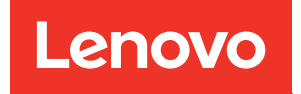

# Manual de mantenimiento de ThinkSystem SR665

Tipos de equipo: 7D2V y 7D2W

#### **Nota**

Antes de utilizar esta información y el producto al que brinda soporte, no olvide leer y comprender la Información de seguridad y las instrucciones de seguridad, que están disponibles en: [http://thinksystem.lenovofiles.com/help/topic/safety\\_documentation/pdf\\_files.html](http://thinksystem.lenovofiles.com/help/topic/safety_documentation/pdf_files.html)

Además, asegúrese de estar familiarizado con los términos y las condiciones de la garantía de Lenovo para su servidor, que se pueden encontrar en: <http://datacentersupport.lenovo.com/warrantylookup>

#### Décimosexta edición (Abril 2024)

#### © Copyright Lenovo 2020, 2024.

AVISO DE DERECHOS LIMITADOS Y RESTRINGIDOS: Si los productos o software se suministran según el contrato de General Services Administration (GSA), la utilización, reproducción o divulgación están sujetas a las restricciones establecidas en el Contrato núm. GS-35F-05925.

## <span id="page-2-0"></span>Contenido

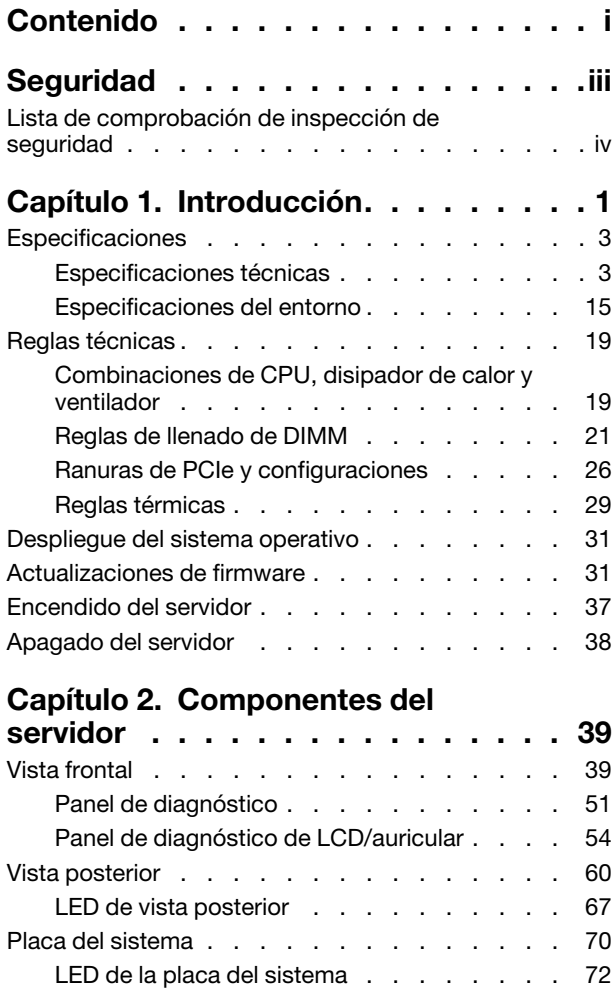

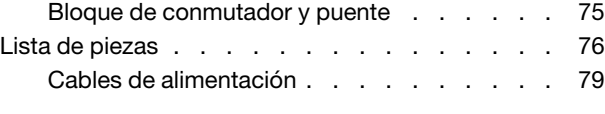

### [Capítulo 3. Disposición interna de](#page-88-0)

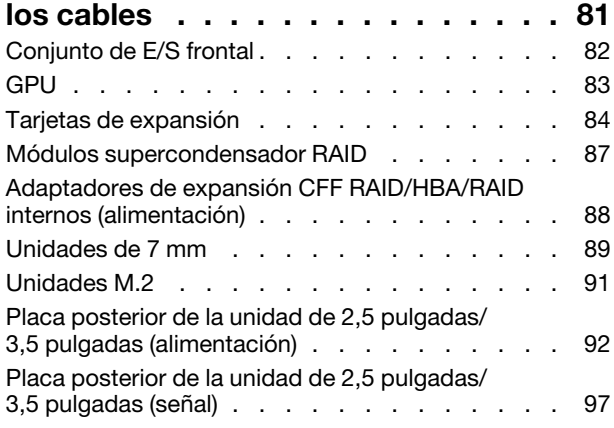

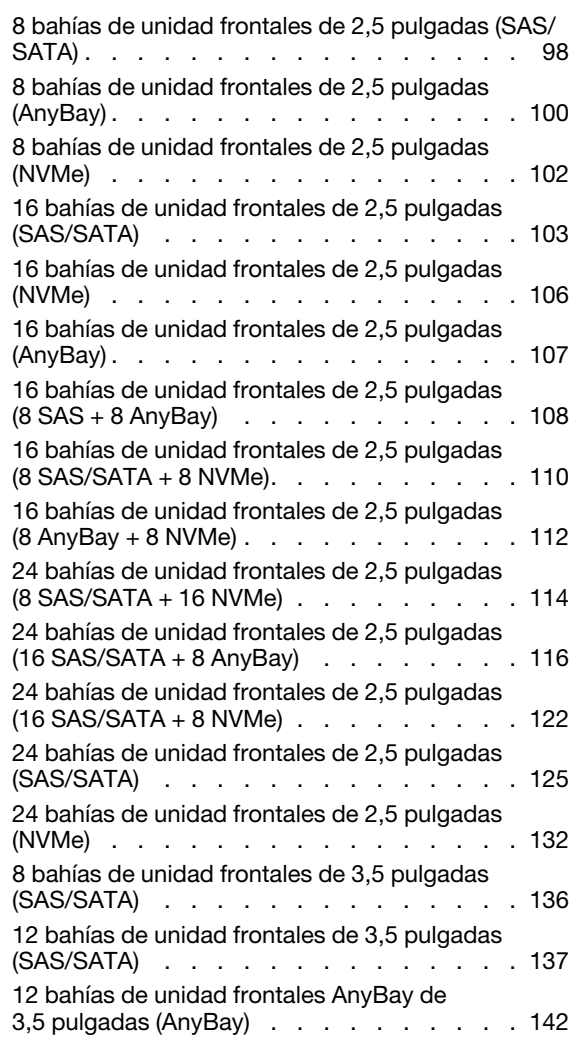

### [Capítulo 4. Procedimientos de](#page-154-0)

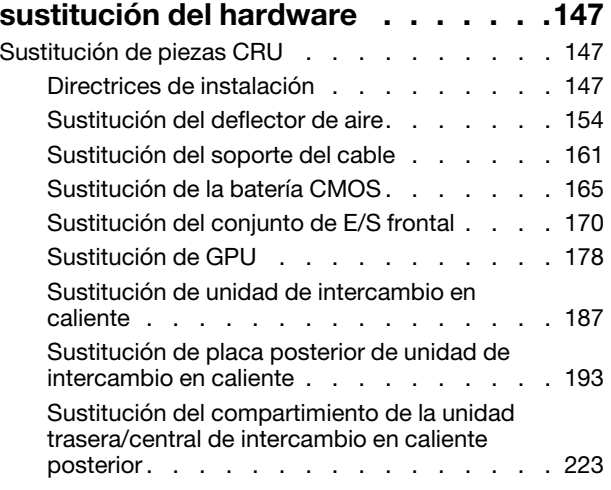

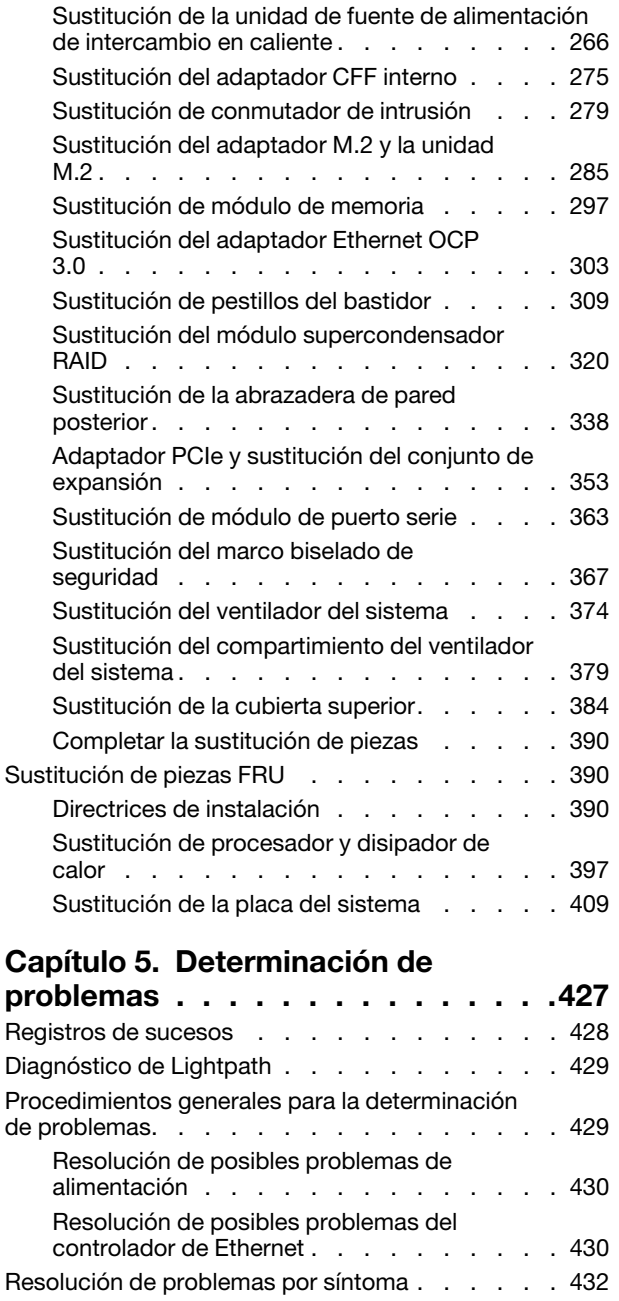

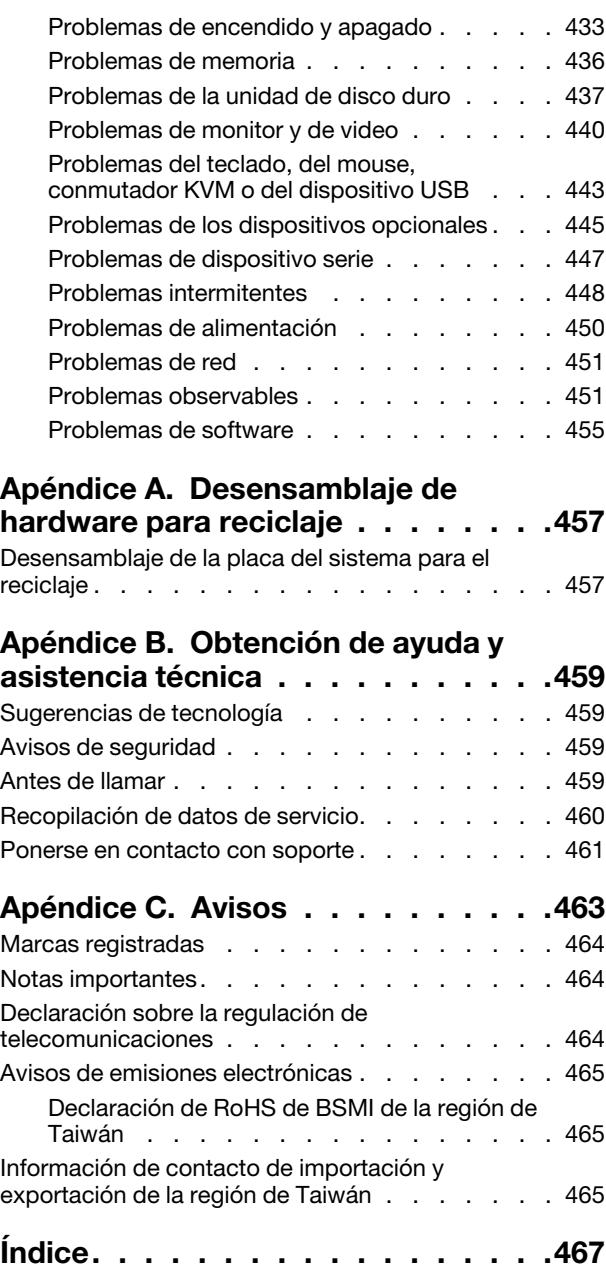

### <span id="page-4-0"></span>Seguridad

Before installing this product, read the Safety Information.

قبل تركيب هذا المنتج، يجب قر اءة الملاحظات الأمنية

Antes de instalar este produto, leia as Informações de Segurança.

在安装本产品之前,请仔细阅读 Safety Information (安全信息)。

安裝本產品之前,請先閱讀「安全資訊」。

Prije instalacije ovog produkta obavezno pročitajte Sigurnosne Upute.

Před instalací tohoto produktu si přečtěte příručku bezpečnostních instrukcí.

Læs sikkerhedsforskrifterne, før du installerer dette produkt.

Lees voordat u dit product installeert eerst de veiligheidsvoorschriften.

Ennen kuin asennat tämän tuotteen, lue turvaohjeet kohdasta Safety Information.

Avant d'installer ce produit, lisez les consignes de sécurité.

Vor der Installation dieses Produkts die Sicherheitshinweise lesen.

Πριν εγκαταστήσετε το προϊόν αυτό, διαβάστε τις πληροφορίες ασφάλειας (safety information).

לפני שתתקינו מוצר זה, קראו את הוראות הבטיחות.

A termék telepítése előtt olvassa el a Biztonsági előírásokat!

Prima di installare questo prodotto, leggere le Informazioni sulla Sicurezza.

製品の設置の前に、安全情報をお読みください。

본 제품을 설치하기 전에 안전 정보를 읽으십시오.

Пред да се инсталира овој продукт, прочитајте информацијата за безбедност.

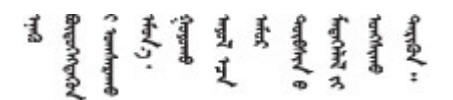

Les sikkerhetsinformasjonen (Safety Information) før du installerer dette produktet.

Przed zainstalowaniem tego produktu, należy zapoznać się z książką "Informacje dotyczące bezpieczeństwa" (Safety Information).

Antes de instalar este produto, leia as Informações sobre Segurança.

Перед установкой продукта прочтите инструкции по технике безопасности.

Pred inštaláciou tohto zariadenia si pečítaje Bezpečnostné predpisy.

Pred namestitvijo tega proizvoda preberite Varnostne informacije.

Antes de instalar este producto, lea la información de seguridad.

Läs säkerhetsinformationen innan du installerar den här produkten.

Bu ürünü kurmadan önce güvenlik bilgilerini okuyun.

مەزكۇر مەھسۇلاتنى ئورنىتىشتىن بۇرۇن بىخەتەرلىك ئۇچۇرلىرىنى ئوقۇپ چىقىڭ.

Youq mwngz yungh canjbinj neix gaxgonq, itdingh aeu doeg aen canjbinj soengq cungj vahgangj ancien siusik.

### <span id="page-5-0"></span>Lista de comprobación de inspección de seguridad

Utilice la información de esta sección para identificar condiciones potencialmente inseguras en su servidor. Durante el diseño y construcción de cada máquina, se instalaron elementos de seguridad requeridos para proteger a los usuarios y técnicos de servicio frente a lesiones.

### Notas:

- 1. El producto no es apto para su uso en lugares de trabajo con pantalla visual de acuerdo con la cláusula 2 del reglamento laboral.
- 2. La configuración del servidor se realiza solo en la sala del servidor.

### PRECAUCIÓN:

Este equipo debe ser instalado o mantenido por personal de servicio capacitado, tal como se define en NEC, IEC 62368-1 e IEC 60950-1, el estándar de Seguridad de equipos electrónicos dentro del campo de audio/video, Tecnología de la información y Tecnología de comunicación. Lenovo supone que cuenta con la calificación para entregar servicio y que cuenta con formación para reconocer niveles de energía peligrosos en los productos. El acceso al equipo se realiza mediante el uso de una herramienta, bloqueo y llave, o con otros medios de seguridad, y es controlado por la autoridad responsable de la ubicación.

Importante: Se requiere conexión eléctrica a tierra del servidor para la seguridad del operador y el funcionamiento correcto del sistema. Un electricista certificado puede verificar la conexión eléctrica a tierra de la toma de alimentación.

Utilice la siguiente lista de comprobación para asegurarse de que no se presenten condiciones potencialmente inseguras:

- 1. Asegúrese de que la alimentación esté apagada y los cables de alimentación estén desconectados.
- 2. Revise el cable de alimentación.
	- Asegúrese de que el conector a tierra esté en buenas condiciones. Utilice un metro para medir la continuidad de la conexión a tierra del tercer cable para 0,1 ohmios o menos entre la clavija externa de puesta a tierra y el bastidor de tierra.
	- Asegúrese de que el cable de alimentación sea del tipo adecuado.

Para ver los cables de alimentación que están disponibles para el servidor:

a. Visite la página siguiente:

<http://dcsc.lenovo.com/#/>

- b. Haga clic en Preconfigured Model (Modelo preconfigurado) o Configure to order (Configurar a pedido).
- c. Especifique el tipo de máquina y el modelo del servidor para mostrar la página de configuración.
- d. Haga clic en Power (Alimentación) → Power Cables (Cables de alimentación) para ver todos los cables de la línea eléctrica.
- Asegúrese de que el aislamiento no esté desgastado ni dañado.
- 3. Compruebe que no haya ninguna alteración obvia que no sea de Lenovo. Utilice un buen juicio con respecto a la seguridad de las alteraciones que no sean de Lenovo.
- 4. Compruebe que dentro del servidor no haya ninguna condición insegura evidente, como limaduras metálicas, contaminación, agua u otros líquidos o señales de daño de incendio o de humo.
- 5. Compruebe si hay cables gastados, deteriorados o pinzados.
- 6. Asegúrese de que los pasadores de la fuente de alimentación (tornillos o remaches) no se hayan quitado ni estén manipulados.

### <span id="page-8-0"></span>Capítulo 1. Introducción

El servidor ThinkSystem™ SR665 es un servidor de 2U de 2 zócalos que incluye la nueva familia AMD® EPYCTM de procesadores. El servidor ofrece una amplia selección de configuraciones de unidades y ranuras y ofrece un alto rendimiento y una expansión para diversas cargas de trabajo de TI. Al combinar el rendimiento y la flexibilidad, el servidor es una buena opción para empresas de todos los tamaños.

Las posibilidades de rendimiento, facilidad de uso, fiabilidad y expansión han constituido consideraciones principales en el diseño del servidor. Estas características del diseño posibilitan la personalización del hardware del sistema a fin de que satisfaga sus necesidades actuales y proporcionan posibilidades de expansión flexible en el futuro.

El servidor se proporciona con una garantía limitada. Para obtener más detalles sobre la garantía, consulte: <https://support.lenovo.com/us/en/solutions/ht503310>

Para obtener más detalles sobre su garantía específica, consulte: <http://datacentersupport.lenovo.com/warrantylookup>

#### Identificación del servidor

Si se pone en contacto con Lenovo para obtener ayuda, la información de tipo y número de serie del equipo permite a los técnicos de soporte identificar el servidor y proporcionar un servicio más rápido.

El tipo de máquina y el número de serie se encuentran en la etiqueta de ID en el pestillo derecho del bastidor ubicado en la parte frontal del servidor.

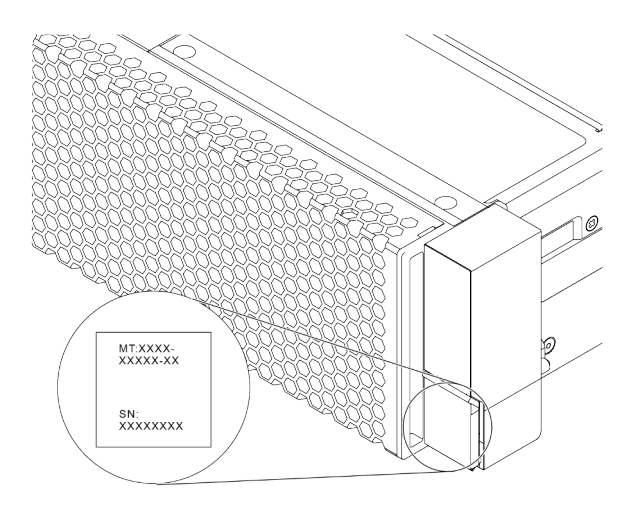

Figura 1. Ubicación de la etiqueta de ID

### Etiqueta de acceso de red XCC

La etiqueta de acceso de red para el XClarity Controller (XCC) está adherida a la parte superior de la pestaña extraíble de información, como se muestra. Después de obtener el servidor, quite la etiqueta de acceso de red y guárdela en un lugar seguro.

Nota: La pestaña de información extraíble se encuentra abajo a la derecha de la parte frontal del servidor. Para obtener información detallada, consulte ["Vista frontal" en la página 39](#page-46-1).

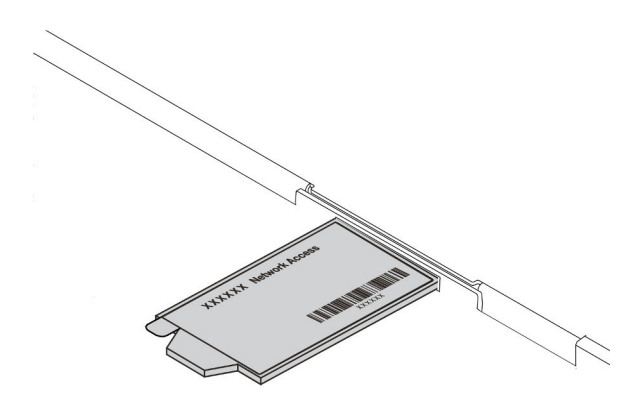

Figura 2. Ubicación de la etiqueta de acceso de red XCC

### Código de respuesta rápida

La etiqueta de servicio del sistema, la cual se encuentra en la cubierta superior, proporciona un código de respuesta rápida (QR) para el acceso móvil a la información del servicio. Escanee el código QR con un dispositivo móvil y una aplicación de lector de códigos QR para obtener un acceso rápido al sitio web de Servicio de Lenovo para este servidor. El sitio web de información del servicio de Lenovo proporciona información adicional para videos de sustitución e instalación de piezas y códigos de error para soporte del servidor.

En la siguiente ilustración se muestra el código QR: [https://datacentersupport.lenovo.com/products/servers/](https://datacentersupport.lenovo.com/products/servers/thinksystem/sr665/7d2w) [thinksystem/sr665/7d2w](https://datacentersupport.lenovo.com/products/servers/thinksystem/sr665/7d2w)

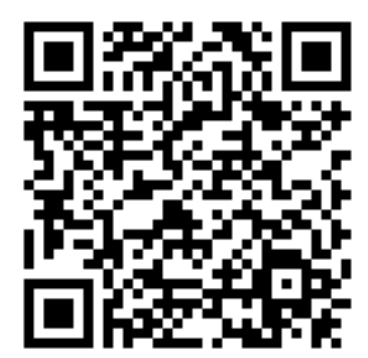

Figura 3. Código QR

### <span id="page-10-0"></span>Especificaciones

Esta sección proporciona especificaciones técnicas y ambientales del servidor.

- ["Especificaciones técnicas" en la página 3](#page-10-1)
- ["Especificaciones del entorno" en la página 15](#page-22-0)

### <span id="page-10-1"></span>Especificaciones técnicas

Esta sección proporciona especificaciones técnicas del servidor. En función del modelo, es posible que algunos dispositivos no estén disponibles o que algunas especificaciones no sean aplicables.

Nota: Para ver las reglas técnicas de cada componente, consulte ["Reglas técnicas" en la página 19.](#page-26-0)

- ["Dimensiones" en la página 3](#page-10-2)
- ["CPU" en la página 3](#page-10-3)
- ["Memoria" en la página 5](#page-12-0)
- ["Ventilador" en la página 6](#page-13-0)
- ["Sistemas operativos" en la página 6](#page-13-1)
- ["Entrada/salida \(E/S\)" en la página 6](#page-13-2)
- ["Unidades internas" en la página 7](#page-14-0)
- ["Ranuras de expansión" en la página 7](#page-14-1)
- ["Controlador de almacenamiento" en la página 7](#page-14-2)
- ["Red" en la página 9](#page-16-0)
- ["GPU" en la página 9](#page-16-1)
- ["Fuentes de alimentación" en la página 10](#page-17-0)
- ["Opciones de gestión" en la página 11](#page-18-0)

### <span id="page-10-2"></span>**Dimensiones**

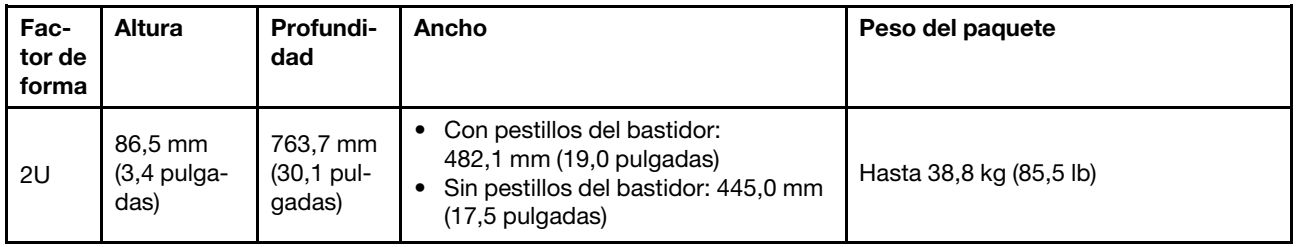

Nota: La profundidad se mide con los pestillos del bastidor instalados, pero sin el marco biselado de seguridad instalado.

### <span id="page-10-3"></span>CPU

- Hasta dos CPU AMD® de la serie EPYC TM 7002 o 7003
- Escalable hasta 64 núcleos por zócalo, 128 núcleos en total
- Tecnologías de proceso de 7 nm
- Diseñado para el zócalo de Land Grid Array (LGA) 4094 (SP3)
- Admite DDR4 de 3200 MHz de frecuencia
- Clasificaciones TDP de hasta 280 vatios

### Notas:

- Para que el sistema admita procesadores 7203, 7203P, 7303, 7303P, 7643P y 7663P, la versión mínima de UEFI es d8e132g-3.10 y la versión mínima de XCC es d8bt54m-5.00.
- Las CPU de la serie 7002 y de la serie 7003 no se pueden mezclar en un servidor.
- Las CPU con un sufijo P (por ejemplo, 7232P) solo son compatibles con zócalos únicos.
- Compruebe ["Combinaciones de CPU, disipador de calor y ventilador" en la página 19](#page-26-1) si selecciona los disipadores de calor y ventiladores correctos bajo diferentes configuraciones de CPU y hardware.
- Para ver una lista de procesadores compatibles, consulte <https://serverproven.lenovo.com/>.

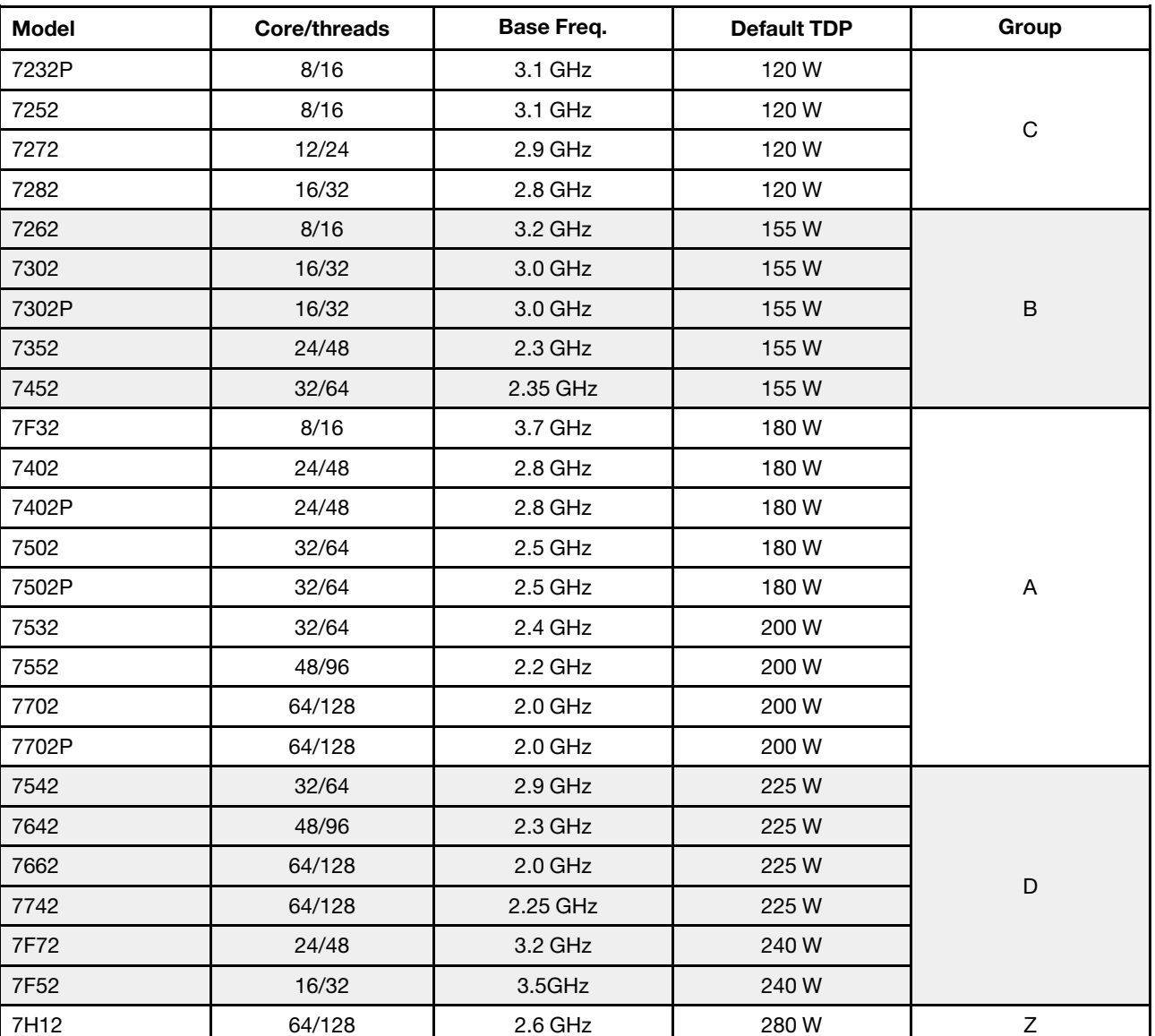

### CPU de la serie 7002

### CPU de la serie 7003

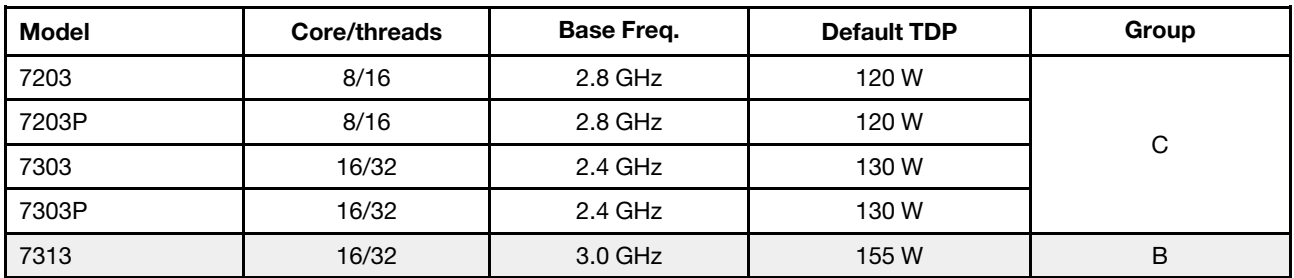

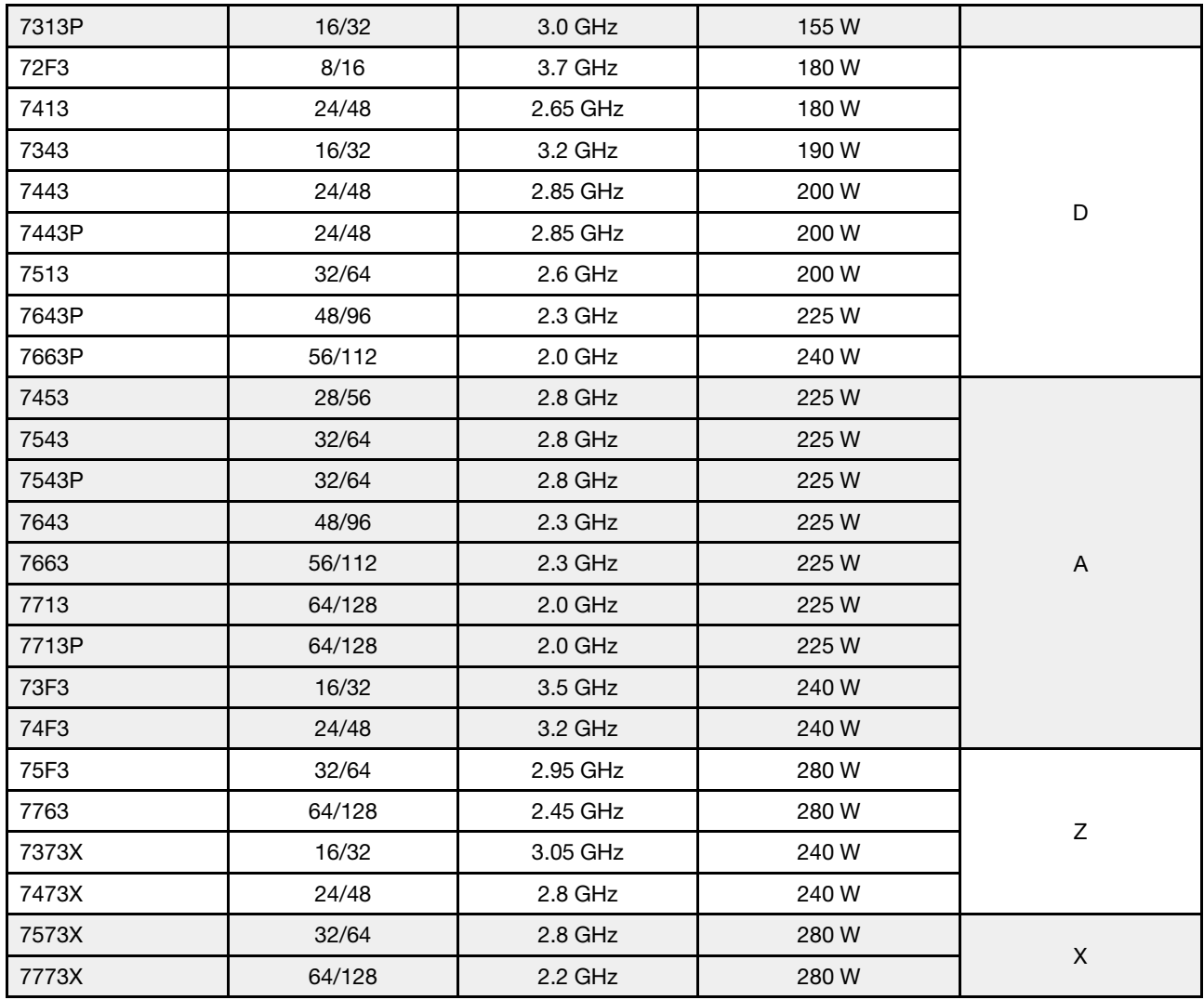

### <span id="page-12-0"></span>Memoria

- 16 canales independientes con característica de intercalación
- 8 canales por CPU, 2 DIMM por canal (DPC)
	- Slot 1–16: CPU 1
	- Slot 17–32: CPU 2

### Notas:

- La capacidad de memoria total y la velocidad de funcionamiento dependen del modelo del procesador y los valores de UEFI.
- Los MM 3DS de 256 GB están disponibles solo en modelos 8 x 2,5", modelos 16 x 2,5" y modelos de 8 x 3,5''.
- Consulte ["Reglas de llenado de DIMM" en la página 21](#page-28-0) para conocer las reglas detalladas de combinación y de población de DIMM.
- Para ver una lista de DIMM admitidas, consulte <https://serverproven.lenovo.com/>.

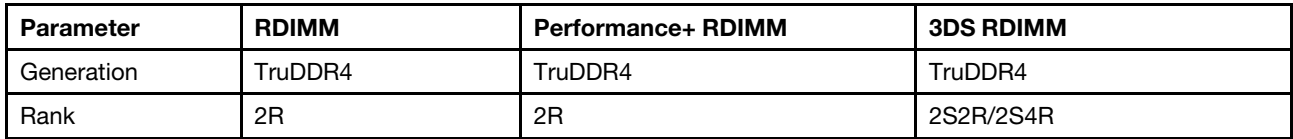

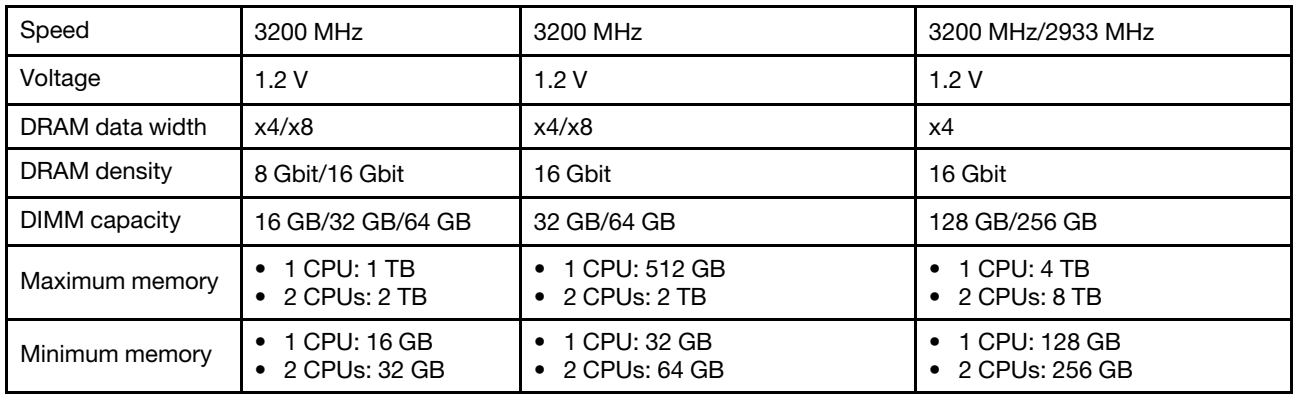

### <span id="page-13-0"></span>**Ventilador**

Hasta 6 ventiladores de intercambio en caliente (incluyendo 1 ventiladores redundantes)

Nota: Compruebe ["Combinaciones de CPU, disipador de calor y ventilador" en la página 19](#page-26-1) si selecciona los disipadores de calor y ventiladores correctos bajo diferentes configuraciones de CPU y hardware.

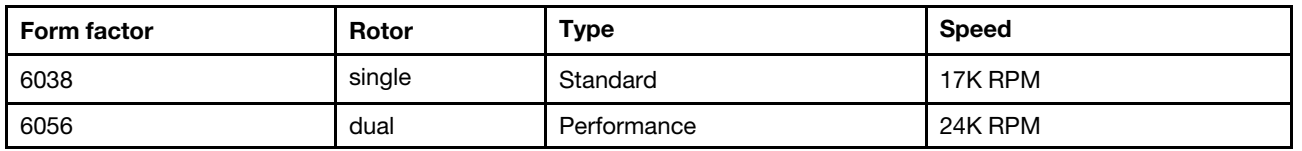

Nota: Si hay un módulo OCP instalado, cuando el sistema está apagado pero aún conectado a la alimentación de CA, los ventiladores 1 y 2 pueden seguir girando a una velocidad muy inferior. Este es el diseño del sistema para proporcionar un enfriamiento adecuado para el módulo OCP.

### <span id="page-13-1"></span>Sistemas operativos

Sistemas operativos compatibles y certificados:

- Microsoft Windows Server
- VMware ESXi
- Red Hat Enterprise Linux
- SUSE Linux Enterprise Server

Referencias:

- Lista completa de los sistemas operativos disponibles: <https://lenovopress.com/osig>.
- Instrucciones de implementación del SO: consulte "Implementación del sistema operativo" en la Guía de configuración.

### <span id="page-13-2"></span>Entrada/salida (E/S)

### Frontal:

- Un VGA (opcional)
- Un conector USB 3.2 Gen 1 (5 Gbps) y un USB 2.0 (administración de BMC)
- Un conector de diagnóstico externo
- Un panel de diagnóstico o un panel de diagnóstico de LCD (opcional)

### Posterior:

- Un conector VGA
- Tres conectores USB 3.2 Gen 1 (5 Gbps)
- Un conector de red de XClarity Controller
- Dos o cuatro conectores Ethernet en el adaptador Ethernet OCP 3.0 (opcional)

Para obtener información más detallada sobre cada componente, consulte ["Vista frontal" en la página 39](#page-46-1) y ["Vista posterior" en la página 60.](#page-67-0)

### <span id="page-14-0"></span>Unidades internas

Bahías de unidad frontales (todas de intercambio en caliente):

- Hasta veinticuatro unidades SAS/SATA/U.2 NVMe/U.3 NVMe de 2,5 pulgadas
- Hasta doce unidades SAS/SATA/U.2 NVMe de 3,5 pulgadas

Bahías de unidad centrales (todas de intercambio en caliente):

- Hasta ocho unidades SAS/SATA/U.2 NVMe de 2,5 pulgadas
- Hasta cuatro unidades SAS/SATA de 3,5 pulgadas

Bahías de unidad posteriores (todas de intercambio en caliente):

- Hasta ocho unidades SAS/SATA de intercambio en caliente de 2,5"
- Hasta cuatro unidades SAS/SATA de intercambio en caliente de 3,5"
- Hasta dos unidades SATA/NVMe de 7 mm de intercambio en caliente

Deflector de aire estándar, deflector de aire de GPU o compartimiento de la unidad central:

• Hasta dos unidades M.2 SATA/NVMe internas

### Notas:

- Para los sistemas de almacenamiento interno admitidos, consulte [https://lenovopress.com/lp1269](https://lenovopress.com/lp1269-thinksystem-sr665-server#internal-drive-options)  [thinksystem-sr665-server#internal-drive-options](https://lenovopress.com/lp1269-thinksystem-sr665-server#internal-drive-options).
- Para los sistemas de almacenamiento externo admitidos, consulte <https://lenovopress.com/lp1269-thinksystem-sr665-server#external-storage-systems>
- Para los modelos sin placa posterior, están disponibles las actualizaciones de campo a otros modelos. Para obtener más detalles, consulte <https://lenovopress.com/lp1269-thinksystem-sr665-server#field-upgrades>.

### <span id="page-14-1"></span>Ranuras de expansión

Ranuras de PCIe 1-8:

- PCIe x16/x8/x8, full-height
- PCIe x16/x16/E\*, full-height
- PCIe E\*/x16/x16, full-height
- PCIe x16, full-height
- PCIe x16, full-height
- PCIe x16/x16, full-height
- PCIe x8/x8, full-height

Ranura de red:

• OCP 3.0 Ethernet adapter (2-port or 4-port)

Nota: "E" significa "vacío". Significa que la ranura de la tarjeta de expansión de tres ranuras no está disponible.

### <span id="page-14-2"></span>Controlador de almacenamiento

### Notas:

- SFF: factor de forma estándar. Este tipo de adaptador RAID/HBA se instala en las ranuras de expansión de PCIe.
- CFF: factor de forma personalizado. Este tipo de adaptador RAID/HBA se instala entre los ventiladores y las placas posteriores frontales.
- Tri-Mode: este tipo de controladores son hardware RAID diseñado con tecnología Tri-Mode SerDes. Una vez que la configuración de modo triple está habilitada, los controladores admiten cualquier combinación de dispositivos NVMe, SAS y SATA.

Compatibilidad con el modo JBOD y los niveles RAID 0, 1 y 10:

- 530-16i PCIe 12Gb Internal SFF RAID adapter (Gen 3)
- 540-8i PCIe 12Gb Internal SFF RAID adapter (Gen 4)
- 540-16i PCIe 12Gb SFF RAID adapter (Gen4)

Compatibilidad con el modo JBOD y los niveles RAID 0, 1, 5 y 10: • 5350-8i PCIe 12Gb Internal SFF RAID adapter (Gen3)

Compatibilidad con el modo JBOD y los niveles RAID 0, 1, 5, 10 y 50: • 530-8i PCIe 12Gb Internal SFF RAID adapter (Gen 3)

Compatibilidad con el modo JBOD y los niveles RAID 0, 1, 5, 6, 10, 50 y 60:

- 5350-8i PCIe 12Gb Internal CFF RAID adapter (Gen 3)
- 930-8i 2GB Flash 12Gb Internal SFF RAID adapter (Gen 3)
- 930-16i 4GB Flash 12Gb Internal SFF RAID adapter (Gen 3)
- 930-16i 8GB Flash 12Gb Internal SFF RAID adapter (Gen 3)
- 9350-8i 2GB Flash 12Gb Internal SFF RAID adapter (Gen 3)
- 9350-8i 2GB Flash 12Gb Internal CFF RAID adapter (Gen 3)
- 9350-16i 4GB Flash 12Gb Internal SFF RAID adapter (Gen 3)
- 9350-16i 4GB Flash 12Gb Internal CFF RAID adapter (Gen 3)
- 940-8i 4GB Flash 12Gb Internal SFF RAID adapter (Gen 4, support Tri-Mode)
- 940-8i 8GB Flash 12Gb Internal SFF RAID adapter (Gen 4, support Tri-Mode)
- 940-16i 4GB Flash 12Gb Internal SFF RAID adapter (Gen 4, support Tri-Mode)
- 940-16i 8GB Flash 12Gb Internal SFF RAID adapter (Gen 4, support Tri-Mode)
- 940-16i 8GB Flash 12Gb Internal CFF RAID adapter (Gen 4, support Tri-Mode)
- 940-32i 8GB Flash 12Gb Internal SFF RAID adapter (Gen 4)
- 930-8e 4GB Flash 12Gb External SFF RAID adapter (Gen 3)
- 940-8e 4GB Flash 12Gb External SFF RAID adapter (Gen 4)

Admite el siguiente HBA:

- 430-8i SAS/SATA 12Gb Internal SFF HBA adapter (Gen 3)
- 430-16i SAS/SATA 12Gb Internal SFF HBA adapter (Gen 3)
- 4350-8i SAS/SATA 12Gb Internal SFF HBA adapter (Gen3)
- 4350-16i SAS/SATA 12Gb Internal SFF HBA adapter (Gen3)
- 440-8i SAS/SATA 12Gb Internal SFF HBA adapter (Gen 4)
- 440-16i SAS/SATA 12Gb Internal SFF HBA adapter (Gen 4)
- 440-16i SAS/SATA 12Gb Internal CFF HBA adapter (Gen 4)
- 430-8e SAS/SATA 12Gb External SFF HBA adapter (Gen 3)
- 430-16e SAS/SATA 12Gb External SFF HBA adapter (Gen 3)
- 440-8e SAS/SATA 12Gb External SFF HBA adapter (Gen4)
- 440-16e SAS/SATA 12Gb External SFF HBA adapter (Gen 4)
- Admite el siguiente adaptador RAID:
- 48P 12Gb Internal CFF RAID Expander

Compatibilidad con el siguiente HBA de Fibre Channel:

- Emulex 16Gb Gen6 1-port Fibre Channel Adapter(Gen 3)
- Emulex 16Gb Gen6 2-port Fibre Channel Adapter (Gen 3)
- Emulex LPe35000 32Gb 1-port Fibre Channel Adapter (Gen 4)
- Emulex LPe35002 32Gb 2-port Fibre Channel Adapter (Gen 4)
- Emulex LPe36002 64Gb 2-port PCIe Fibre Channel Adapter (Gen 4)
- QLogic 16Gb Enhanced Gen5 1-port Fibre Channel Adapter(Gen 3)
- QLogic 16Gb Enhanced Gen5 2-port Fibre Channel Adapter(Gen 3)
- QLogic QLE2772 32Gb 2-Port Fibre Channel Adapter(Gen 4)
- QLogic QLE2770 32Gb 1-Port Fibre Channel Adapter(Gen 4)

Admita los siguientes controladores para configuraciones NVMe ricas:

- 1610-8P NVMe switch adapter (Gen 3)
- 1611-8P NVMe switch adapter (Gen 4)
- NVMe Retimer card (Gen 4)

### Notas:

- Las unidades NVMe CM6-V, CM6-R y CM5-V no se admiten cuando un sistema está configurado con tarjetas retemporizadoras NVMe.
- Los siguientes adaptadores solo son compatibles con modelos de servidor con procesadores de la serie 7003:
	- Adaptadores RAID 5350-8i, 9350-8i y 9350-16i
	- Adaptadores HBA 4350-8i y 4350-16i
	- Adaptador de conmutador NVMe 1611-8P

### <span id="page-16-0"></span>Red

El servidor admite adaptadores Ethernet instalados en una ranura OCP 3.0 dedicada y en las ranuras normales de PCIe. Para ver una lista de adaptadores OCP y PCIe Ethernet compatibles, consulte [https://](https://serverproven.lenovo.com/)  [serverproven.lenovo.com/](https://serverproven.lenovo.com/).

Nota: Para obtener especificaciones detalladas de cada adaptador Ethernet, consulte [https://](https://lenovopress.com/servers/options/ethernet) [lenovopress.com/servers/options/ethernet](https://lenovopress.com/servers/options/ethernet).

### <span id="page-16-1"></span>**GPU**

Se deben cumplir los siguientes requisitos de configuración al instalar GPU:

- Todas las GPU que se instalarán deben ser idénticas.
- No se admiten los adaptadores de almacenamiento flash.
- No se admiten las bahías de unidad intermedias ni las bahías de unidad posteriores.
- Debajo de los adaptadores de GPU solo se admiten modelos de 8 x 2,5", modelos 16 x 2,5" y modelos 8 x 3,5".
	- Tesla T4
	- NVIDIA A2
	- NVIDIA A10
	- NVIDIA A30
	- NVIDIA A40
	- NVIDIA A100
	- NVIDIA A800
	- NVIDIA H100
	- NVIDIA L4
	- NVIDIA L40
	- NVIDIA Tesla V100
	- NVIDIA Tesla V100S
	- AMD Instinct MI210
- La L40 NVIDIA A100 y la AMD Instinct MI210 solo son compatibles con modelos de servidor con procesadores de la serie 7003.

Su servidor admite los siguientes adaptadores GPU:

SW: ancho único, DW: doble ancho, HL: longitud media, LP: bajo perfil

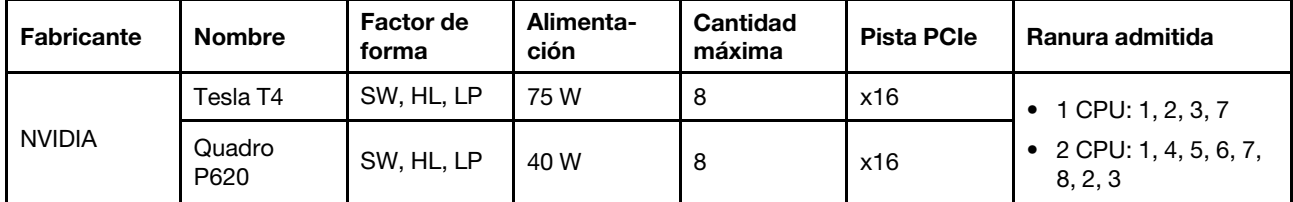

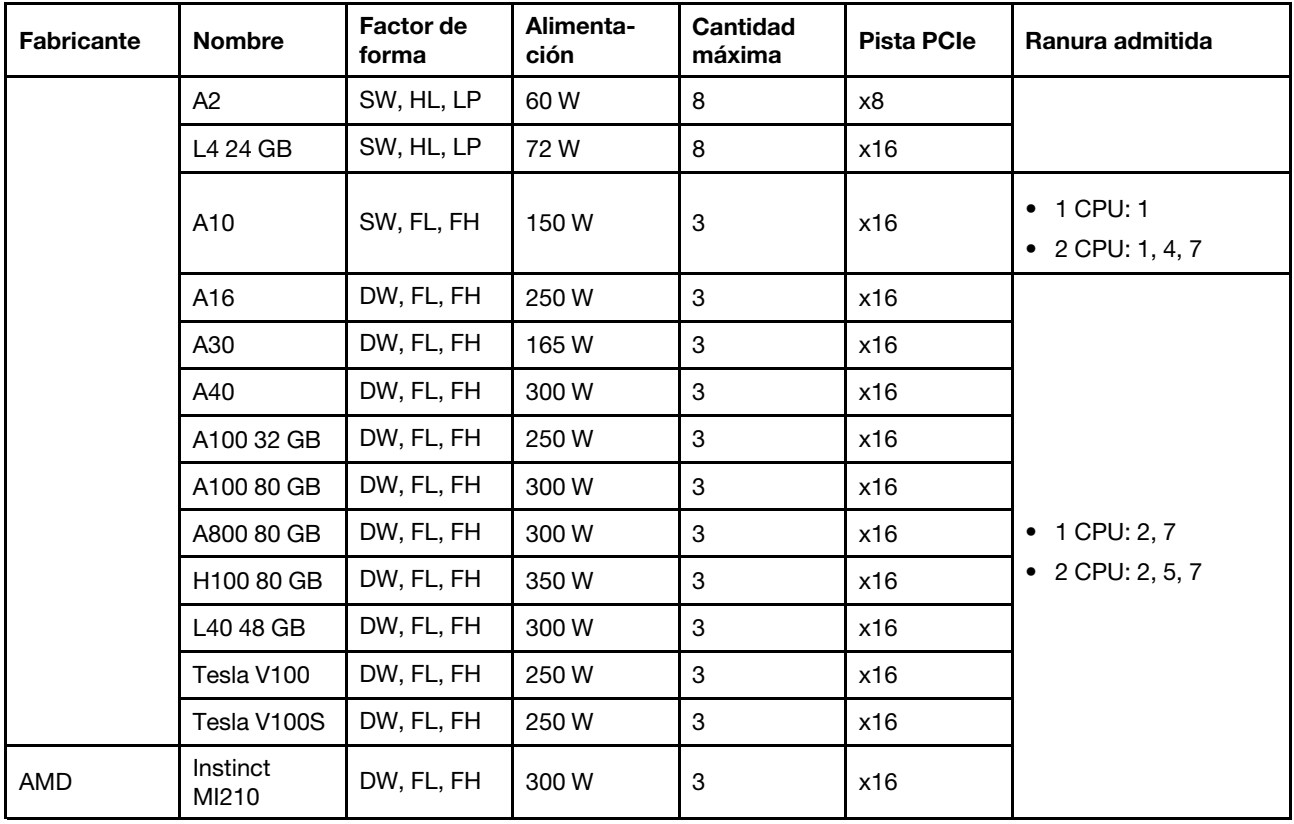

Notas: Cuando se instala una GPU de doble ancho en la ranura 2, 5 o 7, la ranura adyacente 1, 4 y 8 respectivamente no están disponibles. Las tarjetas de extensión enumeradas en la siguiente tabla se utilizan con GPU de doble ancho.

- Expansión 1/2: ThinkSystem SR650 V2/SR665 E/x16/x16 PCIe G4 Riser 1/2 Option Kit v2
- Expansión 3: ThinkSystem SR665 x16/x16 PCIe G4 Riser3 Option Kit v2

### <span id="page-17-0"></span>Fuentes de alimentación

El servidor admite hasta dos fuentes de alimentación para redundancia.

El servidor no admite la configuración manual del modo de redundancia. El BMC del servidor puede configurarlo automáticamente según la cantidad de la unidad de fuente de alimentación instalada.

- Cuando solo hay 1 unidad de fuente de alimentación instalada, la política de alimentación se establece en "Modo no redundante".
- Cuando solo hay 2 unidades de fuente de alimentación instaladas, el modo de redundancia se establece en "Redundante N+N". Si una de las unidades de fuente de alimentación falla o se quitó, el BMC presentará un suceso y configurará el modo de redundancia en el "Modo no redundante" automáticamente.

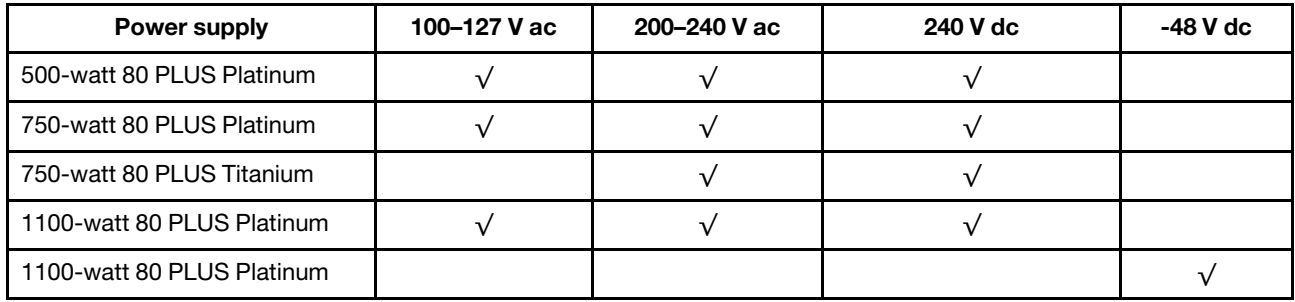

Tabla 1. Electrical input for power supplies

Tabla 1. Electrical input for power supplies (continuación)

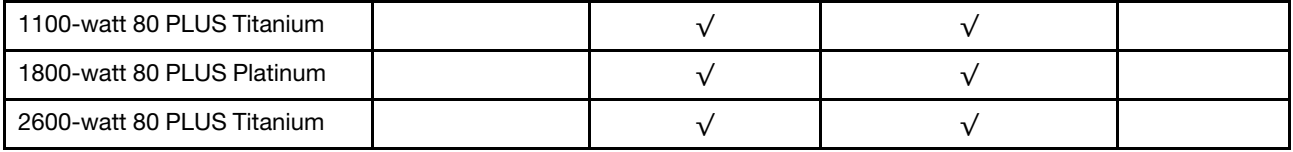

### PRECAUCIÓN:

- Utilice Lenovo Capacity Planner para calcular la capacidad de alimentación requerida para la que está configurado su servidor. Puede obtener más información acerca de Lenovo Capacity Planner en: [Sitio web de Lenovo Capacity Planner](https://datacentersupport.lenovo.com/solutions/lnvo-lcp).
- Asegúrese de que las unidades de fuente de alimentación que está instalando sean compatibles. Para obtener una lista de unidades de fuente de alimentación compatibles para el servidor, vaya a: <https://serverproven.lenovo.com/>.
- La entrada CC de 240 V (rango de entrada: 180-300 V CC) SOLO se admite en China continental.

### Configuración mínima para depuración

- Un procesador
- Un DIMM en la ranura 14
- Una fuente de alimentación
- Un disipador de calor
- Una unidad de disco duro/unidad de estado sólido, una unidad M.2 o una unidad 7 mm (si el sistema operativo se necesita para depurar)
- Cinco ventiladores del sistema

### <span id="page-18-0"></span>Opciones de gestión

### Visión general

La gama de XClarity y otras ofertas de gestión de sistemas que se describen en esta sección están disponibles para ayudarle a gestionar los servidores de forma más cómoda y eficaz.

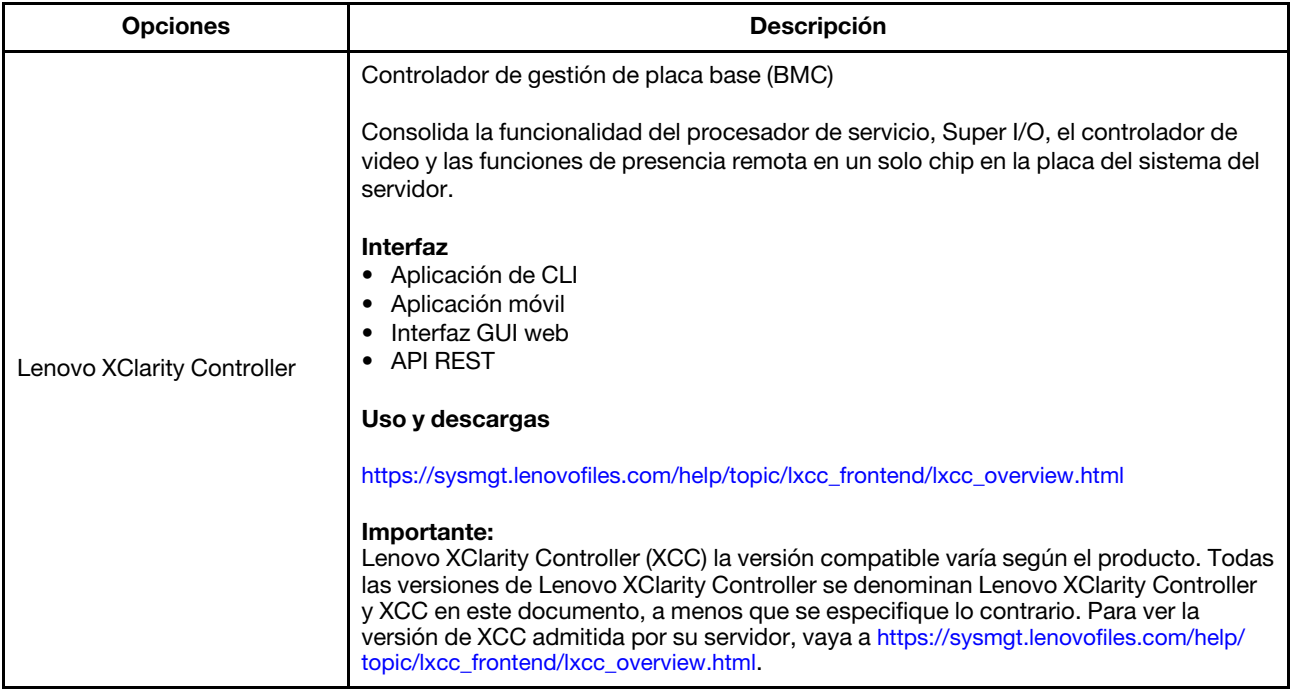

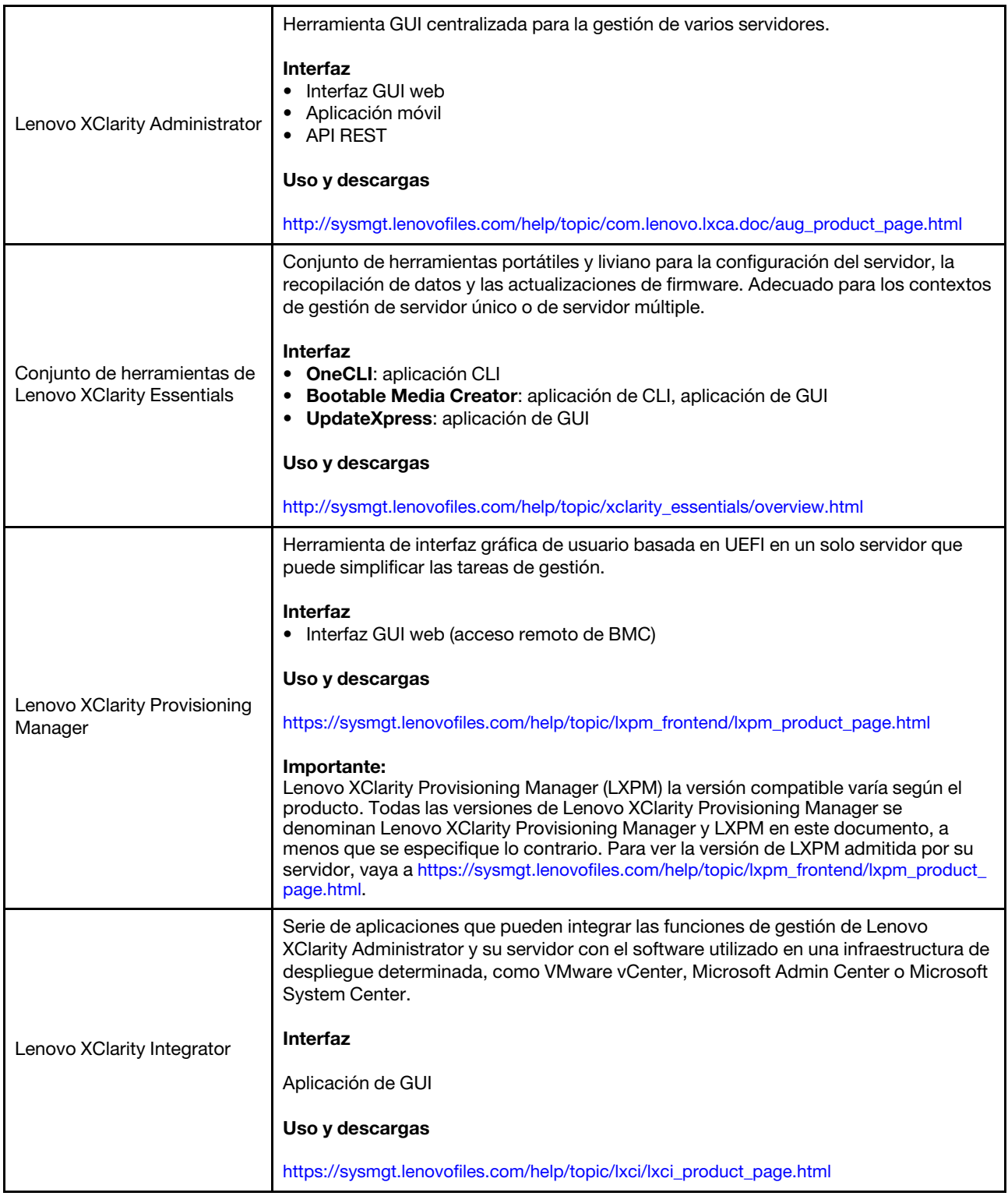

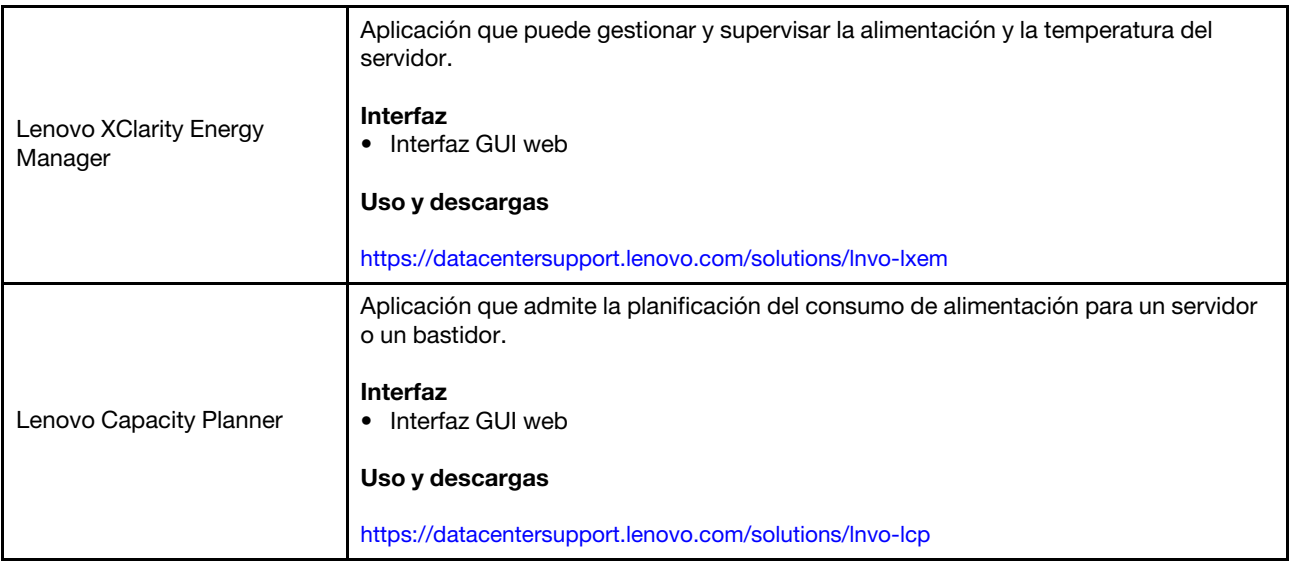

### Funciones

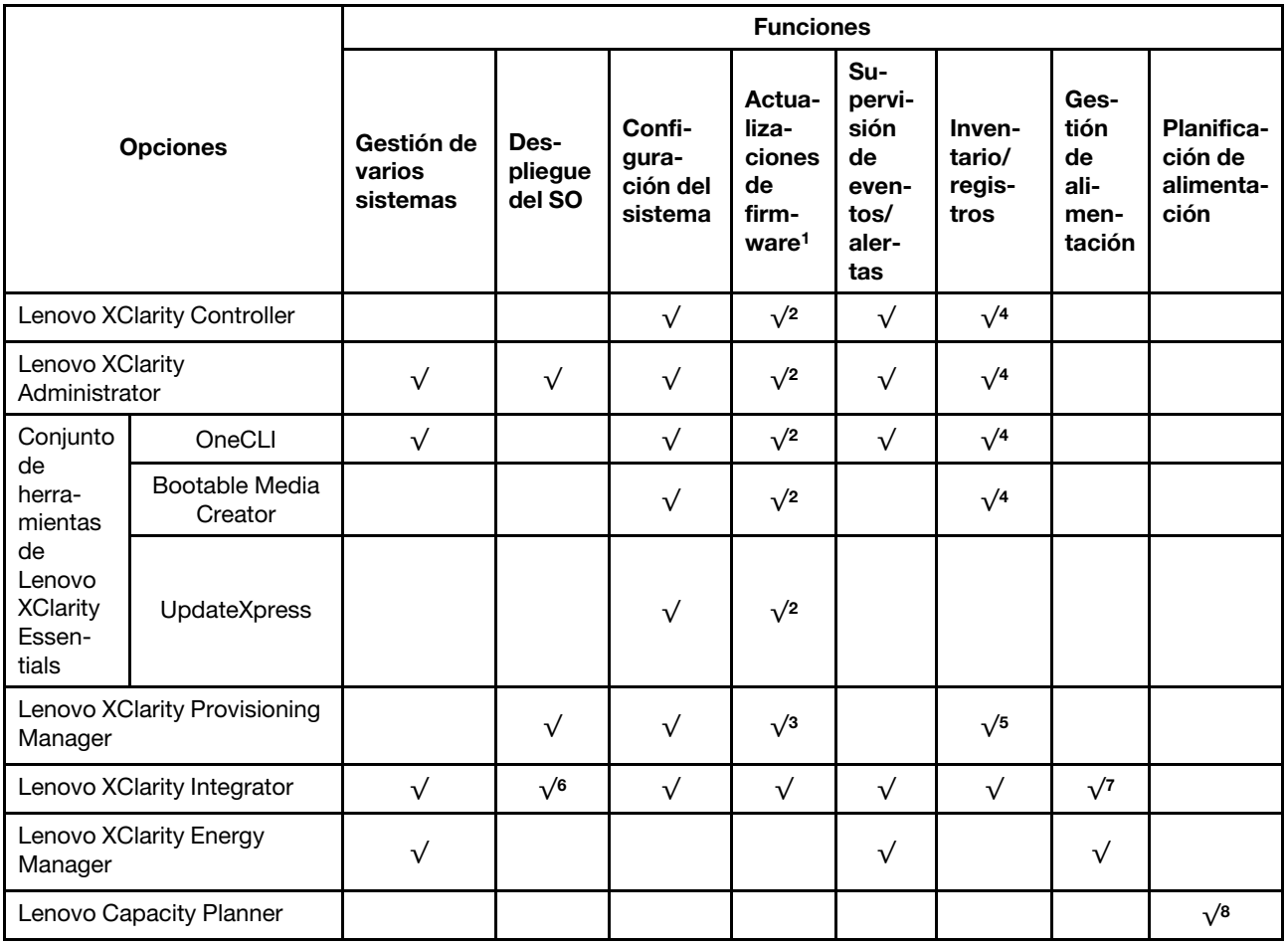

### Notas:

- 1. La mayoría de las opciones se pueden actualizar a través de Lenovo Tools. Algunas opciones, como el firmware de GPU o el firmware de Omni-Path, requieren la utilización de herramientas creadas por el proveedor.
- 2. Los valores de UEFI del servidor para la opción de ROM deben configurarse en **Auto** o UEFI para actualizar el firmware mediante Lenovo XClarity Administrator, Lenovo XClarity Essentials o Lenovo XClarity Controller.
- 3. Las actualizaciones de firmware se limitan solo a Lenovo XClarity Provisioning Manager, Lenovo XClarity Controller y a las actualizaciones de UEFI. No se admite actualizaciones de firmware para dispositivos opcionales, como los adaptadores.
- 4. Los valores de UEFI del servidor para ROM de opción deben configurarse en **Auto** o UEFI para que la información detallada del adaptador de tarjeta, como los niveles de firmware y el nombre del modelo, se muestre en Lenovo XClarity Administrator, Lenovo XClarity Controller o Lenovo XClarity Essentials.
- 5. Inventario limitado.
- 6. La comprobación de despliegue de Lenovo XClarity Integrator para Microsoft System Center Configuration Manager (SCCM) es compatible con el despliegue del sistema operativo Windows.
- 7. Se admite la función de gestión de alimentación por Lenovo XClarity Integrator para VMware vCenter.
- 8. Se recomienda que verifique los datos de resumen de alimentación para su servidor utilizando Lenovo Capacity Planner antes de comprar nuevas piezas.

### <span id="page-22-0"></span>Especificaciones del entorno

Esta sección proporciona especificaciones ambientales del servidor.

- ["Temperatura ambiente/humedad/altitud" en la página 15](#page-22-1)
- ["Vibración" en la página 16](#page-23-0)
- ["Descarga eléctrica" en la página 16](#page-23-1)
- ["Emisión de calor" en la página 16](#page-23-2)
- ["Emisiones acústicas de ruido" en la página 16](#page-23-3)
- ["Contaminación por partículas" en la página 17](#page-24-0)

### <span id="page-22-1"></span>Temperatura ambiente/humedad/altitud

El servidor está funcionando:

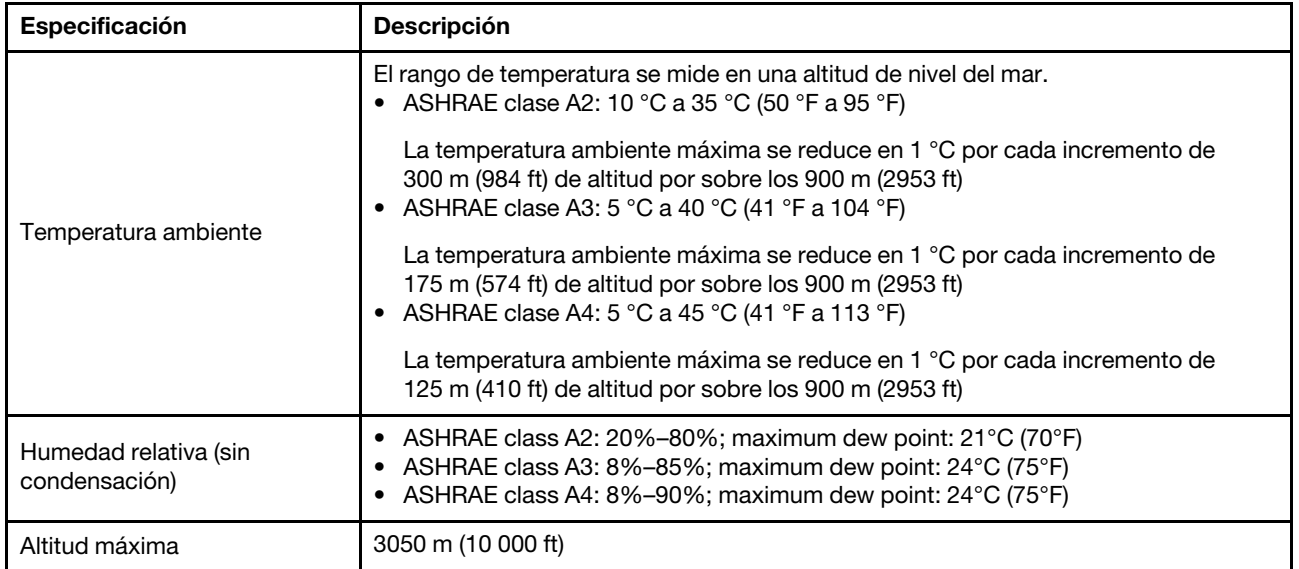

Nota: El requisito de temperatura ambiente del servidor varía según la configuración del hardware. Para obtener más información, consulte ["Reglas térmicas" en la página 29](#page-36-0).

El servidor no está funcionando:

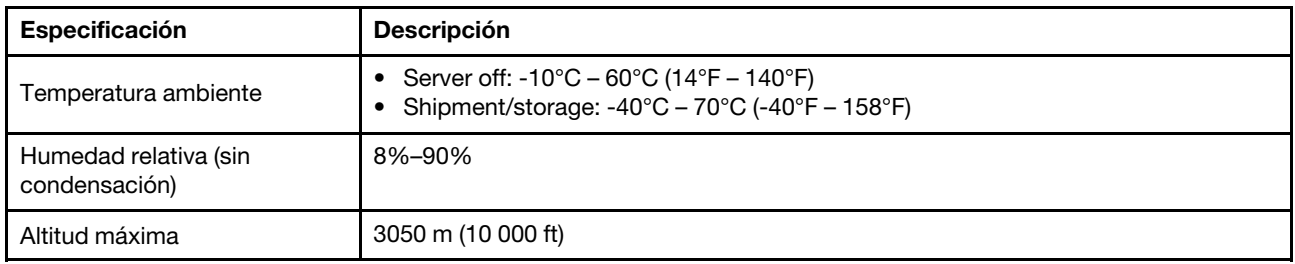

### Requisito ASHRAE clase A3/A4

Para asegurarse de que el servidor pueda funcionar normalmente bajo el entorno ASHRAE clase A3/A4, el servidor NO se debe configurar con los componentes siguientes:

- CPU (TDP  $\geq$  170W)
- 3DS RDIMMs
- GPUs
- Mellanox ConnextX-6 100 GbE/200GbE with AOC
- Xilinx Alveo U25 FPGA
- Xilinx Alveo U50 FPGA
- Broadcom 57454 OCP 3.0
- NVMe AIC switches
- Middle/rear 2.5"/3.5" drives

### <span id="page-23-0"></span>Vibración

• El servidor está funcionando:

0,21 G rms a 5 Hz a 500 Hz durante 15 minutos en 3 ejes

• El servidor no está funcionando:

1,04 G rms a 2 Hz a 200 Hz durante 15 minutos en 6 superficies

### <span id="page-23-1"></span>Descarga eléctrica

• El servidor está funcionando:

15 G por 3 milisegundos en cada dirección (positivo y negativo en X, Y y Z)

- El servidor no está funcionando:
	- 23 kg a 31 kg: 35 G para cambio de velocidad de 152 pulg/s. en 6 superficies (configuración de 3 GPU de 2,5")
	- 32 kg a 68 kg: 35 G para cambio de velocidad de 136 pulg/s. en 6 superficies (20 HDD de 3,5")

### <span id="page-23-2"></span>Emisión de calor

- Configuración mínima: 900 BTU/hr, 264 W
- Configuración máxima: 2924 BTU/hr, 857 W

### <span id="page-23-3"></span>Emisiones acústicas de ruido

Estos niveles de potencia de sonido se midieron en entornos acústicos controlados según los procedimientos especificados en ISO7779 y se informan en conformidad con la norma ISO 9296.

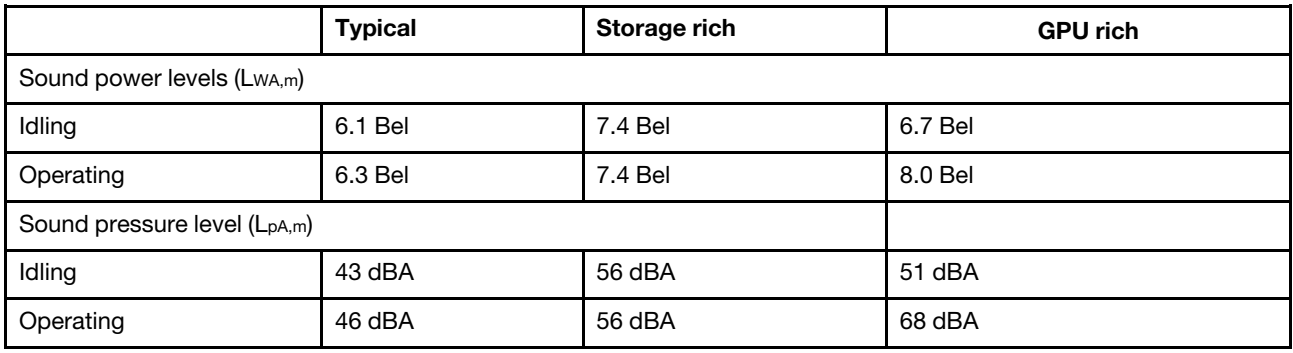

Los niveles de potencia de ruido se basan en las siguientes configuraciones, las que pueden cambiar según las configuraciones y condiciones:

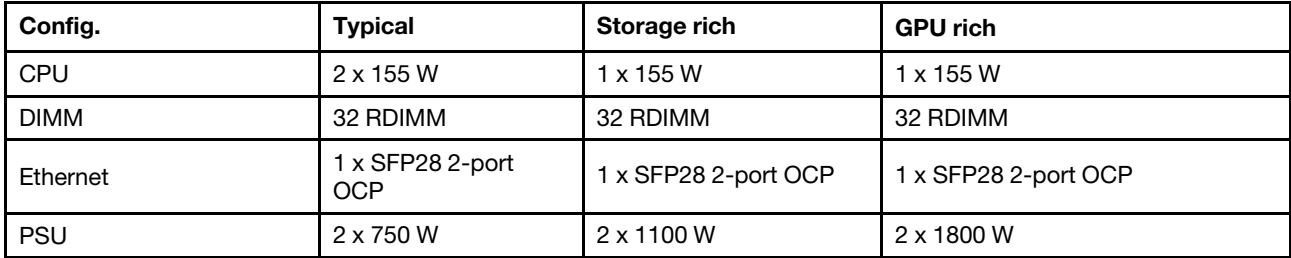

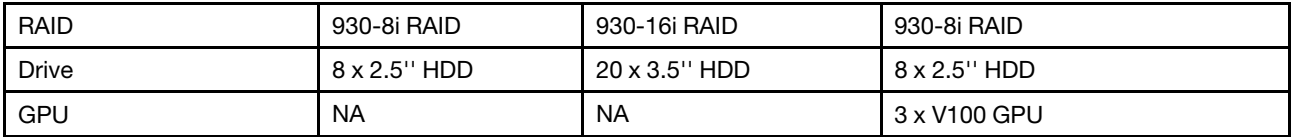

Nota: Las normativas gubernamentales (como las prescritas por OSHA o las directivas de la Comunidad Europea) pueden regir la exposición a niveles de ruido en el lugar de trabajo y se podrían aplicar a usted y a la instalación de su servidor. Los niveles de presión de sonido reales en su instalación dependen de una variedad de factores, como la cantidad de bastidores en la instalación, el tamaño, los materiales y la configuración de la sala, los niveles de ruido de otros equipos, la temperatura ambiente de la sala y la ubicación de los empleados con respecto al equipo. Además, el cumplimiento de dichas normativas gubernamentales depende de una variedad de factores adicionales, incluida la duración de la exposición de los empleados y si los empleados llevan protección auditiva. Lenovo recomienda consultar con expertos cualificados de este campo para determinar si cumple con la normativa vigente.

### <span id="page-24-0"></span>Contaminación por partículas

Atención: Las partículas que transporta el aire (incluyendo partículas o escamas metálicas) o gases reactivos bien por sí solos o en combinación con otros factores del entorno como la humedad o la temperatura pueden representar un riesgo para el dispositivo que se describe en este documento.

Los riesgos que representan la presencia de concentraciones o niveles excesivos de partículas o gases perjudiciales incluyen daños que pueden hacer que el dispositivo funcione incorrectamente o deje de funcionar completamente. Esta especificación establece los límites que deben mantenerse para estos gases y partículas a fin de evitar estos daños. Dichos límites no se deben considerar ni utilizar como límites definitivos, ya que muchos otros factores, como la temperatura o el contenido de humedad en el aire, pueden influir en el efecto que tiene la transferencia de partículas o de contaminantes gaseosos o corrosivos del entorno. A falta de límites específicos establecidos en este documento, debe implementar métodos que mantengan unos niveles de partículas y gases que permitan garantizar la protección de la seguridad y de la salud de las personas. Si Lenovo determina que los niveles de partículas o gases del entorno han causado daños en el dispositivo, Lenovo puede condicionar el suministro de la reparación o sustitución de los dispositivos o las piezas a la implementación de las medidas correctivas adecuadas para mitigar dicha contaminación ambiental. La implementación de estas medidas correctivas es responsabilidad del cliente.

### Tabla 2. Límites para partículas y gases

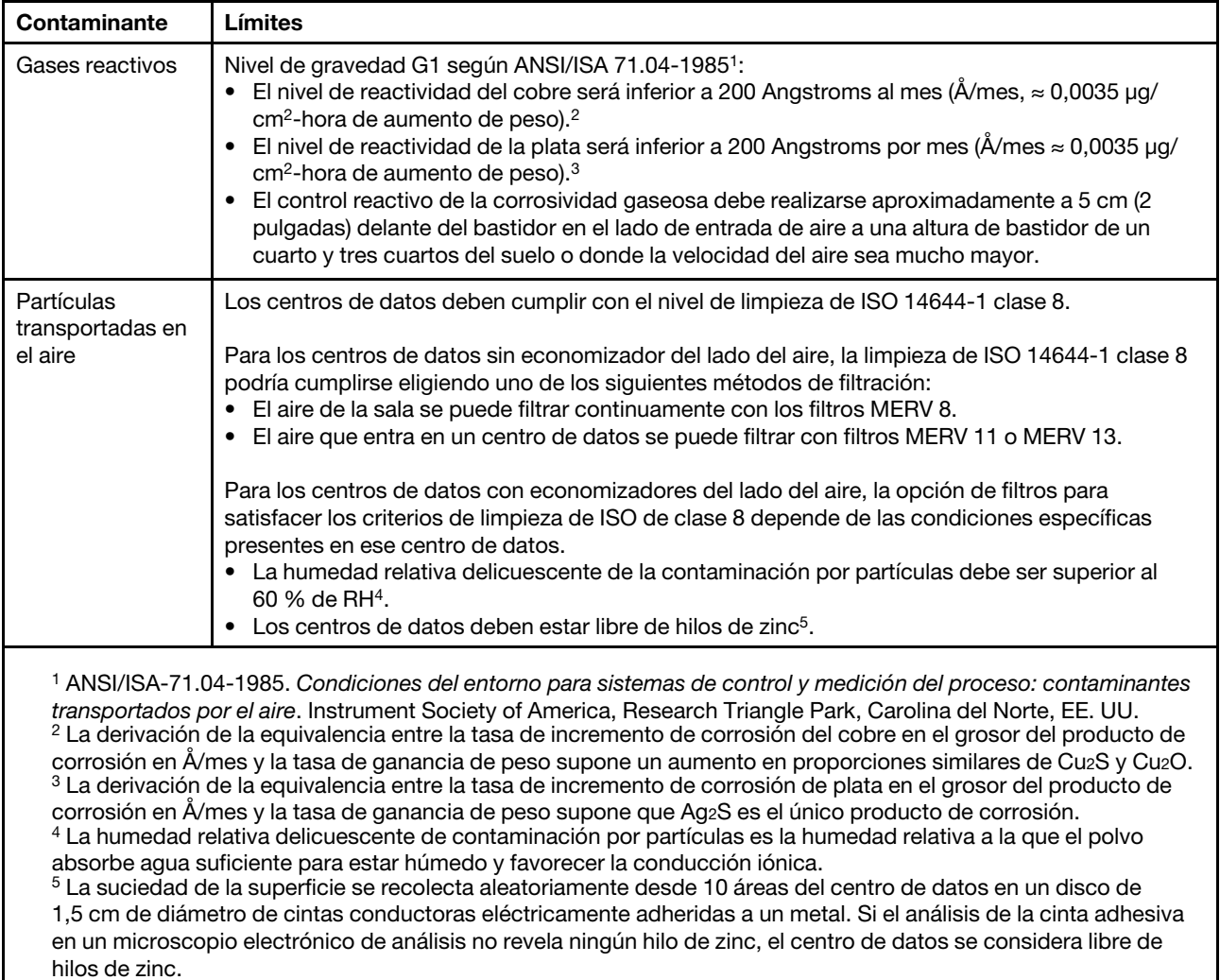

### <span id="page-26-0"></span>Reglas técnicas

En esta sección se proporcionan las reglas técnicas para el servidor.

- ["Ranuras de PCIe y configuraciones" en la página 26](#page-33-0)
- ["Reglas térmicas" en la página 29](#page-36-0)
- ["Combinaciones de CPU, disipador de calor y ventilador" en la página 19](#page-26-1)
- ["Reglas de llenado de DIMM" en la página 21](#page-28-0)

### <span id="page-26-1"></span>Combinaciones de CPU, disipador de calor y ventilador

Modelos de 8 x 3,5"/ 8 x 2,5"/16 x 2,5"

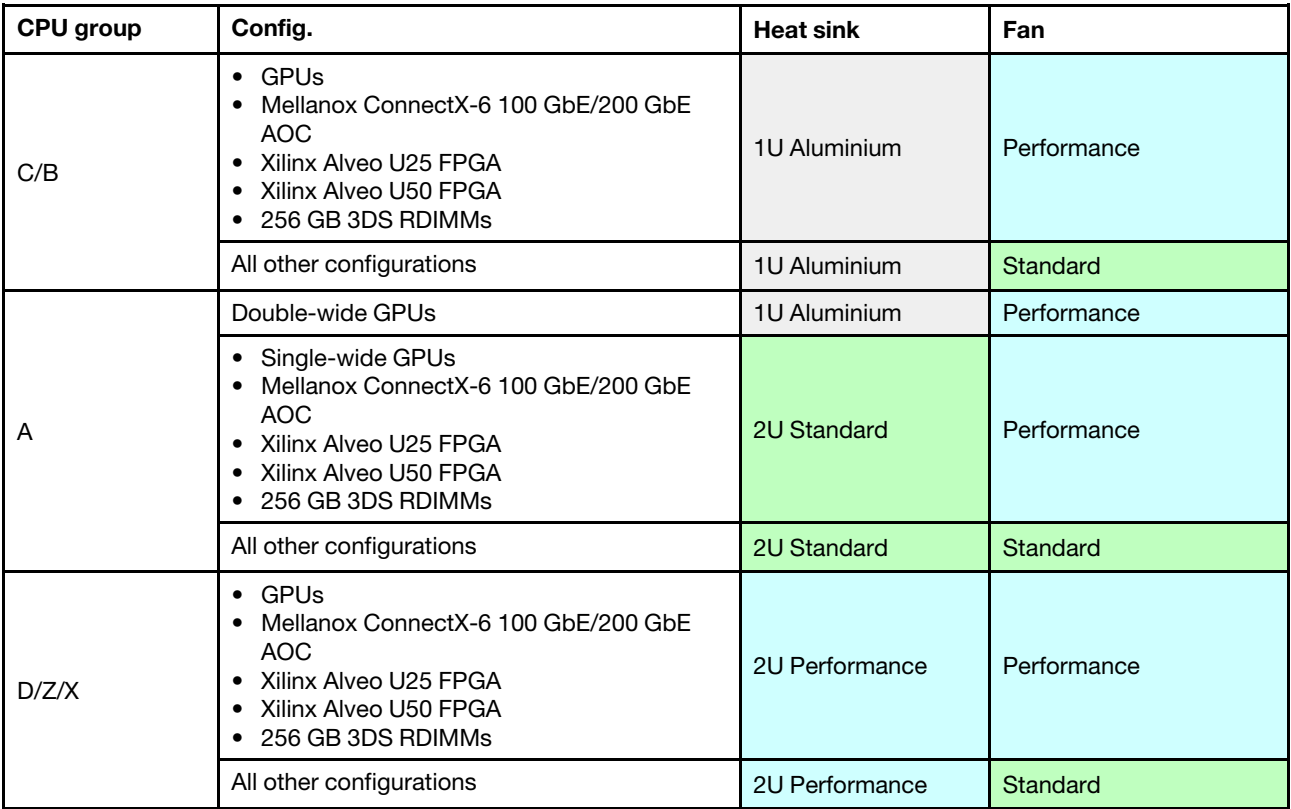

### Modelos de 24 x 2,5"/12 x 3,5"

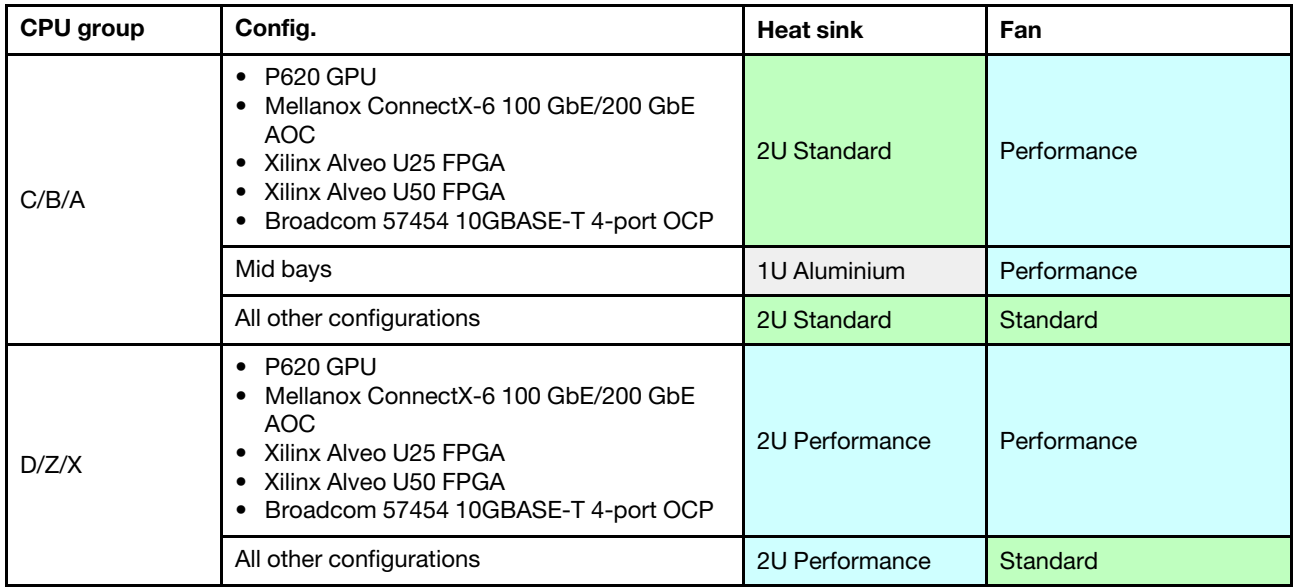

### Notas:

- En todas las siguientes condiciones, se pueden utilizar ventiladores estándar. De lo contrario, se requieren ventiladores de rendimiento.
	- Sin GPU
	- No Mellanox ConnectX-6 100 GbE/200 GbE con AOC
	- No hay FPGA U25 Xilinx Alveo
	- No hay FPGA U50 Xilinx Alveo
	- No hay OCP 57454 10GBASE-T de 4 puertos Broadcom
	- Sin RDIMM 3DS de 256 GB
	- No hay bahías de unidad media ni bahías de unidad posterior
- Las siguientes configuraciones requieren seis ventiladores:
	- configuraciones de dos procesadores
	- configuraciones de un procesador con unidades medias, unidades traseras o la extensión 3
- Si hay un adaptador Ethernet OCP 3.0 instalado, cuando el sistema está apagado pero aún conectado a la alimentación de CA, los ventiladores 5 y 6 seguirán girando a una velocidad muy inferior. Este es el diseño del sistema para proporcionar un enfriamiento adecuado para el adaptador Ethernet OCP 3.0.

### <span id="page-28-0"></span>Reglas de llenado de DIMM

Reglas generales de combinación:

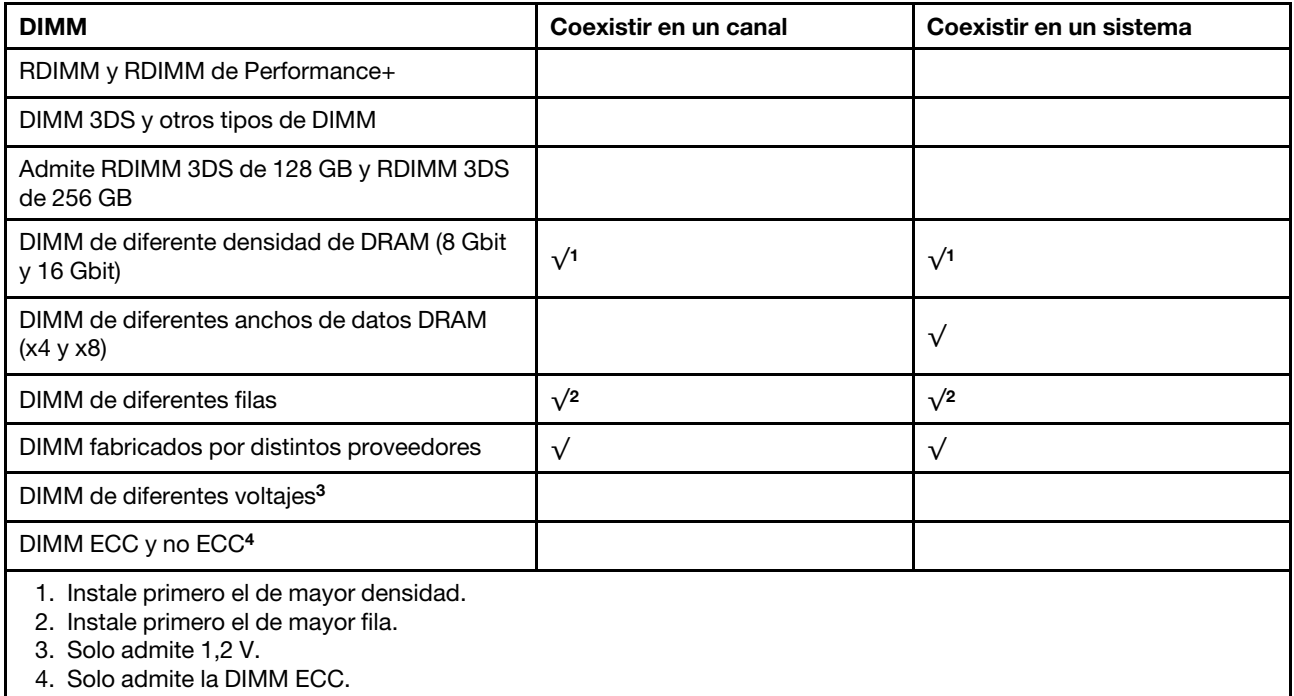

### Compatibilidad con DIMM (basado en reglas de combinación generales)

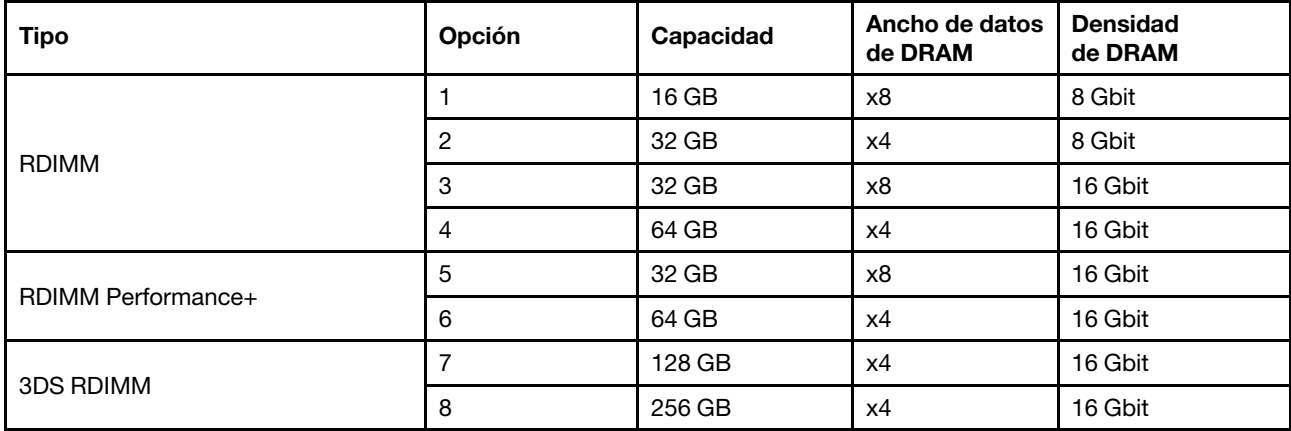

Admitir la combinación dentro de un canal:

- Opciones 1 y 3
- Opciones 2 y 4

Admitir la combinación dentro de un sistema:

- Opciones 1 a 4 (instale primero el de mayor densidad DRAM.)
- Opciones 5 y 6 (instale primero el de mayor capacidad.)

### Como alternativa, para equilibrar la memoria y para un mejor rendimiento, considere las reglas siguientes:

- Equilibre la capacidad de memoria por par de canales en una CPU determinada.
- Equilibre la capacidad de memoria por zócalo de CPU cuando hay 2 CPU instaladas.
- En los casos de usar RDIMM Performance+ para maximizar la velocidad de funcionamiento de la memoria, asegúrese de que los RDIMM Performance+ con la misma capacidad estén rellenados en 2DPC. De lo contrario, no habrá ninguna mejora del rendimiento.
- Cuando solo se debe llenar un DIMM en un canal determinado, se debe llenar en la ranura DIMM 1 (es la físicamente más distante de la CPU).
- El servidor admite un DIMM único como configuración mínima, sin embargo, el ancho de banda de la memoria completa requiere que se llene un DIMM por canal (A a H). Para obtener el mejor rendimiento, llene los 8 canales por zócalo, con cada canal que tenga la misma capacidad.

Nota: Puede encontrar instrucciones detalladas para equilibrar las configuraciones de memoria en un servidor en:

[Configuraciones de memoria equilibradas con procesadores AMD EPYC de segunda o tercera generación](https://lenovopress.com/lp1268.pdf)

### Orden de población recomendado (sobre la base de reglas generales)

### 1 CPU instalada:

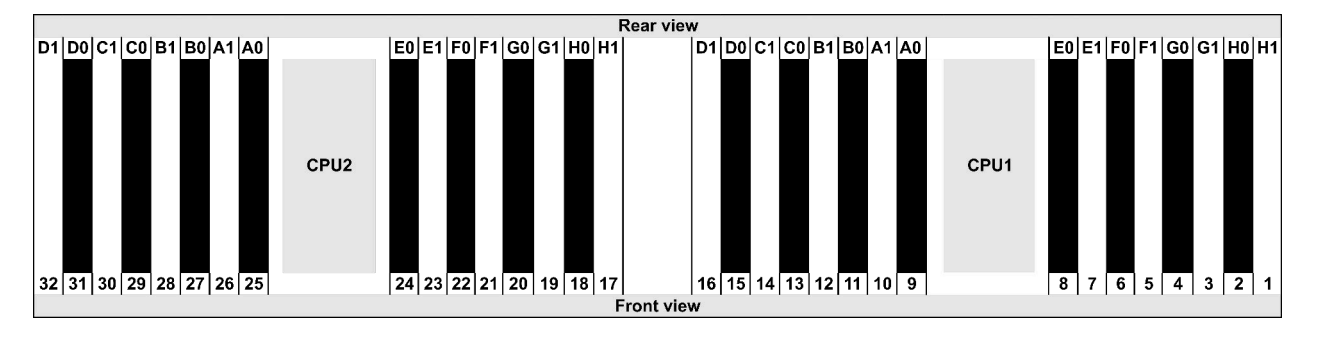

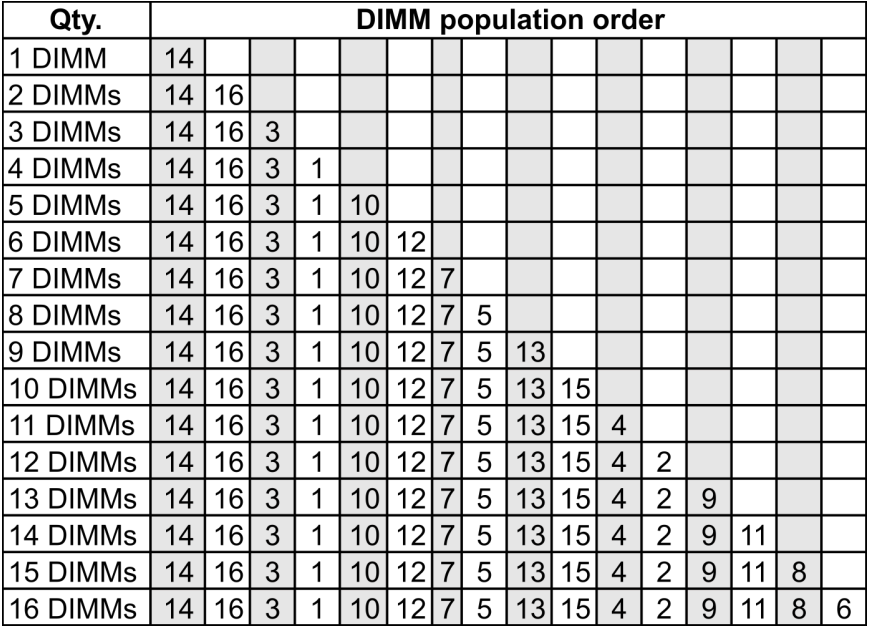

### 2 CPU instaladas:

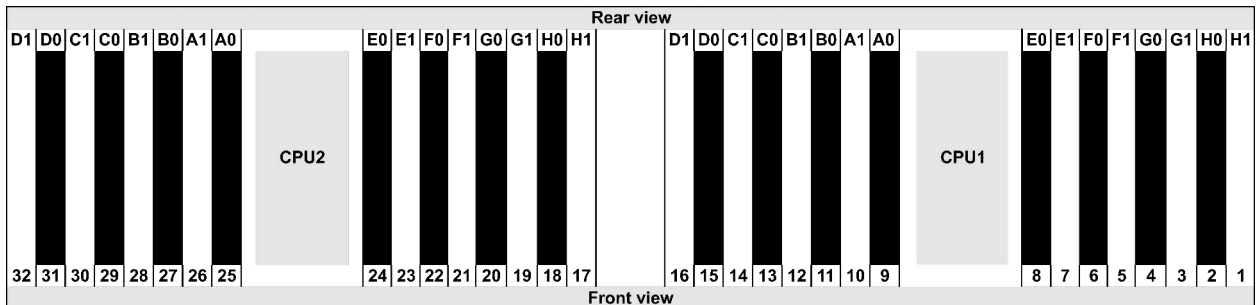

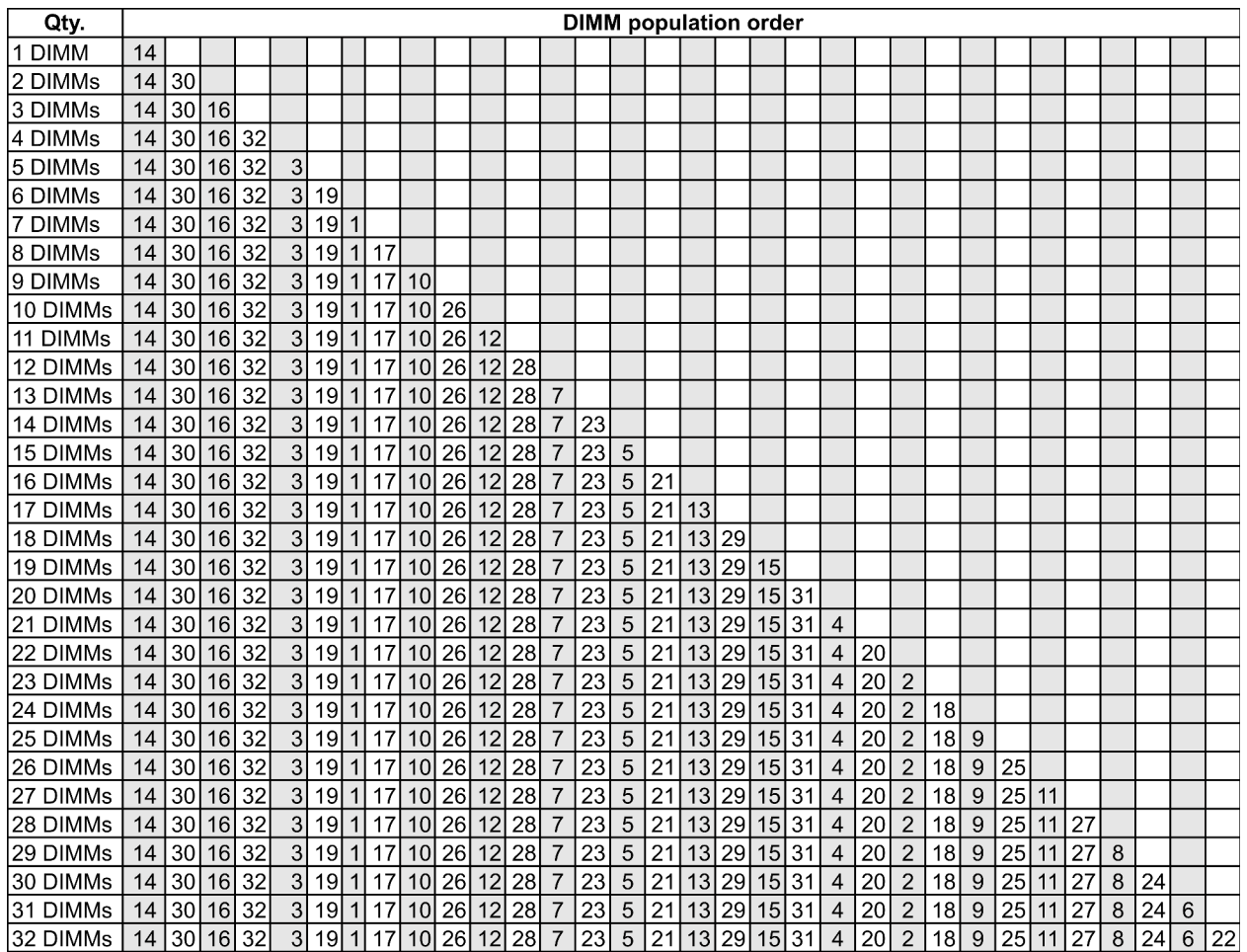

Nota: Existen configuraciones de 6-DIMM y 12-DIMM optimizadas para el rendimiento para los modelos de servidor con una CPU de la serie 7003 y configuraciones de 12-DIMM y 24-DIMM para los modelos de servidor con dos CPU de la serie 7003. Para obtener más detalles, consulte la tabla a continuación.

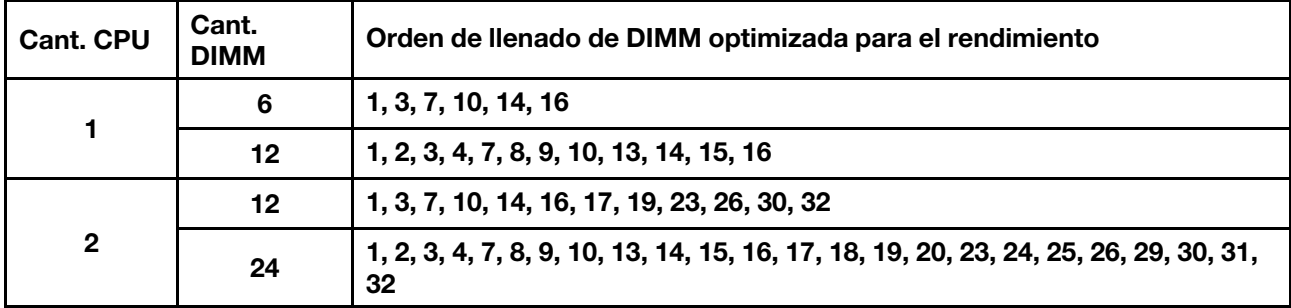

### <span id="page-33-0"></span>Ranuras de PCIe y configuraciones

- ["Configuraciones de ranura" en la página 26](#page-33-1)
- ["Prioridad de adaptador y ranura PCIe" en la página 26](#page-33-2)
- ["Reglas de RAID" en la página 28](#page-35-0)

### <span id="page-33-1"></span>Configuraciones de ranura

El servidor admite hasta 8 ranuras de PCIe en la parte posterior. Las configuraciones de la ranura PCIe varían según el modelo de servidor.

Notas: Las ranuras definidas en el valor de UEFI son ligeramente distintas de las ranuras físicas. Para obtener información sobre las ranuras definidas en la configuración de UEFI, consulte:

- Para procesadores de la serie AMD EPYC 7002: [https://thinksystem.lenovofiles.com/help/topic/uefi\\_amd\\_](https://thinksystem.lenovofiles.com/help/topic/uefi_amd_2p/onboard_device.html) [2p/onboard\\_device.html](https://thinksystem.lenovofiles.com/help/topic/uefi_amd_2p/onboard_device.html)
- Para procesadores de la serie AMD EPYC 7003: [https://thinksystem.lenovofiles.com/help/topic/uefi\\_amd\\_](https://thinksystem.lenovofiles.com/help/topic/uefi_amd_2p_milan/onboard_device.html) [2p\\_milan/onboard\\_device.html](https://thinksystem.lenovofiles.com/help/topic/uefi_amd_2p_milan/onboard_device.html)

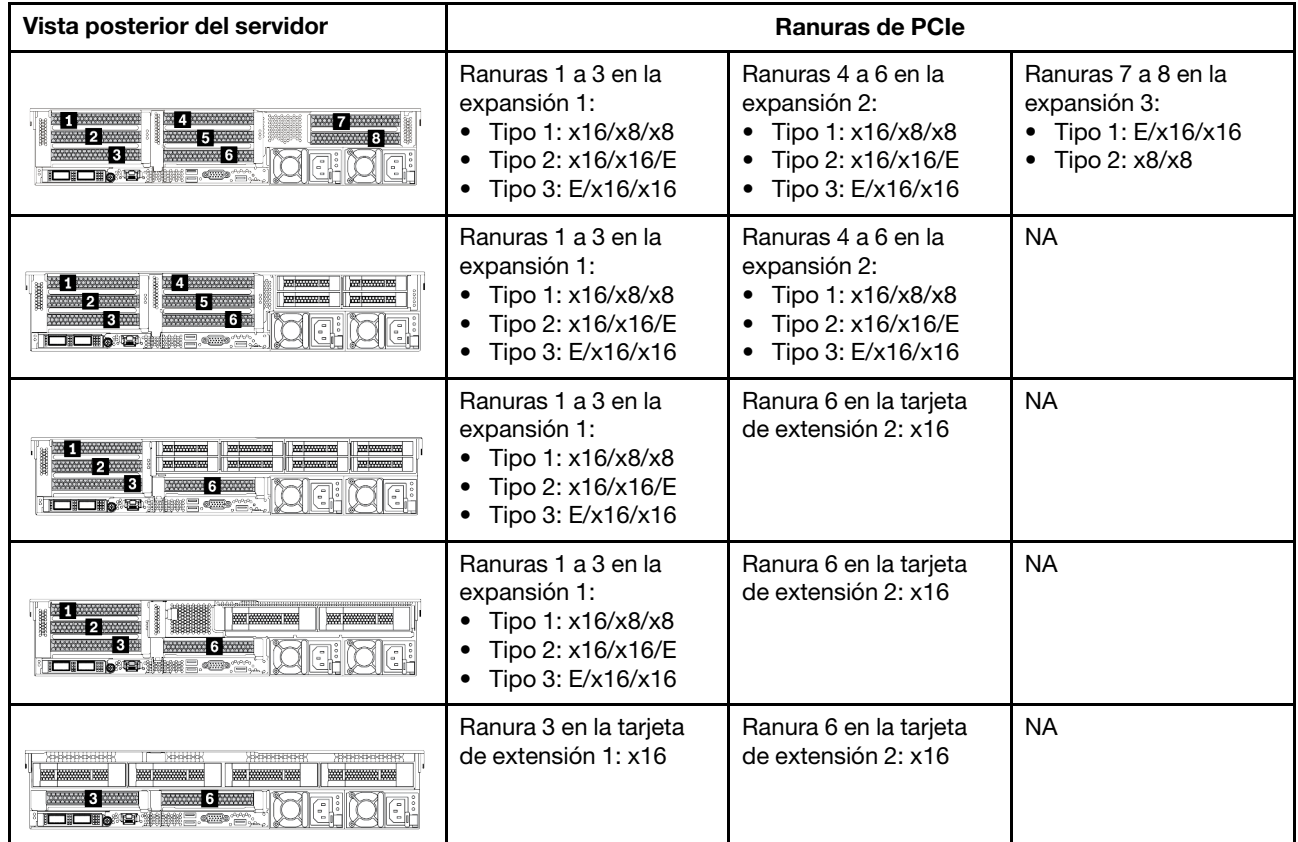

### <span id="page-33-2"></span>Prioridad de adaptador y ranura PCIe

La siguiente tabla enumera la secuencia de ranuras físicas recomendada para los adaptadores PCIe comunes.

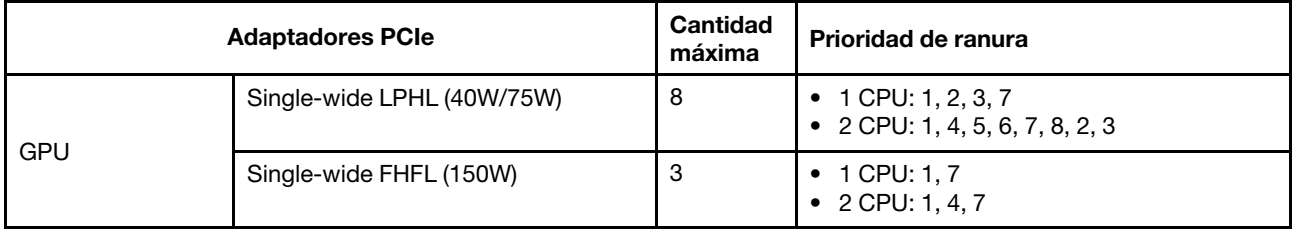

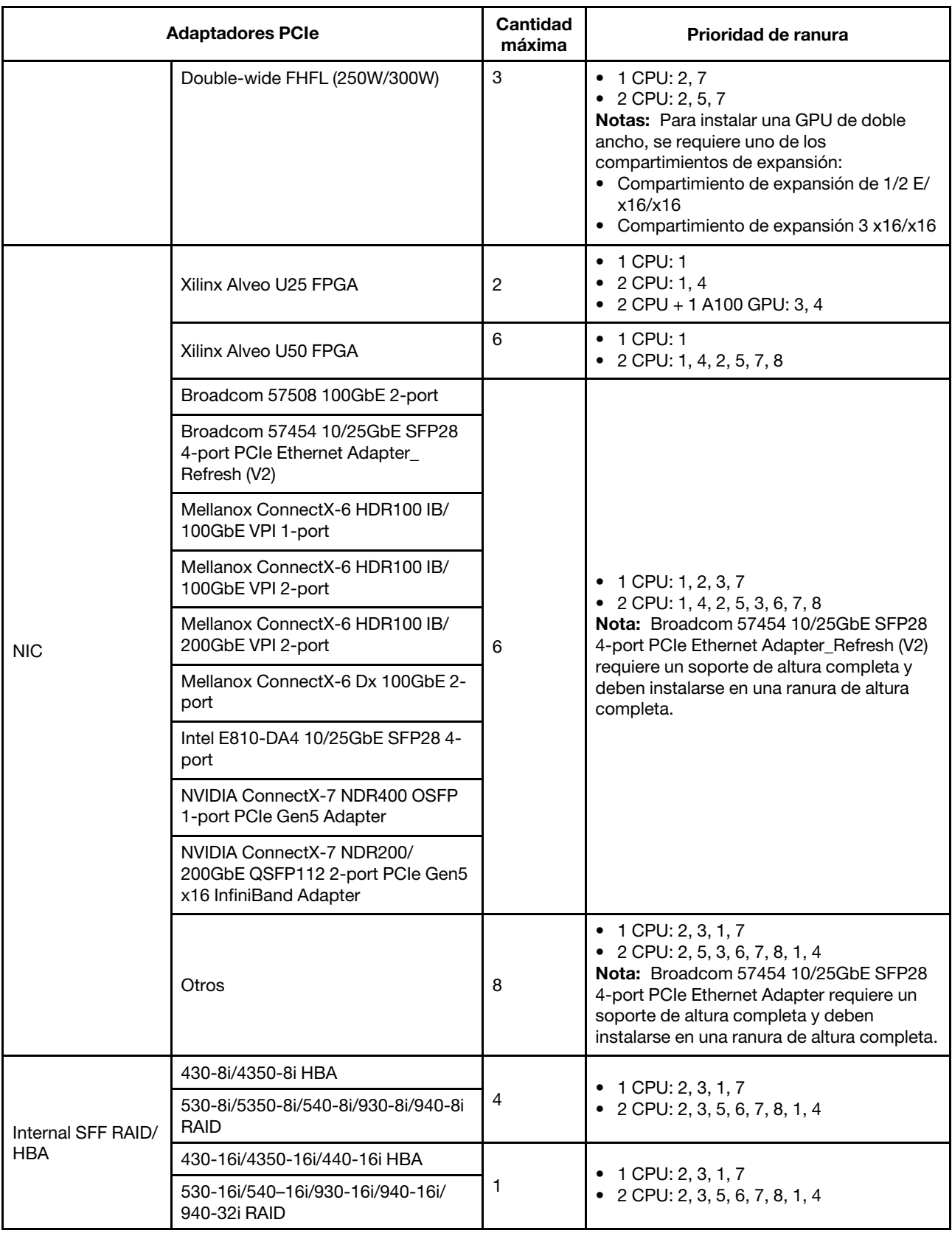

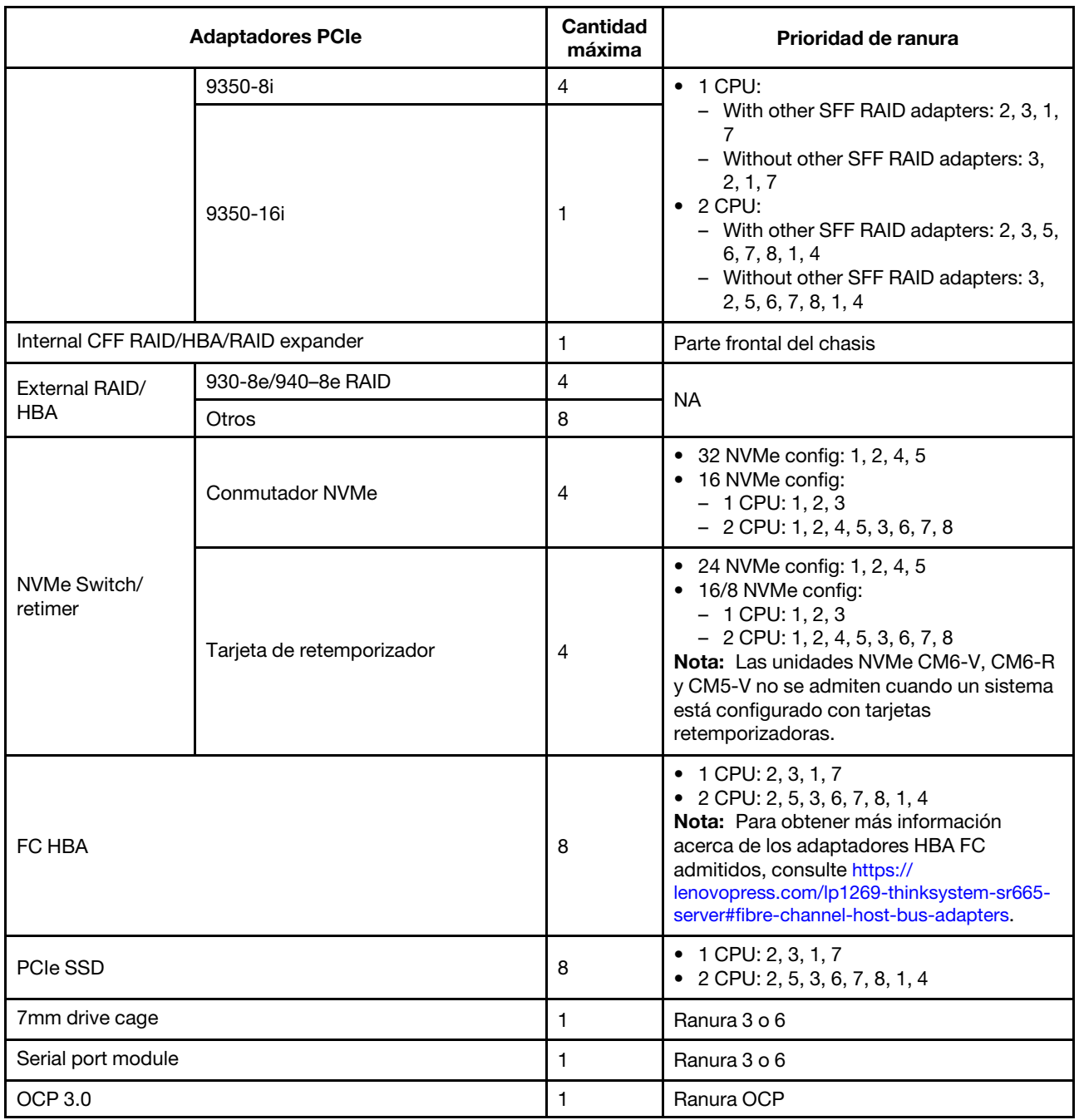

### <span id="page-35-0"></span>Reglas de RAID

- Gen3 y Gen4 no pueden instalarse juntas en una tarjeta de expansión.
- Los controladores RAID del mismo grupo de generación de PCIe pueden instalarse en una tarjeta de expansión.
- Los controladores RAID y HBA se pueden instalar en una tarjeta de expansión.
- Los adaptadores RAID/HBA 4350/5350/9350 no se pueden combinar con los siguientes adaptadores en el mismo sistema:
	- Adaptador Ethernet Intel E810-DA2 OCP/PCIe
	- Adaptador Ethernet Intel E810-DA4 OCP/PCIe
	- Adaptadores RAID/HBA 430/530/930
	- Adaptadores RAID/HBA 440/940/540, excepto los adaptadores RAID/HBA 440-8e/440-16e/940-8e externos
- El SSD PCIe no admite la función RAID.
- El adaptador RAID 940-8i o RAID 940-16i admite modo triple. Cuando el modo triple está habilitado, el servidor admite unidades SAS, SATA y U.3 NVMe al mismo tiempo. Las unidades NVMe están conectadas al controlador a través de un enlace PCIe x1.

Nota: Para admitir el modo triple con unidades U.3 NVMe, debe estar habilitado el modo U.3 x1 para las ranuras de unidad seleccionadas en la placa posterior a través de la GUI web de XCC. De lo contrario, no se pueden detectar las unidades U.3 NVMe. Para obtener más información, consulte ["La unidad U.3](#page-446-0)  [NVMe se puede detectar en la conexión NVMe, pero no se puede detectar en el modo triple" en la página](#page-446-0) [439.](#page-446-0)

- Los adaptadores HBA 430/440 no admiten la característica de gestión de unidad de autocifrado (SED).
- Los controladores RAID 930/9350/940 requieren un supercondensador.
- La sobresuscripción se produce cuando el sistema admite 32 unidades NVMe utilizando adaptadores de conmutador NVMe. Para obtener más detalles, consulte [NVMe drive support](https://lenovopress.lenovo.com/lp1269-thinksystem-sr665-server#nvme-drive-support).

# Reglas térmicas

El tema proporciona las reglas térmicas para el servidor en función de la configuración del hardware.

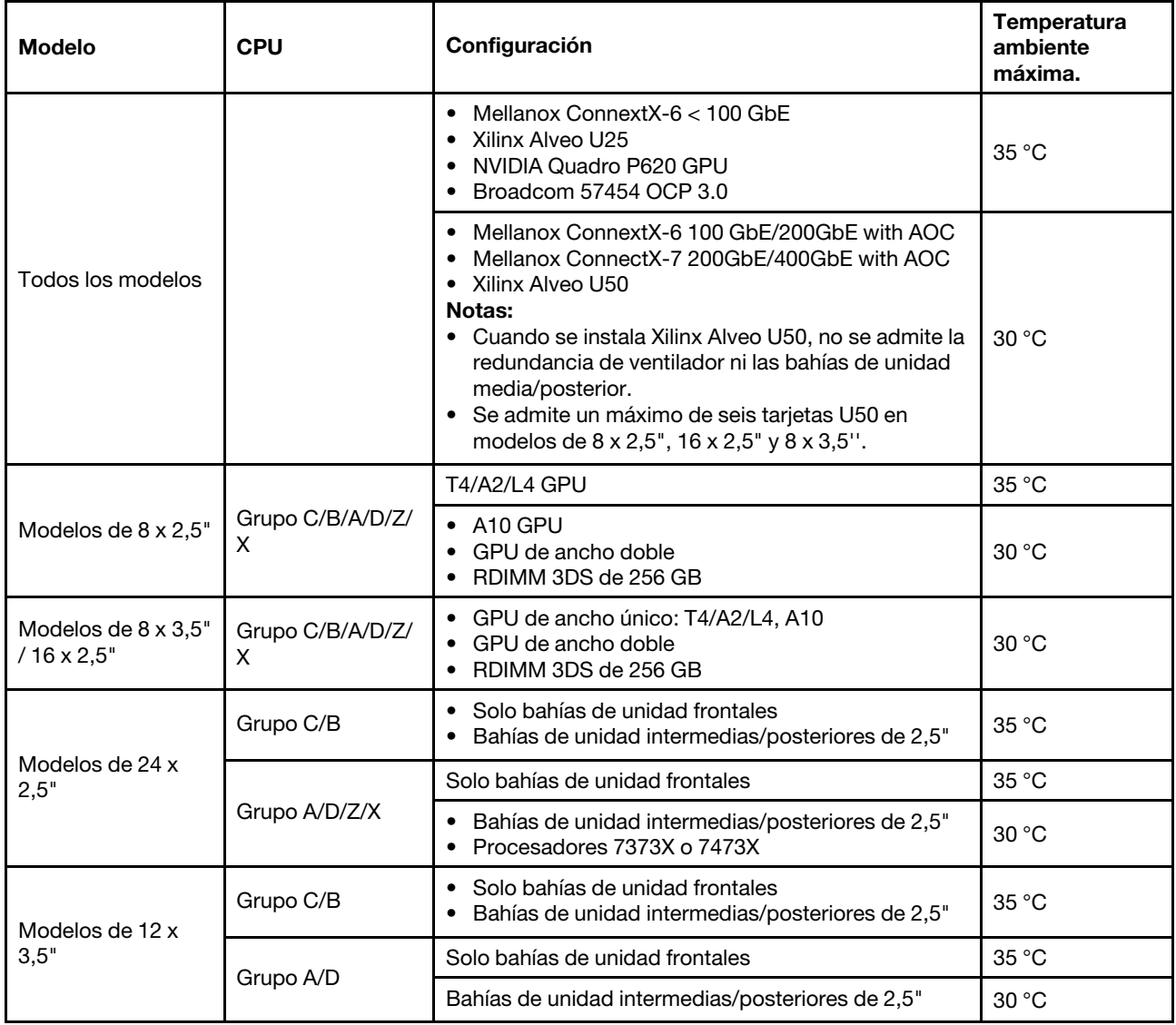

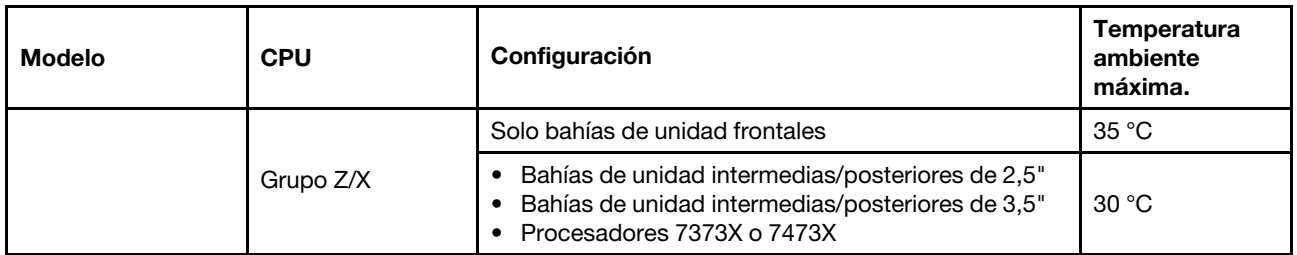

Notas: Para la configuración de 12 x 3,5" SAS/SATA (frontal) + 8 x 2,5" NVMe (media), la temperatura ambiente debe estar limitada a 25 °C o inferior cuando se instalan las siguientes SSD NVMe:

- SSD NVMe RI de 2,5 pulgadas de 30,72 TB U.3 PM1733a
- SSD NVMe RI de 2,5 pulgadas de 15,36 TB U.3 PM1733a
- SSD RI NVMe de 2,5" U.2 de 7,68 TB P5520
- SSD RI NVMe de 2,5" U.2 de 15,36 TB P5520
- SSD NVMe de 2,5 pulgadas U.2 de 6,4 TB P5620
- SSD NVMe de 2,5 pulgadas U.2 de 12,8 TB P5620

# Despliegue del sistema operativo

Existen varias opciones disponibles para desplegar un sistema operativo en uno o más servidores.

#### Sistemas operativos disponibles

- Microsoft Windows Server
- VMware ESXi
- Red Hat Enterprise Linux
- SUSE Linux Enterprise Server

Lista completa de los sistemas operativos disponibles: <https://lenovopress.com/osig>.

#### Despliegue basado en la herramienta

#### • Contexto de varios servidores

Herramientas disponibles:

– Lenovo XClarity Administrator

[http://sysmgt.lenovofiles.com/help/topic/com.lenovo.lxca.doc/compute\\_node\\_image\\_deployment.html](http://sysmgt.lenovofiles.com/help/topic/com.lenovo.lxca.doc/compute_node_image_deployment.html)

– Lenovo XClarity Essentials OneCLI

[http://sysmgt.lenovofiles.com/help/topic/toolsctr\\_cli\\_lenovo/onecli\\_r\\_uxspi\\_proxy\\_tool.html](http://sysmgt.lenovofiles.com/help/topic/toolsctr_cli_lenovo/onecli_r_uxspi_proxy_tool.html)

– Paquete de despliegue de Lenovo XClarity Integrator para SCCM (solo para el sistema operativo Windows)

https://sysmgt.lenovofiles.com/help/topic/com.lenovo.lxci\_deploypack\_sccm.doc/dpsccm\_c\_endtoend [deploy\\_scenario.html](https://sysmgt.lenovofiles.com/help/topic/com.lenovo.lxci_deploypack_sccm.doc/dpsccm_c_endtoend_deploy_scenario.html)

#### • Contexto de servidor único

Herramientas disponibles:

– Lenovo XClarity Provisioning Manager

Sección de "Instalación del SO" de la documentación de LXPM compatible con su servidor en [https://](https://sysmgt.lenovofiles.com/help/topic/lxpm_frontend/lxpm_product_page.html) [sysmgt.lenovofiles.com/help/topic/lxpm\\_frontend/lxpm\\_product\\_page.html](https://sysmgt.lenovofiles.com/help/topic/lxpm_frontend/lxpm_product_page.html)

– Lenovo XClarity Essentials OneCLI

[http://sysmgt.lenovofiles.com/help/topic/toolsctr\\_cli\\_lenovo/onecli\\_r\\_uxspi\\_proxy\\_tool.html](http://sysmgt.lenovofiles.com/help/topic/toolsctr_cli_lenovo/onecli_r_uxspi_proxy_tool.html)

– Paquete de despliegue de Lenovo XClarity Integrator para SCCM (solo para el sistema operativo Windows)

https://sysmgt.lenovofiles.com/help/topic/com.lenovo.lxci\_deploypack\_sccm.doc/dpsccm\_c\_endtoend [deploy\\_scenario.html](https://sysmgt.lenovofiles.com/help/topic/com.lenovo.lxci_deploypack_sccm.doc/dpsccm_c_endtoend_deploy_scenario.html)

#### Despliegue manual

Si no puede acceder a las herramientas anteriores, siga las instrucciones que se incluyen a continuación, descargue la Guía de instalación del SO correspondiente y, a continuación, despliegue el sistema operativo manualmente haciendo referencia a la guía.

- 1. Visite la página siguiente: <https://datacentersupport.lenovo.com/solutions/server-os>.
- 2. Seleccione un sistema operativo en el panel de navegación y haga clic en Resources (Recursos).
- 3. Ubique el área de "Guías de instalación del SO" y haga clic en las instrucciones de instalación. A continuación, siga las instrucciones para completar la tarea de despliegue del sistema operativo.

## Actualizaciones de firmware

Existen varias opciones disponibles para actualizar el firmware para el servidor.

Puede utilizar las herramientas listadas aquí para actualizar el firmware más reciente del servidor y de los dispositivos instalados en él.

• Las prácticas recomendadas relacionadas con la actualización del firmware están disponibles en el siguiente sitio:

<http://lenovopress.com/LP0656>

• El firmware más reciente se puede encontrar en el sitio siguiente:

<https://datacentersupport.lenovo.com/products/servers/thinksystem/sr665/7d2w/parts/downloads>

• Puede suscribirse a la notificación del producto para mantener las actualizaciones de firmware actualizadas:

<https://datacentersupport.lenovo.com/tw/en/solutions/ht509500>

## UpdateXpress System Packs (UXSP)

Lenovo generalmente lanza firmware en paquetes denominados UpdateXpress System Packs (UXSP). Para asegurarse de que todas las actualizaciones de firmware son compatibles, debe actualizar todo el firmware al mismo tiempo. Si está actualizando el firmware para el Lenovo XClarity Controller y UEFI, actualice el firmware de Lenovo XClarity Controller, en primer lugar.

#### Terminología del método de actualización

- Actualización en banda. La instalación o actualización se realiza mediante una herramienta o aplicación dentro de un sistema operativo que se ejecuta en la CPU base del servidor.
- Actualización fuera de banda. Lenovo XClarity Controller lleva a cabo la instalación o actualización que recopila la actualización y luego dirige la actualización al subsistema o dispositivo de destino. Las actualizaciones fuera de banda no tienen dependencia de un sistema operativo en ejecución en una CPU base. Sin embargo, la mayoría de las operaciones fuera de banda requieren que el servidor esté en el estado de alimentación S0 (encendido).
- Actualización en destino. La instalación o actualización se inicia desde un sistema operativo instalado que se ejecuta en el servidor de destino.
- Actualización fuera de destino. La instalación o actualización se inicia desde un dispositivo informático que interactúa directamente con el Lenovo XClarity Controller del servidor.
- UpdateXpress System Packs (UXSP). Los UXSP son paquetes de actualizaciones diseñados y probados para brindar un nivel interdependiente de funcionalidad, rendimiento y compatibilidad. Los UXSP están configurados para máquinas específicas y están diseñados (con actualizaciones de firmware y de controladores de dispositivo) para admitir distribuciones específicas de los sistemas operativos Windows Server, Red Hat Enterprise Linux (RHEL) y SUSE Linux Enterprise Server (SLES). También están disponibles UXSP para tipos de máquina específicos compuestos solo de firmware.

#### Herramientas de actualización de firmware

Consulte la tabla siguiente para determinar la herramienta óptima de Lenovo para instalar y configurar el firmware:

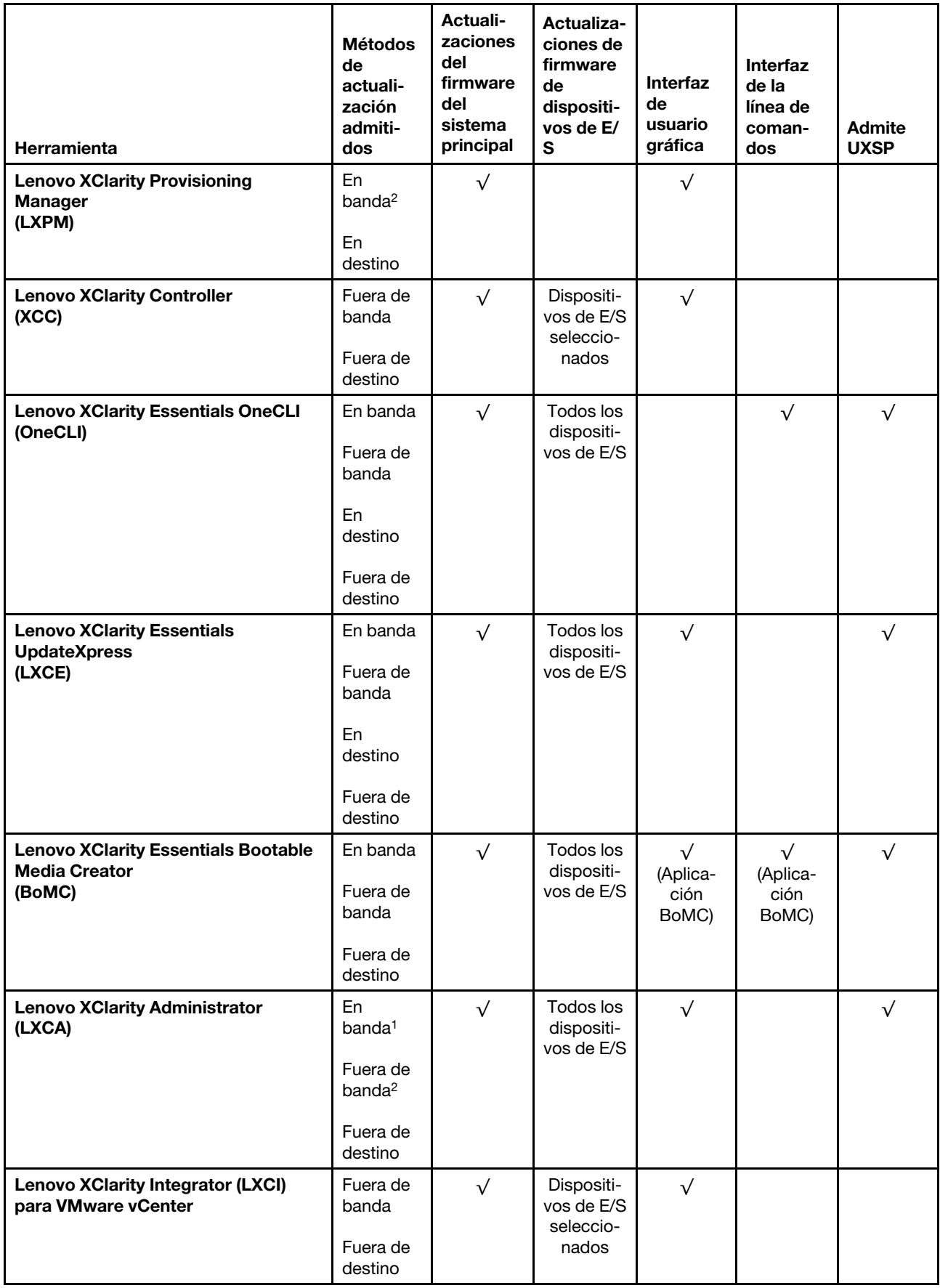

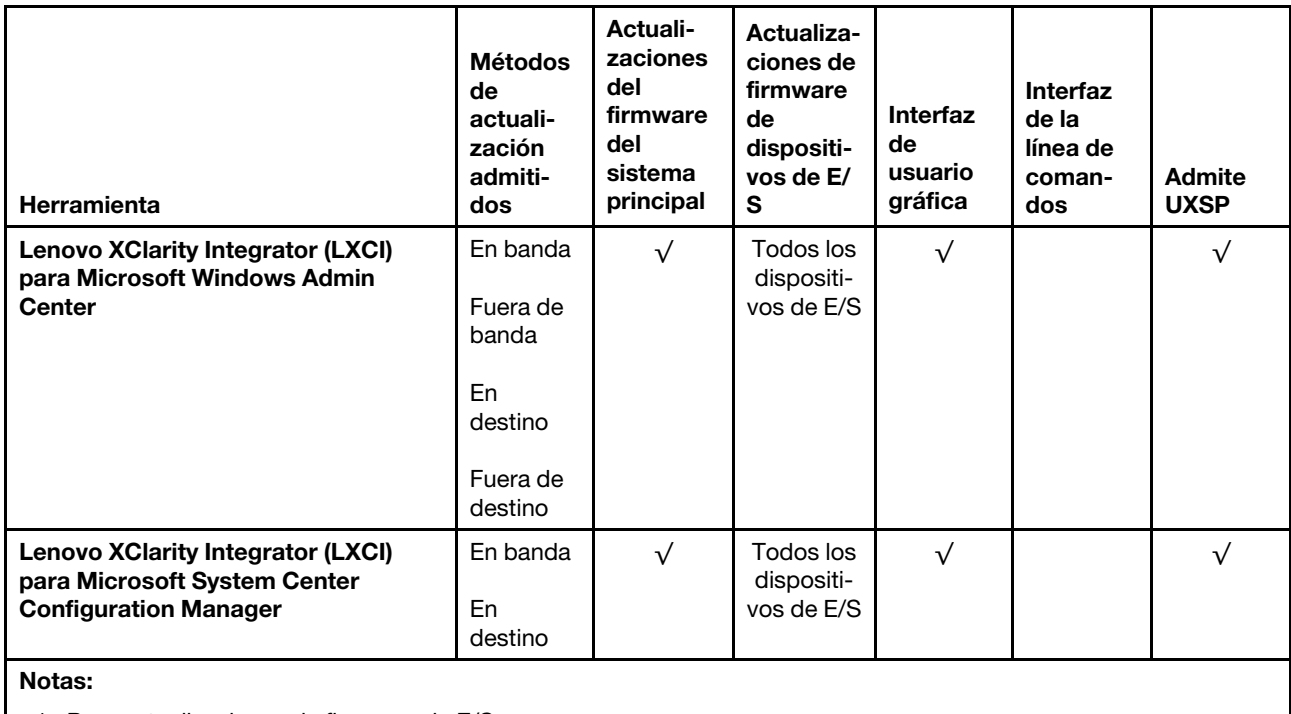

1. Para actualizaciones de firmware de E/S.

2. Para actualizaciones de firmware de BMC y UEFI.

## • Lenovo XClarity Provisioning Manager

Desde Lenovo XClarity Provisioning Manager, puede actualizar el firmware de Lenovo XClarity Controller, el firmware de la UEFI y el software de Lenovo XClarity Provisioning Manager.

Nota: De forma predeterminada, se muestra la interfaz gráfica de usuario de Lenovo XClarity Provisioning Manager al iniciar el servidor y presionar la tecla especificada en las instrucciones que aparecen en pantalla. Si cambió el valor predeterminado a configuración de sistema por texto, puede abrir la interfaz gráfica de usuario a partir de la interfaz de configuración de sistema por texto.

Para obtener información adicional acerca del uso de Lenovo XClarity Provisioning Manager para actualizar firmware, consulte:

La sección "Actualización del firmware" de la documentación de LXPM compatible con su servidor en [https://sysmgt.lenovofiles.com/help/topic/lxpm\\_frontend/lxpm\\_product\\_page.html](https://sysmgt.lenovofiles.com/help/topic/lxpm_frontend/lxpm_product_page.html).

## • Lenovo XClarity Controller

Si necesita instalar una actualización específica, puede utilizar la interfaz de Lenovo XClarity Controller para un servidor específico.

#### Notas:

– Para realizar una actualización en banda a través de Windows o Linux, se debe instalar el controlador del sistema operativo y habilitar la interfaz Ethernet sobre USB (también conocido como LAN sobre USB).

Para obtener información adicional acerca de la configuración de Ethernet sobre USB, consulte:

Sección "Configuración de Ethernet sobre USB" en la documentación de XCC de la versión compatible con su servidor en [https://sysmgt.lenovofiles.com/help/topic/lxcc\\_frontend/lxcc\\_overview.html](https://sysmgt.lenovofiles.com/help/topic/lxcc_frontend/lxcc_overview.html)

– Si actualiza el firmware mediante Lenovo XClarity Controller, asegúrese de haber descargado e instalado los controladores del dispositivo para el sistema operativo que se está ejecutando en el servidor.

Para obtener información adicional acerca del uso de Lenovo XClarity Controller para actualizar firmware, consulte:

La sección "Actualización del firmware del servidor" de la documentación de XCC compatible con su servidor en [https://sysmgt.lenovofiles.com/help/topic/lxcc\\_frontend/lxcc\\_overview.html](https://sysmgt.lenovofiles.com/help/topic/lxcc_frontend/lxcc_overview.html)

#### • Lenovo XClarity Essentials OneCLI

Lenovo XClarity Essentials OneCLI es una colección de varias aplicaciones de línea de comandos, que pueden utilizarse para gestionar servidores Lenovo. Su aplicación de actualización se puede usar para actualizar el firmware y los controladores de dispositivos para sus servidores. Puede realizar la actualización en el sistema operativo del host del servidor (en banda) o de forma remota mediante el BMC del servidor (fuera de banda).

Para obtener información adicional acerca del uso de Lenovo XClarity Essentials OneCLI para actualizar firmware, consulte:

[http://sysmgt.lenovofiles.com/help/topic/toolsctr\\_cli\\_lenovo/onecli\\_c\\_update.html](http://sysmgt.lenovofiles.com/help/topic/toolsctr_cli_lenovo/onecli_c_update.html)

#### • Lenovo XClarity Essentials UpdateXpress

Lenovo XClarity Essentials UpdateXpress proporciona la mayor parte de las funciones de actualización de OneCLI a través de una interfaz de usuario gráfica (GUI). Se puede usar para adquirir y desplegar los paquetes de actualización y las actualizaciones individuales de UpdateXpress System Pack (UXSP). Los UpdateXpress System Packs contienen actualizaciones de firmware y de controladores de dispositivo para Microsoft Windows y para Linux.

Puede obtener Lenovo XClarity Essentials UpdateXpress de la ubicación siguiente:

<https://datacentersupport.lenovo.com/solutions/lnvo-xpress>

#### • Lenovo XClarity Essentials Bootable Media Creator

Puede utilizar Lenovo XClarity Essentials Bootable Media Creator (BoMC) para crear un medio de arranque que sea adecuado para las actualizaciones de firmware, las actualizaciones de VPD, el inventario y la recopilación de FFDC, la configuración avanzada del sistema, la gestión de claves, el borrado seguro, la configuración RAID y los diagnósticos de los servidores compatibles.

Puede obtener Lenovo XClarity Essentials BoMC en la siguiente ubicación:

<https://datacentersupport.lenovo.com/solutions/lnvo-bomc>

#### • Lenovo XClarity Administrator

Si gestiona varios servidores mediante Lenovo XClarity Administrator, puede actualizar el firmware para todos los servidores gestionados a través de esa interfaz. La gestión del firmware se simplifica asignando políticas de cumplimiento de firmware a los puntos finales gestionados. Cuando crea y asigna una política de cumplimiento a los puntos finales gestionados, Lenovo XClarity Administrator supervisa los cambios en el inventario correspondiente a dichos puntos finales y señala los puntos finales que no cumplen dicha política.

Para obtener información adicional acerca del uso de Lenovo XClarity Administrator para actualizar firmware, consulte:

[http://sysmgt.lenovofiles.com/help/topic/com.lenovo.lxca.doc/update\\_fw.html](http://sysmgt.lenovofiles.com/help/topic/com.lenovo.lxca.doc/update_fw.html)

#### • Ofertas de Lenovo XClarity Integrator

Las ofertas de Lenovo XClarity Integrator pueden integrar las funciones de gestión de Lenovo XClarity Administrator y su servidor con el software utilizado en una infraestructura de despliegue determinada, como VMware vCenter, Microsoft Admin Center o Microsoft System Center.

Para obtener información adicional acerca del uso de Lenovo XClarity Integrator para actualizar firmware, consulte:

[https://sysmgt.lenovofiles.com/help/topic/lxci/lxci\\_product\\_page.html](https://sysmgt.lenovofiles.com/help/topic/lxci/lxci_product_page.html)

## <span id="page-44-0"></span>Encendido del servidor

Después de que el servidor realice una autoprueba corta (LED de estado de alimentación parpadea rápidamente) cuando está conectado a la alimentación de entrada, ingresa a un estado en espera (LED de estado de alimentación parpadea una vez por segundo).

El servidor se puede encender (LED de encendido iluminado) de cualquiera de estas maneras:

- Puede pulsar el botón de inicio.
- El servidor puede responder a solicitudes remotas de encendido enviadas al Lenovo XClarity Controller mediante Lenovo XClarity Essentials OneCLI, IPMItool o SSH CLI.

Por ejemplo, ejecute el siguiente comando en Lenovo XClarity Essentials OneCLI para encender su servidor:

OneCli.exe ospower turnon --bmc <userid>:<password>@<host>

Para obtener más información acerca de ejecutar el comando ospower, consulte https:// [sysmgt.lenovofiles.com/help/topic/toolsctr\\_cli\\_lenovo/onecli\\_r\\_ospower\\_command.html](https://sysmgt.lenovofiles.com/help/topic/toolsctr_cli_lenovo/onecli_r_ospower_command.html).

Si la directiva de energía de UEFI del sistema está configurada como "siempre encendido", el sistema se encenderá automáticamente cuando se conecte una fuente de CA.

Para obtener información sobre cómo apagar el servidor, consulte ["Apagado del servidor" en la página 38.](#page-45-0)

# <span id="page-45-0"></span>Apagado del servidor

El servidor permanece en estado de espera cuando está conectado a una fuente de alimentación, lo que permite que el BMC responda a las solicitudes de encendido remotas. Para quitar por completo la alimentación del servidor (LED de estado de alimentación apagado) debe desconectar todos los cables de alimentación.

Para colocar el servidor en estado de espera (LED de estado de alimentación parpadea una vez por segundo):

Nota: El Lenovo XClarity Controller puede colocar el servidor en estado de espera como respuesta automática a un error crítico del sistema.

- Comience con el apagado ordenado del sistema operativo (si esta función es compatible con el sistema operativo).
- Presione el botón de estado de alimentación para iniciar un apagado ordenado (si esta función es compatible con el sistema operativo).
- Mantenga pulsado el botón de alimentación durante más de 4 segundos para forzar el apagado.
- Enviar comandos de apagado remoto a Lenovo XClarity Controller mediante Lenovo XClarity Essentials OneCLI, IPMItool o CLI SSH.

En estado de espera, el servidor puede responder a solicitudes remotas de encendido enviadas al Lenovo XClarity Controller. Para obtener información sobre cómo encender el servidor, consulte ["Encendido del](#page-44-0) [servidor" en la página 37](#page-44-0).

# <span id="page-46-0"></span>Capítulo 2. Componentes del servidor

En esta sección se proporciona información para ayudarle a ubicar los componentes del servidor.

# Vista frontal

Esta sección presenta la vista frontal de diferentes modelos de servidor.

- Modelos de servidor con bahías de unidad frontal de 2,5 pulgadas
	- ["Eight 2.5-inch front drive bays" en la página 40](#page-47-0)
	- ["Eight 2.5-inch front drive bays \(with LCD diagnostics panel\)" en la página 41](#page-48-0)
	- ["Sixteen 2.5-inch front drive bays" en la página 42](#page-49-0)
	- ["Sixteen 2.5-inch front drive bays \(with LCD diagnostics panel\)" en la página 43](#page-50-0)
	- ["Twenty-four 2.5-inch front drive bays" en la página 44](#page-51-0)
	- ["Backplane-less" en la página 45](#page-52-0)
- Modelos de servidor con bahías de unidad frontal de 3,5 pulgadas
	- ["Eight 3.5-inch front drive bays" en la página 46](#page-53-0)
	- ["Twelve 3.5-inch front drive bays" en la página 47](#page-54-0)
	- ["Backplane-less" en la página 48](#page-55-0)

## <span id="page-47-0"></span>Modelos de servidor con ocho bahías de unidad frontales de 2,5"

En la siguiente ilustración se muestra la vista frontal de los modelos de servidor con ocho bahías de unidad de 2,5 pulgadas.

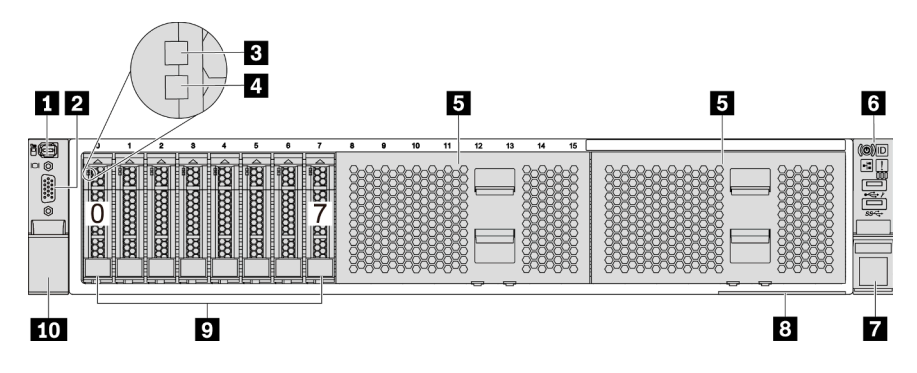

Figura 4. Modelo de servidor con ocho bahías de unidad frontales de 2,5 pulgadas

Tabla 3. Componentes en la parte frontal del servidor

| Referencia de ilustración                   | Referencia de ilustración                                 |  |
|---------------------------------------------|-----------------------------------------------------------|--|
| <b>El</b> Conector de diagnóstico externo   | <b>2</b> Conector de VGA (opcional)                       |  |
| <b>B</b> LED de actividad de la unidad      | <b>ALLED</b> de estado de unidad                          |  |
| <b>B</b> Rellenos de la bahía de unidad (2) | <b>6</b> Conjunto de E/S frontal con panel de diagnóstico |  |
| <b>Pestillo del bastidor (derecho)</b>      | <b>B</b> Pestaña de información extraíble                 |  |
| <b>Bahías de unidad (8)</b>                 | <b>10</b> Pestillo del bastidor (izquierdo)               |  |

## <span id="page-48-0"></span>Modelos de servidor con ocho bahías de unidad frontales de 2,5 pulgadas (con panel de diagnóstico LCD)

En la siguiente ilustración se muestra la vista frontal de los modelos de servidor con ocho bahías de unidad de 2,5 pulgadas.

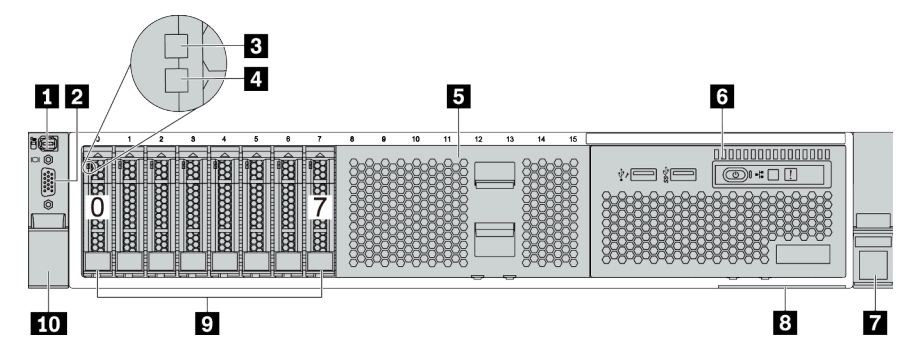

Tabla 4. Componentes en la parte frontal del servidor

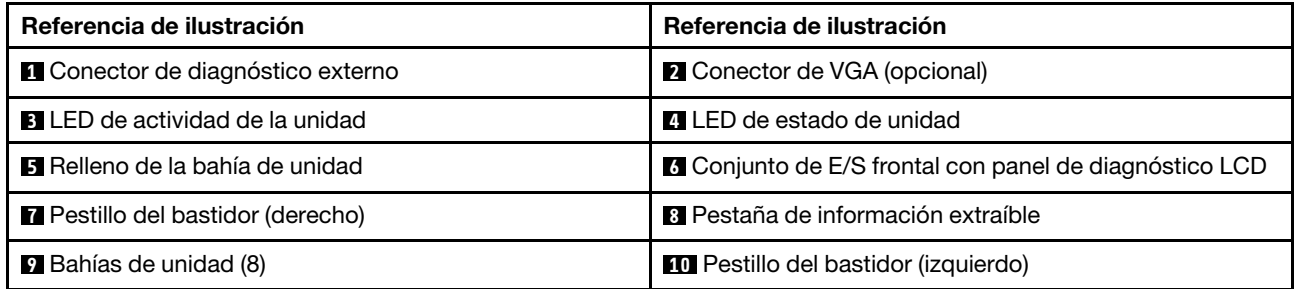

## <span id="page-49-0"></span>Modelos de servidor con dieciséis bahías de unidad de 2,5 pulgadas

En la siguiente ilustración se muestra la vista frontal de los modelos de servidor con dieciséis bahías de unidad de 2,5 pulgadas.

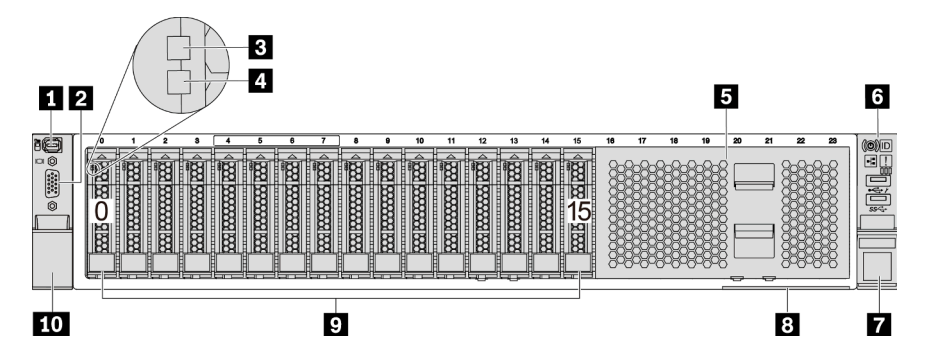

Tabla 5. Componentes en la parte frontal de los modelos de servidor

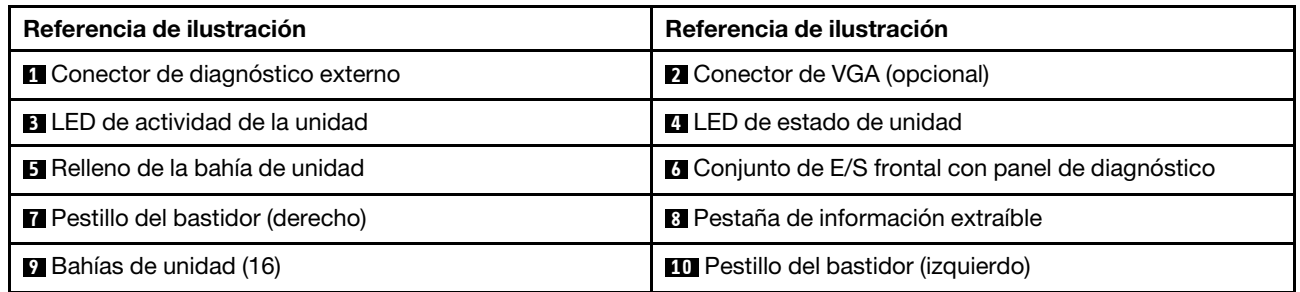

## <span id="page-50-0"></span>Modelos de servidor con dieciséis bahías de unidad de 2,5 pulgadas (con panel de diagnóstico LCD)

En la siguiente ilustración se muestra la vista frontal de los modelos de servidor con dieciséis bahías de unidad de 2,5 pulgadas.

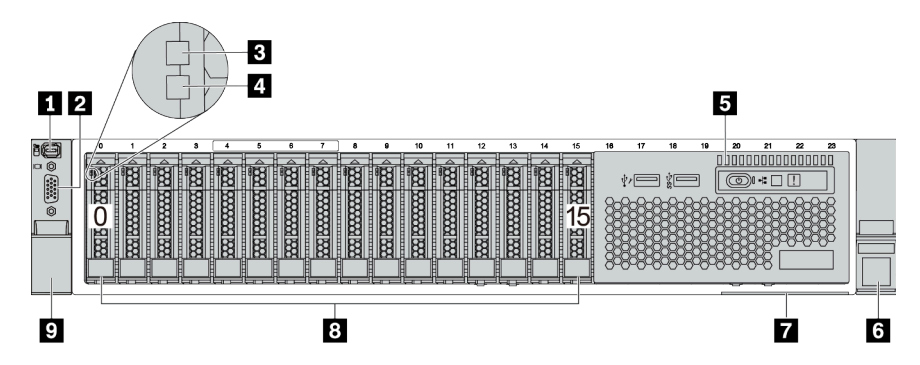

Tabla 6. Componentes en la parte frontal del servidor

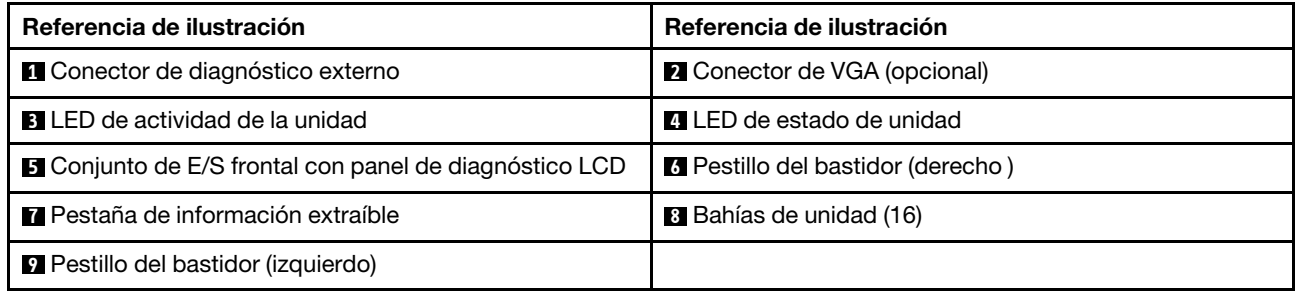

## <span id="page-51-0"></span>Modelos de servidor con veinticuatro bahías de unidad frontales de 2,5 pulgadas

En la siguiente ilustración se muestra la vista frontal de los modelos de servidor con veinticuatro bahías de unidad frontales de 2,5 pulgadas.

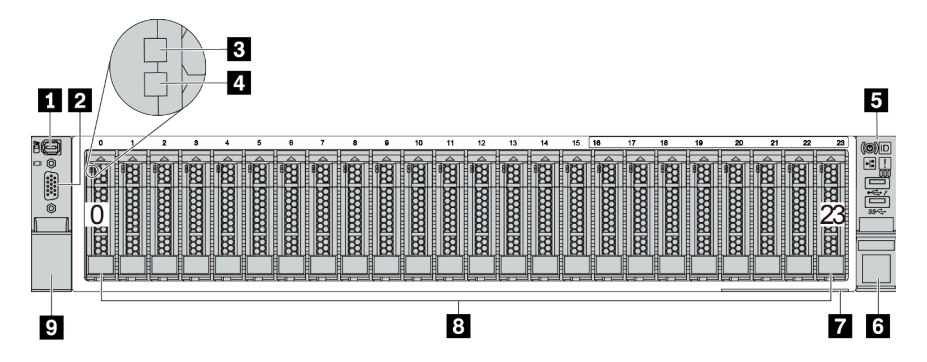

Tabla 7. Componentes en la parte frontal de los modelos de servidor

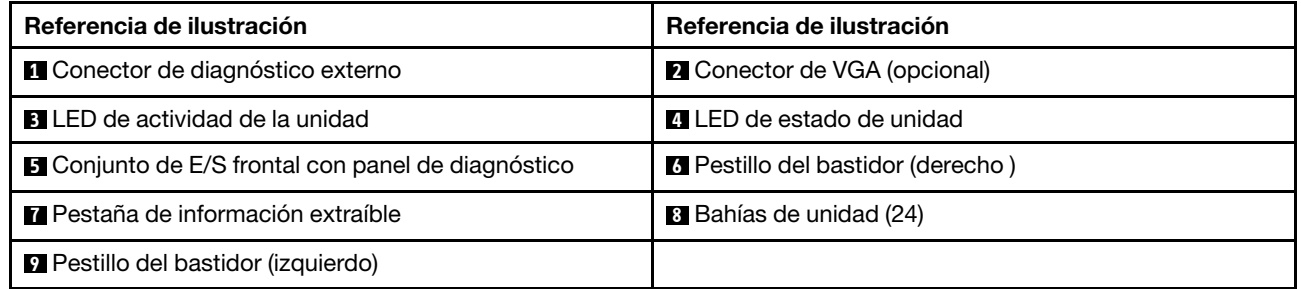

## <span id="page-52-0"></span>Modelos de servidor con bahías de unidad frontales de 2,5 pulgadas (sin placa posterior)

En la siguiente ilustración se muestra la vista frontal de los modelos de servidor con bahías de unidad frontales de 2,5 pulgadas (sin placas posteriores).

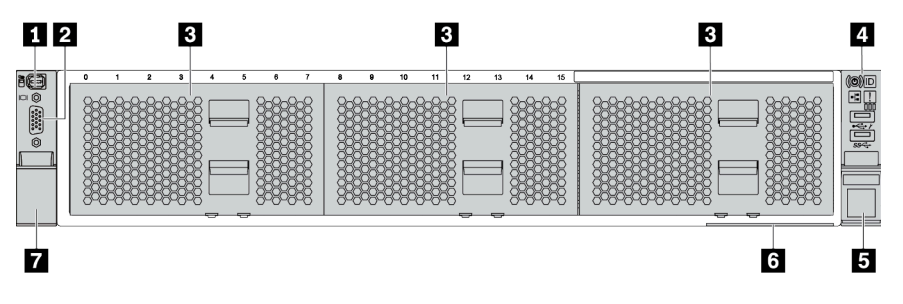

Tabla 8. Componentes en la parte frontal de los modelos de servidor

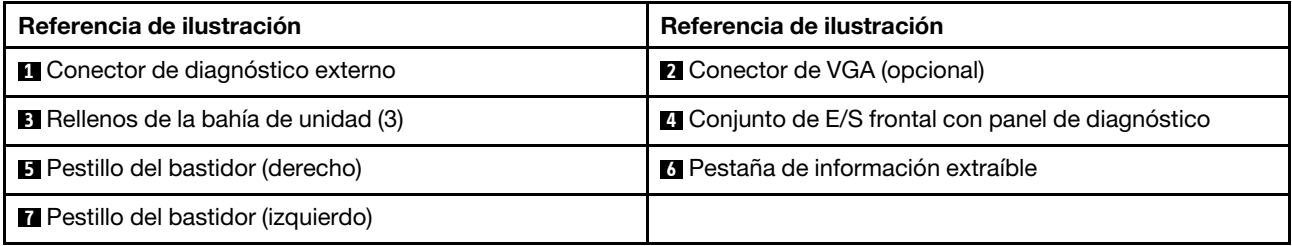

## <span id="page-53-0"></span>Modelos de servidor con ocho bahías de unidad frontales de 3,5 pulgadas

En la siguiente ilustración se muestra la vista frontal de los modelos de servidor con ocho bahías de unidad frontales de 3,5 pulgadas.

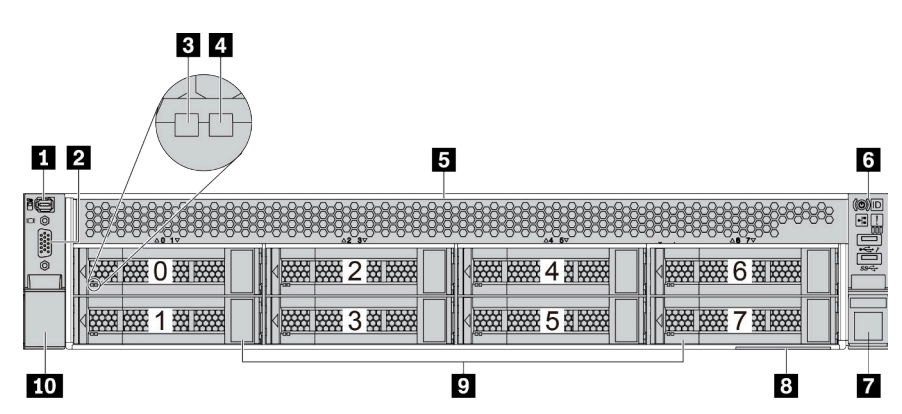

Tabla 9. Componentes en la parte frontal de los modelos de servidor

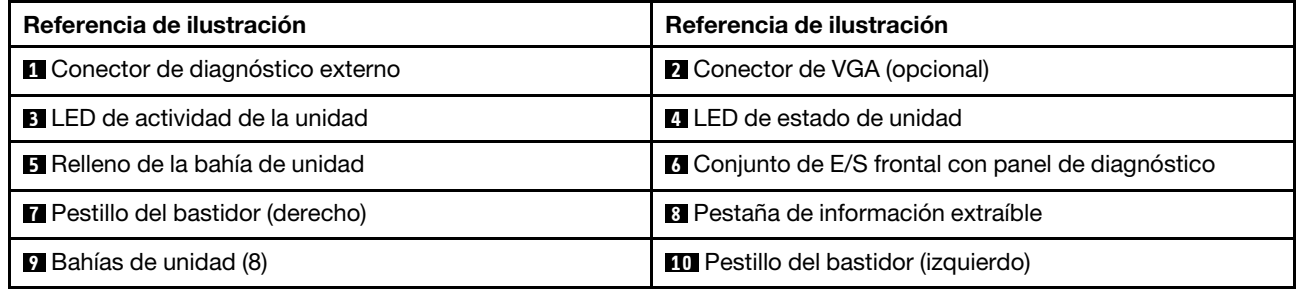

## <span id="page-54-0"></span>Modelos de servidor con doce bahías de unidad frontales de 3,5 pulgadas

En la siguiente ilustración se muestra la vista frontal de los modelos de servidor con doce bahías de unidad de 2,5 pulgadas.

| $3 \vert 4$<br>$1$   2                  |                                                                     | 5                                         |
|-----------------------------------------|---------------------------------------------------------------------|-------------------------------------------|
| 16<br>靈盛<br>経接<br><b>D</b>              | <b>PARK RANG</b><br>滋滋<br><b>2000 ROOM</b><br>田田田<br>6<br>3<br>Foo- | 神通日<br>经股票<br><b>NAME OF STRANGE</b><br>9 |
| $\circ$ (<br><b>EXAMPLE</b><br>接接       | <b>BOOK BOOK</b><br>英联盟<br><b>WAND BARRE</b><br>神経<br>7<br>4        | m<br><b>EXAM BARY 1031 BARKS</b>          |
| <b>WARD BOOK</b><br>終發<br>$\Omega$<br>∠ | <b>NAMA DARK</b><br><b>REAL</b><br>2000 0000<br>英联<br>8<br>5        | <b>EXAMPLE 2008 1</b><br>1图 陈蕊            |
| 9                                       | 8                                                                   | 6                                         |

Tabla 10. Componentes en la parte frontal de los modelos de servidor

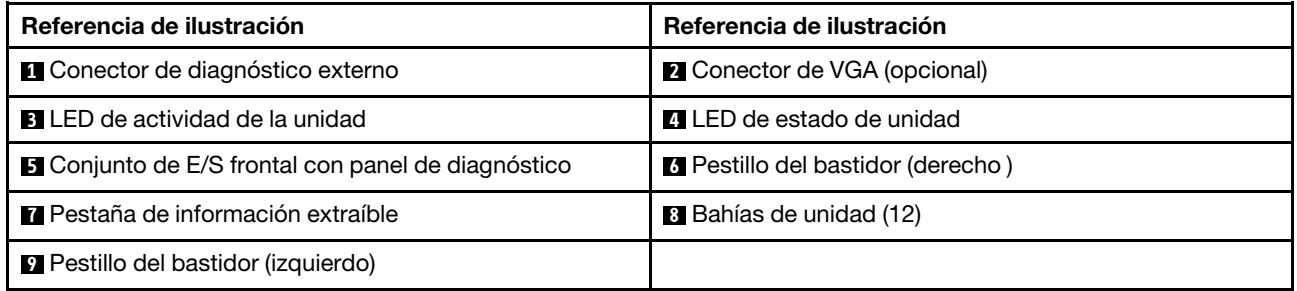

## <span id="page-55-0"></span>Vista frontal de modelos de servidor con bahías de unidad frontales de 3,5 pulgadas (sin placas posteriores)

En la siguiente ilustración se muestra la vista frontal de los modelos de servidor con bahías de unidad de 3,5 pulgadas (sin placas posteriores).

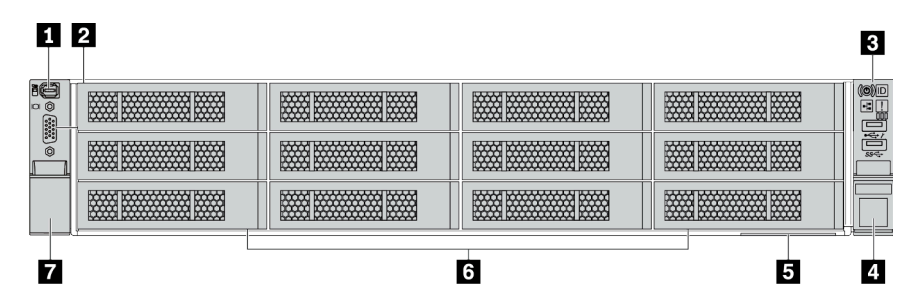

Tabla 11. Componentes en la parte frontal de los modelos de servidor

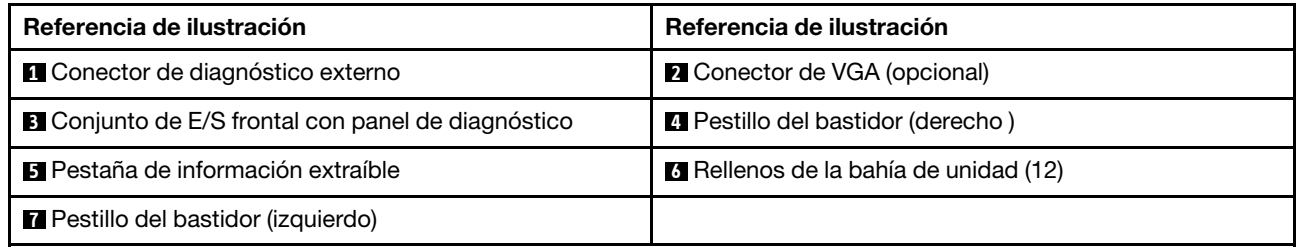

## <span id="page-56-0"></span>Visión general de los componentes frontales

## Panel de diagnóstico

El panel de diagnóstico está integrado en el conjunto de E/S frontal en algunos modelos. Para obtener información sobre los controles y LED de estado en el panel de diagnóstico, consulte ["Panel de diagnóstico"](#page-58-0)  [en la página 51.](#page-58-0)

## LED de la unidad

Cada unidad de intercambio en caliente viene con un LED de actividad y un LED de estado y las señales están controladas por las placas posteriores. Los distintos colores y velocidades indican distintas actividades o el estado de la unidad. En la siguiente ilustración se muestran los LED de una unidad de disco duro o una unidad de estado sólido.

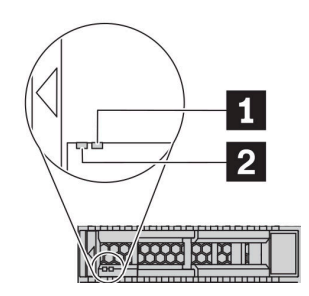

Figura 5. LED de la unidad

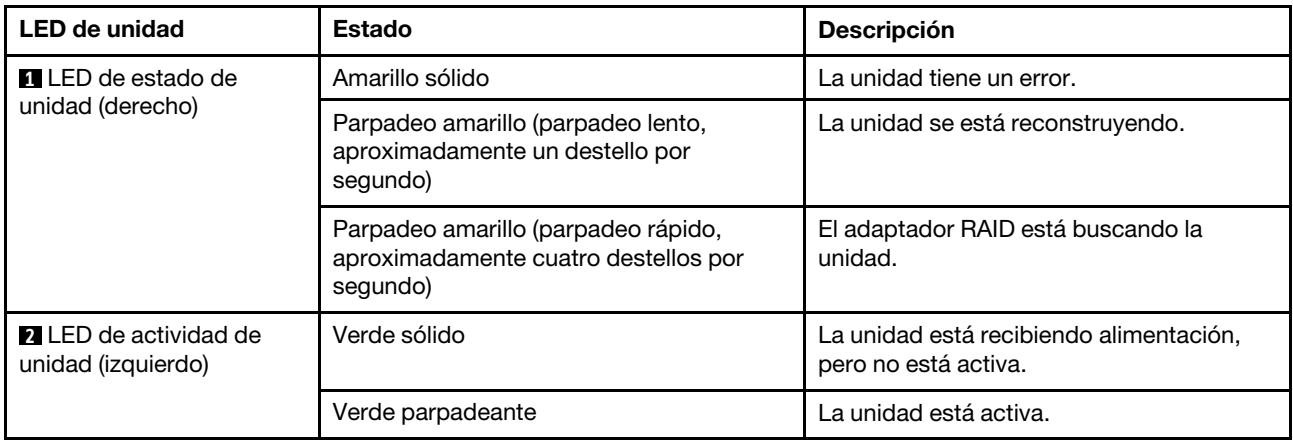

#### Conector de diagnóstico externo

El conector es para conectar un auricular de diagnóstico externo. Para obtener más información sobre sus funciones, consulte ["Panel de diagnósticos de LCD/auricular" en la página 54](#page-61-0).

## Conjunto de E/S frontal con panel de diagnóstico LCD

El conjunto viene con un panel de diagnósticos de LCD integrado que se puede utilizar para obtener rápidamente el estado del sistema, los niveles de firmware, la información de red y la información de estado sobre el sistema. Para obtener más información sobre las funciones del panel, consulte ["Panel de](#page-61-0)  [diagnósticos de LCD/auricular" en la página 54](#page-61-0).

#### Unidades de intercambio en caliente y bahías de unidad

Las bahías de unidad de la parte frontal y posterior del servidor están diseñadas para unidades de intercambio en caliente. El número de unidades instaladas en el servidor varía según el modelo. Al instalar unidades, siga el orden de los números de las bahías de unidad.

La refrigeración y la integridad EMI del servidor están protegidas si todas las bahías de unidad están ocupadas. Las bahías de unidad vacías se deben llenar con rellenos de unidad.

### Pestaña de información extraíble

La etiqueta de acceso de red de Lenovo XClarity Controller está adherida a la pestaña extraíble de información. El nombre de host Lenovo XClarity Controller predeterminado y la dirección de vínculo local (LLA) IPv6 se proporcionan en la pestaña.

## Pestillos del bastidor

Si el servidor se instala en un bastidor, puede utilizar los pestillos del bastidor para ayudarle a deslizar el servidor fuera del bastidor. También puede utilizar los pestillos del bastidor y los tornillos para fijar el servidor en el bastidor, de modo que el servidor no se deslice hacia fuera, algo especialmente importante en áreas propensas a la vibración. Para obtener más información, consulte la Guía de instalación del bastidor incluida con el conjunto de rieles.

## Conectores USB 3.2 Gen 1 (5 Gbps)

Los conectores USB 3.2 Gen 1 (5 Gbps) pueden utilizarse para conectar un dispositivo compatible con USB, como un teclado, un mouse USB o un dispositivo de almacenamiento USB.

## Conector VGA

Los conectores VGA de la parte frontal y posterior del servidor se pueden utilizar para conectar un monitor de alto rendimiento, un monitor de entrada directa u otros dispositivos que utilicen un conector VGA.

#### Conector USB de XClarity Controller

El conector USB de XClarity Controller puede funcionar como un conector USB 2.0 corriente al SO host. Además, también se puede utilizar para conectar el servidor a un dispositivo Android o iOS, donde se puede instalar e iniciar la aplicación Lenovo XClarity Mobile para gestionar el sistema mediante XClarity Controller.

Para obtener más detalles acerca del uso de la aplicación Lenovo XClarity Mobile, consulte [http://](http://sysmgt.lenovofiles.com/help/topic/com.lenovo.lxca.doc/lxca_usemobileapp.html) [sysmgt.lenovofiles.com/help/topic/com.lenovo.lxca.doc/lxca\\_usemobileapp.html](http://sysmgt.lenovofiles.com/help/topic/com.lenovo.lxca.doc/lxca_usemobileapp.html).

# <span id="page-58-0"></span>Panel de diagnóstico

El panel de diagnósticos proporciona controles, conectores y LED.

Nota: El panel de diagnósticos con una pantalla LCD está disponible para algunos modelos. Para obtener más detalles, consulte ["Panel de diagnóstico de LCD/auricular" en la página 54.](#page-61-0)

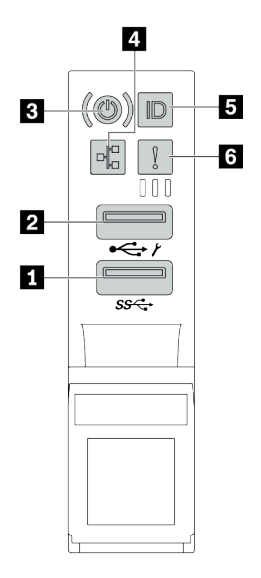

Figura 6. Conjunto de E/S frontal para modelos de servidor

Tabla 12. Componentes del conjunto de E/S frontal

| Referencia de ilustración                                        | Referencia de ilustración                                      |
|------------------------------------------------------------------|----------------------------------------------------------------|
| Conector USB 3.2 Gen 1 (5 Gbps)                                  | <b>2</b> Conector USB 2.0 con gestión de XClarity Controller   |
| <b>B</b> Botón de inicio/apagado con LED de estado de<br>energía | LED de actividad de red (para el adaptador Ethernet<br>OCP 3.0 |
| B Botón de ID del sistema con LED de ID del sistema              | <b>6</b> LED de error del sistema                              |

## **1 Conector USB 2.0 con gestión de XClarity Controller**

Dependiendo del valor, este conector admite la función USB 2.0, la característica de gestión XClarity Controller o ambas.

- Si el conector está configurado para la función USB 2.0, puede conectar un dispositivo que requiera esta conexión, como un teclado, el mouse o un dispositivo de almacenamiento USB.
- Si el conector está configurado para la función de gestión XClarity Controller, puede conectar un dispositivo móvil instalado con la aplicación para ejecutar registros de eventos XClarity Controller.
- Si el conector está configurado para ambas funciones, puede pulsar el botón de ID del sistema por tres segundos para alternar entre las dos funciones.

## **2** Conector USB 3.2 Gen 1 (5 Gbps)

Se utiliza para conectar un dispositivo que requiere una conexión USB 2.0 o 3.2, como un teclado, un mouse o una unidad de almacenamiento USB.

## **3** Botón de inicio/apagado con LED de estado de energía

Puede presionar el botón de inicio para encender el servidor cuando termine de configurar el servidor. También puede mantener presionado el botón de inicio/apagado durante algunos segundos para apagar el servidor si no puede apagarlo desde el sistema operativo. El LED de estado de energía le ayuda a determinar el estado de energía actual.

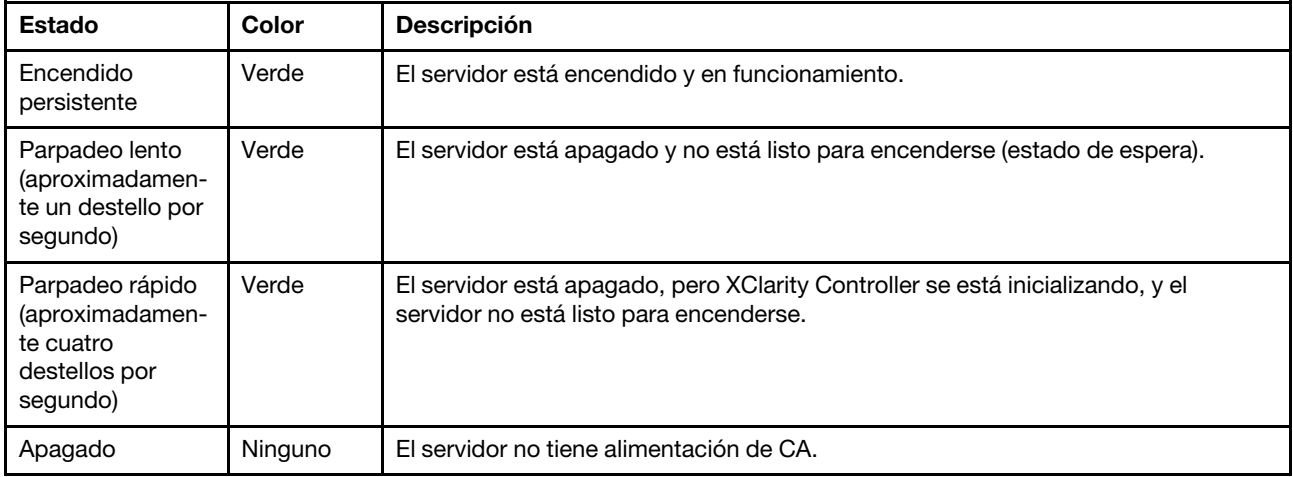

## **4** LED de actividad de la red

Cuando se instala un adaptador Ethernet OCP 3.0, el LED de actividad de red del conjunto de E/S frontal le ayuda a identificar la conectividad y la actividad de la red.

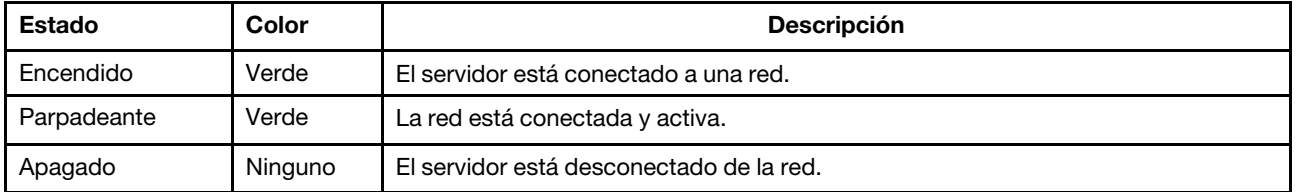

Nota: Si no se instala ningún adaptador Ethernet OCP 3.0, este LED estará apagado.

## **5** Botón de ID del sistema con LED de ID del sistema

Utilice este botón de ID del sistema y el LED azul de ID del sistema para localizar visualmente el servidor. En la parte posterior del servidor también hay un LED de ID del sistema. Cada vez que se presiona el botón de ID del sistema, el estado de ambos LED de ID del sistema cambia. Los LED pueden cambiar a encendido, parpadeando o apagado.

Si el conector USB de XClarity Controller está configurado para tener la función USB 2.0 y función de gestión de XClarity Controller, puede pulsar el botón de identificación por tres segundos para alternar entre las dos funciones.

#### **6 LED** de error del sistema

El LED de error del sistema proporciona funciones de diagnóstico básicas para el servidor. Si el LED de error del sistema está iluminado, es posible que también se iluminen uno o más LED de algún otro lugar del servidor para indicarle el origen del error.

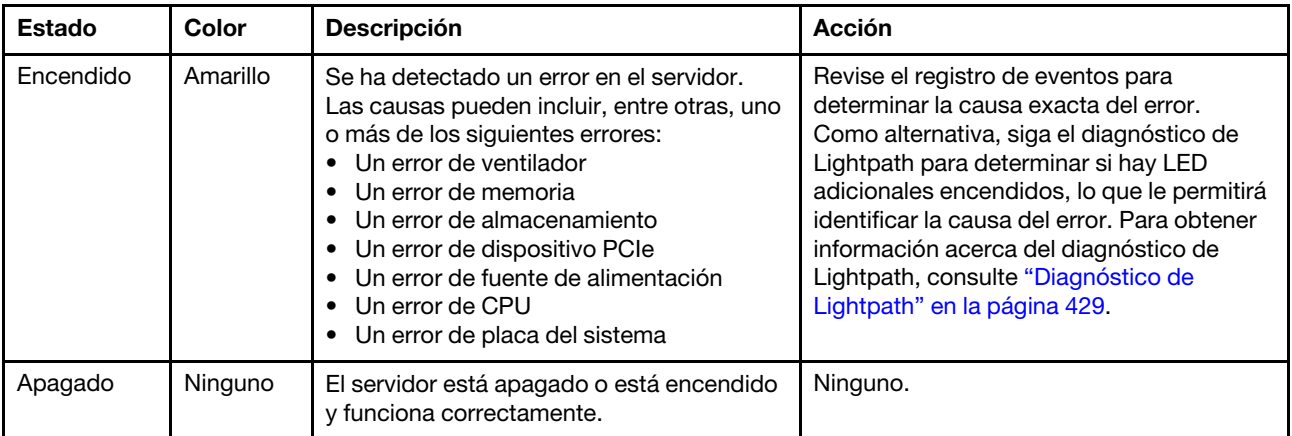

# <span id="page-61-0"></span>Panel de diagnóstico de LCD/auricular

El panel de diagnóstico de LCD es un componente conectado a la parte frontal del servidor. El auricular de diagnóstico LCD externo es un dispositivo externo que se puede conectar al servidor con un cable. Las funciones del componente integrado y del dispositivo externo son las mismas, ambas se pueden utilizar para acceder rápidamente a la información del sistema como los errores activos, el estado del sistema, información de firmware, información de la red e información del estado.

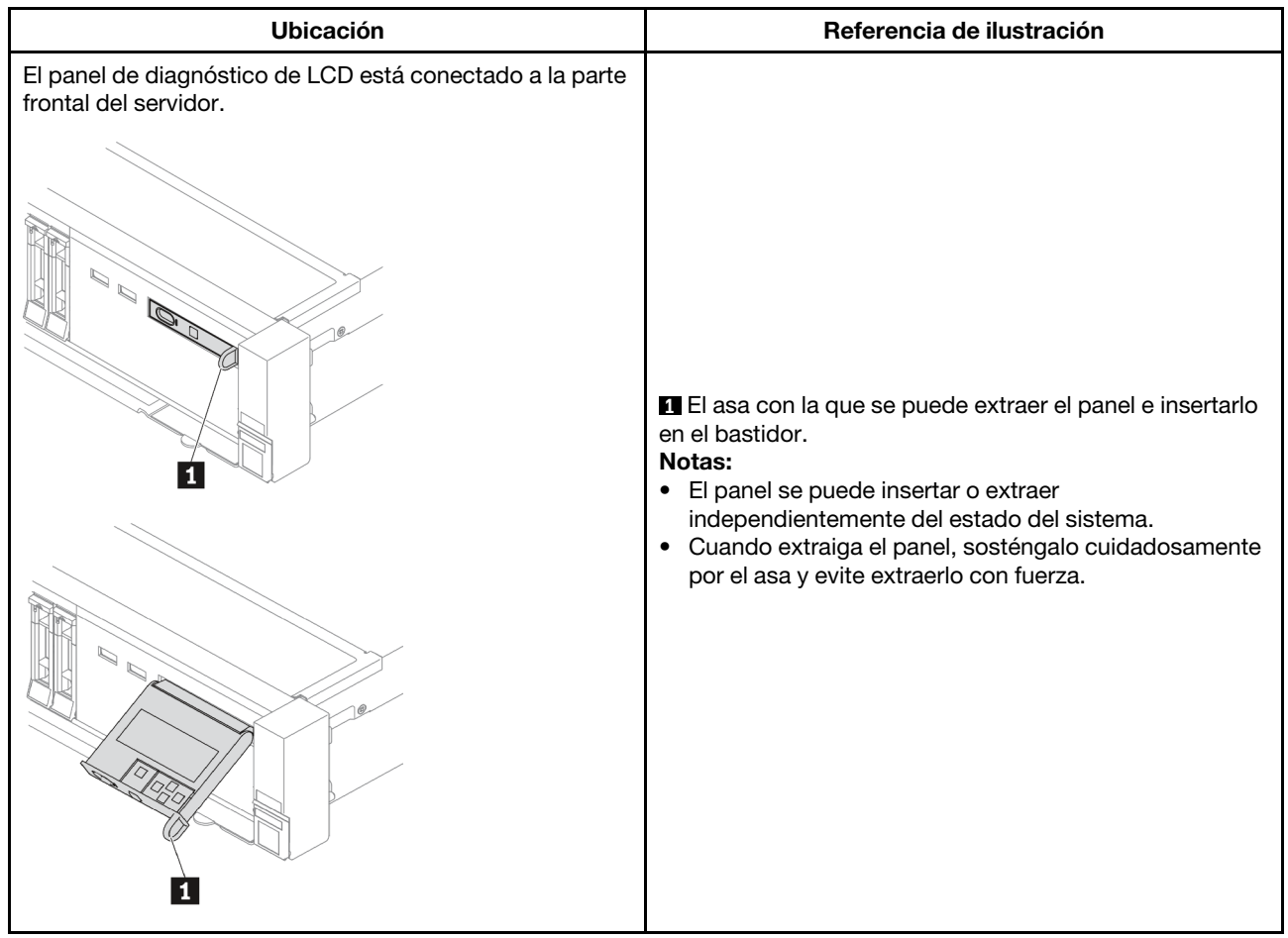

### Dónde se encuentra el panel de diagnóstico de LCD

## Dónde se encuentra el auricular de diagnóstico de LCD externo

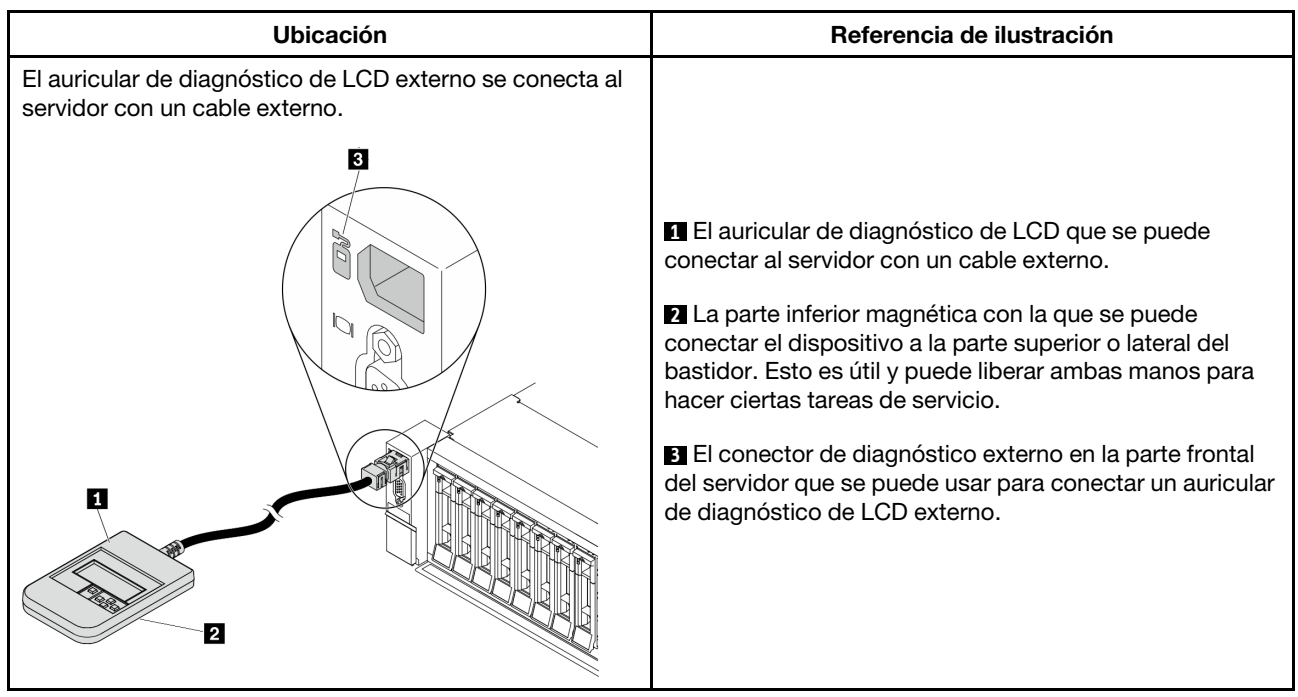

Nota: Ponga atención a los siguientes pasos cuando desconecte el auricular externo:

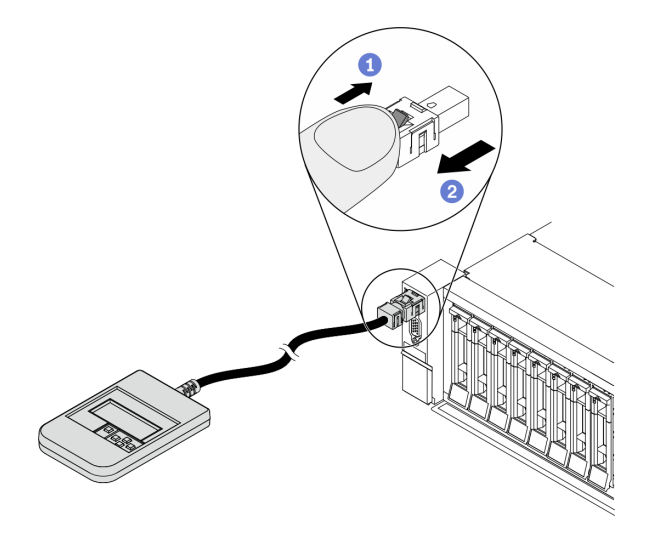

Paso 1. Presione el clip de plástico en el conectador en la dirección que se muestra.

Paso 2. Tire suavemente del cable del conector mientras mantiene presionando el clip.

### Visión general de panel de diagnóstico de LCD

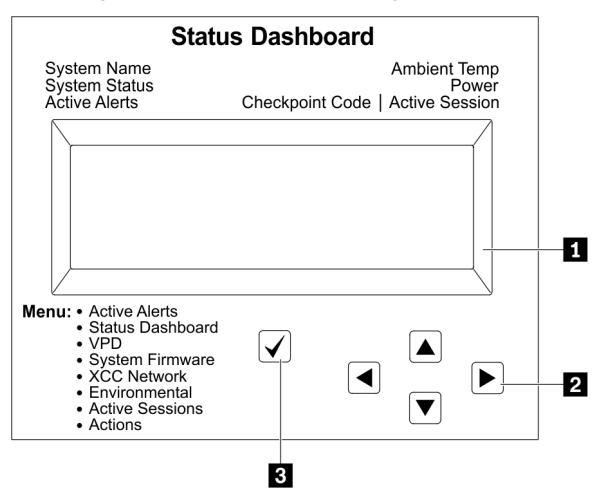

#### Pantalla LCD

Botones de desplazamiento (arriba/abajo/izquierda/derecha). Presione los botones de desplazamiento para ubicar y seleccionar la información del sistema.

Botón Seleccionar. Presione el botón Seleccionar para seleccionar las opciones del menú.

## Diagrama de flujo de las opciones

El panel/auricular de diagnóstico de LCD muestra distintos tipos de información del sistema. Desplácese por las opciones con las teclas de desplazamiento.

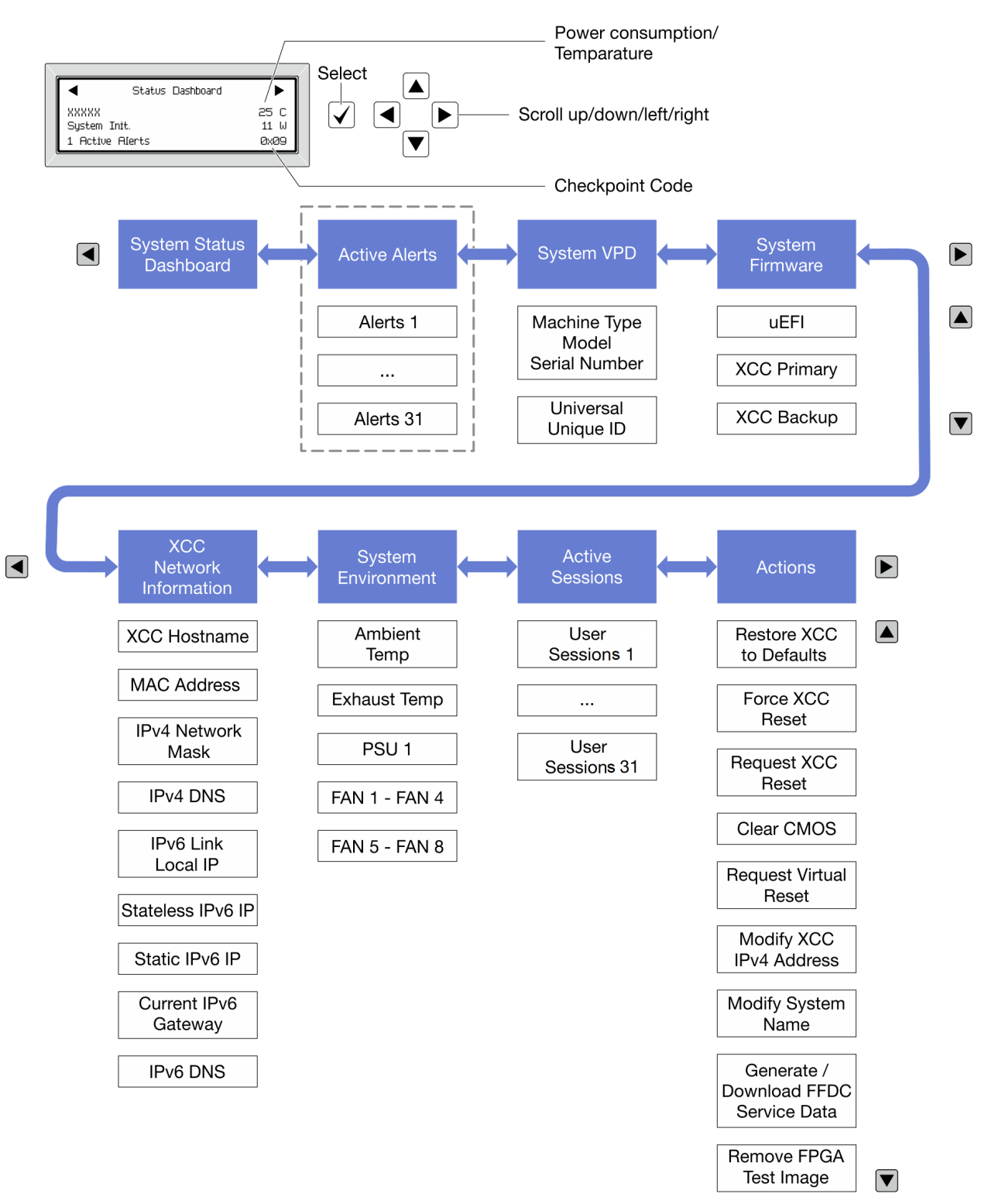

## Lista de menú completa

A continuación se muestra una lista de las opciones disponibles en el panel/auricular de diagnóstico de LCD. Alterne entre una opción y las entradas subordinadas de información con el botón Seleccionar y alterne entre las opciones o las entradas de información con los botones de desplazamiento.

#### Menú de inicio (panel de estado del sistema)

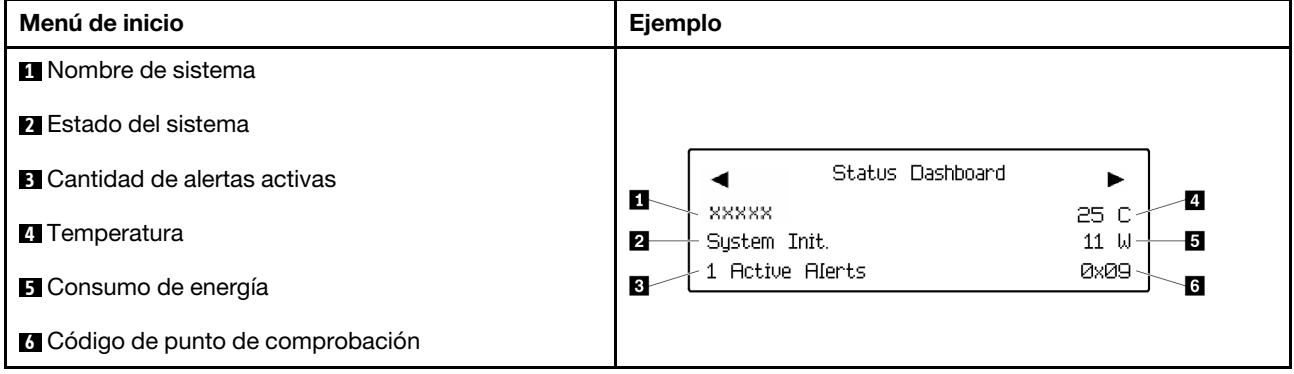

#### Alertas activas

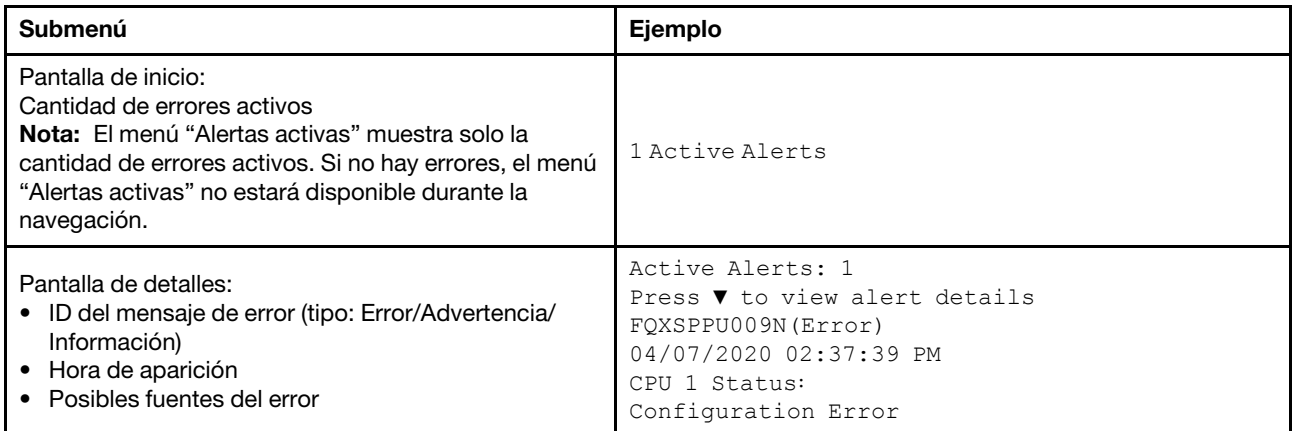

## Información de VPD de sistema

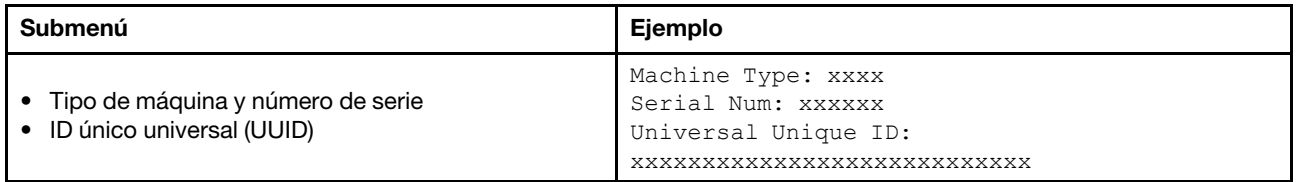

#### Firmware del sistema

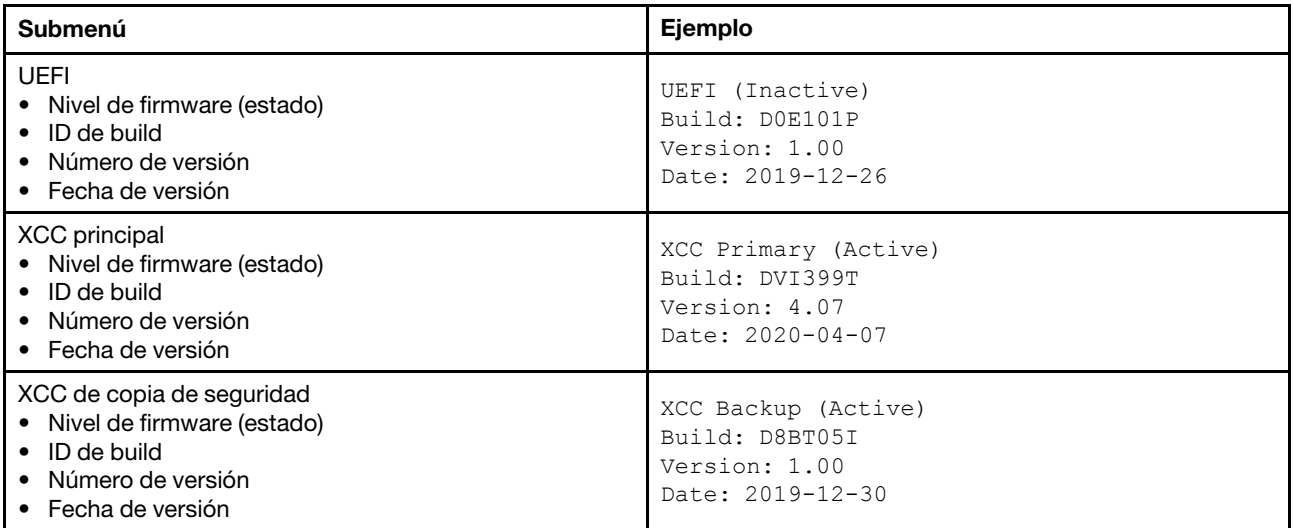

## Información de la red XCC

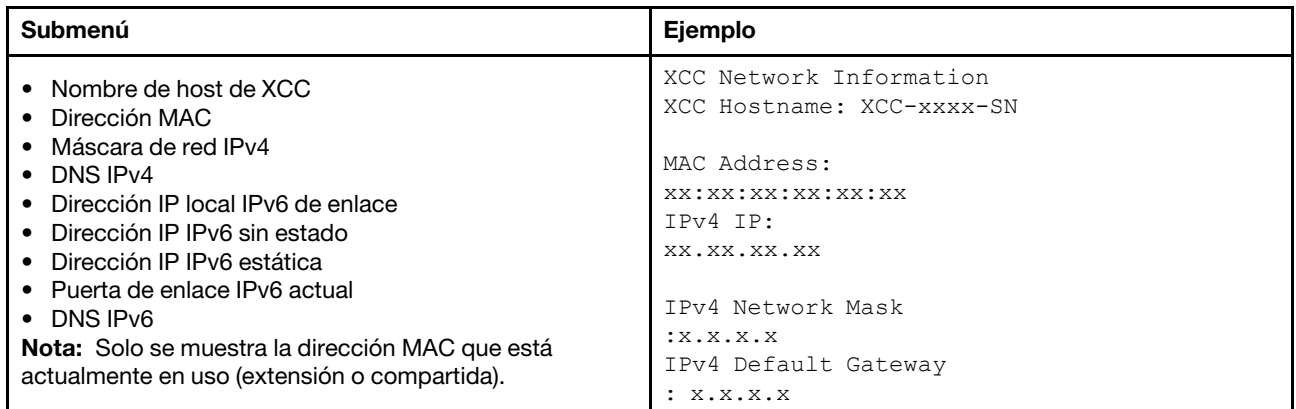

## Información del entorno del sistema

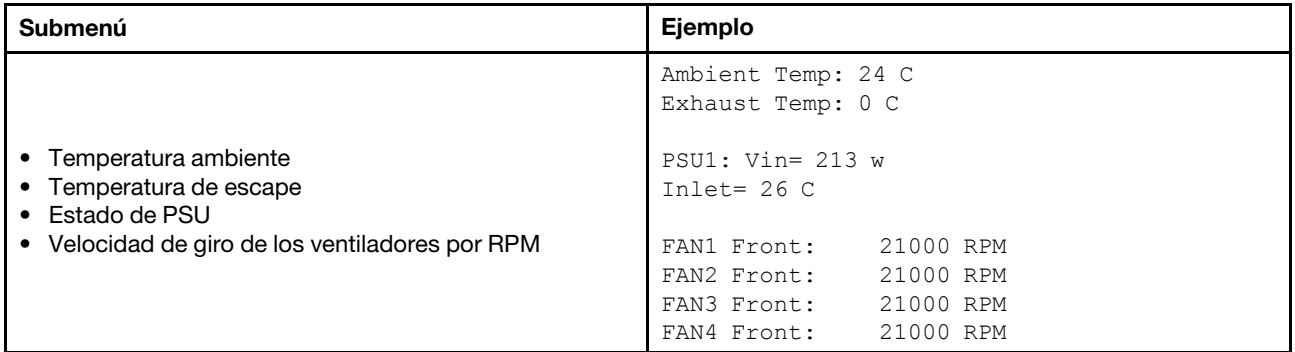

#### Sesiones activas

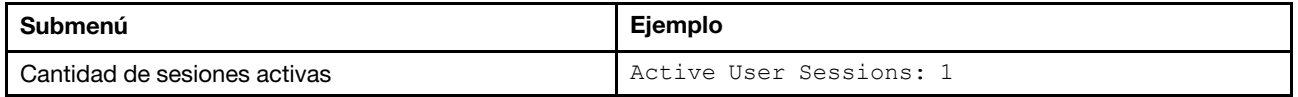

#### Acciones

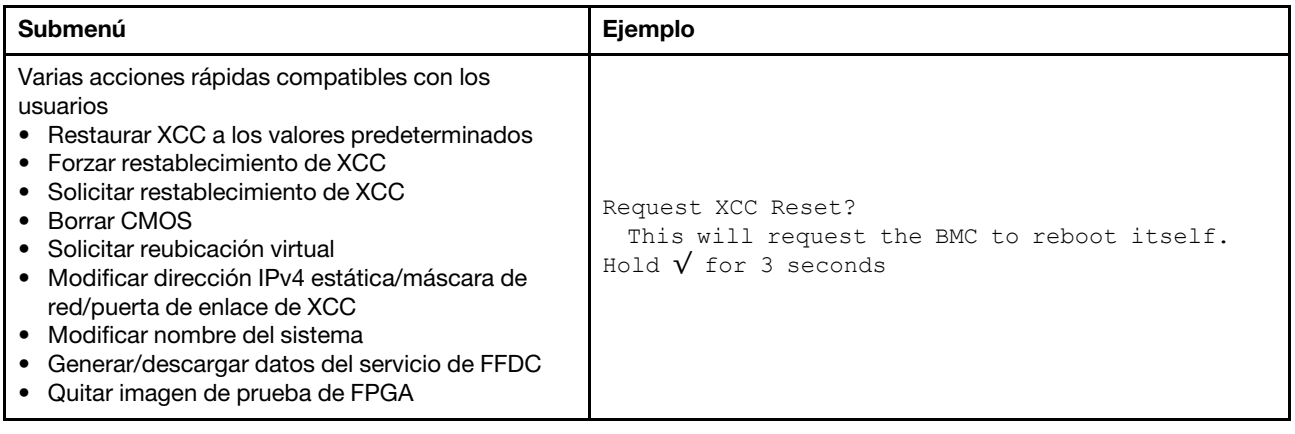

## Vista posterior

La parte posterior del servidor proporciona acceso a varios conectores y componentes.

Consulte la siguiente vista posterior para distintos modelos de servidor:

- ["Server model with eight PCIe slots" en la página 61](#page-68-0)
- ["Server model with four 2.5-inch rear drive bays and six PCIe slots" en la página 62](#page-69-0)
- ["Server model with eight 2.5-inch rear drive bays and four PCIe slots" en la página 63](#page-70-0)
- ["Server model with two 3.5-inch rear drive bays and four PCIe slots" en la página 64](#page-71-0)
- ["Server model with four 3.5-inch rear drive bays and two PCIe slots" en la página 65](#page-72-0)

## <span id="page-68-0"></span>Modelos de servidor con ocho ranuras de PCIe

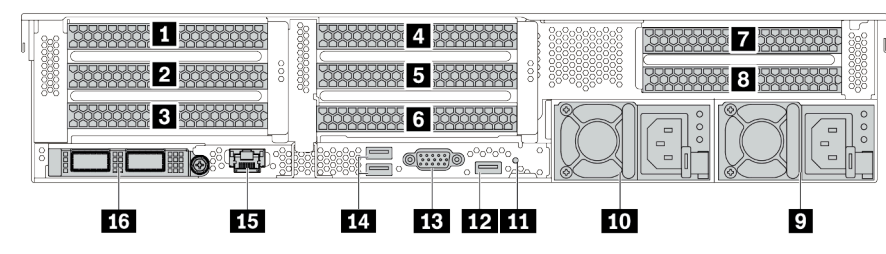

Tabla 13. Componentes en la parte posterior del servidor

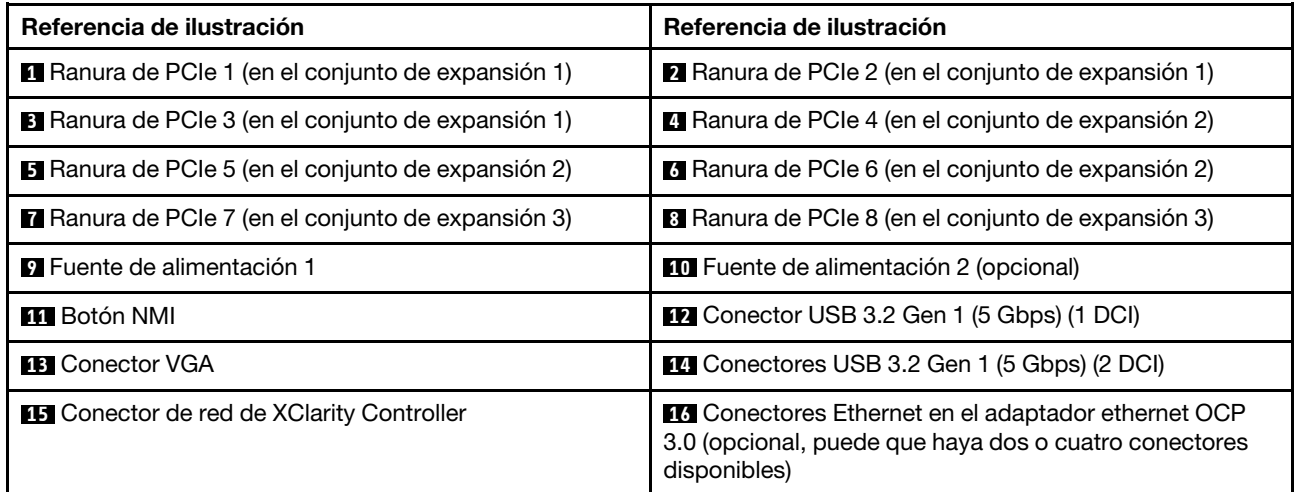

<span id="page-69-0"></span>Modelos de servidor con cuatro bahías de unidad posteriores de 2,5 pulgadas y seis ranuras PCIe

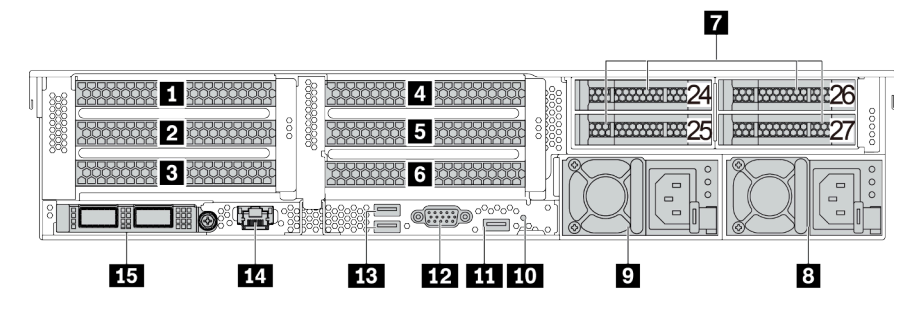

Tabla 14. Componentes en la parte posterior del servidor

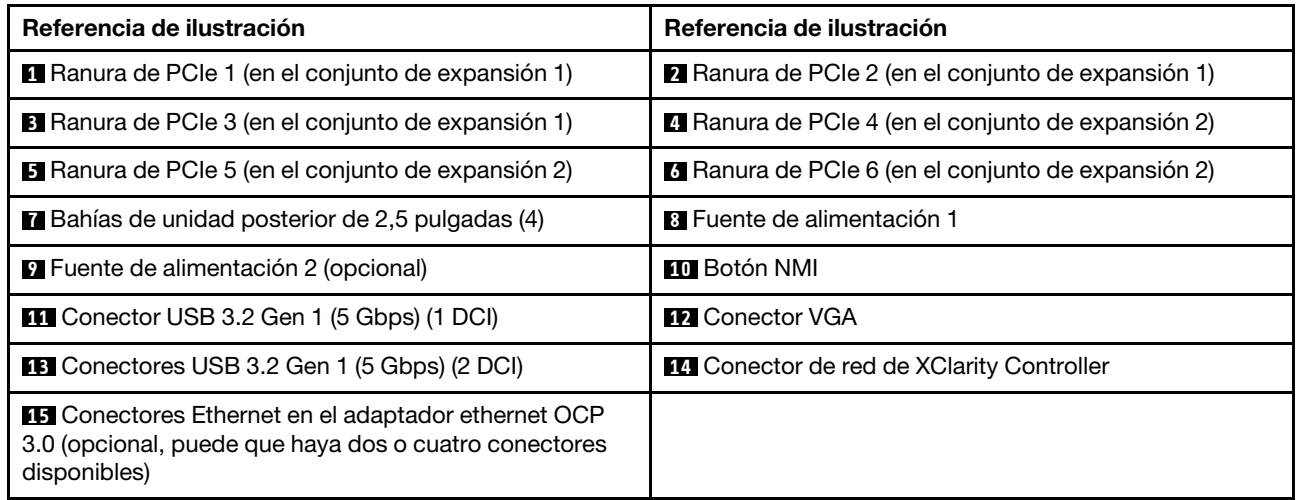

<span id="page-70-0"></span>Modelos de servidor con ocho bahías de unidad posteriores de 2,5 pulgadas y cuatro ranuras PCIe

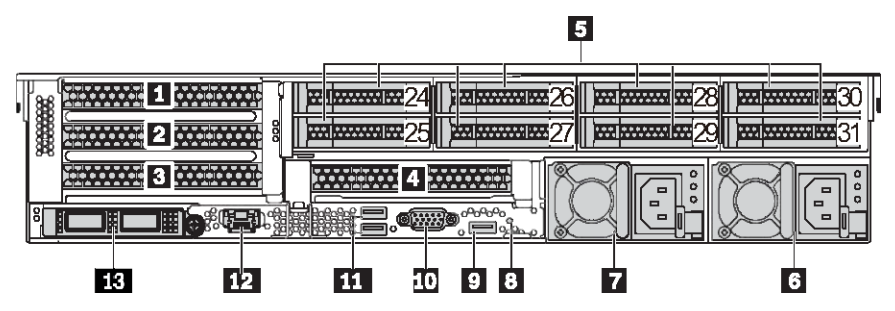

Tabla 15. Componentes en la parte posterior del servidor

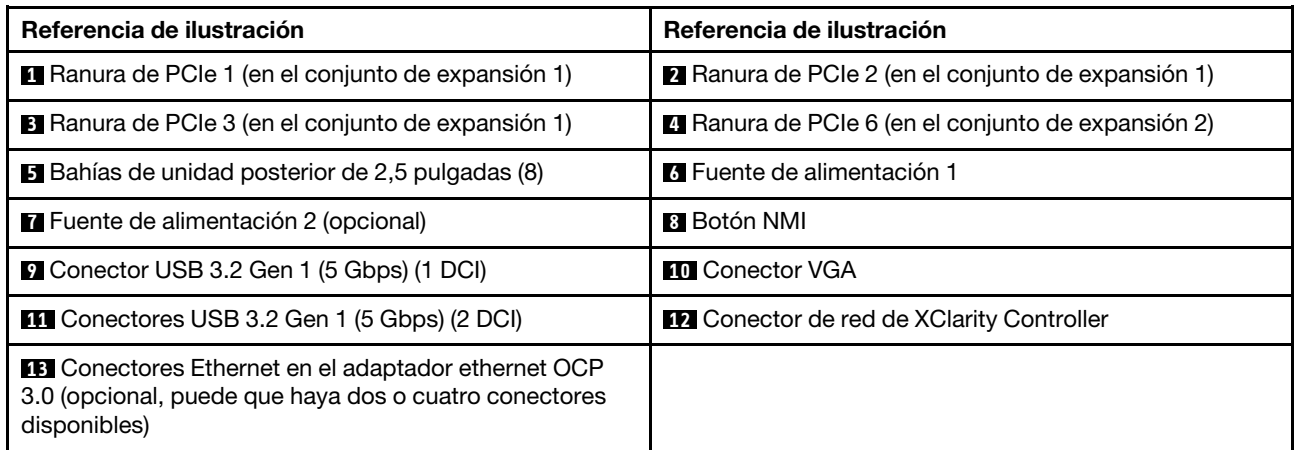

## <span id="page-71-0"></span>Modelos de servidor con dos bahías de unidad posteriores de 3,5 pulgadas y cuatro ranuras PCIe

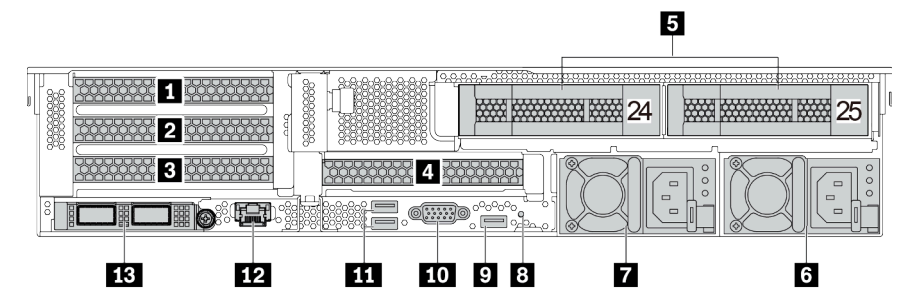

Tabla 16. Componentes en la parte posterior del servidor

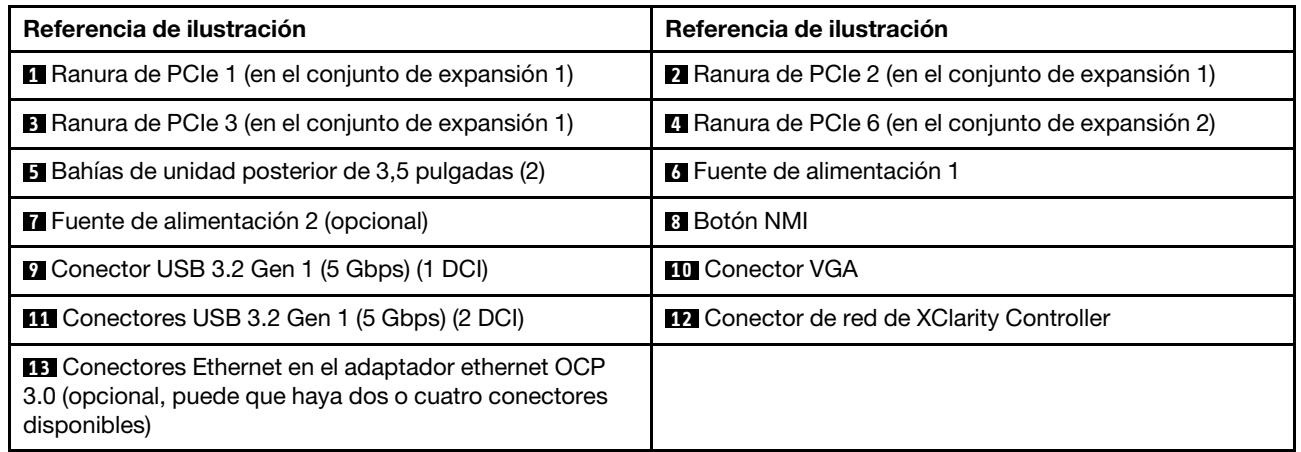
Modelos de servidor con cuatro bahías de unidad posteriores de 3,5 pulgadas y dos ranuras PCIe

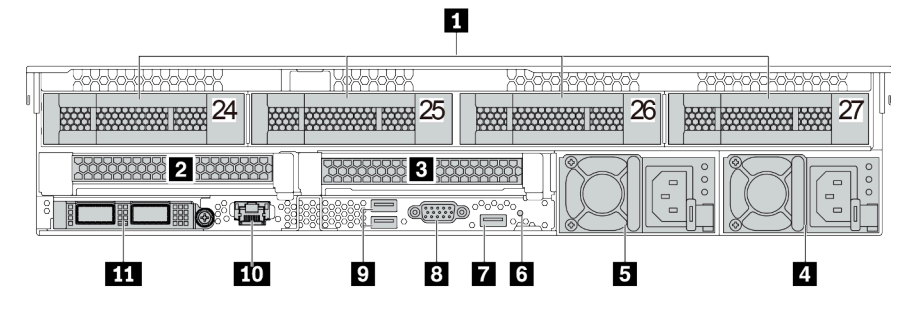

Tabla 17. Componentes en la parte posterior del servidor

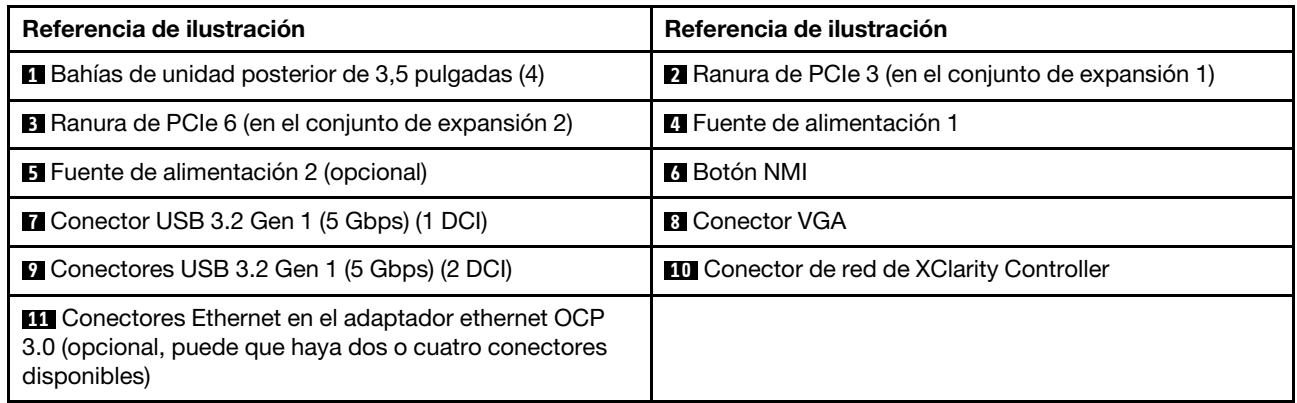

Nota: Para obtener más información cada componente, consulte ["Visión general de los componentes](#page-73-0) [posteriores" en la página 66.](#page-73-0)

## <span id="page-73-0"></span>Visión general de los componentes posteriores

## LED de la unidad

Cada unidad de intercambio en caliente viene con un LED de actividad y un LED de estado y las señales están controladas por las placas posteriores. Los distintos colores y velocidades indican distintas actividades o el estado de la unidad. En la siguiente ilustración se muestran los LED de una unidad de disco duro o una unidad de estado sólido.

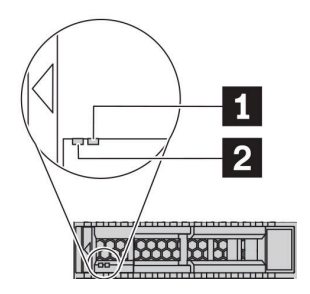

Figura 7. LED de la unidad

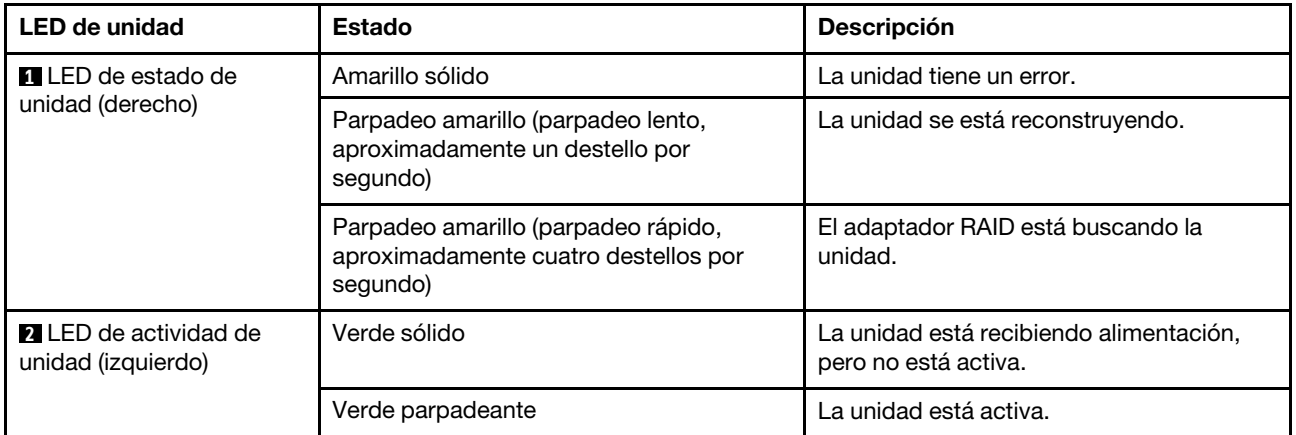

### Conectores Ethernet

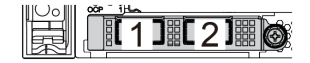

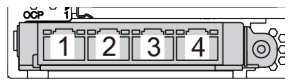

Figura 8. Módulo de OCP (dos conectores) Figura 9. Módulo de OCP (cuatro conectores)

Notas:

- El adaptador Ethernet 3.0 OCP proporciona dos o cuatro conectores Ethernet adicionales para las conexiones de red.
- De manera predeterminada, el conector Ethernet 1 (el primer puerto que comienza desde la izquierda en la vista posterior del servidor) del adaptador Ethernet OCP 3.0 también puede funcionar como un conector de gestión utilizando la capacidad de gestión compartida. Si el conector de gestión compartido falla, el tráfico puede cambiar automáticamente a otro conector en el adaptador.

### Unidades de intercambio en caliente y bahías de unidad

Las bahías de unidad de la parte frontal y posterior del servidor están diseñadas para unidades de intercambio en caliente. El número de unidades instaladas en el servidor varía según el modelo. Al instalar unidades, siga el orden de los números de las bahías de unidad.

La refrigeración y la integridad EMI del servidor están protegidas si todas las bahías de unidad están ocupadas. Las bahías de unidad vacías se deben llenar con rellenos de unidad.

## Botón NMI

Presione este botón para forzar una interrupción no enmascarable (NMI) en el procesador. De esta manera, puede hacer que el sistema operativo se detenga (por ejemplo "Pantallazo azul de la muerte" de Windows) y generar un vuelco de memoria. Es posible que tenga que utilizar un lápiz o el extremo de un clip de papel extendido para pulsar el botón.

### Ranuras de PCIe

Las ranuras de PCIe se encuentran en la parte posterior del servidor y su servidor admite hasta ocho ranuras de PCIe en los conjuntos de expansión 1, 2 y 3. Para obtener más información sobre las ranuras de PCIe, consulte ["Ranuras de PCIe y configuraciones" en la página 26.](#page-33-0)

A continuación se enumeran todas las piezas compatibles de las ranuras:

- Cable COM (solo ranura 3 o 6)
- Adaptadores HBA de fibre channel
- Adaptadores GPU
- Adaptadores RAID/HBA
- Adaptadores de red
- Adaptador de conmutador NVMe
- SSD de 2,5 pulgadas de 7 mm de grosor (solo ranura 3 o 6)
- SSD PCIe

### Fuentes de alimentación

Las fuentes de alimentación redundante de intercambio en caliente ayudan a evitar la interrupción significativa en el funcionamiento del sistema cuando falla una fuente de alimentación. Puede adquirir una opción de fuente de alimentación en Lenovo e instalarla para redundancia de alimentación sin apagar el servidor.

Cada fuente de alimentación tiene tres LED de estado cerca del conector del cable de alimentación. Para obtener información sobre los LED, consulte ["LED de vista posterior" en la página 67.](#page-74-0)

### Conectores USB 3.2 Gen 1 (5 Gbps)

Los conectores USB 3.2 Gen 1 (5 Gbps) pueden utilizarse para conectar un dispositivo compatible con USB, como un teclado, un mouse USB o un dispositivo de almacenamiento USB.

### Conector VGA

Los conectores VGA de la parte frontal y posterior del servidor se pueden utilizar para conectar un monitor de alto rendimiento, un monitor de entrada directa u otros dispositivos que utilicen un conector VGA.

### Conector de red de XClarity Controller

El conector de red de XClarity Controller se puede utilizar para conectar un cable Ethernet para gestionar el controlador de gestión de la placa base (BMC).

# <span id="page-74-0"></span>LED de vista posterior

La ilustración de esta sección muestra los LED de la parte posterior del servidor.

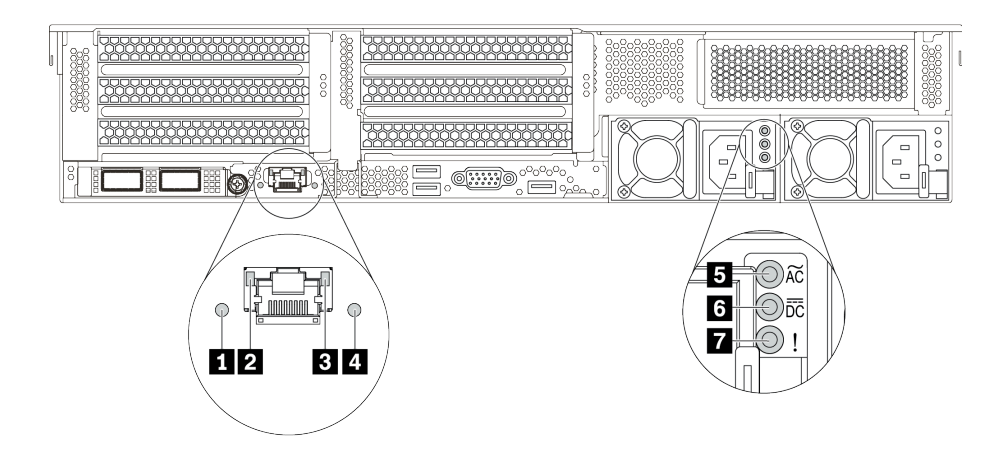

Figura 10. LED de vista posterior del servidor

Tabla 18. LED de la parte posterior del servidor

| Referencia de ilustración               | Referencia de ilustración              |
|-----------------------------------------|----------------------------------------|
| <b>Example 1D</b> del sistema           | <b>2</b> LED de enlace de Ethernet     |
| <b>B</b> LED de actividad de Ethernet   | LED de error del sistema               |
| <b>5</b> LED de entrada de alimentación | <b>6</b> LED de salida de alimentación |
| LED de error de fuente de alimentación  |                                        |

## **1 LED de ID del sistema**

Los LED azules de ID del sistema le ayudan a localizar visualmente al servidor. En la parte frontal del servidor también hay un LED de ID del sistema. Cada vez que se presiona el botón de ID del sistema, el estado de ambos LED de ID del sistema cambia. Los LED pueden cambiar a encendido, parpadeando o apagado.

### **2 B LED** de estado de Ethernet

El conector de gestión de BMC tiene dos LED de estado.

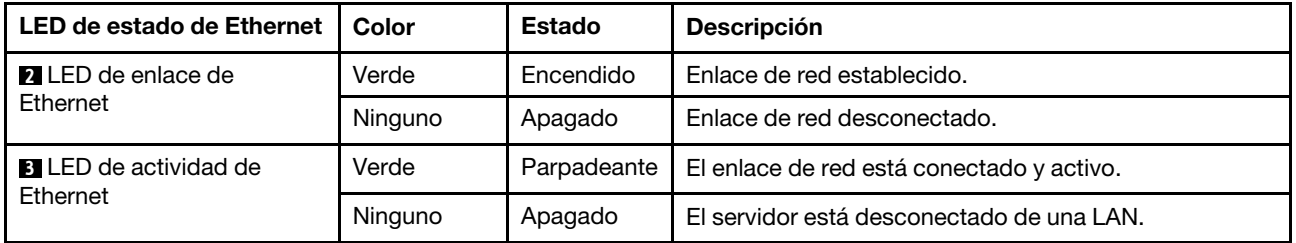

### **4 LED** de error del sistema

El LED de error del sistema proporciona funciones de diagnóstico básicas para el servidor. Si el LED de error del sistema está iluminado, es posible que también se iluminen uno o más LED de algún otro lugar del servidor para indicarle el origen del error. Para obtener más información, consulte "Panel de diagnóstico" en [la página 51](#page-58-0).

### **5** LED de entrada de alimentación

**6 LED** de salida de alimentación

# **7** LED de error de la fuente de alimentación

Cada fuente de alimentación de intercambio en caliente tiene tres LED de estado.

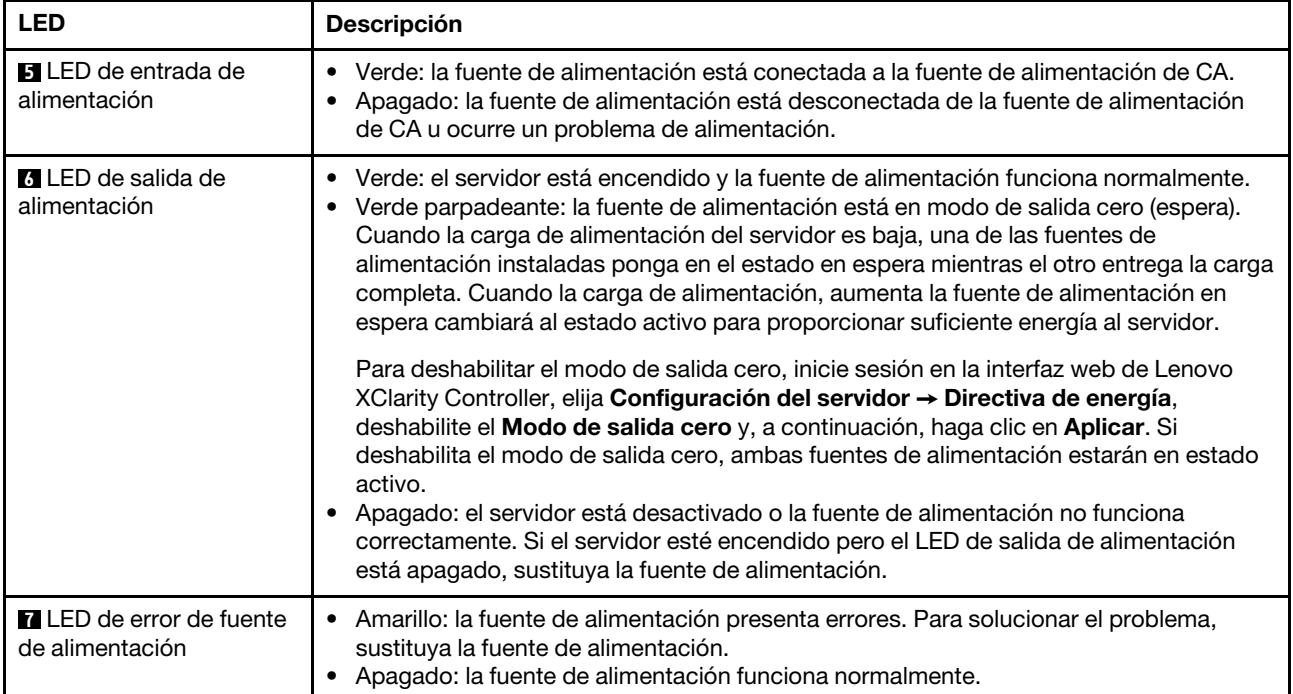

# Placa del sistema

La siguiente ilustración de esta sección muestra las ubicaciones de los componentes de la placa del sistema.

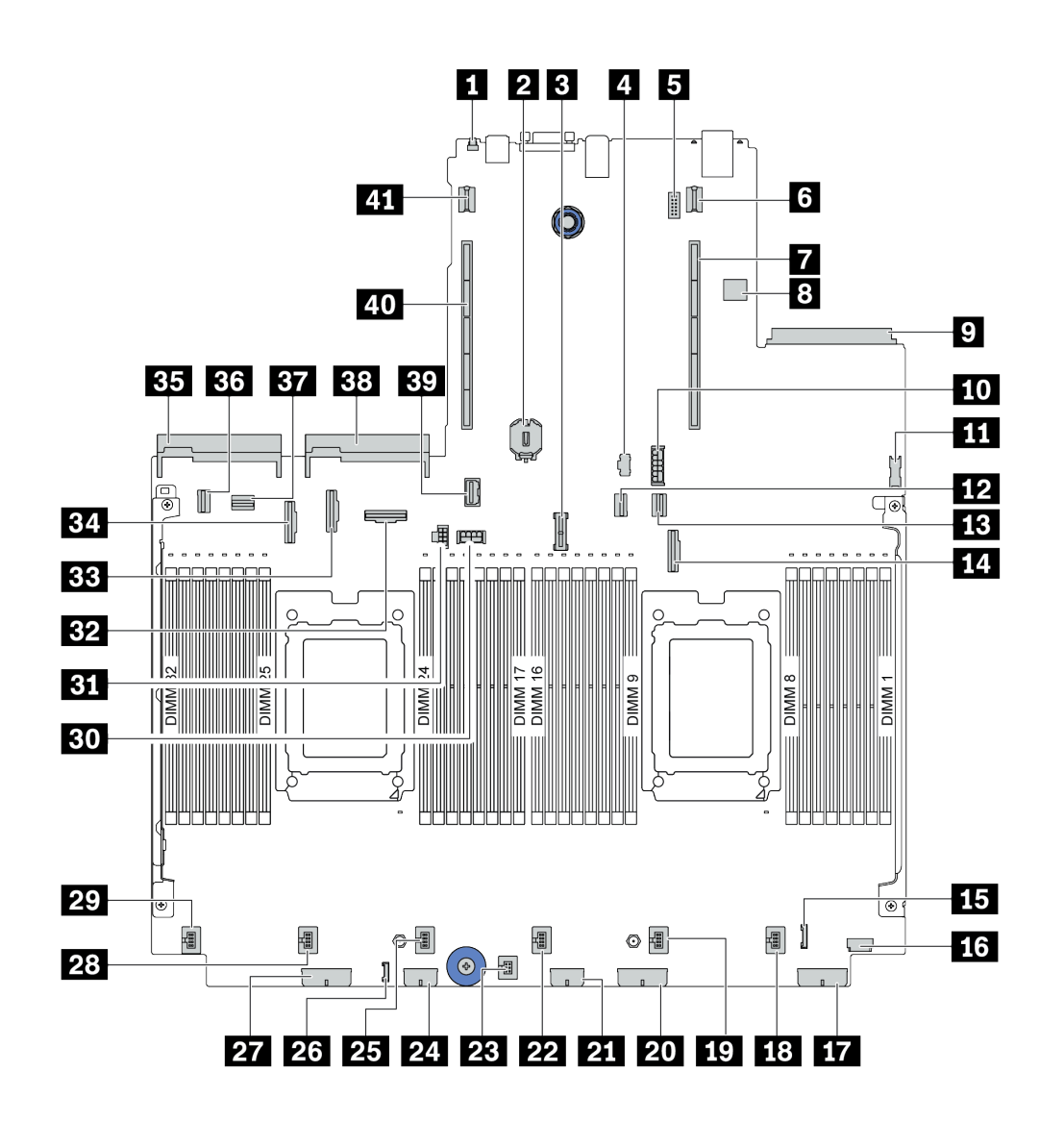

Figura 11. Componentes de la placa del sistema

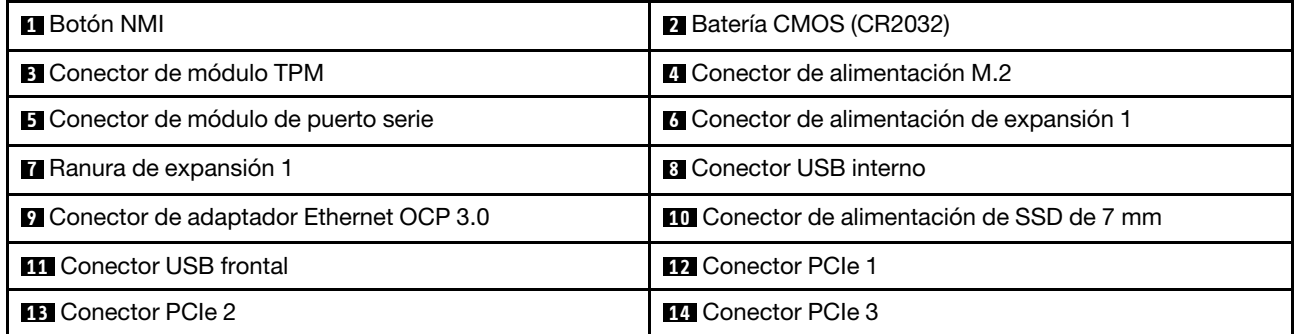

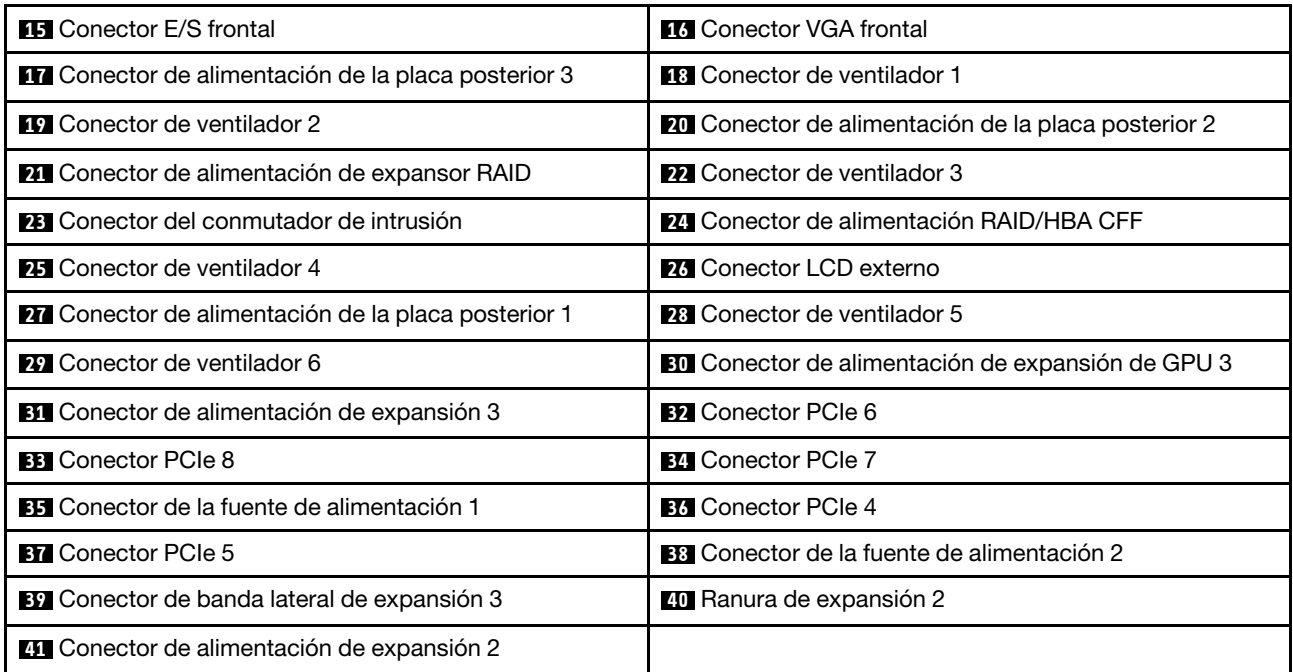

# LED de la placa del sistema

La siguiente ilustración de esta sección muestra las ubicaciones de los LED del sistema.

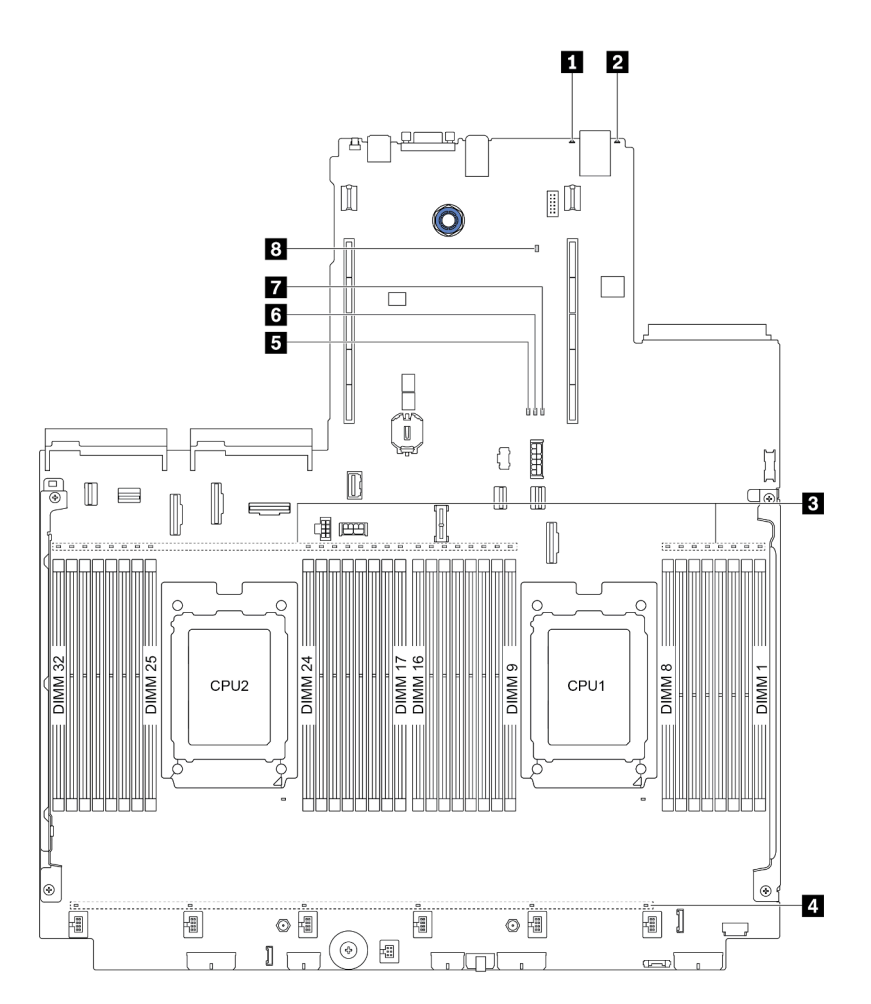

Figura 12. LED de la placa del sistema

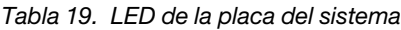

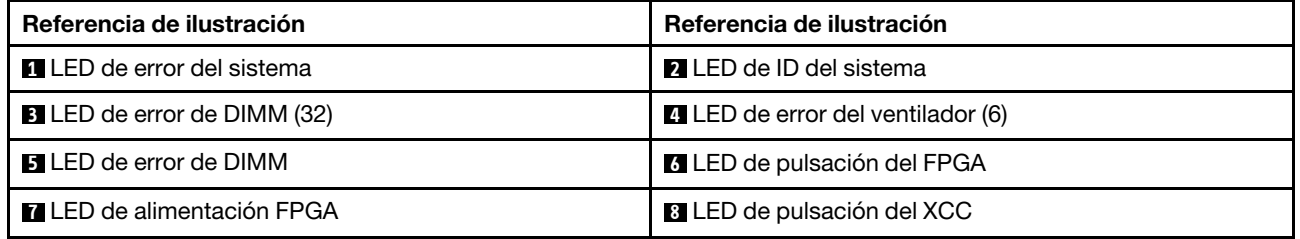

# **1** LED de error del sistema

Cuando este LED amarillo se ilumina, es posible que también se iluminen uno o más LED de algún otro lugar del servidor para indicarle el origen del error. Para obtener más información, consulte ["Panel de diagnóstico"](#page-58-0) [en la página 51.](#page-58-0)

### **2** LED de ID del sistema

Los LED azules de ID del sistema le ayudan a localizar visualmente al servidor. En la parte frontal del servidor también hay un LED de ID del sistema. Cada vez que se presiona el botón de ID del sistema, el estado de ambos LED de ID del sistema cambia. Los LED pueden cambiar a encendido, parpadeando o apagado.

## **3** LED de error de DIMM

Cuando un LED de DIMM de memoria se ilumina, indica que el módulo de memoria correspondiente ha presentado fallas.

### **4 LED** de error del ventilador

Cuando un LED de error del ventilador se ilumina, indica que el ventilador del sistema correspondiente está funcionando demasiado lento o que ha presentado fallas.

### **5** LED de error de DIMM

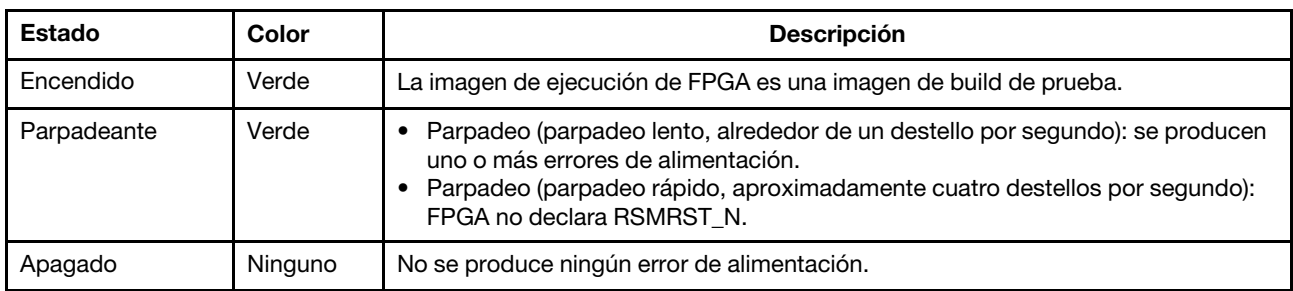

El LED de error de FPGA le ayuda a identificar los distintos errores de FPGA.

# **6** LED de pulsación del FPGA

El LED de pulsación de FPGA le ayuda a identificar los distintos errores de FPGA.

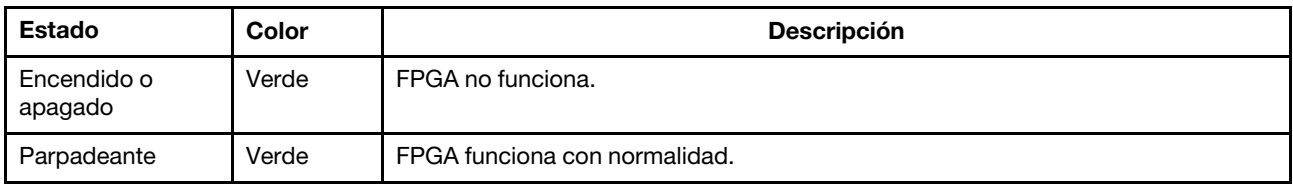

### **7** LED de alimentación FPGA

El LED de alimentación de FPGA le ayuda a identificar los distintos errores de FPGA.

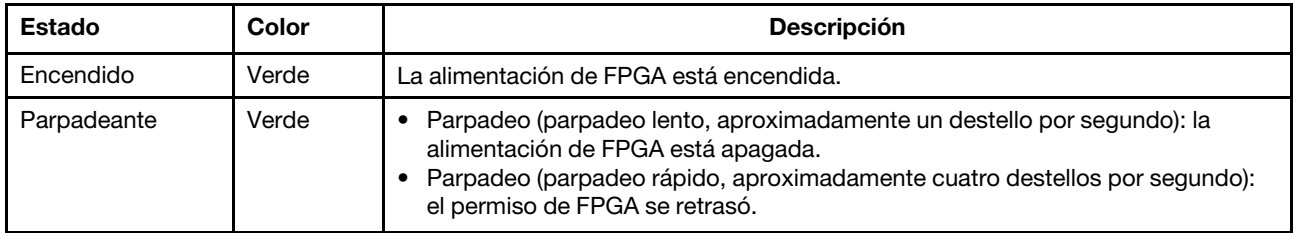

### **8** LED de pulsación del XCC

El LED de pulsación del XCC le ayuda a identificar el estado de XCC.

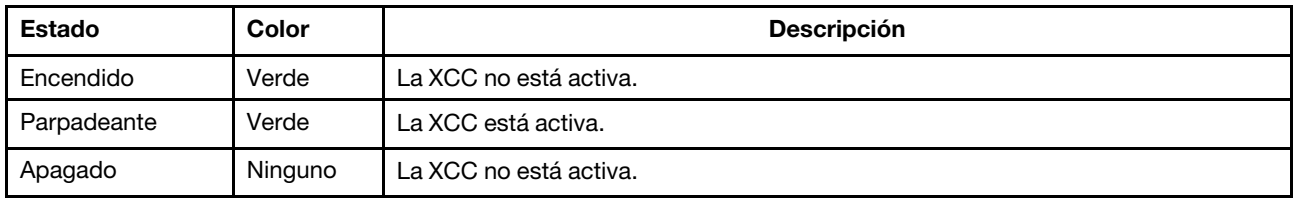

# Bloque de conmutador y puente

Las siguientes ilustraciones muestran las ubicaciones y funciones del bloque de conmutador y puente de la placa del sistema.

#### Importante:

- Antes de mover los puentes, apague el servidor y, a continuación, desconecte todos los cables de alimentación y cables externos. No abra el servidor ni intente repararlo antes de leer o comprender la siguiente información:
	- [http://thinksystem.lenovofiles.com/help/topic/safety\\_documentation/pdf\\_files.html](http://thinksystem.lenovofiles.com/help/topic/safety_documentation/pdf_files.html)
	- ["Manipulación de dispositivos sensibles a la electricidad estática" en la página 152](#page-159-0)
- Si hay un adhesivo de protección claro en la parte superior en los bloques de conmutadores, debe extraerlo y descartarlo para acceder a los conmutadores.
- Todos los bloques de puentes o conmutadores de la placa del sistema que no aparecen en las ilustraciones de este documento están reservados.

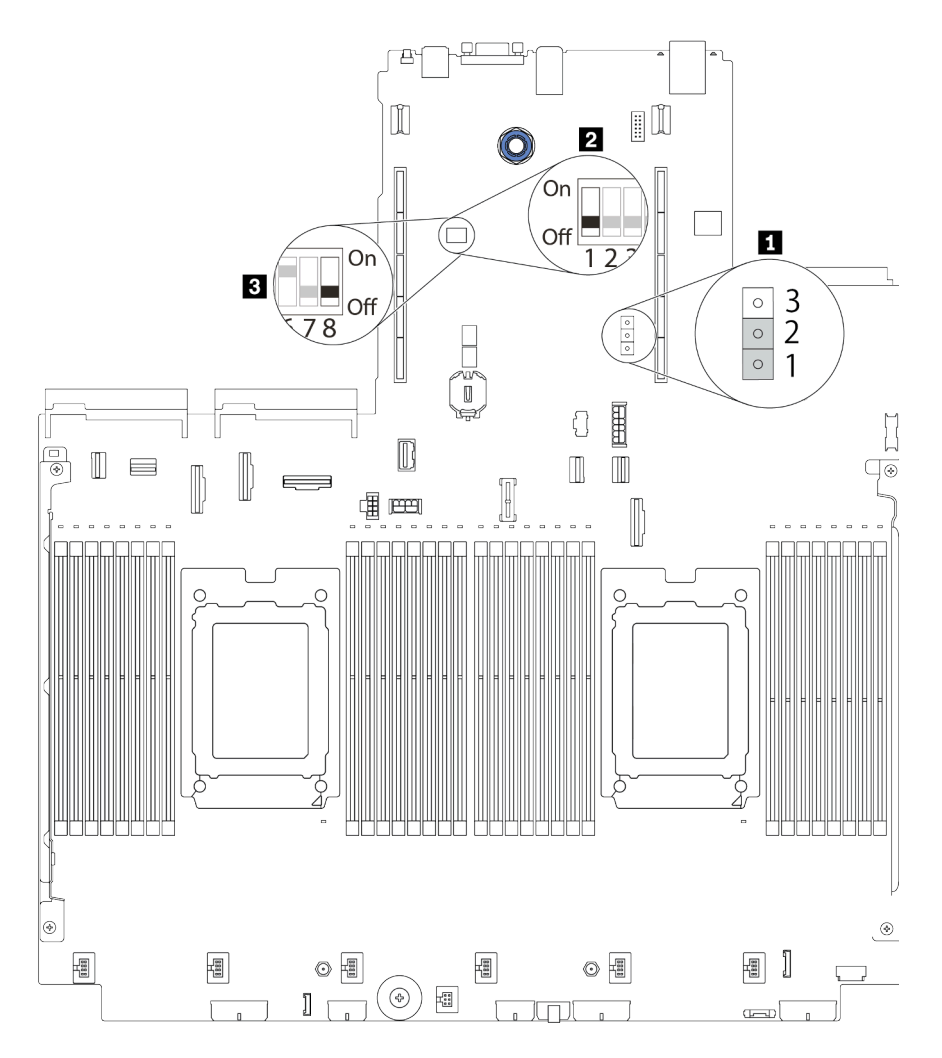

Figura 13. Ubicaciones del bloque de conmutadores y puentes en la placa del sistema

Tabla 20. Descripción del bloque de conmutador y puente

| Nombre del puente/<br>conmutador               | Número de<br>conmutador/puente | <b>Descripción</b>                                                                                                    |
|------------------------------------------------|--------------------------------|----------------------------------------------------------------------------------------------------|
| <b>El</b> Puente de borrado del<br><b>CMOS</b> | J1                             | · Patillas 1 y 2: el puente está en el valor predeterminado.<br>• Patillas 2 y 3: borra el registro del reloj en tiempo real<br>(RTC).                                                                                                    |
| <b>2</b> , <b>B</b> Bloque de<br>conmutador 1  | SW <sub>1</sub>                | Conmutador 1: omitir la contraseña de encendido de una<br>vez<br>- Alternar a activado o desactivado para omitir la<br>contraseña de encendido una vez. Después de omitir la<br>contraseña, puede arrancar el servidor y configurar uno<br>nuevo en la interfaz de configuración de la UEFI.<br>Nota: El conmutador no puede omitir la contraseña de<br>administrador de privilegios.<br>• Conmutador 3: Estado de presencia física de TPM<br>(Valor predeterminado: desactivado)<br>- Cambie a activado para declarar la presencia física del<br>TPM del host, que es necesario para algunos valores de<br>seguridad.<br>• Conmutador 4: Forzar actualización del XCC<br>(Valor predeterminado: desactivado)<br>- Cambie a activado para forzar que el firmware del<br>XClarity Controller entre en el modo de arranque (solo<br>para fines de desarrollo).<br>• Conmutador 5: XCC SPI0 ROM media<br>(Valor predeterminado: desactivado)<br>- Cambie a activado para forzar que el XClarity Controller<br>arranque desde una imagen de copia de seguridad.<br>• Conmutador 6: seguridad baja<br>(Valor predeterminado: desactivado)<br>- Cambie a activado para permitir el modo de seguridad<br>bajo para el firmware del XClarity Controller (solo para<br>fines de desarrollo).<br>Conmutadores 2, 7 y 8: reservados |

# Lista de piezas

Utilice esta lista de piezas para identificar los componentes disponibles para su servidor.

Nota: Según el modelo, el aspecto del servidor puede ser levemente diferente de la ilustración. Algunas partes solo están disponibles en algunos modelos. Para obtener más información acerca de las piezas, diríjase a: <https://datacentersupport.lenovo.com/products/servers/thinksystem/sr665/7d2w/parts>

Se recomienda que verifique los datos de resumen de alimentación para su servidor utilizando Lenovo Capacity Planner antes de comprar nuevas piezas.

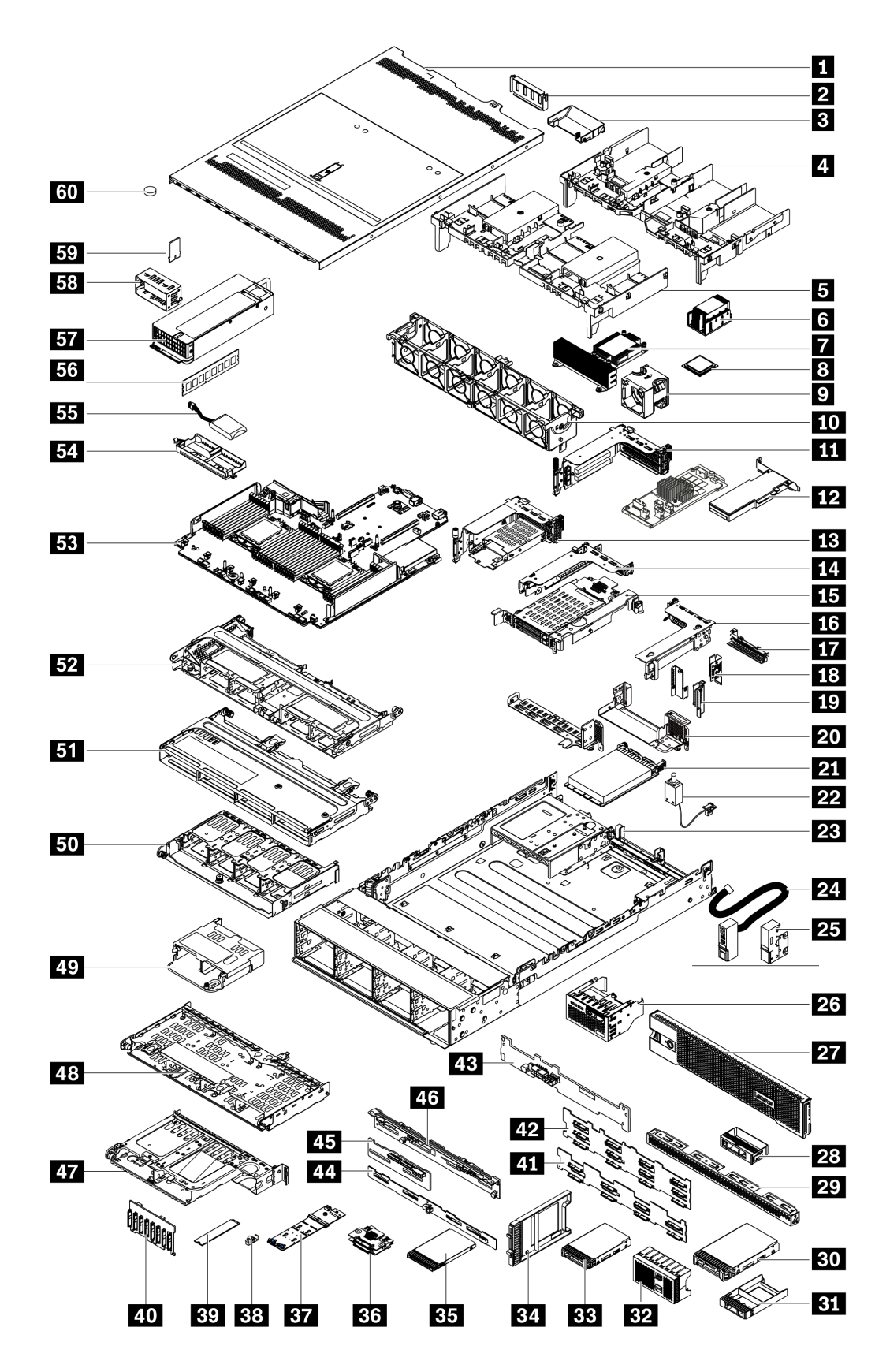

Las piezas que aparecen en la tabla siguiente están identificadas dentro de una de las siguientes categorías:

- T1: Unidades reemplazables por el cliente (CRU) de nivel 1. La sustitución de las CRU de Nivel 1 es su responsabilidad. Si Lenovo instala una CRU de nivel 1 por solicitud suya, sin un acuerdo de servicio, se le cobrará por la instalación.
- T2: Unidades reemplazables por el cliente (CRU) de nivel 2. Puede instalar las CRU de nivel 2 por su cuenta o pedir a Lenovo que las instale, sin ningún costo adicional, bajo el tipo de servicio de garantía designado para su servidor.
- F: Unidad sustituible localmente (FRU). Solo técnicos del servicio experto deben instalar las FRU.
- C: Piezas consumibles y estructurales. La compra y la sustitución de los consumibles y las piezas estructurales (componentes, como relleno o marco biselado) es su responsabilidad. Si Lenovo adquiere o instala un componente estructural por solicitud suya, se le cobrará por el servicio.

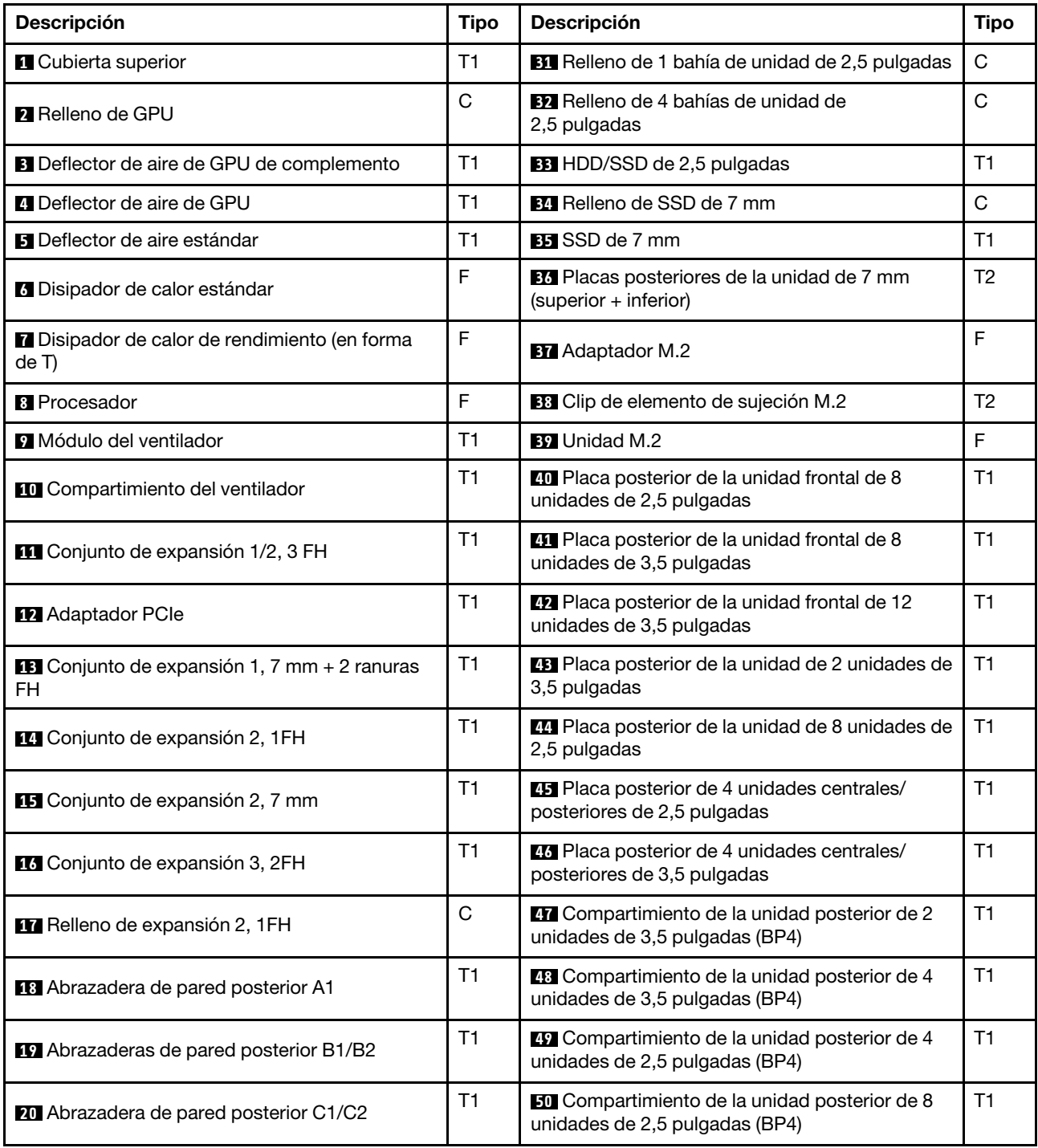

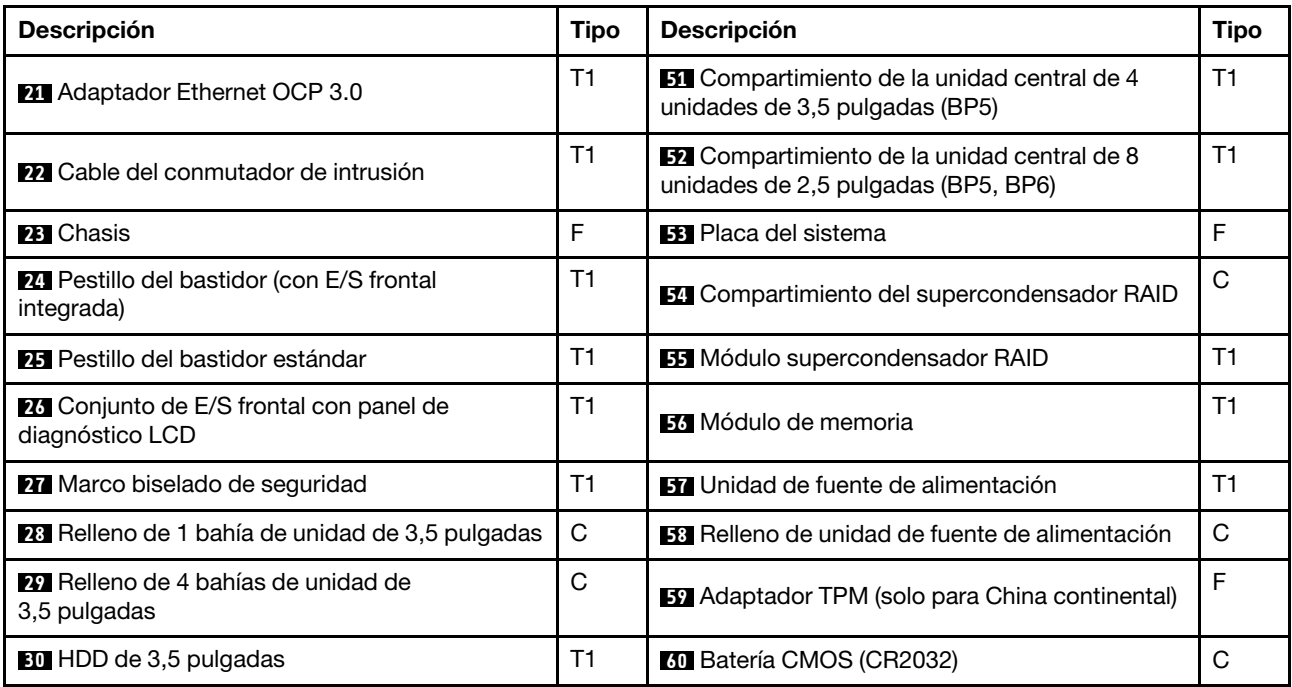

# Cables de alimentación

Hay varios cables de alimentación disponibles, según el país y la región donde el servidor está instalado.

Para ver los cables de alimentación que están disponibles para el servidor:

1. Visite la página siguiente:

# <http://dcsc.lenovo.com/#/>

- 2. Haga clic en Preconfigured Model (Modelo preconfigurado) o Configure to order (Configurar a pedido).
- 3. Especifique el tipo de máquina y el modelo del servidor para mostrar la página de configuración.
- 4. Haga clic en Power (Alimentación) → Power Cables (Cables de alimentación) para ver todos los cables de la línea eléctrica.

### Notas:

- Por razones de seguridad, se proporciona un cable de alimentación con un conector con toma a tierra para usarlo con este producto. Para evitar una descarga eléctrica, use siempre el cable de alimentación y el conector con una toma eléctrica correctamente conectada a tierra.
- Los cables de alimentación para este producto que se utilizan en Estados Unidos y Canadá se mencionan en Underwriter's Laboratories (UL) y están certificados por la Canadian Standards Association (CSA).
- Para las unidades pensadas para utilizarse a 115 voltios: use un conjunto de cables mencionados por UL y certificados por CSA que constan de un mínimo de 18 AWG, cable de tres conductores tipo SVT o SJT, un máximo de 15 pies de largo y una cuchilla en paralelo, conector de tipo con conexión a tierra calificado en 15 amperios, 125 voltios.
- Para las unidades pensadas para utilizarse a 230 voltios (EE. UU.): use un conjunto de cables mencionados por UL y certificados por CSA que constan de un mínimo de 18 AWG, cable de tres conductores tipo SVT o SJT, un máximo de 15 pies de largo y una cuchilla en conjunto, conector de tipo con conexión a tierra calificado en 15 amperios, 250 voltios.
- Para las unidades pensadas para funcionar a 230 voltios (fuera de los EE. UU.): use un conjunto de cables con un conector de tipo con conexión a tierra. El conjunto de cables debe tener las aprobaciones de seguridad adecuadas para el país en que se instalará el equipo.
- Los cables de alimentación para un país o región específico generalmente están disponibles solo en ese país o región.

# <span id="page-88-0"></span>Capítulo 3. Disposición interna de los cables

Algunos de los componentes del servidor tienen cables y conectores de los cables internos.

Para conectar los cables, utilice las siguientes directrices:

- Apague el servidor antes de conectar o desconectar los cables internos.
- Consulte la documentación que se proporciona con los dispositivos externos para obtener instrucciones adicionales sobre el cableado. Es posible que le sea más fácil orientar los cables antes de conectar los dispositivos al servidor.
- Los identificadores de ciertos cables están impresos sobre los cables que se proporcionan con el servidor y los dispositivos opcionales. Utilice estos identificadores para conectar los cables a los conectores correctos.
- Asegúrese de que el cable no esté pinzado y de que no cubra conectores ni obstruya ningún componente de la placa del sistema.
- Asegúrese de que los cables correspondientes pasen a través de los clips para cables.

Nota: Desacople todos los pestillos, las pestañas de liberación o los bloqueos de los conectores de los cables cuando desconecte los cables de la placa del sistema. Si no los libera antes de retirar los cables, los zócalos de los cables de la placa del sistema, los cuales son frágiles, resultarán dañados. Cualquier daño a los zócalos de los cables podría requerir la sustitución de la placa del sistema.

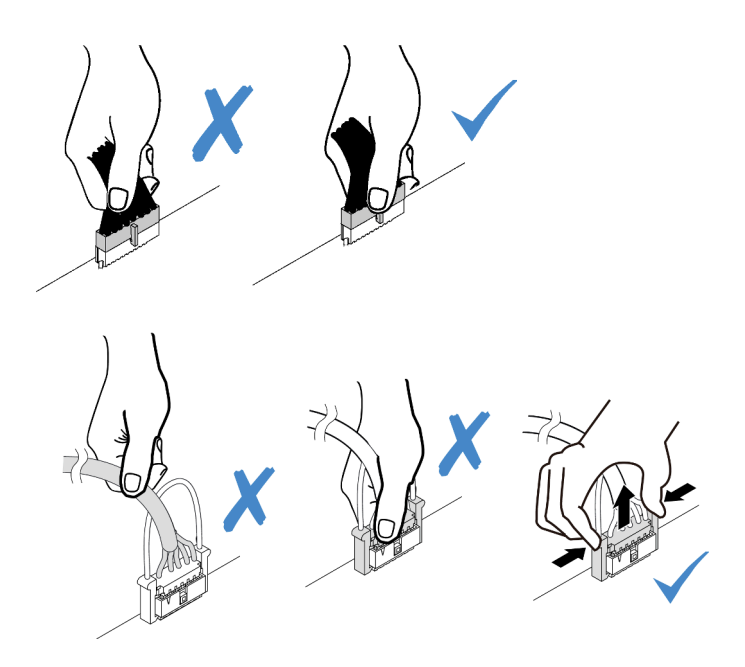

# Conjunto de E/S frontal

Utilice esta sección para comprender la disposición de los cables para los conjuntos de E/S frontales.

Nota: La ilustración muestra el escenario de cableado para los modelos de servidor con doce bahías de unidad frontales de 3,5 pulgadas. La ubicación de cada conector en la parte frontal del servidor varía según los modelos. Para obtener información detallada sobre la ubicación de los componentes de E/S frontal, consulte ["Vista frontal" en la página 39](#page-46-1).

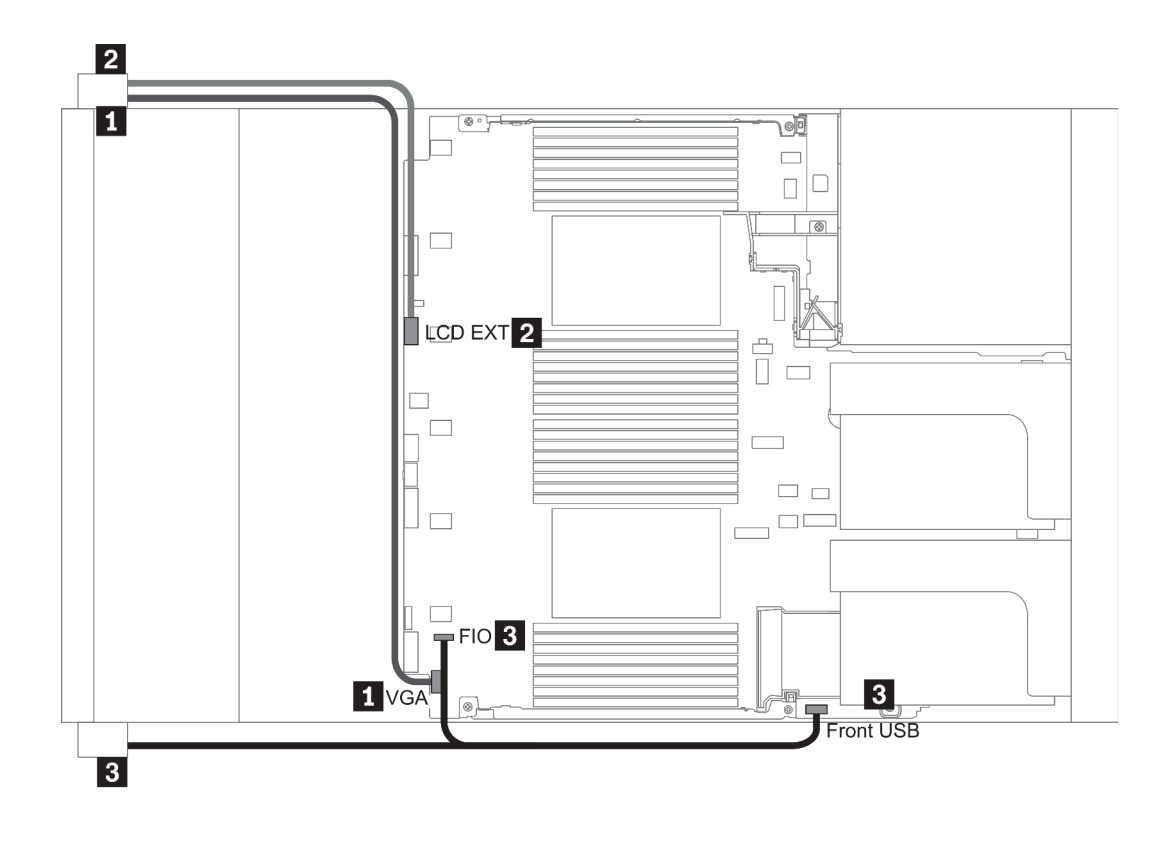

Figura 14. Front I/O assembly cable routing

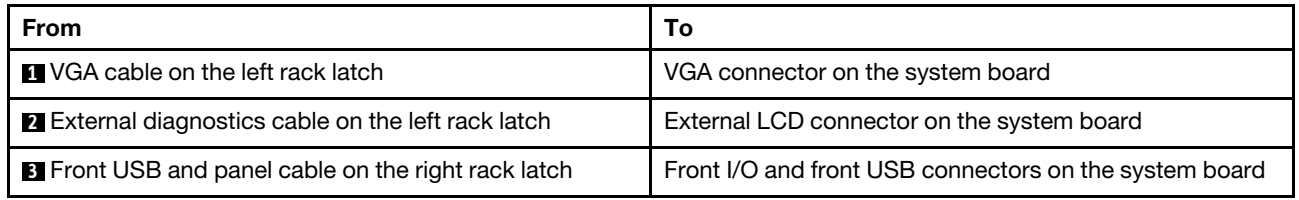

# GPU

Utilice esta sección para comprender la disposición para GPU.

Nota: Si el TDP del adaptador de GPU es igual o inferior a 75 vatios, el adaptador puede ser alimentado directamente por la ranura de la tarjeta de extensión. Se necesita un cable de alimentación adicional para encender adaptadores de GPU con TDP superior a 75 vatios.

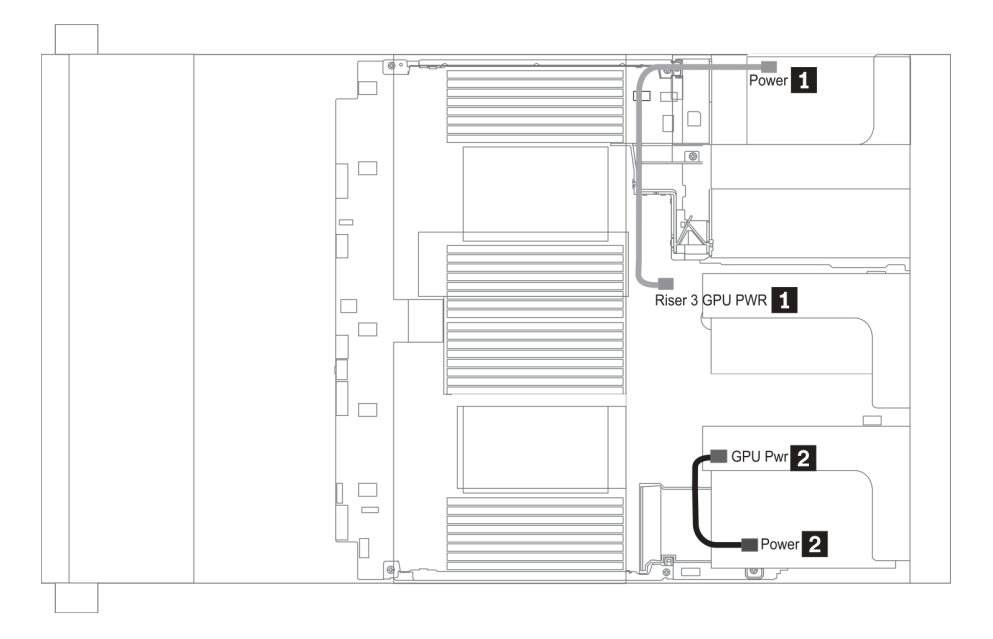

Figura 15. GPU cable routing

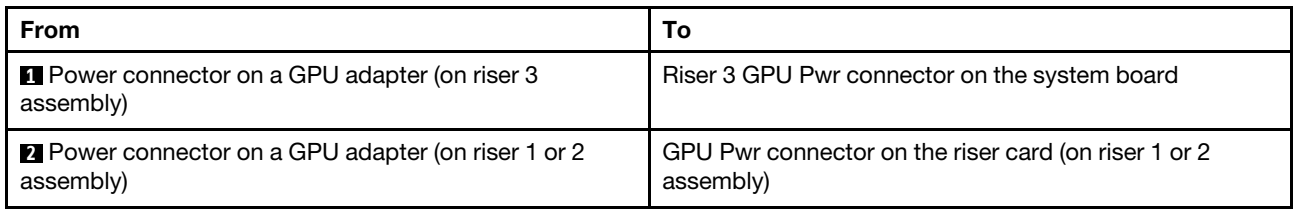

Si necesita instalar una placa posterior M.2 en el deflector de aire de GPU, direccione el cable de alimentación de GPU desde la extensión 2 debajo del soporte de la placa posterior M.2. Consulte la siguiente ilustración para la direccionamiento de los cables en el deflector de aire.

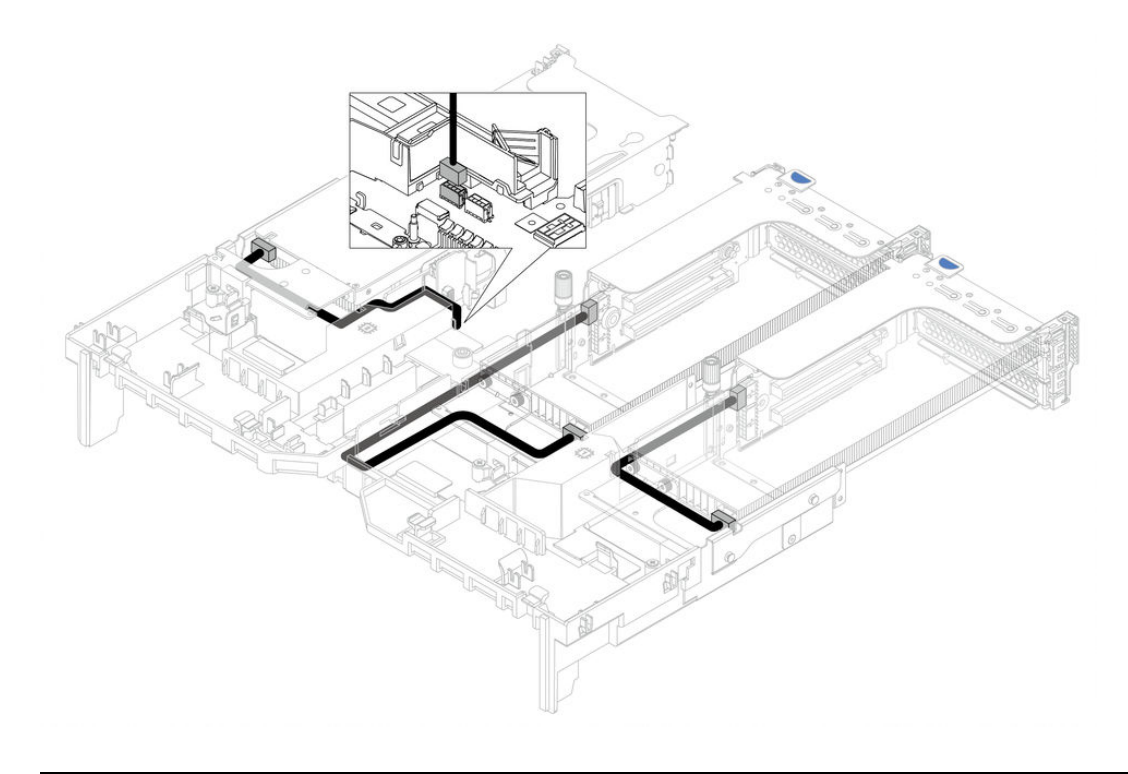

# Tarjetas de expansión

Use esta sección para comprender la disposición de cables para las tarjetas de expansión.

El servidor admite hasta tres tarjetas de expansión: tarjeta de expansión 1, tarjeta de expansión 2 y tarjeta de expansión 3. Entre las que solo la tarjeta de expansión 3 necesita conexiones de cable:

- ["Alimentación y conexión lateral de la tarjeta de expansión 3" en la página 84](#page-91-0)
- ["Conexión de cables de la tarjeta de expansión 3 \(PCIe x8/x8 o x16/x16\)" en la página 86](#page-93-0)

Los tipos de tarjeta de expansión varían según el modelo de servidor. Para obtener información detallada, consulte ["Vista posterior" en la página 60.](#page-67-0)

### <span id="page-91-0"></span>Alimentación y conexión lateral de la tarjeta de expansión 3

Nota: La alimentación y las conexiones laterales para la tarjeta de expansión PCIe x8/x8 3 y la tarjeta de expansión PCIe x16/x16 3 son las mismas.

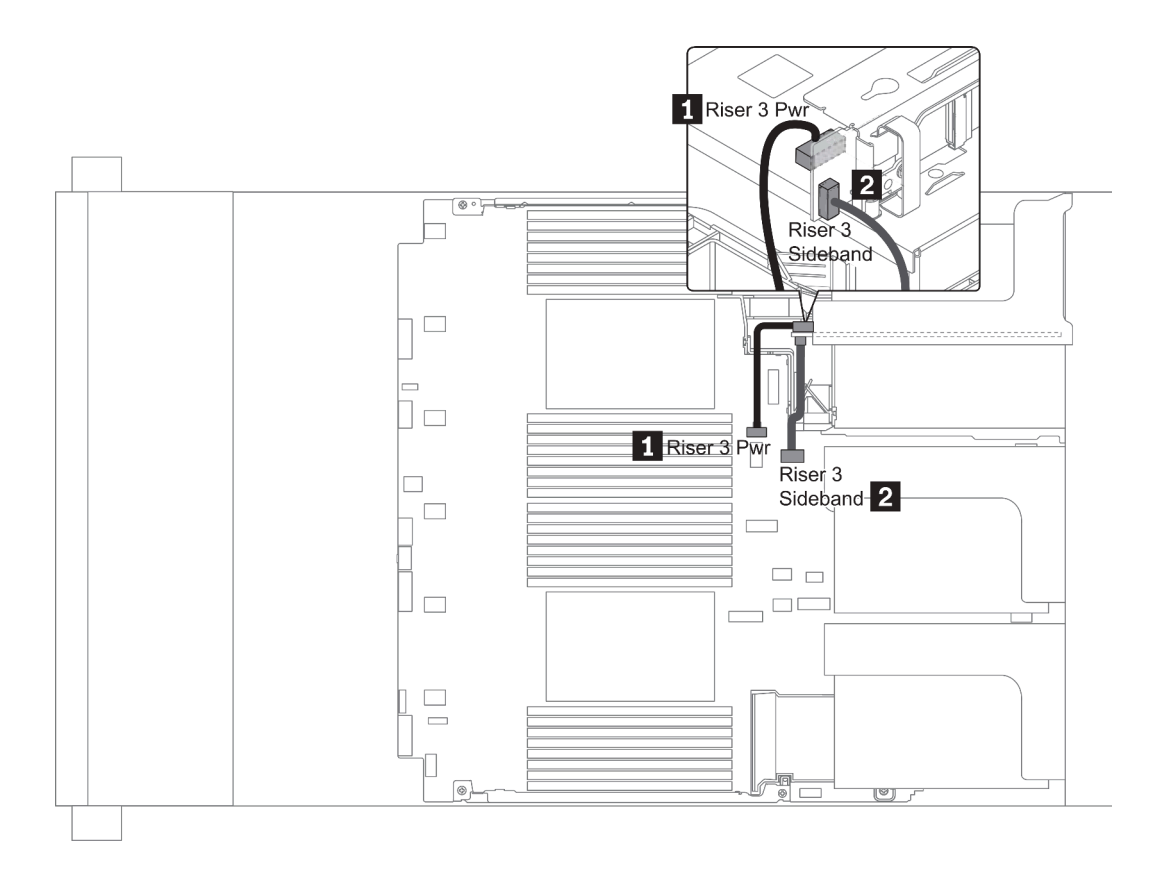

Figura 16. Alimentación y conexión lateral de la tarjeta de expansión 3

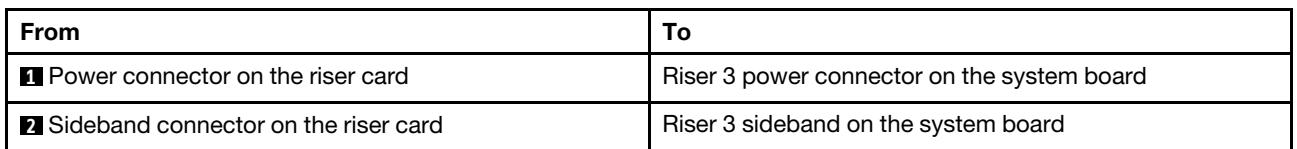

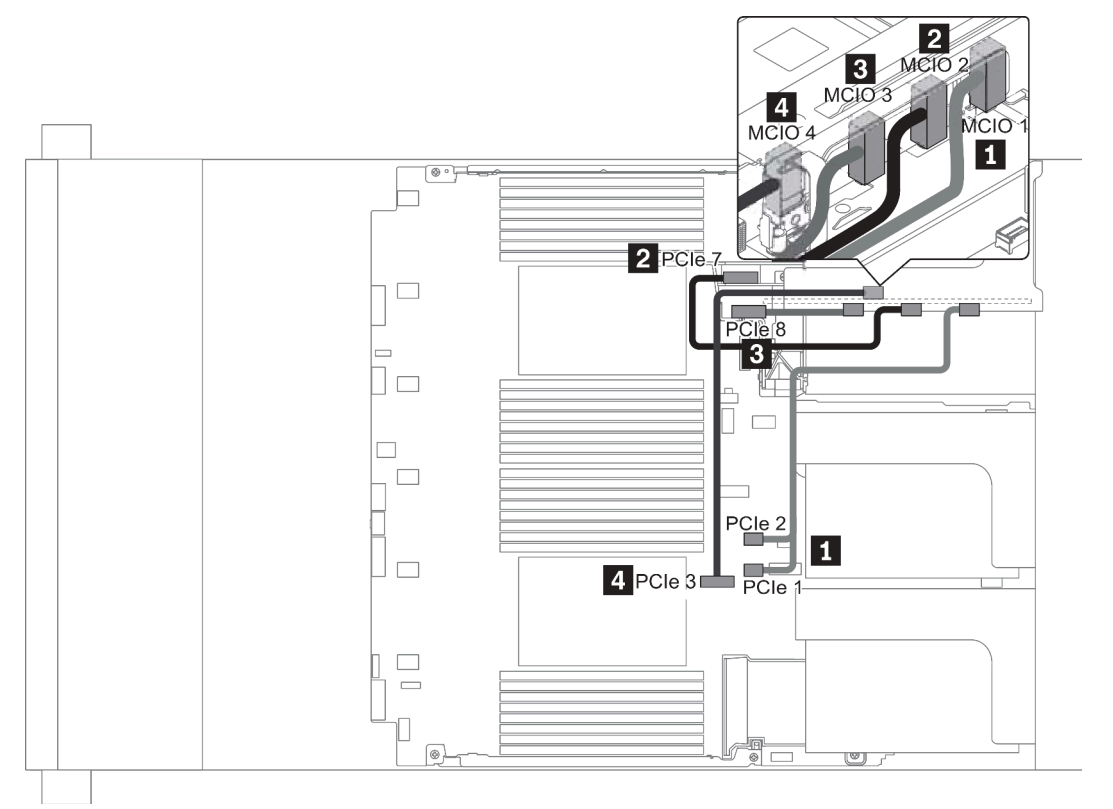

# <span id="page-93-0"></span>Conexión de cables de la tarjeta de expansión 3 (PCIe x8/x8 o x16/x16)

Figura 17. Disposición de los cables para la tarjeta de expansión 3 (PCIe x8/x8 o x16/x16)

| From                              | To                                     |
|-----------------------------------|----------------------------------------|
| MCIO 1 on the riser card          | PCIe connector 1-2 on the system board |
| MCIO 2 on the riser card          | PCIe connectors 7 on the system board  |
| <b>B</b> MCIO 3 on the riser card | PCIe connector 8 on the system board   |
| <b>MCIO</b> 4 on the riser card   | PCIe connector 3 on the system board   |

Nota: **3** y **4** son solo para la tarjeta de expansión PCIe 3 de x16/x16.

# Módulos supercondensador RAID

Use esta sección para comprender la disposición de cables de los módulos supercondensadores RAID.

Los módulos supercondensadores RAID pueden instalarse en el deflector de aire (escenario 1), en el compartimiento de la unidad central (escenario 2) o en el chasis frontal (escenario 3). En la siguiente ilustración se muestra la conexión de cables para el escenario 1. Las conexiones de cables para otros escenarios son similares.

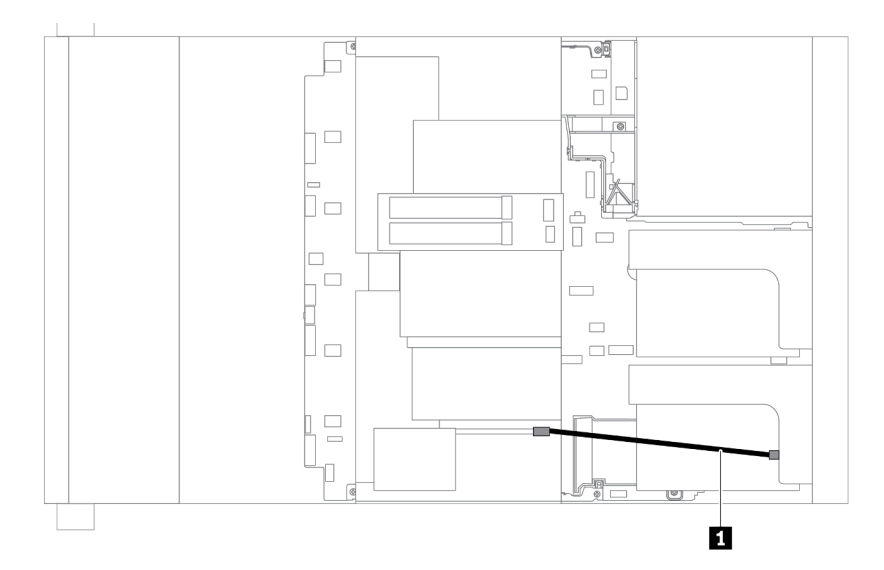

Nota: Se proporciona un cable de extensión para cada módulo supercondensador RAID para la conexión. Conecte el cable del supercondensador al conector del supercondensador en el adaptador RAID correspondiente, como se muestra.

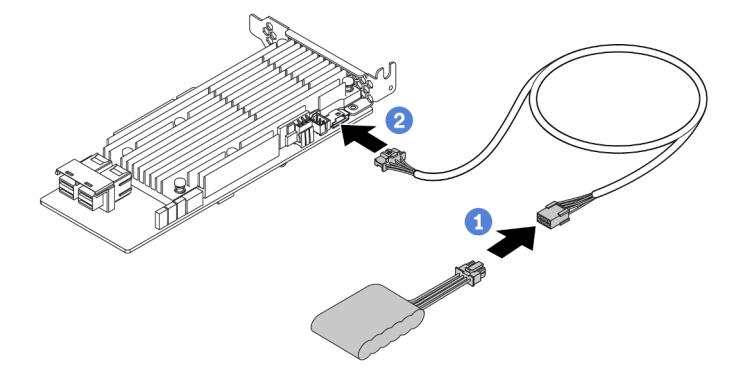

Figura 18. Cómo conectar el módulo supercondensador RAID al adaptador RAID

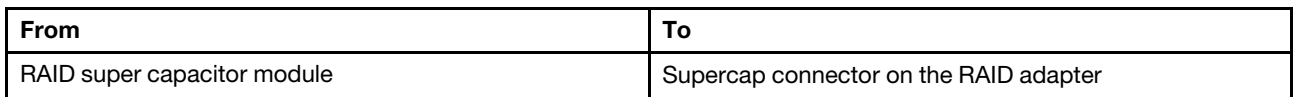

# Adaptadores de expansión CFF RAID/HBA/RAID internos (alimentación)

Utilice la sección para comprender la disposición de los cables de alimentación para el adaptador de expansión CFF RAID/HBA interno.

Nota: La ilustración solo involucra el direccionamiento de los cables de alimentación. Para ver la disposición de los cables de señal, consulte ["Placa posterior de la unidad de 2,5 pulgadas/3,5 pulgadas \(señal\)" en la](#page-104-0)  [página 97](#page-104-0)

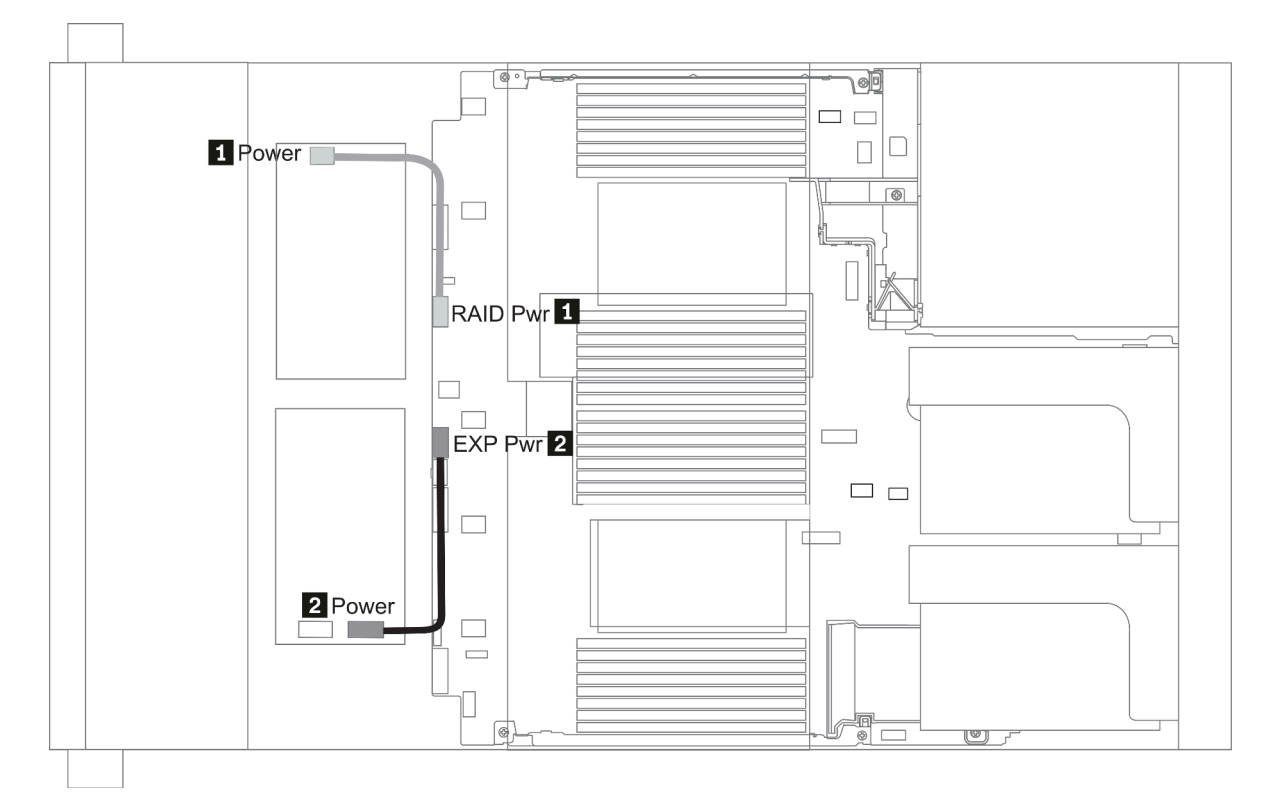

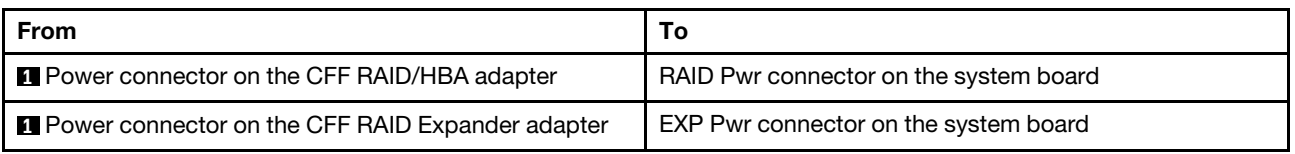

# Unidades de 7 mm

En esta sección se proporciona información sobre la disposición de los cables de las unidades de 7 mm.

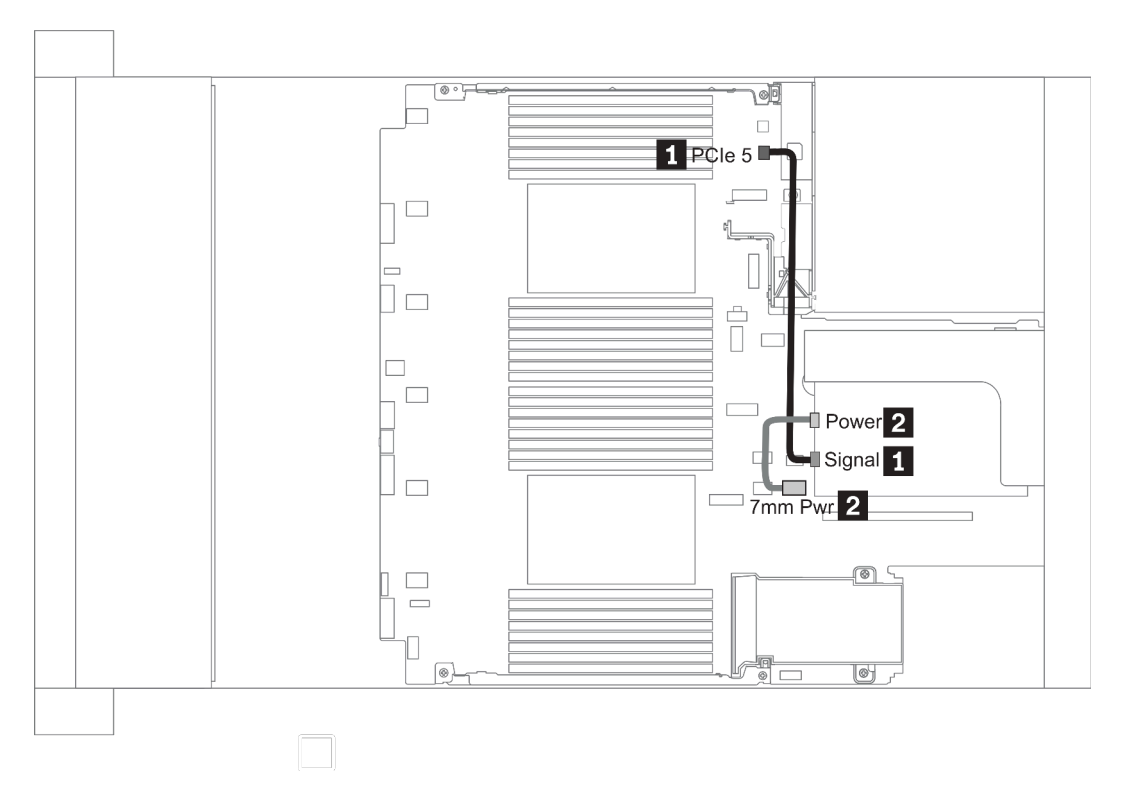

Figura 19. 7mm cable routing when two processors installed

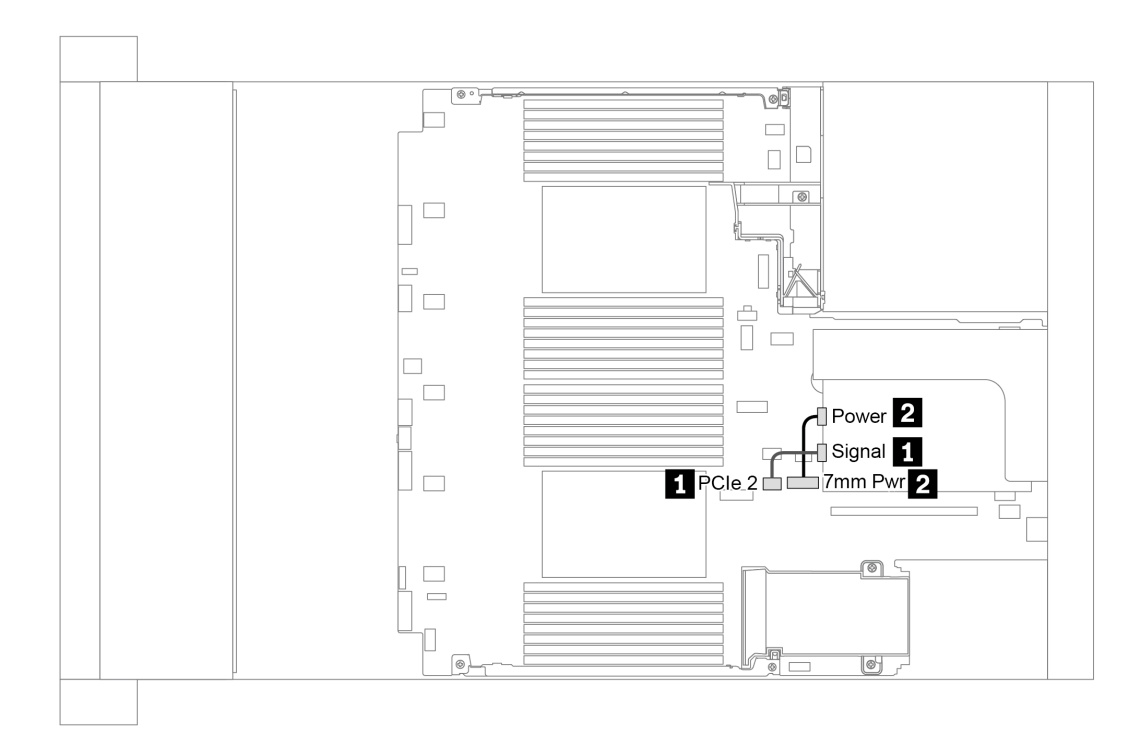

Figura 20. 7mm cable routing when one processor installed

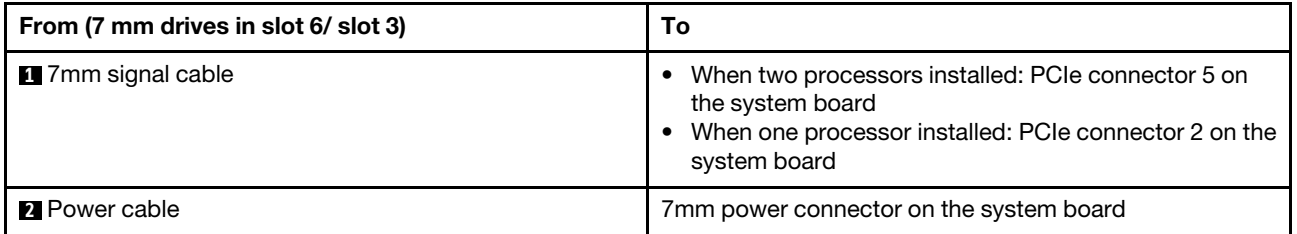

# Unidades M.2

En esta sección se proporciona información sobre la disposición de los cables de las unidades M.2.

Las unidades M.2 pueden instalarse en el deflector de aire estándar (escenario 1), en el deflector de aire de GPU (escenario 2), en el compartimiento de la unidad intermedia de 2,5 pulgadas (escenario 3) o en el compartimiento de la unidad intermedia de 3,5 pulgadas (escenario 4). En la siguiente ilustración se muestra la conexión de cables para el escenario 1. Las conexiones de cables para otros escenarios son las mismas.

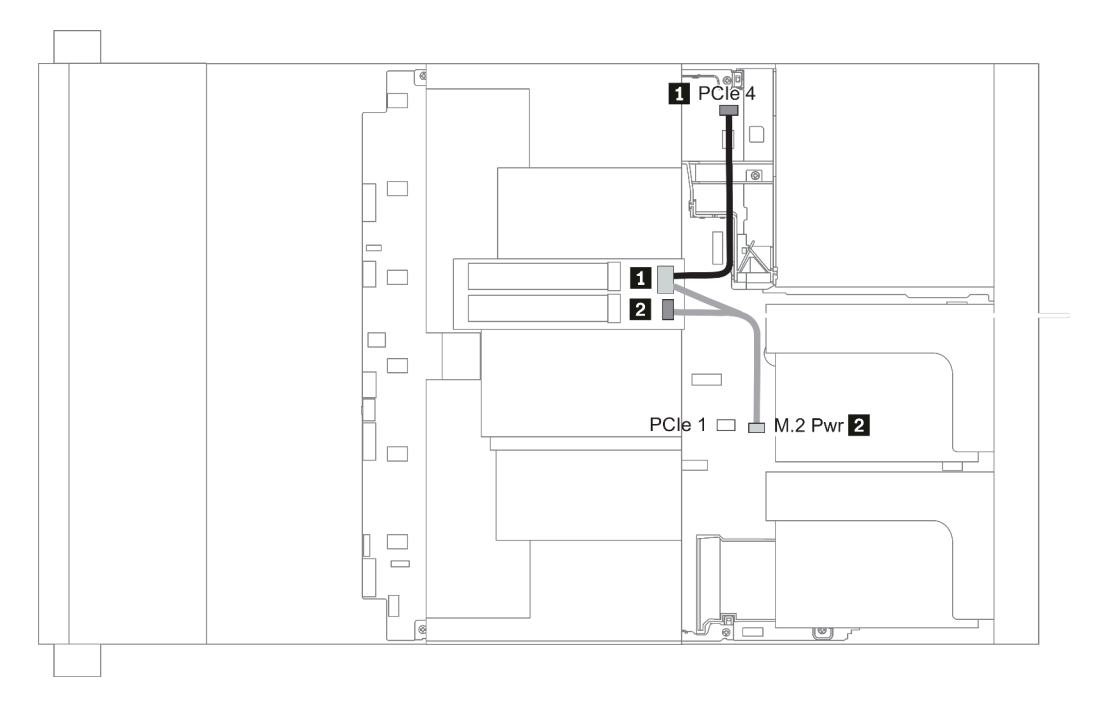

Figura 21. M.2 cable routing

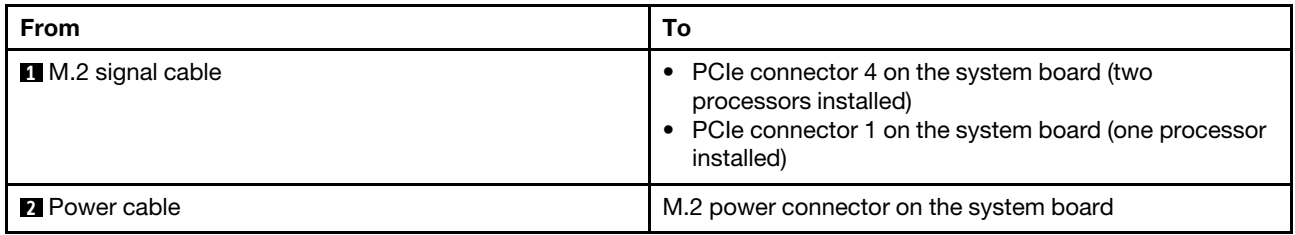

# Placa posterior de la unidad de 2,5 pulgadas/3,5 pulgadas (alimentación)

En esta sección se proporciona información para las conexiones de alimentación de la placa posterior.

- ["Front BP" en la página 92](#page-99-0)
- ["Mid BP" en la página 94](#page-101-0)
- ["Rear BP" en la página 96](#page-103-0)

### <span id="page-99-0"></span>Front BP

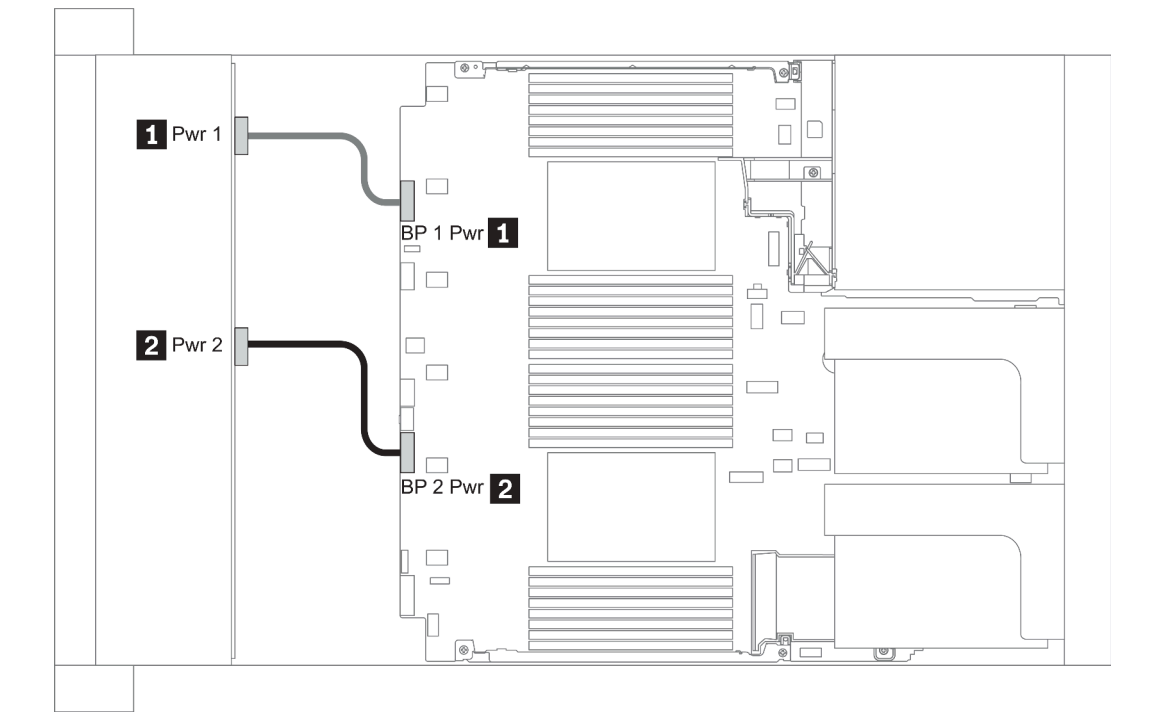

### Figura 22. 3.5''

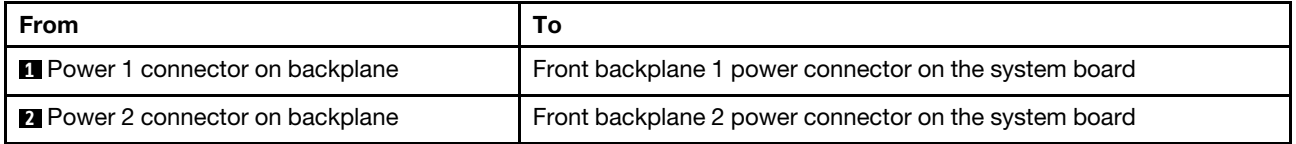

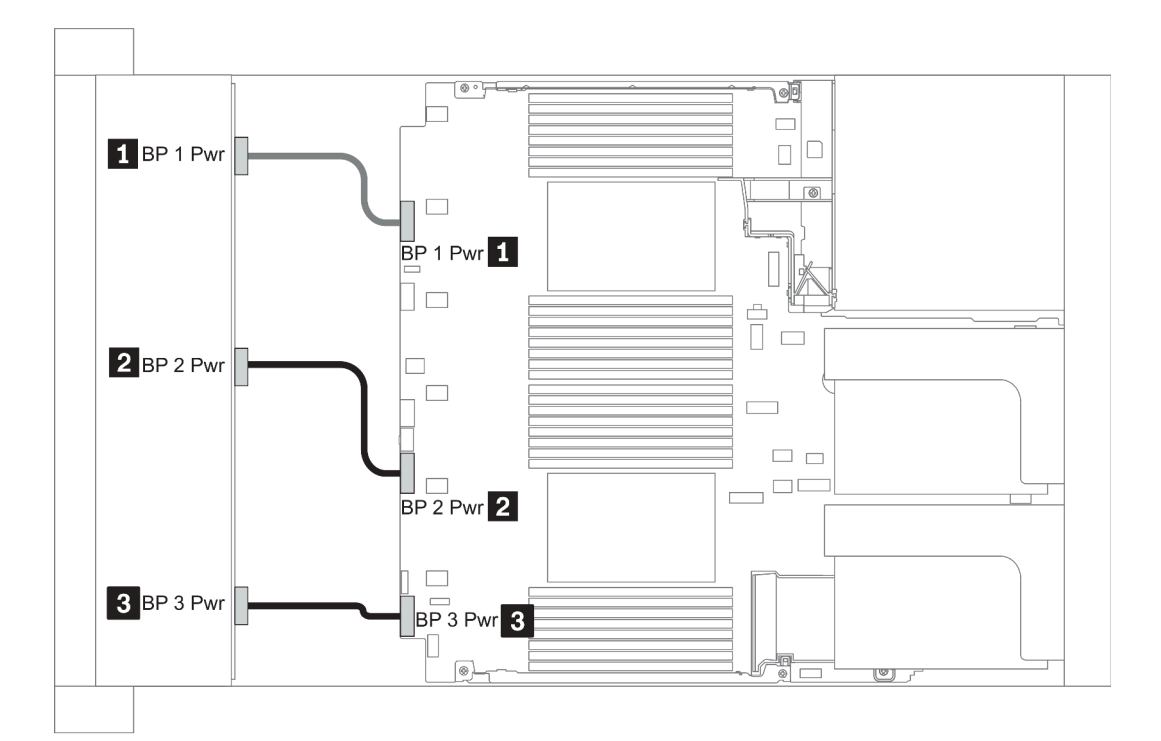

## Figura 23. 2.5''

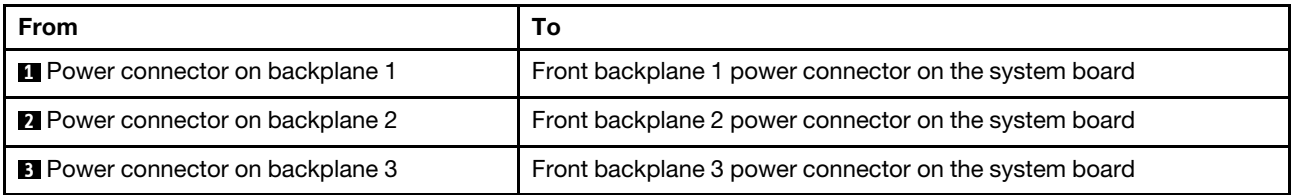

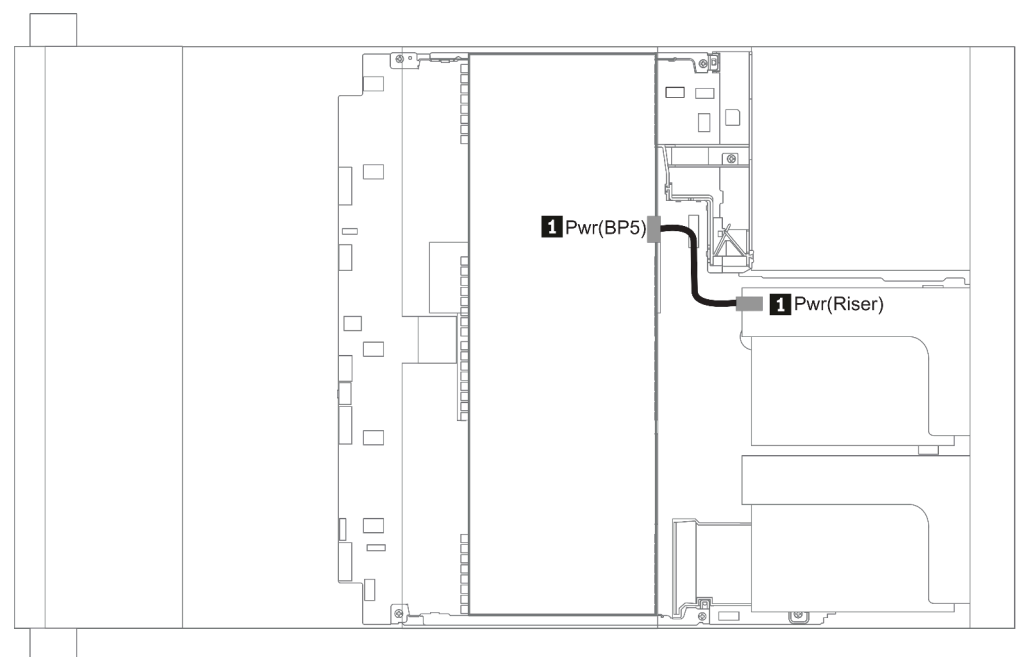

# Figura 24. 3.5''

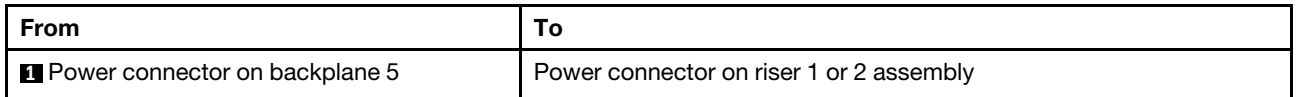

## <span id="page-101-0"></span>Mid BP

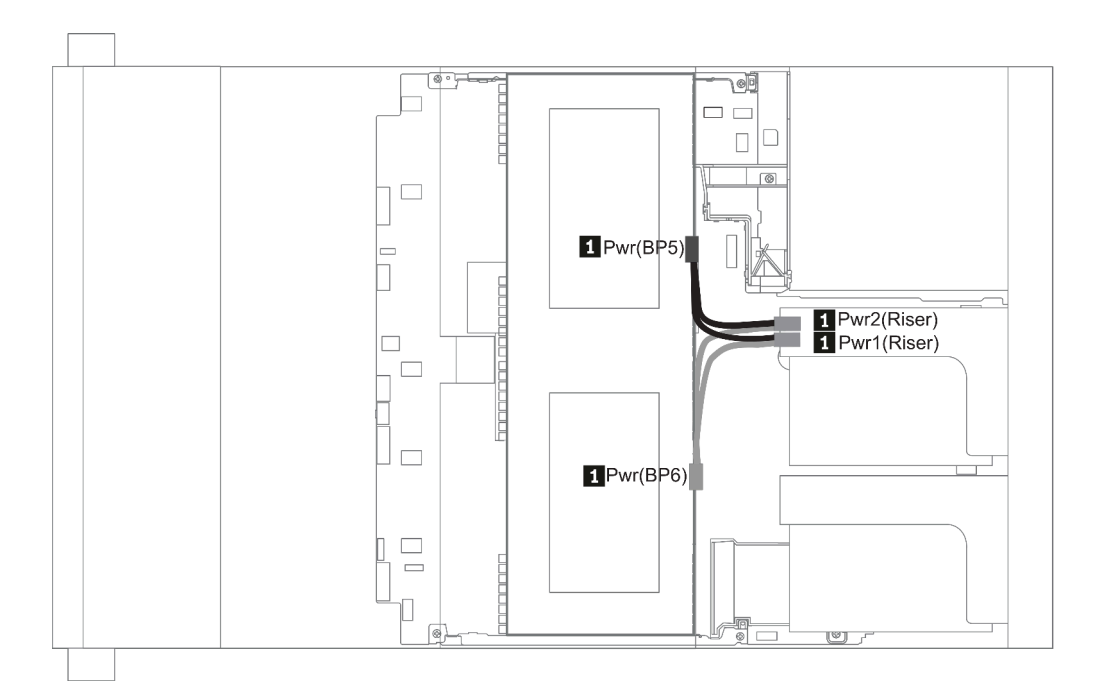

Figura 25. 2.5''

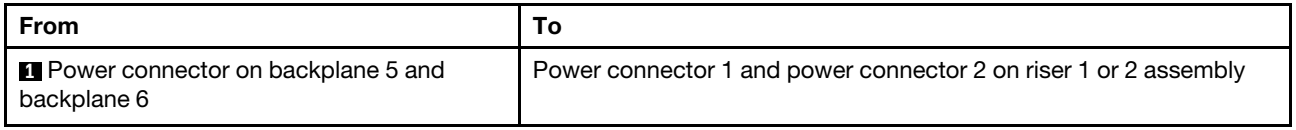

# <span id="page-103-0"></span>Rear BP

Nota: La ilustración muestra la disposición de los cables de la placa posterior de la unidad de 4 unidades de 2,5 pulgadas, la disposición para las placas posteriores de la unidad posterior es similar.

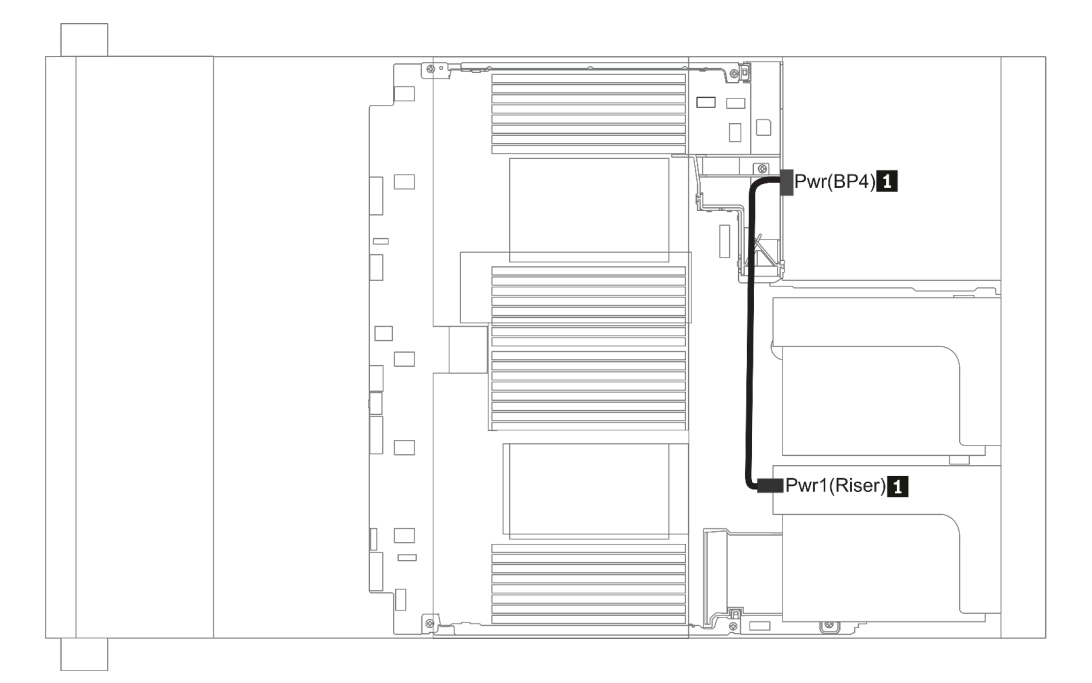

## Figura 26. 2.5''/3.5''

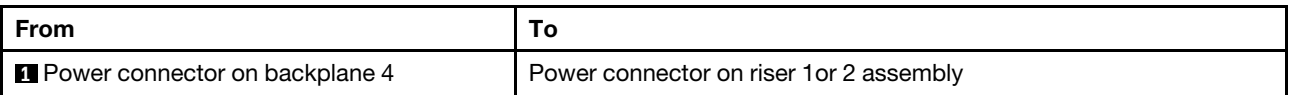

# <span id="page-104-0"></span>Placa posterior de la unidad de 2,5 pulgadas/3,5 pulgadas (señal)

Use la sección para entender la disposición de los cables para las conexiones de cables de señal para las placas posteriores de unidad de 2,5 pulgadas/3,5 pulgadas.

Nota: Las cifras de la disposición de los cables en las siguientes secciones ilustran solo los adaptadores PCIe Gen 4, la disposición es similar para los adaptadores Gen 3.

3.5''

- ["8 x 3.5-inch front drive bays \(SAS/SATA\)" en la página 136](#page-143-0)
- ["12 x 3.5-inch front drive bays \(SAS/SATA\)" en la página 137](#page-144-0)
- ["12 x 3.5-inch front drive bays \(AnyBay\)" en la página 142](#page-149-0)

 $2.5$ "

- ["8 x 2.5-inch front drive bays \(SAS/SATA\)" en la página 98](#page-105-0)
- ["8 x 2.5-inch front drive bays \(AnyBay\)" en la página 100](#page-107-0)
- ["8 x 2.5-inch front drive bays \(NVMe\)" en la página 102](#page-109-0)
- ["16 x 2.5-inch front drive bays \(SAS/SATA\)" en la página 103](#page-110-0)
- ["16 x 2.5-inch front drive bays \(NVMe\)" en la página 106](#page-113-0)
- ["16 x 2.5-inch front drive bays \(AnyBay\)" en la página 107](#page-114-0)
- ["16 x 2.5-inch front drive bays \(8SAS+8AnyBay\)" en la página 108](#page-115-0)
- ["16 x 2.5-inch front drive bays \(8SAS/SATA+8NVMe\)" en la página 110](#page-117-0)
- ["16 x 2.5-inch front drive bays \(8AnyBay+8NVMe\)" en la página 112](#page-119-0)
- ["24 x 2.5-inch front drive bays \(8SAS/SATA+16NVMe\)" en la página 114](#page-121-0)
- ["24 x 2.5-inch front drive bays \(16SAS/SATA+8AnyBay\)" en la página 116](#page-123-0)
- ["24 x 2.5-inch front drive bays \(16SAS/SATA+8NVMe\)" en la página 122](#page-129-0)
- ["24 x 2.5-inch front drive bays \(SAS/SATA\)" en la página 125](#page-132-0)
- ["24 x 2.5-inch front drive bays \(NVMe\)" en la página 132](#page-139-0)
- ["8 x 3.5-inch front drive bays \(SAS/SATA\)" en la página 136](#page-143-0)
- ["12 x 3.5-inch front drive bays \(SAS/SATA\)" en la página 137](#page-144-0)
- ["12 x 3.5-inch front drive bays \(AnyBay\)" en la página 142](#page-149-0)

# <span id="page-105-0"></span>8 bahías de unidad frontales de 2,5 pulgadas (SAS/SATA)

En esta sección se proporciona información sobre la disposición de los cables para el modelo de servidor con 8 bahías de unidad frontales SAS/SATA de 2,5 pulgadas.

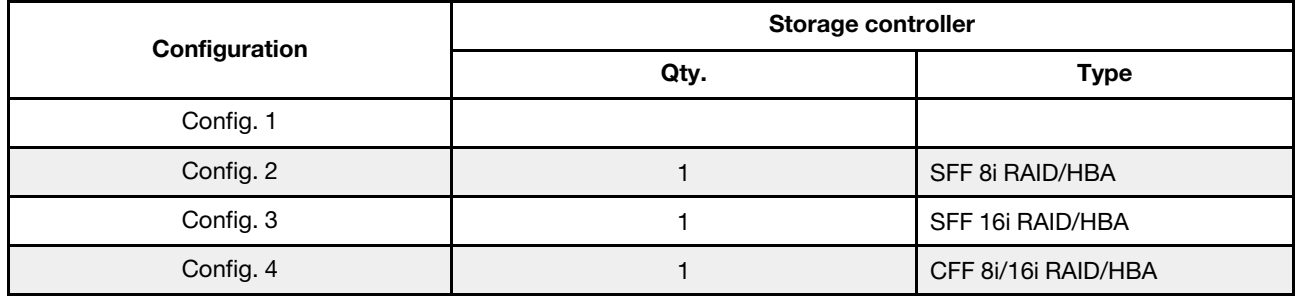

# Configuration 1 – 4:

BP1: 8 x 2.5'' SAS/SATA BP

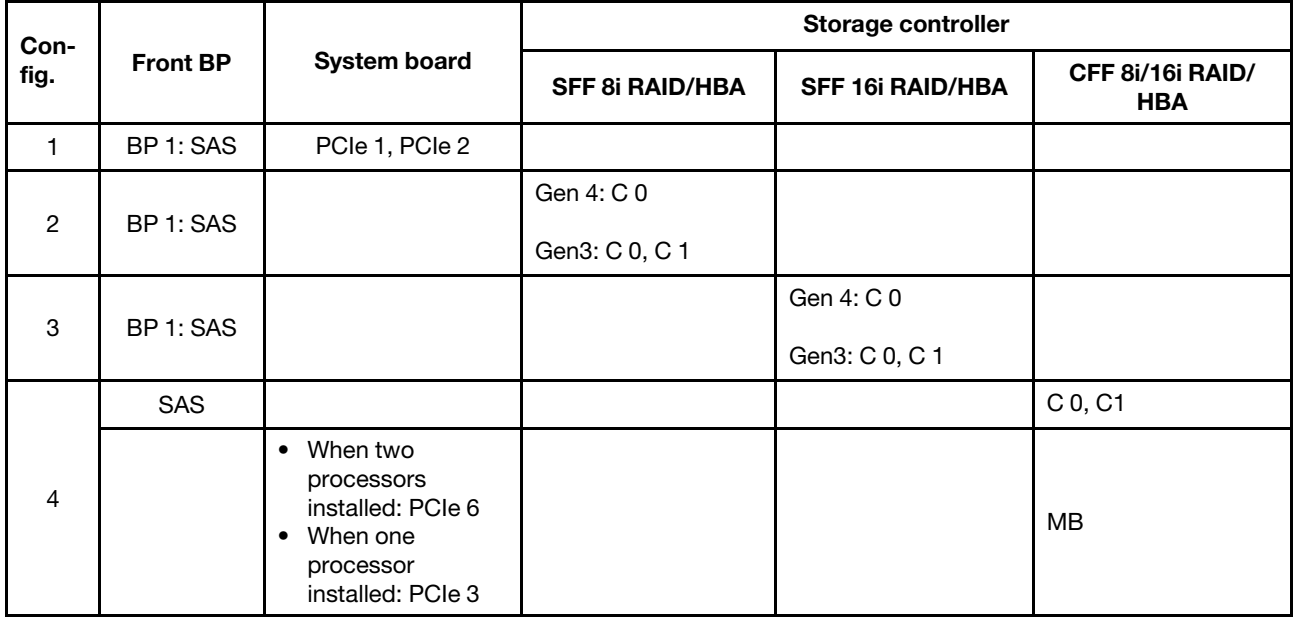

# Ejemplo

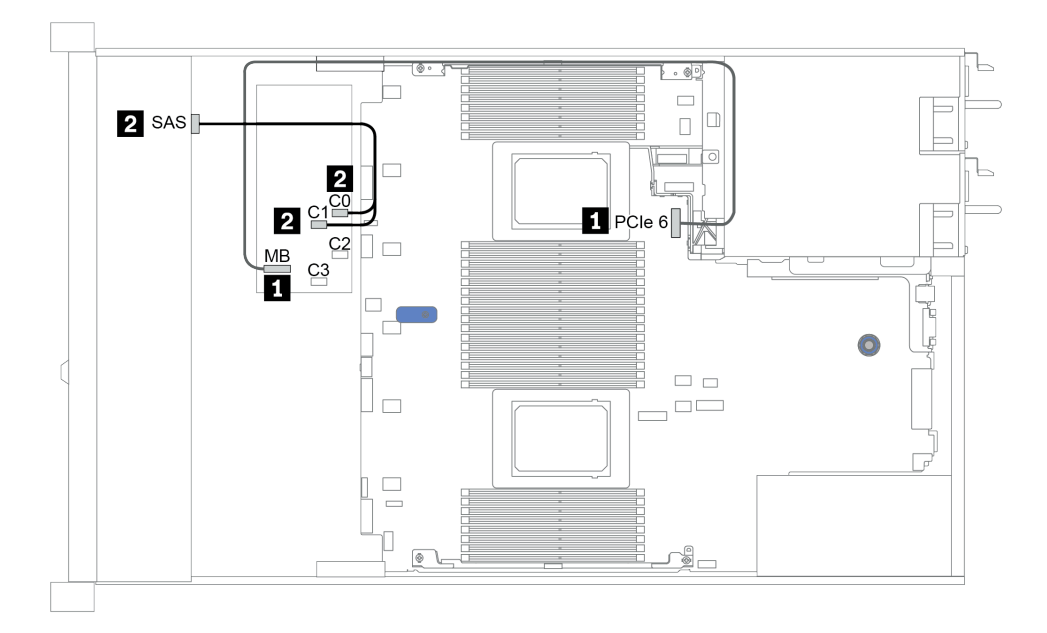

Figura 27. Configuration 4

# <span id="page-107-0"></span>8 bahías de unidad frontales de 2,5 pulgadas (AnyBay)

En esta sección se proporciona información sobre la disposición de los cables para el modelo de servidor con ocho bahías de unidad frontales de 2,5 pulgadas.

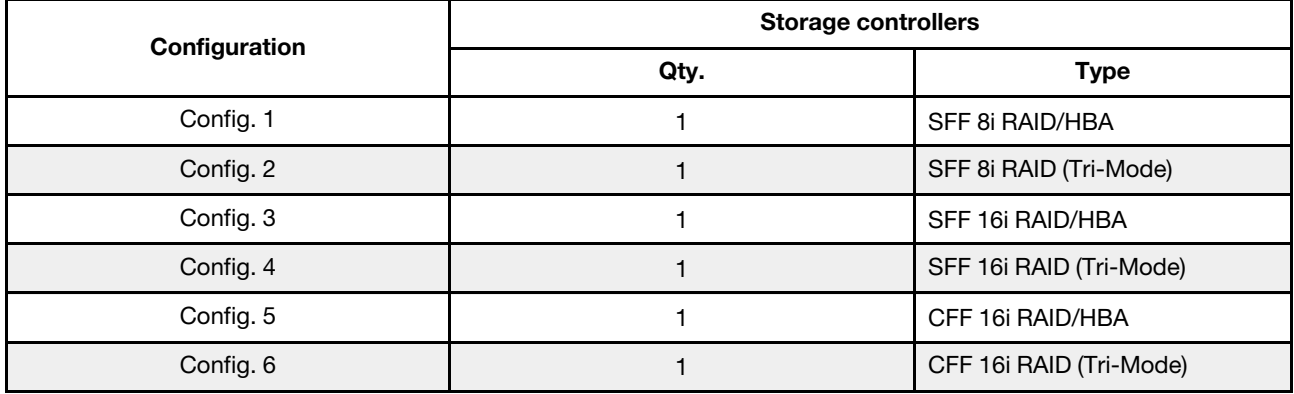

## Configuration 1 – 6:

BP1: 8 x 2.5'' AnyBay BP

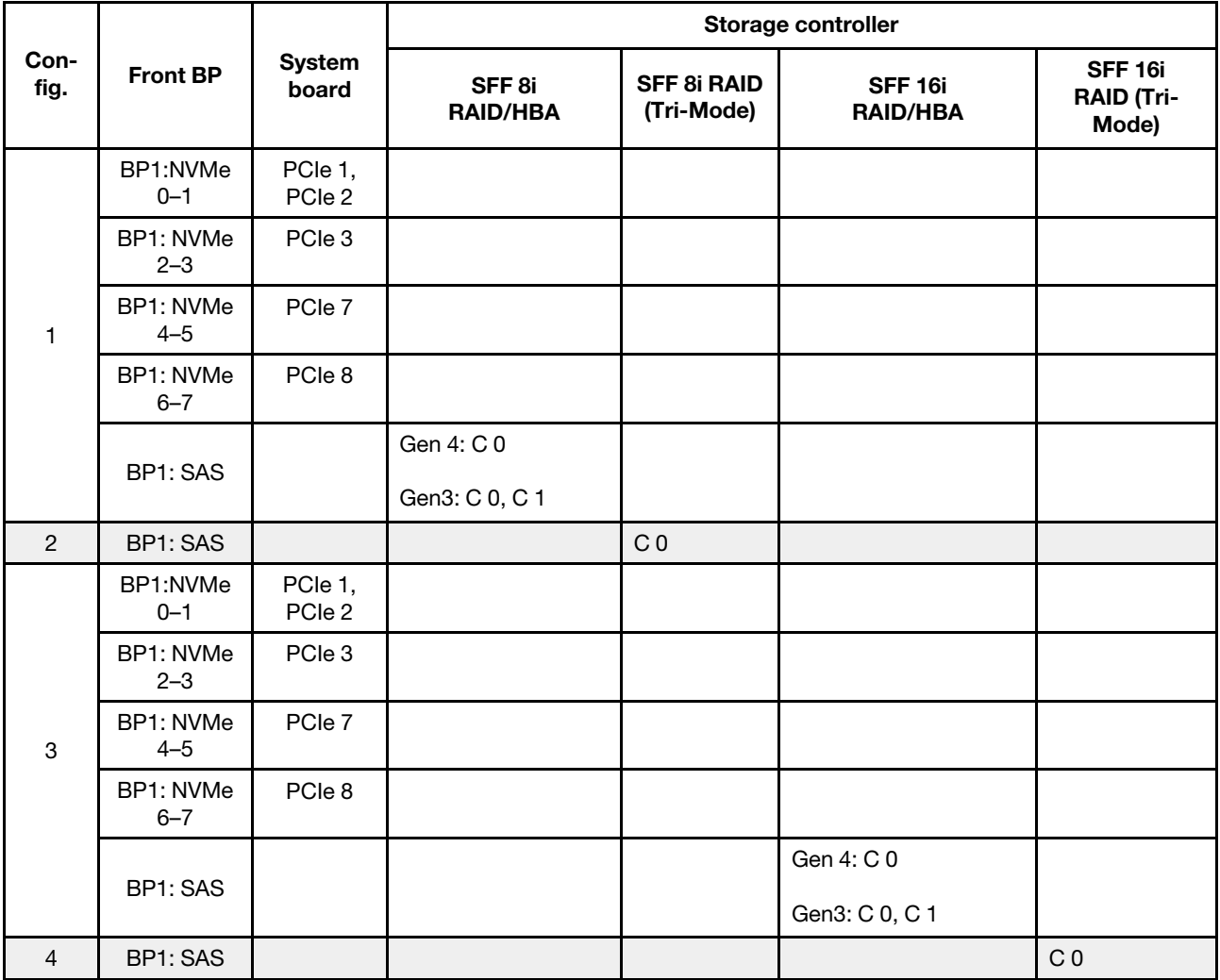
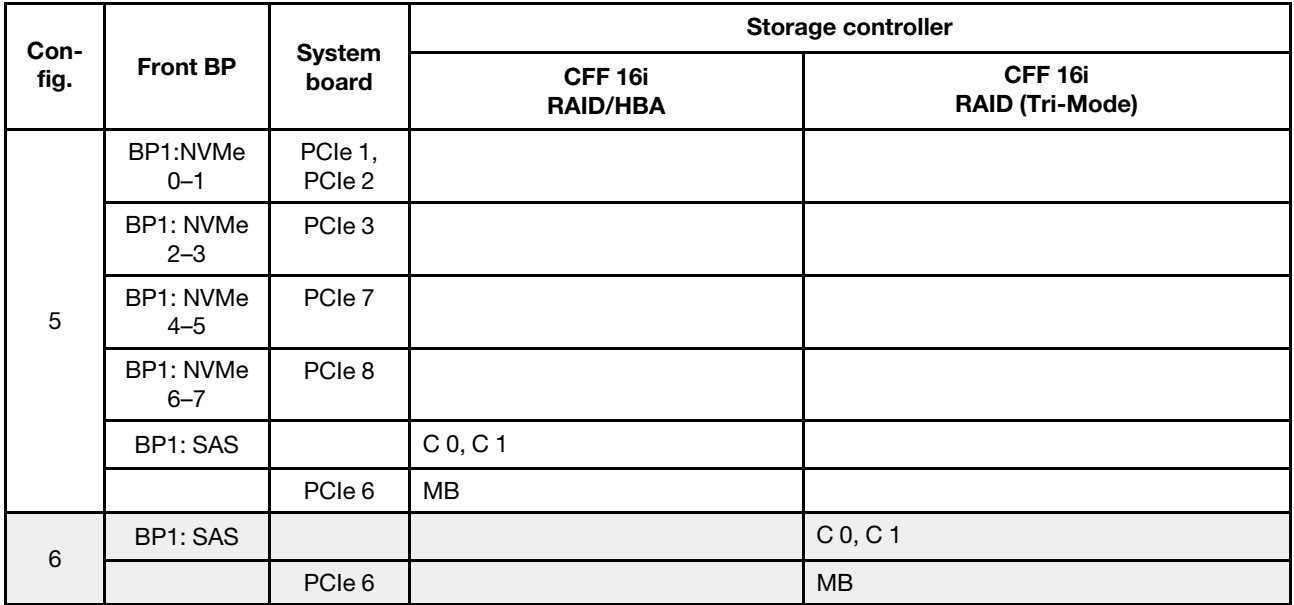

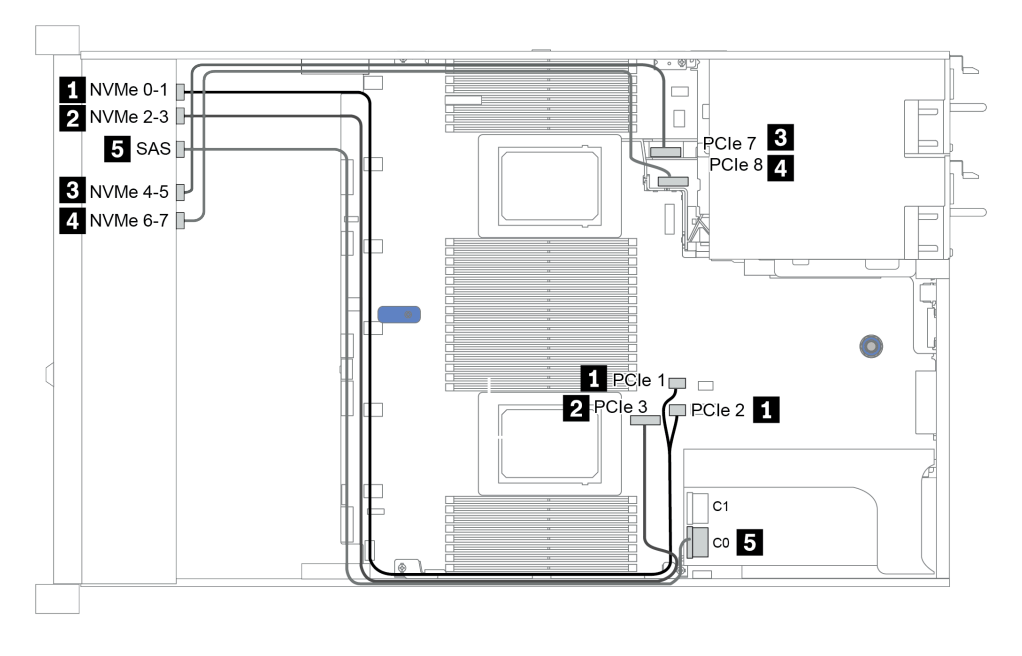

Figura 28. Configuration 3

# 8 bahías de unidad frontales de 2,5 pulgadas (NVMe)

En esta sección se proporciona información sobre la disposición de los cables para el modelo de servidor con ocho bahías de unidad frontales de 2,5 pulgadas.

Nota: La placa posterior AnyBay (BP 1) se usa como placa posterior NVMe pura.

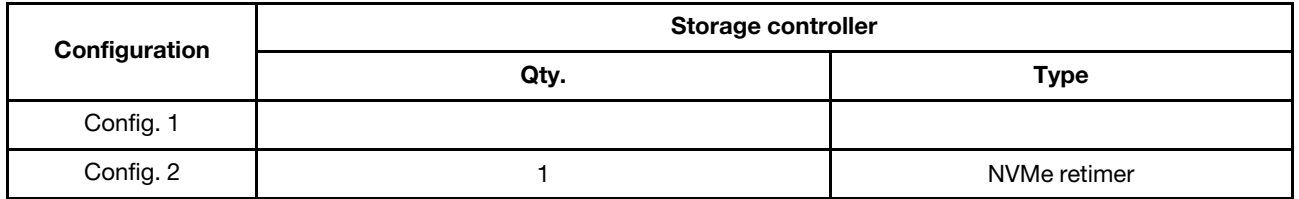

#### Configuration 1 – 2:

BP1: 8 x 2.5'' NVMe BP

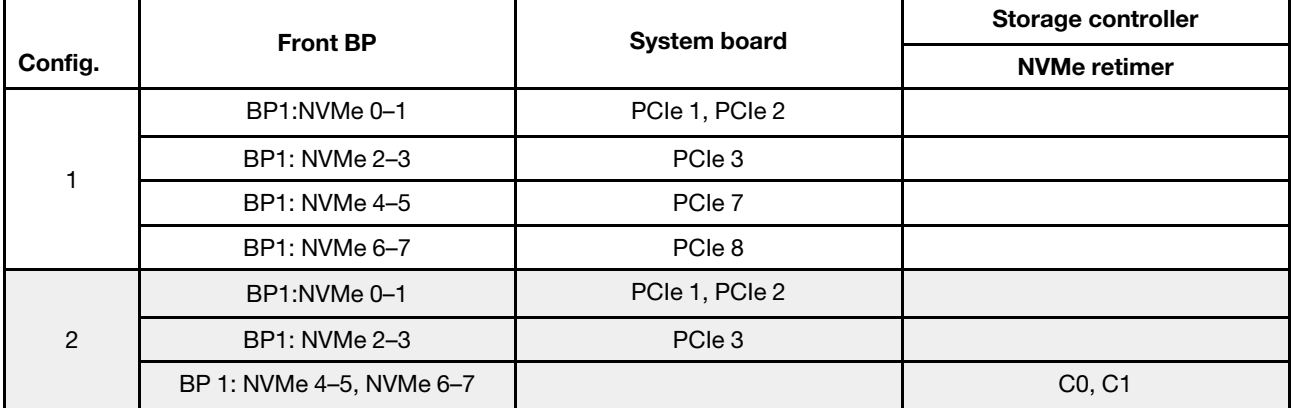

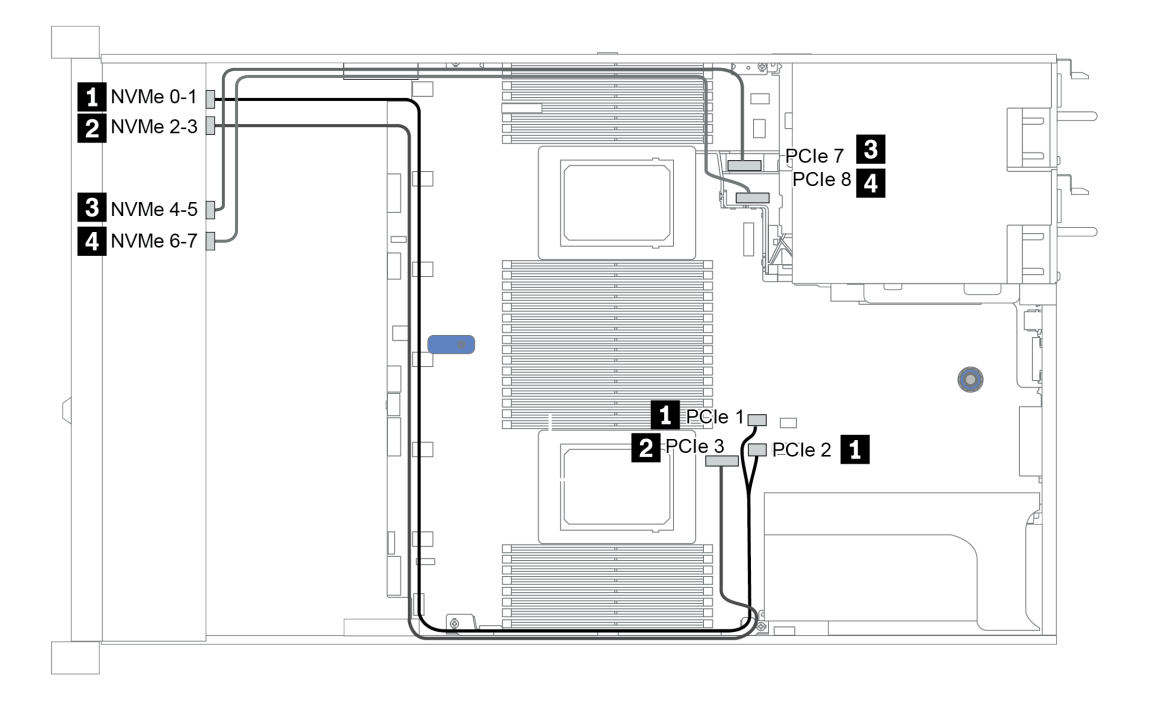

Figura 29. Configuration 2

# 16 bahías de unidad frontales de 2,5 pulgadas (SAS/SATA)

En esta sección se proporciona información sobre la disposición de los cables para el modelo de servidor con 16 bahías de unidad frontales SAS/SATA de 2,5 pulgadas.

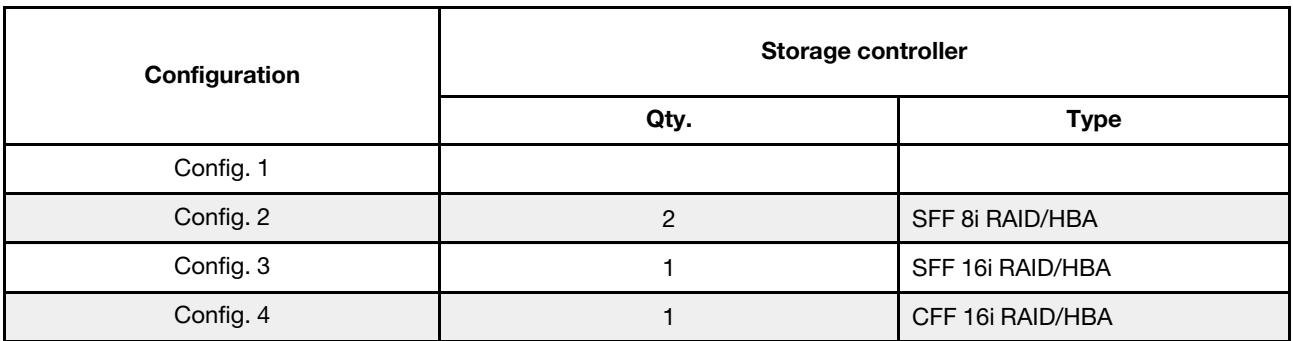

#### Configuration 1 – 4:

BP 1 + BP 2: 16 x 2.5'' SAS/SATA

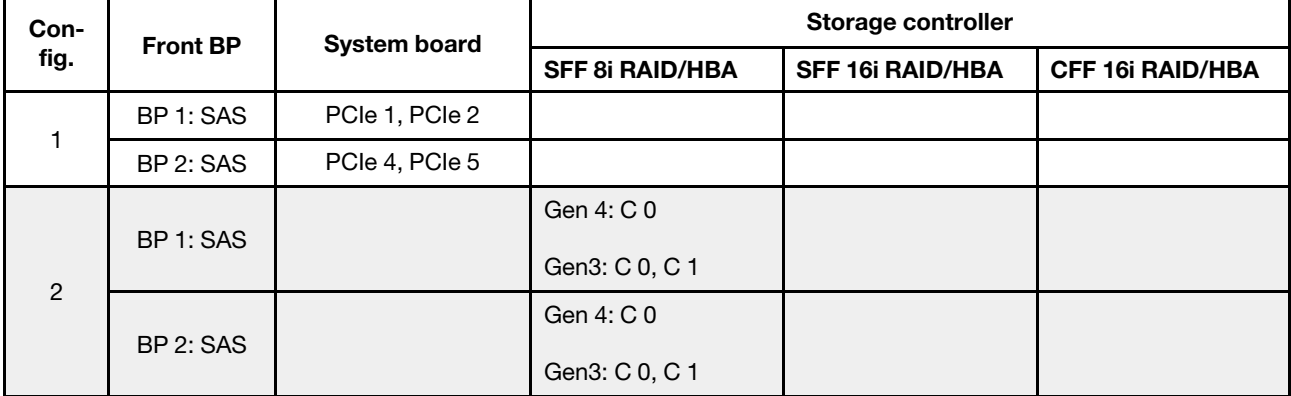

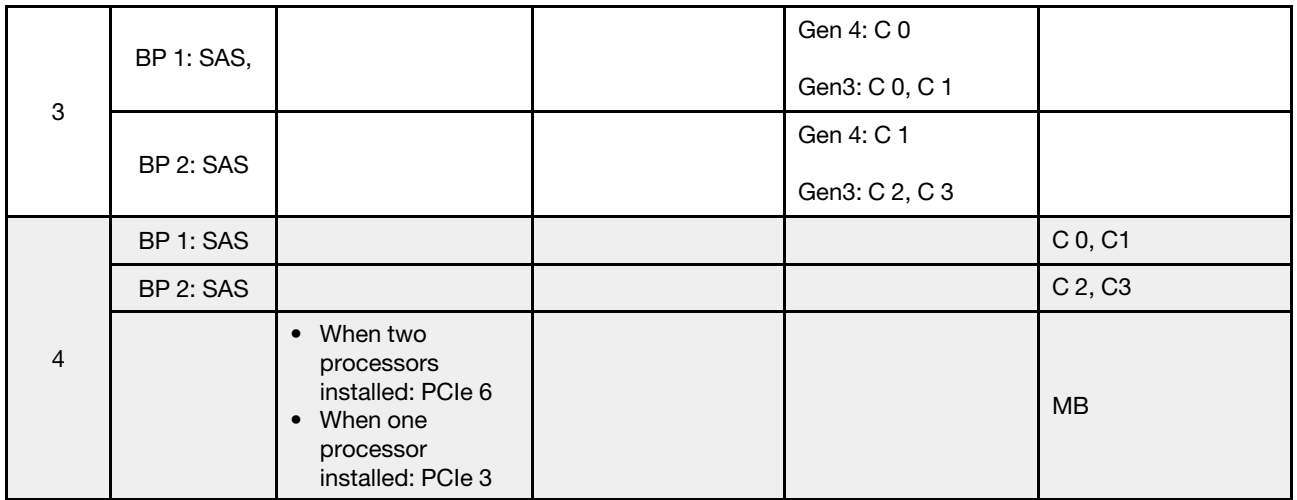

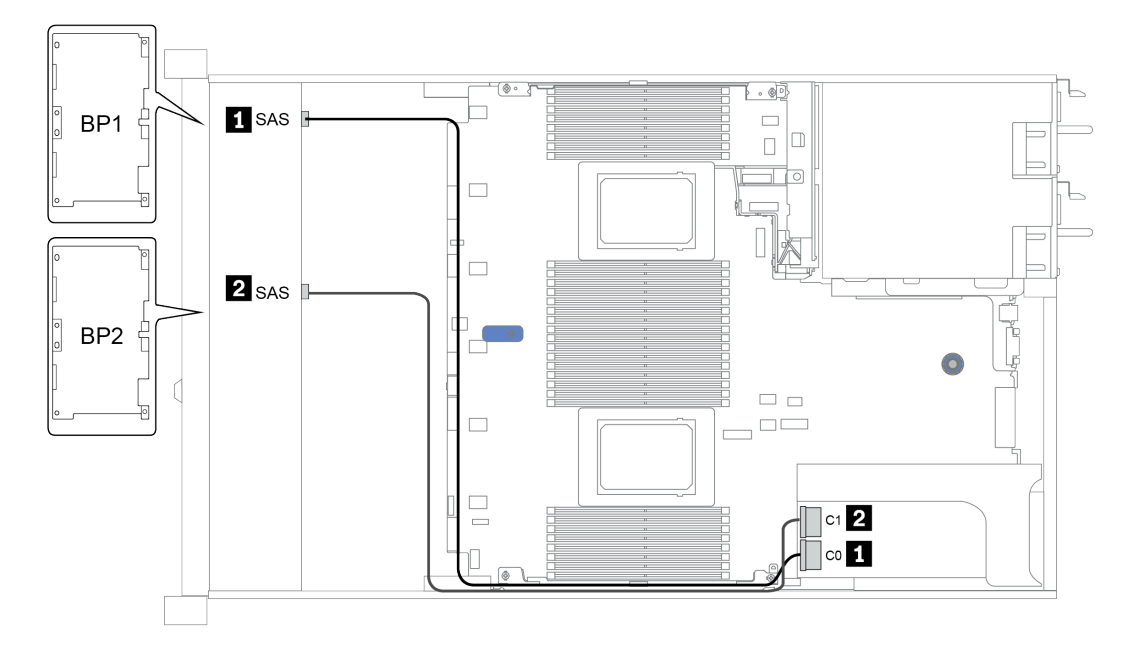

Figura 30. Configuration 3

# 16 bahías de unidad frontales de 2,5 pulgadas (NVMe)

En esta sección se proporciona información sobre la disposición de los cables para el modelo de servidor con 16 bahías de unidad frontales NVMe de 2,5 pulgadas.

Nota: Las dos placas posteriores AnyBay se usan como dos placas posteriores NVMe puras.

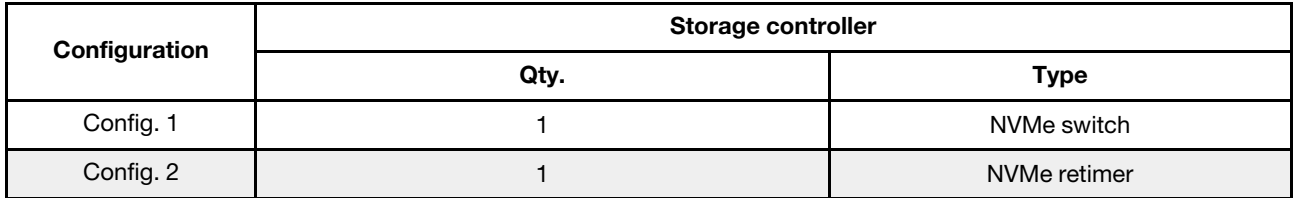

#### Configuration 1 – 2:

BP 1 + BP 2: 2 x 8 x 2.5'' NVMe

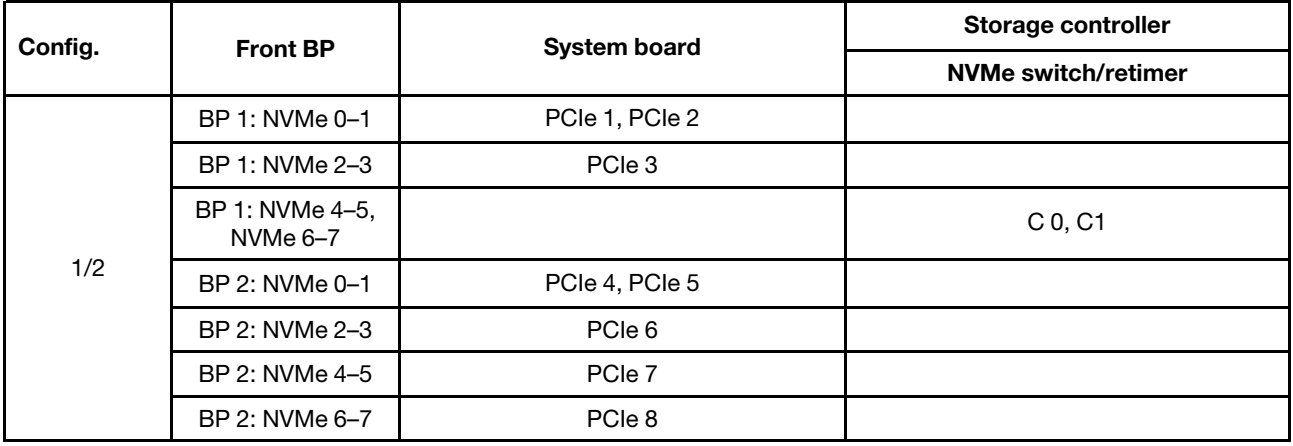

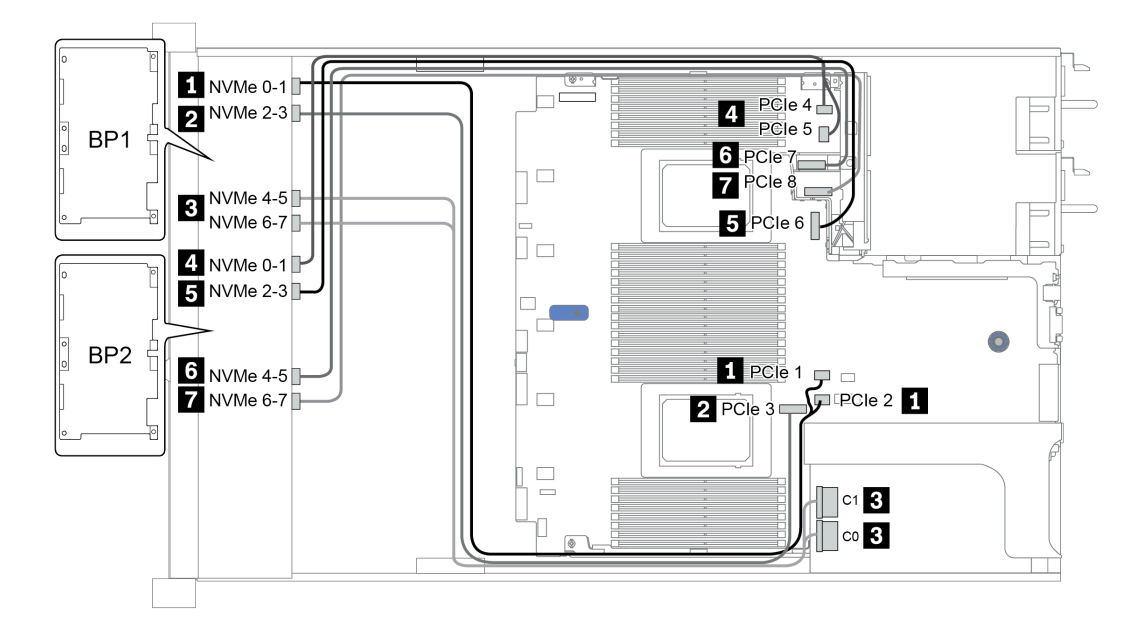

Figura 31. Configuration 1

# 16 bahías de unidad frontales de 2,5 pulgadas (AnyBay)

En esta sección se proporciona información sobre la disposición de los cables para el modelo de servidor con 16 bahías de unidad frontales AnyBay de 2,5".

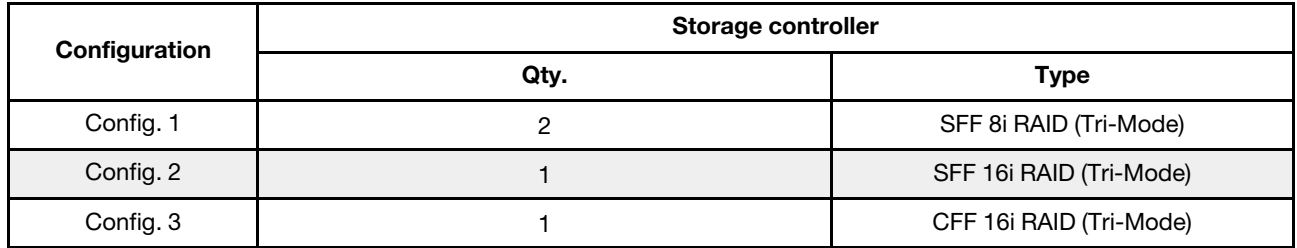

#### Configuration 1 – 3:

BP 1 + BP 2: 2 x 8 x 2.5'' AnyBay

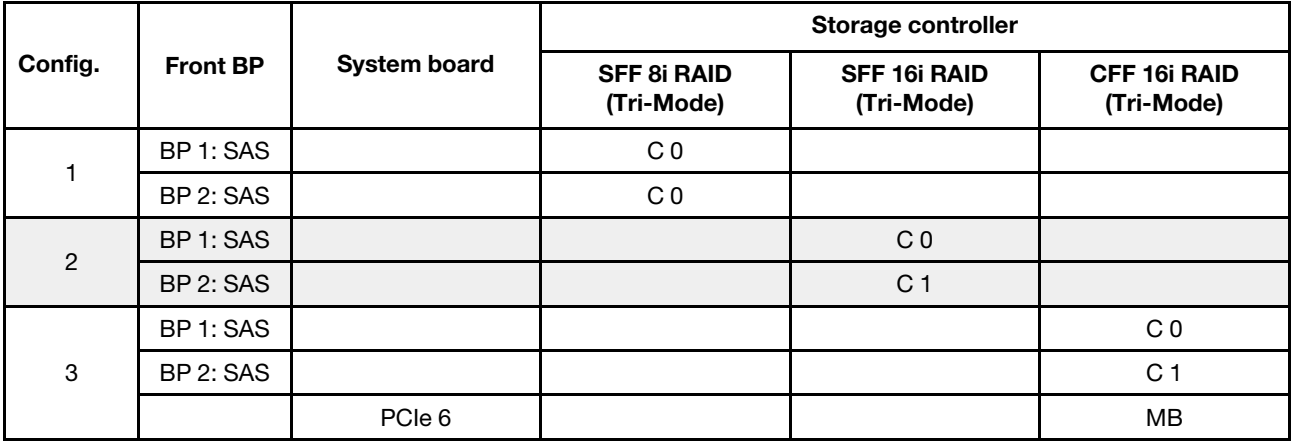

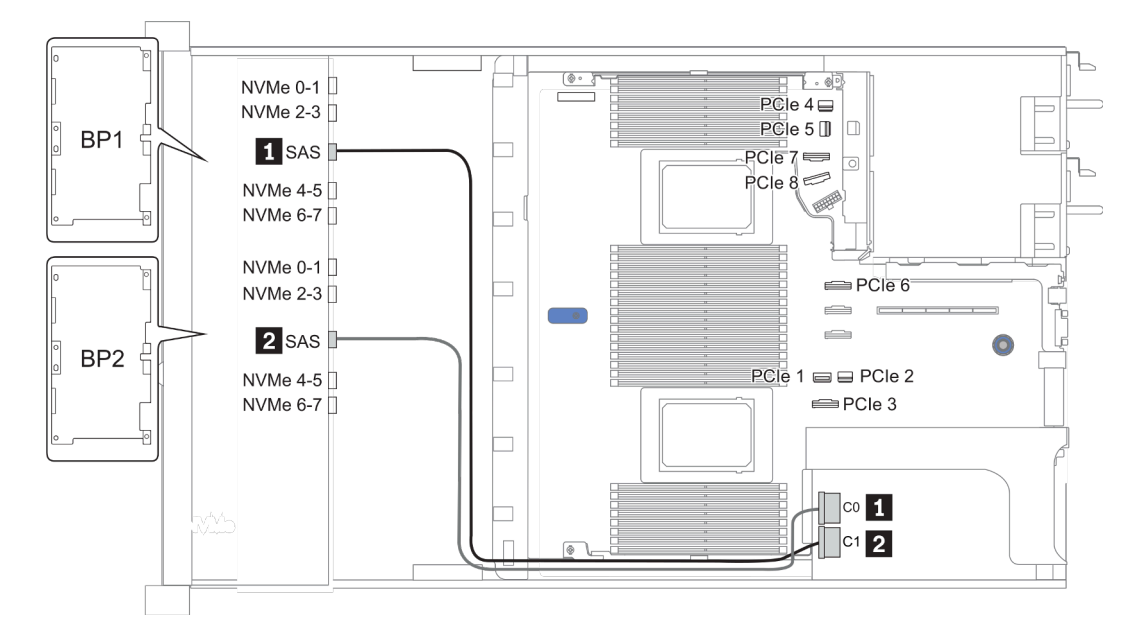

Figura 32. Configuration 2

# 16 bahías de unidad frontales de 2,5 pulgadas (8 SAS + 8 AnyBay)

En esta sección se proporciona información sobre la disposición de los cables para el modelo de servidor con 16 bahías frontales AnyBay de 2,5 pulgadas (8 SAS + 8 AnyBay).

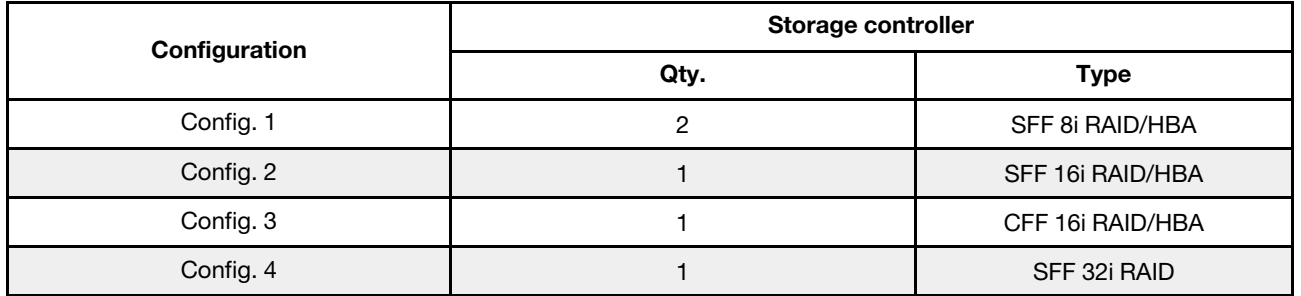

#### Configuration 1 – 4:

BP 1 + BP 2: 8 x 2.5'' SAS/SATA BP + 8 x 2.5'' AnyBay BP

- SFF 8i RAID/HBA
- SFF 16i RAID/HBA

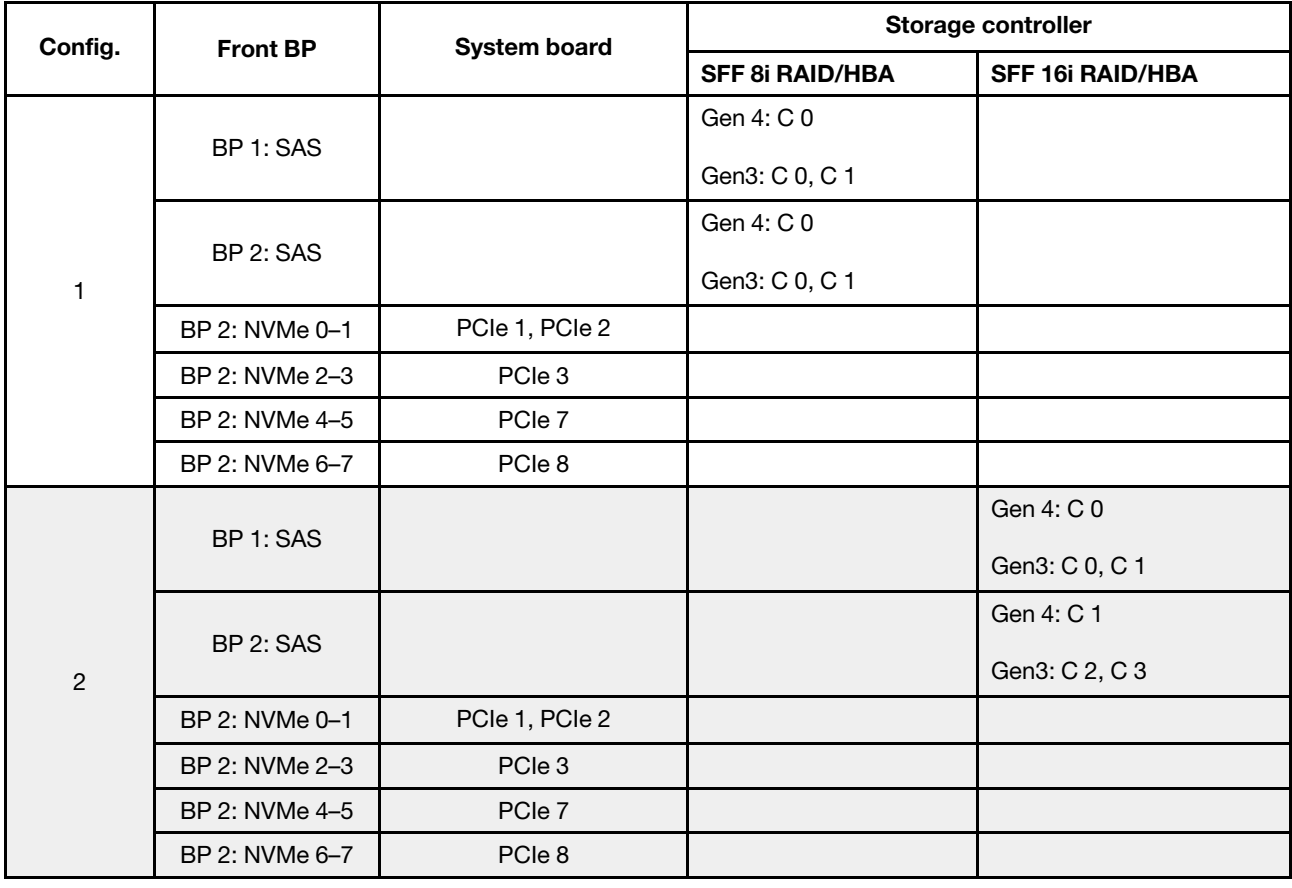

BP 1 + BP 2: 8 x 2.5'' SAS/SATA BP + 8 x 2.5'' AnyBay BP

- CFF 16i RAID/HBA
- SFF 32i RAID/HBA

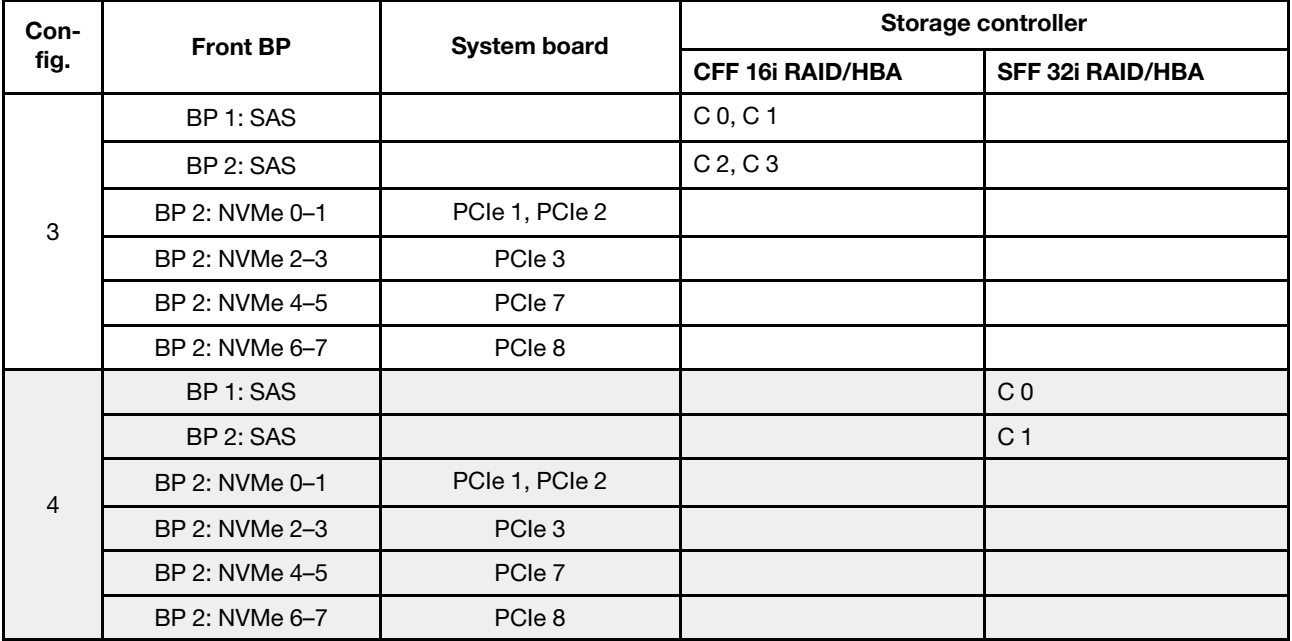

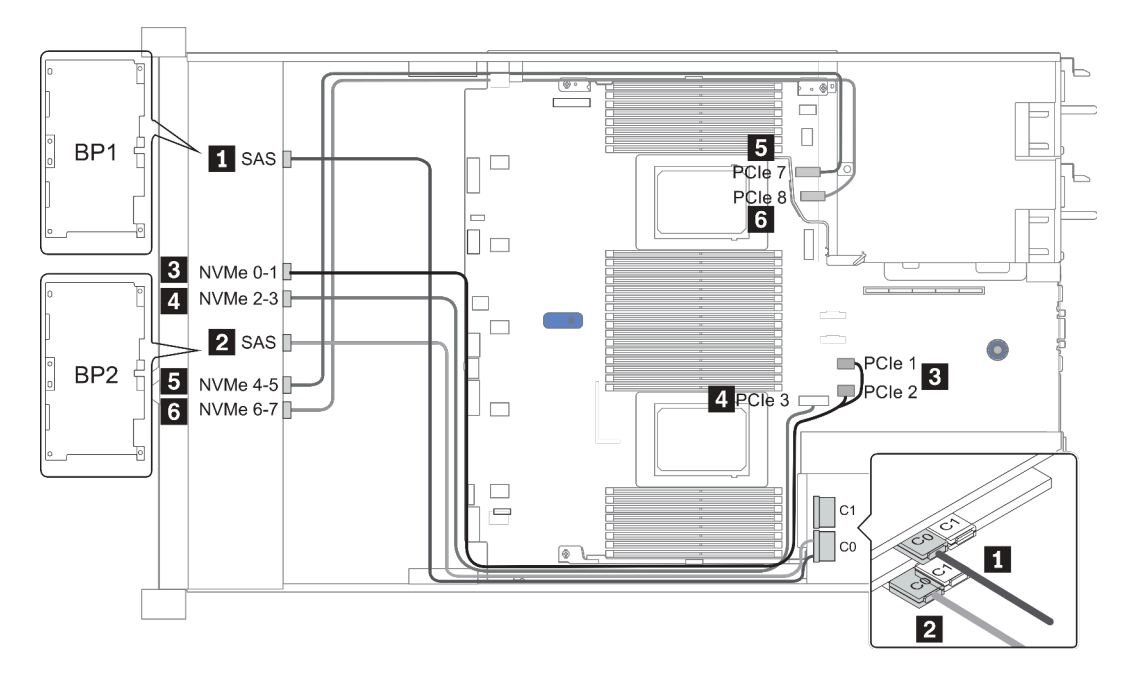

Figura 33. Configuration 1

# 16 bahías de unidad frontales de 2,5 pulgadas (8 SAS/SATA + 8 NVMe)

En esta sección se proporciona información sobre la disposición de los cables para el modelo de servidor con 16 bahías de unidad frontales de 2,5 pulgadas (8 SAS/SATA + 8 NVMe).

Nota: La placa posterior AnyBay (BP2) se usa como placa posterior NVMe pura.

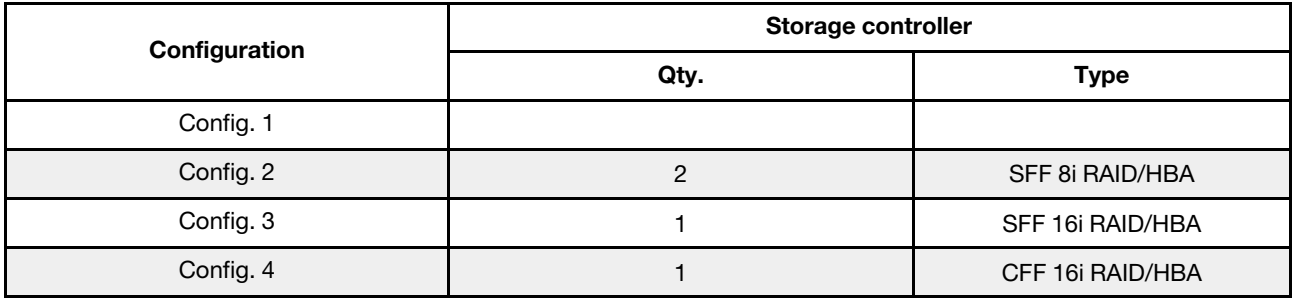

#### Configuration 1 – 4:

BP 1 + BP 2: 8 x 2.5'' SAS/SATA BP + 8 x 2.5'' NVMe BP

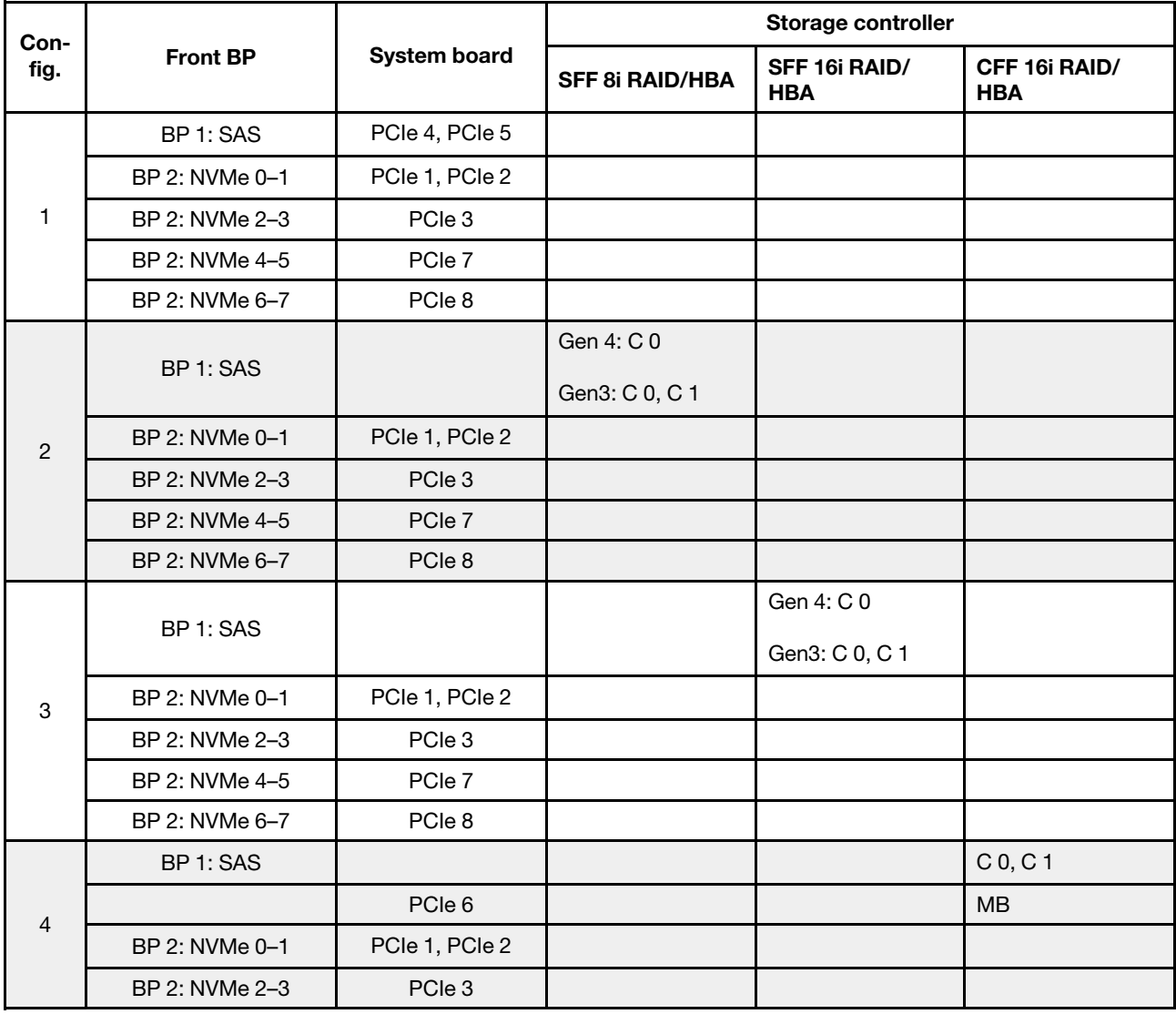

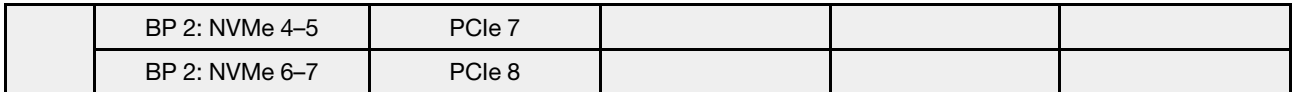

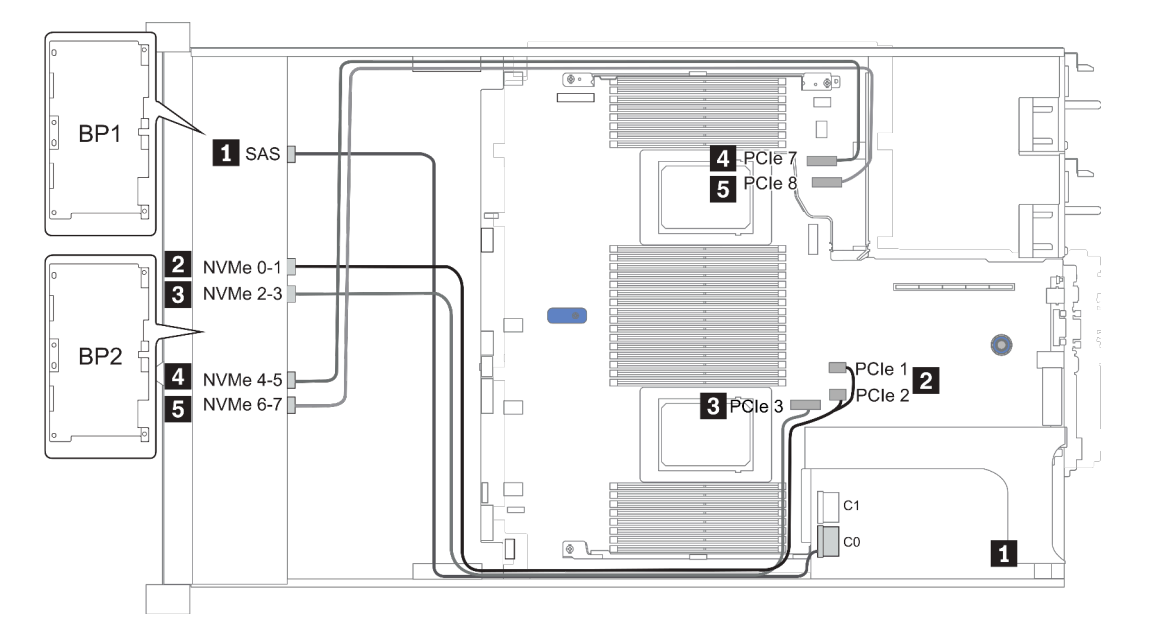

Figura 34. Configuration 3

# 16 bahías de unidad frontales de 2,5 pulgadas (8 AnyBay + 8 NVMe)

En esta sección se proporciona información sobre la disposición de los cables para el modelo de servidor con 16 bahías frontales AnyBay de 2,5 pulgadas (8 AnyBay + 8 NVMe).

Nota: La placa posterior AnyBay (BP2) se usa como placa posterior NVMe pura.

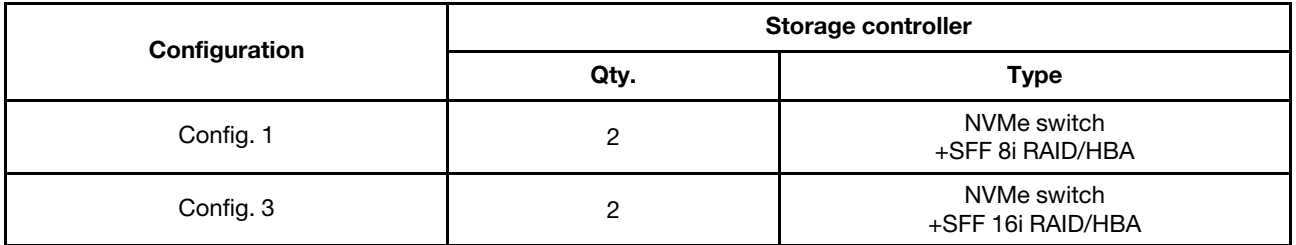

#### Configuration 1 – 2:

BP 1 + BP 2: 8 x 2.5'' AnyBay BP + 8 x 2.5'' NVMe BP

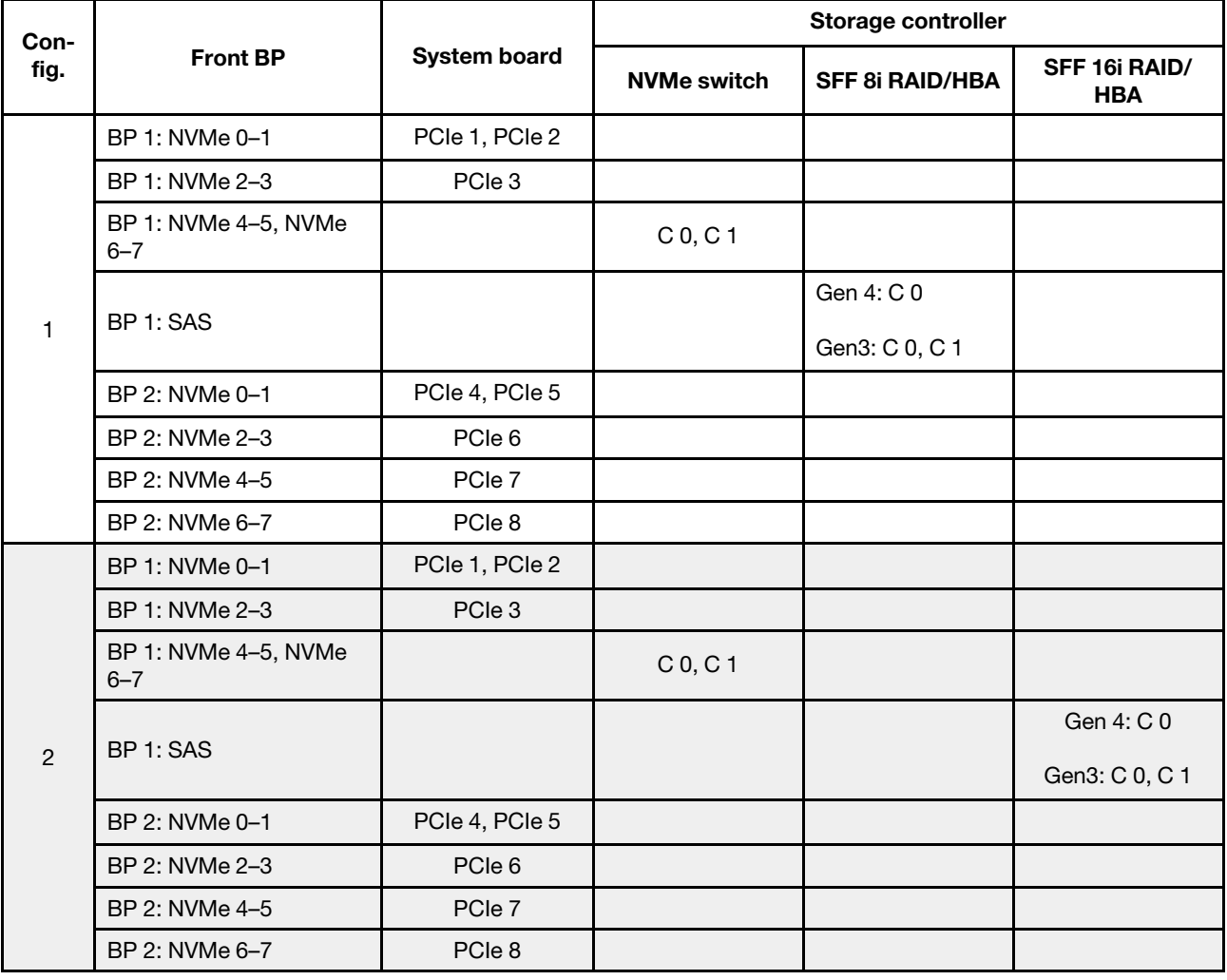

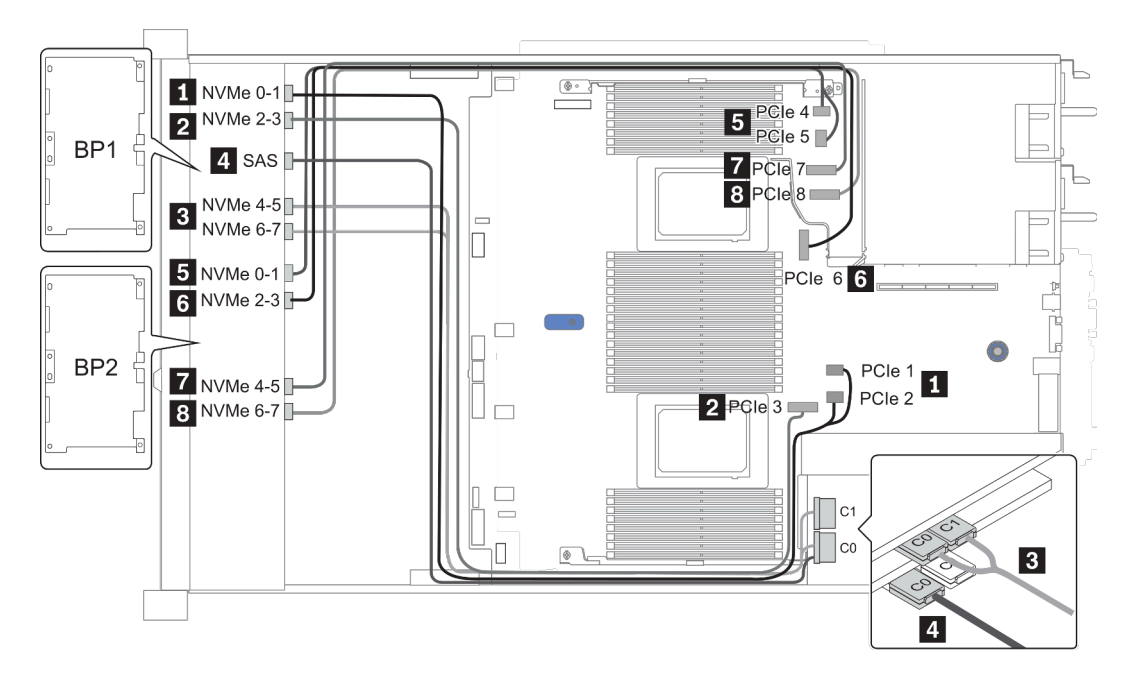

Figura 35. Configuration 2

# 24 bahías de unidad frontales de 2,5 pulgadas (8 SAS/SATA + 16 NVMe)

En esta sección se proporciona información sobre la disposición de los cables para el modelo de servidor con 24 bahías de unidad frontales de 2,5 pulgadas (8 SAS/SATA + 16 NVMe).

Nota: Las placas posteriores AnyBay (BP2 y BP3) se usan como placas posteriores NVMe puras.

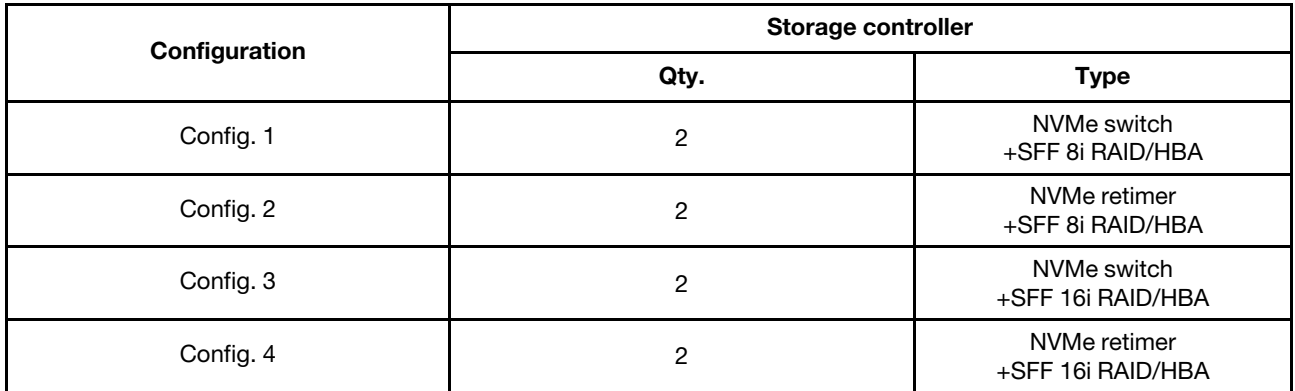

#### Configuration 1 – 4:

BP 1 + BP 2 + BP 3: 8 x 2.5'' SAS/SATA backplane + 2 x 8 x 2.5'' NVMe BP

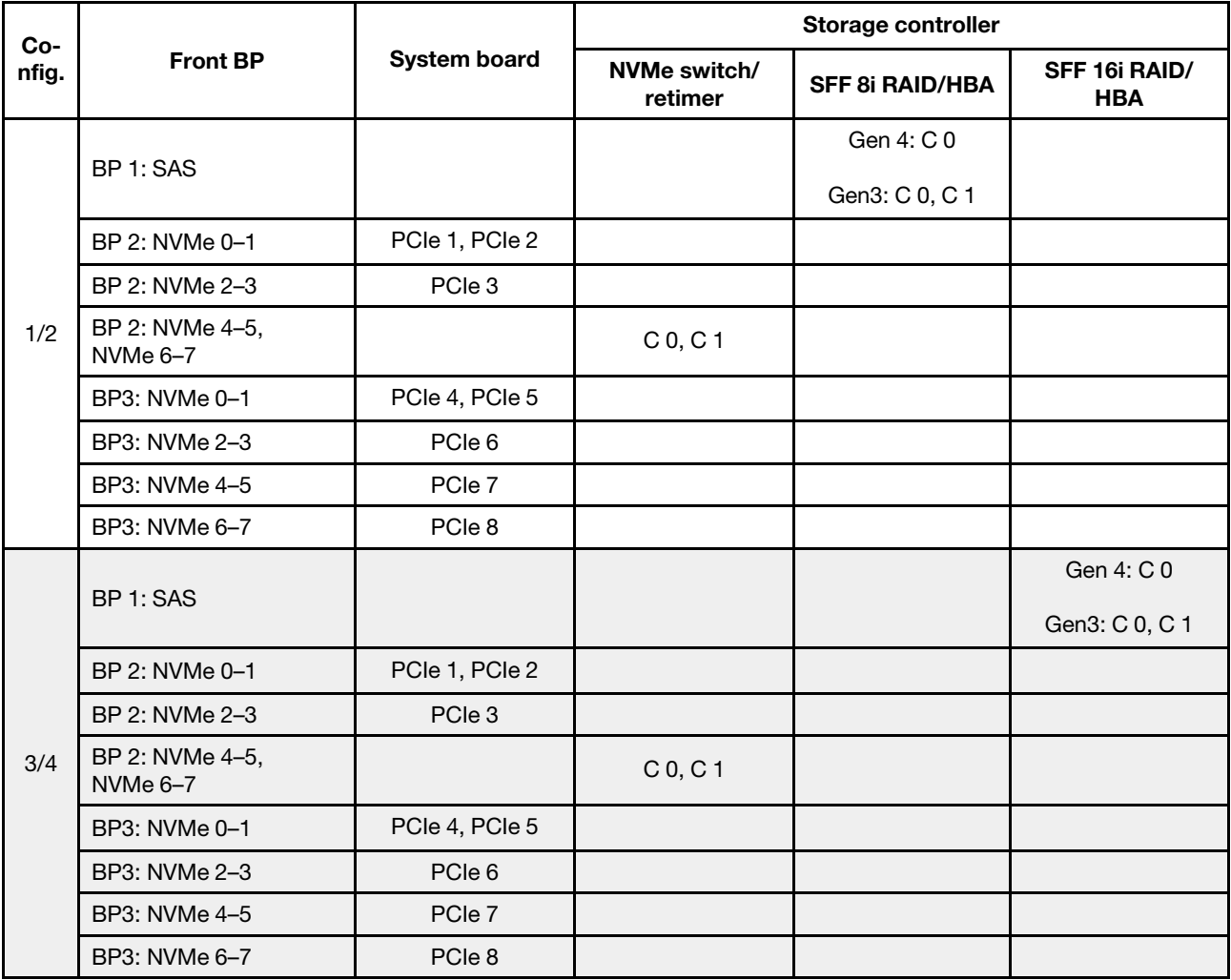

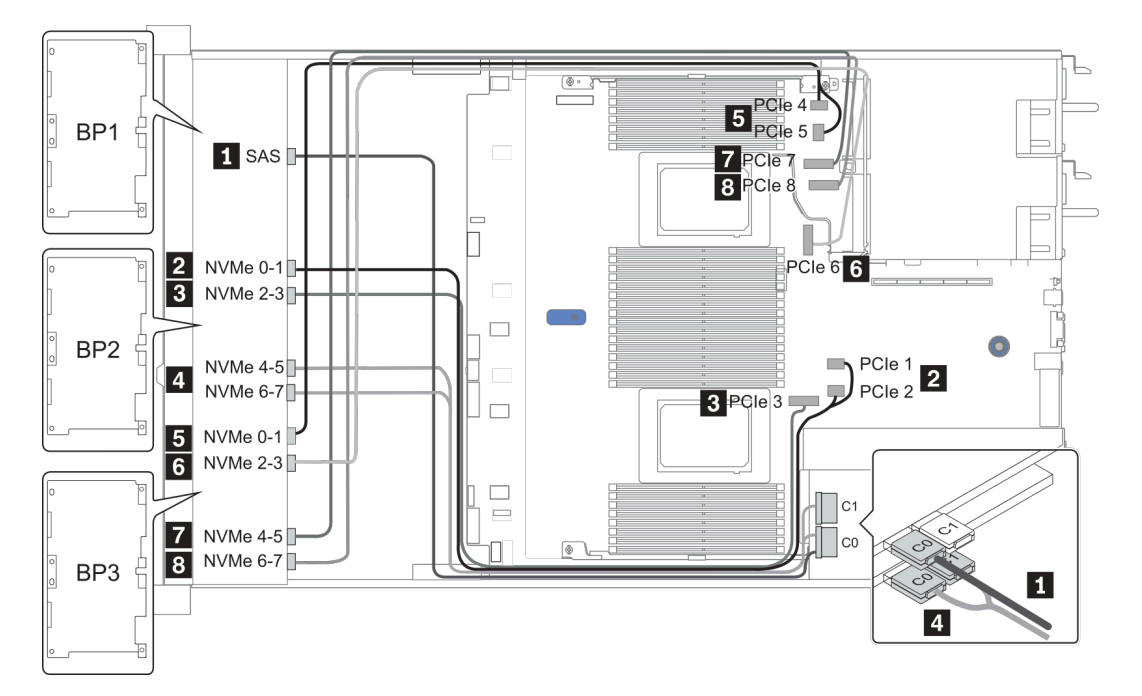

Figura 36. Configuration 3

## 24 bahías de unidad frontales de 2,5 pulgadas (16 SAS/SATA + 8 AnyBay)

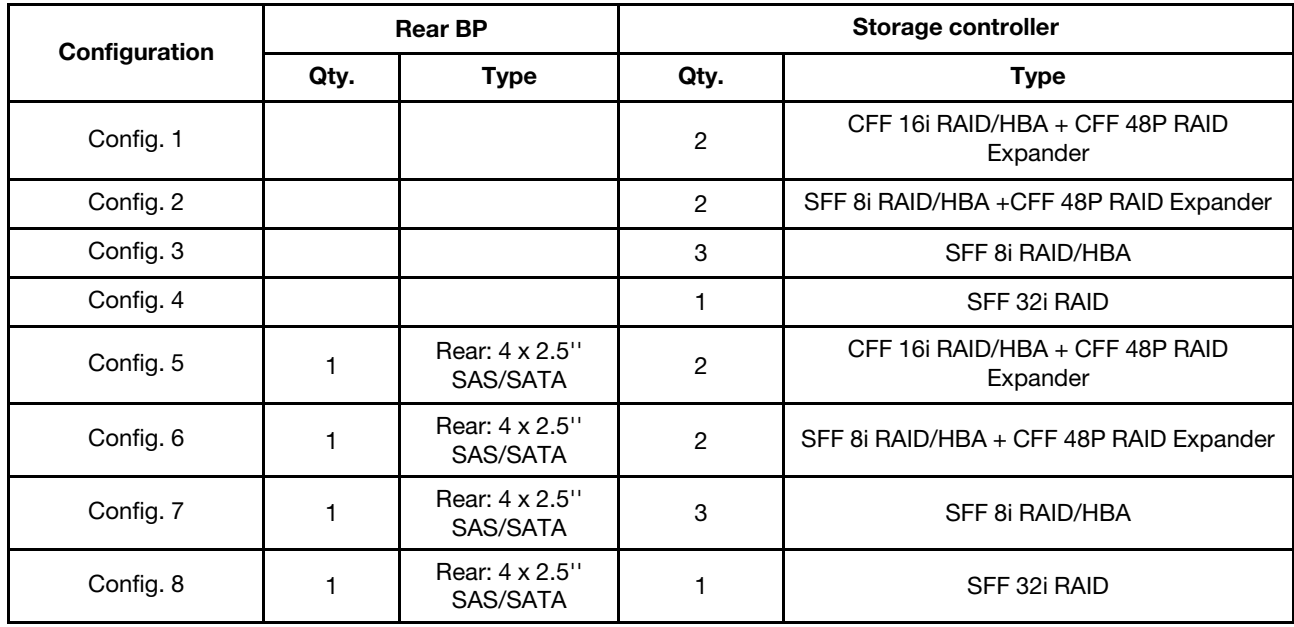

En esta sección se proporciona información sobre la disposición de los cables para el modelo de servidor con 24 bahías frontales AnyBay de 2,5 pulgadas (16 SAS/SATA + 8 AnyBay).

En función de las configuraciones del servidor, consulte una de las siguientes secciones para obtener información sobre la disposición de los cables.

- Configuration  $1 4$ : BP  $1 + BP$   $2 + BP$   $3$
- Configuration  $5 8$ : BP  $1 + BP$   $2 + BP$   $3 + BP$   $4$

### <span id="page-124-0"></span>Configuration 1 – 4:

BP 1 + BP 2 + BP 3: 8 x 2.5'' SAS/SATA BP + 8 x 2.5'' SAS/SATA BP + 8 x 2.5'' AnyBay BP

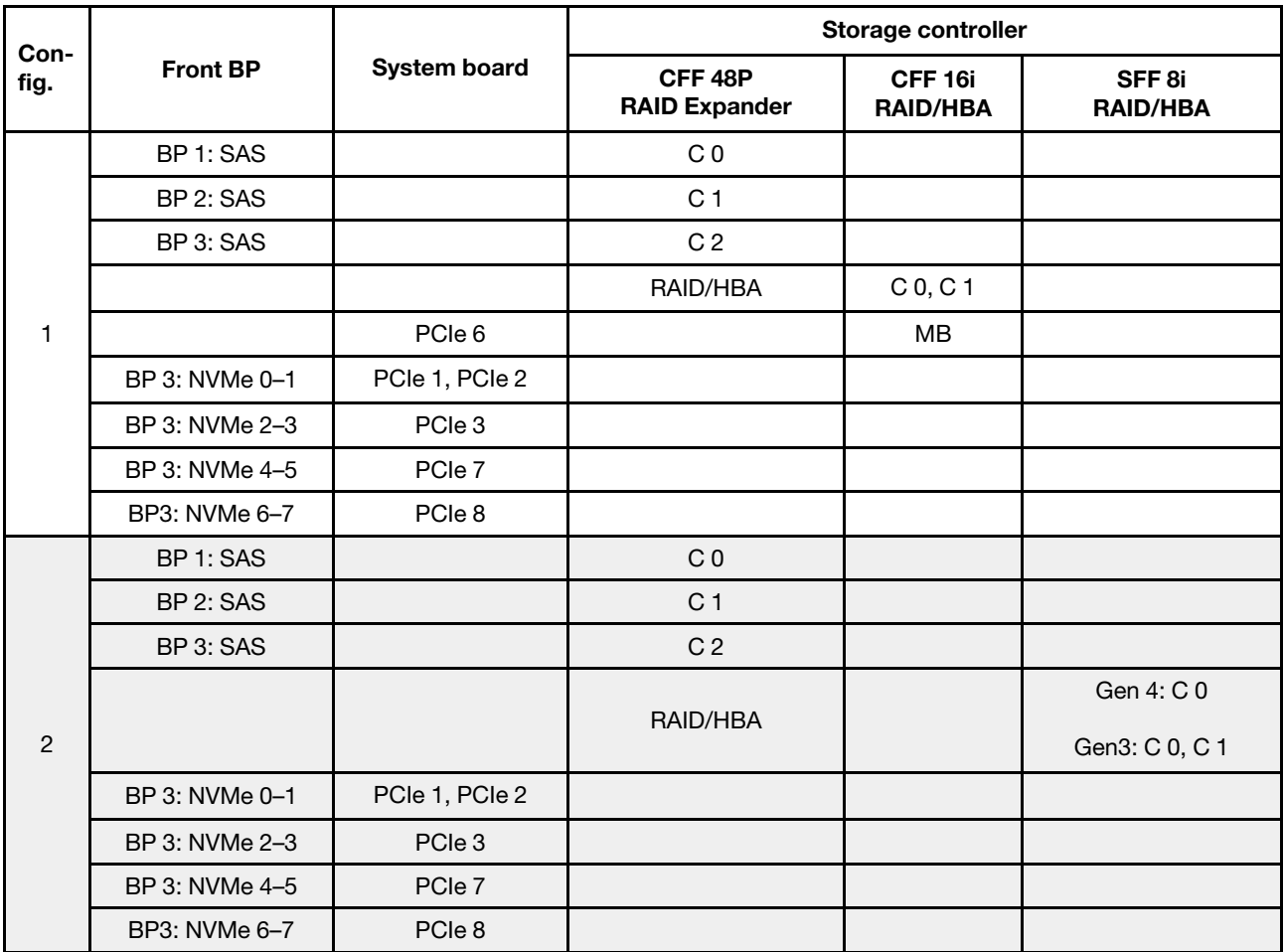

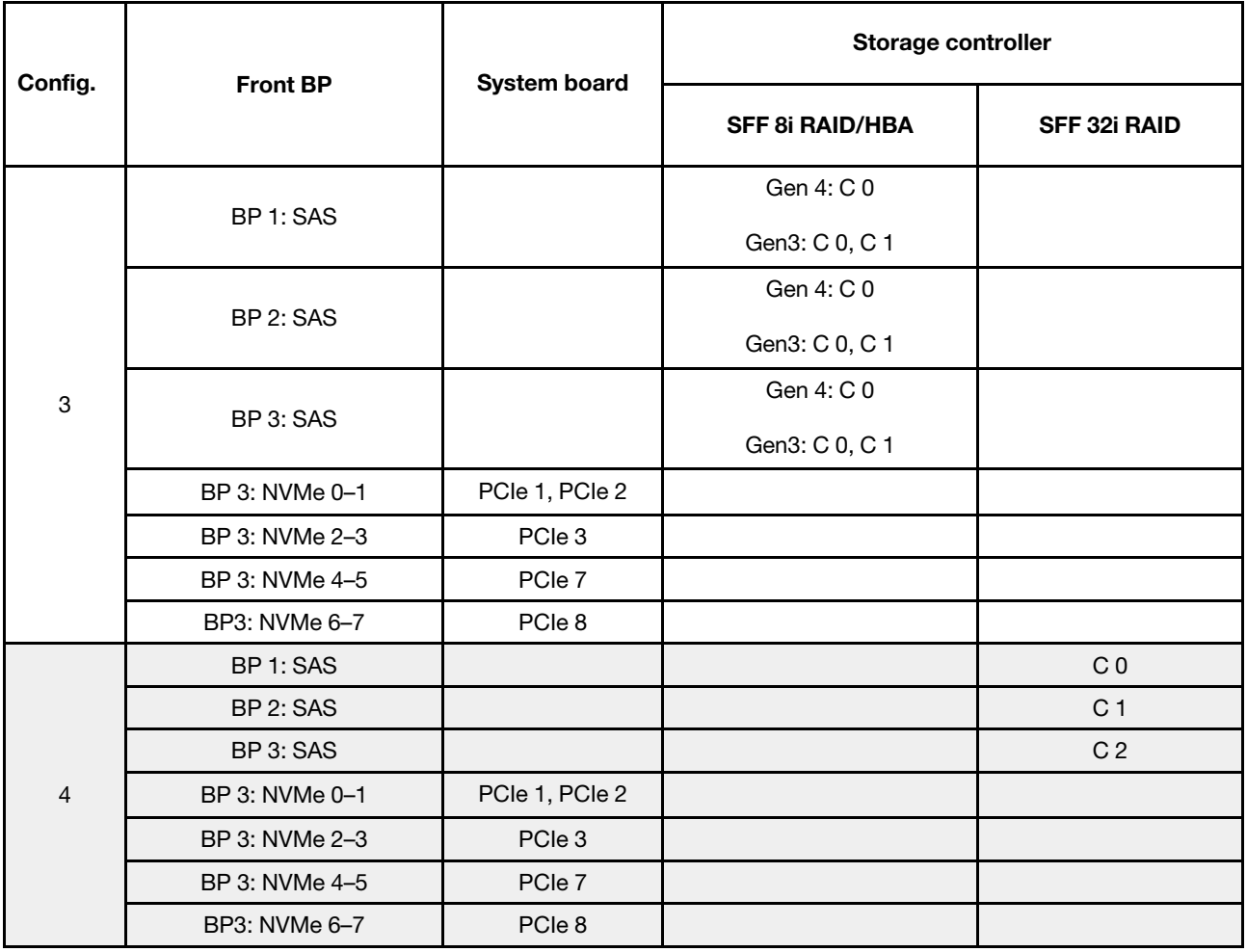

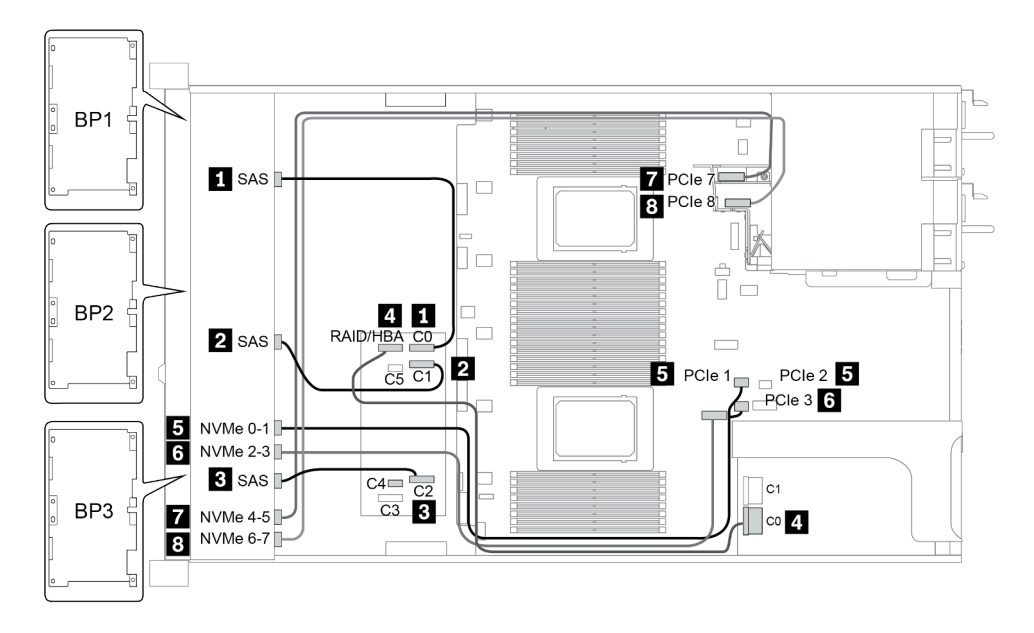

Figura 37. Configuration 2

### <span id="page-126-0"></span>Configuration 5 – 8:

BP 1 + BP 2 + BP 3: 8 x 2.5'' SAS/SATA BP + 8 x 2.5'' SAS/SATA BP + 8 x 2.5'' AnyBay BP

### BP 4: 4 x 2.5'' SAS/SATA BP

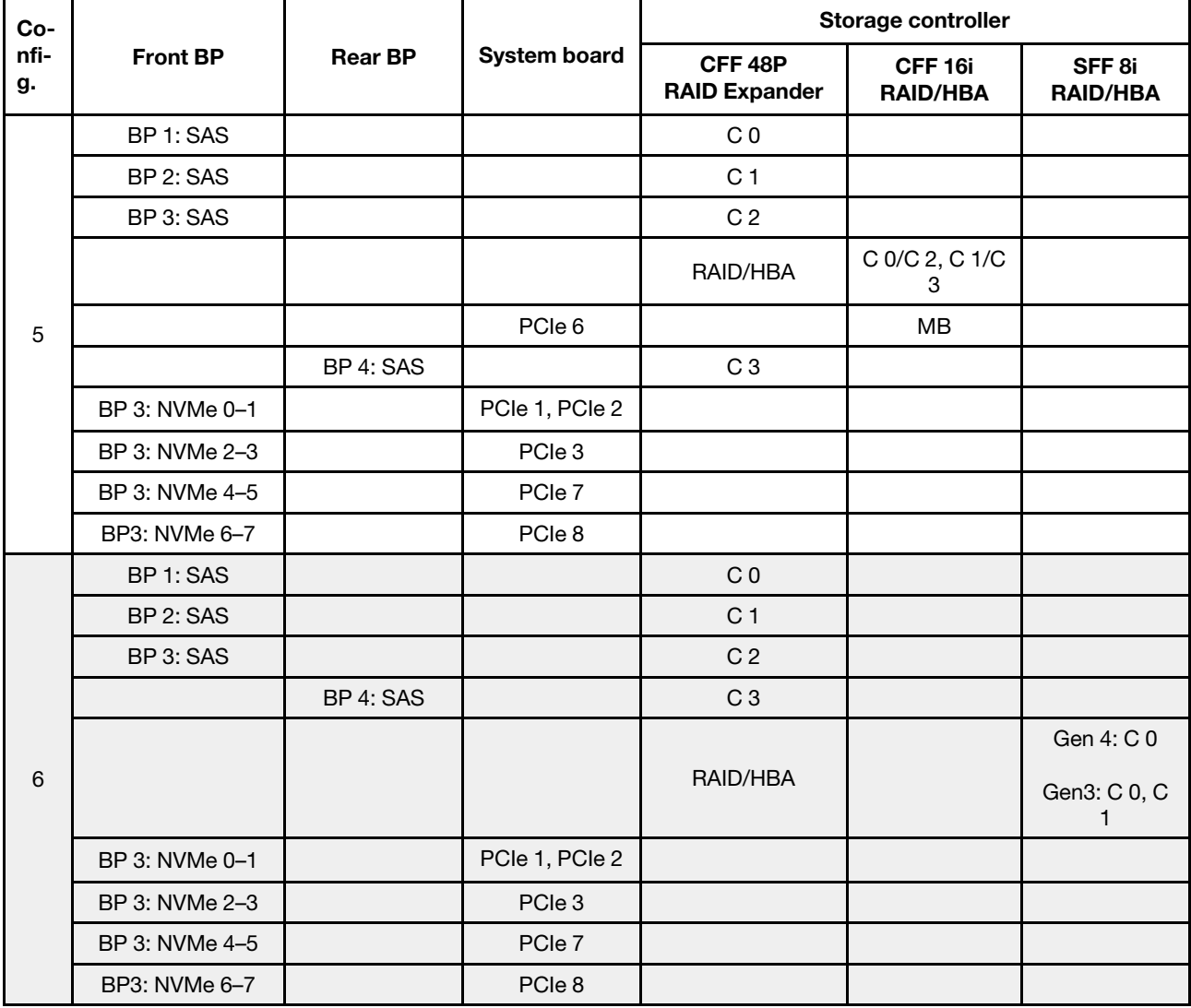

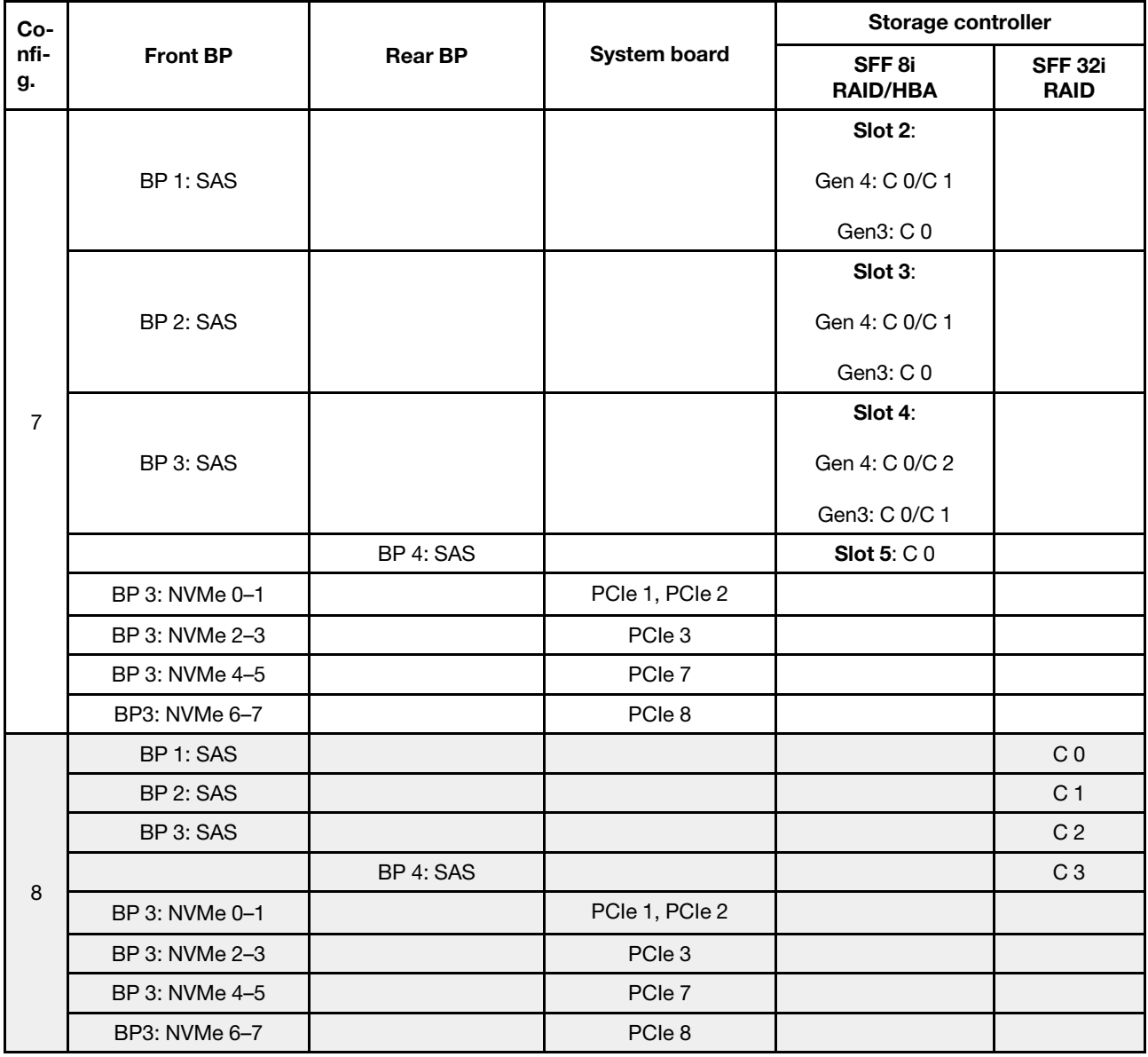

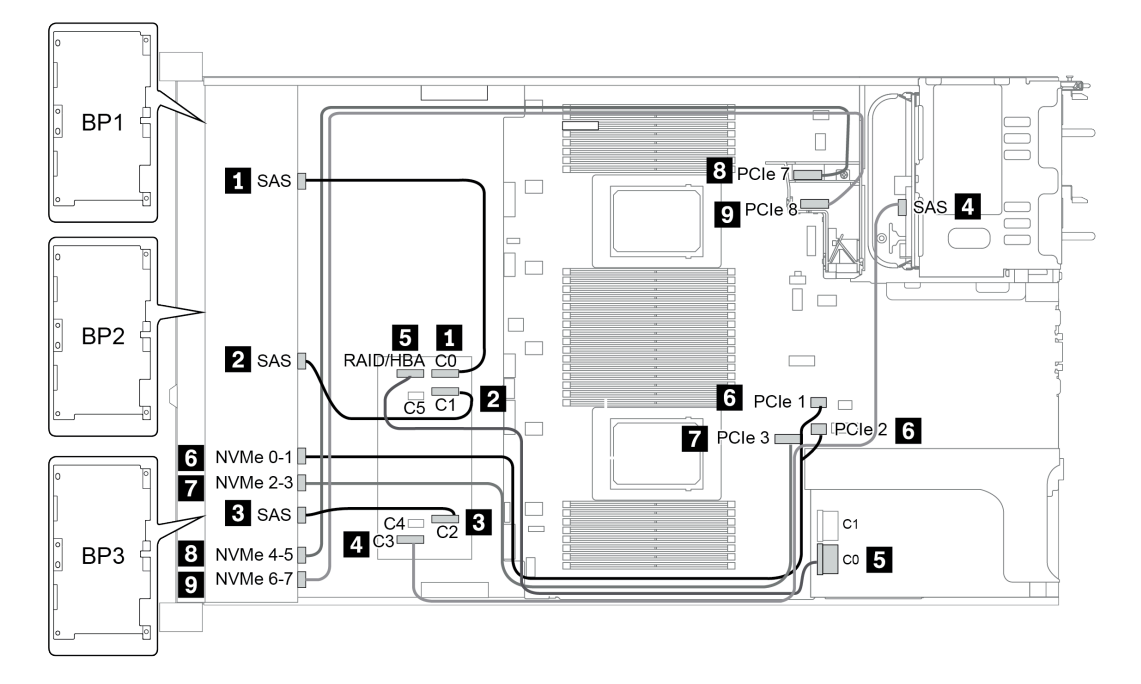

Figura 38. Configuration 5

# 24 bahías de unidad frontales de 2,5 pulgadas (16 SAS/SATA + 8 NVMe)

En esta sección se proporciona información sobre la disposición de los cables para el modelo de servidor con 24 bahías frontales AnyBay de 2,5 pulgadas (16 SAS/SATA + 8 NVMe).

Nota: La placa posterior AnyBay (BP3) se usa como placa posterior NVMe pura.

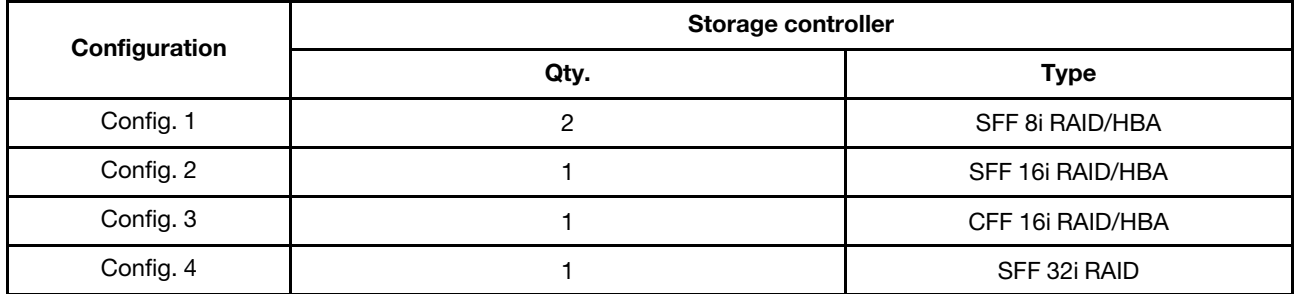

#### Configuration 1 – 4:

BP 1 + BP 2 + BP 3: 8 x 2.5'' SAS/SATA BP + 8 x 2.5'' SAS/SATA BP + 8 x 2.5'' pure NVMe BP

- SFF 8i RAID/HBA
- SFF 16i RAID/HBA

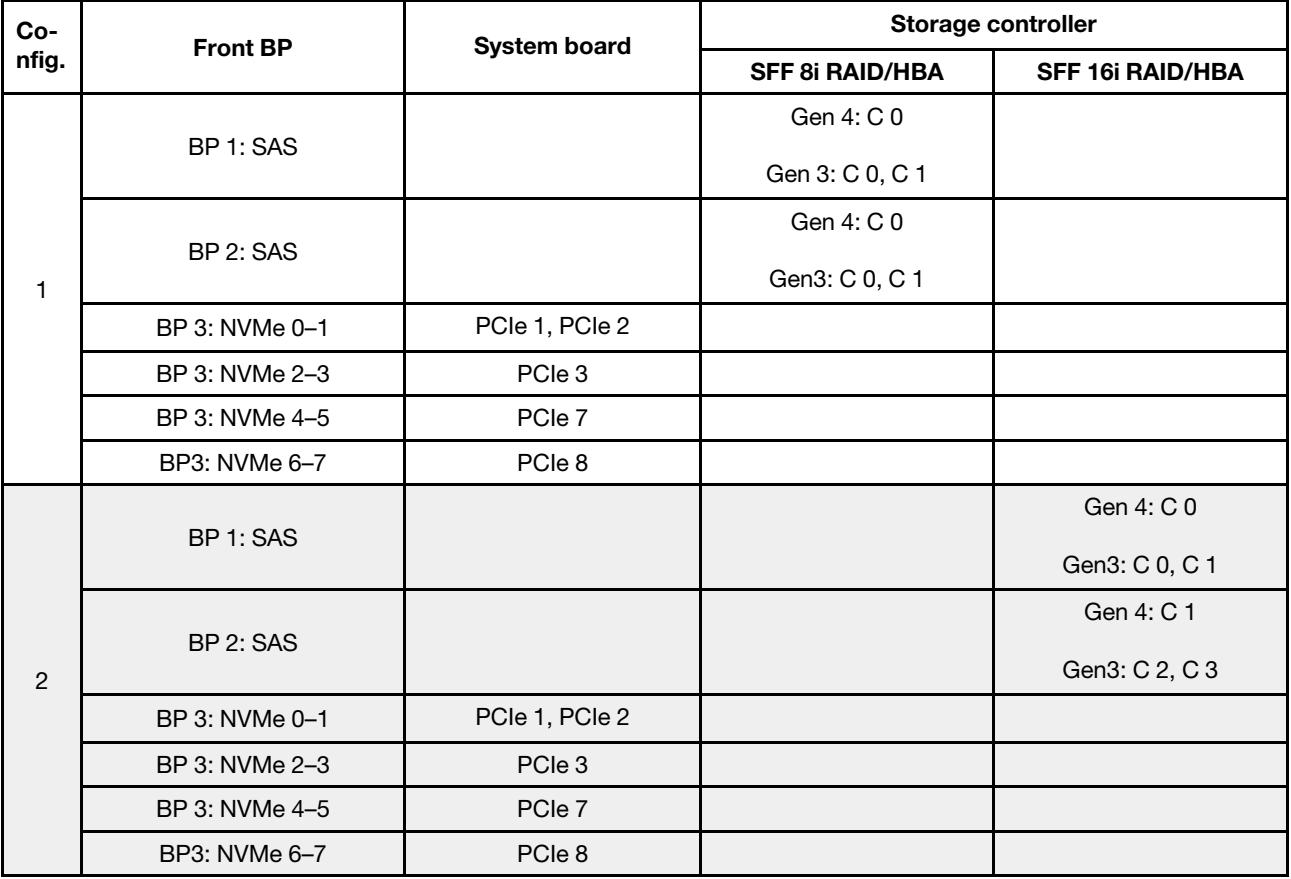

• CFF 16i RAID/HBA

• SFF 32i RAID/HBA

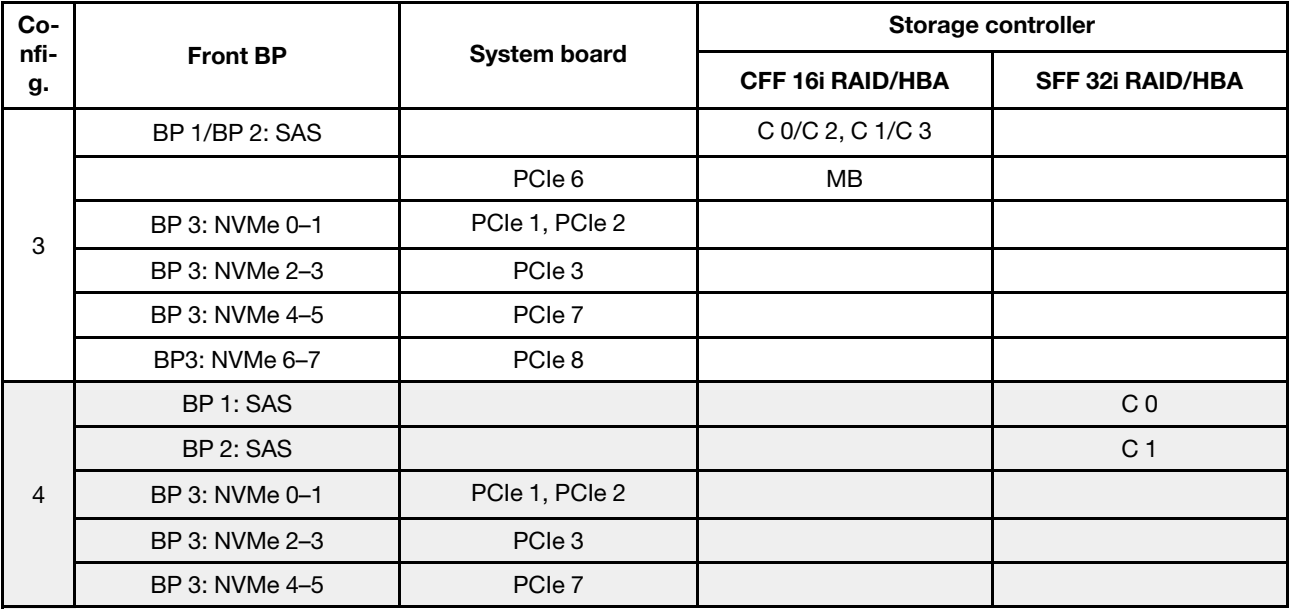

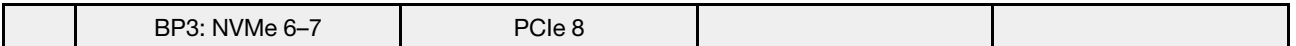

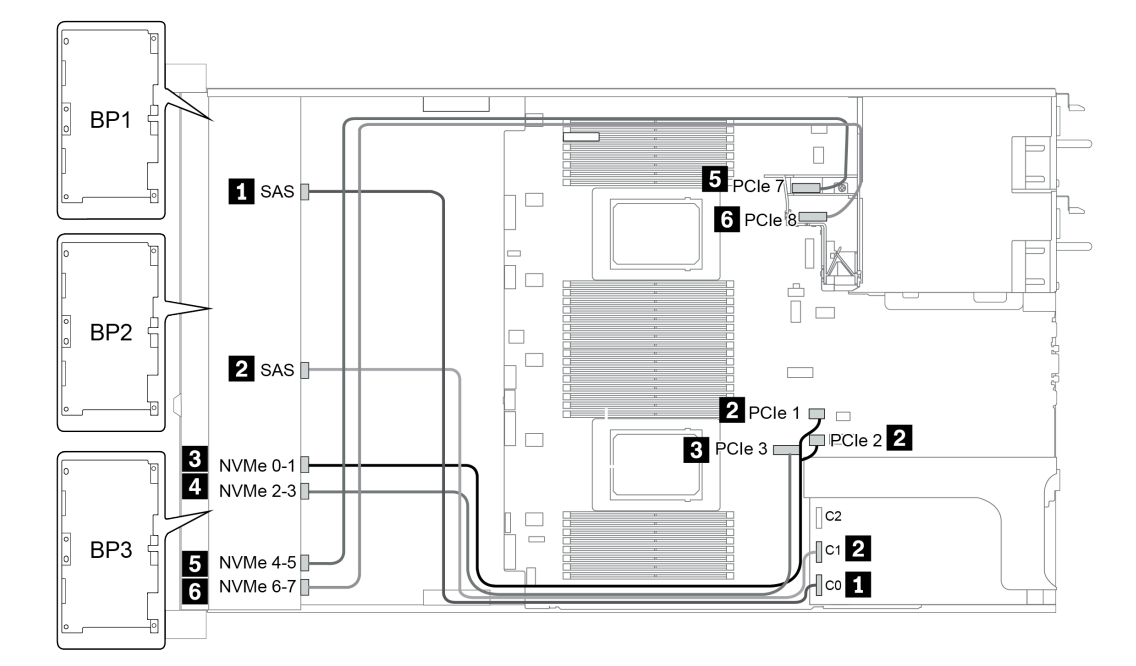

Figura 39. Configuration 4

# 24 bahías de unidad frontales de 2,5 pulgadas (SAS/SATA)

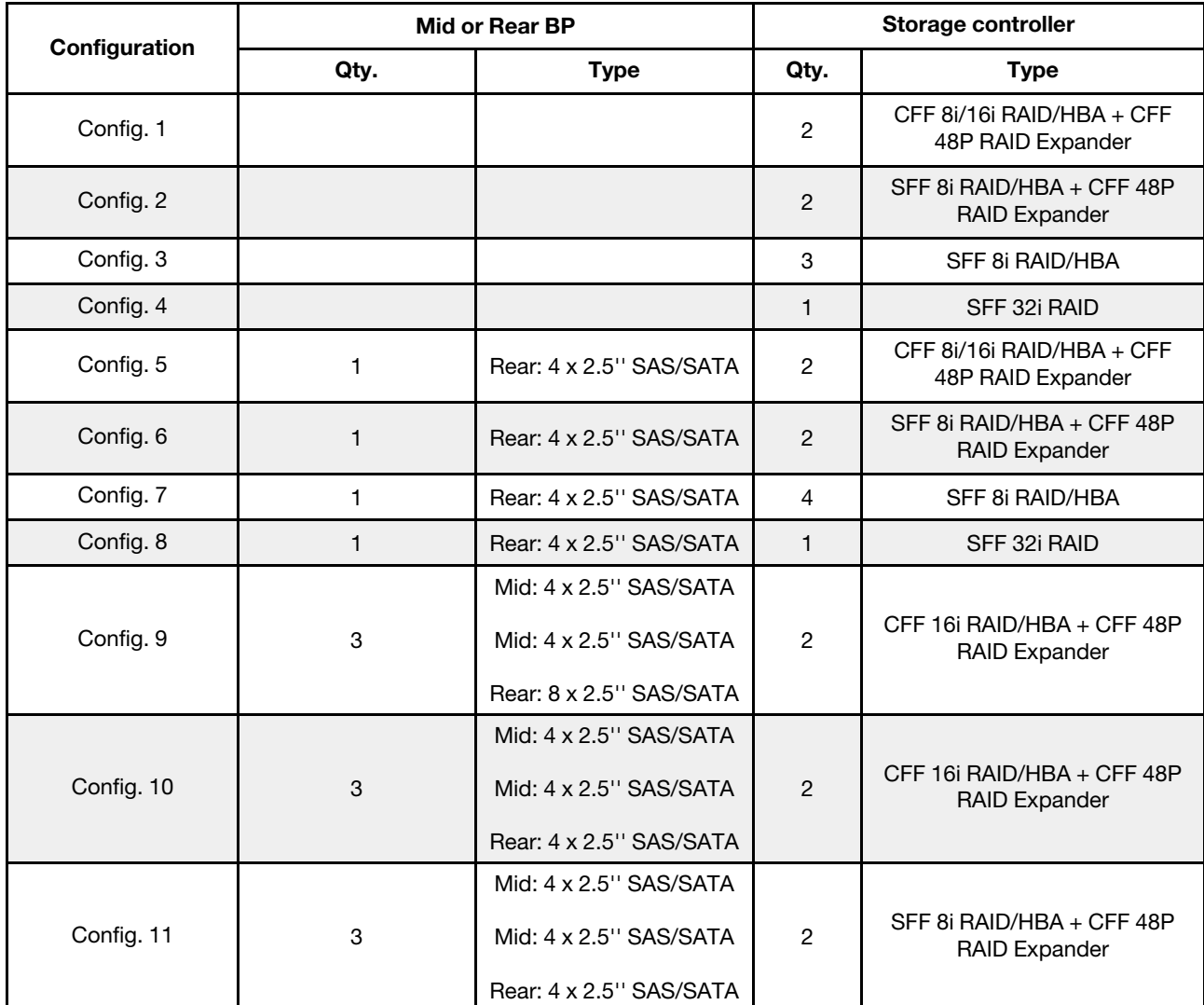

En esta sección se proporciona información sobre la disposición de los cables para el modelo de servidor con 24 bahías de unidad frontales de 2,5 pulgadas (SAS/SATA).

En función de las configuraciones del servidor, consulte una de las siguientes secciones para obtener información sobre la disposición de los cables.

- Configuration  $1 4$ : BP  $1 + BP$   $2 + BP$  3
- Configuration  $5 8$ : BP  $1 + BP$   $2 + BP$   $3 + BP$ 4
- Configuration  $9 11$ : BP  $1 + BP$   $2 + BP$   $3 + BP$  $4 + BP$ 5

### <span id="page-133-0"></span>Configuration 1 – 4:

BP 1 + BP 2 + BP 3: 3 x 8 x 2.5-inch SAS/SATA BP

- CFF RAID expander + CFF 8i/16i RAID/HBA
- CFF RAID expander + SFF 8i RAID/HBA

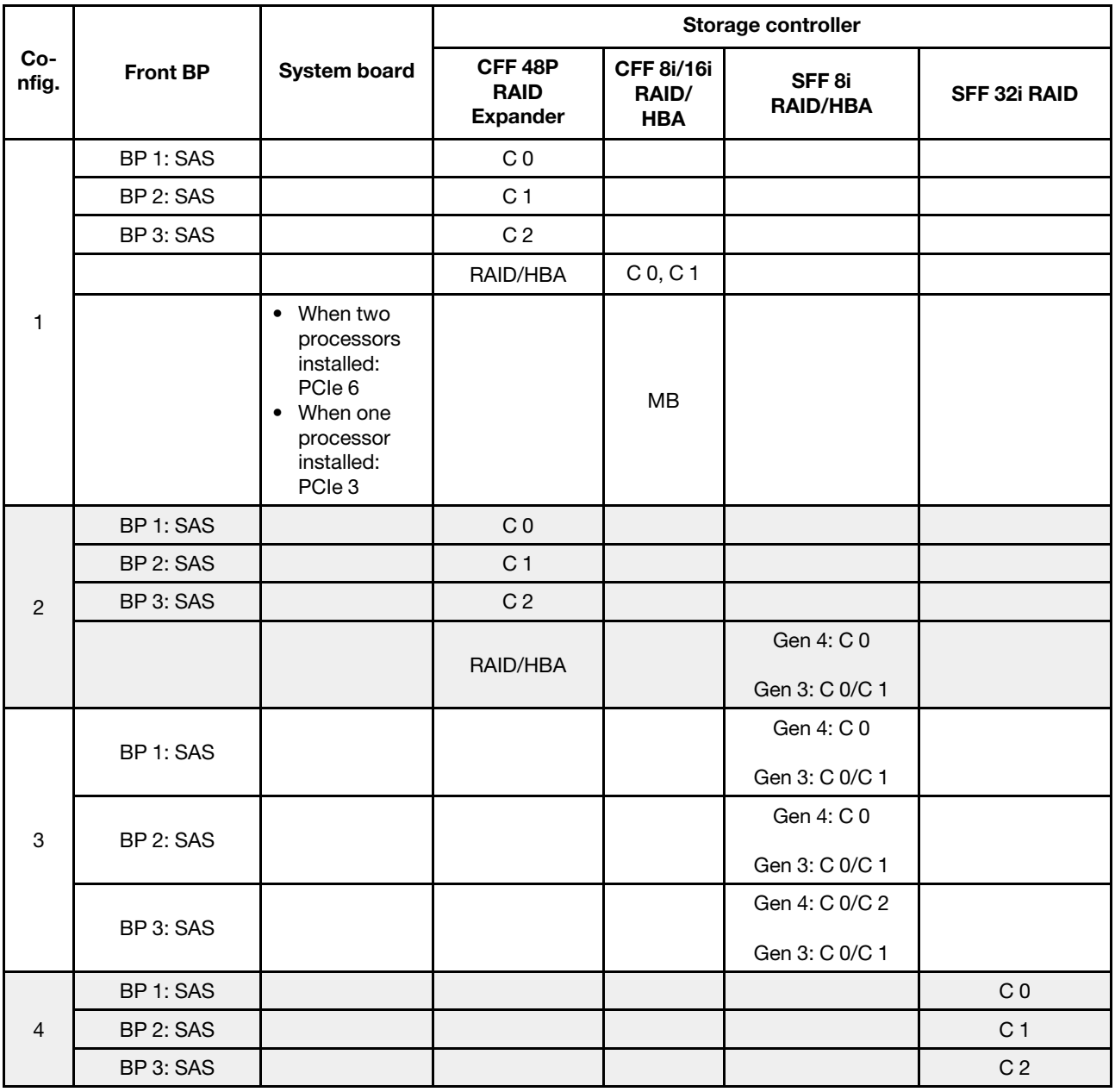

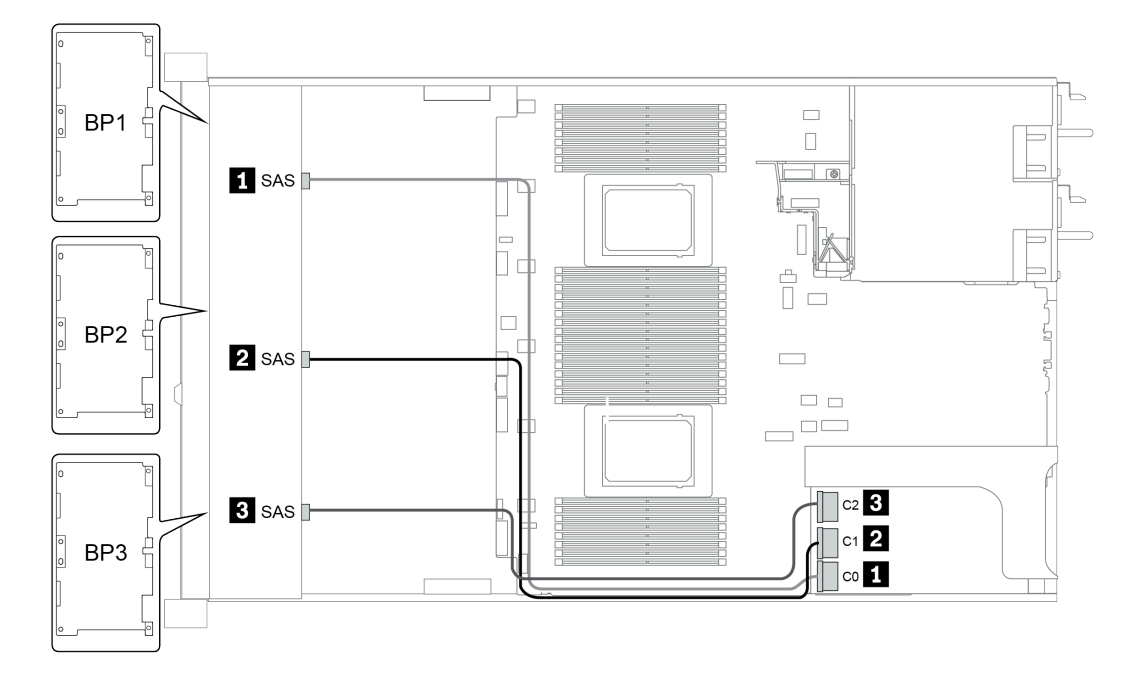

Figura 40. Configuration 4

### <span id="page-135-0"></span>Configuración 5 – 8:

BP 1 + BP 2 + BP 3: 3 x 8 x 2.5-inch SAS/SATA BP

BP4: 4 x 2.5'' SAS/SATA BP

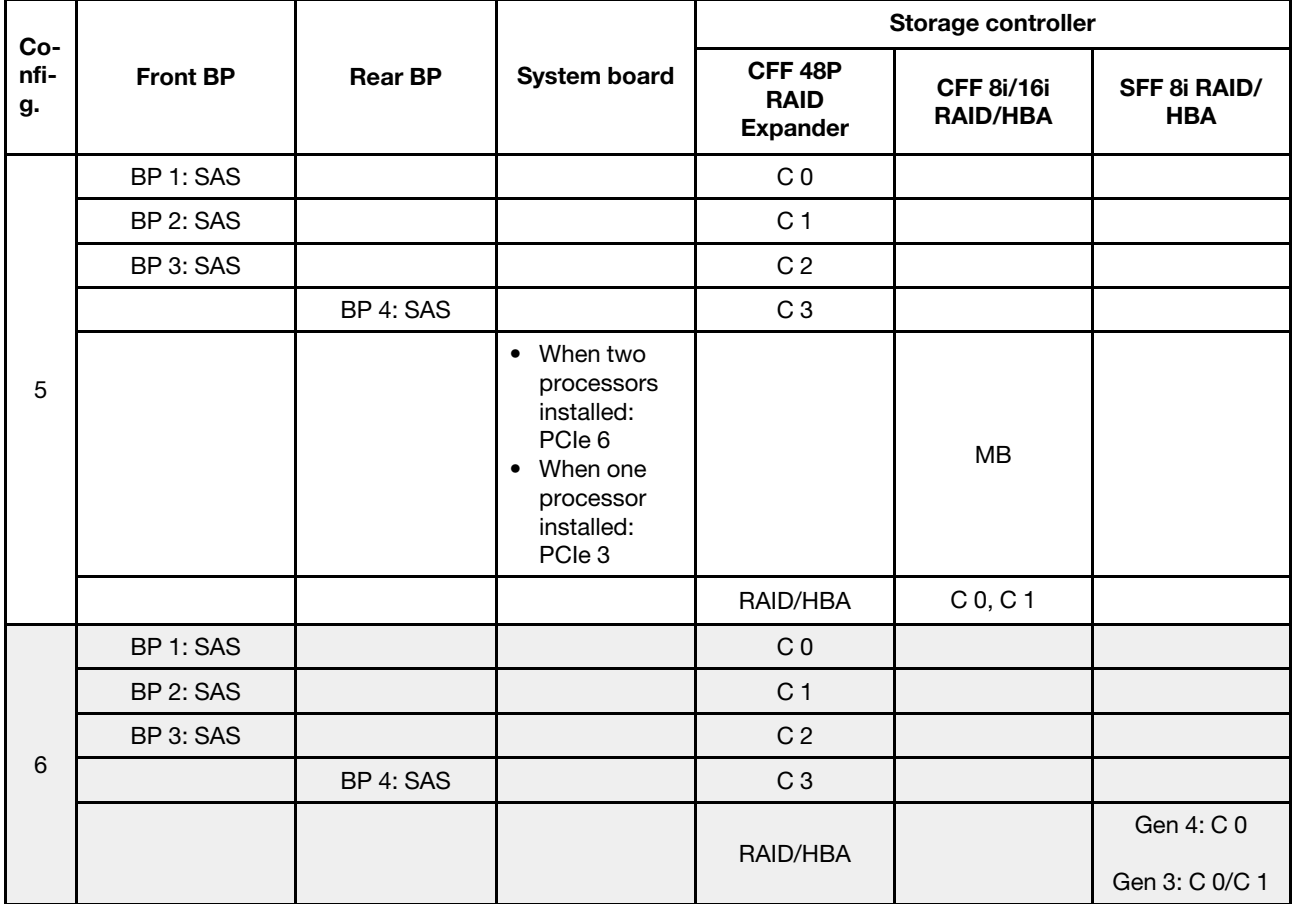

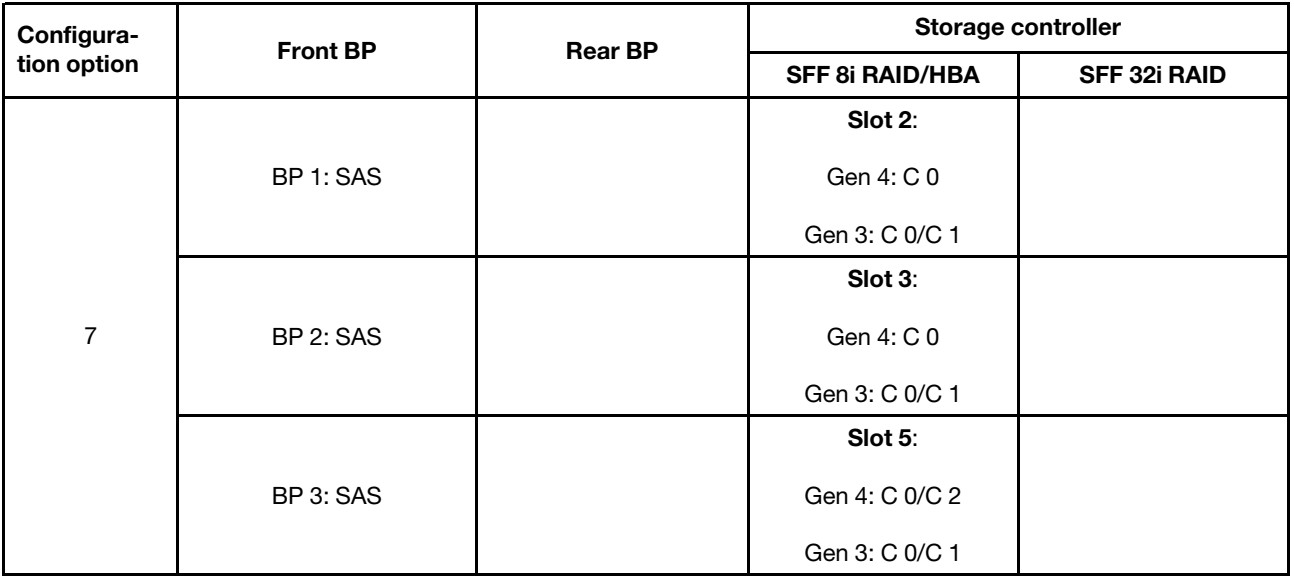

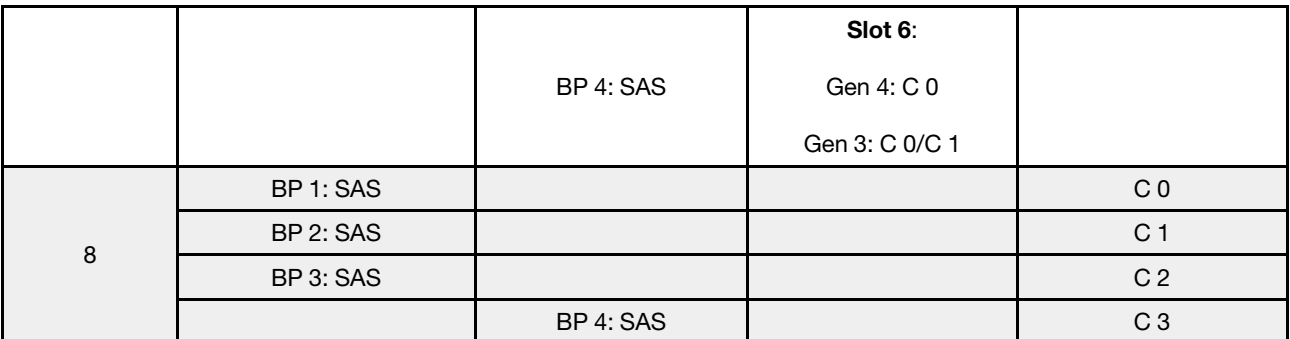

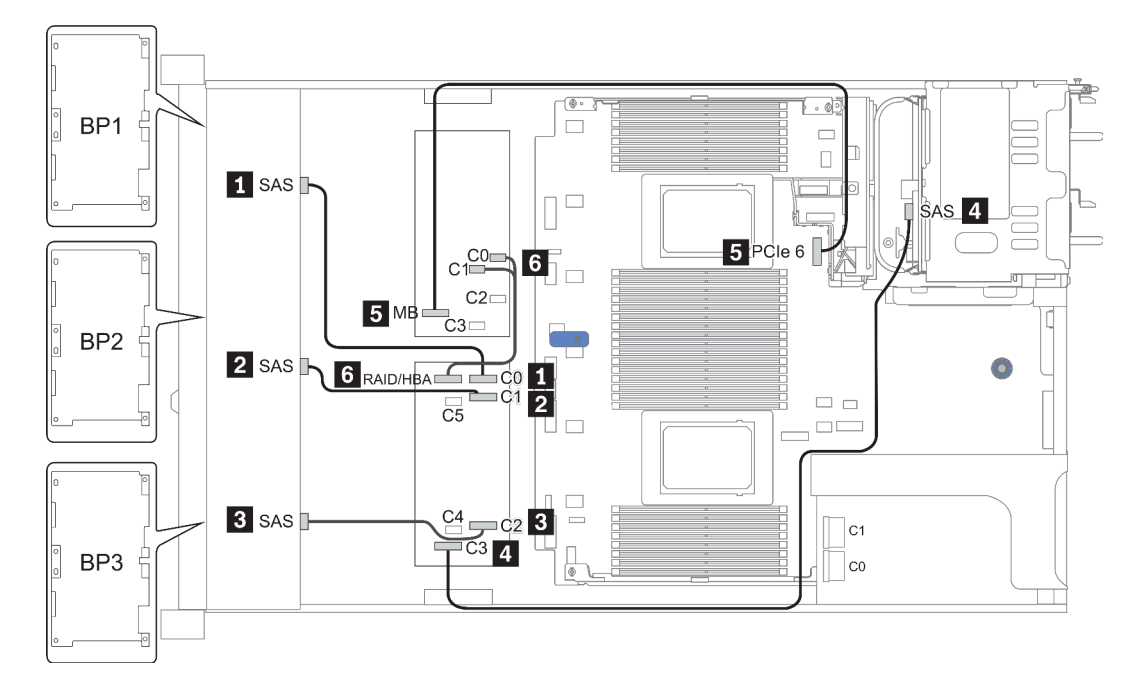

Figura 41. Configuration 5

### <span id="page-137-0"></span>Configuration 9 – 11:

BP 1 + BP 2 + BP 3: 3 x 8 x 2.5-inch SAS/SATA BP

BP 4: 8 x 2.5'' SAS/SATA BP

#### BP 5 + BP 6: 2 x 4 x 2.5'' SAS/SATA BP

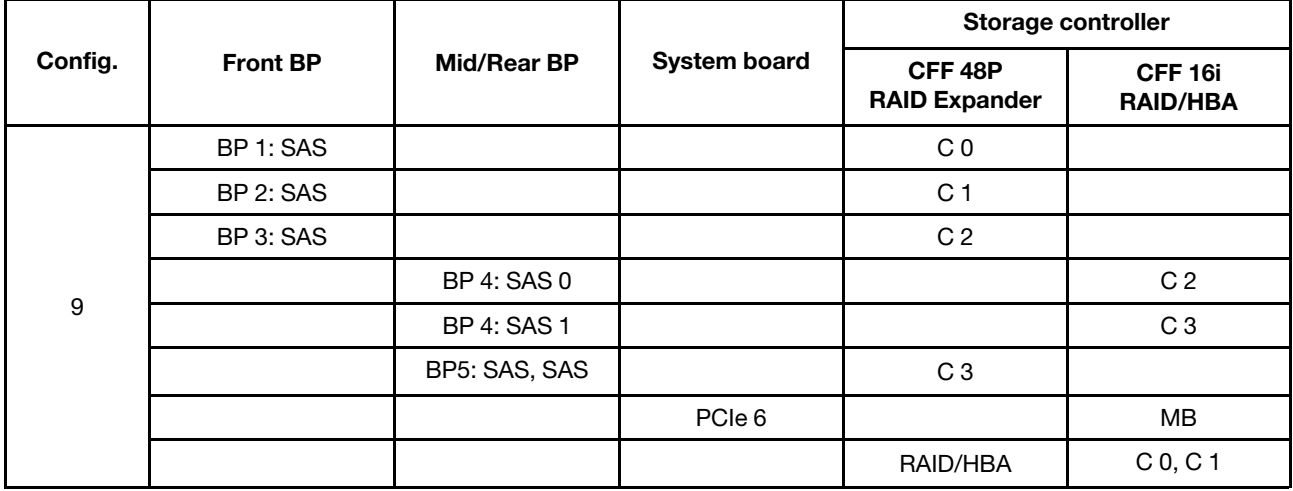

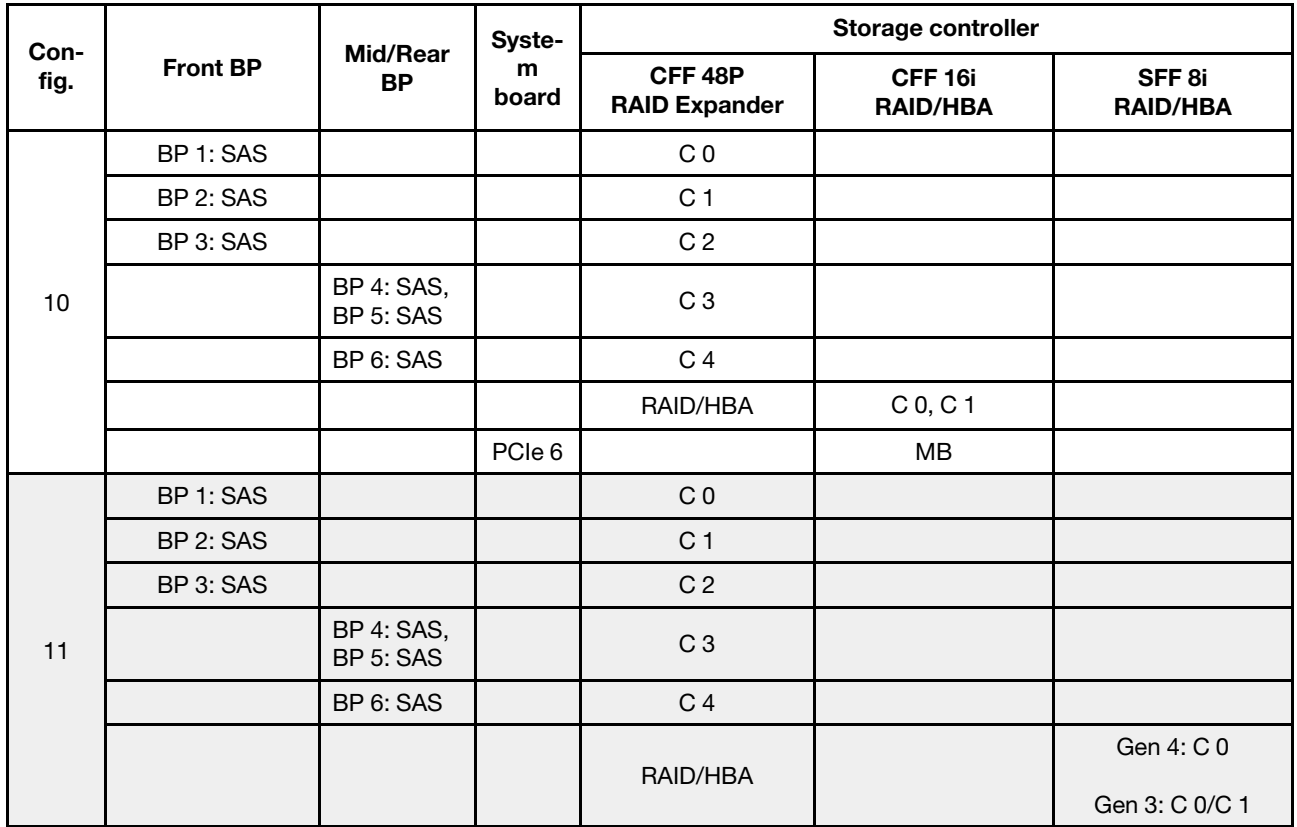

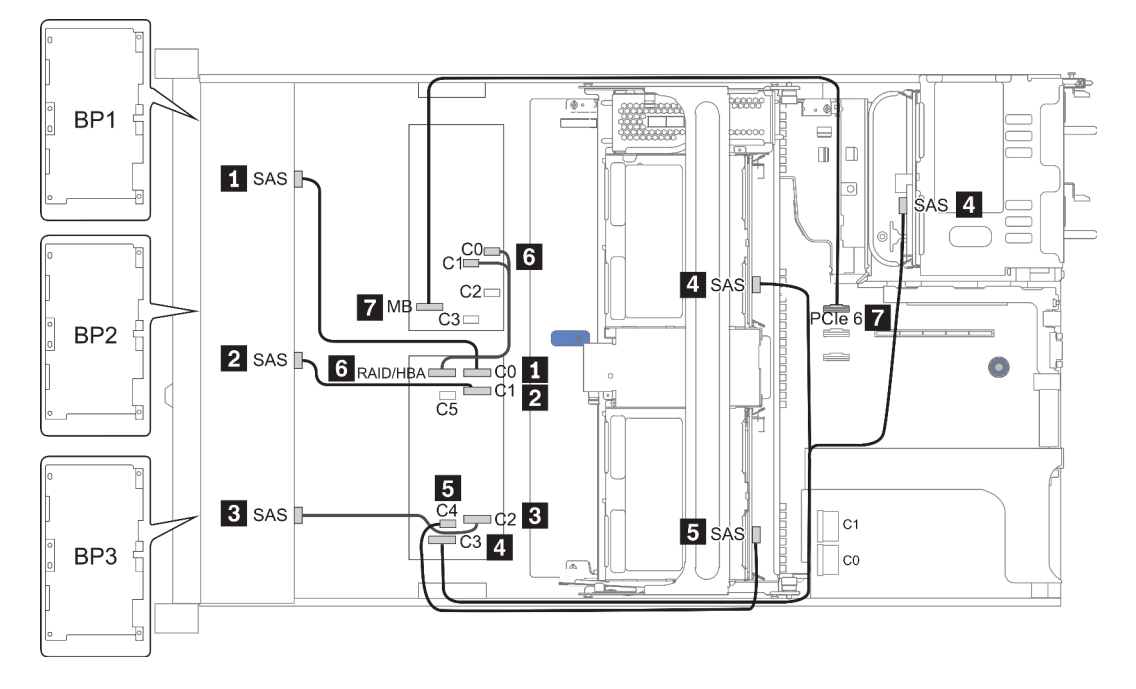

Figura 42. Configuration 10

## 24 bahías de unidad frontales de 2,5 pulgadas (NVMe)

En esta sección se proporciona información sobre la disposición de los cables para el modelo de servidor con 24 bahías de unidad frontales de 2,5 pulgadas (NVMe).

Nota: Las placas posteriores AnyBay se usan como placas posteriores NVMe puras.

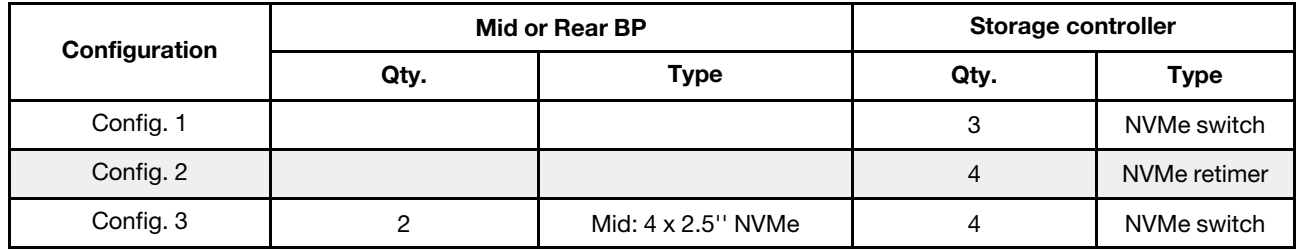

En función de las configuraciones del servidor, consulte una de las siguientes secciones para obtener información sobre la disposición de los cables.

- Configuration  $1 2$ : BP  $1 + BP$   $2 + BP$   $3$
- Configuration 3: BP  $1 + BP 2 + BP 3 + BP 5 + BP 6$

### <span id="page-140-0"></span>Configuration 1 – 2:

BP 1 + BP 2 + BP 3: 3 x 8 x 2.5-inch NVMe BP

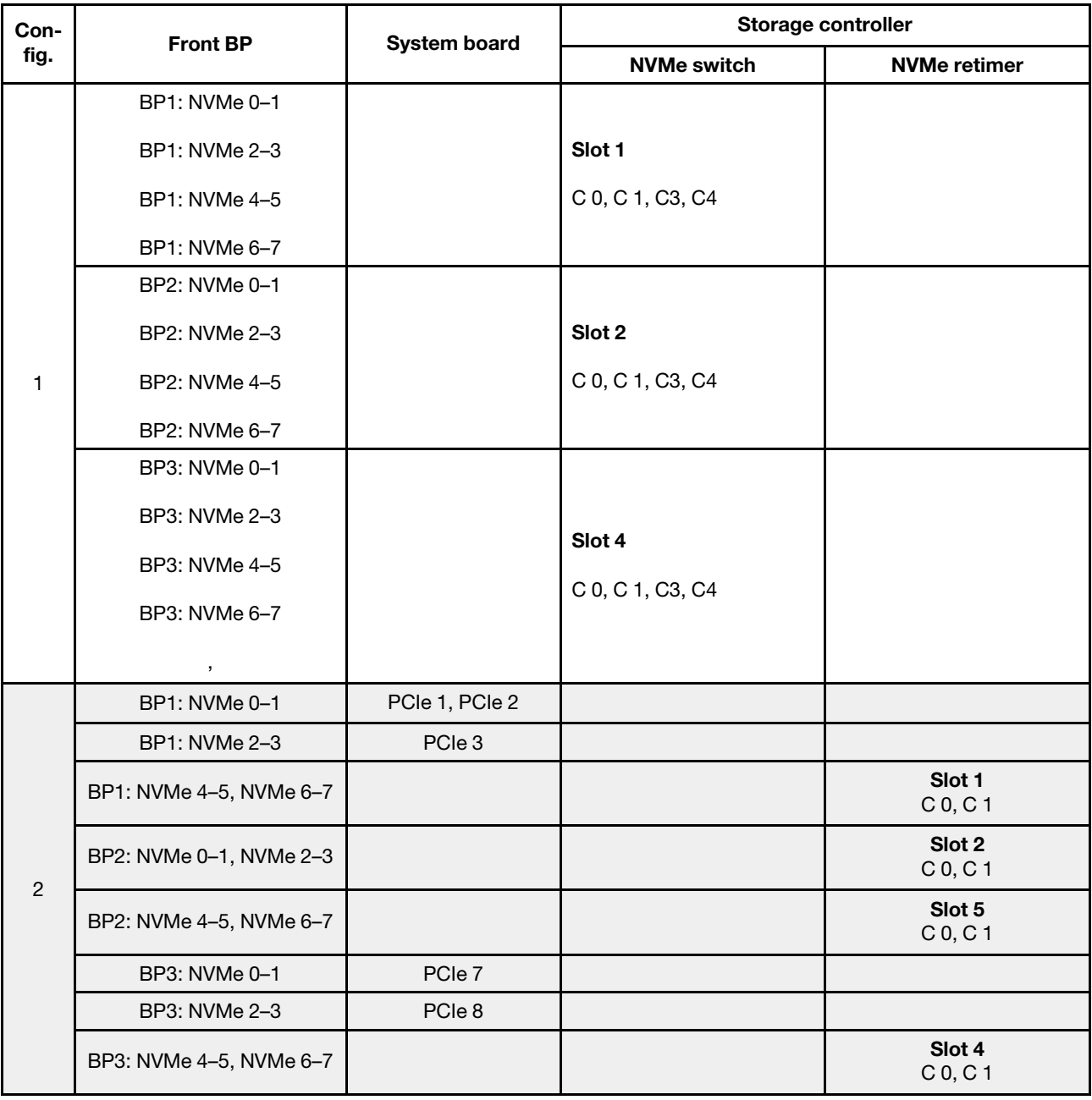

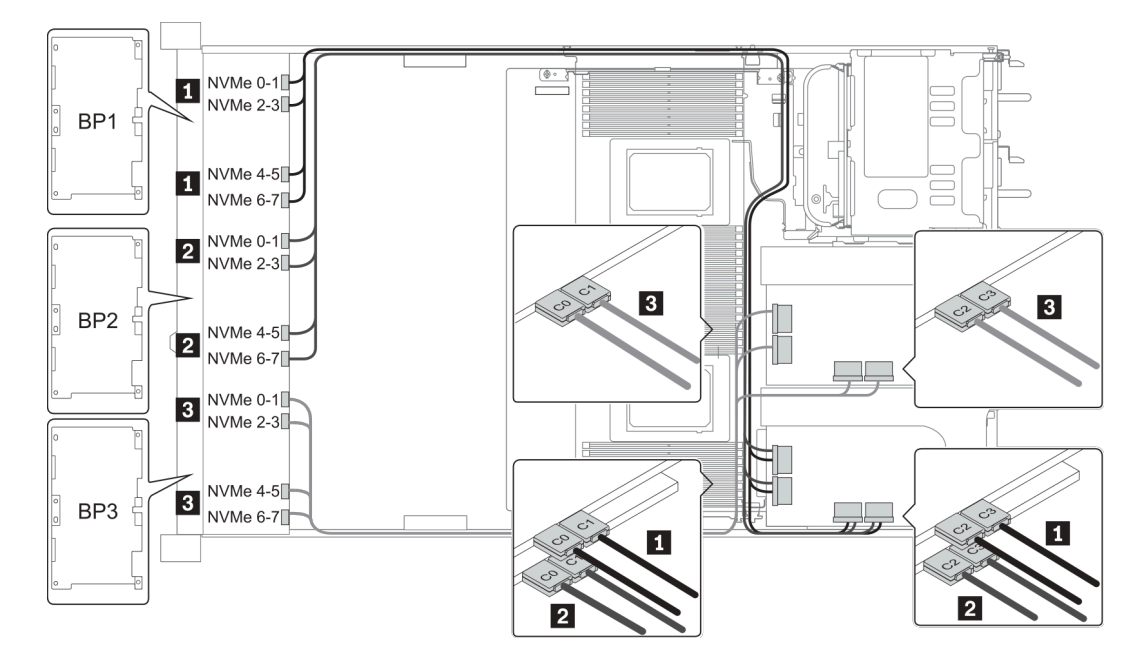

Figura 43. Configuration 1

### <span id="page-142-0"></span>Configuration 3:

BP 1 + BP 2 + BP 3: 3 x 8 x 2.5-inch NVMe BP

BP 5+BP 6: 2 x 4 x 2.5'' NVMe BP

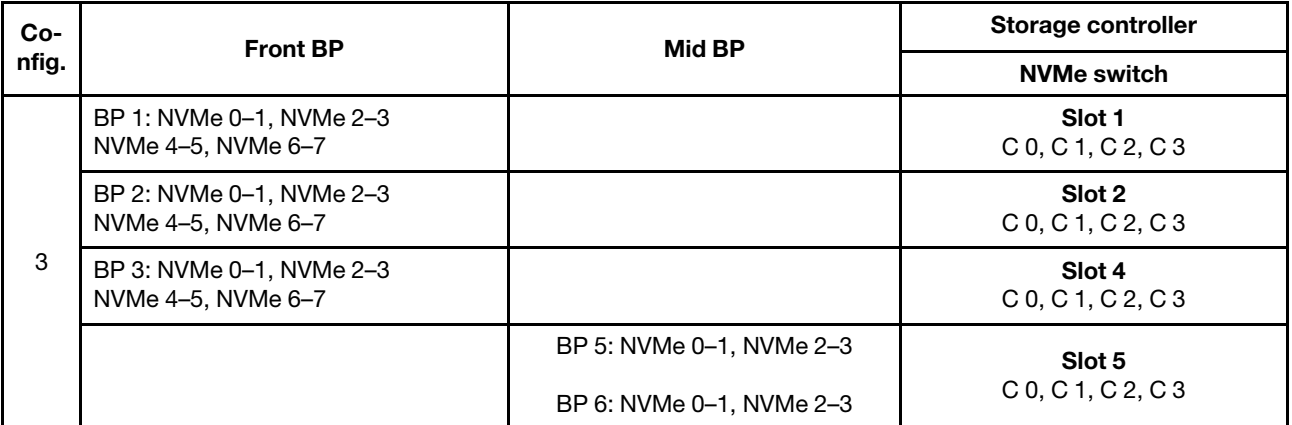

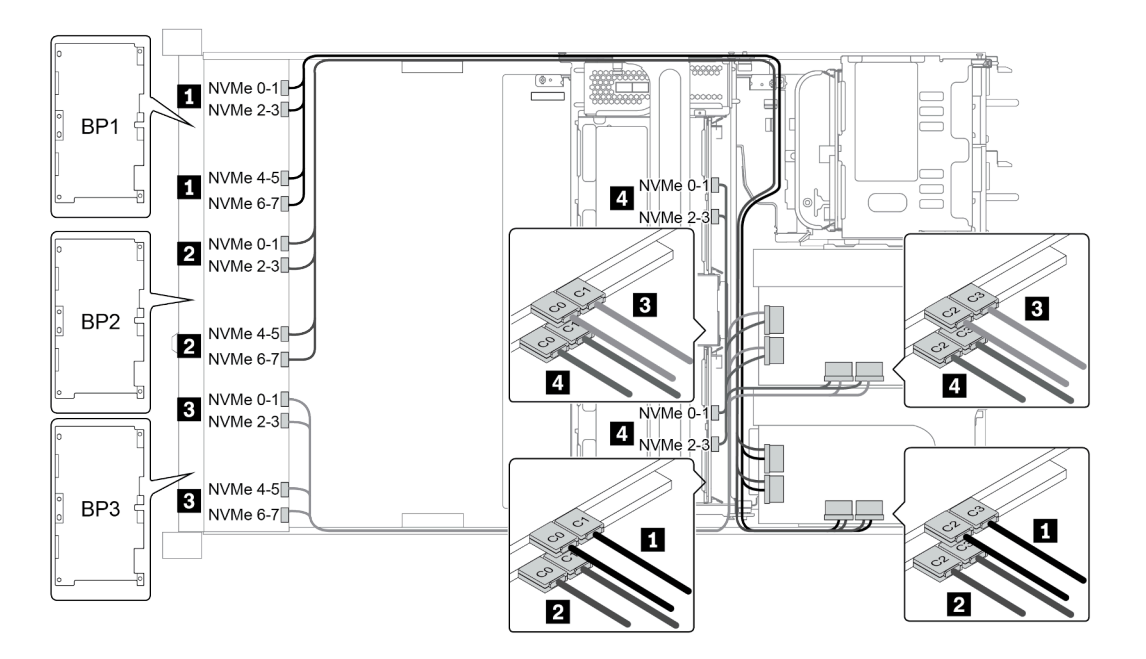

Figura 44. Configuration 3

# 8 bahías de unidad frontales de 3,5 pulgadas (SAS/SATA)

En esta sección se proporciona información sobre la disposición de los cables para el modelo de servidor con 8 bahías de unidad frontales SAS/SATA de 2,5 pulgadas.

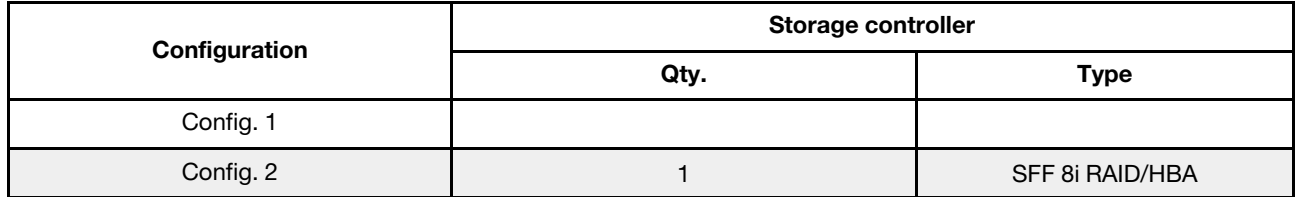

#### Configuration 1 – 2:

BP1: 8 x 3.5-inch SAS/SATA BP

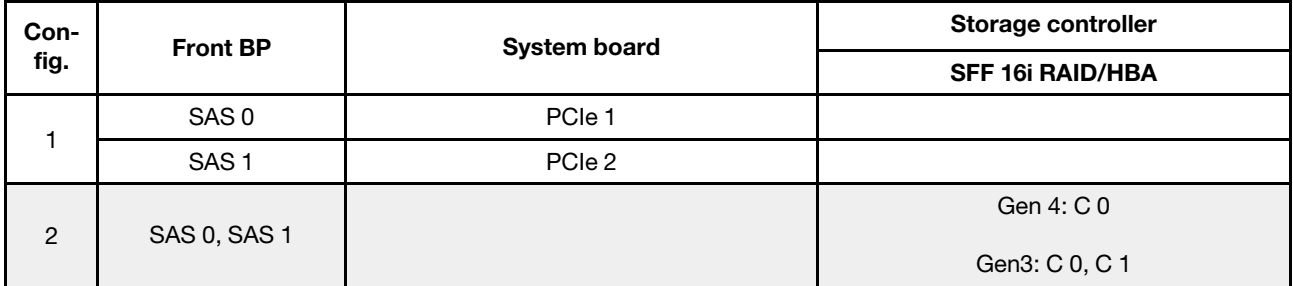

### Ejemplo

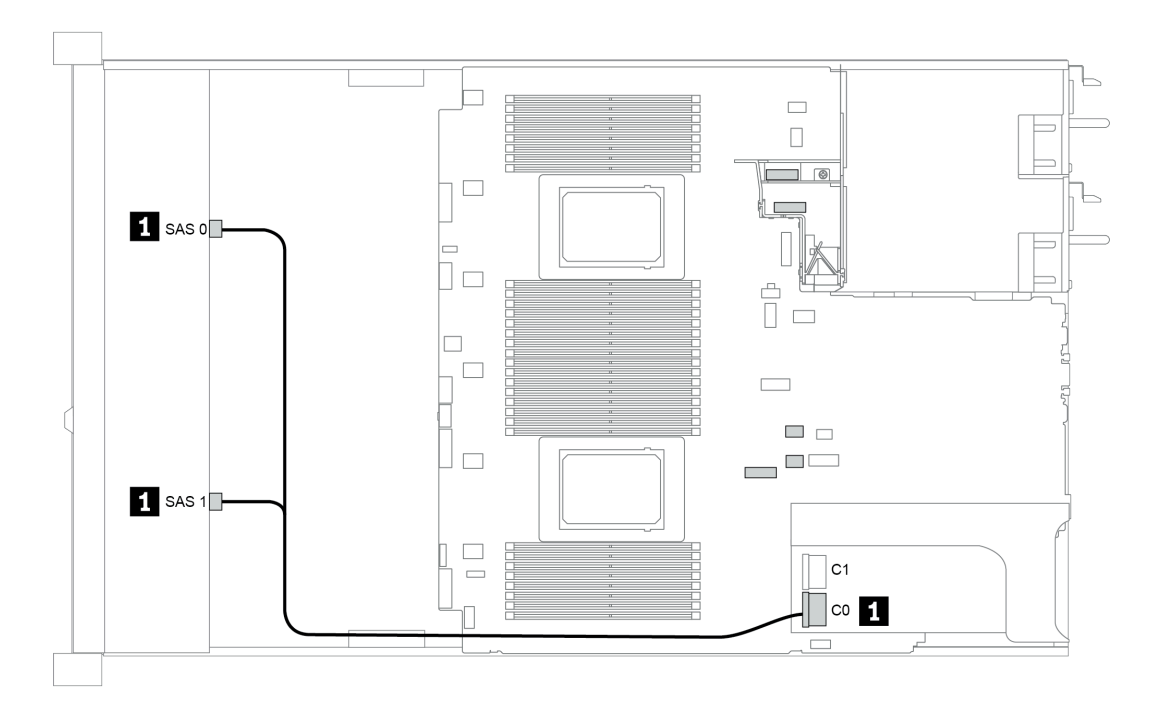

Figura 45. Configuration 2
# 12 bahías de unidad frontales de 3,5 pulgadas (SAS/SATA)

En esta sección se proporciona información sobre la disposición de los cables para el modelo de servidor con bahías de unidad frontales SAS/SATA de 12 unidades de 3,5 pulgadas.

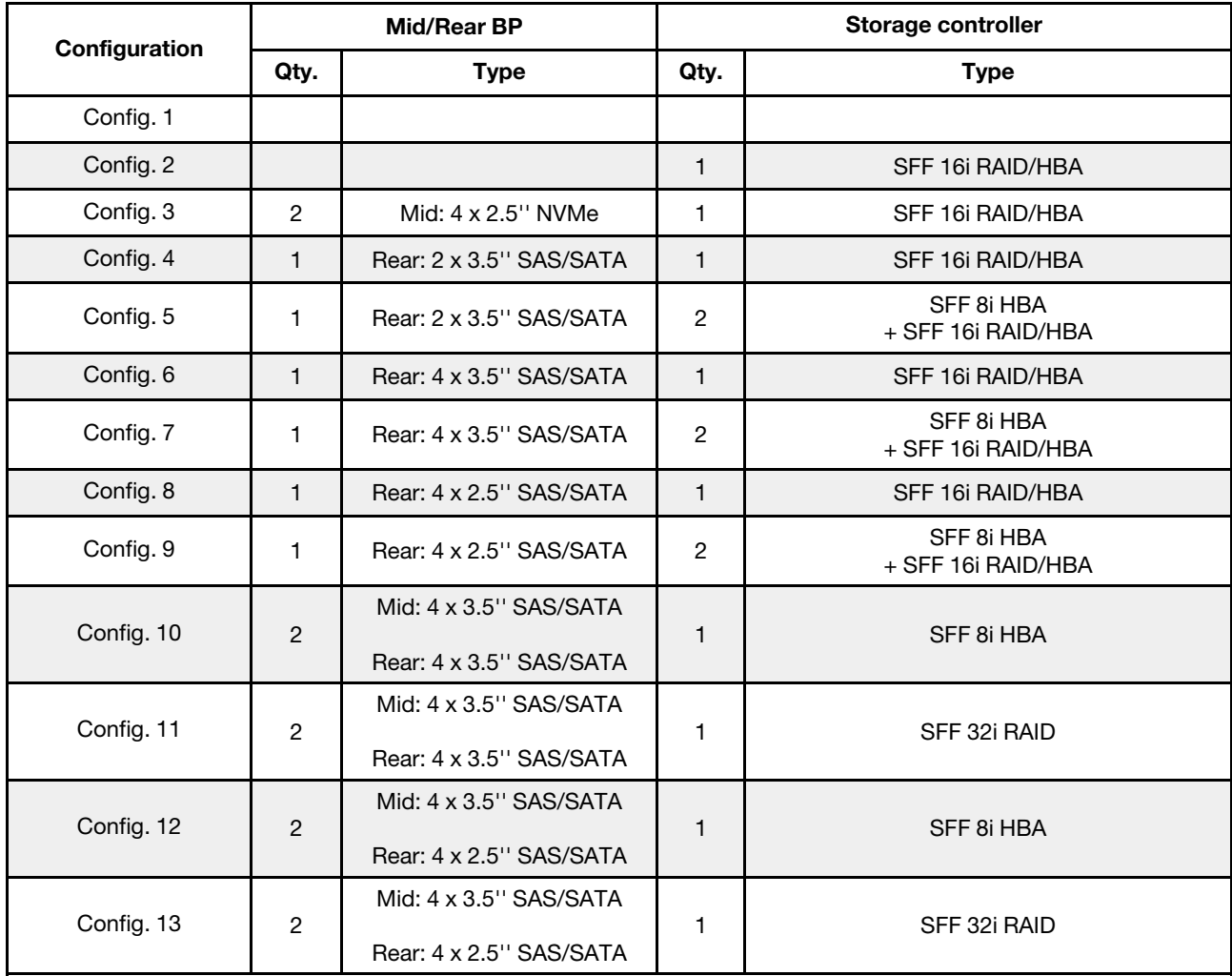

En función de las configuraciones del servidor, consulte una de las siguientes secciones para obtener información sobre la disposición de los cables.

- ["Configuration 1 2: BP 1" en la página 138](#page-145-0)
- ["Configuration 3: BP 1 + BP 5" en la página 139](#page-146-0)
- ["Configuration 4 11: BP 1 + BP 4" en la página 140](#page-147-0)
- ["Configuration 12 13: BP1 + BP 4 + BP 5" en la página 141](#page-148-0)

## <span id="page-145-0"></span>Configuration 1 – 2:

BP 1: 12 x 3.5'' SAS/SATA BP

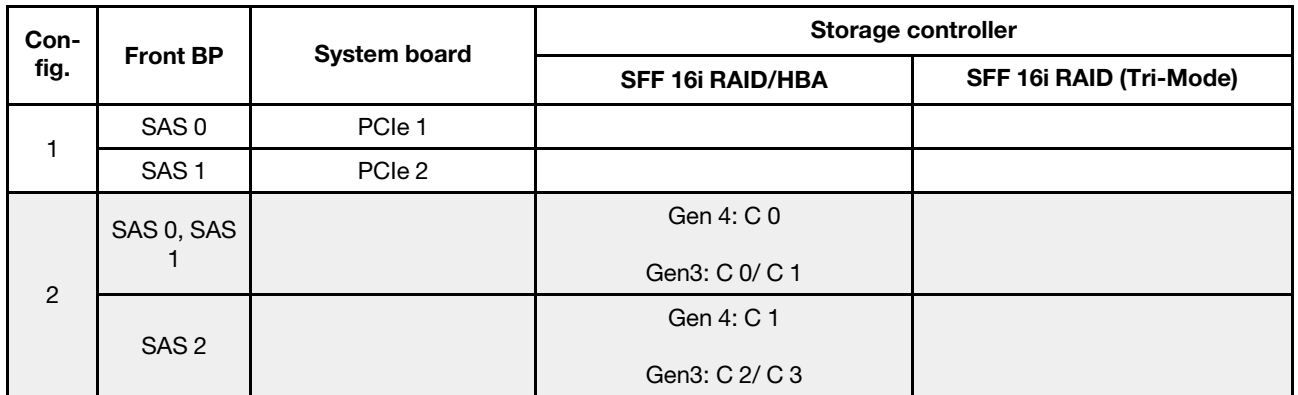

# Ejemplo

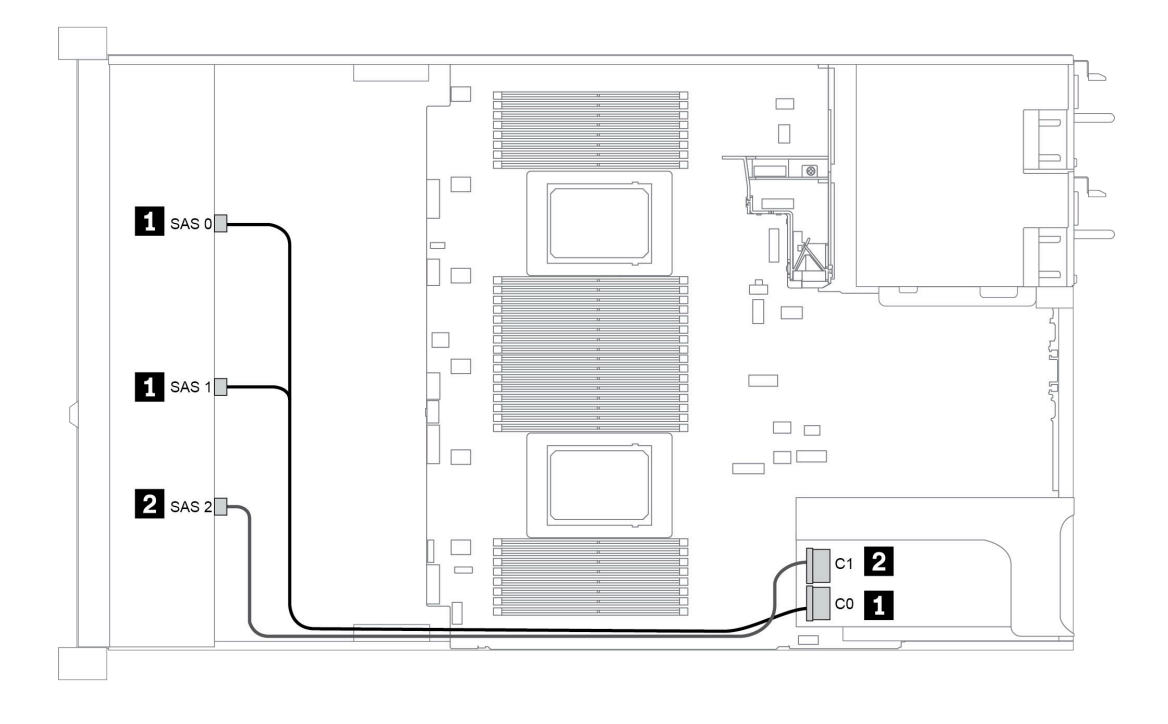

Figura 46. Configuration 2

## <span id="page-146-0"></span>Configuration 3:

BP 1: 12 x 3.5'' SAS/SATA BP

BP 5 + BP 6: 2 x 4 x 2.5'' NVMe BP

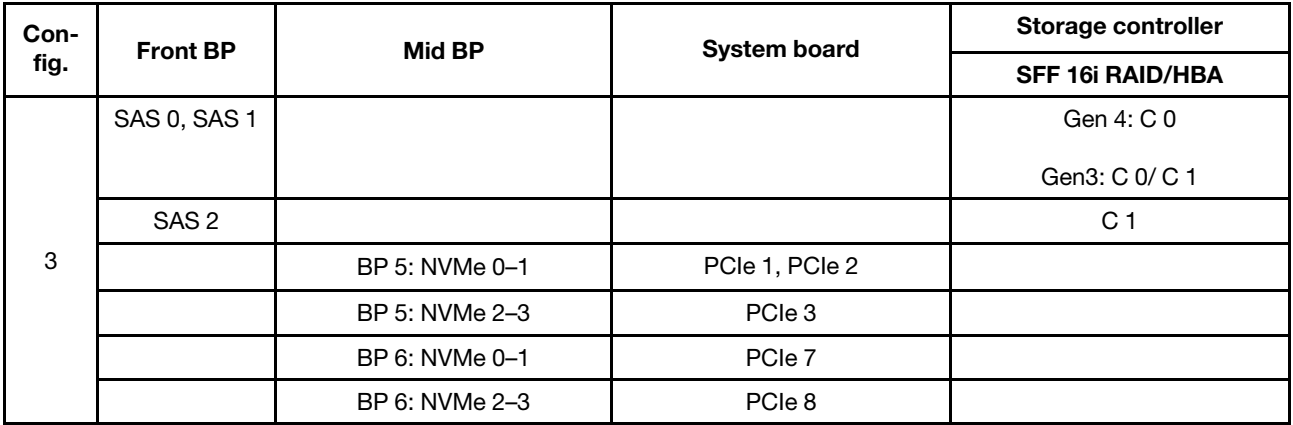

## Ejemplo

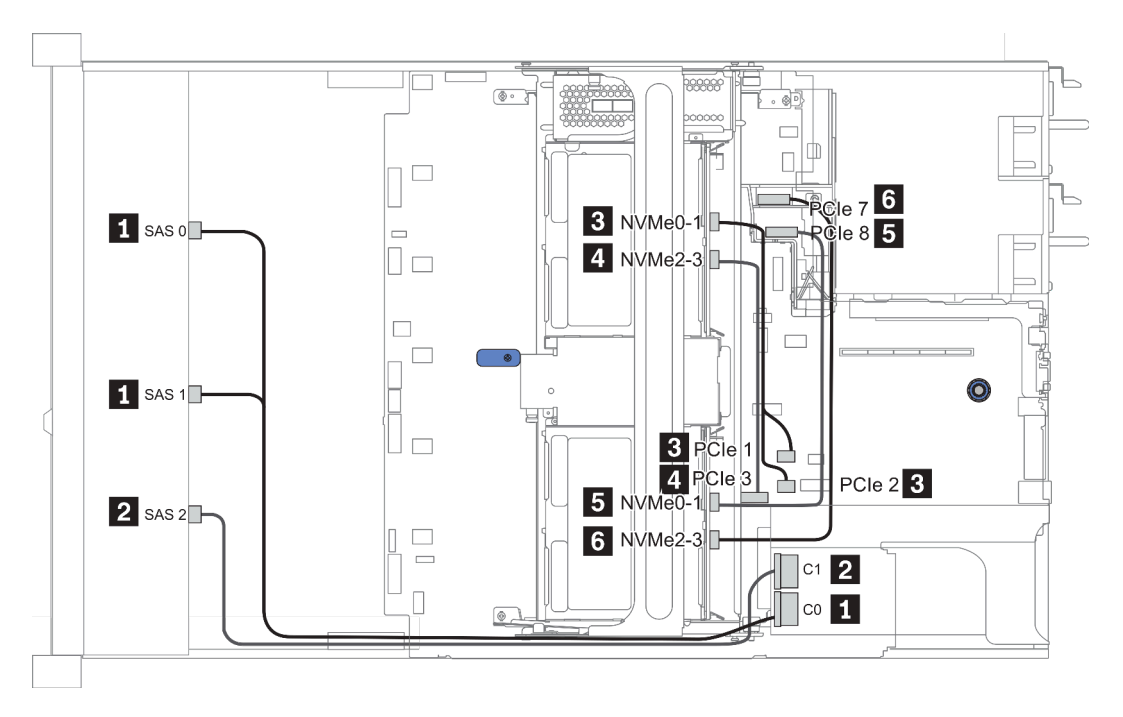

Figura 47. Configuration 3

## <span id="page-147-0"></span>Configuration 4 – 9:

BP 1:12 x 3.5'' SAS/SATA BP

#### BP 4: 4 x 2.5'' SAS/SATA BP/ 2 x 3.5'' SAS/SATA BP/ 4 x 3.5'' SAS/SATA BP

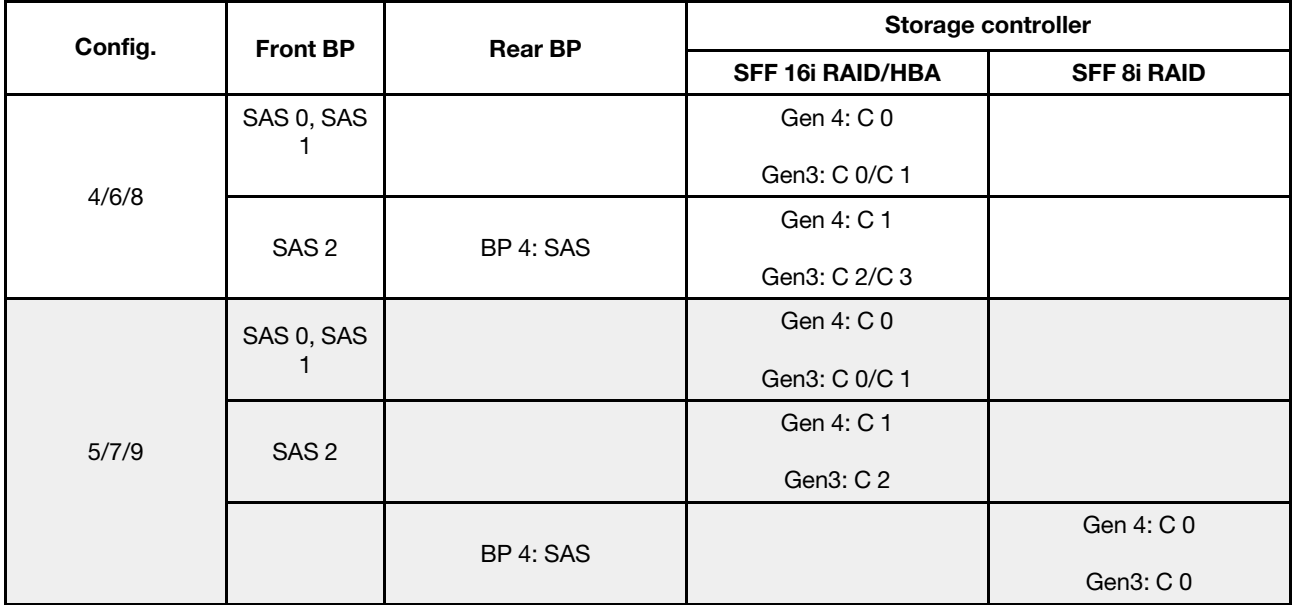

## Ejemplo

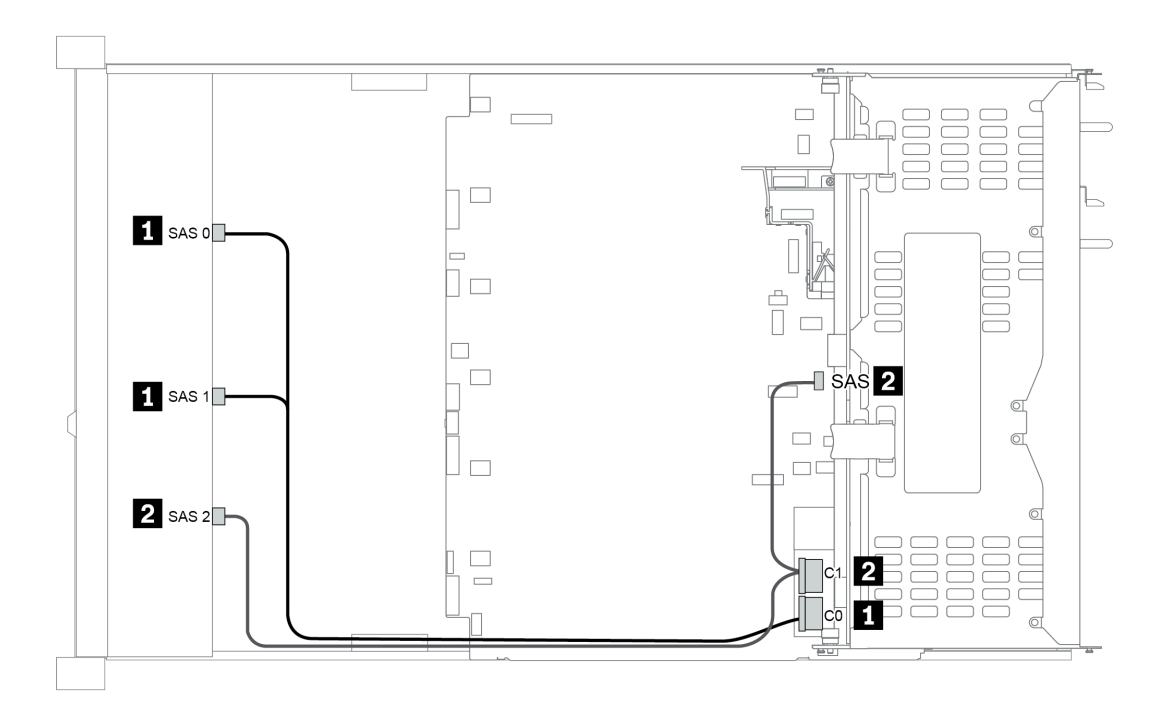

Figura 48. Configuration 6

## <span id="page-148-0"></span>Configuration 10 – 13:

BP 1: 12 x 3.5'' SAS/SATA BP

### BP 4: 4 x 2.5'' SAS/SATA BP/ 4 x 3.5'' SAS/SATA BP

#### BP 5: 4 x 3.5'' SAS/SATA BP

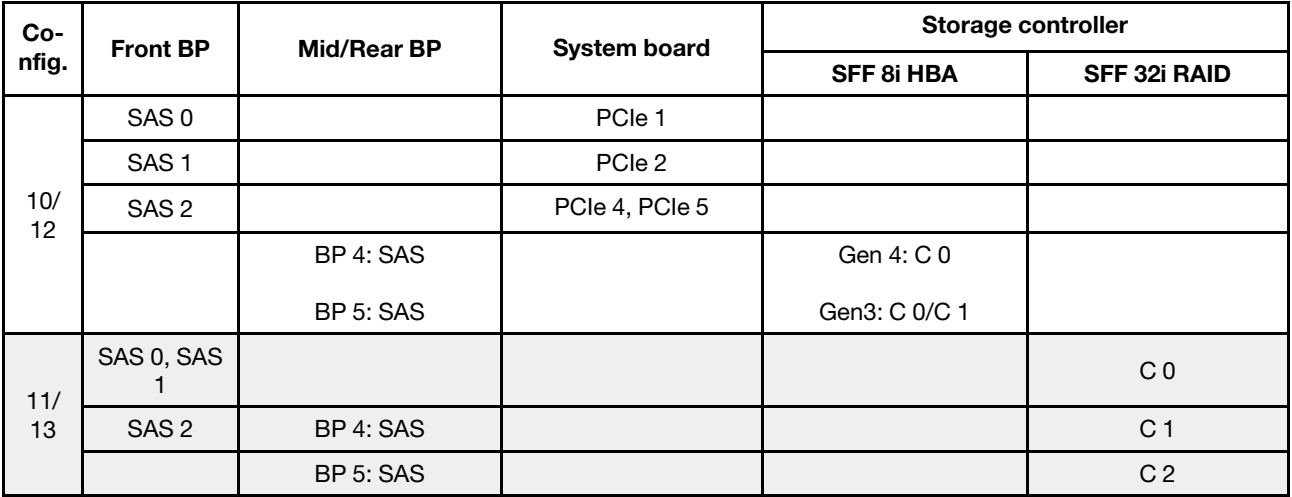

## Ejemplo

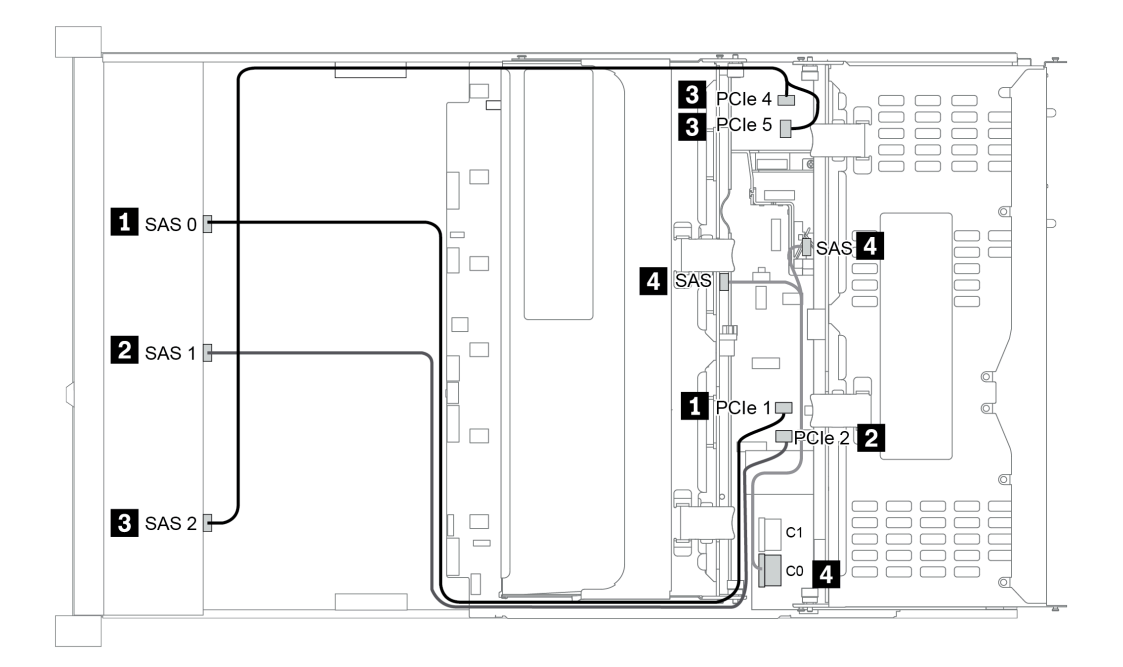

Figura 49. Configuration 10

# 12 bahías de unidad frontales AnyBay de 3,5 pulgadas (AnyBay)

En esta sección se proporciona información sobre la disposición de los cables para el modelo de servidor con 12 bahías frontales AnyBay de 3,5 pulgadas.

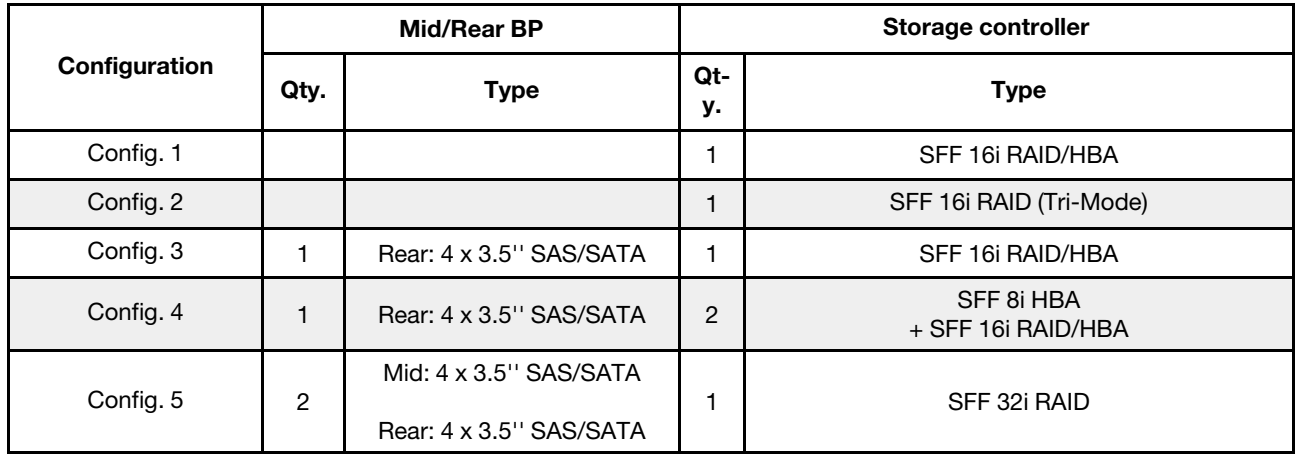

En función de las configuraciones del servidor, consulte una de las siguientes secciones para obtener información sobre la disposición de los cables.

- ["Configuration 1 2: BP 1" en la página 143](#page-150-0)
- "Configuration  $3 4$ : BP  $1 + BP$   $4$ " en la página 144
- ["Configuration 5: BP 1 + BP 4 + BP 5" en la página 145](#page-152-0)

### <span id="page-150-0"></span>Configuration 1 – 2:

BP 1: 12 x 3.5'' AnyBay BP

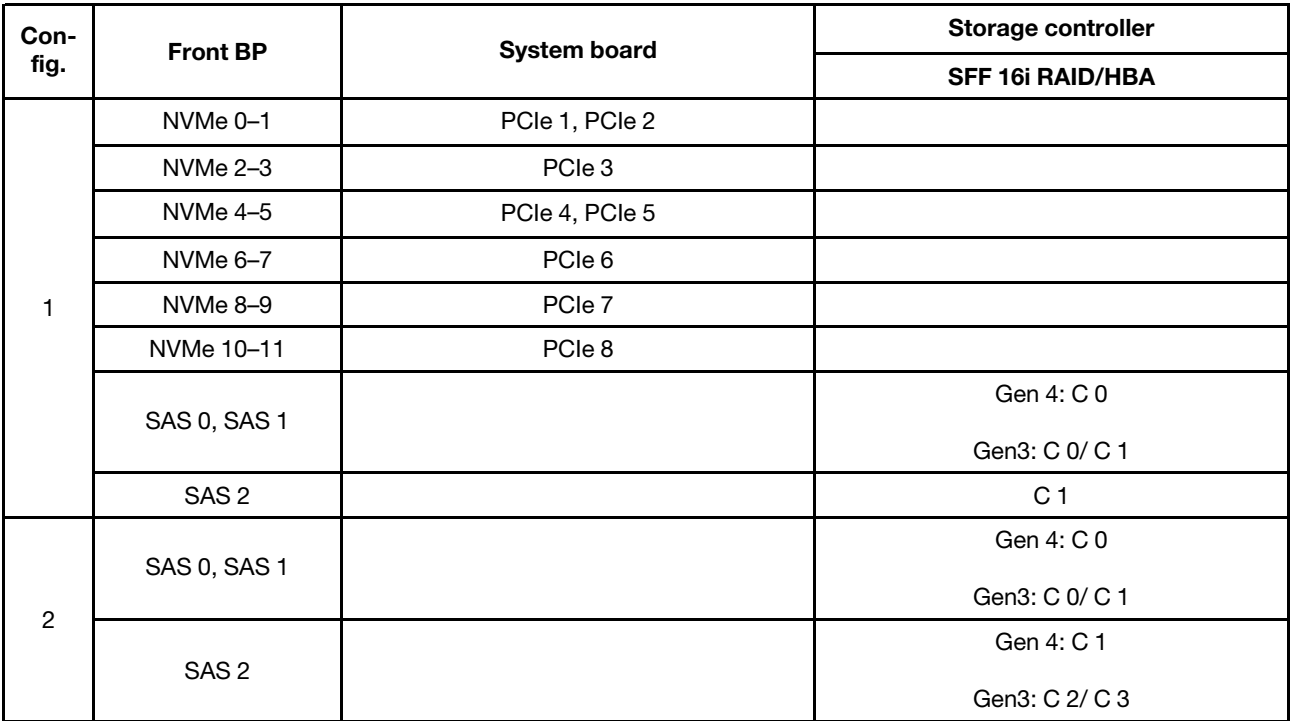

## <span id="page-151-0"></span>Configuration 3 – 4:

BP 1: 12 x 3.5'' AnyBay BP

## BP 4: 4 x 3.5'' SAS/SATA BP

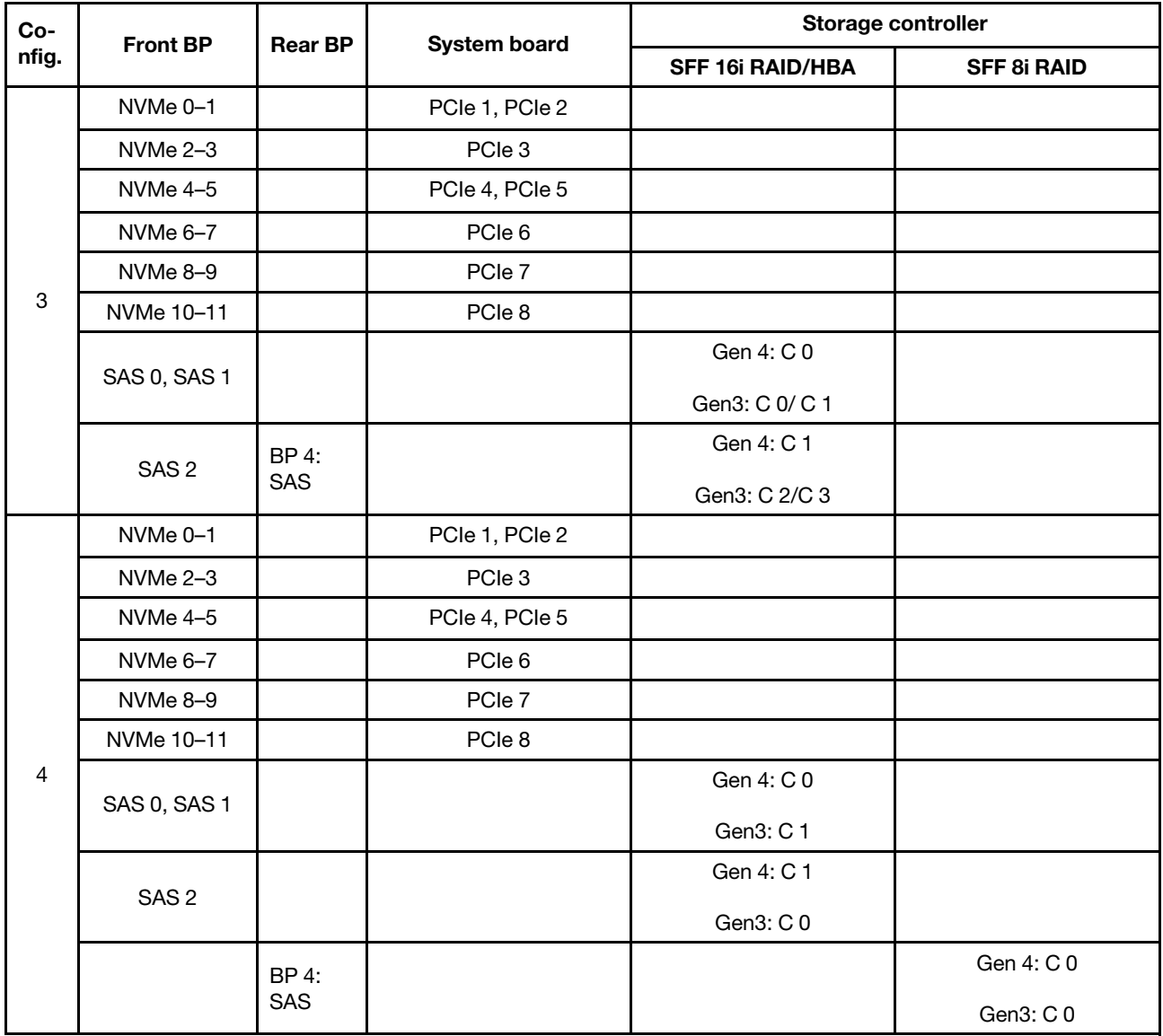

### <span id="page-152-0"></span>Configuration 5:

BP 1: 12 x 3.5'' AnyBay BP

BP 4: 4 x 3.5'' SAS/SATA BP

#### BP 5: 4 x 3.5'' SAS/SATA BP

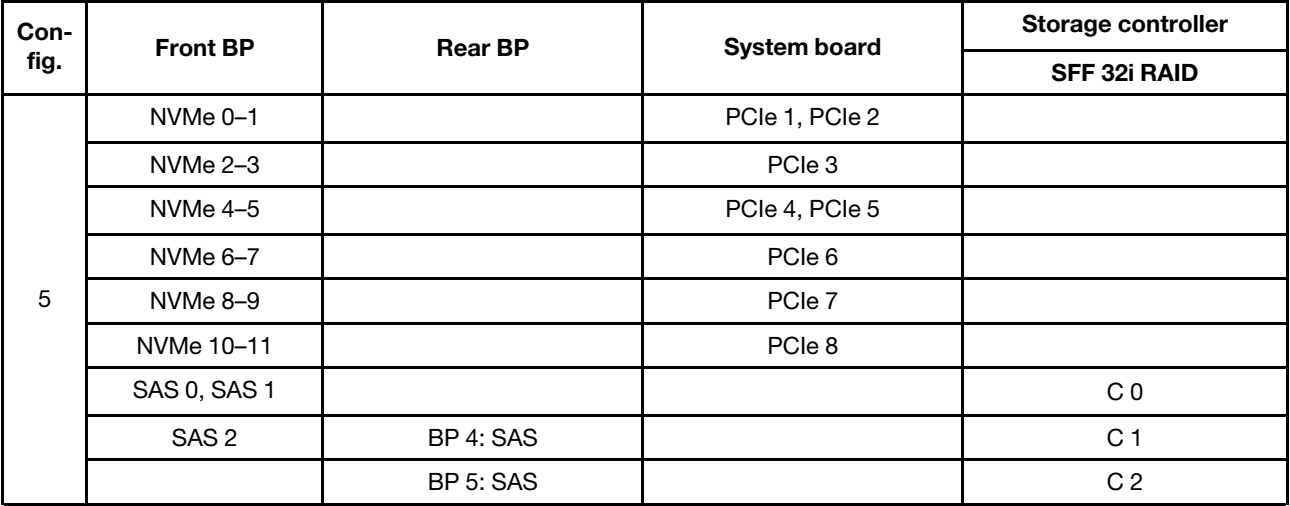

## Ejemplo

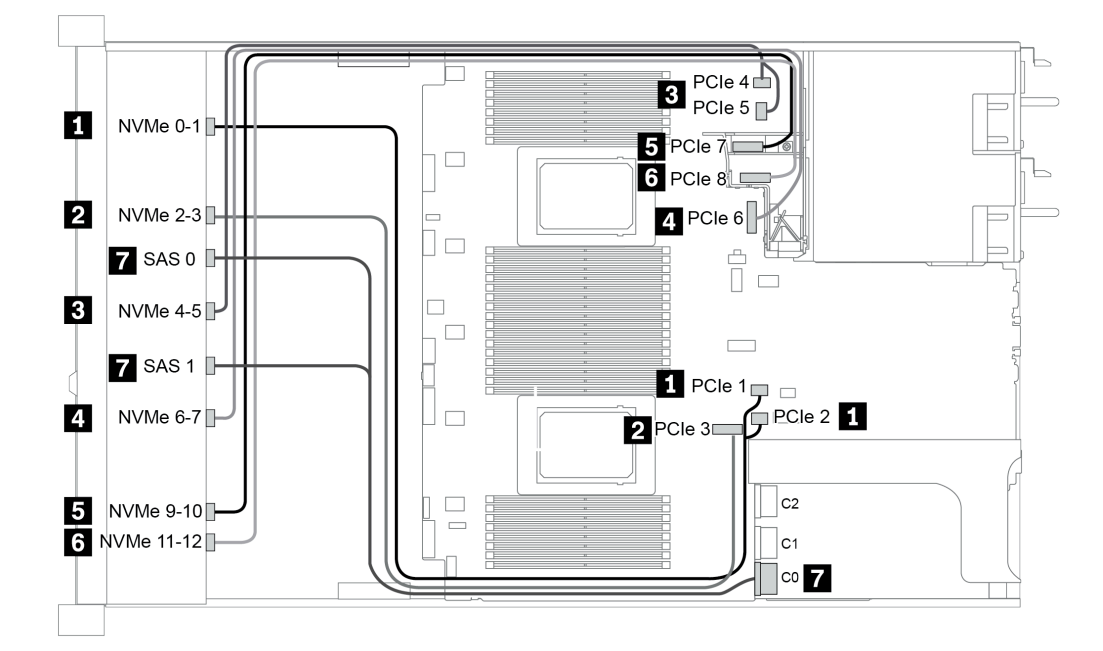

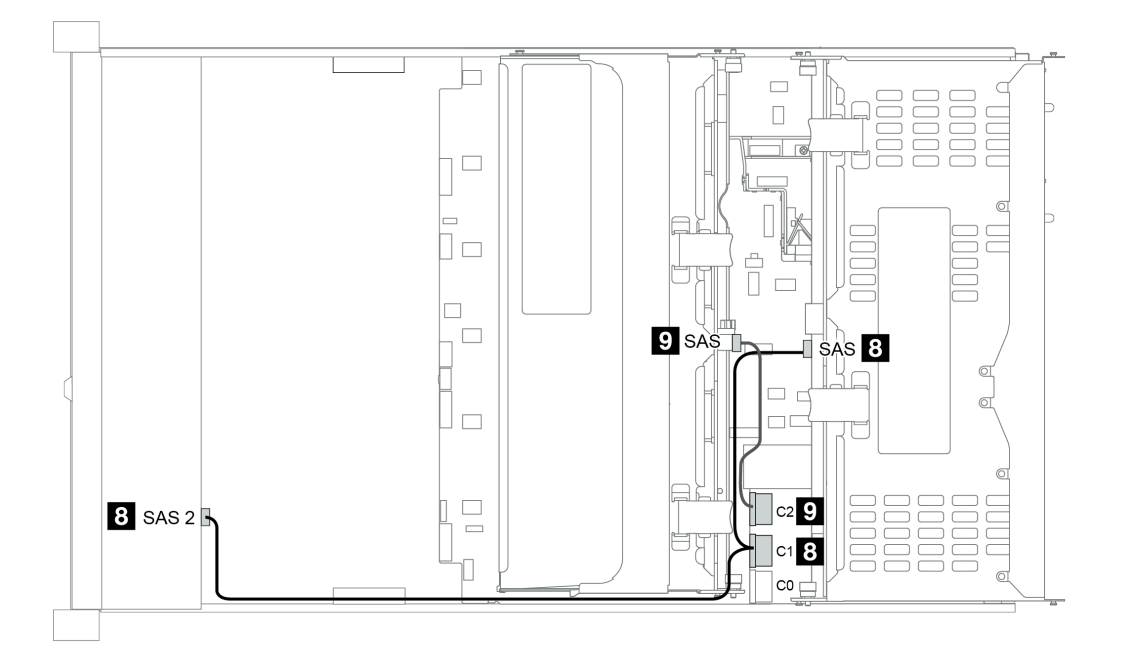

Figura 50. Configuration 5

# <span id="page-154-0"></span>Capítulo 4. Procedimientos de sustitución del hardware

Esta sección proporciona instalación y procedimientos para quitar para todos los componentes del sistema que se puedan reparar. Cada procedimiento de sustitución del componente se refiere a cualquier tarea que es necesario realizar para poder acceder al componente que se sustituye.

## Sustitución de piezas CRU

En esta sección se proporcionan los procedimientos de instalación y extracción para todas las piezas de CRU.

Nota: Si sustituye una pieza, como un adaptador, que contiene firmware, es posible que deba actualizar el firmware de esa pieza. Para obtener más información sobre la actualización de firmware, consulte ["Actualizaciones de firmware" en la página 31](#page-38-0).

## <span id="page-154-1"></span>Directrices de instalación

Antes de instalar componentes en el servidor, lea las directrices de instalación.

Antes de instalar dispositivos opcionales, lea los siguientes avisos con atención:

Atención: Evite la exposición a la electricidad estática, que podría producir fallas en el sistema y la pérdida de datos; para ello, mantenga los componentes sensibles a la estática en sus envases antiestáticos hasta la instalación y manipular estos dispositivos con una muñequera de descarga electrostática u otro sistema de descarga a tierra.

- Lea la información y las directrices de seguridad para asegurar su seguridad en el trabajo: [http://thinksystem.lenovofiles.com/help/topic/safety\\_documentation/pdf\\_files.html](http://thinksystem.lenovofiles.com/help/topic/safety_documentation/pdf_files.html)
- Asegúrese de que los componentes que está instalando sean compatibles con el servidor. Para obtener una lista de los componentes opcionales compatibles con el servidor, consulte [https://](https://serverproven.lenovo.com/) [serverproven.lenovo.com/](https://serverproven.lenovo.com/).
- Cuando instale un nuevo servidor, descargue y aplique el firmware más reciente. Esto le ayudará a asegurar que se corrijan los problemas conocidos y que el servidor está preparado para funcionar con un rendimiento óptimo. Para descargar las actualizaciones de firmware más recientes para su servidor, vaya a [ThinkSystem SR665Controladores y software](https://datacentersupport.lenovo.com/products/servers/thinksystem/sr665/7d2w/parts/downloads).

Importante: Algunas soluciones de clúster requieren niveles de código específicos o actualizaciones de código coordinadas. Si el componente forma parte de una solución de clúster, verifique el menú de nivel de código de Mejor receta más reciente para el firmware y unidad compatible de clúster antes de actualizar el código.

- Se recomienda asegurarse de que el servidor funciona correctamente antes de instalar un componente opcional.
- Mantenga la zona de trabajo limpia, y coloque los componentes desconectados en una superficie plana y lisa que no se sacuda ni incline.
- No intente levantar un objeto que crea que es demasiado pesado para usted. Si debe levantar un objeto pesado, tenga en cuenta las precauciones siguientes:
	- Asegúrese de que puede mantenerse en pie sin resbalar.
	- Distribuya el peso del objeto de forma equitativa entre ambos pies.
	- Levántelo aplicando la fuerza lentamente. No se mueva nunca de forma repentina o gire mientras levanta un objeto pesado.
	- Para evitar sobrecargar los músculos de la espalda, levántelo estando de pie o haciendo fuerza hacia arriba con los músculos de las piernas.
- Realice una copia de seguridad de todos los datos importantes antes de realizar cambios en las unidades de disco.
- Tenga a mano un destornillador pequeño de punta plana, un destornillador Phillips pequeño o un destornillador T8 Torx.
- Para ver los LED de error de la placa del sistema y los componentes internos, déjelos encendidos.
- No es necesario apagar el servidor para quitar o instalar las fuentes de alimentación de intercambio en caliente o los dispositivos USB conectables en caliente. Sin embargo, debe apagar el servidor antes de realizar cualquier paso que implique la remoción o instalación de cables de adaptadores y debe desconectar las fuentes de alimentación del servidor antes de realizar cualquier paso que implique la remoción o instalación de una tarjeta de expansión, memoria o procesador.
- El color azul en un componente indica los puntos de contacto, por los que puede sujetar un componente para extraerlo o instalarlo en el servidor, abrir o cerrar un mecanismo de cierre, etc.
- La banda roja en las unidades, ubicada adyacente al pestillo de liberación, indica que la unidad se puede intercambiar en caliente si el servidor y el sistema operativo admiten esta capacidad. Esto significa que puede quitar o instalar la unidad mientras el servidor está en ejecución.

Nota: Consulte las instrucciones específicas para el sistema para extraer o instalar una unidad de intercambio en caliente para ver posibles procedimientos adicionales que sea necesario realizar antes de extraer o instalar la unidad.

• Cuando haya finalizado el trabajo en el servidor, asegúrese de volver a instalar las pantallas protectoras de seguridad, los protectores, las etiquetas y los cables de toma de tierra.

## Lista de comprobación de inspección de seguridad

Utilice la información de esta sección para identificar condiciones potencialmente inseguras en su servidor. Durante el diseño y construcción de cada máquina, se instalaron elementos de seguridad requeridos para proteger a los usuarios y técnicos de servicio frente a lesiones.

#### Notas:

- 1. El producto no es apto para su uso en lugares de trabajo con pantalla visual de acuerdo con la cláusula 2 del reglamento laboral.
- 2. La configuración del servidor se realiza solo en la sala del servidor.

#### PRECAUCIÓN:

Este equipo debe ser instalado o mantenido por personal de servicio capacitado, tal como se define en NEC, IEC 62368-1 e IEC 60950-1, el estándar de Seguridad de equipos electrónicos dentro del campo de audio/video, Tecnología de la información y Tecnología de comunicación. Lenovo supone que cuenta con la calificación para entregar servicio y que cuenta con formación para reconocer niveles de energía peligrosos en los productos. El acceso al equipo se realiza mediante el uso de una herramienta, bloqueo y llave, o con otros medios de seguridad, y es controlado por la autoridad responsable de la ubicación.

Importante: Se requiere conexión eléctrica a tierra del servidor para la seguridad del operador y el funcionamiento correcto del sistema. Un electricista certificado puede verificar la conexión eléctrica a tierra de la toma de alimentación.

Utilice la siguiente lista de comprobación para asegurarse de que no se presenten condiciones potencialmente inseguras:

- 1. Asegúrese de que la alimentación esté apagada y los cables de alimentación estén desconectados.
- 2. Revise el cable de alimentación.
	- Asegúrese de que el conector a tierra esté en buenas condiciones. Utilice un metro para medir la continuidad de la conexión a tierra del tercer cable para 0,1 ohmios o menos entre la clavija externa de puesta a tierra y el bastidor de tierra.
	- Asegúrese de que el cable de alimentación sea del tipo adecuado.

Para ver los cables de alimentación que están disponibles para el servidor:

a. Visite la página siguiente:

<http://dcsc.lenovo.com/#/>

- b. Haga clic en Preconfigured Model (Modelo preconfigurado) o Configure to order (Configurar a pedido).
- c. Especifique el tipo de máquina y el modelo del servidor para mostrar la página de configuración.
- d. Haga clic en Power (Alimentación) → Power Cables (Cables de alimentación) para ver todos los cables de la línea eléctrica.
- Asegúrese de que el aislamiento no esté desgastado ni dañado.
- 3. Compruebe que no haya ninguna alteración obvia que no sea de Lenovo. Utilice un buen juicio con respecto a la seguridad de las alteraciones que no sean de Lenovo.
- 4. Compruebe que dentro del servidor no haya ninguna condición insegura evidente, como limaduras metálicas, contaminación, agua u otros líquidos o señales de daño de incendio o de humo.
- 5. Compruebe si hay cables gastados, deteriorados o pinzados.
- 6. Asegúrese de que los pasadores de la fuente de alimentación (tornillos o remaches) no se hayan quitado ni estén manipulados.

## Directrices de fiabilidad del sistema

Revise las directrices de fiabilidad del sistema para garantizar una refrigeración y fiabilidad correctas del mismo.

Asegúrese de que cumple con los siguientes requisitos:

- Cuando el servidor tiene una alimentación redundante, se debe instalar una fuente de alimentación en cada bahía de fuente de alimentación.
- Debe existir un espacio suficiente alrededor del servidor a fin de permitir que el sistema de refrigeración de este funcione correctamente. Deje aproximadamente 50 mm (2,0 pulgadas) de espacio alrededor de la parte frontal y de la parte posterior del servidor. No coloque ningún objeto en la parte frontal de los ventiladores.
- Para permitir la refrigeración y el flujo de aire adecuados, vuelva a colocar la cubierta del servidor antes de encenderlo. No utilice el servidor durante más de 30 minutos con la cubierta del servidor extraída, se podrían dañar los componentes del servidor.
- Se deben seguir las instrucciones de cableado que se proporcionan con los adaptadores opcionales.
- Un ventilador en mal estado se debe sustituir dentro de 48 horas después de que deja de funcionar.
- Un ventilador de intercambio en caliente extraído se debe sustituir en menos de 30 segundos después de la extracción.
- Una unidad de intercambio en caliente extraída se debe sustituir en menos de dos minutos después de la extracción.
- Una fuente de alimentación de intercambio en caliente extraída se debe sustituir en menos de dos minutos después de la extracción.
- Cada deflector de aire que viene con el servidor se debe instalar cuando el servidor arranca (algunos servidores puede venir con más de un deflector de aire). Si utiliza el servidor con un deflector de aire faltante, pueden producirse daños en el procesador.
- Todos los zócalos del procesador deben contener siempre una cubierta de zócalo o un procesador y un disipador de calor.
- Cuando hay más de un procesador instalado, se deben seguir de forma estricta las reglas de colocación de ventiladores para cada servidor.

## Cómo trabajar en el interior del servidor con la alimentación activada

Es posible que tenga que tener encendido el servidor mientras la cubierta está retirada para revisar la información de sistema en el panel de visualización o para sustituir los componentes de intercambio en caliente. Revise estas directrices antes de hacerlo.

Atención: El servidor se puede detener y se pueden perder datos cuando los componentes internos del servidor se exponen a la electricidad estática. Para evitar este posible problema, utilice siempre una muñequera antiestática u otro sistema con toma de tierra cuando trabaje en el interior del servidor con la alimentación activada.

- Evite llevar ropa holgada, especialmente en los antebrazos. Abróchese o arremangue las mangas antes de trabajar dentro del servidor.
- Evite que su corbata, bufanda, insignia o pelo cuelguen en el servidor.
- Quítese las joyas que quedan holgadas, como los brazaletes, los collares, los anillos, los gemelos y los relojes de pulsera.
- Sáquese los objetos que tenga en el bolsillo de la camisa, como bolígrafos o lápices, pues estos pueden caerse dentro del servidor si se inclina sobre el mismo.
- Evite dejar caer objetos metálicos hacia el interior del servidor, como clips sujetapapeles, horquillas y tornillos.

## Manipulación de dispositivos sensibles a la electricidad estática

Revise estas directrices antes de manipular dispositivos sensibles a la electricidad estática para reducir la posibilidad de daño de descarga electroestática.

Atención: Evite la exposición a la electricidad estática, que podría producir fallas en el sistema y la pérdida de datos; para ello, mantenga los componentes sensibles a la estática en sus envases antiestáticos hasta la instalación y manipular estos dispositivos con una muñequera de descarga electrostática u otro sistema de descarga a tierra.

- Limite su movimiento para evitar aumentar de electricidad estática alrededor.
- Tenga especial cuidado al manipular dispositivos en el frío, porque la calefacción puede reducir la humedad interna y aumentar la electricidad estática.
- Utilice siempre una muñequera antiestática u otro sistema de conexión a tierra cuando trabaje en el interior del servidor con la alimentación activada.
- Mientras el dispositivo se encuentre aún en su bolsa antiestática, póngalo en contacto con una superficie metálica no pintada de la parte exterior del servidor durante un mínimo de dos segundos. Esto descargará la electricidad estática de la bolsa y de su cuerpo.
- Quite el dispositivo de la bolsa e instálelo directamente en el servidor sin soltar el dispositivo. Si es necesario guardar o depositar el dispositivo en algún sitio, introdúzcalo de nuevo en su bolsa antiestática. No coloque el dispositivo sobre la cubierta del servidor ni sobre una superficie metálica.
- Al manipular el dispositivo, sosténgalo con cuidado por sus bordes o su marco.
- No toque las uniones de soldadura, ni tampoco las patillas ni el circuito expuesto.
- Mantenga el dispositivo alejado de otros para evitar daños posibles.

# Sustitución del deflector de aire

Utilice esta información para quitar e instalar el deflector de aire.

- ["Extracción del deflector de aire" en la página 154](#page-161-0)
- ["Instalación del deflector de aire" en la página 158](#page-165-0)

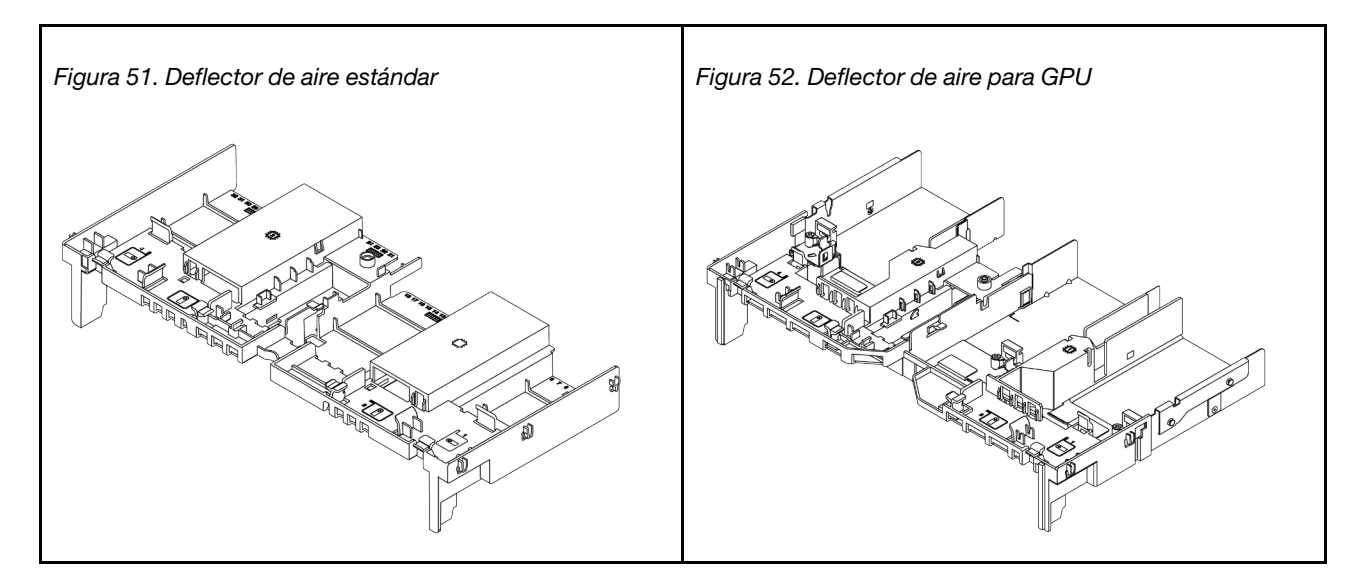

## <span id="page-161-0"></span>Extracción del deflector de aire

Utilice esta información para eliminar el deflector de aire.

#### Acerca de esta tarea

Atención: Para permitir una refrigeración y un flujo de aire adecuados, instale el deflector de aire antes de encender el servidor. Si utiliza el servidor sin el deflector de aire, podrían producirse daños en los componentes del servidor.

#### S033

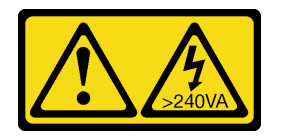

#### PRECAUCIÓN:

Peligro con la energía. Los voltajes con energía peligrosa pueden provocar calentamiento cuando se ocasiona un cortocircuito con metales. Esto puede dar como resultado metales esparcidos, quemaduras o ambos.

S017

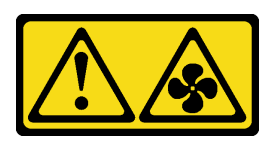

#### PRECAUCIÓN:

Hay aspas de ventilador en movimiento peligrosas cerca. Mantenga alejados los dedos y otras partes del cuerpo.

#### Atención:

- Lea ["Directrices de instalación" en la página 147](#page-154-1) para asegurarse de trabajar con seguridad.
- Apague el servidor y desconecte todos los cables de alimentación para esta tarea.
- Evite la exposición a la electricidad estática, que podría producir fallas en el sistema y la pérdida de datos; para ello, mantenga los componentes sensibles a la estática en sus envases antiestáticos hasta la instalación y manipule estos dispositivos con una muñequera de descarga electrostática u otro sistema de conexión a tierra.

Paso 1. Prepare el servidor.

- 1. Apague el servidor.
- 2. Extraiga la cubierta superior. Consulte ["Extracción de la cubierta superior" en la página 385](#page-392-0).
- 3. Grabe y desconecte los cables. Consulte [Capítulo 3 "Disposición interna de los cables" en la](#page-88-0) [página 81.](#page-88-0)
- 4. Quite todos los componentes que impidan el procedimiento.
- 5. Instale los componentes que se requieren antes de instalar o quitar los componentes.
- Paso 2. (Solo para el deflector de aire de GPU) Quite los rellenos o ampliadores del deflector de aire (de haberlos).
- Paso 3. Sujete el deflector de aire y levántelo cuidadosamente para quitarlo del servidor.

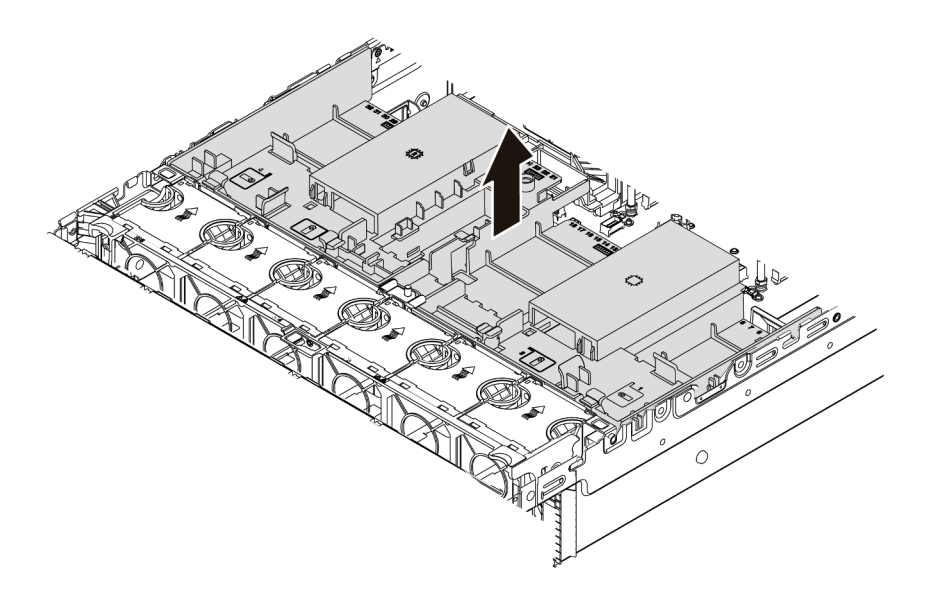

Figura 53. Extracción del deflector de aire estándar

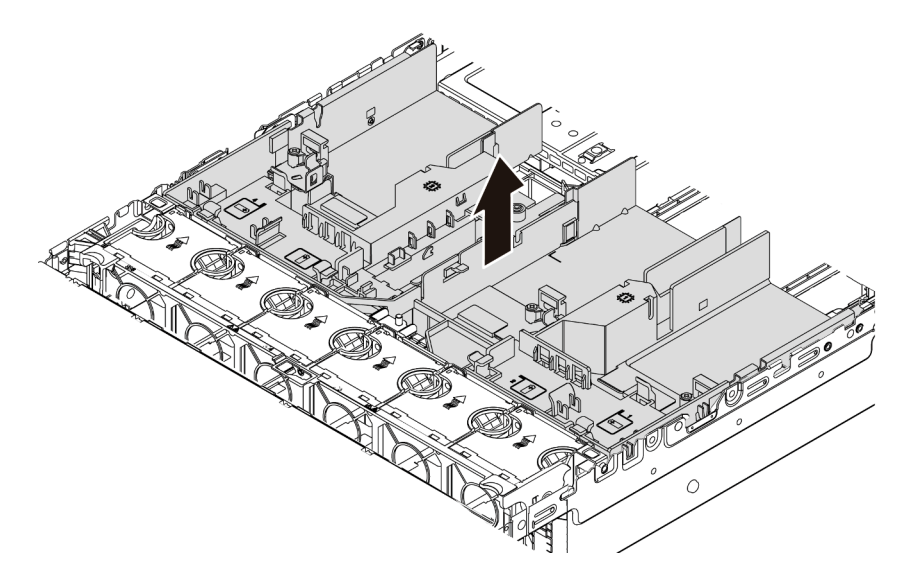

Figura 54. Extracción del deflector de aire de GPU

Atención: Para permitir una refrigeración y un flujo de aire adecuados, instale el deflector de aire antes de encender el servidor. Si utiliza el servidor sin el deflector de aire, podrían producirse daños en los componentes del servidor.

Paso 4. Si está usando disipadores de calor estándar 1U y necesita cambiar a disipadores de calor estándar 2U o de rendimiento, extraiga los rellenos del deflector de aire después de la extracción del deflector de aire.

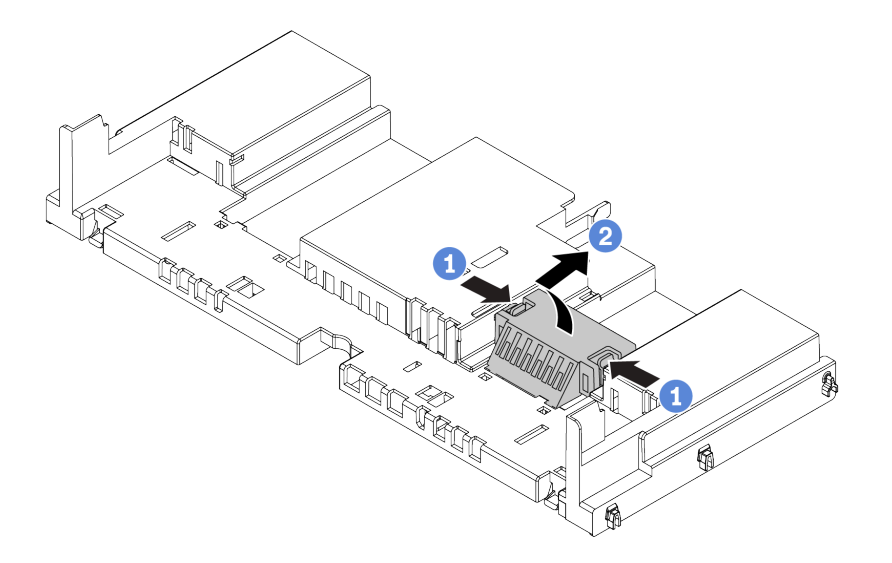

Figura 55. Extracción de todos los rellenos del deflector de aire estándar

## Después de finalizar

- 1. Si extrajo un módulo supercondensador RAID, vuelva a instalarlo y conéctelo al adaptador RAID con el cable de extensión. Consulte ["Instalación de un módulo supercondensador en el deflector de aire" en la](#page-331-0)  [página 324.](#page-331-0)
- 2. Si extrajo una GPU, vuelva a instalarla. Consulte "Instalación de un adaptador de GPU" en la página [182](#page-189-0).
- 3. Vuelva a instalar el deflector de aire de GPU o estándar, de ser necesario. Consulte ["Instalación del](#page-165-0) [deflector de aire" en la página 158.](#page-165-0)
- 4. Complete la sustitución de piezas. Consulte ["Completar la sustitución de piezas" en la página 390](#page-397-0).

#### Video de demostración

[Vea el procedimiento en YouTube](https://www.youtube.com/watch?v=aKbA4L-7wXU)

## <span id="page-165-0"></span>Instalación del deflector de aire

Utilice esta información para instalar el deflector de aire.

## Acerca de esta tarea

#### S033

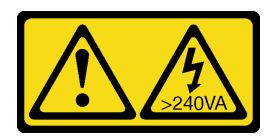

#### PRECAUCIÓN:

Peligro con la energía. Los voltajes con energía peligrosa pueden provocar calentamiento cuando se ocasiona un cortocircuito con metales. Esto puede dar como resultado metales esparcidos, quemaduras o ambos.

S017

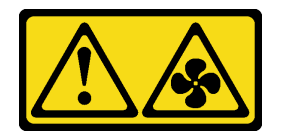

#### PRECAUCIÓN:

Hay aspas de ventilador en movimiento peligrosas cerca. Mantenga alejados los dedos y otras partes del cuerpo.

#### Atención:

- Lea ["Directrices de instalación" en la página 147](#page-154-1) para asegurarse de trabajar con seguridad.
- Evite la exposición a la electricidad estática, que podría producir fallas en el sistema y la pérdida de datos; para ello, mantenga los componentes sensibles a la estática en sus envases antiestáticos hasta la instalación y manipule estos dispositivos con una muñequera de descarga electrostática u otro sistema de conexión a tierra.

- Paso 1. Saque la nueva pieza de la bolsa y colóquela en una superficie de protección antiestática.
- Paso 2. Prepare el servidor.
	- 1. Apague el servidor.
	- 2. Extraiga la cubierta superior. Consulte ["Extracción de la cubierta superior" en la página 385.](#page-392-0)
	- 3. Grabe y desconecte los cables. Consulte [Capítulo 3 "Disposición interna de los cables" en la](#page-88-0)  [página 81.](#page-88-0)
	- 4. Quite todos los componentes que impidan el procedimiento.
	- 5. Instale los componentes que se requieren antes de instalar o quitar los componentes.
- Paso 3. Si hay un disipador de calor estándar de 1U instalado, instale los 2 rellenos para llenar el espacio entre el disipador de calor y el deflector de aire.

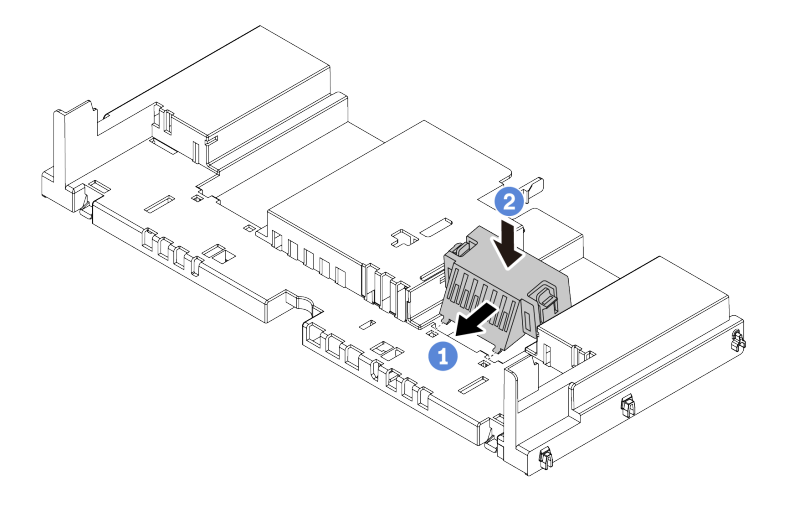

Figura 56. Instalación de los rellenos en el deflector de aire estándar

- Paso 4. Observe la orientación del deflector de aire.
- Paso 5. Alinee las pestañas en ambos lados del deflector de aire con las ranuras correspondiente en ambos lados del chasis. A continuación, baje el deflector de aire hacia el chasis y empuje el deflector de aire hacia abajo hasta que quede colocado firmemente.

Nota: El deflector de aire ilustrado es un deflector de aire estándar. El procedimiento de instalación es el mismo para el deflector de aire de GPU.

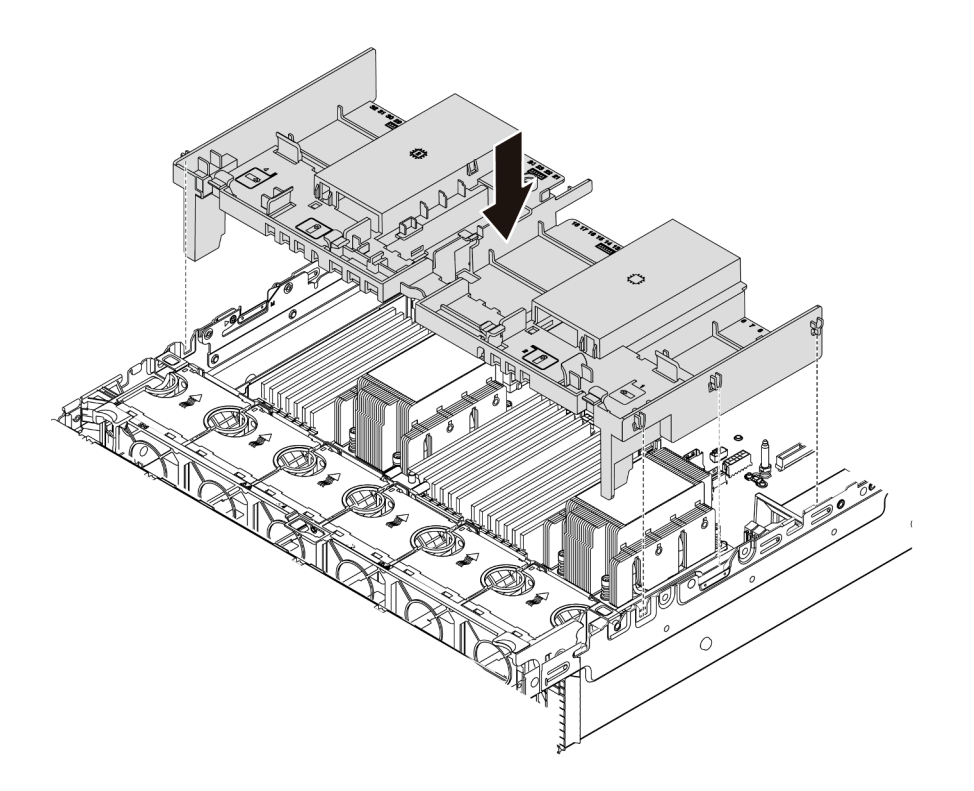

Figura 57. Instalación del deflector de aire estándar

### Después de finalizar

- 1. Si extrajo un módulo supercondensador RAID, vuelva a instalarlo y conéctelo al adaptador RAID con el cable de extensión. Consulte ["Instalación de un módulo supercondensador en el deflector de aire" en la](#page-331-0)  [página 324.](#page-331-0)
- 2. Si extrajo una GPU, vuelva a instalarla. Consulte ["Instalación de un adaptador de GPU" en la página](#page-189-0) [182](#page-189-0).
- 3. Complete la sustitución de piezas. Consulte ["Completar la sustitución de piezas" en la página 390.](#page-397-0)

#### Video de demostración

[Vea el procedimiento en YouTube](https://www.youtube.com/watch?v=z8LlMexgBLc)

## Sustitución del soporte del cable

Utilice esta información para extraer e instalar los soportes de los cables.

- ["Extracción de los soportes de los cables" en la página 161](#page-168-0)
- ["Instalación de los soportes de los cables" en la página 163](#page-170-0)

### <span id="page-168-0"></span>Extracción de los soportes de los cables

Utilice esta información para quitar soportes de los cables de altura completa o de media altura.

## Acerca de esta tarea

Los pasos de extracción de los soportes de los cables de altura completa (para modelos 32 NVMe) o de altura media (para otros modelos) son los mismos.

#### Atención:

- Lea ["Directrices de instalación" en la página 147](#page-154-1) para asegurarse de trabajar con seguridad.
- Evite la exposición a la electricidad estática, que podría producir fallas en el sistema y la pérdida de datos; para ello, mantenga los componentes sensibles a la estática en sus envases antiestáticos hasta la instalación y manipule estos dispositivos con una muñequera de descarga electrostática u otro sistema de conexión a tierra.

Paso 1. Prepare el servidor.

- 1. Apague el servidor.
- 2. Extraiga la cubierta superior. Consulte ["Extracción de la cubierta superior" en la página 385](#page-392-0).
- 3. Grabe y desconecte los cables. Consulte [Capítulo 3 "Disposición interna de los cables" en la](#page-88-0) [página 81.](#page-88-0)
- 4. Quite todos los componentes que impidan el procedimiento.
- 5. Instale los componentes que se requieren antes de instalar o quitar los componentes.
- Paso 2. Extracción de los soportes de los cables.

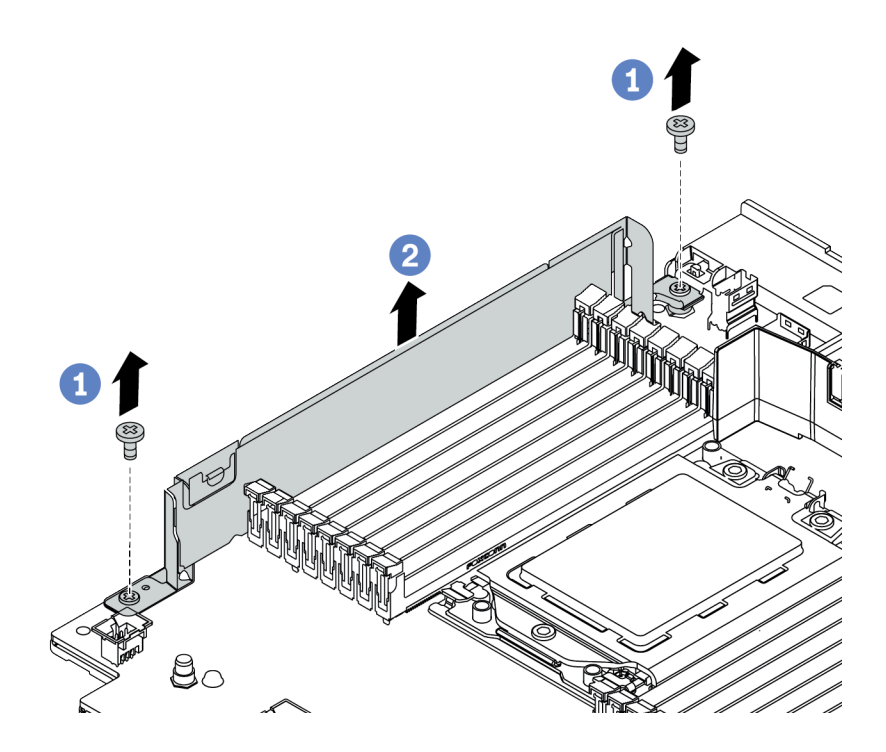

Figura 58. Extracción de los soportes de los cables

- a. Quite los dos tornillos.
- b. Levante los soportes de la placa del sistema como se indica.

#### Después de finalizar

- 1. Conecte los cables. Consulte [Capítulo 3 "Disposición interna de los cables" en la página 81.](#page-88-0)
- 2. Complete la sustitución de piezas. Consulte ["Completar la sustitución de piezas" en la página 390.](#page-397-0)

## <span id="page-170-0"></span>Instalación de los soportes de los cables

Utilice esta información para instalar los soportes de los cables.

## Acerca de esta tarea

#### Atención:

- Lea ["Directrices de instalación" en la página 147](#page-154-1) para asegurarse de trabajar con seguridad.
- Evite la exposición a la electricidad estática, que podría producir fallas en el sistema y la pérdida de datos; para ello, mantenga los componentes sensibles a la estática en sus envases antiestáticos hasta la instalación y manipule estos dispositivos con una muñequera de descarga electrostática u otro sistema de conexión a tierra.

Paso 1. Saque la nueva pieza de la bolsa y colóquela en una superficie de protección antiestática.

Paso 2. Prepare el servidor.

- 1. Apague el servidor.
- 2. Extraiga la cubierta superior. Consulte ["Extracción de la cubierta superior" en la página 385](#page-392-0).
- 3. Grabe y desconecte los cables. Consulte [Capítulo 3 "Disposición interna de los cables" en la](#page-88-0) [página 81.](#page-88-0)
- 4. Quite todos los componentes que impidan el procedimiento.
- 5. Instale los componentes que se requieren antes de instalar o quitar los componentes.
- Paso 3. Instalación de los soportes de los cables.

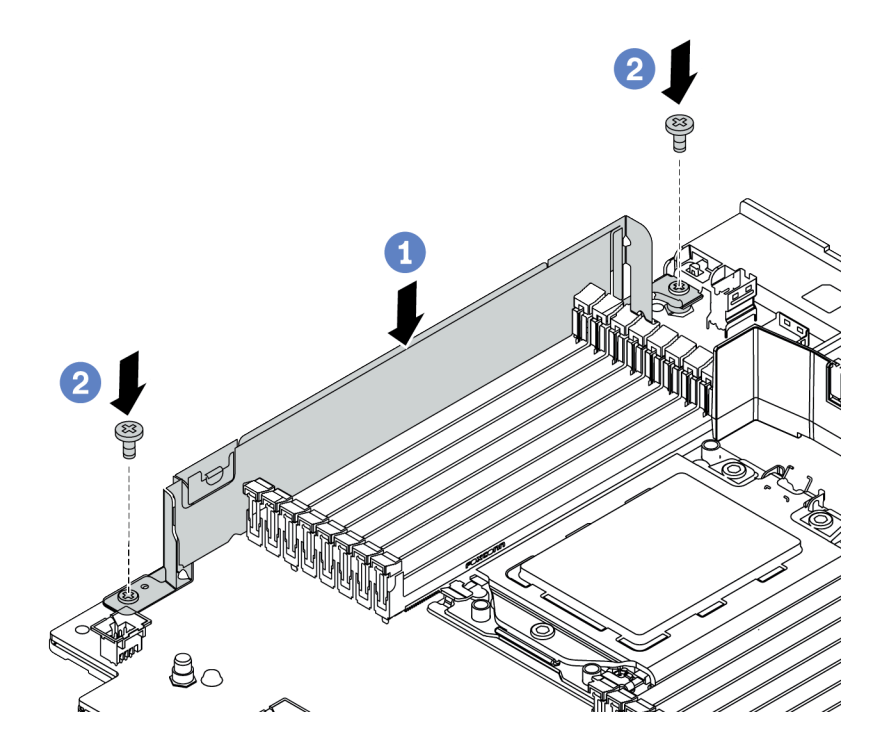

Figura 59. Instalación del soporte de cables

- a. Alinee los dos orificios de la placa del sistema. Instale el soporte en la placa del sistema como se indica.
- b. Instale los dos tornillos que fijan el soporte.

#### Después de finalizar

- 1. Conecte los cables. Consulte [Capítulo 3 "Disposición interna de los cables" en la página 81.](#page-88-0)
- 2. Complete la sustitución de piezas. Consulte ["Completar la sustitución de piezas" en la página 390.](#page-397-0)

# Sustitución de la batería CMOS

Utilice esta información para quitar e instalar la batería CMOS.

- ["Extracción de la batería de CMOS" en la página 165](#page-172-0)
- ["Instalación de la batería CMOS" en la página 168](#page-175-0)

## <span id="page-172-0"></span>Extracción de la batería de CMOS

Utilice esta información para extraiga la batería CMOS.

## Acerca de esta tarea

#### Atención:

- Lenovo ha diseñado este producto teniendo en cuenta su seguridad. La batería de litio se debe manejar correctamente para evitar posibles peligros. Si sustituye la batería CMOS, debe seguir las disposiciones o regulaciones locales para la eliminación de la batería.
- Si reemplaza la batería de litio original por una batería de metal pesado o por una batería con componentes hechos de metales pesados, tenga en cuenta la siguiente recomendación en cuanto al cuidado del medio ambiente. Las baterías y los acumuladores que contengan metales pesados no se pueden desechar como si fuesen residuos domésticos. El fabricante, distribuidor o representante los devolverán sin cargo para que se puedan reciclar o desechar de una manera apropiada.
- Apague el servidor y desconecte todos los cables de alimentación para esta tarea.

#### S002

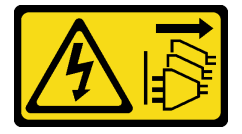

#### PRECAUCIÓN:

El botón de control de encendido del dispositivo y el interruptor de alimentación de la fuente de alimentación no cortan la corriente eléctrica suministrada al dispositivo. Es posible que el dispositivo tenga también más de un cable de alimentación. Para cortar completamente la corriente eléctrica del dispositivo, asegúrese de que todos los cables de alimentación estén desconectados de la fuente de alimentación.

• Evite la exposición a la electricidad estática, que podría producir fallas en el sistema y la pérdida de datos; para ello, mantenga los componentes sensibles a la estática en sus envases antiestáticos hasta la instalación y manipule estos dispositivos con una muñequera de descarga electrostática u otro sistema de conexión a tierra.

- Paso 1. Extraiga la cubierta superior. Consulte ["Extracción de la cubierta superior" en la página 385](#page-392-0).
- Paso 2. Extraiga todas las piezas y desconecte todos los cables que puedan impedir el acceso a la batería CMOS.
- Paso 3. Ubique la batería CMOS. Consulte ["Placa del sistema" en la página 70.](#page-77-0)
- Paso 4. Presione el clip de la batería como se indica y levante la batería CMOS cuidadosamente para quitarlo del zócalo.

#### Atención:

- Si no quita la batería CMOS de la forma correcta, puede dañarse el zócalo de la placa del sistema. Y, si esto sucede, puede que sea preciso sustituir la placa del sistema.
- No incline ni empuje la batería CMOS ejerciendo fuerza excesiva.

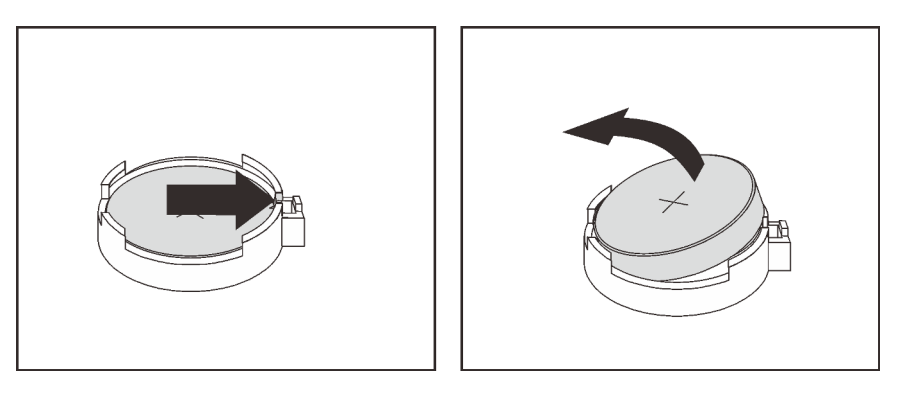

Figura 60. Extracción de la batería CMOS

## Después de finalizar

Nota: Después de sustituir la batería CMOS, debe volver a configurar el servidor y restablecer la fecha y hora del sistema.

- 1. Instale una nueva. Consulte ["Instalación de la batería CMOS" en la página 168](#page-175-0).
- 2. Deseche la batería CMOS conforme a las disposiciones o regulaciones locales.

#### S004

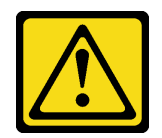

#### PRECAUCIÓN:

Cuando sustituya la batería de litio, utilice solo el número de pieza especificado de Lenovo o un tipo de batería equivalente recomendado por el fabricante. Si el sistema tiene un módulo que contiene una batería de litio, sustitúyalo por el mismo tipo de módulo creado por el mismo fabricante. La batería contiene litio y puede explotar si no se utiliza, manipula o desecha adecuadamente.

No realice ninguna de las acciones siguientes:

- Tirarla ni sumergirla en agua
- Calentarla a más de 100 °C (212 °F)
- Repararla o desmontarla

Deseche la batería conforme a las disposiciones o regulaciones locales.

#### Video de demostración

[Vea el procedimiento en YouTube](https://www.youtube.com/watch?v=dAbGn0CefJg)

## <span id="page-175-0"></span>Instalación de la batería CMOS

Utilice esta información para instalar la batería CMOS.

## Acerca de esta tarea

En los siguientes consejos se describe la información que debe tener en cuenta al sustituir la batería CMOS.

- Lenovo ha diseñado este producto teniendo en cuenta su seguridad. La batería de litio se debe manejar correctamente para evitar posibles peligros. Si sustituye la batería CMOS, debe seguir las disposiciones o regulaciones locales para la eliminación de la batería.
- Si reemplaza la batería de litio original por una batería de metal pesado o por una batería con componentes hechos de metales pesados, tenga en cuenta la siguiente recomendación en cuanto al cuidado del medio ambiente. Las baterías y los acumuladores que contengan metales pesados no se pueden desechar como si fuesen residuos domésticos. El fabricante, distribuidor o representante los devolverán sin cargo para que se puedan reciclar o desechar de una manera apropiada.

#### Atención:

- Lea ["Directrices de instalación" en la página 147](#page-154-1) para asegurarse de trabajar con seguridad.
- Apague el servidor y desconecte todos los cables de alimentación para esta tarea.

S002

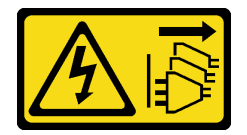

#### PRECAUCIÓN:

El botón de control de encendido del dispositivo y el interruptor de alimentación de la fuente de alimentación no cortan la corriente eléctrica suministrada al dispositivo. Es posible que el dispositivo tenga también más de un cable de alimentación. Para cortar completamente la corriente eléctrica del dispositivo, asegúrese de que todos los cables de alimentación estén desconectados de la fuente de alimentación.

• Evite la exposición a la electricidad estática, que podría producir fallas en el sistema y la pérdida de datos; para ello, mantenga los componentes sensibles a la estática en sus envases antiestáticos hasta la instalación y manipule estos dispositivos con una muñequera de descarga electrostática u otro sistema de conexión a tierra.

- Paso 1. Ponga en contacto el envase antiestático que contiene la batería CMOS con cualquier superficie no pintada de la parte exterior del servidor. A continuación, extraiga la batería CMOS del paquete.
- Paso 2. Instale la batería de CMOS. Asegúrese de que la batería CMOS esté correctamente posicionada en su lugar.

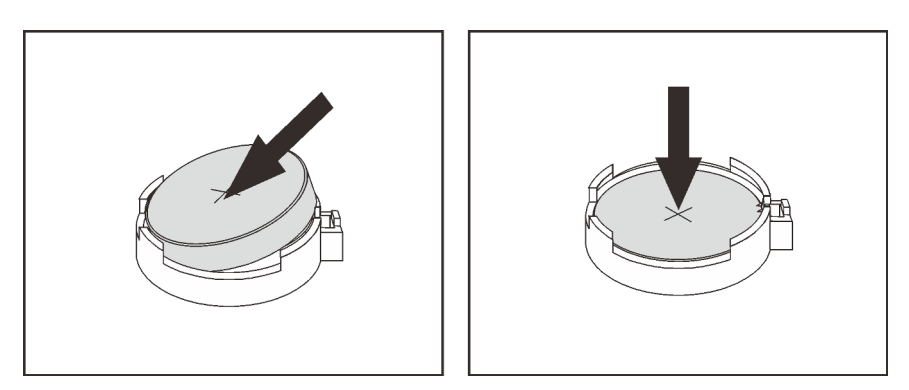

Figura 61. Instalación de la batería CMOS

#### Después de finalizar

- 1. Complete la sustitución de piezas. Consulte ["Completar la sustitución de piezas" en la página 390](#page-397-0).
- 2. Utilice el programa Setup Utility para establecer la fecha, la hora y las contraseñas.

Nota: Después de instalar la batería CMOS, debe volver a configurar el servidor y restablecer la fecha y hora del sistema.

#### Video de demostración

[Vea el procedimiento en YouTube](https://www.youtube.com/watch?v=RjgZ3uN-meo)

# Sustitución del conjunto de E/S frontal

Utilice esta información para extraer e instalar la bahía de soportes.

Notas: Los conectores de E/S frontales para la mayoría de los modelos están integrados en los pestillos del bastidor. El conjunto de E/S frontal que se muestra en este tema viene con un panel de diagnóstico de LCD y solo se admite en los modelos de servidor siguientes:

- Modelos de servidor con ocho bahías de unidad frontales de 2,5"
- Modelos de servidor con dieciséis bahías de unidad frontales de 2,5"

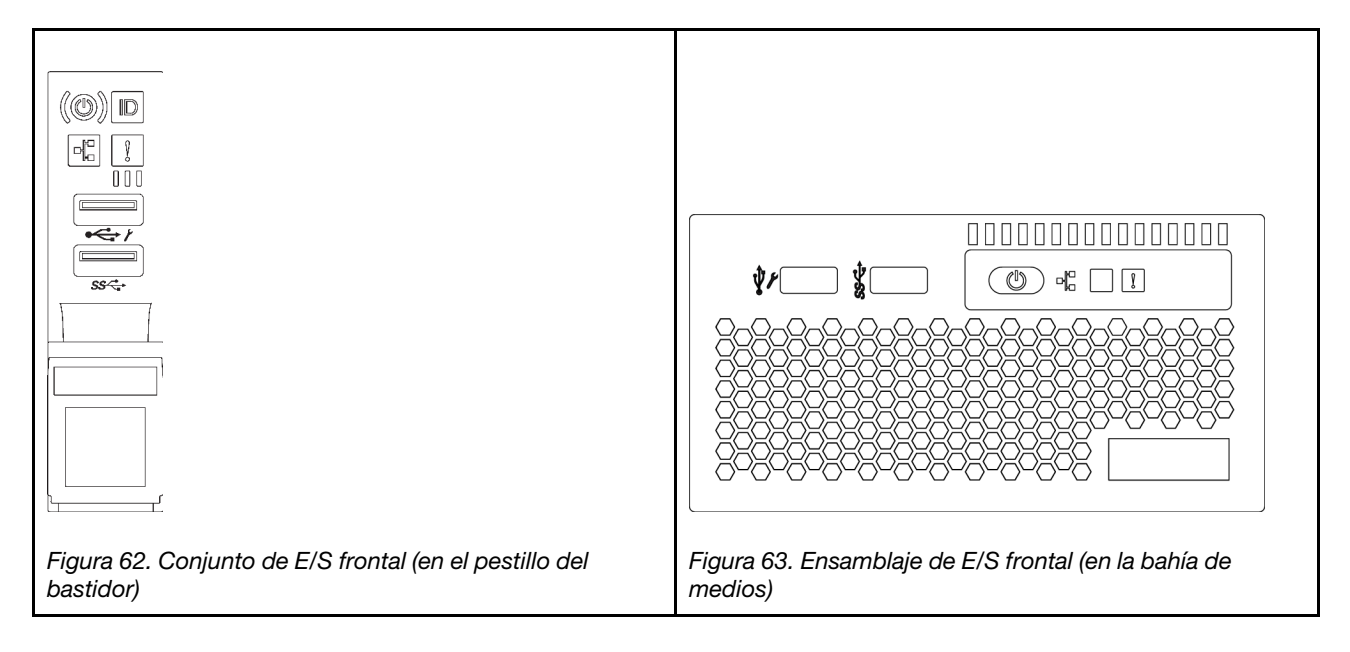

Para sustituir el conjunto de E/S frontal en el pestillo del bastidor, consulte ["Sustitución de pestillos del](#page-316-0)  [bastidor" en la página 309](#page-316-0).

- ["Extracción del conjunto de E/S frontal" en la página 171](#page-178-0)
- ["Instalación del conjunto de E/S frontal" en la página 175](#page-182-0)

## <span id="page-178-0"></span>Extracción del conjunto de E/S frontal

Utilice esta información para quitar el conjunto de E/S frontal.

## Acerca de esta tarea

#### Atención:

- Lea ["Directrices de instalación" en la página 147](#page-154-1) para asegurarse de trabajar con seguridad.
- Apague el servidor y desconecte todos los cables de alimentación para esta tarea.
- Evite la exposición a la electricidad estática, que podría producir fallas en el sistema y la pérdida de datos; para ello, mantenga los componentes sensibles a la estática en sus envases antiestáticos hasta la instalación y manipule estos dispositivos con una muñequera de descarga electrostática u otro sistema de conexión a tierra.

- Paso 1. Extraiga la cubierta superior. Consulte ["Extracción de la cubierta superior" en la página 385](#page-392-0).
- Paso 2. Si el marco biselado de seguridad está instalado, retírelo. Consulte ["Extracción del marco biselado](#page-375-0)  [de seguridad" en la página 368](#page-375-0).
- Paso 3. Desconecte los cables del conjunto de E/S frontal de la placa del sistema. Consulte ["Conjunto de](#page-89-0)  [E/S frontal" en la página 82](#page-89-0).
	- a. Presione la pestaña de liberación para liberar el conector.
	- b. Desenganche el conector del zócalo de los cables.

Nota: Si no libera la pestaña antes de retirar los cables, los zócalos de los cable de la placa del sistema resultarán dañados Cualquier daño a los zócalos de los cables podría requerir la sustitución de la placa del sistema.

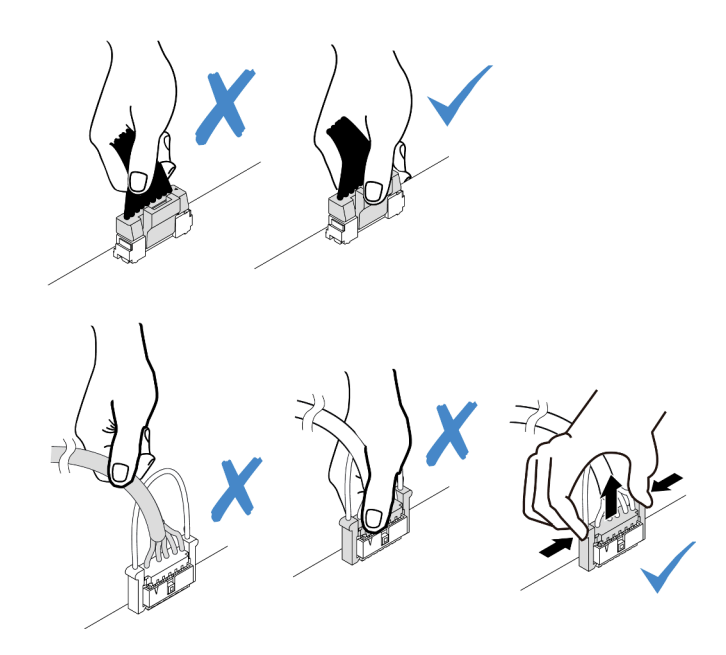

Figura 64. Desconexión de los cables del conjunto de E/S frontal
Paso 4. Extraiga el conjunto de E/S frontal desde el chasis frontal.

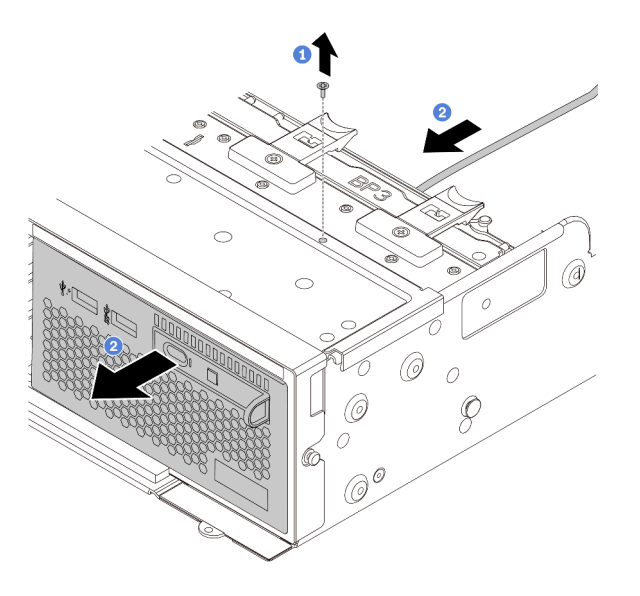

Figura 65. Extracción del conjunto de E/S frontal

- 1. Extraiga los tornillos que fijan el conjunto de E/S frontal.
- 2. Deslice la bahía de medios hacia fuera del chasis frontal.
- Paso 5. Extraiga el panel de diagnósticos de LCD de su conjunto.

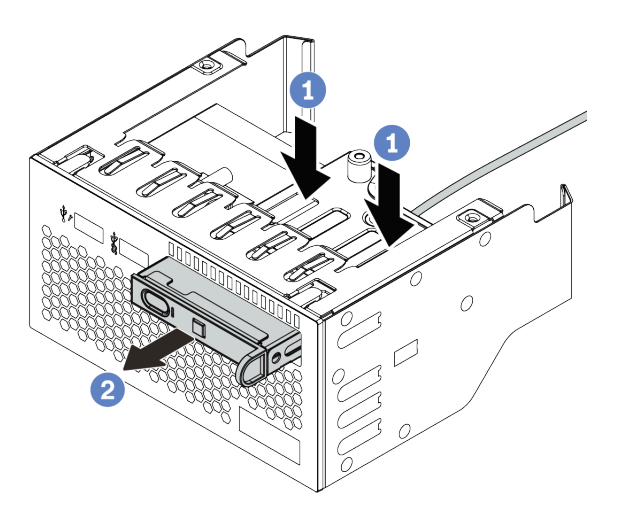

Figura 66. Extracción del panel de diagnósticos de LCD

- a. Presione los clips hacia abajo como se indica.
- b. Tire del panel de diagnósticos de LCD por su asa para extraerlo del conjunto.

#### Después de finalizar

Si se le indica que devuelva el conjunto de E/S frontal antiguo, siga todas las instrucciones del embalaje y utilice los materiales de embalaje para el envío que se le suministraron.

#### Video de demostración

[Vea el procedimiento en YouTube](https://www.youtube.com/watch?v=72ebTr50DGw)

## Instalación del conjunto de E/S frontal

Utilice esta información para instalar el conjunto del conector de E/S frontal.

## Acerca de esta tarea

- Lea ["Directrices de instalación" en la página 147](#page-154-1) para asegurarse de trabajar con seguridad.
- Evite la exposición a la electricidad estática, que podría producir fallas en el sistema y la pérdida de datos; para ello, mantenga los componentes sensibles a la estática en sus envases antiestáticos hasta la instalación y manipule estos dispositivos con una muñequera de descarga electrostática u otro sistema de conexión a tierra.

- Paso 1. Ponga en contacto el envase antiestático que contiene el conjunto de E/S frontal con cualquier superficie no pintada de la parte exterior del servidor. A continuación, saque el conjunto de E/S frontal de la bolsa y colóquelo en una superficie antiestática.
- Paso 2. Instalación del conjunto de E/S frontal.

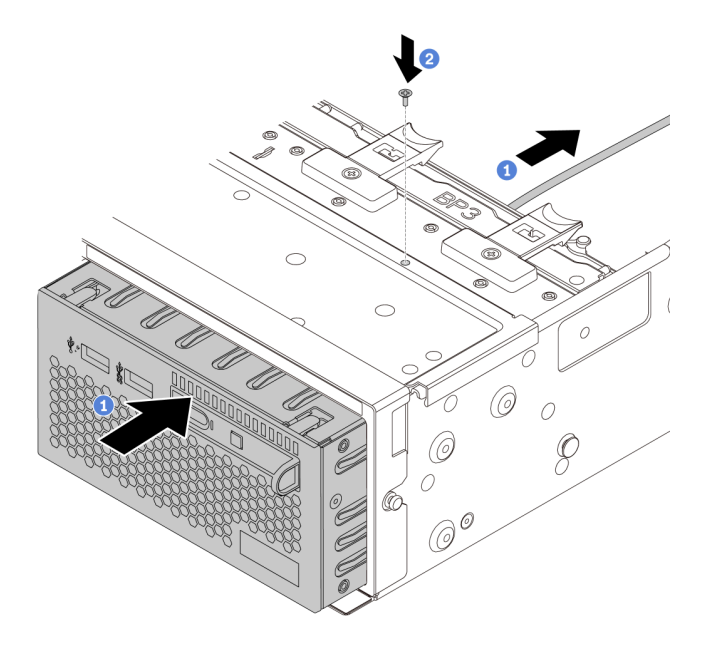

Figura 67. Instalación del conjunto de E/S frontal

- 1. Inserte el conjunto de E/S frontal en el chasis frontal.
- 2. Instale los tornillos para fijar el conjunto de E/S en su lugar.
- Paso 3. Inserte el panel de diagnósticos de LCD en el conjunto. Asegúrese de que el panel esté bien colocado en el conjunto.

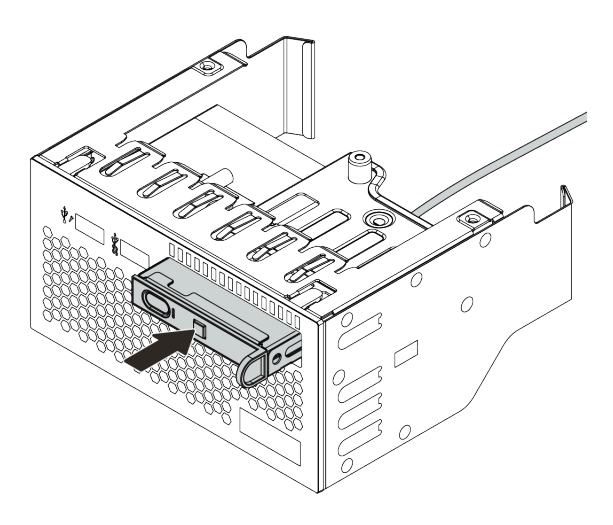

Figura 68. Instalación del panel de diagnósticos de LCD

## Después de finalizar

- 1. Conecte los cables del conjunto de E/S frontal a la placa del sistema. Consulte ["Conjunto de E/S frontal"](#page-89-0) [en la página 82.](#page-89-0)
- 2. Complete la sustitución de piezas. Consulte ["Completar la sustitución de piezas" en la página 390](#page-397-0).

#### Video de demostración

[Vea el procedimiento en YouTube](https://www.youtube.com/watch?v=yrwDTETn_Kg)

# Sustitución de GPU

Utilice esta información para quitar e instalar un adaptador GPU.

- ["Extracción de un adaptador de GPU" en la página 178](#page-185-0)
- ["Instalación de un adaptador de GPU" en la página 182](#page-189-0)

# <span id="page-185-0"></span>Extracción de un adaptador de GPU

Utilice esta información para extraer un adaptador GPU.

# Acerca de esta tarea

- Lea ["Directrices de instalación" en la página 147](#page-154-1) para asegurarse de trabajar con seguridad.
- Apague el servidor y desconecte todos los cables de alimentación para esta tarea.
- Evite la exposición a la electricidad estática, que podría producir fallas en el sistema y la pérdida de datos; para ello, mantenga los componentes sensibles a la estática en sus envases antiestáticos hasta la instalación y manipule estos dispositivos con una muñequera de descarga electrostática u otro sistema de conexión a tierra.
- Dependiendo del tipo específico, su adaptador GPU puede ser levemente diferente a la ilustración en este tema.
- Utilice la documentación que viene con el adaptador GPU y siga esas instrucciones además de las instrucciones de este tema.

- Paso 1. Extraiga la cubierta superior. Consulte ["Extracción de la cubierta superior" en la página 385.](#page-392-0)
- Paso 2. (Opcional) Si el conjunto de la tarjeta de expansión que tiene el adaptador de GPU está instalado en la ranura de la tarjeta de expansión 3, desconecte el cable de alimentación del adaptador de GPU.
- Paso 3. Quite el conjunto de expansión de la placa del sistema.

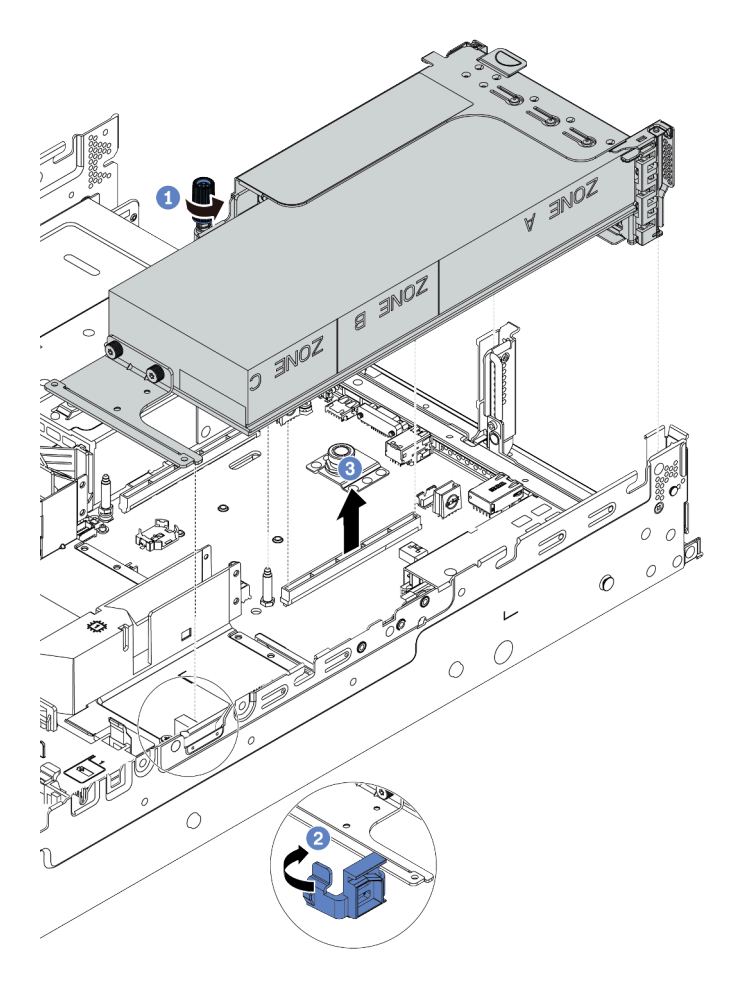

Figura 69. Extracción del conjunto de expansión

- Paso 4. (Opcional) Si el conjunto de la tarjeta de expansión que está instalado en la ranura de la tarjeta de expansión 1 o 2, desconecte el cable de alimentación del adaptador de GPU.
- Paso 5. Extraiga el adaptador GPU del soporte de expansión.

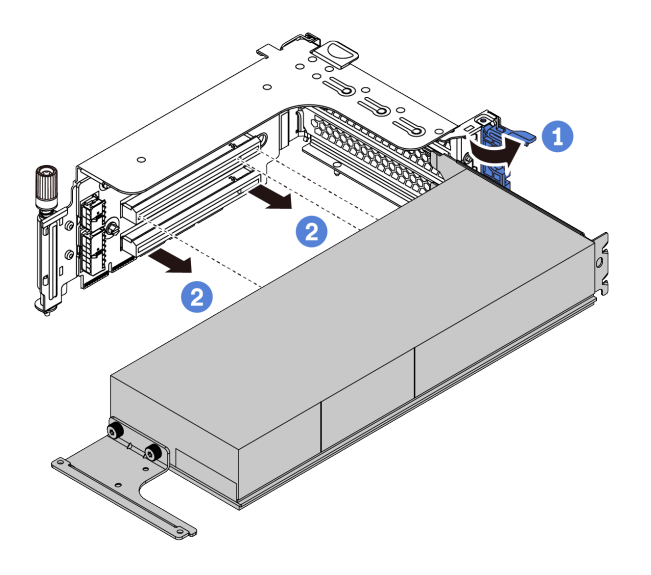

Figura 70. Extracción del adaptador GPU

Paso 6. (Opcional) Si el adaptador GPU quitado es un adaptador GPU de ancho único, quite el deflector de aire del complemento correspondiente.

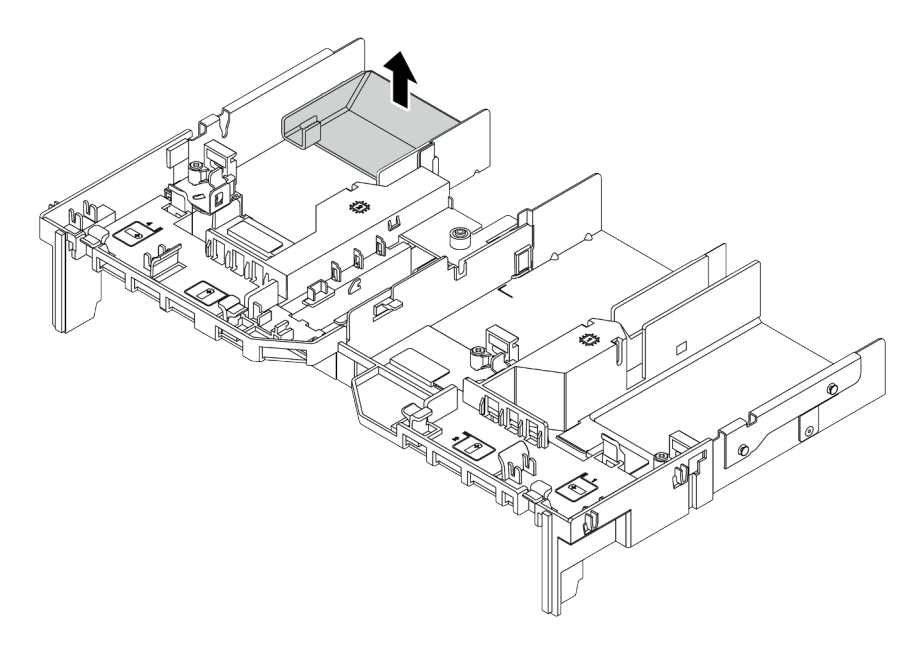

Figura 71. Extracción del deflector de aire del complemento

Paso 7. Instale los rellenos de GPU en las ranuras vacías del deflector de aire de GPU.

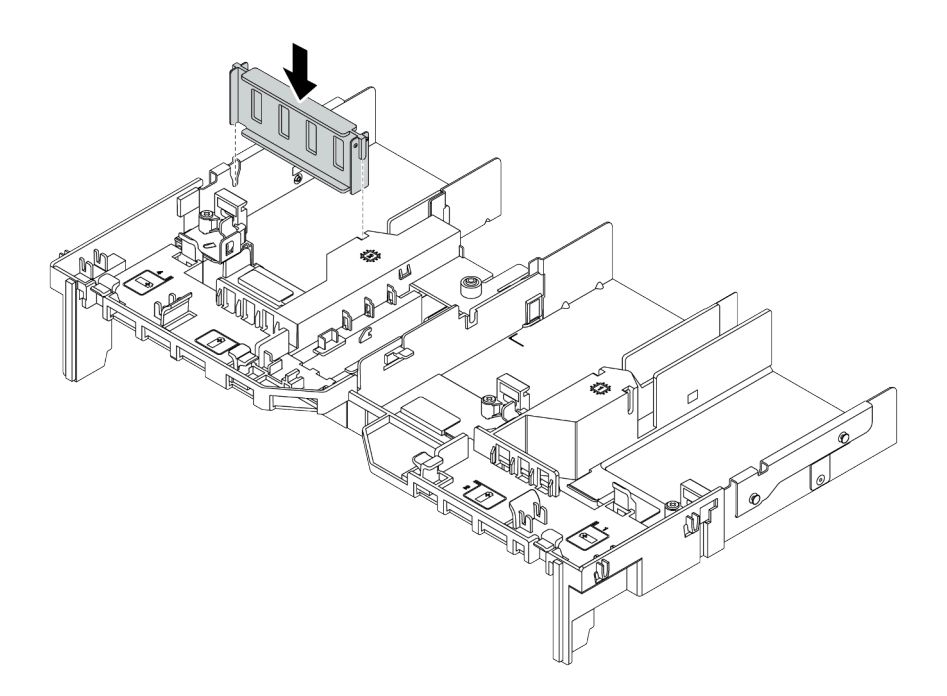

Figura 72. Instalación del relleno de GPU

# Después de finalizar

Si se le indica que devuelva el adaptador GPU antiguo, siga todas las instrucciones del embalaje y utilice los materiales de embalaje que se le suministren.

# <span id="page-189-0"></span>Instalación de un adaptador de GPU

Utilice esta información para instalar un adaptador GPU.

## Acerca de esta tarea

- Lea ["Directrices de instalación" en la página 147](#page-154-1) para asegurarse de trabajar con seguridad.
- Evite la exposición a la electricidad estática, que podría producir fallas en el sistema y la pérdida de datos; para ello, mantenga los componentes sensibles a la estática en sus envases antiestáticos hasta la instalación y manipule estos dispositivos con una muñequera de descarga electrostática u otro sistema de conexión a tierra.
- Los adaptadores GPU se admiten en algunos modelos de servidor con requisitos. Consulte ["Reglas](#page-26-0)  [técnicas" en la página 19](#page-26-0).
- Dependiendo del tipo específico, su adaptador GPU puede ser levemente diferente a la ilustración en este tema.
- Utilice la documentación que viene con el adaptador GPU y siga esas instrucciones además de las instrucciones de este tema.

- Paso 1. Instalación del deflector de aire de GPU.
- Paso 2. Localice la ranura de PCIe adecuada para el adaptador GPU. Consulte "Reglas técnicas" en la [página 19](#page-26-0)
- Paso 3. (Opcional) Si hay un adaptador de GPU de 150 W de ancho único (FHFL) instalado en la ranura de PCIe 1, 4 o 7, pero la ranura adyacente (ranura 2, 5 u 8 respectivamente) se deja vacía o se instala con un adaptador de longitud media, instale un deflector de aire de complemento en el deflector de aire de GPU.

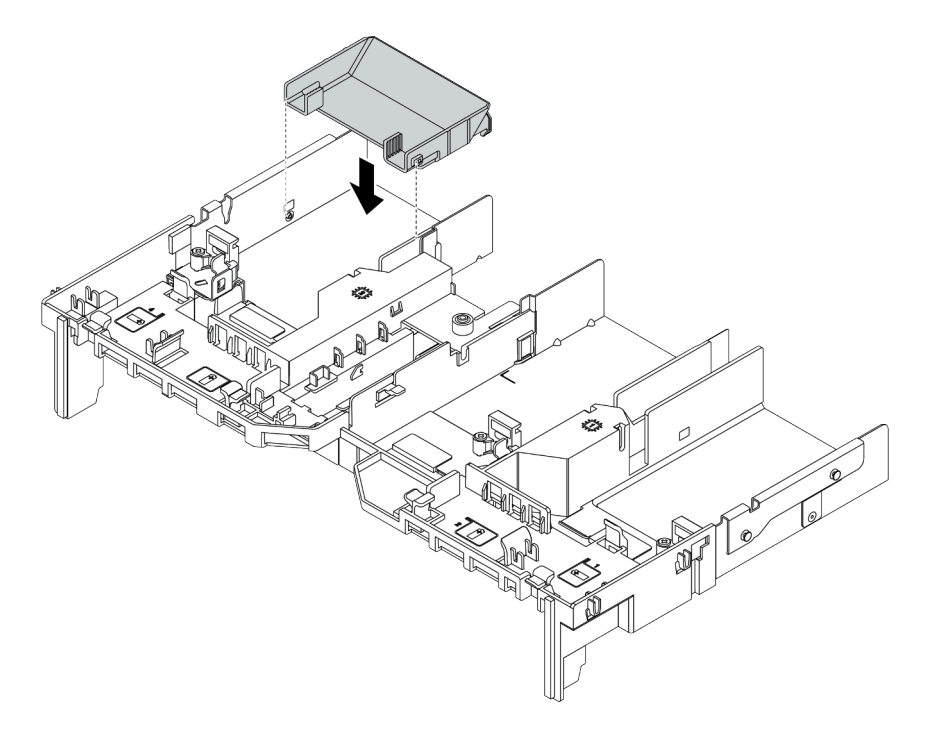

Figura 73. Instalación del deflector de aire de GPU del complemento

- Paso 4. Instale el adaptador de GPU en el compartimiento de expansión.
	- 1. Abra el pestillo azul en el compartimiento de expansión.
	- 2. Alinee el adaptador GPU con la ranura de PCIe en la tarjeta de expansión. A continuación, presione con cuidado el adaptador GPU en la ranura hasta que esté bien instalada.
	- 3. Cierre el pestillo azul.

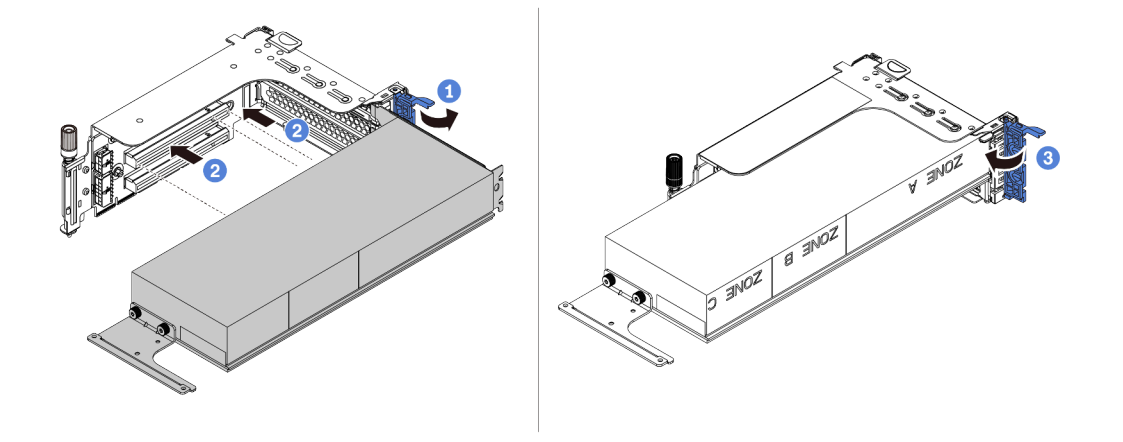

Figura 74. Instalación del adaptador de GPU en el compartimiento de expansión

Paso 5. (Opcional) Conecte el cable de alimentación al conector de alimentación del adaptador de GPU. Consulte ["GPU" en la página 83](#page-90-0).

Nota: Si el TDP del adaptador de GPU es igual o inferior a 75 vatios, el adaptador puede ser alimentado directamente por la ranura de la tarjeta de extensión. Se requiere un cable de alimentación adicional para encender adaptadores de GPU con TDP superior a 75 vatios.

Paso 6. Instale el conjunto de expansión en el sistema.

Notas: Si hay una GPU de longitud completa instalada en el alojamiento de la tarjeta de extensión, realice los pasos siguientes para asegurarse de que el otro extremo del conjunto esté fijo de forma segura al deflector de aire de GPU.

- 1. Alinee las ranuras y baje ligeramente el conjunto de expansión.
- 2. Abra el pestillo azul del deflector de aire de GPU y fije el extremo del adaptador de GPU. Luego, cierre el pestillo azul.
- 3. Apriete el tornillo del compartimiento de expansión.

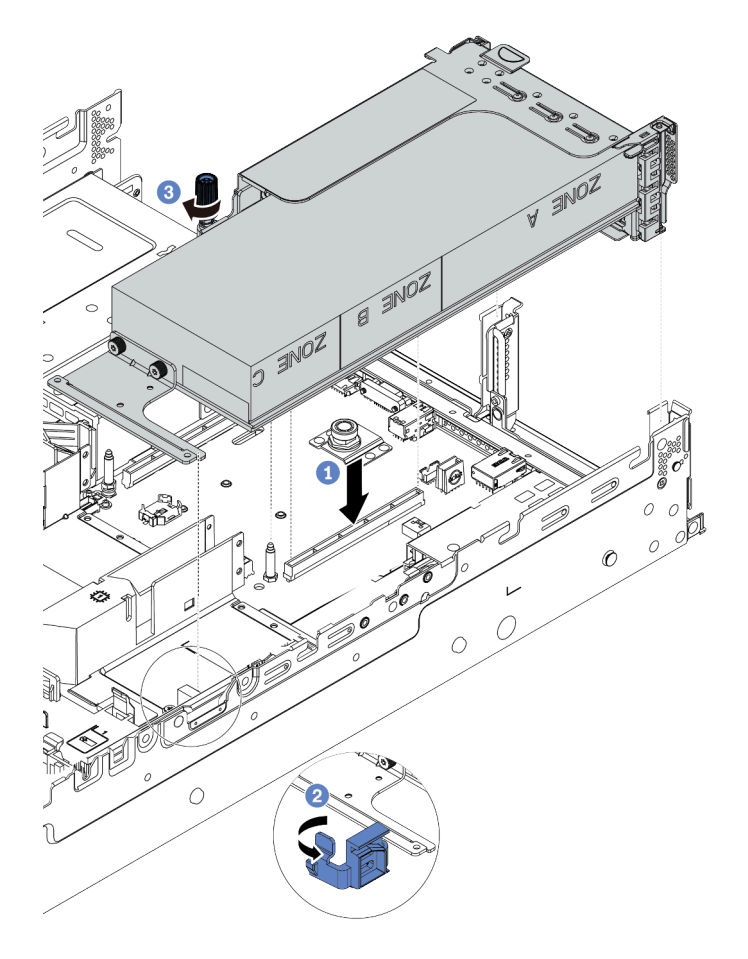

Figura 75. Instalación del conjunto de expansión

Paso 7. Si una ranura determinada no está instalada con un adaptador de GPU, instale un relleno como se muestra.

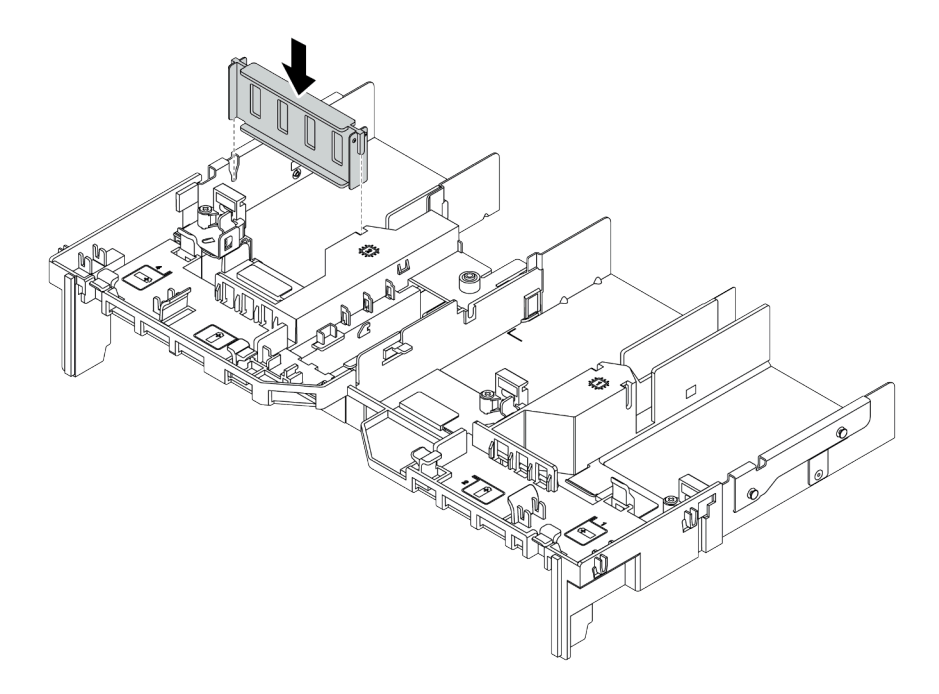

Figura 76. Instalación del relleno de GPU

# Después de finalizar

Complete la sustitución de piezas. Consulte ["Completar la sustitución de piezas" en la página 390](#page-397-0).

# Sustitución de unidad de intercambio en caliente

Utilice esta información para quitar e instalar una unidad de intercambio en caliente. Puede quitar o instalar una unidad de intercambio en caliente sin apagar el servidor, lo cual ayuda significativamente a evitar la interrupción en el funcionamiento del sistema.

#### Notas:

- El término "unidad de intercambio en caliente" se refiere a todos los tipos admitidos de unidades de disco duro de intercambio en caliente y unidades de estado sólido de intercambio en caliente y unidades NVMe de intercambio en caliente.
- Utilice la documentación que se proporciona con la unidad y siga estas instrucciones además de las instrucciones de este tema. Asegúrese de que tiene todos los cables y todo el equipo especificado en la documentación que se proporciona con la unidad.
- La integridad de Interferencia electromagnética (EMI) y refrigeración del servidor se protege al tener todas las bahías de unidad cubiertas u ocupadas. Las bahías vacías están cubiertas por un panel protector EMI u ocupadas por rellenos de unidad. Cuando instale una unidad, guarde el relleno de unidad extraída en caso de que posteriormente extraiga la unidad y necesite el relleno para cubrir el lugar.
- Para evitar daños en los conectores de la unidad, asegúrese de que la cubierta superior esté en su lugar y completamente cerrada siempre que instale o extraiga una unidad.
- ["Extracción de una unidad de intercambio en caliente" en la página 188](#page-195-0)
- ["Instalación de una unidad de intercambio en caliente" en la página 190](#page-197-0)

## <span id="page-195-0"></span>Extracción de una unidad de intercambio en caliente

Utilice esta información para quitar una unidad de intercambio en caliente.

## Acerca de esta tarea

#### Atención:

- Lea ["Directrices de instalación" en la página 147](#page-154-1) para asegurarse de trabajar con seguridad.
- Evite la exposición a la electricidad estática, que podría producir fallas en el sistema y la pérdida de datos; para ello, mantenga los componentes sensibles a la estática en sus envases antiestáticos hasta la instalación y manipule estos dispositivos con una muñequera de descarga electrostática u otro sistema de conexión a tierra.
- Para asegurarse de disponer de la refrigeración adecuada del sistema, no utilice el servidor durante más de dos minutos sin una unidad o un relleno de unidad instalado en cada bahía.

A continuación se describe la información que debe tener en cuenta para esta tarea:

- Asegúrese de haber creado una copia de seguridad de los datos en su unidad, especialmente si es parte de una matriz RAID.
	- Antes de realizar cambios en las unidades, los adaptadores RAID, las placas posteriores de la unidad o los cables de la unidad, cree una copia de seguridad de los datos importantes que se almacenan en las unidades.
	- Antes de quitar cualquier componente de una matriz RAID, realice una copia de seguridad de toda la información de configuración RAID.
- Si se van a extraer una o varias unidades NVMe, se recomienda deshabilitarlas primero mediante la opción Quitar Hardware de forma segura y expulsar el medio (Windows) o el sistema de archivos (Linux). Consulte las indicaciones que aparecen encima de las bahías de unidad para determinar el tipo de la unidad que se debe extraer. Si los números de la bahía de unidad incluyen el término "NVMe", esto indica que las unidades instaladas son unidades NVMe.

- Paso 1. Si el marco biselado de seguridad está instalado, retírelo primero. Consulte ["Extracción del marco](#page-375-0)  [biselado de seguridad" en la página 368.](#page-375-0)
- Paso 2. Deslice el pestillo de liberación suavemente hacia la izquierda para abrir la pestaña de sujeción de la unidad.

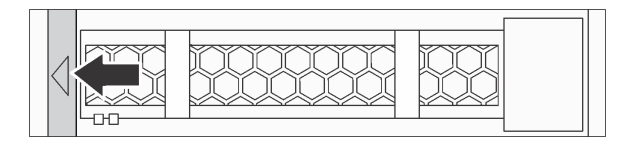

Figura 77. Apertura de la pestaña de sujeción de la unidad

Paso 3. Sujete la pestaña de sujeción y deslice la unidad hacia fuera de la bahía de la unidad.

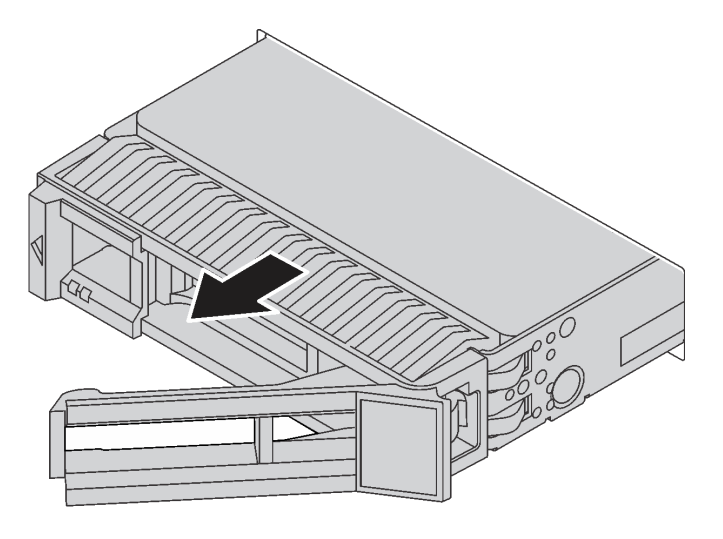

Figura 78. Extracción de una unidad de intercambio en caliente

## Después de finalizar

- 1. Instale el relleno de unidad o una unidad nueva para cubrir la bahía de unidad. Consulte ["Instalación de](#page-197-0)  [una unidad de intercambio en caliente" en la página 190.](#page-197-0)
- 2. Si se le indica que devuelva la unidad de intercambio en caliente antigua, siga todas las instrucciones del embalaje y utilice los materiales de embalaje que se le suministren.

#### Video de demostración

[Observe el procedimiento de una unidad de intercambio en caliente de 2,5 pulgadas en YouTube](https://www.youtube.com/watch?v=5KIRwFqAsso)

[Observe el procedimiento de una unidad de intercambio en caliente de 3,5 pulgadas en YouTube](https://www.youtube.com/watch?v=Uuft6CFDz8s)

# <span id="page-197-0"></span>Instalación de una unidad de intercambio en caliente

Use esta información para instalar una unidad de intercambio en caliente.

## Acerca de esta tarea

- Lea ["Directrices de instalación" en la página 147](#page-154-1) para asegurarse de trabajar con seguridad.
- Evite la exposición a la electricidad estática, que podría producir fallas en el sistema y la pérdida de datos; para ello, mantenga los componentes sensibles a la estática en sus envases antiestáticos hasta la instalación y manipule estos dispositivos con una muñequera de descarga electrostática u otro sistema de conexión a tierra.

Paso 1. Ponga en contacto el envase antiestático que contiene la unidad con cualquier superficie no pintada de la parte exterior del servidor. A continuación, saque la unidad de la bolsa y colóquela en una superficie antiestática.

Nota: Asegúrese de que la instalación de la unidad cumpla con ["Reglas técnicas" en la página 19.](#page-26-0)

Paso 2. Extraiga el relleno de la unidad de la bahía de unidad y manténgalo en un lugar seguro.

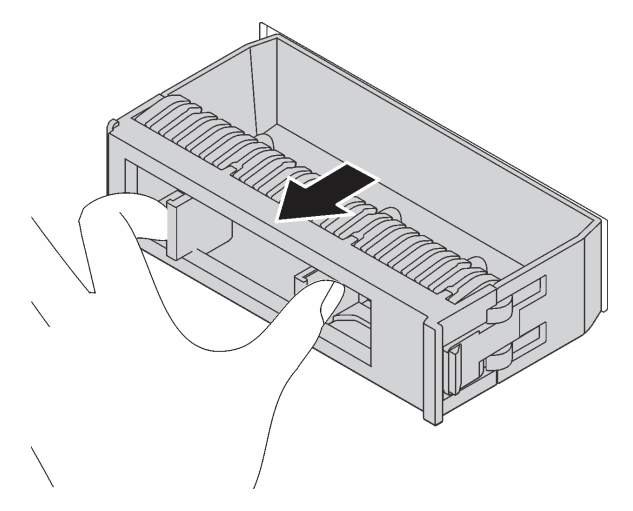

Figura 79. Extracción del relleno de unidad

Paso 3. Instale la unidad en la bahía de unidad.

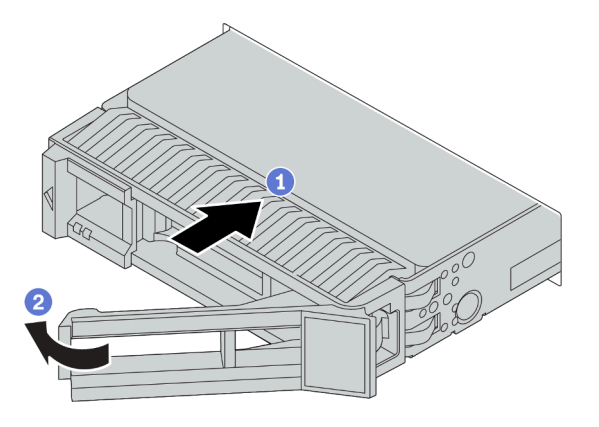

Figura 80. Instalación de unidad de intercambio en caliente

- a. Asegúrese de que la pestaña de sujeción de la bandeja de la unidad esté en la posición de abierto. Deslice la unidad en la bahía hasta que encaje en su lugar.
- b. Cierre la pestaña de sujeción de la bandeja de unidad para bloquear la unidad en su lugar.
- Paso 4. Revise los LED de estado de la unidad para verificar que la unidad funcione correctamente.
	- a. Si el LED amarillo de estado de la unidad está iluminado de forma continua, esa unidad está defectuosa y es necesario sustituirla.
	- b. Si el LED verde de actividad de la unidad parpadea, significa que se está accediendo a la unidad.
- Paso 5. Siga instalando unidades de intercambio en caliente adicionales, de ser necesario.

## Después de finalizar

- 1. Vuelva a instalar el marco biselado de seguridad si lo quitó. Consulte ["Instalación del marco biselado de](#page-378-0) [seguridad" en la página 371](#page-378-0).
- 2. Utilice Lenovo XClarity Provisioning Manager para configurar RAID si es necesario. Para obtener más información, consulte la sección "Configuración de RAID" en la documentación de LXPM compatible con su servidor en [https://sysmgt.lenovofiles.com/help/topic/lxpm\\_frontend/lxpm\\_product\\_page.html](https://sysmgt.lenovofiles.com/help/topic/lxpm_frontend/lxpm_product_page.html).
- 3. Si tiene instaladas unidades U.3 NVMe en una placa posterior de 8 bahías AnyBay de 2,5" para el modo triple, habilite el modo U.3 x1 para las ranuras de unidad seleccionadas en la placa posterior a través de la GUI web de XCC. Consulte ["La unidad U.3 NVMe se puede detectar en la conexión NVMe, pero no se](#page-446-0) [puede detectar en el modo triple" en la página 439.](#page-446-0)

#### Video de demostración

[Observe el procedimiento de una unidad de intercambio en caliente de 2,5 pulgadas en YouTube](https://www.youtube.com/watch?v=uPqtK_1JYi8)

[Observe el procedimiento de una unidad de intercambio en caliente de 3,5 pulgadas en YouTube](https://www.youtube.com/watch?v=zLjL2cAR_DA)

# Sustitución de placa posterior de unidad de intercambio en caliente

Utilice esta información para quitar e instalar una placa posterior de unidad de intercambio en caliente.

Sustitución de la placa posterior de unidad frontal:

- ["Extracción de la placa posterior frontal de la unidad de 2,5 pulgadas" en la página 194](#page-201-0)
- ["Instalación de la placa posterior frontal de la unidad de 2,5 pulgadas" en la página 197](#page-204-0)
- ["Extracción de la placa posterior frontal de la unidad de 3,5 pulgadas" en la página 207](#page-214-0)
- ["Instalación de la placa posterior frontal de la unidad de 3,5 pulgadas" en la página 209](#page-216-0)

Sustitución de la placa posterior de unidad central y trasera:

- ["Extracción de la placa posterior de la unidad central o posterior de 2,5 pulgadas" en la página 201](#page-208-0)
- ["Instalación de la placa posterior de la unidad central o posterior de 2,5 pulgadas" en la página 204](#page-211-0)
- ["Extracción de la placa posterior de la unidad central o posterior de 3,5 pulgadas" en la página 212](#page-219-0)
- ["Instalación de la placa posterior de la unidad central o posterior de 3,5 pulgadas" en la página 215](#page-222-0)

# <span id="page-201-0"></span>Extracción de la placa posterior frontal de la unidad de 2,5 pulgadas

Use esta información para extraer la placa posterior frontal de la unidad de 2,5 pulgadas.

## Acerca de esta tarea

- Lea ["Directrices de instalación" en la página 147](#page-154-1) para asegurarse de trabajar con seguridad.
- Apague el servidor y desconecte todos los cables de alimentación para esta tarea.
- Evite la exposición a la electricidad estática, que podría producir fallas en el sistema y la pérdida de datos; para ello, mantenga los componentes sensibles a la estática en sus envases antiestáticos hasta la instalación y manipule estos dispositivos con una muñequera de descarga electrostática u otro sistema de conexión a tierra.

Nota: Dependiendo del tipo específico, su placa posterior puede ser levemente diferente a la ilustración de este tema.

Paso 1. Prepare el servidor.

- a. Extraiga la cubierta superior. Consulte ["Extracción de la cubierta superior" en la página 385.](#page-392-0)
- b. Quite el compartimiento del ventilador del sistema para facilitar el trabajo. Consulte ["Extracción de un ventilador del sistema" en la página 375.](#page-382-0)
- c. Quite todas las unidades y rellenos (si las hay) instalados de las bahías de unidad. Consulte ["Extracción de una unidad de intercambio en caliente" en la página 188.](#page-195-0)
- Paso 2. Extracción de la placa posterior de la unidad de 2,5 pulgadas.

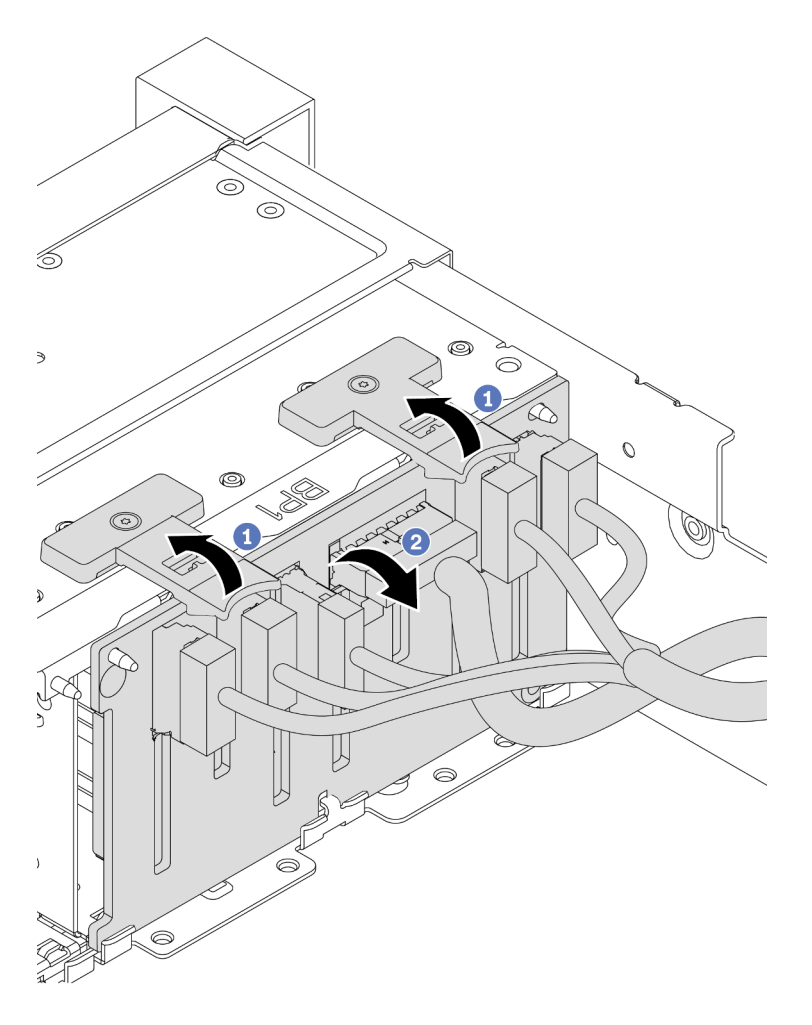

Figura 81. Extracción de la placa posterior de la unidad de 2,5 pulgadas

- a. Levante las pestañas de liberación.
- b. Rote la placa posterior levemente hacia atrás para liberarla de las dos patillas en el chasis.
- Paso 3. Tome nota de las conexiones de cables en la placa posterior y, a continuación, desconecte todos los cables de la placa posterior. Consulte ["Placa posterior de la unidad de 2,5 pulgadas/](#page-99-0)  [3,5 pulgadas \(alimentación\)" en la página 92](#page-99-0) y ["Placa posterior de la unidad de 2,5 pulgadas/](#page-104-0) [3,5 pulgadas \(señal\)" en la página 97.](#page-104-0)

# Después de finalizar

Si se le indica que devuelva la placa posterior antigua, siga todas las instrucciones del embalaje y utilice los materiales de embalaje que se le suministren.

#### Video de demostración

[Vea el procedimiento en YouTube](https://www.youtube.com/watch?v=5j5adWNjYTc)

# <span id="page-204-0"></span>Instalación de la placa posterior frontal de la unidad de 2,5 pulgadas

Use esta información para instalar la placa posterior frontal de la unidad de 2,5 pulgadas.

### Acerca de esta tarea

Su servidor admite dos placas posteriores SATA/SAS de 8 bahías y una placa posterior de 8 bahías AnyBay. Las dos placas posteriores SATA/SAS de 8 bahías se deben instalar en las bahías de unidad 0 a 7 y las bahías de unidad 8 a 15 y la placa posterior de 8 bahías AnyBay se debe instalar en las bahías de unidad 16 a 23.

- Lea ["Directrices de instalación" en la página 147](#page-154-1) para asegurarse de trabajar con seguridad.
- Apague el servidor y desconecte todos los cables de alimentación para esta tarea.
- Evite la exposición a la electricidad estática, que podría producir fallas en el sistema y la pérdida de datos; para ello, mantenga los componentes sensibles a la estática en sus envases antiestáticos hasta la instalación y manipule estos dispositivos con una muñequera de descarga electrostática u otro sistema de conexión a tierra.

- Paso 1. Ponga en contacto el envase antiestático que contiene la nueva placa posterior con cualquier superficie no pintada de la parte exterior del servidor. A continuación, saque la placa posterior de la bolsa y colóquela en una superficie antiestática.
- Paso 2. Conecte los cables a la placa posterior. Consulte "Placa posterior de la unidad de 2,5 pulgadas/ [3,5 pulgadas \(alimentación\)" en la página 92](#page-99-0) y ["Placa posterior de la unidad de 2,5 pulgadas/](#page-104-0)  [3,5 pulgadas \(señal\)" en la página 97](#page-104-0).

Paso 3. Instalación de la placa posterior frontal de la unidad de 2,5 pulgadas.

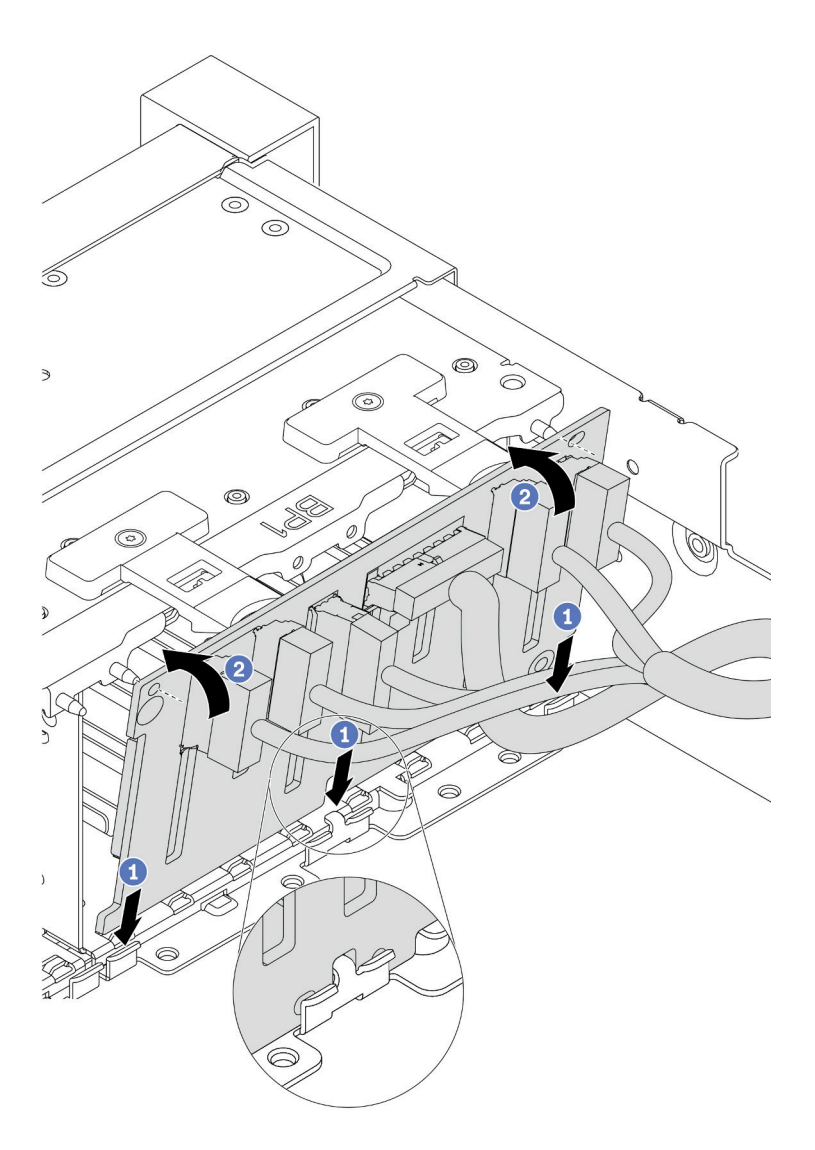

Figura 82. Instalación de la placa posterior de la unidad de 2,5 pulgadas

- a. Alinee la parte inferior de la placa posterior en las ranuras de la parte inferior del chasis.
- b. Gire la placa posterior a la posición vertical y alinee los orificios de la placa posterior con las patillas del chasis y presione la placa posterior en su posición. Las pestañas de liberación fijarán la placa posterior en su posición.
- Paso 4. Conecte los cables a la placa del sistema. Consulte "Placa posterior de la unidad de 2,5 pulgadas/ [3,5 pulgadas \(alimentación\)" en la página 92](#page-99-0) y ["Placa posterior de la unidad de 2,5 pulgadas/](#page-104-0) [3,5 pulgadas \(señal\)" en la página 97.](#page-104-0)

## Después de finalizar

- 1. Vuelva a instalar todas las unidades y rellenos (si los hay) en las bahías de unidad. Consulte ["Instalación](#page-197-0) [de una unidad de intercambio en caliente" en la página 190](#page-197-0).
- 2. Complete la sustitución de piezas. Consulte ["Completar la sustitución de piezas" en la página 390](#page-397-0).
- 3. Si tiene instalada una placa posterior AnyBay con unidades U.3 NVMe para el modo triple, habilite el modo U.3 x1 para las ranuras de unidad seleccionadas en la placa posterior a través de la GUI web de

XCC. Consulte ["La unidad U.3 NVMe se puede detectar en la conexión NVMe, pero no se puede](#page-446-0)  [detectar en el modo triple" en la página 439](#page-446-0).

#### Video de demostración

[Vea el procedimiento en YouTube](https://www.youtube.com/watch?v=nbNNHOSpZsQ)

# <span id="page-208-0"></span>Extracción de la placa posterior de la unidad central o posterior de 2,5 pulgadas

Use esta información para extraer la placa de unidad central o posterior de 2,5 pulgadas.

## Acerca de esta tarea

- Lea ["Directrices de instalación" en la página 147](#page-154-1) para asegurarse de trabajar con seguridad.
- Apague el servidor y desconecte todos los cables de alimentación para esta tarea.
- Evite la exposición a la electricidad estática, que podría producir fallas en el sistema y la pérdida de datos; para ello, mantenga los componentes sensibles a la estática en sus envases antiestáticos hasta la instalación y manipule estos dispositivos con una muñequera de descarga electrostática u otro sistema de conexión a tierra.
- Dependiendo del tipo específico, su placa posterior puede ser levemente diferente a la ilustración de este tema.

Nota: La ilustración muestra la extracción de la placa posterior desde el compartimiento de la unidad posterior. El procedimiento de extracción es el mismo para la placa posterior desde el compartimiento de la unidad central.

Paso 1. Prepare el servidor.

- 1. Extraiga la cubierta superior. Consulte ["Extracción de la cubierta superior" en la página 385](#page-392-0).
- 2. Si está extrayendo la placa posterior central, quite el compartimiento del ventilador del sistema para que la operación sea más fácil. Consulte ["Extracción del compartimiento del ventilador](#page-387-0)  [del sistema" en la página 380.](#page-387-0)
- 3. Quite todas las unidades y rellenos (si las hay) instalados de las bahías de unidad. Consulte ["Extracción de una unidad de intercambio en caliente" en la página 188.](#page-195-0)
- Paso 2. Extracción de la placa posterior de la unidad de 2,5 pulgadas.

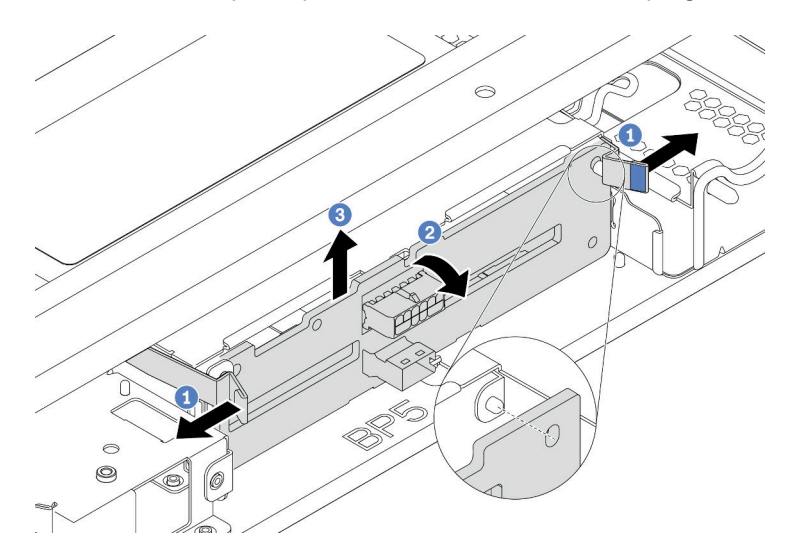

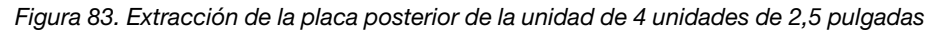

- 1. Gire levemente los pestillos de liberación hacia afuera en la dirección que se muestra.
- 2. Gire la placa posterior para liberarla de las dos patillas del compartimiento de la unidad.
- 3. Levante cuidadosamente la placa posterior hacia fuera del compartimiento de la unidad.

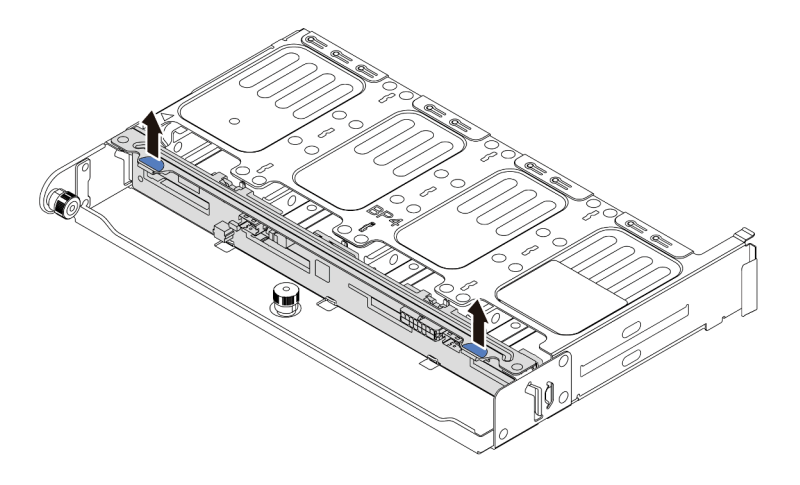

Figura 84. Extracción de la placa posterior de la unidad de 8 unidades de 2,5 pulgadas

Levante cuidadosamente la placa posterior hacia fuera del compartimiento de la unidad.

Paso 3. Tome nota de las conexiones de cables en la placa posterior y, a continuación, desconecte todos los cables de la placa posterior. Consulte ["Placa posterior de la unidad de 2,5 pulgadas/](#page-99-0)  [3,5 pulgadas \(alimentación\)" en la página 92](#page-99-0) y ["Placa posterior de la unidad de 2,5 pulgadas/](#page-104-0) [3,5 pulgadas \(señal\)" en la página 97.](#page-104-0)

#### Video de demostración

[Vea el procedimiento en YouTube](https://www.youtube.com/watch?v=6goO9kOZqAo)

## <span id="page-211-0"></span>Instalación de la placa posterior de la unidad central o posterior de 2,5 pulgadas

Use esta información para instalar la placa de unidad central o posterior de 2,5 pulgadas.

## Acerca de esta tarea

Su servidor admite:

- Dos tipos de placa posterior de la unidad central de 2,5 pulgadas
	- Placa posterior de 4 SAS/SATA de 2,5 pulgadas
	- Placa posterior de 4 NVMe de 2,5 pulgadas
- Tres tipos de placa posterior de la unidad posterior de 2,5 pulgadas
	- Placa posterior de 4 SAS/SATA de 2,5 pulgadas
	- Placa posterior de 4 NVMe de 2,5 pulgadas
	- Placa posterior de 8 SAS/SATA de 2,5 pulgadas

#### Notas:

• El procedimiento muestra la instalación de la placa posterior en el compartimiento de la unidad posterior. El procedimiento de instalación es el mismo para la placa posterior en el compartimiento de la unidad central.

- Lea ["Directrices de instalación" en la página 147](#page-154-1) para asegurarse de trabajar con seguridad.
- Evite la exposición a la electricidad estática, que podría producir fallas en el sistema y la pérdida de datos; para ello, mantenga los componentes sensibles a la estática en sus envases antiestáticos hasta la instalación y manipule estos dispositivos con una muñequera de descarga electrostática u otro sistema de conexión a tierra.

- Paso 1. Ponga en contacto el envase antiestático que contiene la nueva placa posterior con cualquier superficie no pintada de la parte exterior del servidor. A continuación, saque la placa posterior de la bolsa y colóquela en una superficie antiestática.
- Paso 2. Conecte los cables a la placa posterior. Consulte "Placa posterior de la unidad de 2,5 pulgadas/ [3,5 pulgadas \(alimentación\)" en la página 92](#page-99-0) y ["Placa posterior de la unidad de 2,5 pulgadas/](#page-104-0) [3,5 pulgadas \(señal\)" en la página 97.](#page-104-0)
- Paso 3. Alinee la parte inferior de la placa posterior con los espárragos en la parte inferior del compartimiento de la unidad. Gire la placa posterior a la posición vertical para que los orificios de la placa posterior se alineen con las patillas del compartimiento de la unidad y presione la placa posterior en su posición. Los pestillos de liberación fijarán la placa posterior en su posición.

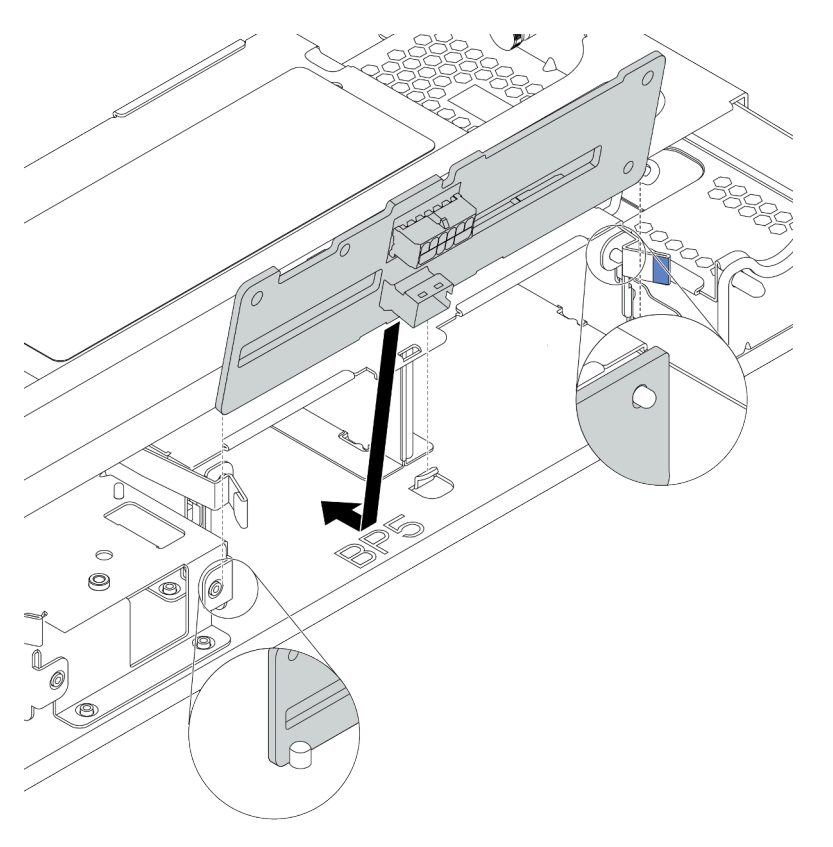

Figura 85. Instalación de la placa posterior de unidad de 4 unidades de 2,5 pulgadas

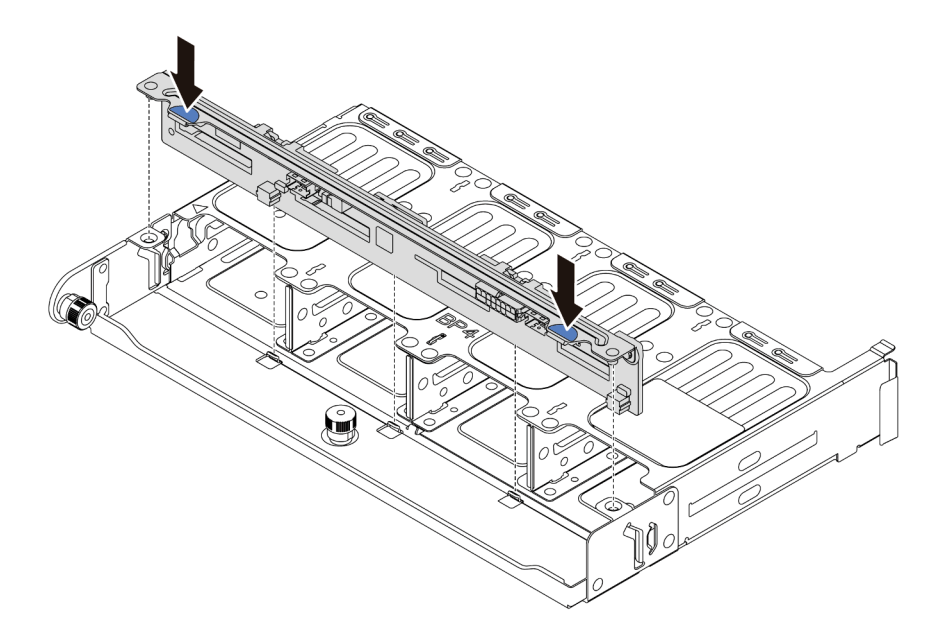

Figura 86. Instalación de la placa posterior de unidad de 8 unidades de 2,5 pulgadas

#### Después de finalizar

- 1. Vuelva a instalar todas las unidades y rellenos (si los hay) en las bahías de unidad. Consulte ["Instalación](#page-197-0) [de una unidad de intercambio en caliente" en la página 190](#page-197-0).
- 2. Complete la sustitución de piezas. Consulte ["Completar la sustitución de piezas" en la página 390.](#page-397-0)

#### Video de demostración

[Vea el procedimiento en YouTube](https://www.youtube.com/watch?v=fDht40Z7R9M)

# <span id="page-214-0"></span>Extracción de la placa posterior frontal de la unidad de 3,5 pulgadas

Use esta información para extraer la placa posterior frontal de la unidad de 3,5 pulgadas.

## Acerca de esta tarea

- Lea ["Directrices de instalación" en la página 147](#page-154-1) para asegurarse de trabajar con seguridad.
- Apague el servidor y desconecte todos los cables de alimentación para esta tarea.
- Evite la exposición a la electricidad estática, que podría producir fallas en el sistema y la pérdida de datos; para ello, mantenga los componentes sensibles a la estática en sus envases antiestáticos hasta la instalación y manipule estos dispositivos con una muñequera de descarga electrostática u otro sistema de conexión a tierra.

Nota: Dependiendo del tipo específico, su placa posterior puede ser levemente diferente a la ilustración de este tema.

Paso 1. Prepare el servidor.

- a. Extraiga la cubierta superior. Consulte ["Extracción de la cubierta superior" en la página 385](#page-392-0).
- b. Quite el compartimiento del ventilador del sistema para facilitar el trabajo. Consulte ["Extracción de un ventilador del sistema" en la página 375](#page-382-0).
- c. Quite todas las unidades y rellenos (si las hay) instalados de las bahías de unidad. Consulte ["Extracción de una unidad de intercambio en caliente" en la página 188.](#page-195-0)
- Paso 2. Levante las pestañas de liberación y gire la placa posterior levemente hacia atrás para liberarla de las dos patillas del chasis.

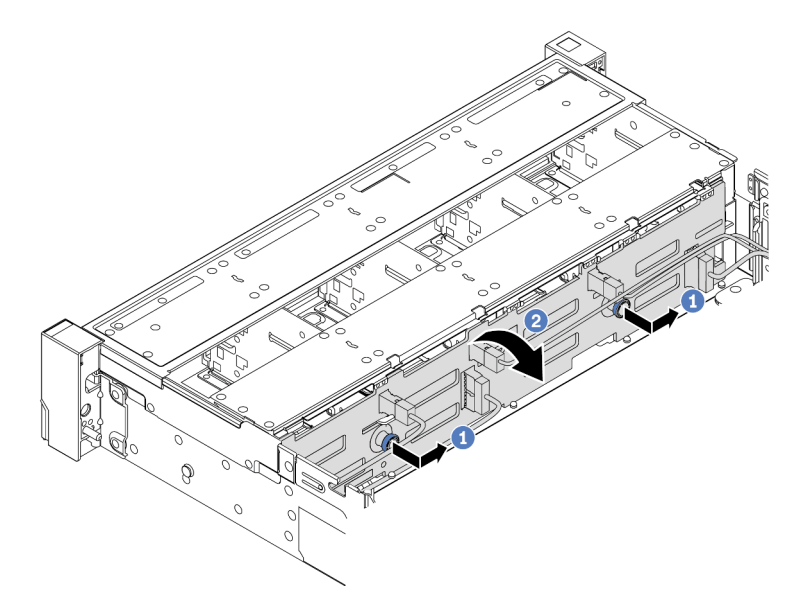

Figura 87. Extracción de la placa posterior de la unidad de 3,5"

- a. Tire de los émbolos y deslice ligeramente la placa posterior hacia el costado, tal como se muestra.
- b. Gire la placa posterior hacia abajo para liberarla de los cuatro ganchos del chasis. Luego, levante cuidadosamente la placa del sistema fuera del chasis.
- Paso 3. Tome nota de las conexiones de cables en la placa posterior y, a continuación, desconecte todos los cables de la placa posterior. Consulte ["Placa posterior de la unidad de 2,5 pulgadas/](#page-99-0) [3,5 pulgadas \(alimentación\)" en la página 92](#page-99-0) y ["Placa posterior de la unidad de 2,5 pulgadas/](#page-104-0)  [3,5 pulgadas \(señal\)" en la página 97](#page-104-0).

## Después de finalizar

Si se le indica que devuelva la placa posterior antigua, siga todas las instrucciones del embalaje y utilice los materiales de embalaje que se le suministren.

#### Video de demostración

[Vea el procedimiento en YouTube](https://www.youtube.com/watch?v=XPIEdEMAP5U)
# Instalación de la placa posterior frontal de la unidad de 3,5 pulgadas

Use esta información para instalar la placa posterior frontal de la unidad de 3,5 pulgadas.

## Acerca de esta tarea

Su servidor admite una placa posterior SAS/SATA de 12 bahías.

- Lea ["Directrices de instalación" en la página 147](#page-154-0) para asegurarse de trabajar con seguridad.
- Apague el servidor y desconecte todos los cables de alimentación para esta tarea.
- Evite la exposición a la electricidad estática, que podría producir fallas en el sistema y la pérdida de datos; para ello, mantenga los componentes sensibles a la estática en sus envases antiestáticos hasta la instalación y manipule estos dispositivos con una muñequera de descarga electrostática u otro sistema de conexión a tierra.

- Paso 1. Ponga en contacto el envase antiestático que contiene la nueva placa posterior con cualquier superficie no pintada de la parte exterior del servidor. A continuación, saque la placa posterior de la bolsa y colóquela en una superficie antiestática.
- Paso 2. Conecte los cables a la placa posterior. Consulte "Placa posterior de la unidad de 2,5 pulgadas/ [3,5 pulgadas \(alimentación\)" en la página 92](#page-99-0) y ["Placa posterior de la unidad de 2,5 pulgadas/](#page-104-0)  [3,5 pulgadas \(señal\)" en la página 97](#page-104-0).
- Paso 3. Instale la placa posterior de la unidad de 3,5 pulgadas.

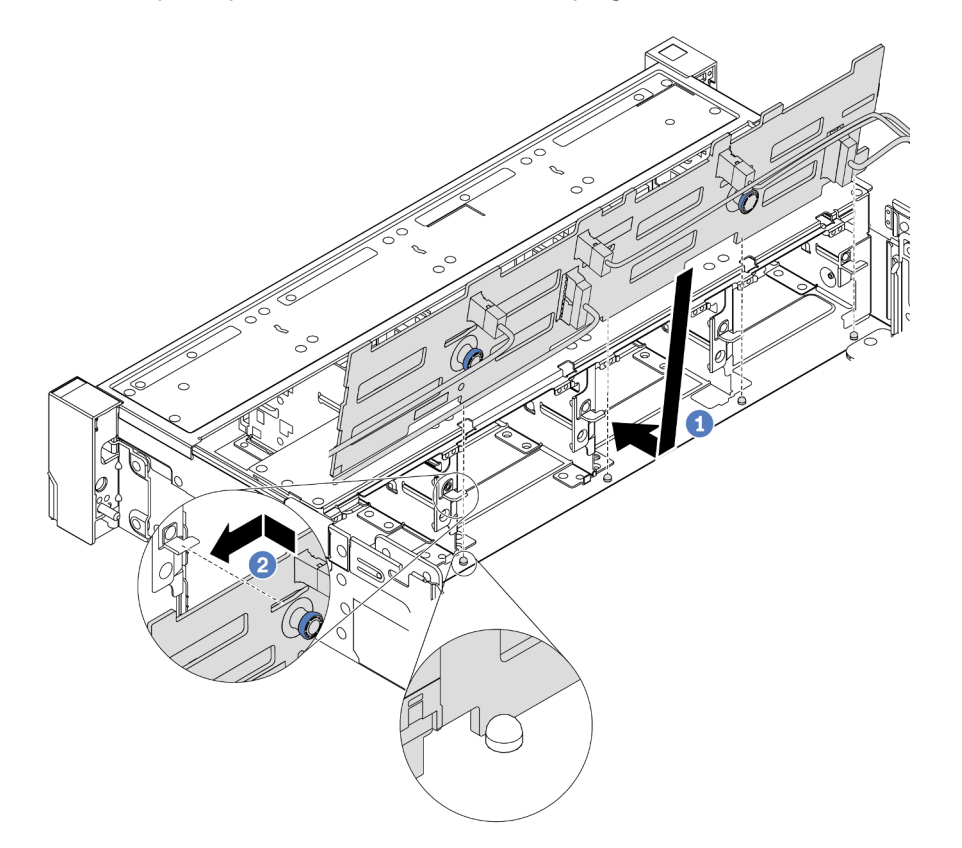

Figura 88. Instalación de la placa posterior de la unidad de 3,5 pulgadas

- a. Alinee la placa posterior con el chasis y bájela hacia el interior del mismo. A continuación, coloque la placa posterior en su lugar inclinada ligeramente hacia atrás.
- b. Gire la placa posterior a la posición vertical para asegurar que los cuatro enganches del chasis pasen por los orificios correspondientes en la placa posterior. Luego, deslice la nueva placa posterior como se muestra, hasta que se fije en su lugar.
- Paso 4. Conecte los cables a la placa del sistema. Consulte ["Placa posterior de la unidad de 2,5 pulgadas/](#page-99-0) [3,5 pulgadas \(alimentación\)" en la página 92](#page-99-0) y ["Placa posterior de la unidad de 2,5 pulgadas/](#page-104-0)  [3,5 pulgadas \(señal\)" en la página 97](#page-104-0).

## Después de finalizar

- 1. Vuelva a instalar todas las unidades y rellenos (si los hay) en las bahías de unidad. Consulte ["Instalación](#page-197-0) [de una unidad de intercambio en caliente" en la página 190](#page-197-0).
- 2. Complete la sustitución de piezas. Consulte ["Completar la sustitución de piezas" en la página 390.](#page-397-0)

### Video de demostración

[Vea el procedimiento en YouTube](https://www.youtube.com/watch?v=58NK16kiAeI)

# <span id="page-219-0"></span>Extracción de la placa posterior de la unidad central o posterior de 3,5 pulgadas

Use esta información para extraer la placa de unidad central o posterior de 3,5 pulgadas.

## Acerca de esta tarea

- Lea ["Directrices de instalación" en la página 147](#page-154-0) para asegurarse de trabajar con seguridad.
- Apague el servidor y desconecte todos los cables de alimentación para esta tarea.
- Evite la exposición a la electricidad estática, que podría producir fallas en el sistema y la pérdida de datos; para ello, mantenga los componentes sensibles a la estática en sus envases antiestáticos hasta la instalación y manipule estos dispositivos con una muñequera de descarga electrostática u otro sistema de conexión a tierra.

Nota: La ilustración muestra la extracción de la placa posterior desde el compartimiento de la unidad posterior. El procedimiento de extracción es el mismo para la placa posterior desde el compartimiento de la unidad central.

Paso 1. Prepare el servidor.

- 1. Extraiga la cubierta superior. Consulte ["Extracción de la cubierta superior" en la página 385.](#page-392-0)
- 2. Si está extrayendo la placa posterior central, quite el compartimiento del ventilador del sistema para que la operación sea más fácil. Consulte ["Extracción del compartimiento del ventilador](#page-387-0) [del sistema" en la página 380](#page-387-0).
- 3. Quite todas las unidades y rellenos (si las hay) instalados de las bahías de unidad. Consulte ["Extracción de una unidad de intercambio en caliente" en la página 188.](#page-195-0)
- Paso 2. Extracción de la placa posterior de la unidad de 3,5 pulgadas.

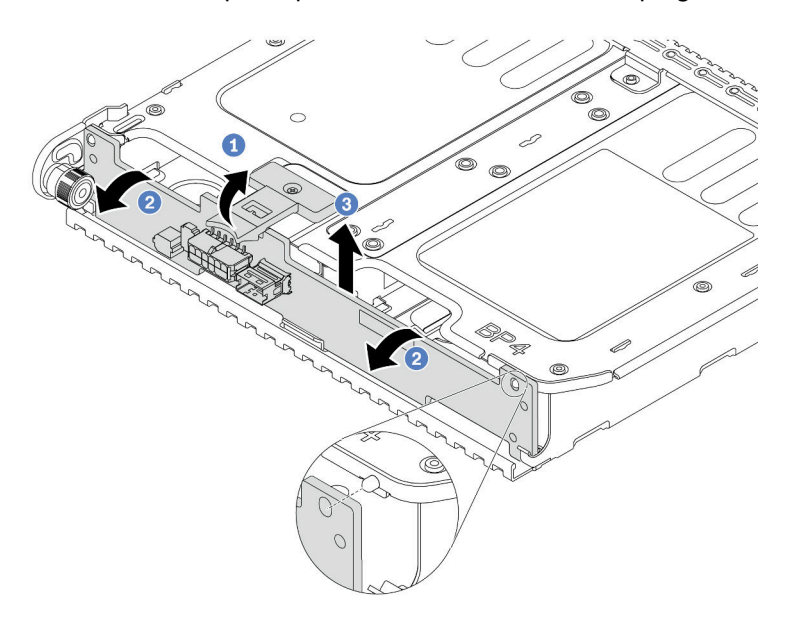

Figura 89. Extracción de la placa posterior de la unidad de 2 unidades de 3,5 pulgadas

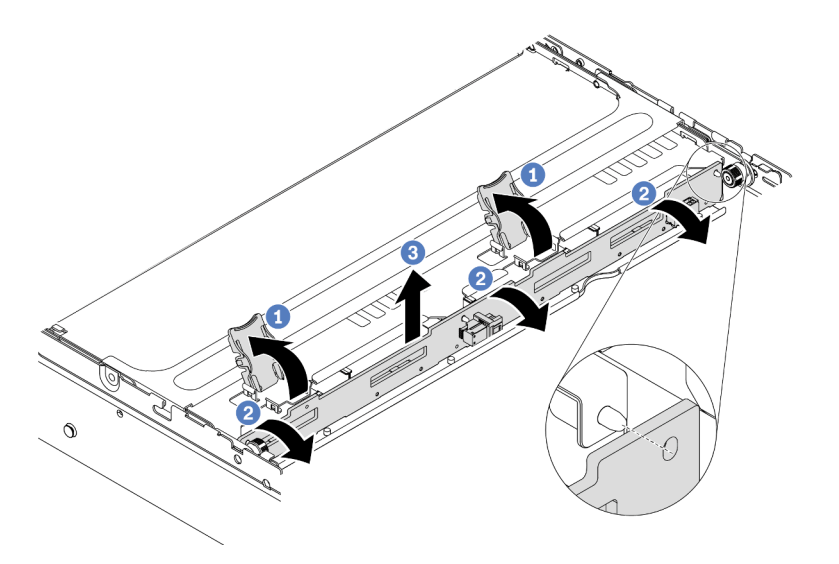

Figura 90. Extracción de la placa posterior de la unidad de 4 unidades de 3,5 pulgadas

- 1. Gire levemente los pestillos de liberación hacia afuera en la dirección que se muestra.
- 2. Gire la placa posterior para liberarla de las dos patillas del compartimiento de la unidad.
- 3. Levante cuidadosamente la placa posterior hacia fuera del compartimiento de la unidad.
- Paso 3. Tome nota de las conexiones de cables en la placa posterior y, a continuación, desconecte todos los cables de la placa posterior. Consulte ["Placa posterior de la unidad de 2,5 pulgadas/](#page-99-0) [3,5 pulgadas \(alimentación\)" en la página 92](#page-99-0) y ["Placa posterior de la unidad de 2,5 pulgadas/](#page-104-0)  [3,5 pulgadas \(señal\)" en la página 97](#page-104-0).

#### Video de demostración

[Vea el procedimiento en YouTube](https://www.youtube.com/watch?v=JN9qz2Y_NsY)

## Instalación de la placa posterior de la unidad central o posterior de 3,5 pulgadas

Use esta información para instalar la placa de unidad central o posterior de 3,5 pulgadas.

## Acerca de esta tarea

Su servidor admite:

- Un tipo de placa posterior de unidad intermedia de 3,5 pulgadas
	- Placa posterior de 4 SAS/SATA de 3,5 pulgadas
- Dos tipos de placa posterior de la unidad posterior de 3,5 pulgadas
	- Placa posterior de 2 SAS/SATA de 3,5 pulgadas
	- Placa posterior de 4 SAS/SATA de 3,5 pulgadas

#### Notas:

• El procedimiento muestra la instalación de la placa posterior en el compartimiento de la unidad posterior. El procedimiento de instalación es el mismo para la placa posterior en el compartimiento de la unidad central.

- Lea ["Directrices de instalación" en la página 147](#page-154-0) para asegurarse de trabajar con seguridad.
- Evite la exposición a la electricidad estática, que podría producir fallas en el sistema y la pérdida de datos; para ello, mantenga los componentes sensibles a la estática en sus envases antiestáticos hasta la instalación y manipule estos dispositivos con una muñequera de descarga electrostática u otro sistema de conexión a tierra.

- Paso 1. Ponga en contacto el envase antiestático que contiene la nueva placa posterior con cualquier superficie no pintada de la parte exterior del servidor. A continuación, saque la placa posterior de la bolsa y colóquela en una superficie antiestática.
- Paso 2. Conecte los cables a la placa posterior. Consulte "Placa posterior de la unidad de 2,5 pulgadas/ [3,5 pulgadas \(alimentación\)" en la página 92](#page-99-0) y ["Placa posterior de la unidad de 2,5 pulgadas/](#page-104-0)  [3,5 pulgadas \(señal\)" en la página 97](#page-104-0).
- Paso 3. Alinee la parte inferior de la placa posterior con los espárragos en la parte inferior del compartimiento de la unidad. Gire la placa posterior a la posición vertical para que los orificios de la placa posterior se alineen con las patillas del compartimiento de la unidad y presione la placa posterior en su posición. Los pestillos de liberación fijarán la placa posterior en su posición.

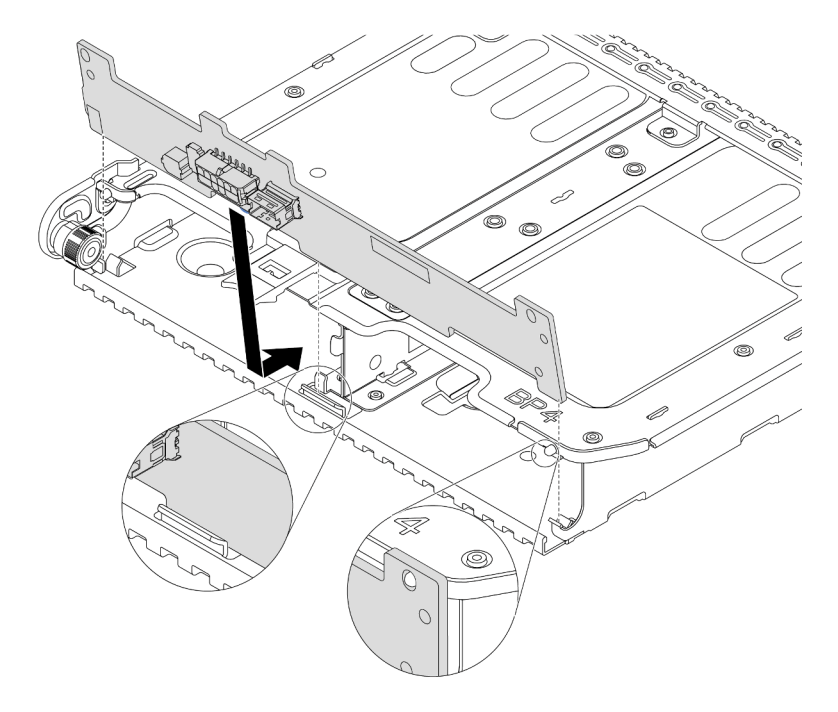

Figura 91. Instalación de la placa posterior de unidad de 2 unidades de 3,5 pulgadas

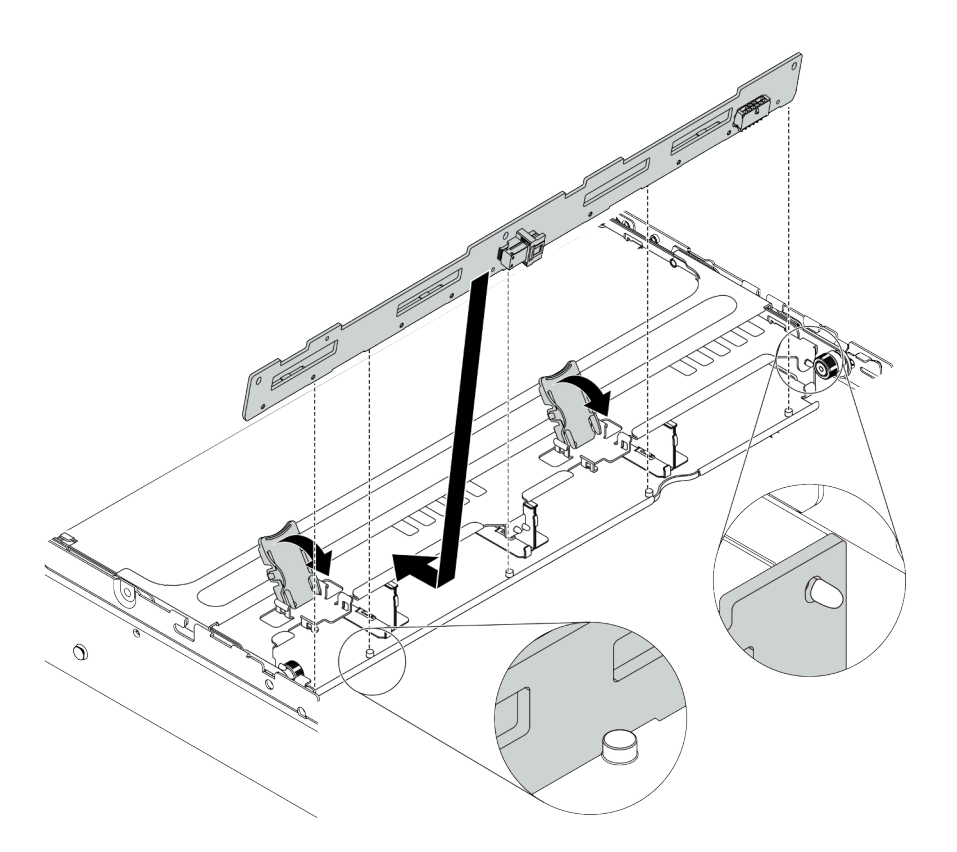

Figura 92. Instalación de la placa posterior de unidad de 4 unidades de 3,5 pulgadas

### Después de finalizar

- 1. Vuelva a instalar todas las unidades y rellenos (si los hay) en las bahías de unidad. Consulte ["Instalación](#page-197-0) [de una unidad de intercambio en caliente" en la página 190](#page-197-0).
- 2. Complete la sustitución de piezas. Consulte ["Completar la sustitución de piezas" en la página 390](#page-397-0).

#### Video de demostración

#### [Vea el procedimiento en YouTube](https://www.youtube.com/watch?v=ODubXEmpJyE)

### Extracción de las placas posteriores de la unidad de 7 mm

Use esta información para extraer las placas posteriores de la unidad de 7 mm.

# Acerca de esta tarea

#### Atención:

- Lea ["Directrices de instalación" en la página 147](#page-154-0) para asegurarse de trabajar con seguridad.
- Apague el servidor y desconecte todos los cables de alimentación para esta tarea.
- Evite la exposición a la electricidad estática, que podría producir fallas en el sistema y la pérdida de datos; para ello, mantenga los componentes sensibles a la estática en sus envases antiestáticos hasta la instalación y manipule estos dispositivos con una muñequera de descarga electrostática u otro sistema de conexión a tierra.

## Procedimiento

Nota: Dependiendo del tipo específico, su placa posterior puede ser levemente diferente a la ilustración de este tema.

Paso 1. Prepare el servidor.

- a. Extraiga la cubierta superior. Consulte ["Extracción de la cubierta superior" en la página 385](#page-392-0).
- b. Quite todas las unidades y rellenos (si las hay) instalados de las bahías de unidad. Consulte ["Extracción de una unidad de intercambio en caliente" en la página 188.](#page-195-0)
- c. Tome nota de las conexiones de cables para unidades de 7 mm y, a continuación, desconecte todos los cables de la placa posterior. Para obtener información acerca de la disposición de los cables de la placa posterior, consulte ["Unidades de 7 mm" en la página 89](#page-96-0).
- d. Extraiga el conjunto de la unidad de 7 mm del chasis posterior. Consulte ["Extracción del](#page-262-0) [comportamiento de la unidad de 7 mm \(1 ranura\)" en la página 255](#page-262-0) o ["Extracción del](#page-258-0) [comportamiento de la unidad de 7 mm \(3 ranuras\)" en la página 251.](#page-258-0)
- Paso 2. Quite la placa posterior de la unidad de 7 mm en la parte superior.

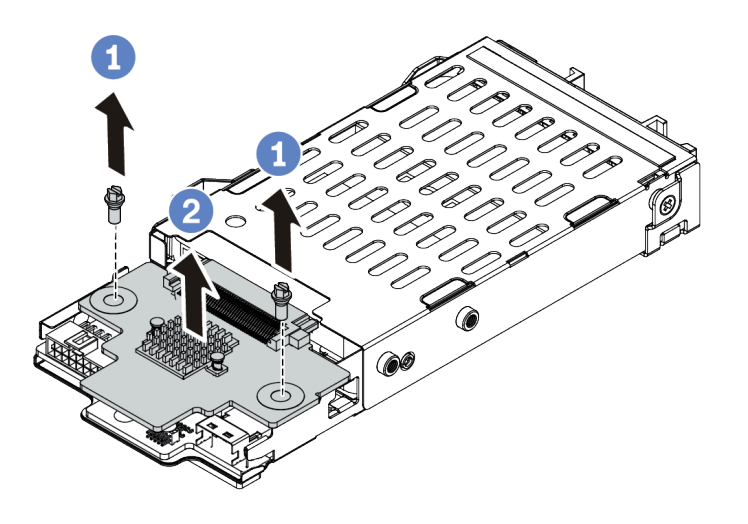

Figura 93. Extracción de la placa posterior de la unidad de 7 mm (superior)

- a. Quite los dos tornillos, como se muestra.
- b. Levante verticalmente la placa posterior y déjela a un lado.

Paso 3. Quite la placa posterior de la unidad de 7 mm en la parte inferior.

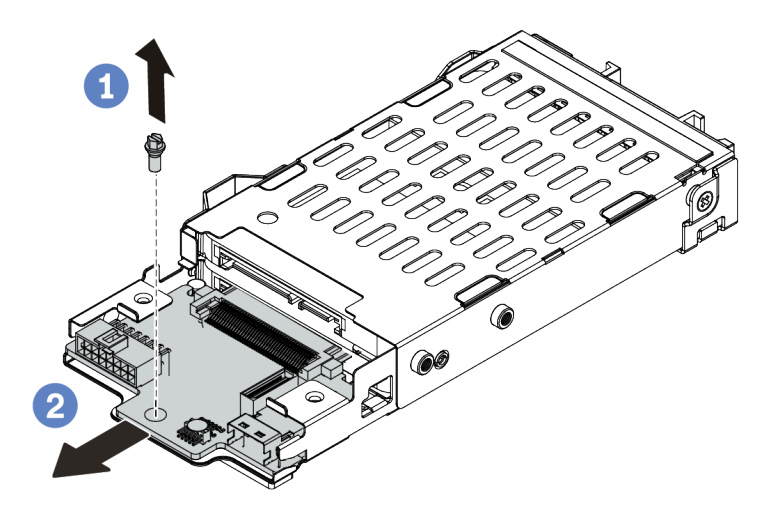

Figura 94. Extracción de la placa posterior de la unidad de 7 mm (inferior)

- a. Quite el tornillo, tal como se muestra.
- b. Extraiga la placa posterior horizontalmente del desde el compartimiento, como se muestra.

## Después de finalizar

Si se le indica que devuelva las placas posteriores antiguas, siga todas las instrucciones del embalaje y utilice los materiales de embalaje que se le suministren.

#### Video de demostración

#### [Vea el procedimiento en YouTube](https://www.youtube.com/watch?v=Ezb28qpcWt0)

### Instalación de las placas posteriores de la unidad de 7 mm

Use esta información para instalar las placas posteriores de 7 mm.

### Acerca de esta tarea

#### Atención:

- Lea ["Directrices de instalación" en la página 147](#page-154-0) para asegurarse de trabajar con seguridad.
- Apague el servidor y desconecte todos los cables de alimentación para esta tarea.
- Evite la exposición a la electricidad estática, que podría producir fallas en el sistema y la pérdida de datos; para ello, mantenga los componentes sensibles a la estática en sus envases antiestáticos hasta la instalación y manipule estos dispositivos con una muñequera de descarga electrostática u otro sistema de conexión a tierra.

### Procedimiento

- Paso 1. Saque la nueva pieza de la bolsa y colóquela en una superficie de protección antiestática.
- Paso 2. Prepare el servidor.
	- 1. Apague el servidor.
- 2. Extraiga la cubierta superior. Consulte ["Extracción de la cubierta superior" en la página 385](#page-392-0).
- 3. Grabe y desconecte los cables. Consulte [Capítulo 3 "Disposición interna de los cables" en la](#page-88-0) [página 81.](#page-88-0)
- 4. Quite todos los componentes que impidan el procedimiento.
- 5. Instale los componentes que se requieren antes de instalar o quitar los componentes.
- Paso 3. Conecte los cables a las placas posteriores. Consulte ["Unidades de 7 mm" en la página 89.](#page-96-0)

Paso 4. Instale la placa posterior de la unidad de 7 mm en la parte inferior.

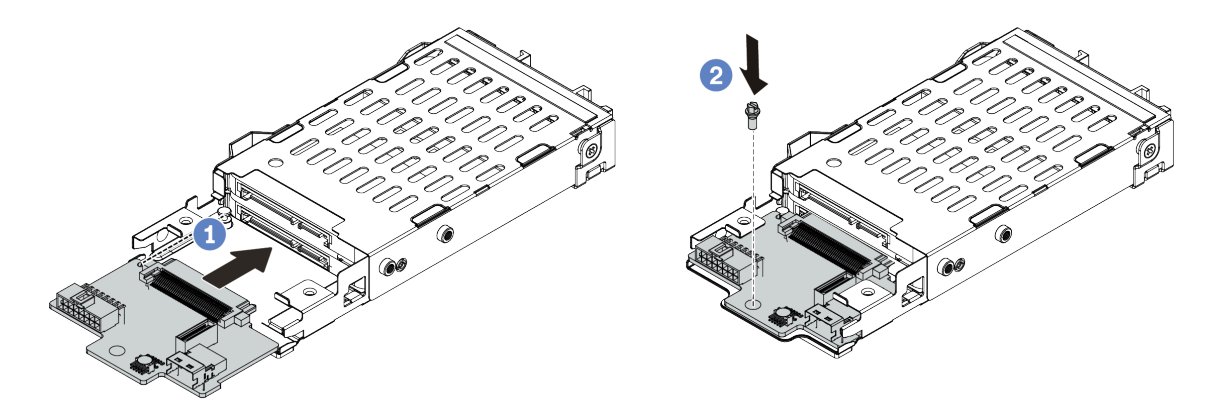

Figura 95. Instalación de la placa posterior de la unidad de 7 mm (inferior)

- a. Alinee la patilla en el compartimiento y deslice ligeramente la placa posterior en el compartimiento hasta que esté completamente colocada.
- b. Instale el tornillo, tal como se muestra.
- Paso 5. Instale la placa posterior de la unidad de 7 mm en la parte superior.

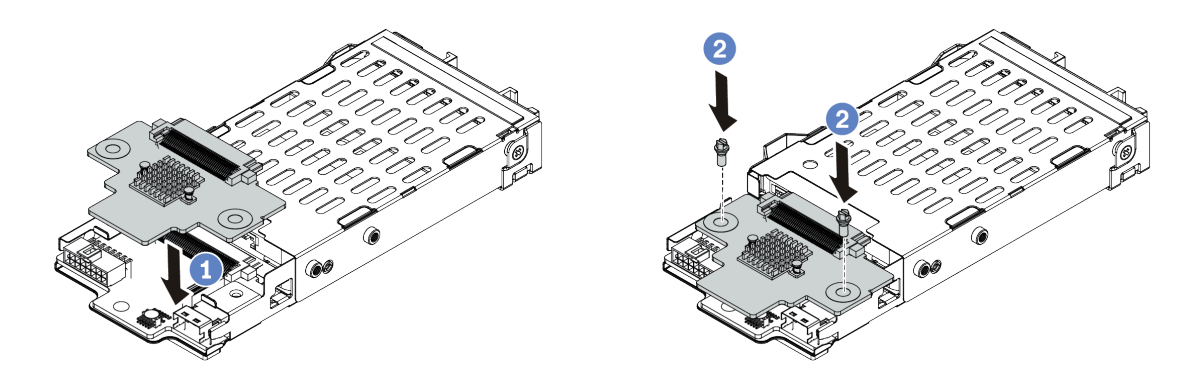

Figura 96. Instalación de la placa posterior de 7 mm (superior)

- a. Coloque la placa posterior hacia abajo en el compartimiento, como se indica.
- b. Instale los dos tornillos para asegurar la placa posterior en su lugar
- Paso 6. Conecte los cables a la placa del sistema. Consulte ["Unidades de 7 mm" en la página 89.](#page-96-0)

## Después de finalizar

- 1. Vuelva a instalar todas las unidades y rellenos (si los hay) en las bahías de unidad. Consulte ["Instalación](#page-197-0) [de una unidad de intercambio en caliente" en la página 190](#page-197-0).
- 2. Complete la sustitución de piezas. Consulte ["Completar la sustitución de piezas" en la página 390](#page-397-0).

#### Video de demostración

[Vea el procedimiento en YouTube](https://www.youtube.com/watch?v=yUysX8ugqRw)

# Sustitución del compartimiento de la unidad trasera/central de intercambio en caliente posterior

Utilice esta información para extraer e instalar el compartimiento de la unidad posterior de 2,5 pulgadas o de 3,5 pulgadas.

- ["Extracción del compartimiento de la unidad central de 2,5 pulgadas" en la página 223](#page-230-0)
- ["Instalación del compartimiento de la unidad central de 2,5 pulgadas" en la página 225](#page-232-0)
- ["Extracción del compartimiento de la unidad central de 3,5 pulgadas" en la página 227](#page-234-0)
- ["Instalación del compartimiento de la unidad central de 3,5 pulgadas" en la página 230](#page-237-0)
- ["Extracción del compartimiento de la unidad posterior de 2 unidades de 3,5 pulgadas" en la página 232](#page-239-0)
- ["Instalación del compartimiento de la unidad posterior de 2 unidades de 3,5 pulgadas" en la página 234](#page-241-0)
- ["Extracción del compartimiento de unidad posterior de 4 unidades de 3,5 pulgadas" en la página 237](#page-244-0)
- ["Instalación del compartimiento de la unidad posterior de 4 unidades de 3,5 pulgadas" en la página 239](#page-246-0)
- ["Extracción del compartimiento de unidad posterior de 4 unidades de 2,5 pulgadas" en la página 242](#page-249-0)
- ["Instalación del compartimiento de la unidad posterior de 4 unidades de 2,5 pulgadas" en la página 244](#page-251-0)
- ["Extracción del compartimiento de unidad posterior de 8 unidades de 2,5 pulgadas" en la página 246](#page-253-0)
- ["Instalación del compartimiento de la unidad posterior de 8 unidades de 2,5 pulgadas" en la página 248](#page-255-0)
- ["Extracción del comportamiento de la unidad de 7 mm \(3 ranuras\)" en la página 251](#page-258-0)
- ["Extracción del comportamiento de la unidad de 7 mm \(1 ranura\)" en la página 255](#page-262-0)
- ["Instalación del compartimiento de la unidad de 7 mm \(3 ranuras\)" en la página 258](#page-265-0)
- ["Instalación del compartimiento de la unidad de 7 mm \(1 ranura\)" en la página 263](#page-270-0)

# <span id="page-230-0"></span>Extracción del compartimiento de la unidad central de 2,5 pulgadas

Use esta información para quitar el compartimiento de la unidad central de 2,5 pulgadas.

## Acerca de esta tarea

#### Atención:

- Lea ["Directrices de instalación" en la página 147](#page-154-0) para asegurarse de trabajar con seguridad.
- Apague el servidor y desconecte todos los cables de alimentación para esta tarea.
- Evite la exposición a la electricidad estática, que podría producir fallas en el sistema y la pérdida de datos; para ello, mantenga los componentes sensibles a la estática en sus envases antiestáticos hasta la instalación y manipule estos dispositivos con una muñequera de descarga electrostática u otro sistema de conexión a tierra.

### Procedimiento

Paso 1. Prepare el servidor.

- a. Extraiga la cubierta superior. Consulte ["Extracción de la cubierta superior" en la página 385.](#page-392-0)
- b. Quite el compartimiento del ventilador del sistema para facilitar el trabajo. Consulte ["Extracción del compartimiento del ventilador del sistema" en la página 380.](#page-387-0)
- c. Desconecte los cables del compartimiento de la unidad central.
- d. Quite todas las unidades y rellenos (si las hay) instalados de las bahías de unidad. Consulte ["Extracción de una unidad de intercambio en caliente" en la página 188.](#page-195-0)

Paso 2. Gire la manija para abrirlo. Luego quite las unidades del compartimiento de la unidad.

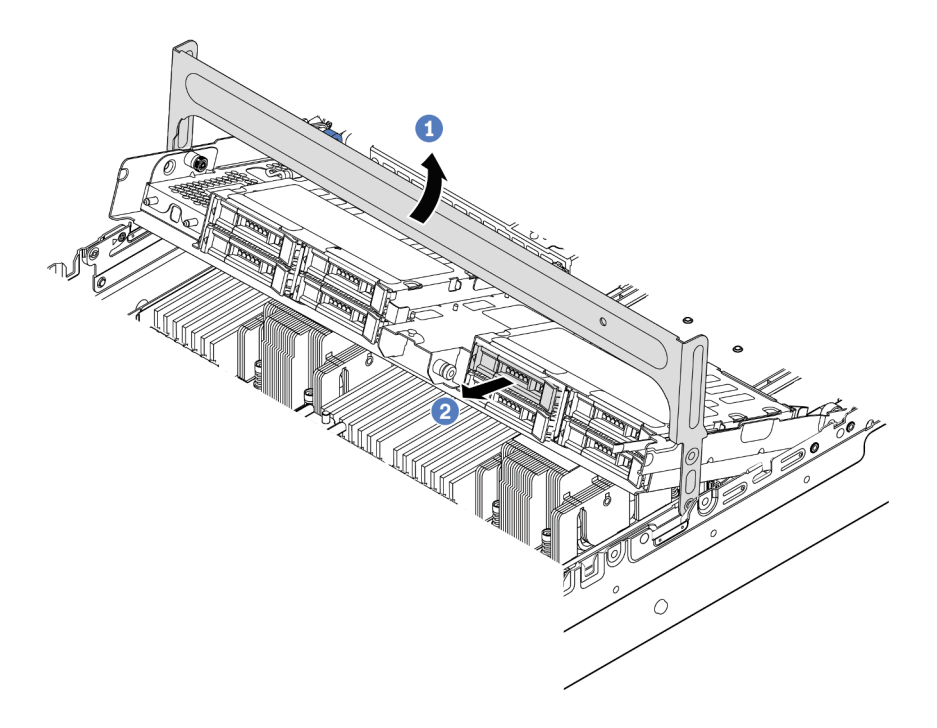

Figura 97. Apertura del asa del compartimiento de la unidad y extracción de las unidades

Paso 3. Jale y gire las patillas del émbolo y levante con cuidado el compartimiento trasero central hacia arriba para liberarlo del chasis.

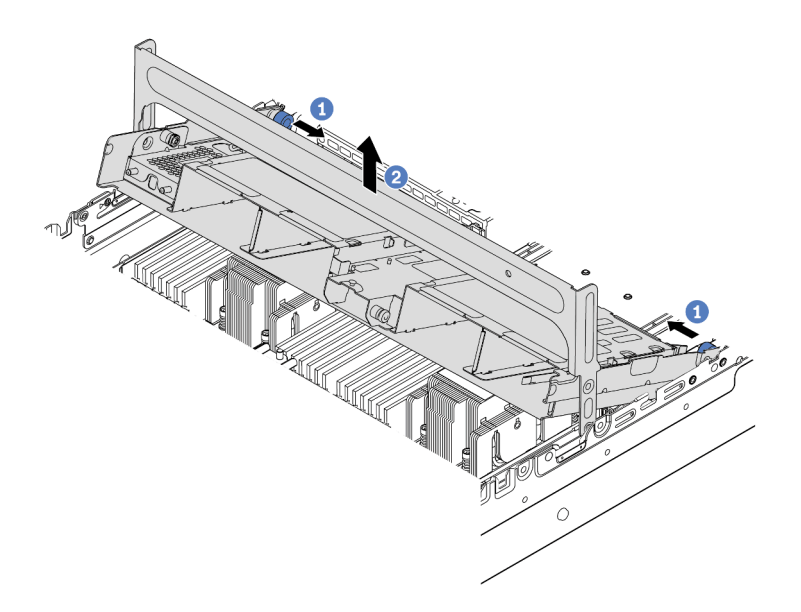

Figura 98. Extracción del compartimiento de unidad central de 2,5 pulgadas

Paso 4. Presione el pestillo tal como se muestra y cierre la manija.

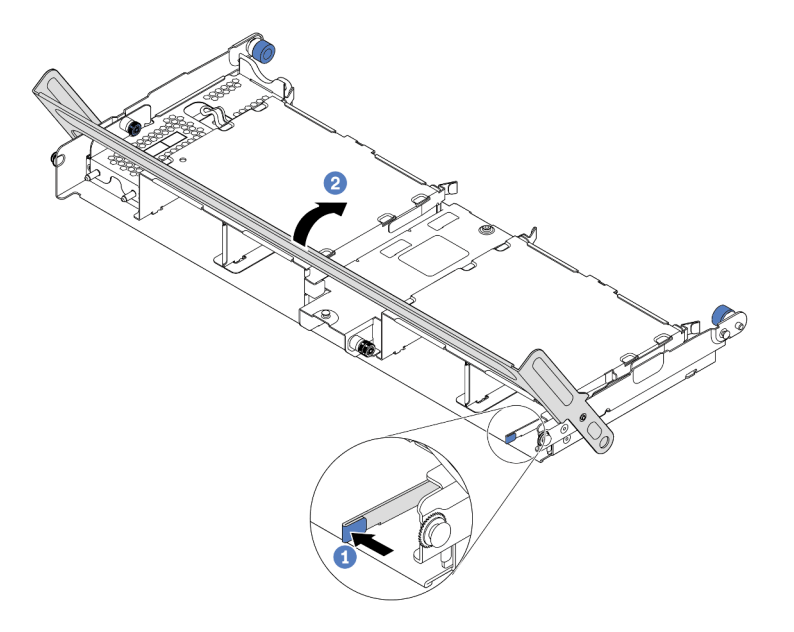

Figura 99. Cierre del asa del compartimiento de unidad central de 2,5 pulgadas

## Después de finalizar

Si se le indica que devuelva el compartimiento de unidad antiguo, siga todas las instrucciones del embalaje y utilice los materiales de embalaje que se le suministren.

#### Video de demostración

#### [Vea el procedimiento en YouTube](https://www.youtube.com/watch?v=y9hT6rAuX5s)

### <span id="page-232-0"></span>Instalación del compartimiento de la unidad central de 2,5 pulgadas

Use esta información para instalar el compartimiento de la unidad central de 2,5 pulgadas.

### Acerca de esta tarea

El compartimiento de la unidad central se admite en algunos modelos de servidor, en ciertas condiciones. Para obtener información detallada, consulte ["Reglas técnicas" en la página 19](#page-26-0).

#### Atención:

- Lea ["Directrices de instalación" en la página 147](#page-154-0) para asegurarse de trabajar con seguridad.
- Evite la exposición a la electricidad estática, que podría producir fallas en el sistema y la pérdida de datos; para ello, mantenga los componentes sensibles a la estática en sus envases antiestáticos hasta la instalación y manipule estos dispositivos con una muñequera de descarga electrostática u otro sistema de conexión a tierra.

### Procedimiento

Paso 1. Conecte los cables a la placa posterior.

Paso 2. Alinee la parte inferior de la placa posterior con los espárragos en la parte inferior del compartimiento de la unidad. Gire la placa posterior a la posición vertical para que los orificios de la placa posterior se alineen con las patillas del compartimiento de la unidad y presione la placa posterior en su posición. Los pestillos de liberación fijarán la placa posterior en su posición.

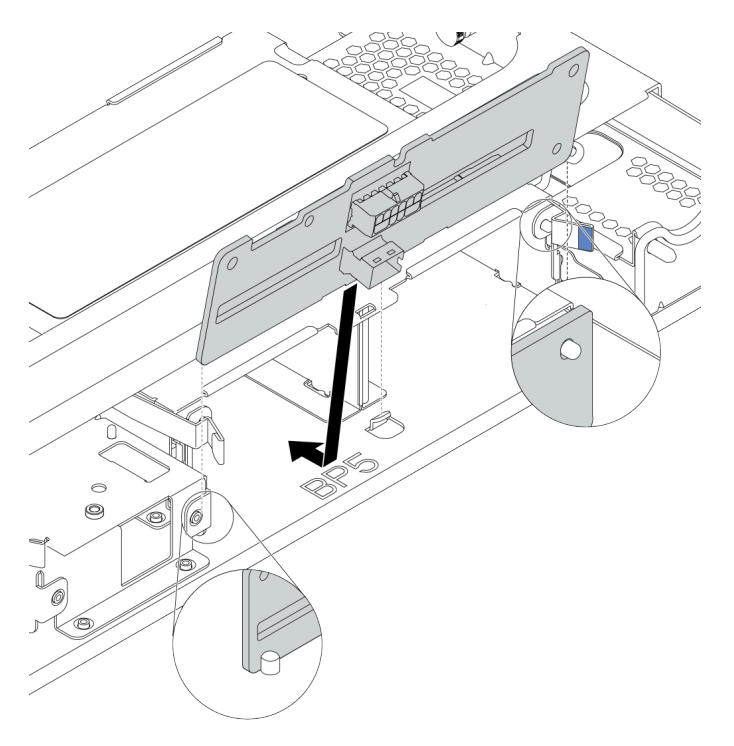

Figura 100. Instalación de la placa posterior

Paso 3. Instale el compartimiento de unidad central en el chasis y las unidades en las bahías de unidad. Luego cierre el asa frontal.

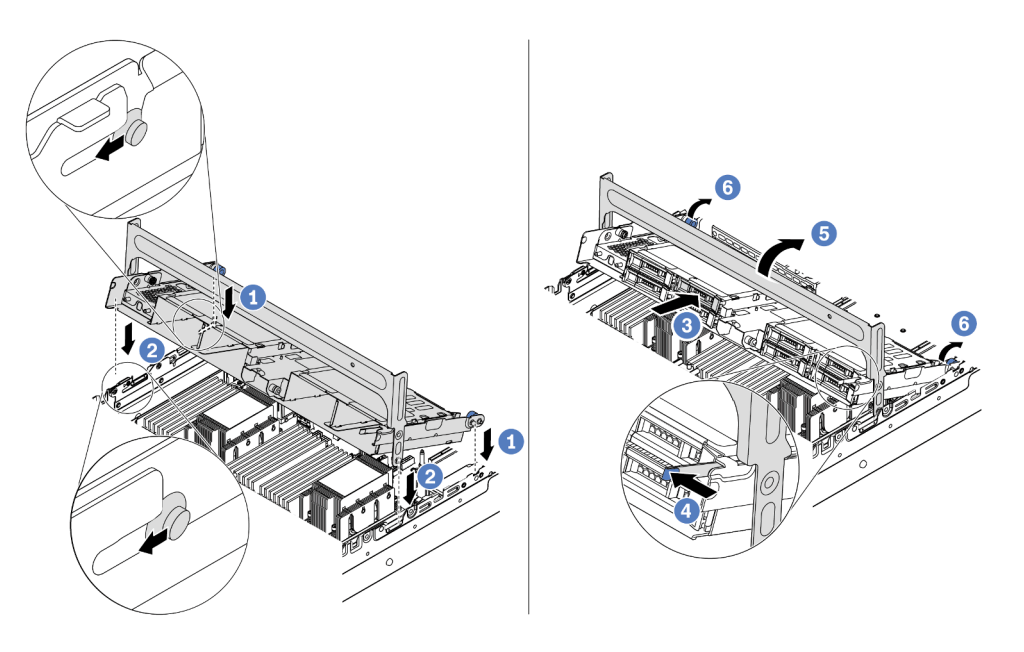

Figura 101. Instalación del compartimiento de unidad central de 2,5 pulgadas y unidades

- 1. Coloque las patillas posteriores en las ranuras del chasis.
- 2. Gire la parte frontal del compartimiento de la unidad en su posición.
- 3. Instale las unidades en el compartimiento de la unidad central. Consulte ["Instalación de una](#page-197-0) [unidad de intercambio en caliente" en la página 190](#page-197-0).
- 4. Presione el pestillo como se indica.
- 5. Gire la manija para cerrarlo.
- Paso 4. Conecte los cables de las placas posteriores a un adaptador RAID/HBA. Consulte [Capítulo 3](#page-88-0)  ["Disposición interna de los cables" en la página 81](#page-88-0).

#### Después de finalizar

- 1. Conecte los cables de las placas posteriores a un adaptador RAID/HBA. Consulte [Capítulo 3](#page-88-0) ["Disposición interna de los cables" en la página 81](#page-88-0).
- 2. Complete la sustitución de piezas. Consulte ["Completar la sustitución de piezas" en la página 390](#page-397-0).

#### Video de demostración

#### [Vea el procedimiento en YouTube](https://www.youtube.com/watch?v=bij0P6JehkQ)

### <span id="page-234-0"></span>Extracción del compartimiento de la unidad central de 3,5 pulgadas

Use esta información para quitar el compartimiento de la unidad central de 3,5 pulgadas.

## Acerca de esta tarea

- Lea ["Directrices de instalación" en la página 147](#page-154-0) para asegurarse de trabajar con seguridad.
- Apague el servidor y desconecte todos los cables de alimentación para esta tarea.
- Evite la exposición a la electricidad estática, que podría producir fallas en el sistema y la pérdida de datos; para ello, mantenga los componentes sensibles a la estática en sus envases antiestáticos hasta la

instalación y manipule estos dispositivos con una muñequera de descarga electrostática u otro sistema de conexión a tierra.

### Procedimiento

Paso 1. Prepare el servidor.

- a. Extraiga la cubierta superior. Consulte ["Extracción de la cubierta superior" en la página 385](#page-392-0).
- b. Quite el compartimiento del ventilador del sistema para facilitar el trabajo. Consulte ["Extracción del compartimiento del ventilador del sistema" en la página 380](#page-387-0).
- c. Desconecte los cables del compartimiento de la unidad central.
- d. Quite todas las unidades y rellenos (si las hay) instalados de las bahías de unidad. Consulte ["Extracción de una unidad de intercambio en caliente" en la página 188.](#page-195-0)
- Paso 2. Gire la manija para abrirlo. Luego quite las unidades del compartimiento de la unidad.

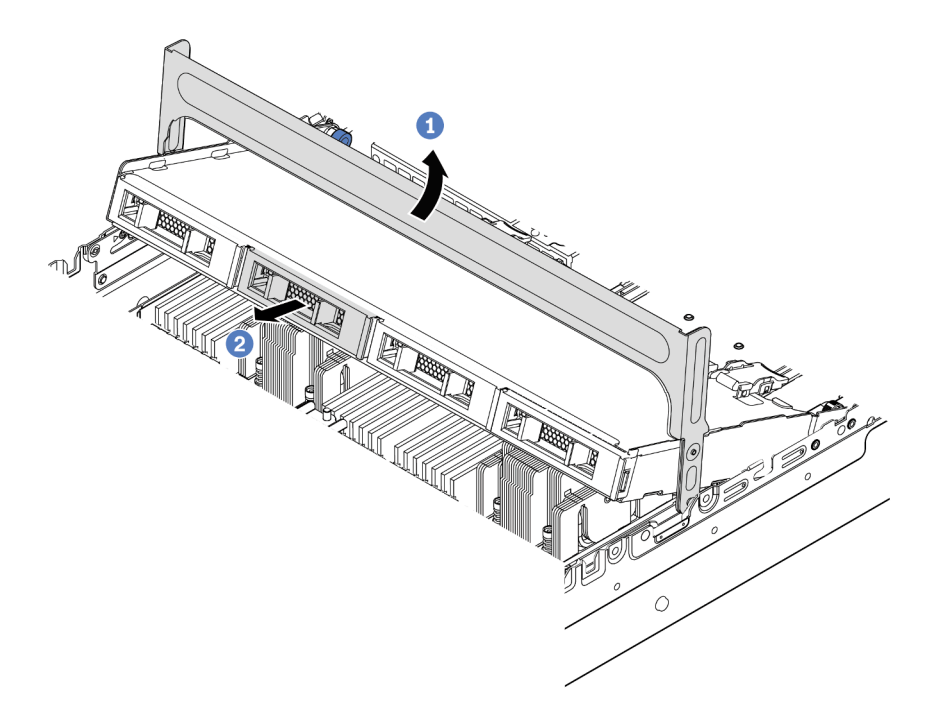

Figura 102. Apertura del asa del compartimiento de la unidad y extracción de las unidades

Paso 3. Jale y gire las patillas del émbolo y levante con cuidado el compartimiento trasero central hacia arriba para liberarlo del chasis.

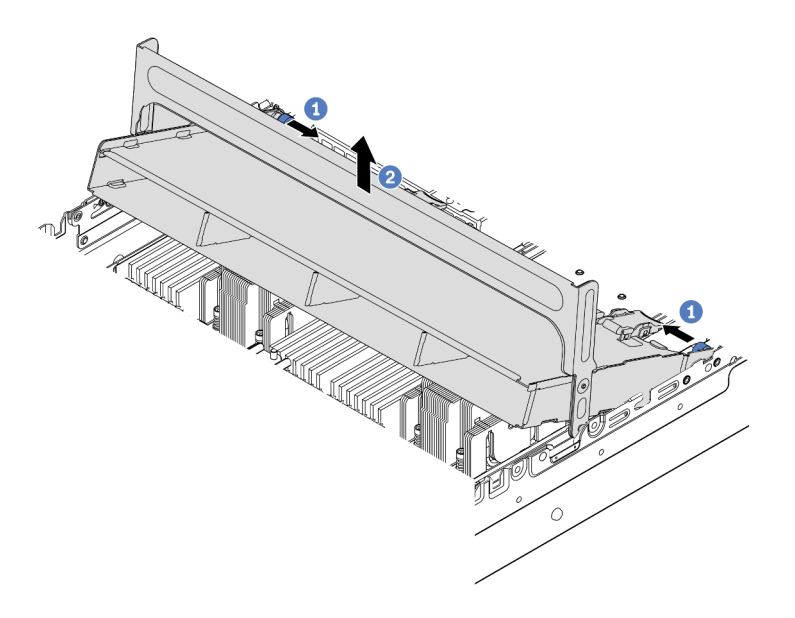

Figura 103. Extracción del compartimiento de unidad central de 3,5 pulgadas

Paso 4. Presione el pestillo tal como se muestra y cierre la manija.

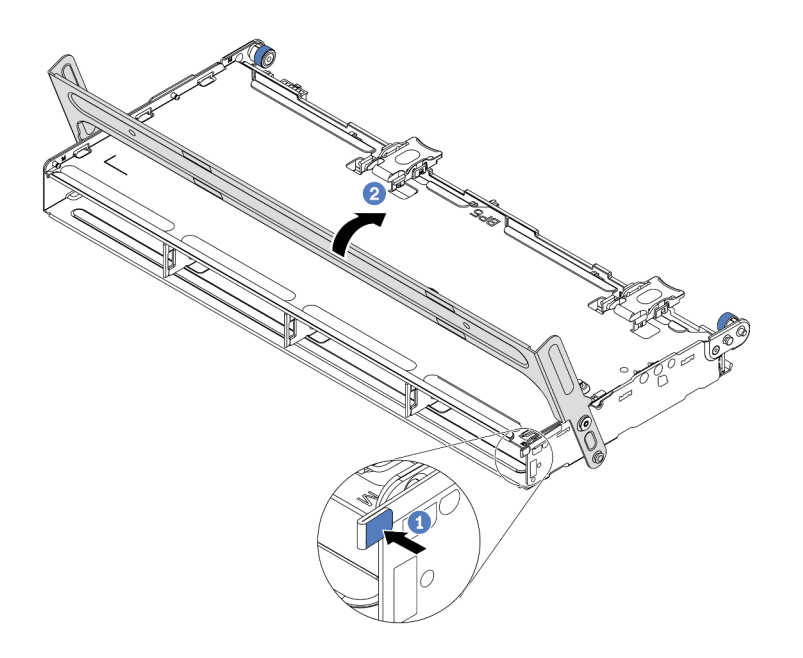

Figura 104. Cierre del asa del compartimiento de unidad central de 3,5 pulgadas

## Después de finalizar

Si se le indica que devuelva el compartimiento de unidad antiguo, siga todas las instrucciones del embalaje y utilice los materiales de embalaje que se le suministren.

#### Video de demostración

#### [Vea el procedimiento en YouTube](https://www.youtube.com/watch?v=3i20Frs0lP4)

### <span id="page-237-0"></span>Instalación del compartimiento de la unidad central de 3,5 pulgadas

Use esta información para instalar el compartimiento de la unidad central de 3,5 pulgadas.

### Acerca de esta tarea

El compartimiento de la unidad central se admite en algunos modelos de servidor, en ciertas condiciones. Para obtener información detallada, consulte ["Reglas técnicas" en la página 19.](#page-26-0)

#### Atención:

- Lea ["Directrices de instalación" en la página 147](#page-154-0) para asegurarse de trabajar con seguridad.
- Evite la exposición a la electricidad estática, que podría producir fallas en el sistema y la pérdida de datos; para ello, mantenga los componentes sensibles a la estática en sus envases antiestáticos hasta la instalación y manipule estos dispositivos con una muñequera de descarga electrostática u otro sistema de conexión a tierra.

### Procedimiento

Paso 1. Conecte los cables a la placa posterior.

Paso 2. Alinee la parte inferior de la placa posterior con los espárragos en la parte inferior del compartimiento de la unidad. Gire la placa posterior a la posición vertical para que los orificios de la placa posterior se alineen con las patillas del compartimiento de la unidad y presione la placa posterior en su posición. Los pestillos de liberación fijarán la placa posterior en su posición.

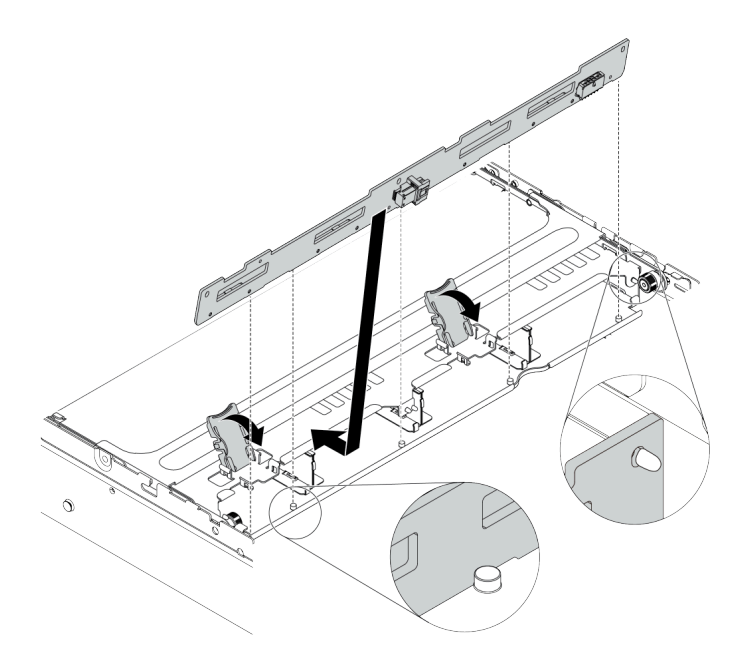

Figura 105. Instalación de la placa posterior

Paso 3. Instale el compartimiento de unidad central en el chasis y las unidades en las bahías de unidad. Luego cierre el asa frontal.

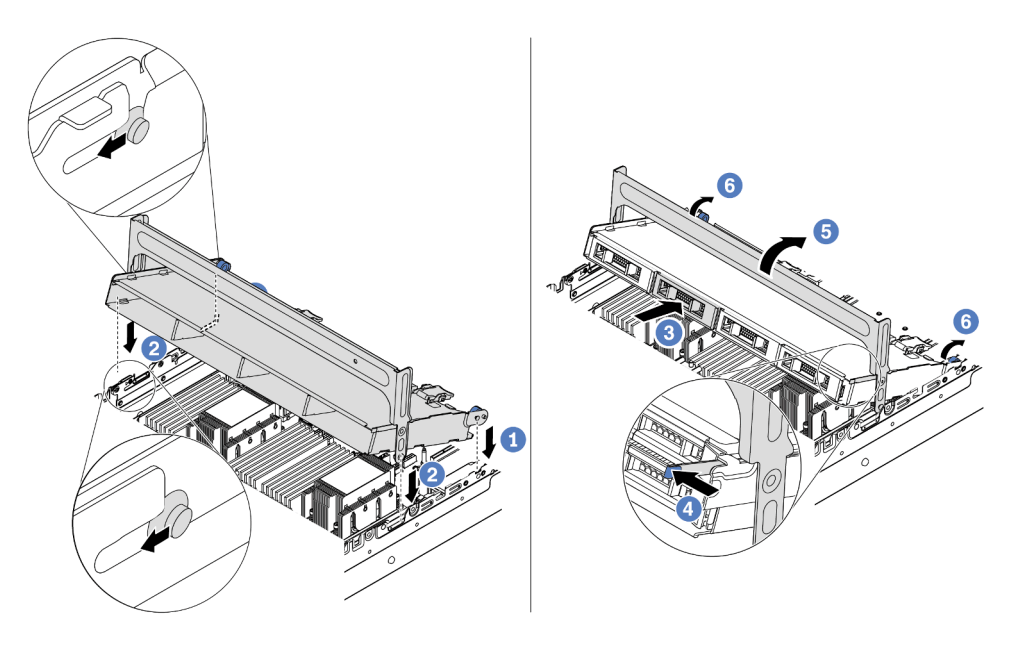

Figura 106. Instalación del compartimiento de unidad central de 3,5 pulgadas y unidades

- 1. Coloque las patillas posteriores en las ranuras del chasis.
- 2. Gire la parte frontal del compartimiento de la unidad en su posición.
- 3. Instale las unidades en el compartimiento de la unidad central. Consulte ["Instalación de una](#page-197-0) [unidad de intercambio en caliente" en la página 190](#page-197-0).
- 4. Presione el pestillo como se indica.
- 5. Gire la manija para cerrarlo.

### Después de finalizar

- 1. Conecte los cables de las placas posteriores a un adaptador RAID/HBA. Consulte [Capítulo 3](#page-88-0) ["Disposición interna de los cables" en la página 81](#page-88-0).
- 2. Complete la sustitución de piezas. Consulte ["Completar la sustitución de piezas" en la página 390](#page-397-0).

### Video de demostración

[Vea el procedimiento en YouTube](https://www.youtube.com/watch?v=PD8hSI-Ngh4)

# <span id="page-239-0"></span>Extracción del compartimiento de la unidad posterior de 2 unidades de 3,5 pulgadas

Use esta información para quitar el compartimiento de la unidad posterior de 2 unidades de 3,5 pulgadas.

## Acerca de esta tarea

- 1. Lea ["Directrices de instalación" en la página 147](#page-154-0) para asegurarse de trabajar con seguridad.
- 2. Apague el servidor y desconecte todos los cables de alimentación para esta tarea.
- 3. Evite la exposición a la electricidad estática, que podría producir fallas en el sistema y la pérdida de datos; para ello, mantenga los componentes sensibles a la estática en sus envases antiestáticos hasta la instalación y manipule estos dispositivos con una muñequera de descarga electrostática u otro sistema de conexión a tierra.

Paso 1. Prepare el servidor.

- 1. Extraiga la cubierta superior. Consulte ["Extracción de la cubierta superior" en la página 385.](#page-392-0)
- 2. Desconecte los cables de la placa posterior de unidad posterior. Consulte [Capítulo 3](#page-88-0)  ["Disposición interna de los cables" en la página 81.](#page-88-0)
- 3. Quite todas las unidades y rellenos (si las hay) instalados de las bahías de unidad. Consulte ["Extracción de una unidad de intercambio en caliente" en la página 188.](#page-195-0)
- Paso 2. Extraiga el compartimiento de la unidad posterior de 2 unidades de 3,5 pulgadas.

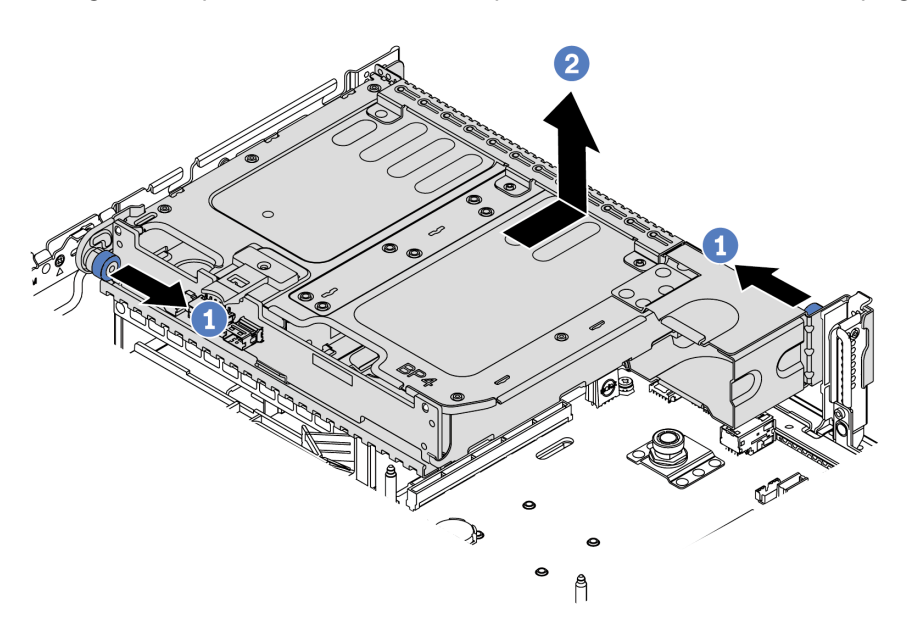

Figura 107. Extracción del compartimiento de la unidad posterior de 2 unidades de 3,5 pulgadas

- 1. Gire y jale los émbolos azules.
- 2. Deslice el compartimiento de la unidad hacia la parte posterior del chasis para liberarlo.
- Paso 3. Si es necesario, quite la placa posterior del compartimiento de la unidad. Consulte ["Extracción de](#page-219-0)  [la placa posterior de la unidad central o posterior de 3,5 pulgadas" en la página 212.](#page-219-0)

## Después de finalizar

Si se le indica que devuelva el compartimiento de unidad antiguo, siga todas las instrucciones del embalaje y utilice los materiales de embalaje que se le suministren.

# <span id="page-241-0"></span>Instalación del compartimiento de la unidad posterior de 2 unidades de 3,5 pulgadas

Use esta información para instalar el compartimiento de la unidad posterior de 2 unidades de 3,5 pulgadas.

## Acerca de esta tarea

El compartimiento de la unidad posterior se admite en algunos modelos de servidor, en ciertas condiciones. Para obtener información detallada, consulte ["Reglas técnicas" en la página 19.](#page-26-0)

- Lea ["Directrices de instalación" en la página 147](#page-154-0) para asegurarse de trabajar con seguridad.
- Evite la exposición a la electricidad estática, que podría producir fallas en el sistema y la pérdida de datos; para ello, mantenga los componentes sensibles a la estática en sus envases antiestáticos hasta la instalación y manipule estos dispositivos con una muñequera de descarga electrostática u otro sistema de conexión a tierra.

Paso 1. Prepare el servidor.

- 1. Apague el servidor.
- 2. Extraiga la cubierta superior. Consulte ["Extracción de la cubierta superior" en la página 385.](#page-392-0)
- 3. Grabe y desconecte los cables. Consulte [Capítulo 3 "Disposición interna de los cables" en la](#page-88-0)  [página 81.](#page-88-0)
- 4. Quite todos los componentes que impidan el procedimiento.
- 5. Instale los componentes que se requieren antes de instalar o quitar los componentes.
- Paso 2. Instalación del compartimiento de la unidad posterior de 2 unidades de 3,5 pulgadas

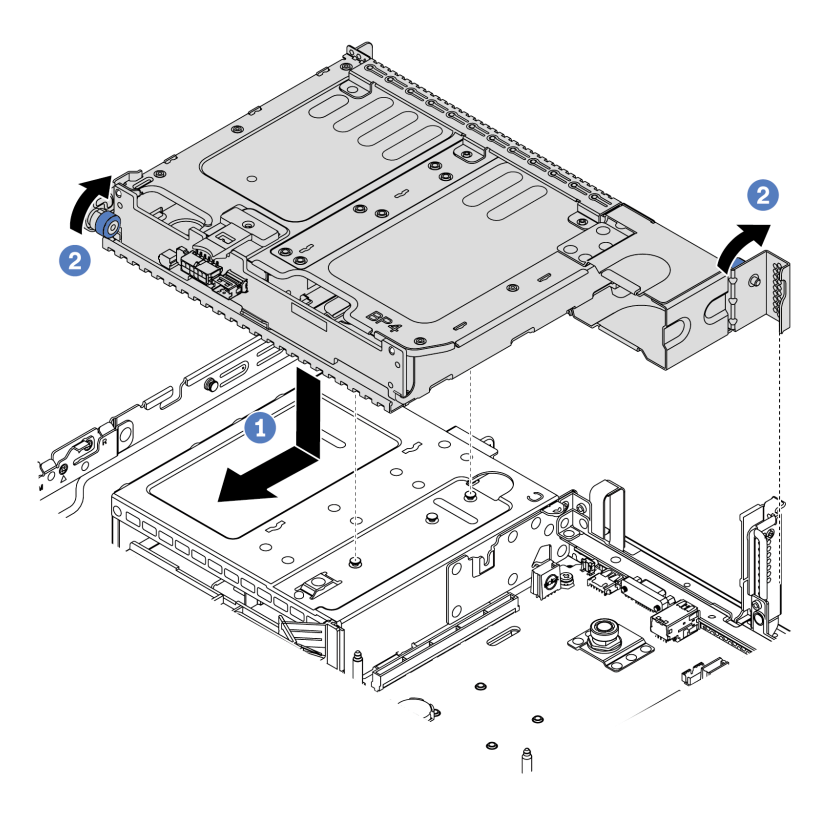

Figura 108. Instalación del compartimiento de unidad posterior de 2 unidades de 3,5 pulgadas

- 1. Alinee el compartimiento de la unidad posterior con el chasis y baje el compartimiento de la unidad en el chasis. Mueva el compartimiento de la unidad posterior hacia delante hasta que encaje en su posición.
- 2. Gire y suelte el pistón azul para fijar el compartimiento de la unidad
- Paso 3. Compruebe y asegúrese de que los émbolos azules esté asentado en su posición para asegurar el compartimiento de la unidad posterior.

# Después de finalizar

- 1. Vuelva a instalar las unidades o rellenos de unidad en el compartimiento de unidad posterior. Consulte ["Instalación de una unidad de intercambio en caliente" en la página 190](#page-197-0).
- 2. Conecte los cables a la placa posterior de la unidad posterior. Consulte [Capítulo 3 "Disposición interna](#page-88-0) [de los cables" en la página 81.](#page-88-0)
- 3. Complete la sustitución de piezas. Consulte ["Completar la sustitución de piezas" en la página 390](#page-397-0).

# <span id="page-244-0"></span>Extracción del compartimiento de unidad posterior de 4 unidades de 3,5 pulgadas

Use esta información para quitar el compartimiento de la unidad posterior de 4 unidades de 3,5 pulgadas.

## Acerca de esta tarea

- 1. Lea ["Directrices de instalación" en la página 147](#page-154-0) para asegurarse de trabajar con seguridad.
- 2. Apague el servidor y desconecte todos los cables de alimentación para esta tarea.
- 3. Evite la exposición a la electricidad estática, que podría producir fallas en el sistema y la pérdida de datos; para ello, mantenga los componentes sensibles a la estática en sus envases antiestáticos hasta la instalación y manipule estos dispositivos con una muñequera de descarga electrostática u otro sistema de conexión a tierra.

Paso 1. Prepare el servidor.

- 1. Extraiga la cubierta superior. Consulte ["Extracción de la cubierta superior" en la página 385](#page-392-0).
- 2. Desconecte los cables de la placa posterior de unidad posterior. Consulte [Capítulo 3](#page-88-0) ["Disposición interna de los cables" en la página 81.](#page-88-0)
- 3. Quite todas las unidades y rellenos (si las hay) instalados de las bahías de unidad. Consulte ["Extracción de una unidad de intercambio en caliente" en la página 188.](#page-195-0)
- Paso 2. Extracción del compartimiento de unidad posterior de 4 unidades de 3,5 pulgadas.

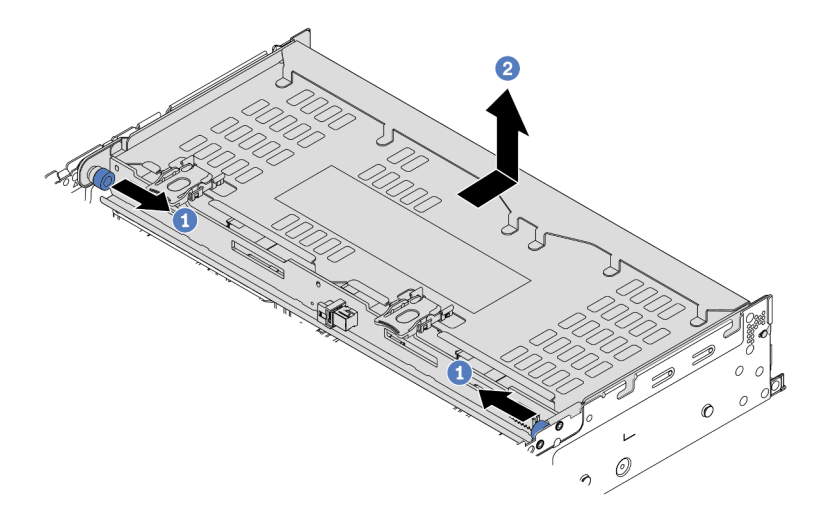

Figura 109. Extracción del compartimiento de la unidad posterior de 4 unidades de 3,5 pulgadas

- 1. Gire y jale los émbolos azules.
- 2. Deslice el compartimiento de la unidad hacia la parte posterior del chasis para liberarlo.
- Paso 3. Si es necesario, quite la placa posterior del compartimiento de la unidad. Consulte ["Extracción de](#page-219-0) [la placa posterior de la unidad central o posterior de 3,5 pulgadas" en la página 212](#page-219-0).

### Después de finalizar

Si se le indica que devuelva el compartimiento de unidad antiguo, siga todas las instrucciones del embalaje y utilice los materiales de embalaje que se le suministren.

#### Video de demostración

[Vea el procedimiento en YouTube](https://www.youtube.com/watch?v=NBg1QN8P7bA)

# <span id="page-246-0"></span>Instalación del compartimiento de la unidad posterior de 4 unidades de 3,5 pulgadas

Use esta información para instalar el compartimiento de la unidad posterior de 4 unidades de 3,5 pulgadas.

## Acerca de esta tarea

- Lea ["Directrices de instalación" en la página 147](#page-154-0) para asegurarse de trabajar con seguridad.
- Evite la exposición a la electricidad estática, que podría producir fallas en el sistema y la pérdida de datos; para ello, mantenga los componentes sensibles a la estática en sus envases antiestáticos hasta la instalación y manipule estos dispositivos con una muñequera de descarga electrostática u otro sistema de conexión a tierra.

Paso 1. Prepare el servidor.

- 1. Apague el servidor.
- 2. Extraiga la cubierta superior. Consulte ["Extracción de la cubierta superior" en la página 385](#page-392-0).
- 3. Grabe y desconecte los cables. Consulte [Capítulo 3 "Disposición interna de los cables" en la](#page-88-0) [página 81.](#page-88-0)
- 4. Quite todos los componentes que impidan el procedimiento.
- 5. Instale los componentes que se requieren antes de instalar o quitar los componentes.
- Paso 2. Alinee el compartimiento de la unidad posterior con el chasis y baje el compartimiento de la unidad en el chasis. Mueva el compartimiento de la unidad posterior hacia delante hasta que encaje en su posición.

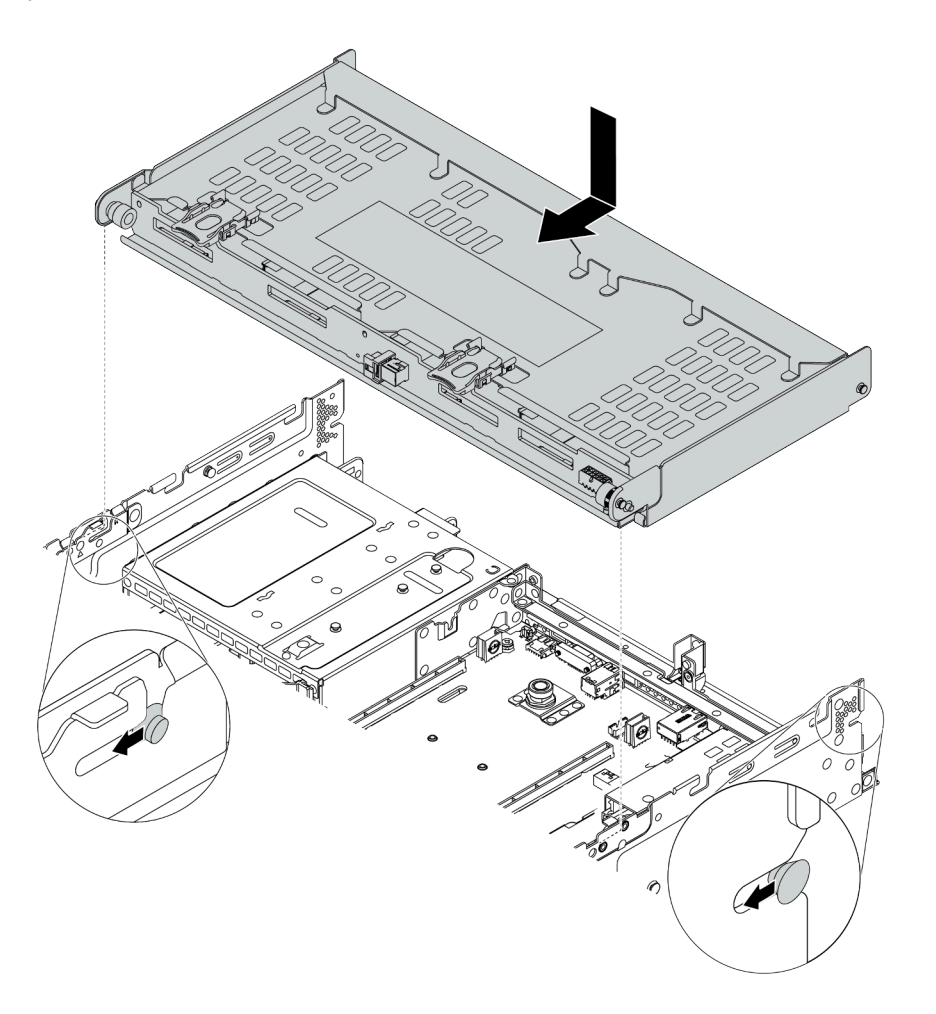

Figura 110. Instalación del compartimiento de unidad posterior de 4 unidades de 3,5 pulgadas

- Paso 3. Compruebe y asegúrese de que los émbolos azules esté asentado en su posición para asegurar el compartimiento de la unidad posterior.
- Paso 4. Instale la abrazadera de soporte de la cubierta superior.

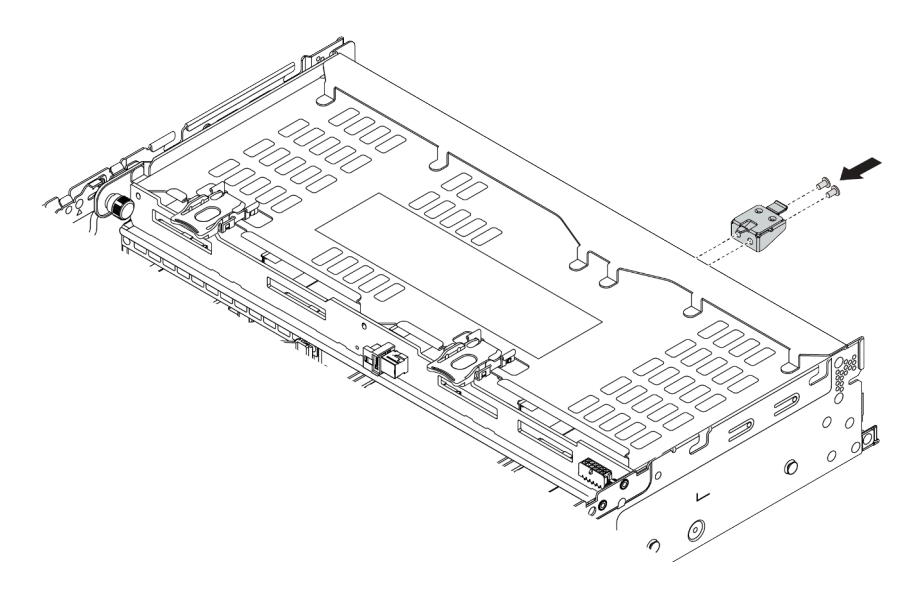

Figura 111. Instalación de la abrazadera de soporte de la cubierta superior

# Después de finalizar

- 1. Vuelva a instalar las unidades o rellenos de unidad en el compartimiento de unidad posterior. Consulte ["Instalación de una unidad de intercambio en caliente" en la página 190](#page-197-0).
- 2. Conecte los cables al compartimiento de la unidad posterior. Consulte [Capítulo 3 "Disposición interna](#page-88-0) [de los cables" en la página 81.](#page-88-0)
- 3. Complete la sustitución de piezas. Consulte ["Completar la sustitución de piezas" en la página 390](#page-397-0).

#### Video de demostración

[Vea el procedimiento en YouTube](https://www.youtube.com/watch?v=PArpiBCn4Q8)

# <span id="page-249-0"></span>Extracción del compartimiento de unidad posterior de 4 unidades de 2,5 pulgadas

Use esta información para quitar el compartimiento de la unidad posterior de 4 unidades de 2,5 pulgadas.

## Acerca de esta tarea

- 1. Lea ["Directrices de instalación" en la página 147](#page-154-0) para asegurarse de trabajar con seguridad.
- 2. Apague el servidor y desconecte todos los cables de alimentación para esta tarea.
- 3. Evite la exposición a la electricidad estática, que podría producir fallas en el sistema y la pérdida de datos; para ello, mantenga los componentes sensibles a la estática en sus envases antiestáticos hasta la instalación y manipule estos dispositivos con una muñequera de descarga electrostática u otro sistema de conexión a tierra.

Paso 1. Prepare el servidor.

- 1. Extraiga la cubierta superior. Consulte ["Extracción de la cubierta superior" en la página 385.](#page-392-0)
- 2. Desconecte los cables del compartimiento de unidad posterior.
- 3. Quite todas las unidades y rellenos (si las hay) instalados de las bahías de unidad. Consulte ["Extracción de una unidad de intercambio en caliente" en la página 188.](#page-195-0)
- Paso 2. Extracción del compartimiento de la unidad de 4 unidades de 2,5 pulgadas.

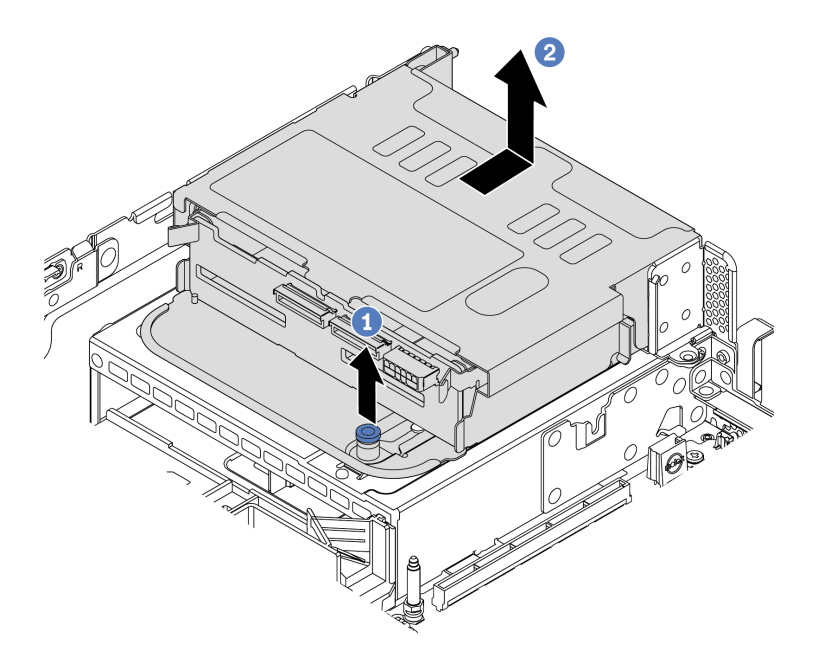

Figura 112. Extracción del compartimiento de unidad posterior de 4 unidades de 2,5 pulgadas

- 1. Gire y jale el émbolo azul.
- 2. Deslice el compartimiento de la unidad hacia la parte posterior del chasis para liberarlo.
- Paso 3. Si es necesario, quite la placa posterior del compartimiento de la unidad. Consulte ["Extracción de](#page-208-0)  [la placa posterior de la unidad central o posterior de 2,5 pulgadas" en la página 201.](#page-208-0)

## Después de finalizar

Si se le indica que devuelva el compartimiento de unidad antiguo, siga todas las instrucciones del embalaje y utilice los materiales de embalaje que se le suministren.

# <span id="page-251-0"></span>Instalación del compartimiento de la unidad posterior de 4 unidades de 2,5 pulgadas

Use esta información para instalar el compartimiento de la unidad posterior de 4 unidades de 2,5 pulgadas.

## Acerca de esta tarea

El compartimiento de la unidad posterior se admite en algunos modelos de servidor, en ciertas condiciones. Para obtener información detallada, consulte ["Reglas técnicas" en la página 19.](#page-26-0)

- Lea ["Directrices de instalación" en la página 147](#page-154-0) para asegurarse de trabajar con seguridad.
- Evite la exposición a la electricidad estática, que podría producir fallas en el sistema y la pérdida de datos; para ello, mantenga los componentes sensibles a la estática en sus envases antiestáticos hasta la instalación y manipule estos dispositivos con una muñequera de descarga electrostática u otro sistema de conexión a tierra.
Paso 1. Prepare el servidor.

- 1. Instale los ventiladores del sistema de rendimiento requeridos. Consulte ["Sustitución del](#page-381-0)  [ventilador del sistema" en la página 374](#page-381-0).
- 2. Instale la abrazaderas de expansión requerida. Consulte ["Adaptador PCIe y sustitución del](#page-360-0)  [conjunto de expansión" en la página 353](#page-360-0).
- 3. Instale la placa posterior en el compartimiento de la unidad. Consulte ["Instalación de la placa](#page-211-0) [posterior de la unidad central o posterior de 2,5 pulgadas" en la página 204.](#page-211-0)
- 4. Extraiga las abrazaderas de pared posterior irrelevantes e instale las abrazaderas de pared posterior necesaria para instalar el compartimiento de la unidad posterior de 4 unidades de 2,5 pulgadas. Consulte ["Sustitución de la abrazadera de pared posterior" en la página 338](#page-345-0)
- Paso 2. Instalación del compartimiento de la unidad posterior de 4 unidades de 2,5 pulgadas

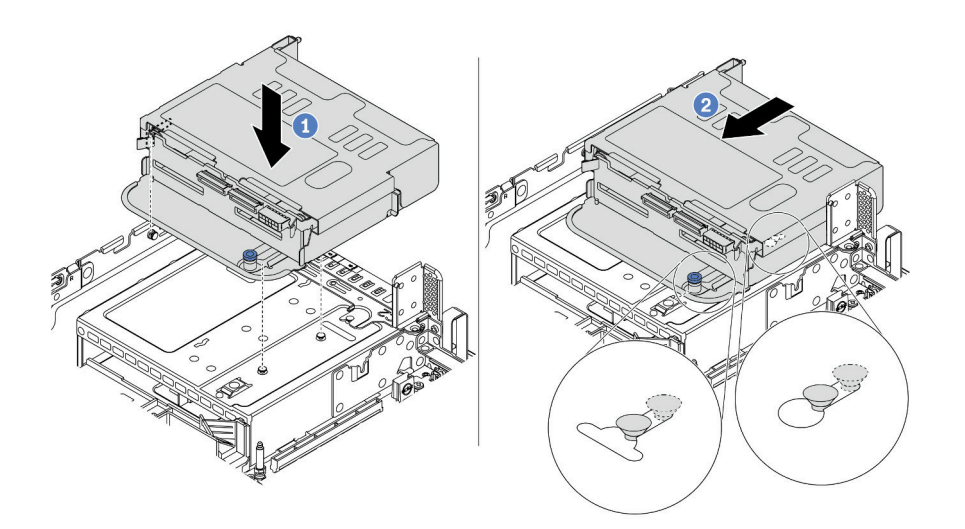

Figura 113. Instalación del compartimiento de la unidad trasera de 4 unidades de 2,5"

- 1. Alinee el compartimiento de la unidad posterior con el chasis y baje el compartimiento de la unidad en el chasis.
- 2. Mueva el compartimiento de la unidad posterior hacia delante hasta que encaje en su posición.

## Después de finalizar

- 1. Vuelva a instalar las unidades o rellenos de unidad en el compartimiento de unidad posterior. Consulte ["Instalación de una unidad de intercambio en caliente" en la página 190](#page-197-0).
- 2. Conecte los cables a la placa posterior de la unidad posterior. Consulte [Capítulo 3 "Disposición interna](#page-88-0) [de los cables" en la página 81.](#page-88-0)
- 3. Complete la sustitución de piezas. Consulte ["Completar la sustitución de piezas" en la página 390](#page-397-0).

## Extracción del compartimiento de unidad posterior de 8 unidades de 2,5 pulgadas

Use esta información para quitar el compartimiento de la unidad posterior de 8 unidades de 2,5 pulgadas.

## Acerca de esta tarea

- 1. Lea ["Directrices de instalación" en la página 147](#page-154-1) para asegurarse de trabajar con seguridad.
- 2. Apague el servidor y desconecte todos los cables de alimentación para esta tarea.
- 3. Evite la exposición a la electricidad estática, que podría producir fallas en el sistema y la pérdida de datos; para ello, mantenga los componentes sensibles a la estática en sus envases antiestáticos hasta la instalación y manipule estos dispositivos con una muñequera de descarga electrostática u otro sistema de conexión a tierra.

Paso 1. Prepare el servidor.

- 1. Extraiga la cubierta superior. Consulte ["Extracción de la cubierta superior" en la página 385.](#page-392-0)
- 2. Desconecte los cables del compartimiento de unidad posterior.
- 3. Quite todas las unidades y rellenos (si las hay) instalados de las bahías de unidad. Consulte ["Extracción de una unidad de intercambio en caliente" en la página 188.](#page-195-0)
- Paso 2. Extraiga el compartimiento de unidad posterior de 8 unidades de 2,5 pulgadas.

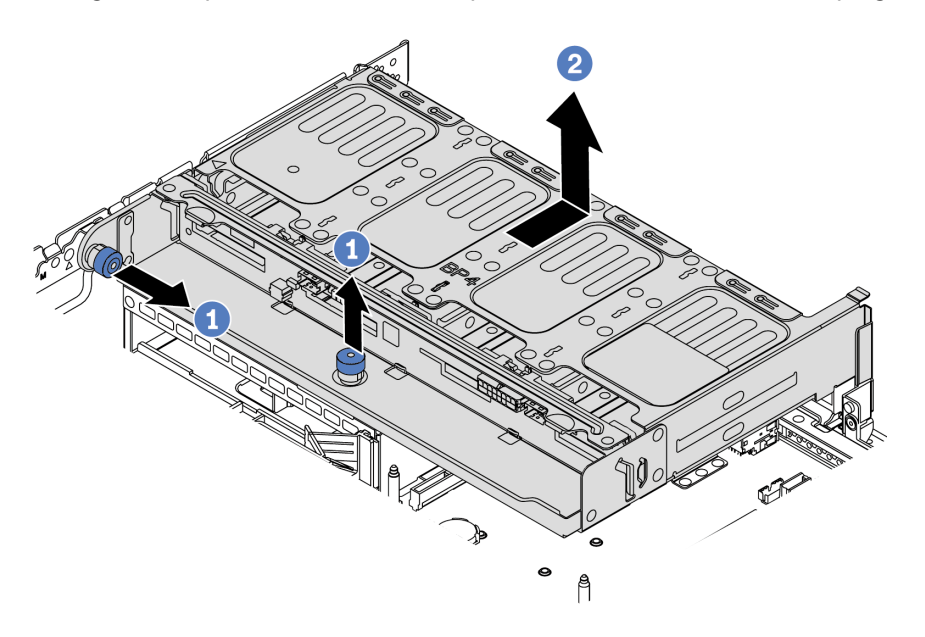

Figura 114. Extracción del compartimiento de unidad posterior de 8 unidades de 2,5 pulgadas

- 1. Gire y jale el émbolo azul.
- 2. Deslice el compartimiento de la unidad hacia la parte posterior del chasis para liberarlo.
- Paso 3. Si es necesario, quite la placa posterior del compartimiento de la unidad. Consulte ["Extracción de](#page-208-0)  [la placa posterior de la unidad central o posterior de 2,5 pulgadas" en la página 201.](#page-208-0)

## Después de finalizar

Si se le indica que devuelva el compartimiento de unidad antiguo, siga todas las instrucciones del embalaje y utilice los materiales de embalaje que se le suministren.

#### Video de demostración

## Instalación del compartimiento de la unidad posterior de 8 unidades de 2,5 pulgadas

Use esta información para instalar el compartimiento de la unidad posterior de 8 unidades de 2,5 pulgadas.

## Acerca de esta tarea

El compartimiento de la unidad posterior se admite en algunos modelos de servidor, en ciertas condiciones. Para obtener información detallada, consulte ["Reglas técnicas" en la página 19.](#page-26-0)

- Lea ["Directrices de instalación" en la página 147](#page-154-1) para asegurarse de trabajar con seguridad.
- Evite la exposición a la electricidad estática, que podría producir fallas en el sistema y la pérdida de datos; para ello, mantenga los componentes sensibles a la estática en sus envases antiestáticos hasta la instalación y manipule estos dispositivos con una muñequera de descarga electrostática u otro sistema de conexión a tierra.

Paso 1. Prepare el servidor.

- 1. Apague el servidor.
- 2. Extraiga la cubierta superior. Consulte ["Extracción de la cubierta superior" en la página 385.](#page-392-0)
- 3. Grabe y desconecte los cables. Consulte [Capítulo 3 "Disposición interna de los cables" en la](#page-88-0)  [página 81.](#page-88-0)
- 4. Quite todos los componentes que impidan el procedimiento.
- 5. Instale los componentes que se requieren antes de instalar o quitar los componentes.
- Paso 2. Instalación del compartimiento de la unidad posterior de 8 unidades de 2,5 pulgadas

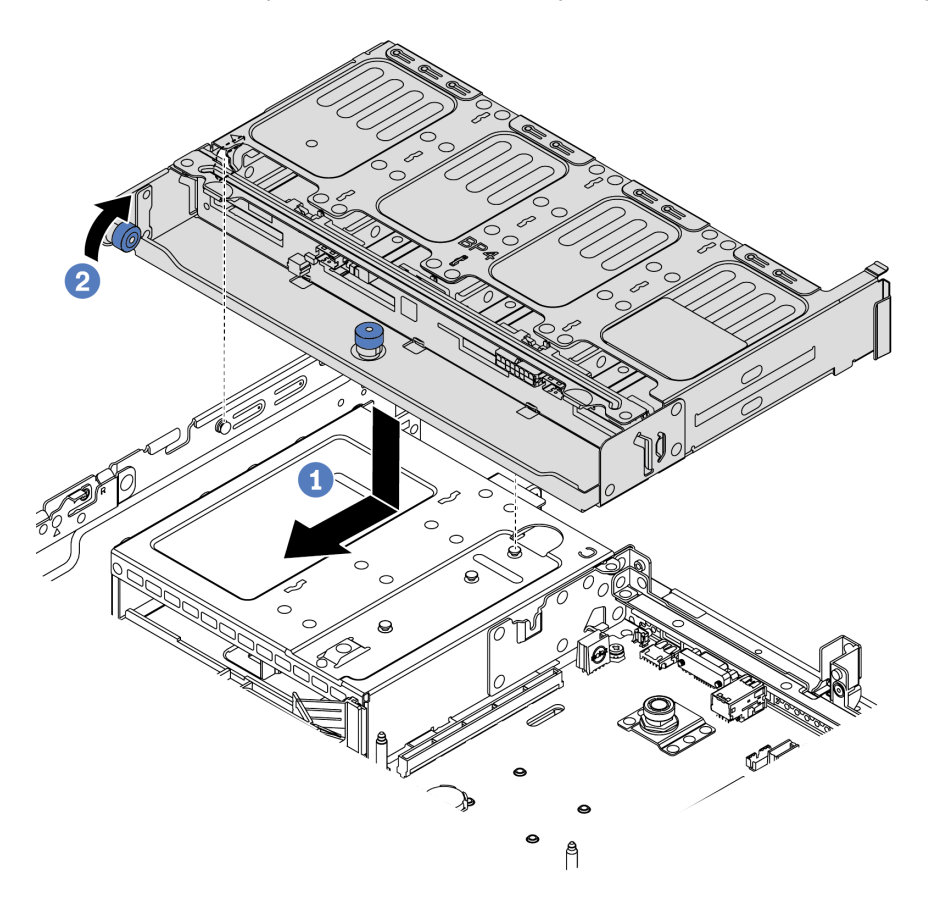

Figura 115. Instalación del compartimiento de unidad posterior de 8 unidades de 2,5 pulgadas

- 1. Alinee el compartimiento de la unidad posterior con el chasis y baje el compartimiento de la unidad en el chasis. Mueva el compartimiento de la unidad posterior hacia delante hasta que encaje en su posición.
- 2. Gire y baje el émbolo azul.

## Después de finalizar

- 1. Vuelva a instalar las unidades o rellenos de unidad en el compartimiento de unidad posterior. Consulte ["Instalación de una unidad de intercambio en caliente" en la página 190](#page-197-0).
- 2. Conecte los cables al compartimiento de la unidad posterior. Consulte [Capítulo 3 "Disposición interna](#page-88-0) [de los cables" en la página 81.](#page-88-0)
- 3. Complete la sustitución de piezas. Consulte ["Completar la sustitución de piezas" en la página 390](#page-397-0).

#### Video de demostración

## Extracción del comportamiento de la unidad de 7 mm (3 ranuras)

Utilice esta información para quitar el alojamiento de la unidad de 7 mm (dos ranuras de altura completa + un alojamiento de 7 mm).

### Acerca de esta tarea

- Lea ["Directrices de instalación" en la página 147](#page-154-1) para asegurarse de trabajar con seguridad.
- Apague el servidor y desconecte todos los cables de alimentación para esta tarea.
- Evite la exposición a la electricidad estática, que podría producir fallas en el sistema y la pérdida de datos; para ello, mantenga los componentes sensibles a la estática en sus envases antiestáticos hasta la instalación y manipule estos dispositivos con una muñequera de descarga electrostática u otro sistema de conexión a tierra.

Nota: Dependiendo del tipo específico, su placa posterior puede ser levemente diferente a la ilustración de este tema.

Paso 1. Prepare el servidor.

- 1. Extraiga la cubierta superior. Consulte ["Extracción de la cubierta superior" en la página 385](#page-392-0).
- 2. Quite todas las unidades y rellenos (si las hay) instalados de las bahías de unidad. Consulte ["Extracción de una unidad de intercambio en caliente" en la página 188.](#page-195-0)
- 3. Tome nota de las conexiones de cables para unidades de 7 mm y, a continuación, desconecte todos los cables de la placa posterior. Consulte ["Unidades de 7 mm" en la página 89](#page-96-0).
- Paso 2. Extraiga el conjunto de expansión 1 o de expansión 2 de la placa del sistema.

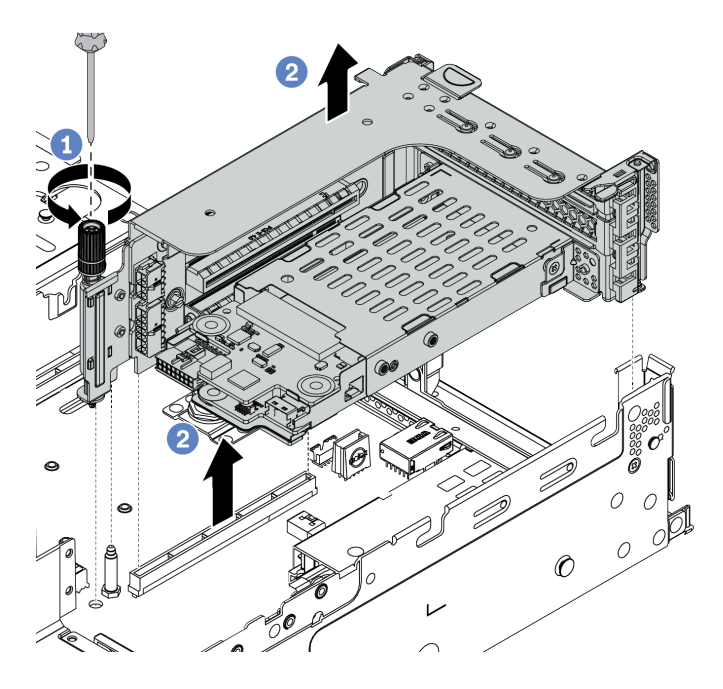

Figura 116. Extracción del conjunto de expansión

Paso 3. Extraiga el compartimiento de la unidad de 7 mm desde el conjunto de expansión

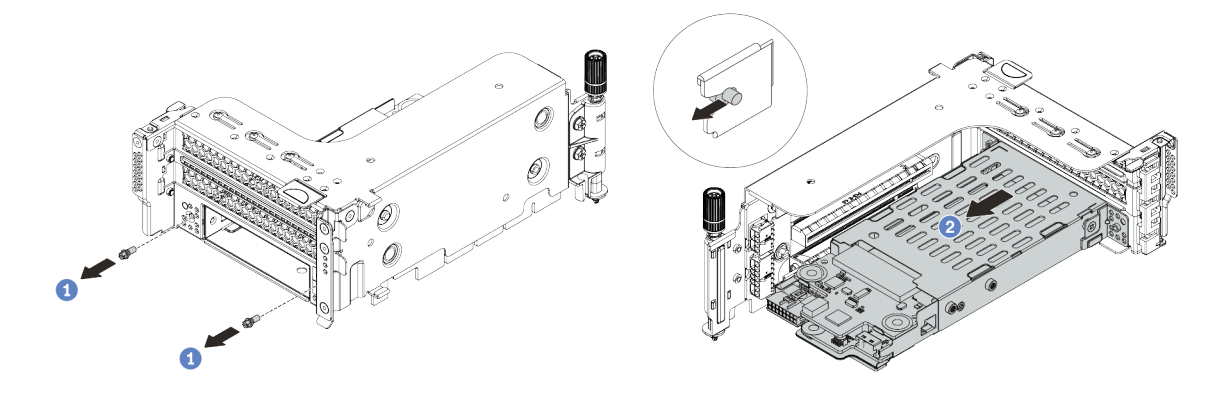

Figura 117. Extracción del compartimiento de la unidad de 7 mm

- 1. Quite los dos tornillos, como se muestra.
- 2. Deslice de forma ligera y horizontal el compartimiento hacia fuera del compartimiento de expansión 2.
- Paso 4. Quite las dos placas posteriores de 7 mm del compartimiento de la unidad de 7 mm. Consulte ["Extracción de las placas posteriores de la unidad de 7 mm" en la página 217.](#page-224-0)
- Paso 5. Extraiga el clip de sujeción del compartimiento de la unidad de 7 mm como se indica.

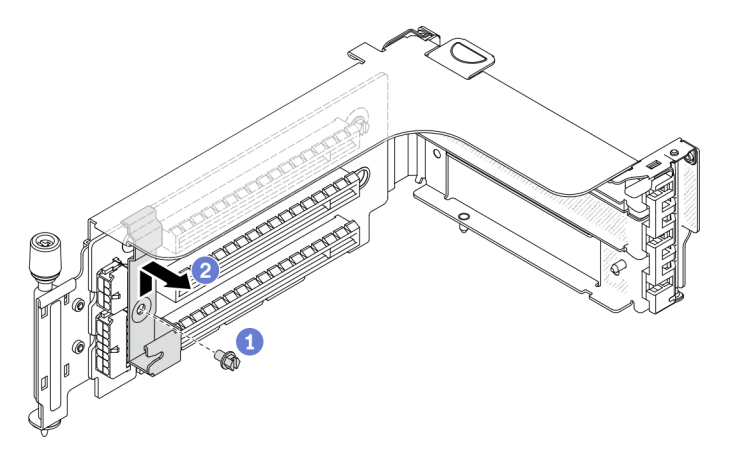

Figura 118. Extracción del clip de sujeción del compartimiento de la unidad de 7 mm

## Después de finalizar

Si se le indica que devuelva al compartimiento antiguo, siga todas las instrucciones del embalaje y utilice los materiales de embalaje que se le suministren.

#### Video de demostración

## Extracción del comportamiento de la unidad de 7 mm (1 ranura)

Utilice esta información para extraer el conjunto de la unidad de 7 mm (un compartimiento de 7 mm).

## Acerca de esta tarea

- Lea ["Directrices de instalación" en la página 147](#page-154-1) para asegurarse de trabajar con seguridad.
- Apague el servidor y desconecte todos los cables de alimentación para esta tarea.
- Evite la exposición a la electricidad estática, que podría producir fallas en el sistema y la pérdida de datos; para ello, mantenga los componentes sensibles a la estática en sus envases antiestáticos hasta la instalación y manipule estos dispositivos con una muñequera de descarga electrostática u otro sistema de conexión a tierra.

Nota: Dependiendo del tipo específico, su placa posterior puede ser levemente diferente a la ilustración de este tema.

- Paso 1. Prepare el servidor.
	- 1. Extraiga la cubierta superior. Consulte ["Extracción de la cubierta superior" en la página 385](#page-392-0).
	- 2. Quite todas las unidades y rellenos (si las hay) instalados de las bahías de unidad. Consulte ["Extracción de una unidad de intercambio en caliente" en la página 188.](#page-195-0)
	- 3. Tome nota de las conexiones de cables para unidades de 7 mm y, a continuación, desconecte todos los cables de la placa posterior. Consulte ["Unidades de 7 mm" en la página 89](#page-96-0).
- Paso 2. Extraiga el conjunto de expansión 1 o de expansión 2 de la placa del sistema.

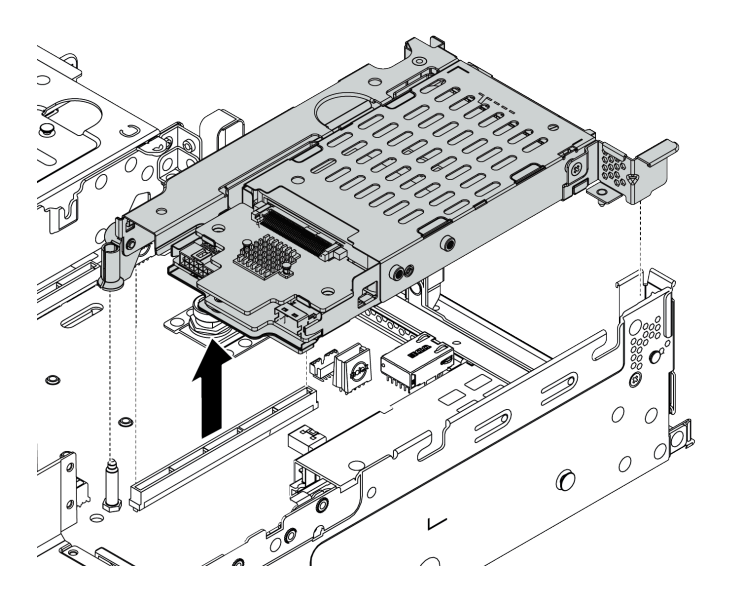

Figura 119. Extracción del conjunto de expansión

Paso 3. Quite las dos placas posteriores de 7 mm del compartimiento de la unidad de 7 mm. Consulte ["Extracción de las placas posteriores de la unidad de 7 mm" en la página 217](#page-224-0).

## Después de finalizar

Si se le indica que devuelva al compartimiento antiguo, siga todas las instrucciones del embalaje y utilice los materiales de embalaje que se le suministren.

## Instalación del compartimiento de la unidad de 7 mm (3 ranuras)

Utilice esta información para instalar el alojamiento de la unidad de 7 mm (dos ranuras de altura completa + un alojamiento de 7 mm).

## Acerca de esta tarea

- Lea ["Directrices de instalación" en la página 147](#page-154-1) para asegurarse de trabajar con seguridad.
- Apague el servidor y desconecte todos los cables de alimentación para esta tarea.
- Evite la exposición a la electricidad estática, que podría producir fallas en el sistema y la pérdida de datos; para ello, mantenga los componentes sensibles a la estática en sus envases antiestáticos hasta la instalación y manipule estos dispositivos con una muñequera de descarga electrostática u otro sistema de conexión a tierra.

Paso 1. Saque la nueva pieza de la bolsa y colóquela en una superficie de protección antiestática.

- Paso 2. Prepare el servidor.
	- 1. Apague el servidor.
	- 2. Extraiga la cubierta superior. Consulte ["Extracción de la cubierta superior" en la página 385.](#page-392-0)
	- 3. Grabe y desconecte los cables. Consulte Capítulo 3 "Disposición interna de los cables" en la [página 81.](#page-88-0)
	- 4. Quite todos los componentes que impidan el procedimiento.
	- 5. Instale los componentes que se requieren antes de instalar o quitar los componentes.
- Paso 3. Instale las dos placas posteriores de 7 mm en el compartimiento de la unidad de 7 mm.

Paso 4. Enganche el clip de sujeción sobre el adaptador de expansión en el compartimiento de expansión.

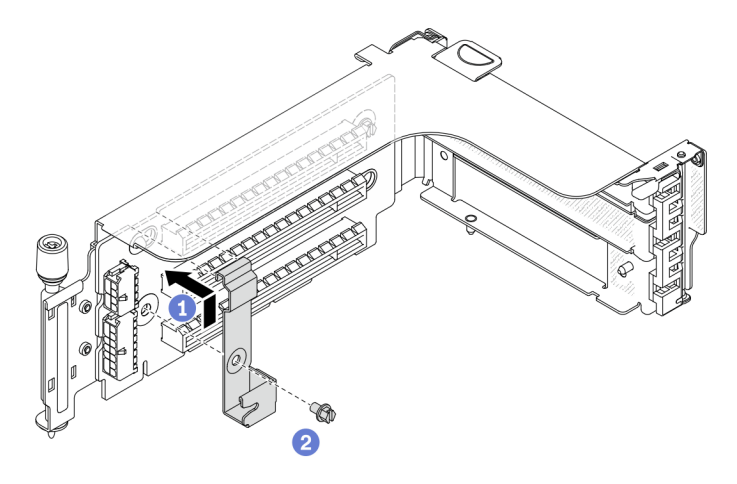

Figura 120. Instalación del clip de sujeción del compartimiento de la unidad de 7 mm

Paso 5. Instale el compartimiento de la unidad de 7 mm en el compartimiento de expansión.

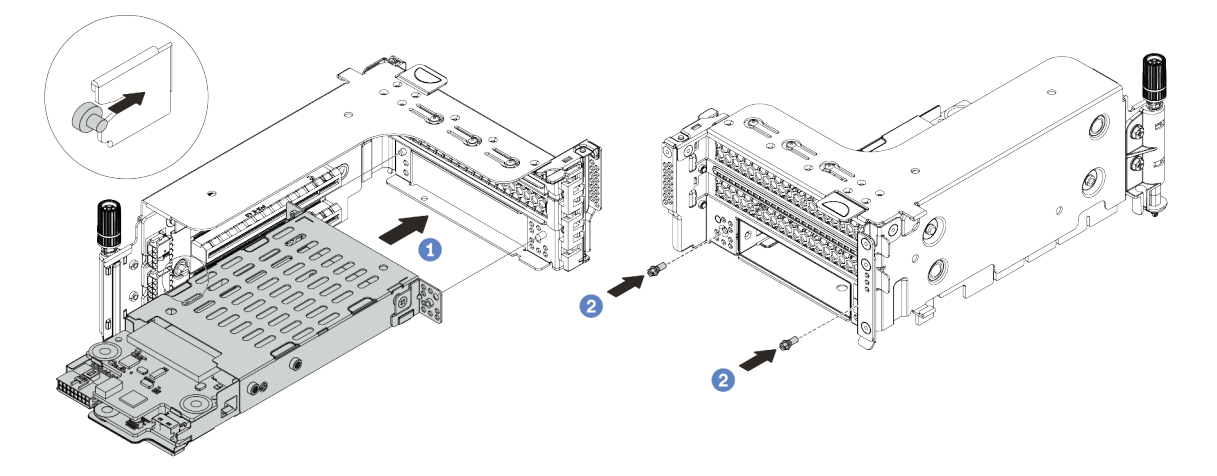

Figura 121. Instalación de compartimiento de la unidad de 7 mm

- a. Alinee el pasador izquierdo en el compartimiento de la unidad de 7 mm con la ranura de colocación en el clip de sujeción, los dos orificios situados en los soportes laterales del compartimiento de la unidad de 7 mm con los dos orificios en la parte frontal del compartimiento de expansión.
- b. Instale los dos tornillos para asegurar el compartimiento de la unidad de 7 mm en su lugar.
- Paso 6. Instale el conjunto de la unidad de 7 mm en la placa del sistema.

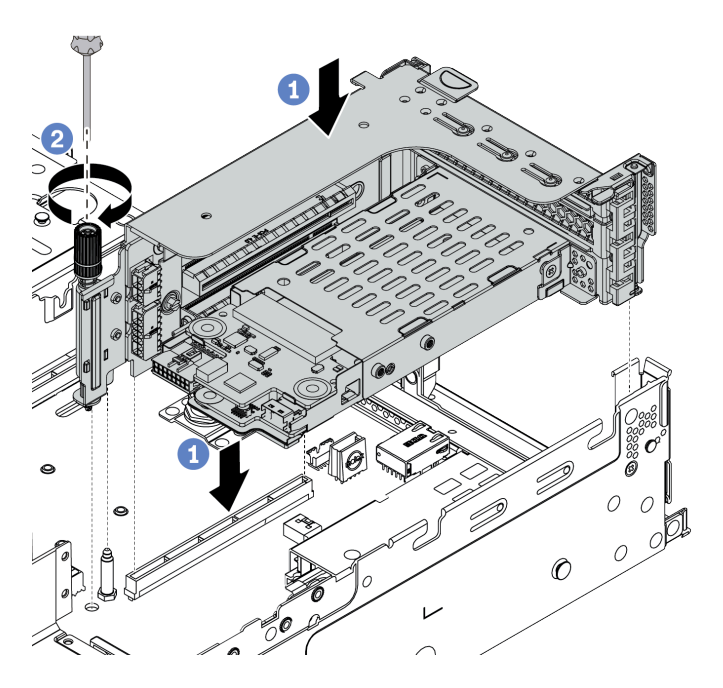

Figura 122. Instalación de compartimiento de la unidad de 7 mm

Paso 7. Conecte los cables de las placas posteriores de unidad de 7 mm. Consulte ["Unidades de 7 mm" en](#page-96-0)  [la página 89](#page-96-0).

#### Después de finalizar

- 1. Vuelva a instalar todas las unidades y rellenos (si los hay) en las bahías de unidad. Consulte ["Instalación](#page-197-0) [de una unidad de intercambio en caliente" en la página 190](#page-197-0).
- 2. Complete la sustitución de piezas. Consulte ["Completar la sustitución de piezas" en la página 390.](#page-397-0)

#### Video de demostración

## Instalación del compartimiento de la unidad de 7 mm (1 ranura)

Use esta información para instalar el compartimiento de la unidad de 7 mm (un compartimiento de 7 mm).

## Acerca de esta tarea

- Lea ["Directrices de instalación" en la página 147](#page-154-1) para asegurarse de trabajar con seguridad.
- Apague el servidor y desconecte todos los cables de alimentación para esta tarea.
- Evite la exposición a la electricidad estática, que podría producir fallas en el sistema y la pérdida de datos; para ello, mantenga los componentes sensibles a la estática en sus envases antiestáticos hasta la instalación y manipule estos dispositivos con una muñequera de descarga electrostática u otro sistema de conexión a tierra.

Paso 1. Saque la nueva pieza de la bolsa y colóquela en una superficie de protección antiestática.

- Paso 2. Prepare el servidor.
	- 1. Apague el servidor.
	- 2. Extraiga la cubierta superior. Consulte ["Extracción de la cubierta superior" en la página 385](#page-392-0).
	- 3. Grabe y desconecte los cables. Consulte [Capítulo 3 "Disposición interna de los cables" en la](#page-88-0) [página 81.](#page-88-0)
	- 4. Quite todos los componentes que impidan el procedimiento.
	- 5. Instale los componentes que se requieren antes de instalar o quitar los componentes.
- Paso 3. Instale las dos placas posteriores de 7 mm en el compartimiento de la unidad de 7 mm.

Paso 4. Instale el conjunto de la unidad de 7 mm en la placa del sistema.

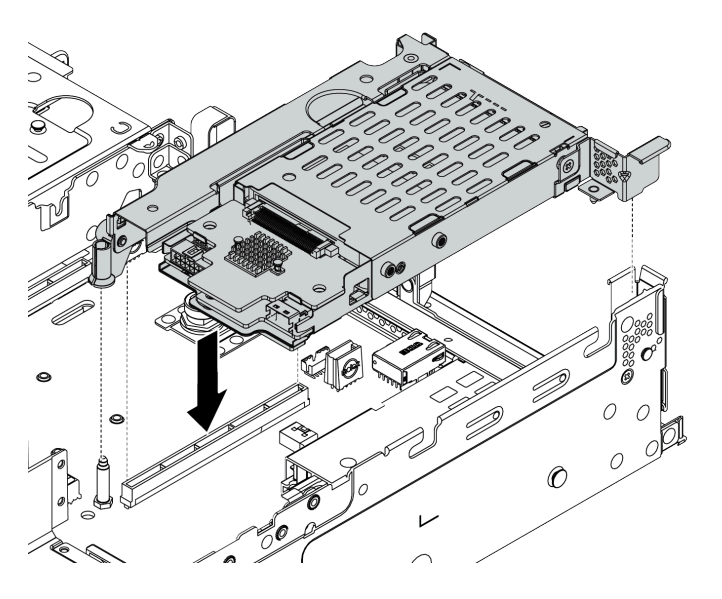

Figura 123. Instalación de compartimiento de la unidad de 7 mm

Paso 5. Conecte los cables de las placas posteriores de unidad de 7 mm. Consulte ["Unidades de 7 mm" en](#page-96-0)  [la página 89](#page-96-0).

#### Después de finalizar

- 1. Vuelva a instalar todas las unidades y rellenos (si los hay) en las bahías de unidad. Consulte ["Instalación](#page-197-0) [de una unidad de intercambio en caliente" en la página 190](#page-197-0).
- 2. Realice la sustitución de piezas. Consulte ["Completar la sustitución de piezas" en la página 390.](#page-397-0)

# Sustitución de la unidad de fuente de alimentación de intercambio en caliente

Utilice esta información para quitar e instalar una unidad de fuente de alimentación.

- ["Extracción de una unidad de fuente de alimentación de intercambio en caliente" en la página 269](#page-276-0)
- ["Instalación de una unidad de fuente de alimentación de intercambio en caliente" en la página 272](#page-279-0)

#### Precauciones de seguridad

Comprenda y aplique las precauciones de seguridad antes de extraer o instalar una unidad de fuente de alimentación.

#### Unidades de fuente de alimentación de CA

S001

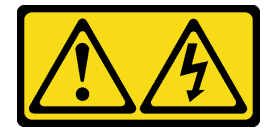

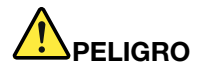

La corriente eléctrica de los cables de alimentación, telefónicos y de comunicaciones es peligrosa. Para evitar un peligro de descarga:

- Conecte todos los cables de alimentación a una toma de corriente/fuente de alimentación con puesta a tierra y correctamente cableada.
- Conecte el equipo que se acoplará a este producto a tomas de corriente/fuentes de alimentación debidamente cableadas.
- Siempre que sea posible, use solo una mano para conectar o desconectar los cables de señal.
- Nunca encienda un equipo si hay evidencia de fuego, agua y daño en la estructura.
- El dispositivo puede tener más de un cable de alimentación, para cortar completamente la corriente eléctrica del dispositivo, asegúrese de que todos los cables de alimentación estén desconectados de la fuente de alimentación.

S002

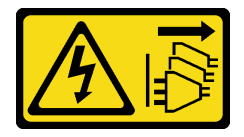

#### PRECAUCIÓN:

El botón de control de encendido del dispositivo y el interruptor de alimentación de la fuente de alimentación no cortan la corriente eléctrica suministrada al dispositivo. Es posible que el dispositivo tenga también más de un cable de alimentación. Para cortar completamente la corriente eléctrica del dispositivo, asegúrese de que todos los cables de alimentación estén desconectados de la fuente de alimentación.

S035

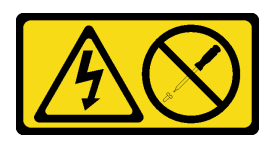

#### PRECAUCIÓN:

No quite nunca la cubierta de una fuente de alimentación, ni cualquier otra pieza que tenga esta etiqueta. Dentro de cualquier componente que tenga adherida esta etiqueta, existen niveles peligrosos de voltaje, corriente y energía. Dentro de estos componentes no existe ninguna pieza que requiera mantenimiento. Si sospecha que puede haber un problema en una de estas piezas, póngase en contacto con un técnico de servicio.

Unidades de fuente de alimentación de CC PRECAUCIÓN:

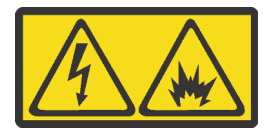

La entrada de 240 V CC (rango de entrada: 180-300 V) SOLO se admite en China continental.

Lleve a cabo los pasos siguientes para quitar con seguridad el cable de alimentación de una unidad de fuente de alimentación de 240 V CC. De lo contrario,puede que se produzca la pérdida de datos y otros daños en el equipo. La garantía del fabricante no cubre los daños y las pérdidas que se derivan de operaciones inadecuadas.

- 1. Apague el servidor.
- 2. Desconecte el cable de alimentación de la fuente de alimentación.
- 3. Desconecte el cable de alimentación de la unidad de fuente de alimentación.

S035

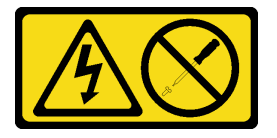

PRECAUCIÓN:

No quite nunca la cubierta de una fuente de alimentación, ni cualquier otra pieza que tenga esta etiqueta. Dentro de cualquier componente que tenga adherida esta etiqueta, existen niveles peligrosos de voltaje, corriente y energía. Dentro de estos componentes no existe ninguna pieza que requiera mantenimiento. Si sospecha que puede haber un problema en una de estas piezas, póngase en contacto con un técnico de servicio.

#### S019

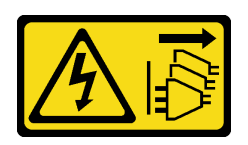

#### PRECAUCIÓN:

El botón de control de alimentación que se encuentra en el dispositivo no apaga la corriente eléctrica que este recibe. El dispositivo también puede tener más de una conexión a corriente continua. Para quitar la corriente eléctrica del dispositivo, asegúrese de que todas las conexiones a la corriente continua estén desconectadas en los terminales de entrada de CC.

S029

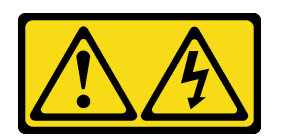

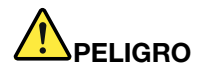

Para la fuente de alimentación de -48 V CC, la corriente eléctrica de los cables de alimentación es peligrosa.

Para evitar un peligro de descarga:

• Para conectar o desconectar los cables de alimentación de -48 V CC cuando necesite extraer o instalar unidades de fuente de alimentación de redundancia.

- 1. Apague todas las fuentes de alimentación de CC y los equipos sujetos que se conectarán a este producto.
- 2. Instale las unidades de fuente de alimentación en el alojamiento del sistema.
- 3. Conecte los cables de alimentación de CC al producto.
	- Asegure la correcta polaridad de las conexiones de CC -48: RTN es + y -Vin (típico 48 V) CC es -. La conexión a tierra debe estar muy bien conectada.
- 4. Conecte los cables de alimentación de CC a las fuentes de alimentación sujetas.
- 5. Encienda todas las fuentes de alimentación.

#### Para conectar: Para desconectar:

- 1. Desconecte o apague las fuentes de alimentación de CC sujetas (en el panel disyuntor) antes de extraer las unidades de fuente de alimentación.
- 2. Quite los cables de CC sujetos y asegúrese de que el terminal de cables de alimentación esté aislado.
- 3. Desconecte las unidades de fuente de alimentación del alojamiento del sistema.

## <span id="page-276-0"></span>Extracción de una unidad de fuente de alimentación de intercambio en caliente

Utilice esta información para extraer una unidad de fuente de alimentación.

### Acerca de esta tarea

- Si la unidad de fuente de alimentación que se va a quitar es la única instalada, la fuente de alimentación no es de intercambio en caliente, por lo que antes de quitarla debe apagar el servidor. Para admitir el modo de redundancia o intercambio en caliente, instale una fuente de alimentación de intercambio en caliente adicional.
- No es necesario establecer el modo de redundancia de alimentación por sí mismo. El BMC del servidor puede configurarlo automáticamente según la cantidad de la unidad de fuente de alimentación instalada.
	- Cuando solo hay 1 unidad de fuente de alimentación instalada, el modo de redundancia se establece en "Modo no redundante".
	- Cuando solo hay 2 unidades de fuente de alimentación instaladas, el modo de redundancia se establece en "Redundante N+N". Si una de las unidades de fuente de alimentación falla o se quitó, el BMC presentará un suceso y configurará el modo de redundancia en el "Modo no redundante" automáticamente.

- Lea ["Directrices de instalación" en la página 147](#page-154-1) para asegurarse de trabajar con seguridad.
- Evite la exposición a la electricidad estática, que podría producir fallas en el sistema y la pérdida de datos; para ello, mantenga los componentes sensibles a la estática en sus envases antiestáticos hasta la instalación y manipule estos dispositivos con una muñequera de descarga electrostática u otro sistema de conexión a tierra.

Paso 1. Si el servidor está en un bastidor, ajuste la guía de los cables (CMA) para poder acceder a la bahía de la fuente de alimentación.

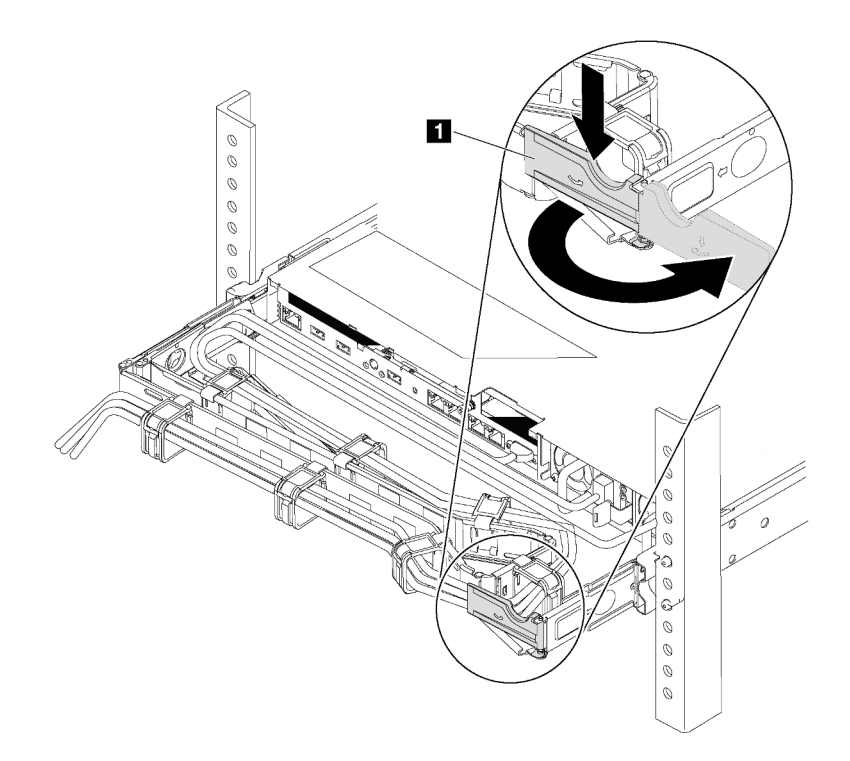

Figura 124. Ajuste de CMA

- 1. Presione la abrazadera de parada **1** y gírela a la posición abierta.
- 2. Gire el CMA y póngalo a un lado para poder acceder a la fuente de alimentación.
- Paso 2. Desconecte el cable de alimentación de la fuente de alimentación de intercambio en caliente y la toma de alimentación eléctrica.
	- Para unidades de fuente de alimentación de 240 V CC, apague el servidor y, a continuación, desconecte ambos extremos del cable de alimentación y manténgalo en un lugar a prueba de descargas electrostáticas.
	- Para unidades de fuente de alimentación de CA, desconecte ambos extremos del cable de alimentación y manténgalo en un lugar a prueba de descargas electrostáticas.
	- Para unidades de fuente de alimentación de -48 V CC:
		- 1. Desconecte los cables de alimentación de la toma de alimentación eléctrica.
		- 2. Utilice un destornillador plano para aflojar los tornillos prisioneros en el bloque de terminales de la fuente de alimentación.
		- 3. Desconecte los cables de alimentación de la unidad de fuente de alimentación y guárdelos en un lugar a prueba de descargas electrostáticas.

Nota: Si está sustituyendo dos fuentes de alimentación, realice la sustitución de estas de a una, para asegurarse de que la fuente de alimentación al servidor no sea interrumpida. No desconecte el cable de alimentación de la segunda fuente de alimentación sustituida hasta que se encienda el LED de salida de alimentación de la primera fuente de alimentación sustituida. Para conocer la ubicación del LED de salida de alimentación, consulte la sección ["LED de vista posterior" en la](#page-74-0)  [página 67.](#page-74-0)

Paso 3. Empuje la pestaña de liberación hacia la manija y tire con cuidado de la manija, mientras desliza la fuente de alimentación de intercambio en caliente para extraerla del chasis.

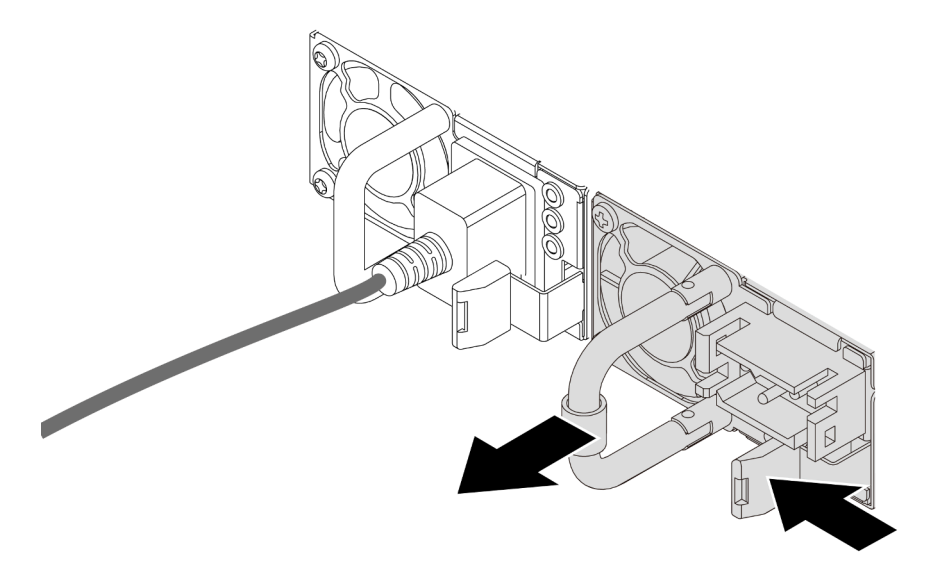

Figura 125. Extracción de la fuente de alimentación de intercambio en caliente

### Después de finalizar

1. Instale el relleno de la fuente de alimentación o instale el filtro de fuente de alimentación para cubrir la bahía de fuente de alimentación. Consulte ["Instalación de una unidad de fuente de alimentación de](#page-279-0)  [intercambio en caliente" en la página 272](#page-279-0).

Importante: Para asegurar una refrigeración adecuada durante el funcionamiento normal del servidor, deben estar ocupadas ambas bahías de la fuente de alimentación. Esto significa que cada bahía debe tener una fuente de alimentación instalada. Otra alternativa es que una tenga una fuente de alimentación instalada y la otra tiene un relleno de fuente de alimentación instalado.

2. Si se le indica que devuelva la fuente de alimentación de intercambio en caliente antigua, siga todas las instrucciones del embalaje y utilice los materiales de embalaje que se le suministren.

#### Video de demostración

## <span id="page-279-0"></span>Instalación de una unidad de fuente de alimentación de intercambio en caliente

Utilice esta información para instalar una fuente de alimentación de intercambio en caliente.

## Acerca de esta tarea

- De manera predeterminada, el servidor se envía con una sola fuente de alimentación. En este caso, la fuente de alimentación no es de intercambio en caliente, por lo que antes de quitarla debe apagar el servidor. Para admitir el modo de redundancia o intercambio en caliente, instale una fuente de alimentación de intercambio en caliente adicional.
- El servidor no admite la configuración manual del modo de redundancia. El BMC del servidor puede configurarlo automáticamente según la cantidad de la unidad de fuente de alimentación instalada.
	- Cuando solo hay 1 unidad de fuente de alimentación instalada, el modo de redundancia se establece en "Modo no redundante".
	- Cuando solo hay 2 unidades de fuente de alimentación instaladas, el modo de redundancia se establece en "Redundante (N+N)". Si una de las unidades de fuente de alimentación falla o se quitó, el BMC presentará un suceso y configurará el modo de redundancia en el "Modo no redundante" automáticamente.
- Si está sustituyendo la fuente de alimentación existente por una nueva fuente de alimentación:
	- Utilice Lenovo Capacity Planner para calcular la capacidad de alimentación requerida para la que está configurado su servidor. Para obtener más detalles, consulte:

<https://datacentersupport.lenovo.com/solutions/lnvo-lcp>

– Asegúrese de que los dispositivos que está instalando sean compatibles. Para obtener más detalles, consulte:

<https://serverproven.lenovo.com/>

– Fije la etiqueta que se incluye con esta opción sobre la etiqueta existente cerca de la fuente de alimentación.

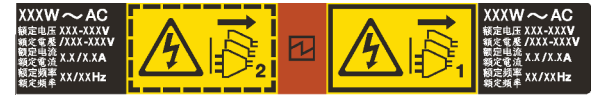

Figura 126. Etiqueta de ejemplo

- Lea ["Directrices de instalación" en la página 390](#page-397-1) para asegurarse de trabajar con seguridad.
- Evite la exposición a la electricidad estática, que podría producir fallas en el sistema y la pérdida de datos; para ello, mantenga los componentes sensibles a la estática en sus envases antiestáticos hasta la instalación y manipule estos dispositivos con una muñequera de descarga electrostática u otro sistema de conexión a tierra.

- Paso 1. Saque la nueva pieza de la bolsa y colóquela en una superficie de protección antiestática.
- Paso 2. De existir un relleno de fuente de alimentación instalado, quítelo.

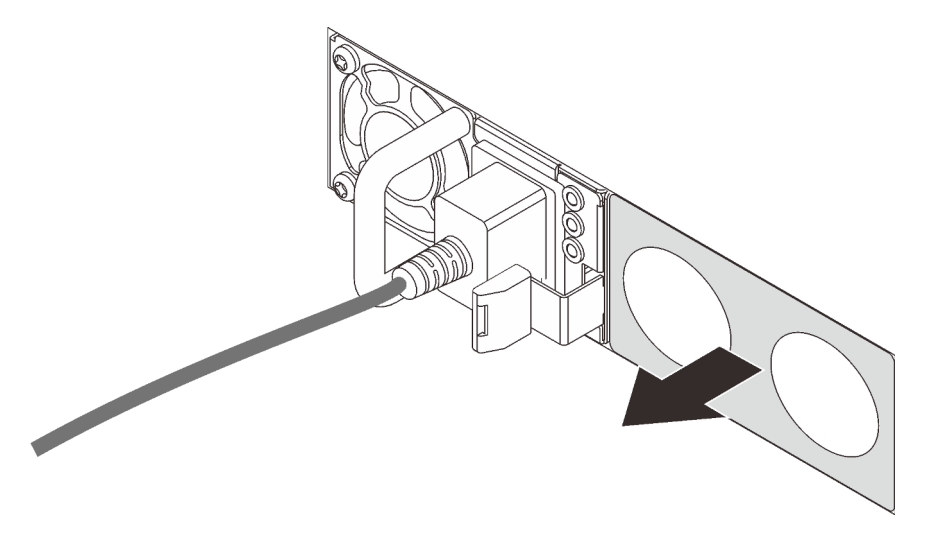

Figura 127. Extracción de relleno de fuente de alimentación de intercambio en caliente

Paso 3. Deslice la nueva fuente de alimentación de intercambio en caliente en la bahía de unidad hasta que encaje en su posición.

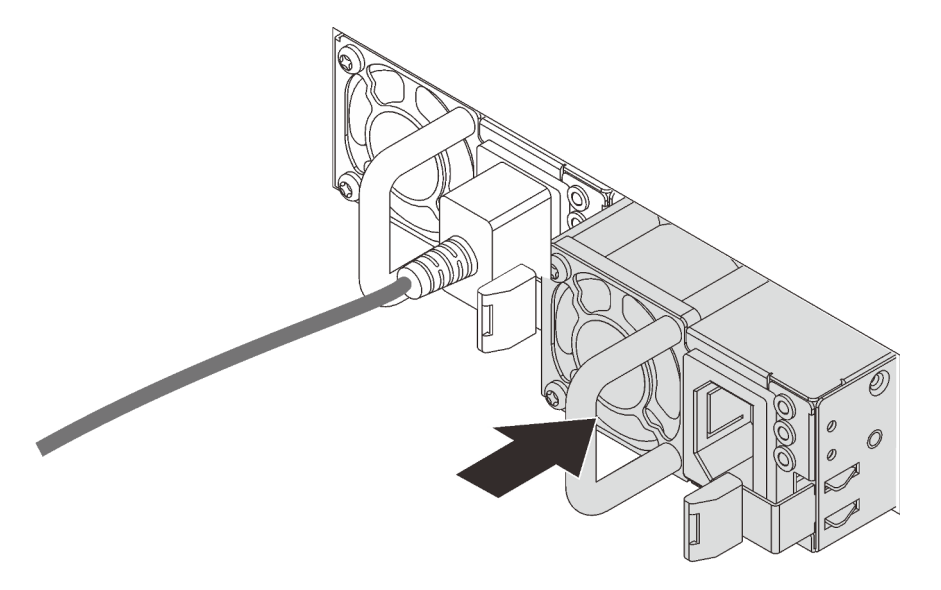

Figura 128. Instalación de una fuente de alimentación de intercambio en caliente

- Paso 4. Conecte los cables de alimentación.
	- Para unidades de fuente de alimentación de 240 V CC:
		- 1. Apague el servidor.
		- 2. Conecte un extremo del cable de alimentación al conector de alimentación de la unidad de la fuente de alimentación.
		- 3. Conecte el otro extremo del cable de alimentación a una toma de alimentación eléctrica correctamente conectada a tierra.
- Para unidades de fuente de alimentación de CA:
	- 1. Conecte un extremo del cable de alimentación al conector de alimentación de la unidad de la fuente de alimentación.
	- 2. Conecte el otro extremo del cable de alimentación a una toma de alimentación eléctrica correctamente conectada a tierra.
- Para unidades de fuente de alimentación de -48 V CC:
	- 1. Utilice un destornillador plano para aflojar los 3 tornillos prisioneros en el bloque de terminales de la fuente de alimentación.
	- 2. Compruebe la etiqueta de tipo de unidad del bloque de fuente de alimentación y de cada cable de alimentación.

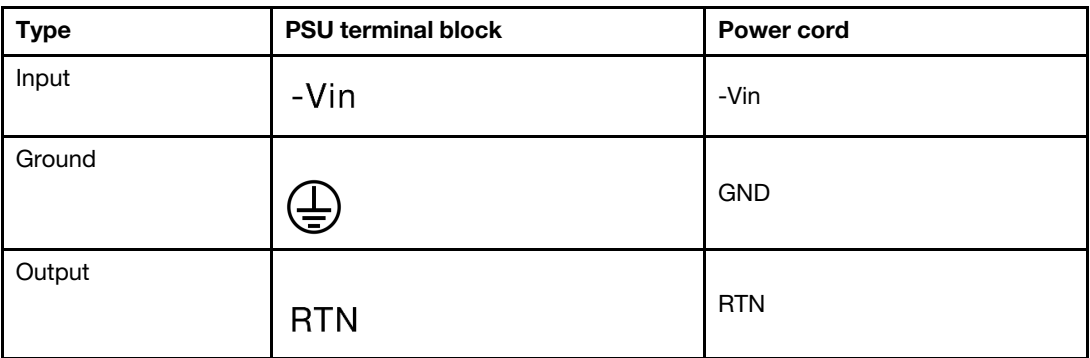

- 3. Coloque el lado de la ranura de cada patilla del cable de alimentación hacia arriba y, a continuación, conecte las patillas a los orificios correspondientes del bloque de alimentación. Utilice la tabla anterior para obtener guía para asegurarse de que las patillas encuentren las ranuras correctas.
- 4. Apriete los tornillos prisioneros en el bloque de alimentación. Asegúrese de que los tornillos y las patillas del cable estén asegurados en su lugar y de que no se muestran piezas de metal pelado.
- 5. Conecte el otro extremo de los cables de alimentación a una toma de alimentación eléctrica correctamente conectada a tierra. Asegúrese de que los extremos de los cables busquen las tomas de corriente correctas.

## Después de finalizar

- 1. Si ha ajustado el CMA para poder acceder a la bahía de la fuente de alimentación, vuelva a ajustar CMA correctamente en su posición.
- 2. Si el servidor está apagado, enciéndalo. Asegúrese de que tanto el LED de alimentación de entrada como el LED de alimentación de salida en la fuente de alimentación de CA de la fuente de alimentación estén iluminados, lo que indica que la fuente de alimentación funciona correctamente.

#### Video de demostración

# Sustitución del adaptador CFF interno

Utilice esta información para quitar e instalar el adaptador RAID CFF interno, el adaptador HBA CFF interno o el adaptador de expansión RAID CFF interno.

### Extracción del adaptador de expansión CFF RAID/HBA/RAID interno

Utilice esta información para quitar el adaptador RAID CFF interno, el adaptador HBA CFF interno o el adaptador de expansión RAID CFF interno.

## Acerca de esta tarea

#### Atención:

- Lea ["Directrices de instalación" en la página 390](#page-397-1) para asegurarse de trabajar con seguridad.
- Apague el servidor y desconecte todos los cables de alimentación para esta tarea.
- Evite la exposición a la electricidad estática, que podría producir fallas en el sistema y la pérdida de datos; para ello, mantenga los componentes sensibles a la estática en sus envases antiestáticos hasta la instalación y manipule estos dispositivos con una muñequera de descarga electrostática u otro sistema de conexión a tierra.

## Procedimiento

Paso 1. Prepare el servidor.

- 1. Apague el servidor.
- 2. Extraiga la cubierta superior. Consulte ["Extracción de la cubierta superior" en la página 385.](#page-392-0)
- 3. Grabe y desconecte los cables. Consulte [Capítulo 3 "Disposición interna de los cables" en la](#page-88-0)  [página 81.](#page-88-0)
- 4. Quite todos los componentes que impidan el procedimiento.
- 5. Instale los componentes que se requieren antes de instalar o quitar los componentes.
- Paso 2. Levante la patilla de liberación, deslice ligeramente el adaptador como se indica y luego levante el chasis con cuidado.

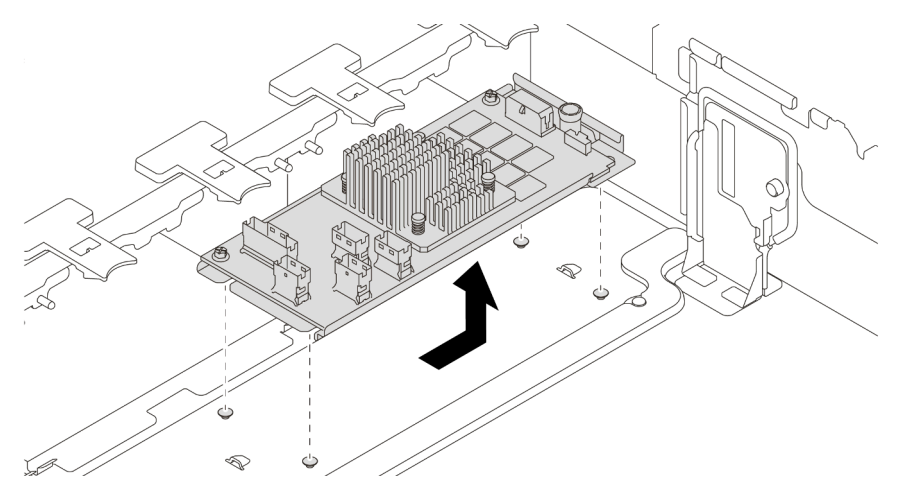

Figura 129. Extracción del adaptador de expansión CFF RAID/HBA/RAID interno

## Después de finalizar

Si se le indica que devuelva el adaptador antiguo, siga todas las instrucciones del embalaje y utilice los materiales de embalaje que se le suministren.

#### Video de demostración

## Instalación del adaptador de expansión CFF RAID/HBA/RAID interno

Utilice esta información para instalar el adaptador RAID CFF interno, el adaptador HBA CFF interno o el adaptador de expansión RAID CFF interno.

#### Acerca de esta tarea

Nota: El adaptador se envía con y se preinstala en una abrazadera de montaje, compruebe y asegúrese de que el adaptador esté fijado en su posición. Si hay tornillos aflojados, apriete los tornillos utilizando un destornillador de par Phillips N. $\degree$  1. El valor máximo del par es 4,8  $\pm$  0,5 pulgadas-libras.

#### Atención:

- Lea ["Directrices de instalación" en la página 390](#page-397-1) para asegurarse de trabajar con seguridad.
- Apague el servidor y desconecte todos los cables de alimentación para esta tarea.
- Evite la exposición a la electricidad estática, que podría producir fallas en el sistema y la pérdida de datos; para ello, mantenga los componentes sensibles a la estática en sus envases antiestáticos hasta la instalación y manipule estos dispositivos con una muñequera de descarga electrostática u otro sistema de conexión a tierra.

### Procedimiento

- Paso 1. Saque la nueva pieza de la bolsa y colóquela en una superficie de protección antiestática.
- Paso 2. Prepare el servidor.
	- 1. Apague el servidor.
	- 2. Extraiga la cubierta superior. Consulte ["Extracción de la cubierta superior" en la página 385.](#page-392-0)
	- 3. Grabe y desconecte los cables. Consulte [Capítulo 3 "Disposición interna de los cables" en la](#page-88-0)  [página 81.](#page-88-0)
	- 4. Quite todos los componentes que impidan el procedimiento.
	- 5. Instale los componentes que se requieren antes de instalar o quitar los componentes.
- Paso 3. Alinee las muescas del soporte de montaje con las patillas del chasis, coloque el adaptador y deslícelo levemente, como se muestra, para asegurarlo en el chasis.

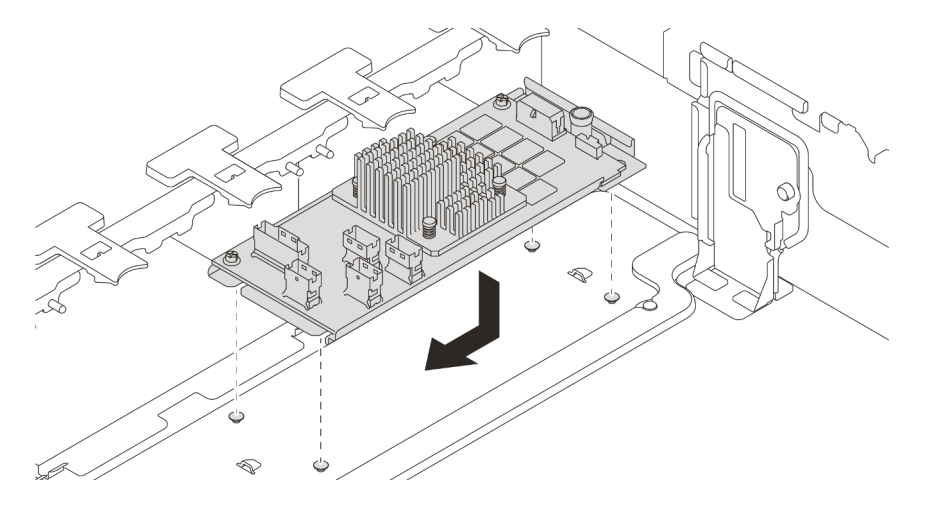

Figura 130. Instalación del adaptador RAID/HBA CFF interno

Paso 4. Conecte los cables al adaptador.

## Después de finalizar

Complete la sustitución de piezas. Consulte ["Completar la sustitución de piezas" en la página 390](#page-397-0).

#### Video de demostración

# Sustitución de conmutador de intrusión

Utilice esta información para quitar e instalar el conmutador de intrusión. El conmutador de intrusión le informa que la cubierta del servidor no está instalada correctamente o que está cerrada creando un evento en el registro de sucesos del sistema (SEL)

- ["Extracción del conmutador de intrusión" en la página 279](#page-286-0)
- ["Instalación del conmutador de intrusión" en la página 281](#page-288-0)

## <span id="page-286-0"></span>Extracción del conmutador de intrusión

Utilice esta información para quitar el conmutador de intrusión.

### Acerca de esta tarea

- Lea ["Directrices de instalación" en la página 390](#page-397-1) para asegurarse de trabajar con seguridad.
- Apague el servidor y desconecte todos los cables de alimentación para esta tarea.
- Evite la exposición a la electricidad estática, que podría producir fallas en el sistema y la pérdida de datos; para ello, mantenga los componentes sensibles a la estática en sus envases antiestáticos hasta la instalación y manipule estos dispositivos con una muñequera de descarga electrostática u otro sistema de conexión a tierra.

- Paso 1. Si el servidor se instala en un bastidor, extienda el servidor del bastidor.
- Paso 2. Extraiga la cubierta superior. Consulte ["Extracción de la cubierta superior" en la página 385](#page-392-0).
- Paso 3. Extraiga el conjunto del interruptor de intrusión del compartimiento del ventilador, como se muestra.

Nota: La imagen muestra el compartimiento del ventilador al revés.

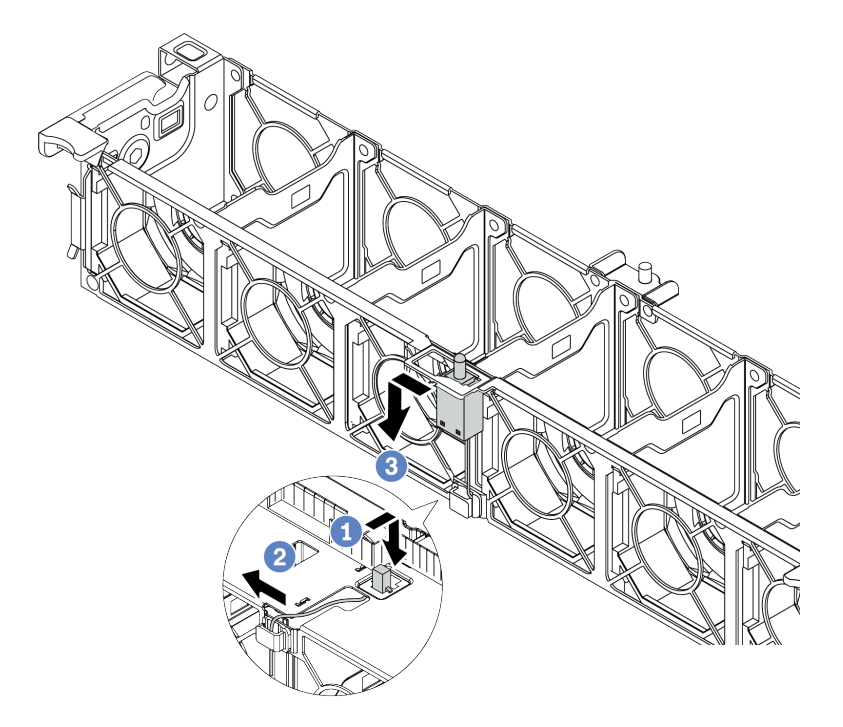

Figura 131. Extracción del conmutador de intrusión

- a. Mueva el conector del conmutador de intrusión hacia delante para separarlo de la cerradura.
- b. Libere el cable del conmutador de intrusión del clip de cable.
- c. Deslice y tire del conmutador de intrusión para quitarlo del soporte.

#### Después de finalizar

- 1. Instale un conmutador de intrusión nuevo. Consulte ["Instalación del conmutador de intrusión" en la](#page-288-0) [página 281.](#page-288-0)
- 2. Si se le indica que devuelva el componente defectuoso, siga todas las instrucciones del embalaje y utilice los materiales de embalaje que se le suministren.

#### Video de demostración
### Instalación del conmutador de intrusión

Utilice esta información para instalar el conmutador de intrusión.

### Acerca de esta tarea

- Lea ["Directrices de instalación" en la página 390](#page-397-0) para asegurarse de trabajar con seguridad.
- Apague el servidor y desconecte todos los cables de alimentación para esta tarea.
- Evite la exposición a la electricidad estática, que podría producir fallas en el sistema y la pérdida de datos; para ello, mantenga los componentes sensibles a la estática en sus envases antiestáticos hasta la instalación y manipule estos dispositivos con una muñequera de descarga electrostática u otro sistema de conexión a tierra.

- Paso 1. Ponga en contacto la bolsa antiestática que contiene el nuevo conmutador de intrusión con cualquier superficie no pintada de la parte exterior del servidor. A continuación, saque el conmutador de intrusión nuevo de la bolsa y colóquelo en una superficie antiestática.
- Paso 2. Gire el compartimiento del ventilador 90 grados en la dirección que se muestra en la imagen.

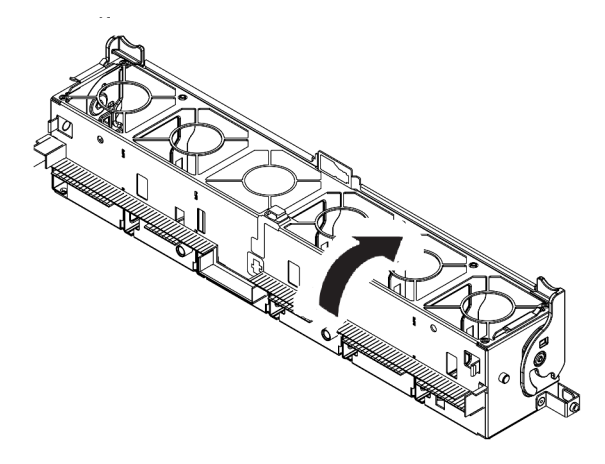

Paso 3. Instale el interruptor de intrusión en el compartimiento del ventilador.

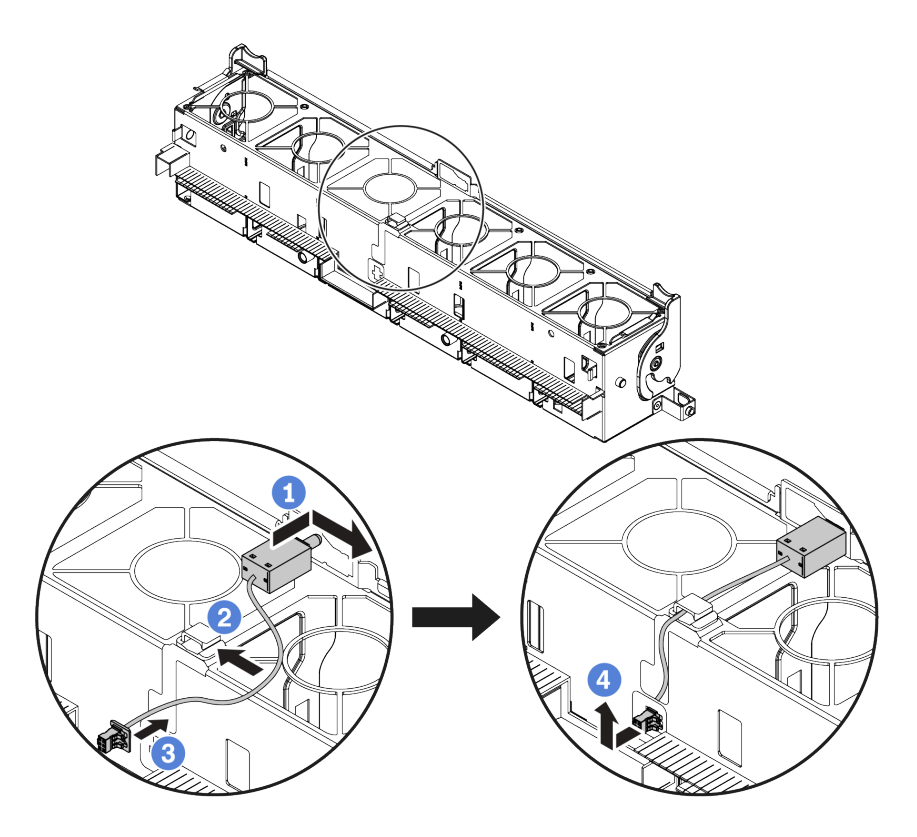

Nota: Asegúrese de que el cable del conmutador de intrusión se dirija a través del clip del cable y la ranura precortada. De lo contrario, el cable puede deslizarse debajo del compartimiento del ventilador, la superficie de contacto entre el compartimiento del ventilador y la placa base puede estar desnivelada y la conexión del ventilador puede perderse.

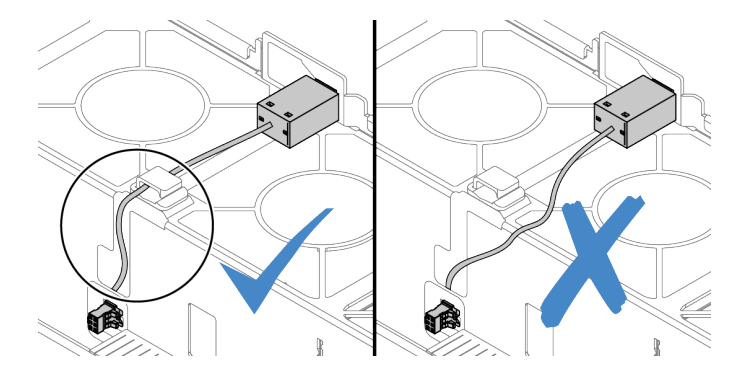

- a. Inserte el conmutador de intrusión en la abrazadera del compartimiento del ventilador y empújelo hacia la dirección que se muestra hasta que esté correctamente asentado.
- b. Fije el cable del conmutador de intrusión en el clip de cable.
- c. Enrute el cable al compartimiento del ventilador a través de la ranura precortada en el fondo del compartimiento del ventilador.
- d. Inserte el conector del conmutador de intrusión en la cerradura del conector y muévalo hacia la dirección que se muestra hasta que esté correctamente asentado.
- Paso 4. Instale el compartimiento del ventilador en el chasis. Consulte ["Instalación del compartimiento del](#page-389-0)  [ventilador del sistema" en la página 382](#page-389-0).

Paso 5. Instale los ventiladores del sistema en el compartimiento del ventilador. "Instalación de un [ventilador del sistema" en la página 377](#page-384-0)

### Después de finalizar

Complete la sustitución de piezas. Consulte ["Completar la sustitución de piezas" en la página 390](#page-397-1).

#### Video de demostración

# Sustitución del adaptador M.2 y la unidad M.2

Utilice esta información para quitar e instalar el adaptador M.2 y la unidad M.2.

- ["Extracción del adaptador M.2 y la unidad M.2" en la página 286](#page-293-0)
- ["Ajuste del elemento de sujeción del adaptador M.2" en la página 290](#page-297-0)
- ["Instalación del adaptador M.2 y una unidad de M.2" en la página 292](#page-299-0)

La posición del módulo M.2<sup>1</sup> varía según la configuración del hardware del servidor. Este tema utiliza el módulo M.2. en el deflector de aire estándar como ejemplo para la ilustración de sustitución. El procedimiento de sustitución es el mismo para los otros.

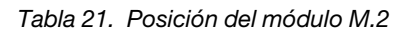

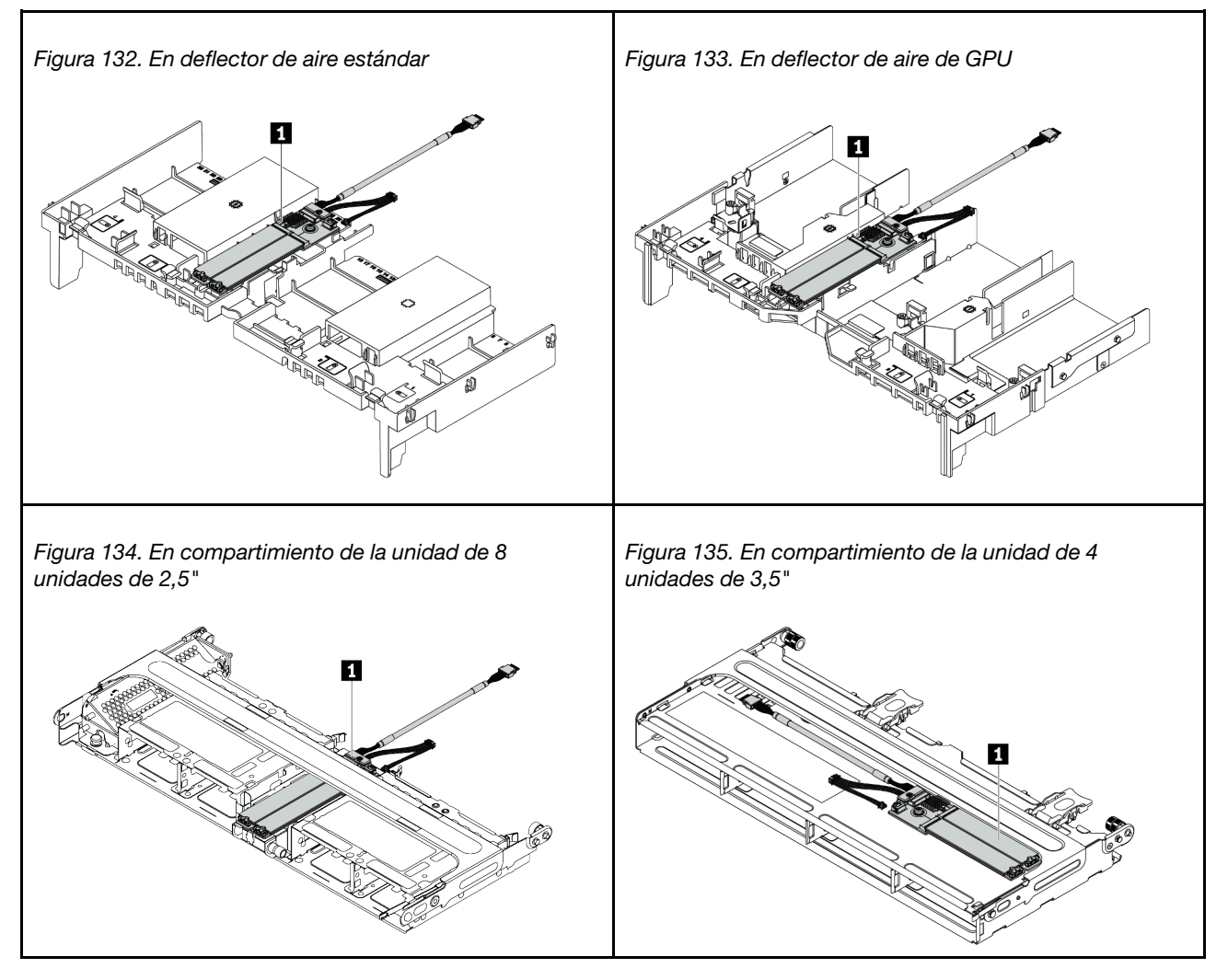

# <span id="page-293-0"></span>Extracción del adaptador M.2 y la unidad M.2

Utilice esta información para quitar el adaptador M.2 y la unidad M.2.

### Acerca de esta tarea

- Lea ["Directrices de instalación" en la página 390](#page-397-0) para asegurarse de trabajar con seguridad.
- Apague el servidor y desconecte todos los cables de alimentación para esta tarea.
- Evite la exposición a la electricidad estática, que podría producir fallas en el sistema y la pérdida de datos; para ello, mantenga los componentes sensibles a la estática en sus envases antiestáticos hasta la instalación y manipule estos dispositivos con una muñequera de descarga electrostática u otro sistema de conexión a tierra.

Nota: El adaptador M.2 que desea quitar puede ser diferente de las ilustraciones siguientes, pero el método de extracción es el mismo.

Paso 1. Extraiga la cubierta superior. Consulte ["Extracción de la cubierta superior" en la página 385.](#page-392-0)

Paso 2. Desconecte los cables de la placa del sistema.

- a. Presione la pestaña de liberación para liberar el conector.
- b. Desenganche el conector del zócalo de los cables.

Nota: Si no libera la pestaña antes de retirar los cables, los zócalos de los cable de la placa del sistema resultarán dañados Cualquier daño a los zócalos de los cables podría requerir la sustitución de la placa del sistema.

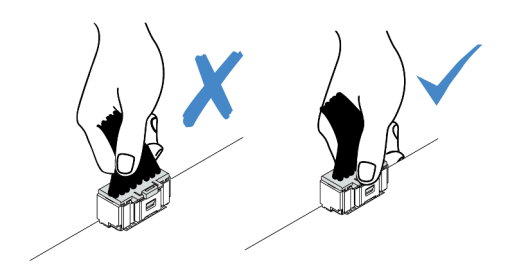

Figura 136. Desconexión de los cables M.2

Paso 3. Desconecte los cables de M.2 de la placa posterior de M.2.

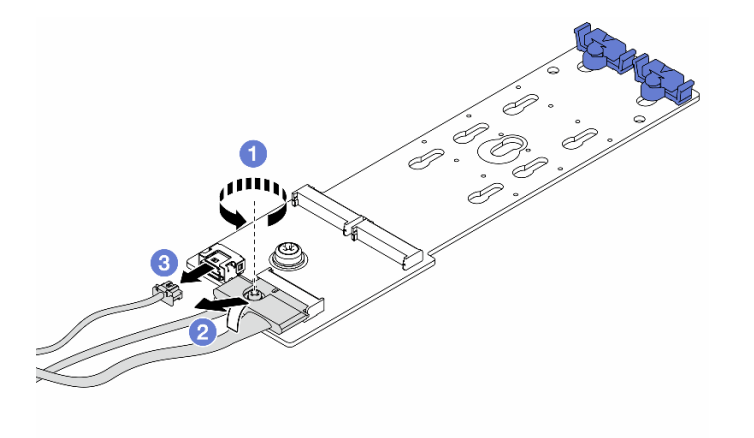

Figura 137. Desconexión de los cables M.2

- a. Suelte los tornillos del cable de señal.
- b. Incline el conector y quítelo cuando el resorte ubicado debajo se libere.
- c. Quite el cable de alimentación.
- Paso 4. Quite la unidad M.2 del adaptador M.2.

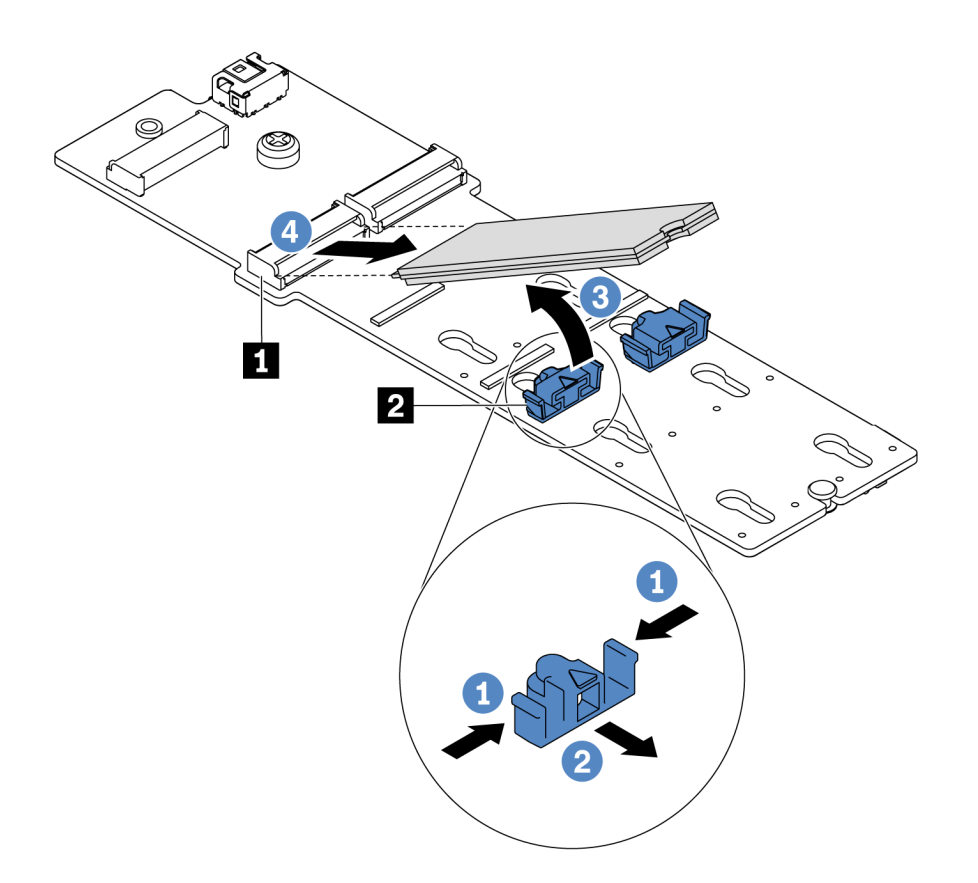

Figura 138. Quitar la unidad M.2

- a. Presione a ambos lados del elemento de sujeción **2** .
- b. Deslice el elemento de sujeción hacia atrás para soltar la unidad M.2 del adaptador M.2.
- c. Gire la unidad M.2 y sepárela del adaptador M.2.
- d. Tire de la unidad M.2 en un ángulo de aproximadamente 30 grados hacia fuera del conector **1**.

Paso 5. Extracción del adaptador M.2.

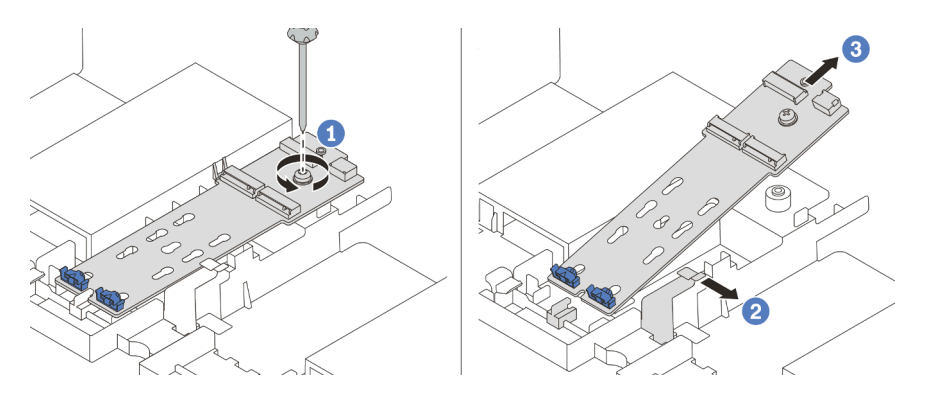

Figura 139. Extracción del adaptador M.2

- a. Afloje el tornillo y quite el adaptador M.2 de la abrazadera.
- b. Abra el clip de sujeción del deflector de aire.
- c. Quite el adaptador M.2 del deflector de aire.

#### Video de demostración

# <span id="page-297-0"></span>Ajuste del elemento de sujeción del adaptador M.2

Utilice esta información para ajustar el elemento de sujeción en el adaptador M.2.

- Lea ["Directrices de instalación" en la página 390](#page-397-0) para asegurarse de trabajar con seguridad.
- Apague el servidor y desconecte todos los cables de alimentación para esta tarea.
- Evite la exposición a la electricidad estática, que podría producir fallas en el sistema y la pérdida de datos; para ello, mantenga los componentes sensibles a la estática en sus envases antiestáticos hasta la instalación y manipule estos dispositivos con una muñequera de descarga electrostática u otro sistema de conexión a tierra.

- Paso 1. Localice la cerradura correcta en la que se debe instalar el elemento de sujeción para acomodar el tamaño particular de la unidad M.2 que desea instalar.
- Paso 2. Ajuste el elemento de sujeción M.2.

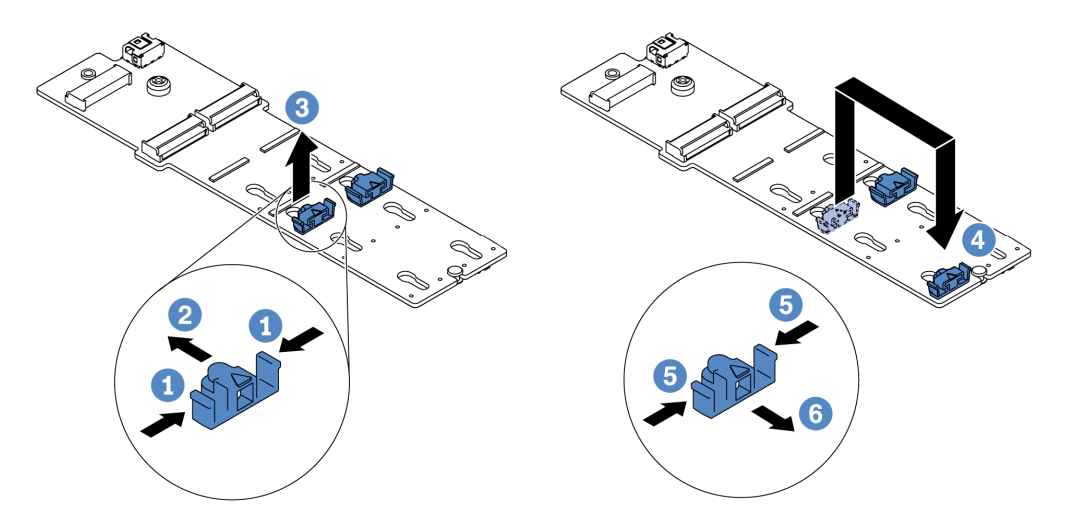

Figura 140. Ajuste del elemento de sujeción M.2

- a. Presione ambos lados del elemento de sujeción.
- b. Mueva el elemento de sujeción hacia delante, hasta que entre en la abertura grande de la cerradura.
- c. Saque el elemento de sujeción de la cerradura.
- d. Inserte el elemento de sujeción en la cerradura correcta.
- e. Presione ambos lados del elemento de sujeción.
- f. Deslice el elemento de sujeción hacia atrás (hacia la pequeña apertura de la ranura de la cerradura) hasta que esté en su lugar.

# <span id="page-299-0"></span>Instalación del adaptador M.2 y una unidad de M.2

Utilice esta información para instalar el adaptador M.2 y la unidad M.2.

- Lea ["Directrices de instalación" en la página 390](#page-397-0) para asegurarse de trabajar con seguridad.
- Apague el servidor y desconecte todos los cables de alimentación para esta tarea.
- Evite la exposición a la electricidad estática, que podría producir fallas en el sistema y la pérdida de datos; para ello, mantenga los componentes sensibles a la estática en sus envases antiestáticos hasta la instalación y manipule estos dispositivos con una muñequera de descarga electrostática u otro sistema de conexión a tierra.

Paso 1. Ponga en contacto el envase antiestático que contiene el adaptador M.2 y la unidad M.2 nuevas con cualquier superficie no pintada de la parte exterior del servidor. A continuación, saque el adaptador M.2 y la unidad M.2 de la bolsa y colóquelas en una superficie antiestática.

#### Notas:

- El adaptador M.2 se envía con un tornillo suelto, pero el tornillo no se utiliza necesariamente para la instalación.
- El adaptador M.2 que desea instalar puede ser diferente de las ilustraciones siguientes, pero el método de instalación es el mismo.
- Paso 2. Ajuste el elemento de sujeción del adaptador M.2 para acomodar el tamaño particular de la unidad M.2 que desea instalar. Consulte ["Ajuste del elemento de sujeción del adaptador M.2" en la página](#page-297-0)  [290](#page-297-0).

Paso 3. Ubique el conector en el adaptador M.2.

Nota: Todos los adaptadores M.2 admiten dos unidades M.2 idénticas. Instale primero la unidad M.2 en la ranura 0.

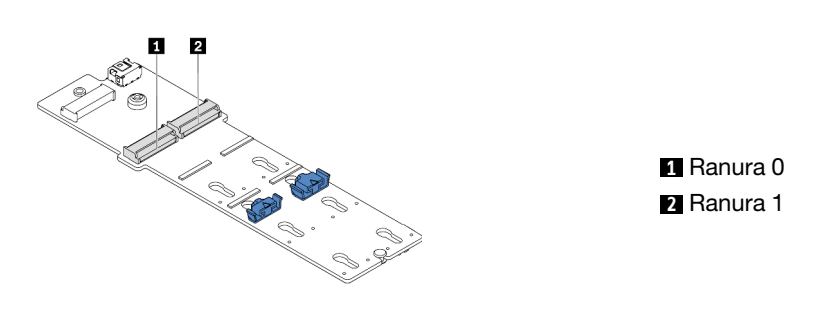

Figura 141. Ranura de unidad M.2

Paso 4. Instale el adaptador M.2 en la bandeja M.2.

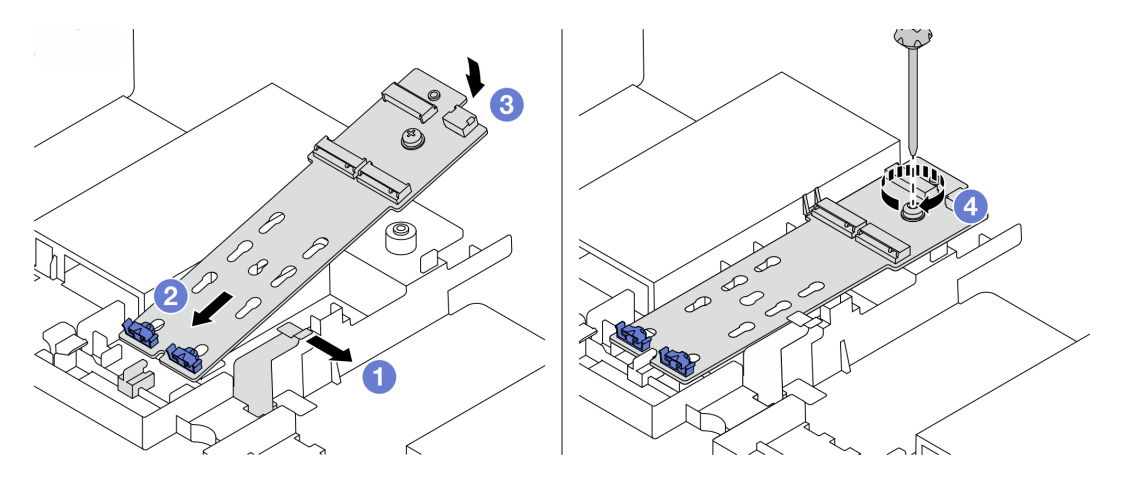

Figura 142. Instalación del adaptador M.2

- a. Abra el clip de sujeción del deflector de aire.
- b. Inserte el adaptador M.2 en un ángulo de aproximadamente 30 grados en la bandeja, como se muestra.
- c. Gire el adaptador M.2 hacia abajo hasta que encaje en su posición.
- d. Apriete el tornillo para fijar el adaptador M.2.

Paso 5. Instalación de la unidad M.2 en el adaptador M.2

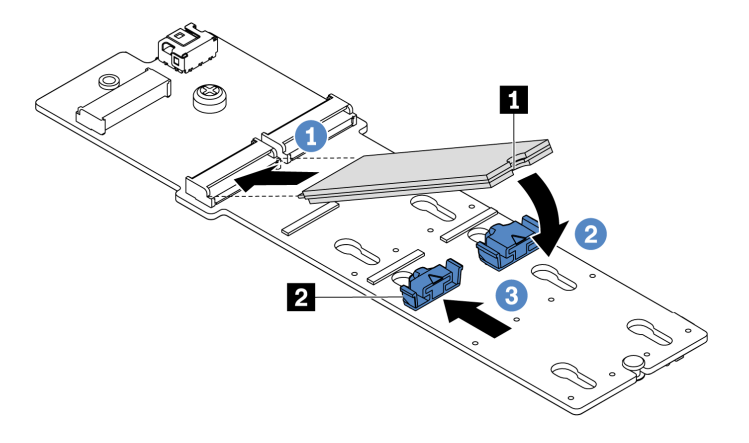

Figura 143. Instalación de la unidad M.2

- a. Inserte la unidad M.2 en un ángulo de aproximadamente 30 grados en el conector.
- b. Gire la unidad M.2 hacia abajo hasta que la muesca **1** han quedado debajo del borde del elemento de sujeción **2** .
- c. Deslice el elemento de sujeción hacia delante (hacia el conector) para asegurar la unidad M.2 en su lugar.
- Paso 6. Conecte los cables a la placa posterior M.2 y a la placa del sistema. Consulte ["Unidades M.2" en la](#page-98-0) [página 91](#page-98-0).

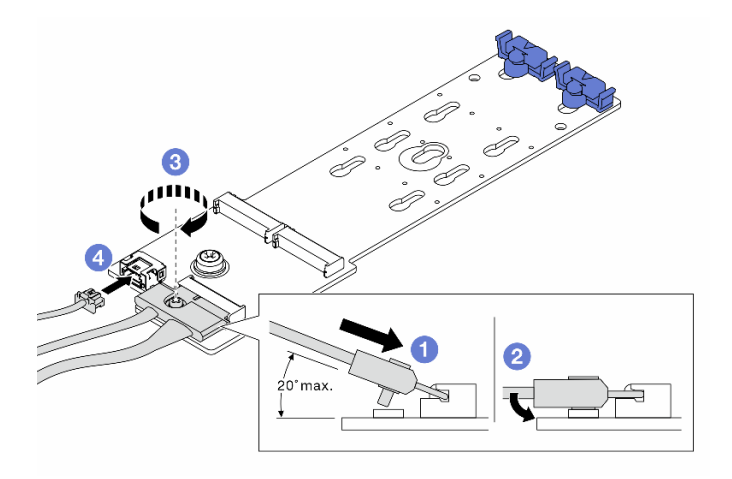

Figura 144. Conexión de los cables M.2

- a. Incline el conector en un ángulo de 20 grados o menos e insértelo hasta que su superficie inferior alcance la rampa.
- b. Presione el conector hacia abajo.
- c. Apriete los tornillos del cable de señal.
- d. Conecte el cable de alimentación.

### Después de finalizar

Use Lenovo XClarity Provisioning Manager para configurar el RAID. Para obtener más información, consulte la sección "Configuración de RAID" en la documentación de LXPM compatible con su servidor en https:// [sysmgt.lenovofiles.com/help/topic/lxpm\\_frontend/lxpm\\_product\\_page.html](https://sysmgt.lenovofiles.com/help/topic/lxpm_frontend/lxpm_product_page.html).

#### Video de demostración

# Sustitución de módulo de memoria

Utilice esta información para quitar e instalar un módulo de memoria.

- ["Extracción de un módulo de memoria" en la página 298](#page-305-0)
- ["Instalación de un módulo de memoria" en la página 299](#page-306-0)

## <span id="page-305-0"></span>Extracción de un módulo de memoria

Utilice esta información para eliminar un módulo de memoria.

### Acerca de esta tarea

- Lea ["Directrices de instalación" en la página 390](#page-397-0) para asegurarse de trabajar con seguridad.
- Apague el servidor y desconecte todos los cables de alimentación para esta tarea.
- Los módulos de memoria son sensibles a la descarga estática y requieren una manipulación especial. Consulte las directrices estándar para ["Manipulación de dispositivos sensibles a la electricidad estática"](#page-402-0)  [en la página 395.](#page-402-0)
	- Siempre use una muñequera antiestática al quitar o instalar los módulos de memoria. También se pueden utilizar guantes antiestática.
	- Nunca sostenga dos o más módulos de memoria juntos, de forma que entren en contacto. No apile los módulos de memoria directamente uno encima de otro para el almacenamiento.
	- Nunca toque los contactos dorados de los conectores de los módulos de memoria ni permita que estos contactos toquen la parte exterior del alojamiento de los conectores de los módulos de memoria.
	- Maneje con cuidado los módulos de memoria: nunca doble, tuerza ni deje caer un módulo de memoria.
	- No utilice herramientas metálicas (como jigs o abrazaderas) para manipular los módulos de memoria, ya que los metales rígidos pueden dañar los módulos de memoria.
	- No inserte los módulos de memoria mientras mantiene los paquetes o los componentes pasivos, lo que puede provocar grietas en los paquetes o la separación de componentes pasivos por la fuerza de inserción alta.

- Paso 1. Extraiga la cubierta superior. Consulte ["Extracción de la cubierta superior" en la página 385.](#page-392-0)
- Paso 2. Si su servidor viene con un deflector de aire, extráigalo. Consulte ["Extracción del deflector de aire"](#page-161-0) [en la página 154](#page-161-0).
- Paso 3. Quite el módulo de memoria de la ranura.

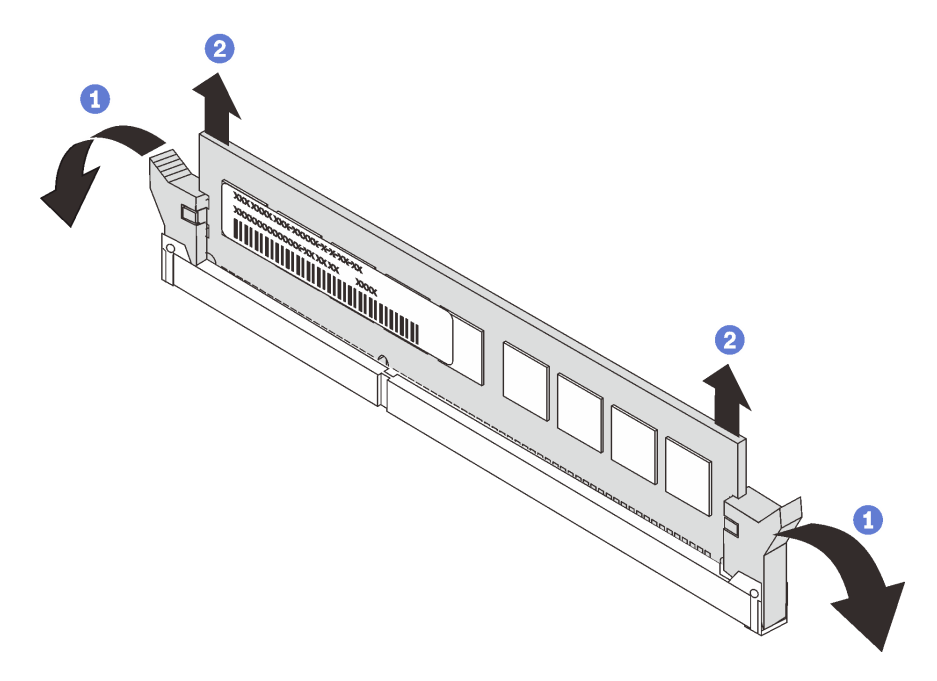

Figura 145. Extracción del módulo de memoria

a. Abra el clip de sujeción de cada uno de los extremos de la ranura de módulo de memoria.

Atención: Para evitar que los clips de sujeción se rompan o que las ranuras del módulo de memoria resulten dañadas, manipule los clips con cuidado.

b. Tome el módulo de memoria desde ambos extremos y levántelo con cuidado para quitarlo de la ranura.

#### Después de finalizar

- 1. Instale un módulo de memoria de relleno o un nuevo módulo de memoria para cubrir la ranura. Consulte ["Instalación de un módulo de memoria" en la página 299.](#page-306-0)
- 2. Si se le indica que devuelva el módulo de memoria sustituido, siga todas las instrucciones del embalaje y utilice los materiales de embalaje que se le suministren.

#### Video de demostración

#### [Vea el procedimiento en YouTube](https://www.youtube.com/watch?v=AU3Hd9T5JpI)

### <span id="page-306-0"></span>Instalación de un módulo de memoria

Utilice esta información para instalar un módulo de memoria.

### Acerca de esta tarea

- Lea ["Directrices de instalación" en la página 390](#page-397-0) para asegurarse de trabajar con seguridad.
- Apague el servidor y desconecte todos los cables de alimentación para esta tarea.
- Los módulos de memoria son sensibles a la descarga estática y requieren una manipulación especial. Consulte las directrices estándar para ["Manipulación de dispositivos sensibles a la electricidad estática"](#page-402-0)  [en la página 395:](#page-402-0)
	- Siempre use una muñequera antiestática al quitar o instalar los módulos de memoria. También se pueden utilizar guantes antiestática.
	- Nunca sostenga dos o más módulos de memoria juntos, de forma que entren en contacto. No apile los módulos de memoria directamente uno encima de otro para el almacenamiento.
	- Nunca toque los contactos dorados de los conectores de los módulos de memoria ni permita que estos contactos toquen la parte exterior del alojamiento de los conectores de los módulos de memoria.
	- Maneje con cuidado los módulos de memoria: nunca doble, tuerza ni deje caer un módulo de memoria.
	- No utilice herramientas metálicas (como jigs o abrazaderas) para manipular los módulos de memoria, ya que los metales rígidos pueden dañar los módulos de memoria.
	- No inserte los módulos de memoria mientras mantiene los paquetes o los componentes pasivos, lo que puede provocar grietas en los paquetes o la separación de componentes pasivos por la fuerza de inserción alta.

Paso 1. Saque la nueva pieza de la bolsa y colóquela en una superficie de protección antiestática.

- Paso 2. Prepare el servidor.
	- 1. Apague el servidor.
	- 2. Extraiga la cubierta superior. Consulte ["Extracción de la cubierta superior" en la página 385.](#page-392-0)
	- 3. Grabe y desconecte los cables. Consulte [Capítulo 3 "Disposición interna de los cables" en la](#page-88-0)  [página 81.](#page-88-0)
	- 4. Quite todos los componentes que impidan el procedimiento.
	- 5. Instale los componentes que se requieren antes de instalar o quitar los componentes.
- Paso 3. Localice la ranura de módulo de memoria requerida en la placa del sistema.

Nota: Asegúrese de seguir las normas y la secuencia de instalación que se indican en ["Reglas de](#page-28-0) [llenado de DIMM" en la página 21.](#page-28-0)

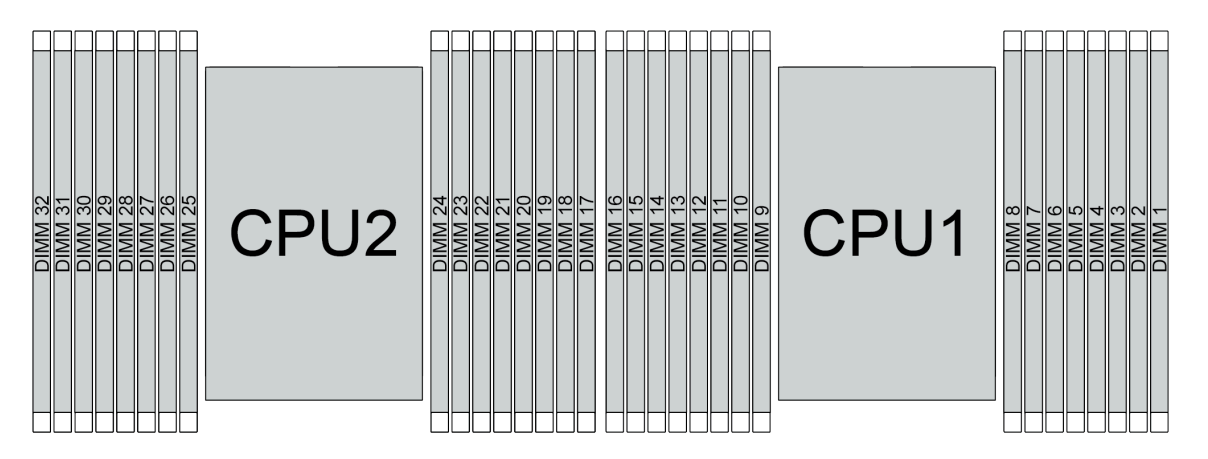

Figura 146. Ubicaciones de los módulos de memoria

Tabla 22. Identificación de ranuras de memoria y canales

| Canal     | D1 | D0 | C <sub>1</sub> | C <sub>0</sub> | <b>B1</b> | B <sub>0</sub> | A <sub>1</sub> | A <sub>0</sub> | E <sub>0</sub> | E1 | F <sub>0</sub> | E1                     | G <sub>0</sub> | G1              | H0 | H1            |
|-----------|----|----|----------------|----------------|-----------|----------------|----------------|----------------|----------------|----|----------------|------------------------|----------------|-----------------|----|---------------|
| Número de | 16 | 15 | 14             | 13             | 10        |                | 10             | a<br>◡         |                |    | 6              | ∽<br>J                 |                | $\sqrt{2}$<br>ı | -  |               |
| ranura    | 32 | n- | 30             | 29             | 28        | 07<br>ا ے      | 26             | 25             | 24             | 23 | nn<br>22       | $^{\circ}$<br><u>.</u> | 20             | 19              | 18 | $\rightarrow$ |

Paso 4. Instale el módulo de memoria en la ranura.

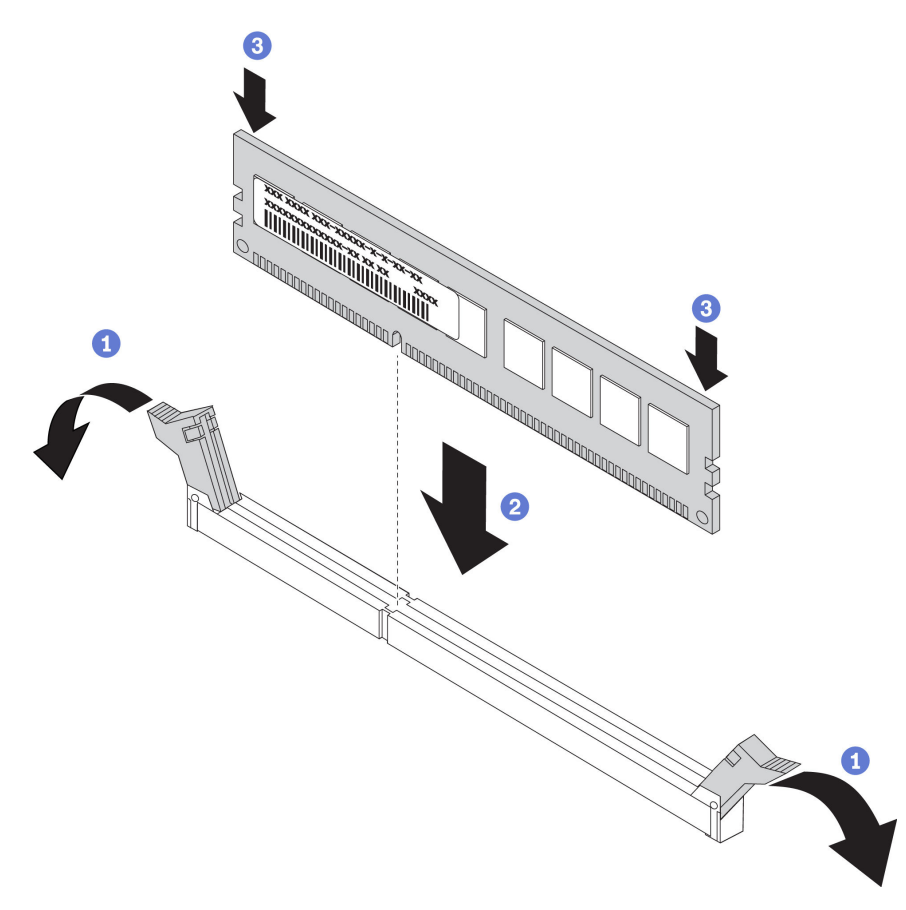

Figura 147. Instalación de un módulo de memoria

a. Abra el clip de sujeción de cada uno de los extremos de la ranura de módulo de memoria.

Atención: Para evitar que los clips de sujeción se rompan o que las ranuras del módulo de memoria resulten dañados, abra y cierre los clips con cuidado.

- b. Alinee el módulo de memoria con la ranura y luego coloque suavemente el módulo de memoria en la ranura con ambas manos.
- c. Presione firmemente ambos extremos del módulo de memoria hacia abajo en la ranura hasta que los clips de sujeción encajen en la posición de bloqueo.

Nota: Si queda un espacio entre el módulo de memoria y los clips de sujeción, este no se ha insertado correctamente. En este caso, abra los clips de sujeción, quite el módulo de memoria y, a continuación, vuelva a insertarlo.

#### Después de finalizar

Complete la sustitución de piezas. Consulte ["Completar la sustitución de piezas" en la página 390](#page-397-1).

#### Video de demostración

# Sustitución del adaptador Ethernet OCP 3.0

Utilice esta información para quitar e instalar el adaptador Ethernet OCP 3.0.

- ["Extracción del adaptador Ethernet OCP 3.0" en la página 304](#page-311-0)
- ["Instalación del adaptador de Ethernet OCP 3.0" en la página 306](#page-313-0)

# <span id="page-311-0"></span>Extracción del adaptador Ethernet OCP 3.0

Utilice esta información para quitar el adaptador Ethernet OCP 3.0.

### Acerca de esta tarea

#### PRECAUCIÓN:

Asegúrese de que todos los cables de alimentación del servidor estén desconectados de las fuentes de alimentación antes de realizar este procedimiento.

- Lea ["Directrices de instalación" en la página 390](#page-397-0) para asegurarse de trabajar con seguridad.
- Apague el servidor y desconecte todos los cables de alimentación para esta tarea.
- Evite la exposición a la electricidad estática, que podría producir fallas en el sistema y la pérdida de datos; para ello, mantenga los componentes sensibles a la estática en sus envases antiestáticos hasta la instalación y manipule estos dispositivos con una muñequera de descarga electrostática u otro sistema de conexión a tierra.

Paso 1. Extraiga el adaptador Ethernet OCP 3.0.

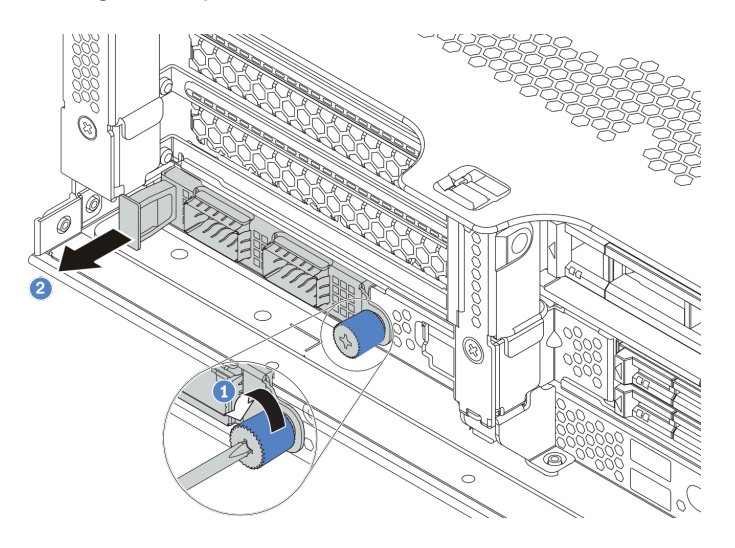

Figura 148. Extracción del adaptador Ethernet OCP 3.0

- 1. Suelte el tornillo de mano que fija la tarjeta.
- 2. Tire del adaptador Ethernet OCP 3.0.

### Después de finalizar

Vuelva a instalar un nuevo adaptador Ethernet OCP 3.0 o un relleno de tarjeta.

Video de demostración

# <span id="page-313-0"></span>Instalación del adaptador de Ethernet OCP 3.0

Utilice esta información para instalar el adaptador Ethernet OCP 3.0.

### Acerca de esta tarea

#### PRECAUCIÓN:

Asegúrese de que todos los cables de alimentación del servidor estén desconectados de las fuentes de alimentación antes de realizar este procedimiento.

- Lea ["Directrices de instalación" en la página 390](#page-397-0) para asegurarse de trabajar con seguridad.
- Apague el servidor y desconecte todos los cables de alimentación para esta tarea.
- Evite la exposición a la electricidad estática, que podría producir fallas en el sistema y la pérdida de datos; para ello, mantenga los componentes sensibles a la estática en sus envases antiestáticos hasta la instalación y manipule estos dispositivos con una muñequera de descarga electrostática u otro sistema de conexión a tierra.

- Paso 1. Ponga en contacto el envase antiestático que contiene el nuevo adaptador Ethernet OCP 3.0 con cualquier superficie no pintada de la parte exterior del servidor. A continuación, saque el adaptador Ethernet OCP 3.0 nuevo de la bolsa y colóquelo en una superficie antiestática.
- Paso 2. Quite el relleno del adaptador Ethernet OCP 3.0 en caso de que haya.
- Paso 3. Instalación del adaptador de Ethernet OCP 3.0.

#### Notas:

- Asegúrese de que el adaptador Ethernet esté completamente colocado y de que el tornillo de mano esté ajustado firmemente. De lo contrario, el adaptador Ethernet OCP 3.0 no estará totalmente conectado y puede no funcionar.
- Si hay un adaptador Ethernet OCP 3.0 instalado, cuando el sistema está apagado pero aún conectado a la alimentación de CA, los ventiladores del sistema seguirán girando a una velocidad muy inferior. Este es el diseño del sistema para proporcionar un enfriamiento adecuado para el adaptador Ethernet OCP 3.0.

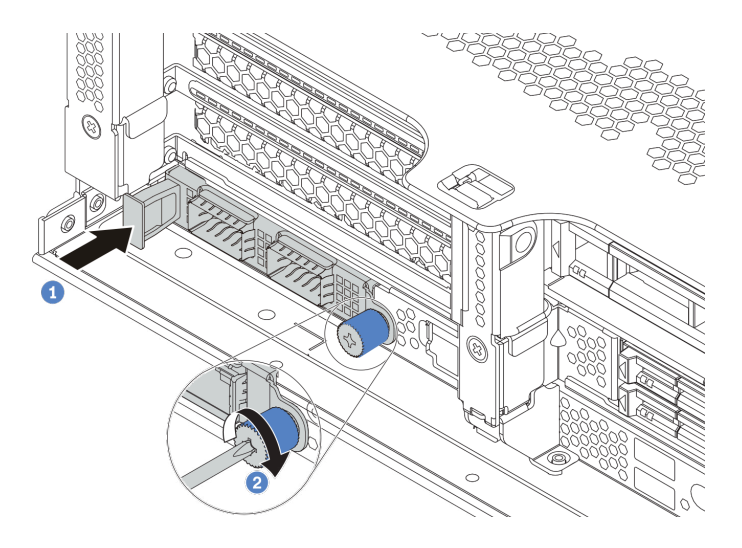

Figura 149. Instalación del adaptador de Ethernet OCP 3.0

- a. Empuje el adaptador Ethernet OCP 3.0 como se indica para insertarlo en el conector de la placa del sistema.
- b. Atornille el tornillo de mano para fijar la tarjeta.
- Paso 4. Conecte los cables al adaptador OCP 3.0 Ethernet.

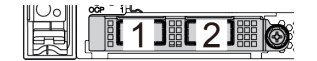

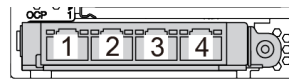

Figura 150. Módulo de OCP (dos conectores) Figura 151. Módulo de OCP (cuatro conectores)

#### Notas:

- El adaptador Ethernet 3.0 OCP proporciona dos o cuatro conectores Ethernet adicionales para las conexiones de red.
- De manera predeterminada, el conector Ethernet 1 (el primer puerto que comienza desde la izquierda en la vista posterior del servidor) del adaptador Ethernet OCP 3.0 también puede funcionar como un conector de gestión utilizando la capacidad de gestión compartida. Si el conector de gestión compartido falla, el tráfico puede cambiar automáticamente a otro conector en el adaptador.

# Después de finalizar

Complete la sustitución de piezas. Consulte ["Completar la sustitución de piezas" en la página 390](#page-397-1).

#### Video de demostración

# Sustitución de pestillos del bastidor

Utilice esta información para quitar e instalar los pestillos del bastidor.

Nota: En función del modelo, el pestillo del bastidor izquierdo podría montarse con un conector VGA y el pestillo del bastidor derecho podría montarse con el conjunto de E/S frontal.

- ["Extracción de los pestillos del bastidor" en la página 310](#page-317-0)
- ["Instalación de los pestillos del bastidor" en la página 315](#page-322-0)

# <span id="page-317-0"></span>Extracción de los pestillos del bastidor

Utilice esta información para quitar los pestillos del bastidor.

### Acerca de esta tarea

#### Atención:

- Lea ["Directrices de instalación" en la página 390](#page-397-0) para asegurarse de trabajar con seguridad.
- Apague el servidor y desconecte todos los cables de alimentación para esta tarea.

Nota: Si los pestillos del bastidor no están montados con un conector VGA o el conjunto de E/S frontal, puede quitar los pestillos del bastidor sin apagar el servidor.

• Evite la exposición a la electricidad estática, que podría producir fallas en el sistema y la pérdida de datos; para ello, mantenga los componentes sensibles a la estática en sus envases antiestáticos hasta la instalación y manipule estos dispositivos con una muñequera de descarga electrostática u otro sistema de conexión a tierra.

- Paso 1. Si el servidor está instalado con el marco biselado de seguridad, quítelo en primer lugar. Consulte ["Extracción del marco biselado de seguridad" en la página 368.](#page-375-0)
- Paso 2. Use un destornillador de punta plana para quitar la placa de etiqueta de ID del pestillo del bastidor derecho y colóquelo en un lugar seguro.

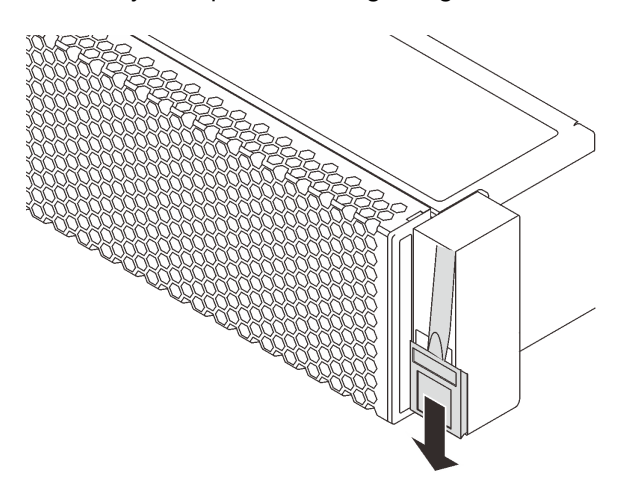

Figura 152. Extracción de la placa de etiqueta de ID

- Paso 3. Desconecte el cable VGA, el cable del conjunto de E/S frontal o ambos cables de la placa del sistema.
	- a. Presione la pestaña de liberación para liberar el conector.
	- b. Desenganche el conector del zócalo de los cables.

Nota: Si no libera la pestaña antes de retirar los cables, los zócalos de los cable de la placa del sistema resultarán dañados Cualquier daño a los zócalos de los cables podría requerir la sustitución de la placa del sistema.

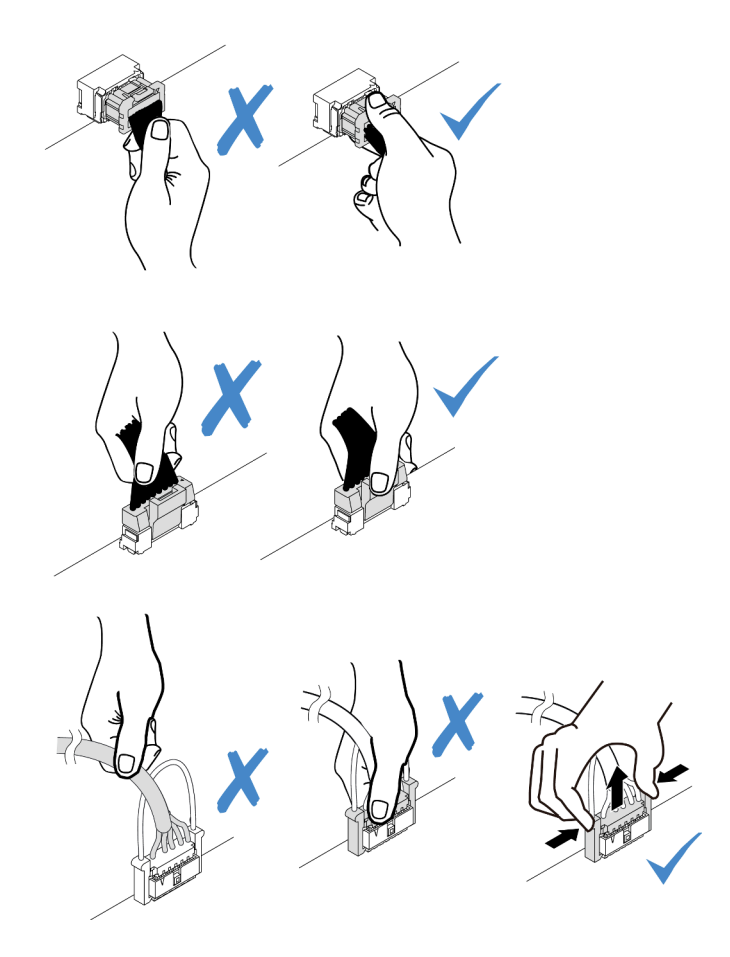

Figura 153. Desconexión de los cables del conjunto de VGA y E/S frontal

Paso 4. Quite los tornillos para fijar el soporte de cable al costado del servidor. A continuación, quite el soporte de cable del chasis.

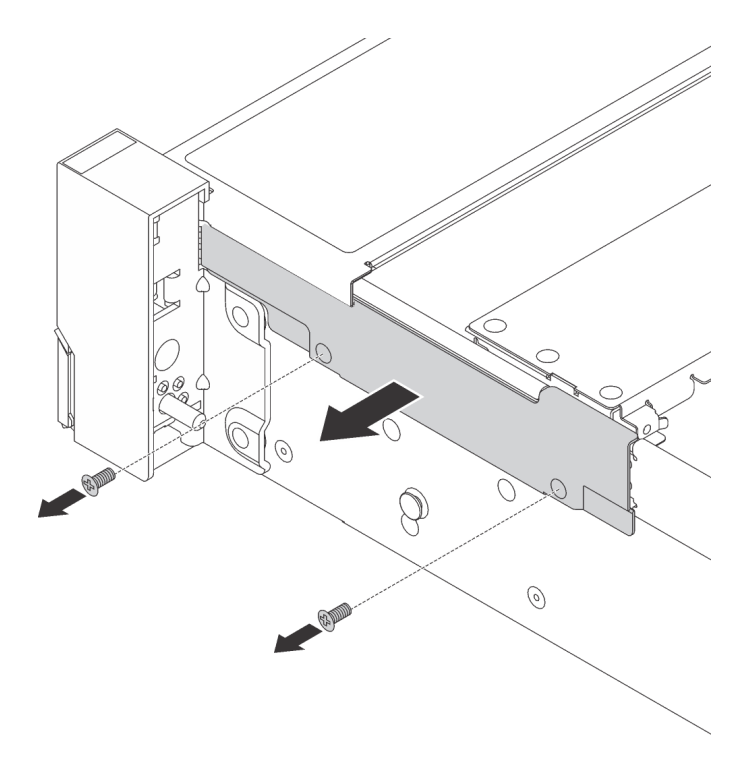

Figura 154. Extracción del elemento de sujeción de cables

Paso 5. Quite los tornillos que fijan al pestillo del bastidor en cada lado del servidor.

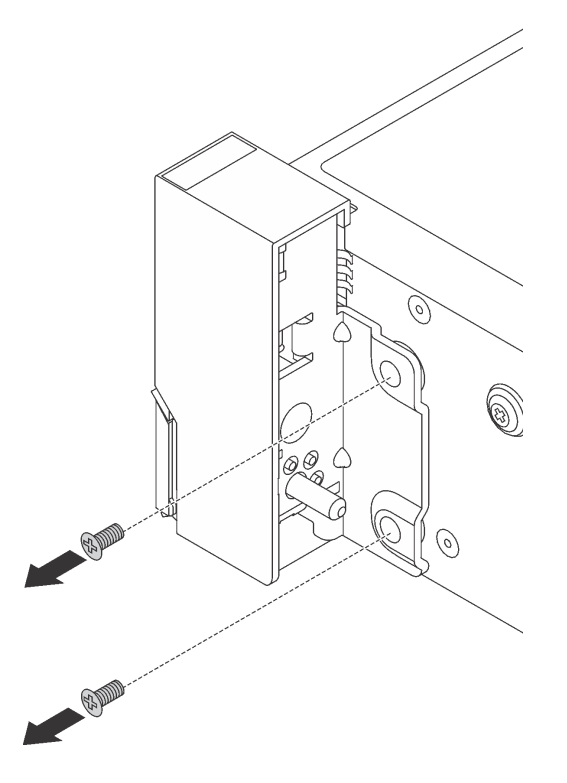

Figura 155. Extracción de tornillos

Paso 6. En cada lado del servidor, deslice suavemente el pestillo del bastidor hacia delante y después quite el pestillo de bastidor del chasis.

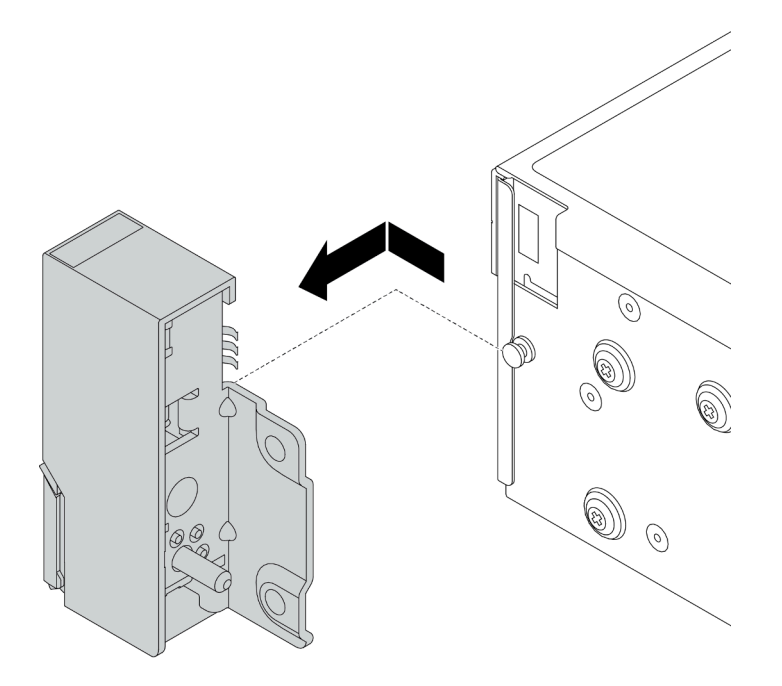

Figura 156. Extracción del pestillo del bastidor

## Después de finalizar

Si se le indica que devuelva los pestillos de bastidor anterior, siga todas las instrucciones del embalaje y utilice los materiales de embalaje que se le suministren.

#### Video de demostración

## <span id="page-322-0"></span>Instalación de los pestillos del bastidor

Utilice esta información para instalar los pestillos del bastidor.

### Acerca de esta tarea

#### Atención:

- Lea ["Directrices de instalación" en la página 390](#page-397-0) para asegurarse de trabajar con seguridad.
- Apague el servidor y desconecte todos los cables de alimentación para esta tarea.

Nota: Si los pestillos del bastidor no están montados con un conector VGA o el conjunto de E/S frontal, puede instalar los pestillos del bastidor sin apagar el servidor.

• Evite la exposición a la electricidad estática, que podría producir fallas en el sistema y la pérdida de datos; para ello, mantenga los componentes sensibles a la estática en sus envases antiestáticos hasta la instalación y manipule estos dispositivos con una muñequera de descarga electrostática u otro sistema de conexión a tierra.

- Paso 1. Ponga en contacto el envase antiestático que contiene los nuevos pestillos del bastidor con cualquier superficie no pintada de la parte exterior del servidor. A continuación, saque los pestillos del bastidor nuevos del envase y colóquelos en una superficie antiestática.
- Paso 2. En cada lado del servidor, alinee el pestillo del bastidor con la patilla del chasis. A continuación, presione el pestillo del bastidor sobre el chasis y deslícelo suavemente hacia atrás.

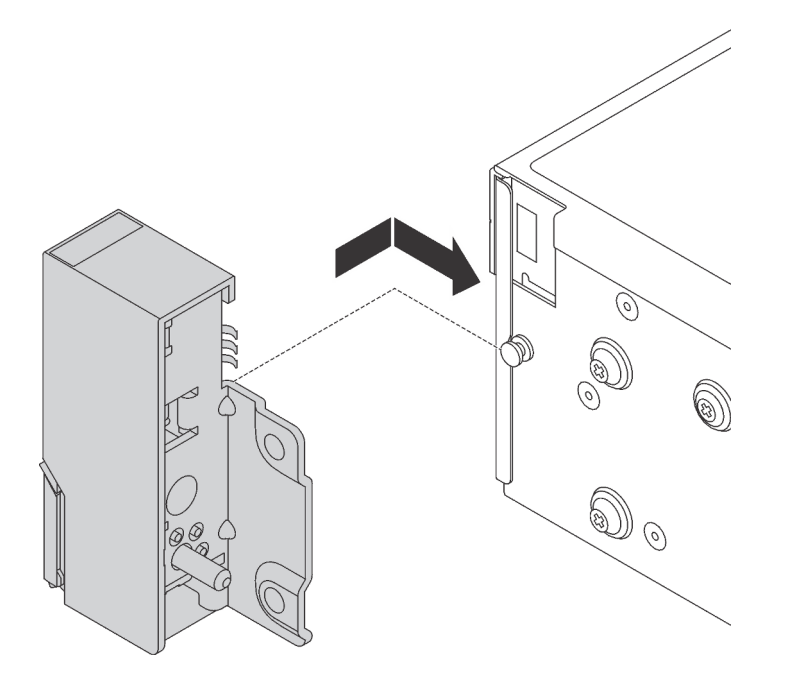

Figura 157. Instalación del pestillo del bastidor
Paso 3. Instale los tornillos para asegurar el pestillo del bastidor en cada lado del servidor.

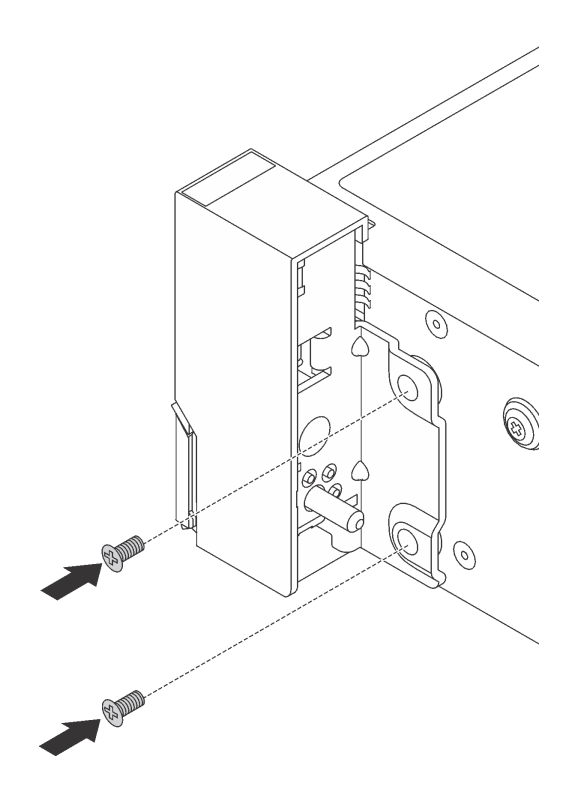

Figura 158. Instalación de los tornillos

Paso 4. Disponga el cable VGA como se indica. Luego, instale los tornillos para fijar el elemento de sujeción de cables.

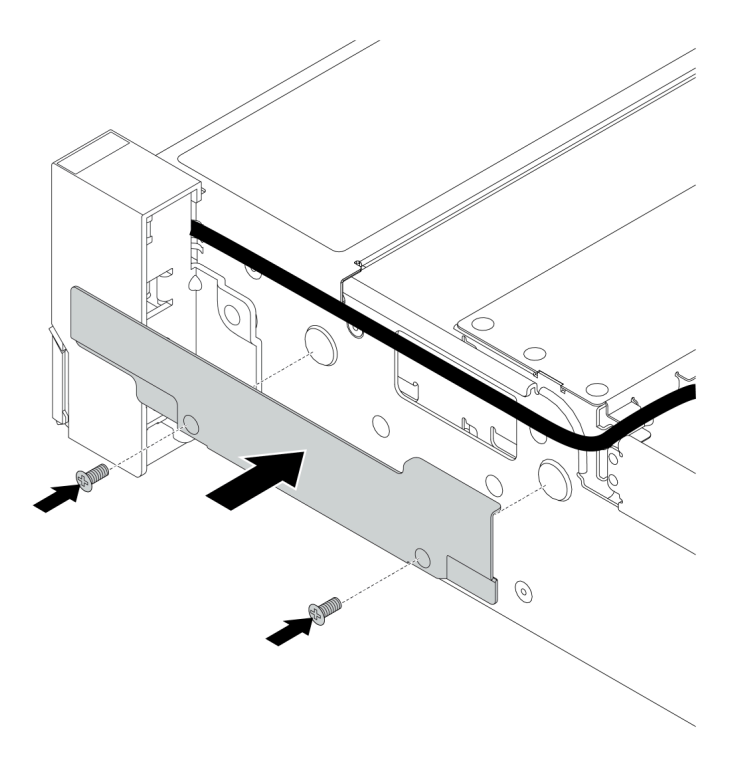

Figura 159. Instalación del elemento de sujeción de los cables

Paso 5. Conecte los cables a la placa del sistema. Consulte Capítulo 3 "Disposición interna de los cables" [en la página 81](#page-88-0).

#### Después de finalizar

1. Instale la placa de etiqueta de ID en el pestillo de bastidor derecho, como se muestra.

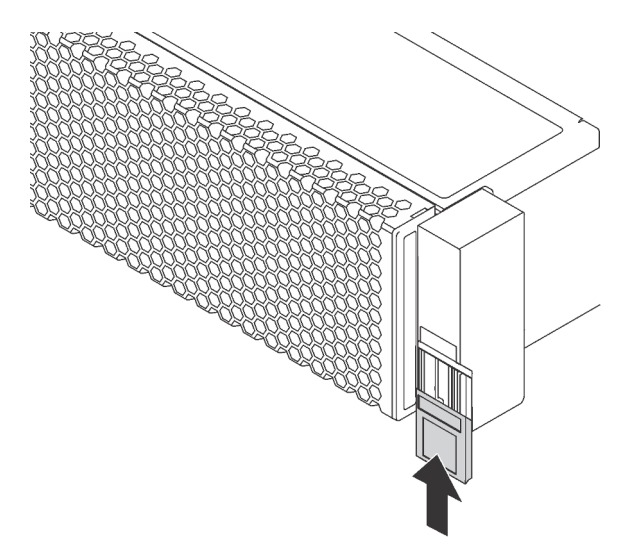

Figura 160. Instalación de la placa de etiqueta de ID

2. Complete la sustitución de piezas. Consulte ["Completar la sustitución de piezas" en la página 390.](#page-397-0)

#### Video de demostración

# Sustitución del módulo supercondensador RAID

El módulo de supercondensador RAID protege la memoria caché en el adaptador RAID instalado. Use esta información para quitar e instalar un módulo supercondensador RAID.

- ["Extracción de un módulo supercondensador del deflector de aire" en la página 322](#page-329-0)
- ["Instalación de un módulo supercondensador en el deflector de aire" en la página 324](#page-331-0)
- ["Extracción de un módulo supercondensador del compartimiento de la unidad central de 2,5 pulgadas"](#page-333-0) [en la página 326](#page-333-0)
- ["Instalación de un módulo de supercondensador en el compartimiento de la unidad central de 2,5](#page-336-0)  [pulgadas" en la página 329](#page-336-0)
- ["Extracción de un supercondensador del chasis" en la página 332](#page-339-0)
- ["Instalación de un supercondensador en el chasis" en la página 335](#page-342-0)

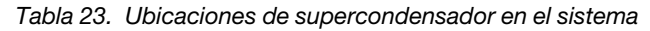

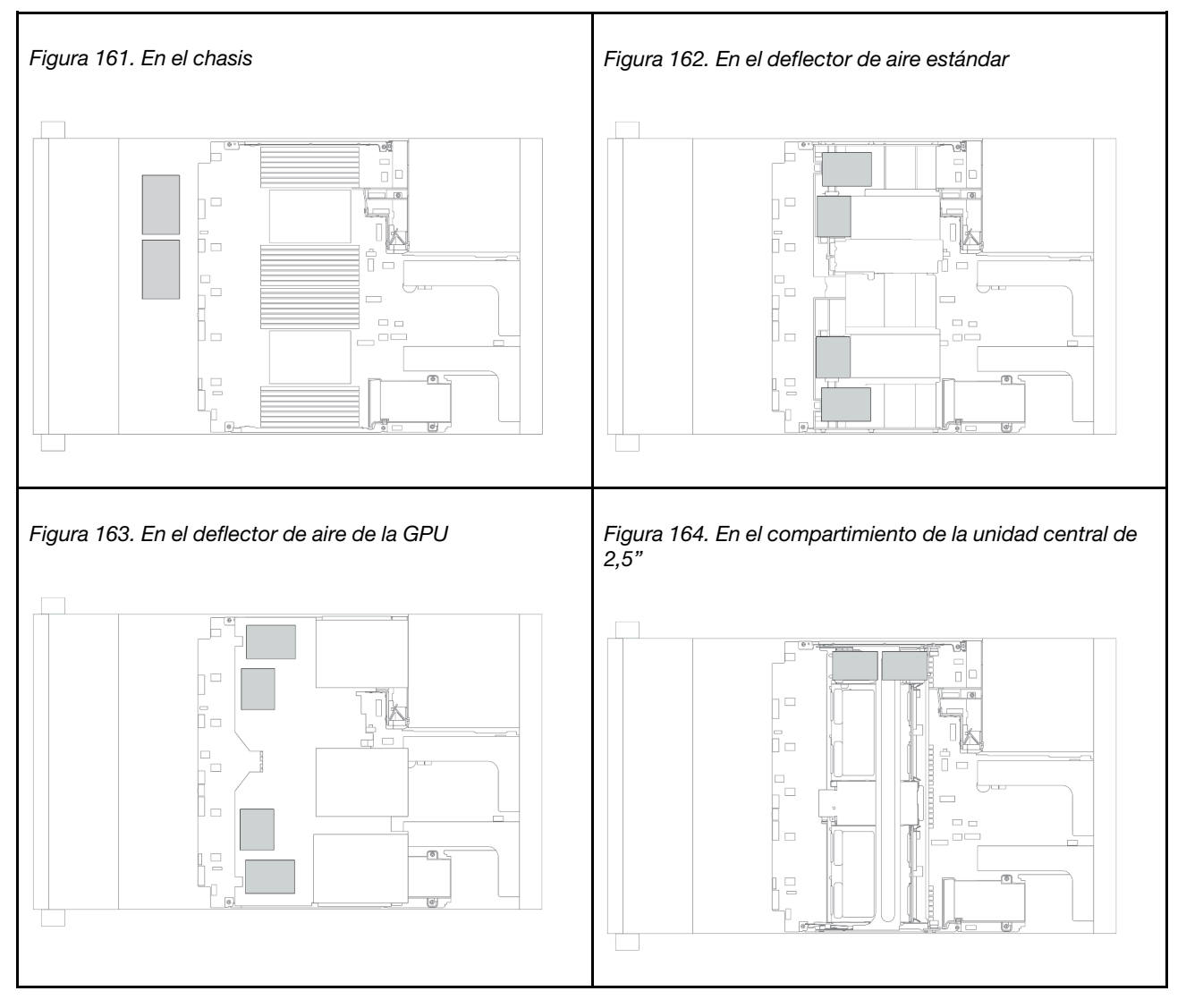

# <span id="page-329-0"></span>Extracción de un módulo supercondensador del deflector de aire

Use esta información para quitar un módulo de supercondensador del deflector de aire.

### Acerca de esta tarea

- Lea ["Directrices de instalación" en la página 390](#page-397-1) para asegurarse de trabajar con seguridad.
- Apague el servidor y desconecte todos los cables de alimentación para esta tarea.
- Evite la exposición a la electricidad estática, que podría producir fallas en el sistema y la pérdida de datos; para ello, mantenga los componentes sensibles a la estática en sus envases antiestáticos hasta la instalación y manipule estos dispositivos con una muñequera de descarga electrostática u otro sistema de conexión a tierra.

- Paso 1. Extraiga la cubierta superior. Consulte ["Extracción de la cubierta superior" en la página 385.](#page-392-0)
- Paso 2. Desconecte el cable del módulo supercondensador RAID.
- Paso 3. Quite el módulo de supercondensador del deflector de aire.

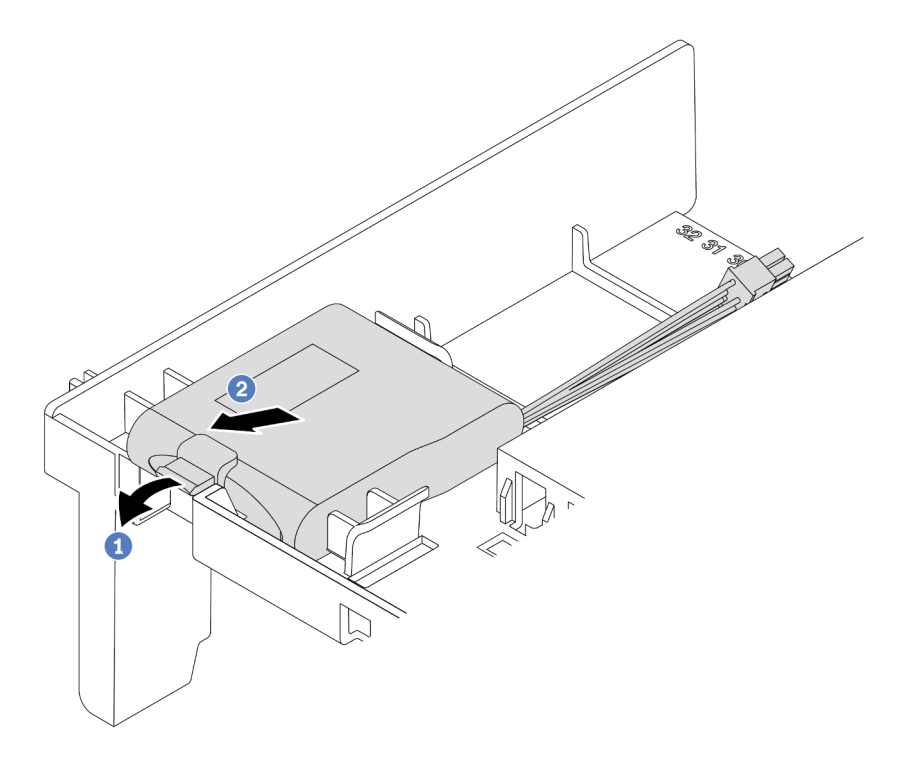

Figura 165. Extracción del módulo supercondensador

- a. Abra el clip de sujeción del compartimento del módulo supercondensador.
- b. Saque el módulo supercondensador del compartimento.

#### Después de finalizar

Si se le indica que devuelva el módulo supercondensador RAID antiguo, siga todas las instrucciones del embalaje y utilice los materiales de embalaje para el envío que se le suministraron.

#### Video de demostración

## <span id="page-331-0"></span>Instalación de un módulo supercondensador en el deflector de aire

Use esta información para instalar un módulo de supercondensador en el deflector de aire.

### Acerca de esta tarea

- Lea ["Directrices de instalación" en la página 390](#page-397-1) para asegurarse de trabajar con seguridad.
- Evite la exposición a la electricidad estática, que podría producir fallas en el sistema y la pérdida de datos; para ello, mantenga los componentes sensibles a la estática en sus envases antiestáticos hasta la instalación y manipule estos dispositivos con una muñequera de descarga electrostática u otro sistema de conexión a tierra.

- Paso 1. Ponga en contacto el envase antiestático que contiene el nuevo módulo supercondensador RAID con cualquier superficie no pintada de la parte exterior del servidor. A continuación, saque el nuevo módulo supercondensador RAID de la bolsa y colóquelo en una superficie antiestática.
- Paso 2. Instalación del módulo supercondensador.

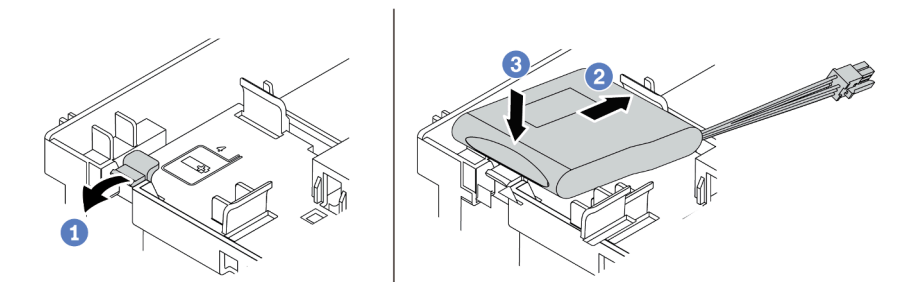

Figura 166. Instalación de supercondensador en el deflector de aire

- 1. Abra el clip de sujeción del compartimiento.
- 2. Coloque un módulo supercondensador en el compartimiento.
- 3. Presiónelo hacia abajo para asegurarlo en el compartimiento.
- Paso 3. Conecte el módulo supercondensador a un adaptador con el cable de extensión que se proporciona con el módulo supercondensador. Consulte ["Módulos supercondensador RAID" en la](#page-94-0)  [página 87](#page-94-0).

#### Después de finalizar

Complete la sustitución de piezas. Consulte ["Completar la sustitución de piezas" en la página 390](#page-397-0).

#### Video de demostración

### <span id="page-333-0"></span>Extracción de un módulo supercondensador del compartimiento de la unidad central de 2,5 pulgadas

Use esta información para extraer un módulo de supercondensador del compartimiento de unidad central de 2,5 pulgadas.

### Acerca de esta tarea

- Lea ["Directrices de instalación" en la página 390](#page-397-1) para asegurarse de trabajar con seguridad.
- Apague el servidor y desconecte todos los cables de alimentación para esta tarea.
- Evite la exposición a la electricidad estática, que podría producir fallas en el sistema y la pérdida de datos; para ello, mantenga los componentes sensibles a la estática en sus envases antiestáticos hasta la instalación y manipule estos dispositivos con una muñequera de descarga electrostática u otro sistema de conexión a tierra.

- Paso 1. Extraiga la cubierta superior. Consulte ["Extracción de la cubierta superior" en la página 385.](#page-392-0)
- Paso 2. Desconecte el cable del módulo supercondensador RAID.
- Paso 3. Abra la manija del compartimiento de la unidad.

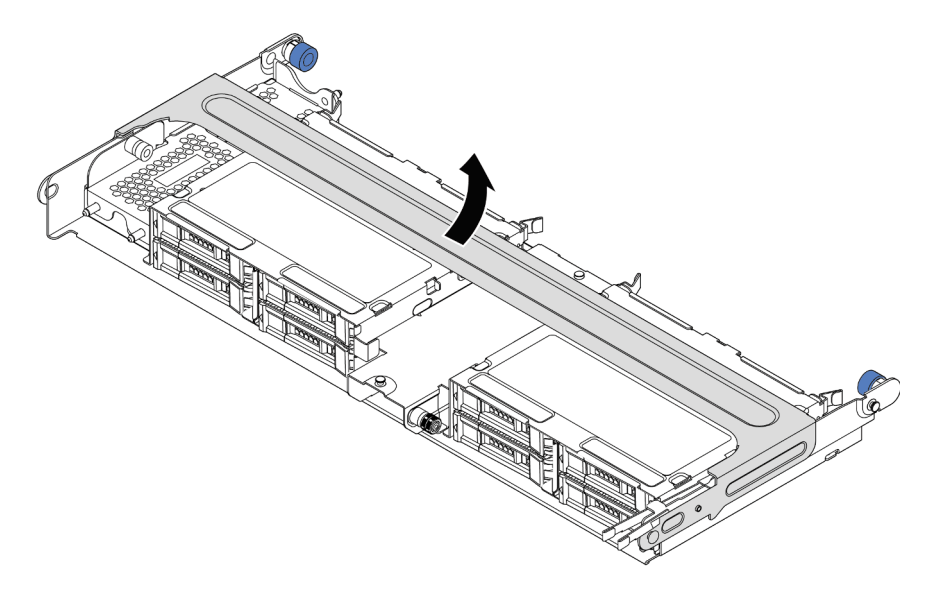

Figura 167. Apertura de la manija del compartimiento de la unidad central

Paso 4. Extracción del módulo supercondensador.

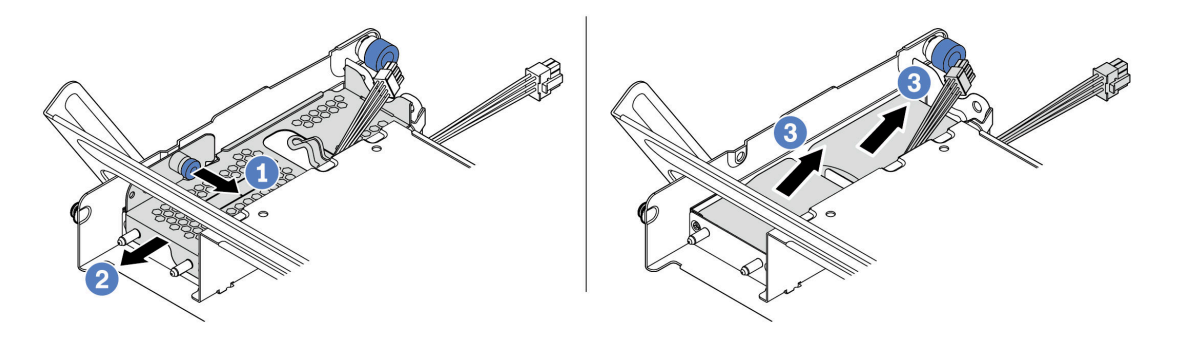

Figura 168. Extracción del módulo supercondensador

- 1. Tire del pestillo azul de la cubierta del supercondensador.
- 2. Deslice la cubierta hacia fuera del soporte.
- 3. Saque el módulo supercondensador del compartimento.

### Después de finalizar

Si se le indica que devuelva el módulo supercondensador RAID antiguo, siga todas las instrucciones del embalaje y utilice los materiales de embalaje para el envío que se le suministraron.

#### Video de demostración

### <span id="page-336-0"></span>Instalación de un módulo de supercondensador en el compartimiento de la unidad central de 2,5 pulgadas

Use esta información para instalar un módulo de supercondensador en el compartimiento de unidad central de 2,5 pulgadas.

#### Acerca de esta tarea

- Lea ["Directrices de instalación" en la página 390](#page-397-1) para asegurarse de trabajar con seguridad.
- Evite la exposición a la electricidad estática, que podría producir fallas en el sistema y la pérdida de datos; para ello, mantenga los componentes sensibles a la estática en sus envases antiestáticos hasta la instalación y manipule estos dispositivos con una muñequera de descarga electrostática u otro sistema de conexión a tierra.

- Paso 1. Ponga en contacto el envase antiestático que contiene el nuevo módulo supercondensador RAID con cualquier superficie no pintada de la parte exterior del servidor. A continuación, saque el nuevo módulo supercondensador RAID de la bolsa y colóquelo en una superficie antiestática.
- Paso 2. Abra la manija del compartimiento de la unidad.

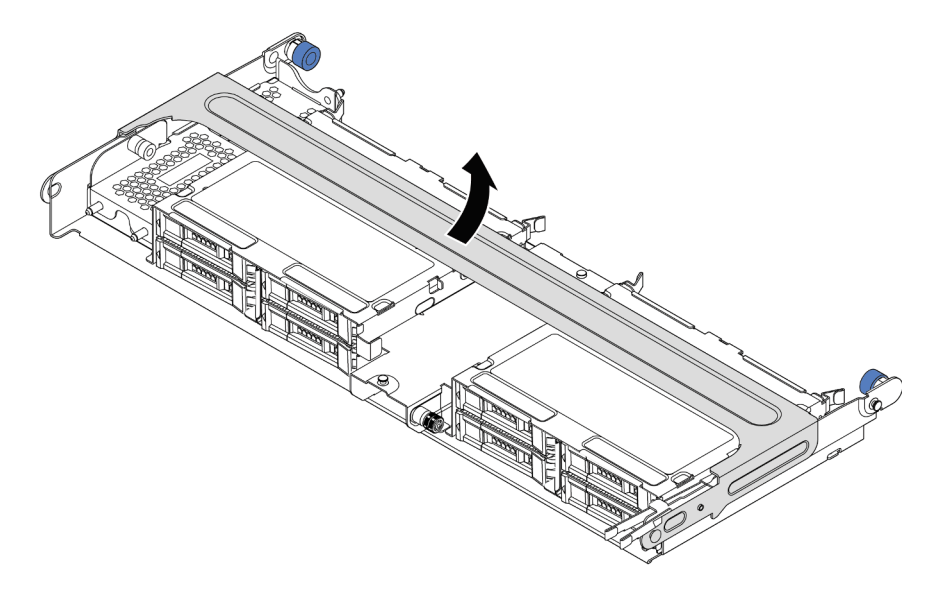

Figura 169. Apertura de la manija del compartimiento de la unidad central

- 1. Tire del émbolo azul.
- 2. Deslice la cubierta metálica hacia fuera del compartimiento de la unidad.
- Paso 3. Quite la cubierta de metal.

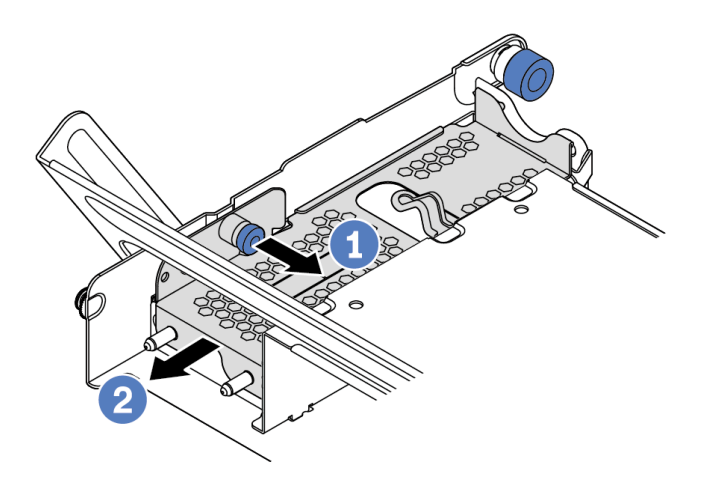

Figura 170. Extracción de la cubierta de metal

- 1. Tire del émbolo azul.
- 2. Deslice la cubierta metálica hacia fuera del compartimiento de la unidad.

Paso 4. Instalación del módulo supercondensador.

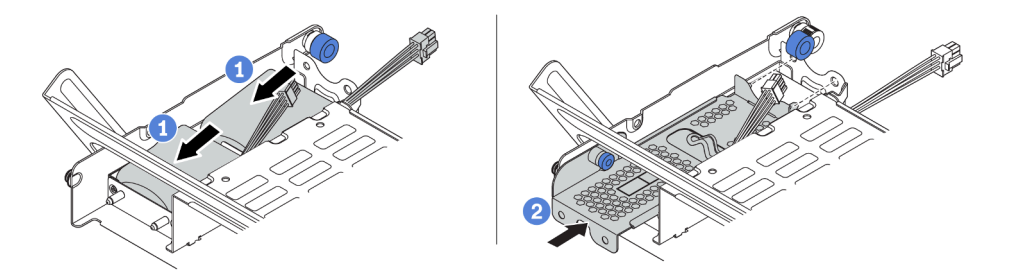

Figura 171. Instalación de un módulo supercondensador

- 1. Coloque el módulo supercondensador RAID en el soporte y presiónelo hasta que se inserte en el soporte.
- 2. Alinee las patillas de la cubierta metálica con los orificios del compartimento del supercondensador, tire del pestillo azul de la cubierta y deslice la cubierta hacia el compartimiento hasta que las patillas pasen a través de los orificios. A continuación, suelte el pestillo azul para bloquear la cubierta en su sitio.
- Paso 5. Conecte el módulo supercondensador a un adaptador con el cable de extensión que se proporciona con el módulo supercondensador. Consulte ["Módulos supercondensador RAID" en la](#page-94-0)  [página 87](#page-94-0).

#### Después de finalizar

Complete la sustitución de piezas. Consulte ["Completar la sustitución de piezas" en la página 390](#page-397-0)

#### Video de demostración

# <span id="page-339-0"></span>Extracción de un supercondensador del chasis

Use esta información para quitar el módulo de supercondensador del chasis.

### Acerca de esta tarea

- Lea ["Directrices de instalación" en la página 390](#page-397-1) para asegurarse de trabajar con seguridad.
- Apague el servidor y desconecte todos los cables de alimentación para esta tarea.
- Evite la exposición a la electricidad estática, que podría producir fallas en el sistema y la pérdida de datos; para ello, mantenga los componentes sensibles a la estática en sus envases antiestáticos hasta la instalación y manipule estos dispositivos con una muñequera de descarga electrostática u otro sistema de conexión a tierra.

- Paso 1. Extraiga la cubierta superior. Consulte ["Extracción de la cubierta superior" en la página 385.](#page-392-0)
- Paso 2. Desconecte el cable del módulo supercondensador.
- Paso 3. Extracción del módulo supercondensador.

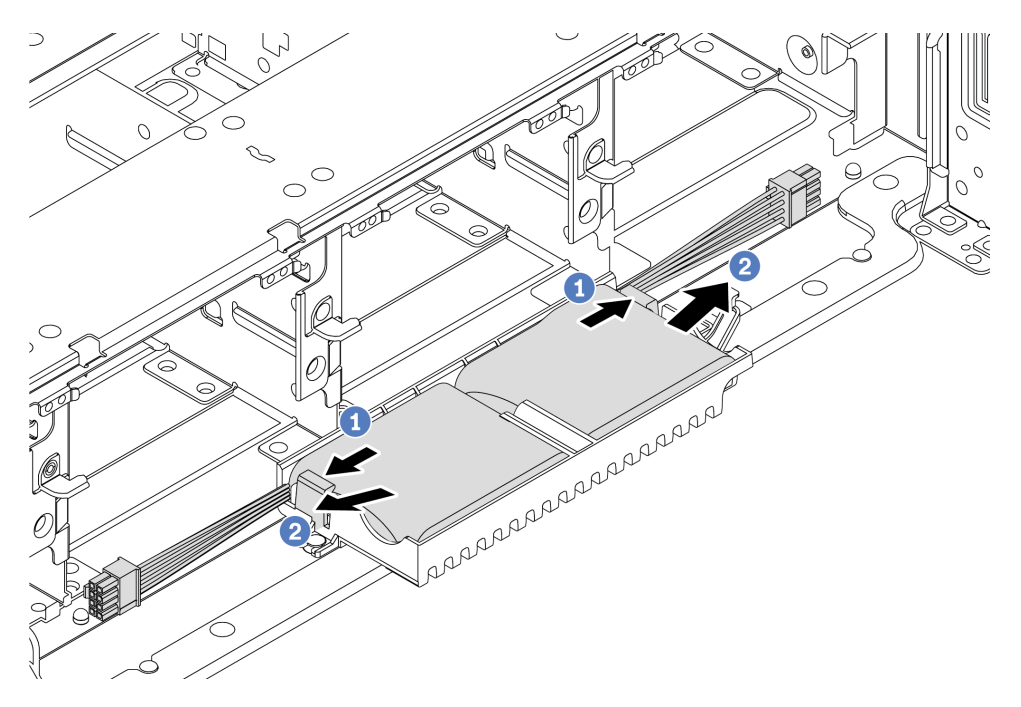

Figura 172. Extracción del módulo supercondensador

- 1. Abra el clip de sujeción del compartimento del supercondensador.
- 2. Saque el módulo supercondensador del compartimento.
- Paso 4. Quite el compartimento del supercondensador, si es necesario.

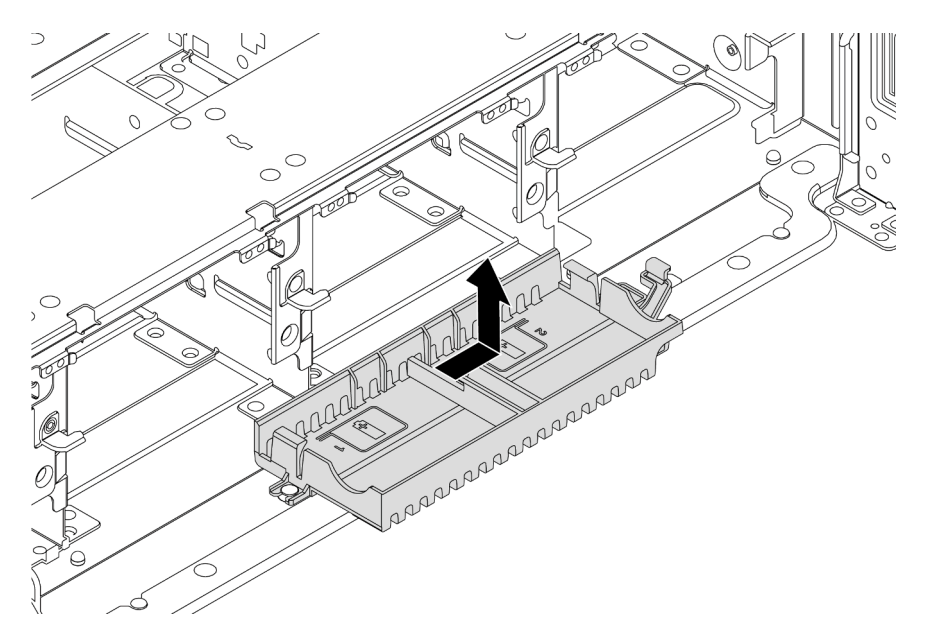

Figura 173. Extracción del soporte del supercondensador

# Después de finalizar

Si se le indica que devuelva el módulo supercondensador RAID antiguo, siga todas las instrucciones del embalaje y utilice los materiales de embalaje para el envío que se le suministraron.

### <span id="page-342-0"></span>Instalación de un supercondensador en el chasis

Use esta información para instalar el módulo de supercondensador en el chasis.

### Acerca de esta tarea

- Lea ["Directrices de instalación" en la página 390](#page-397-1) para asegurarse de trabajar con seguridad.
- Evite la exposición a la electricidad estática, que podría producir fallas en el sistema y la pérdida de datos; para ello, mantenga los componentes sensibles a la estática en sus envases antiestáticos hasta la instalación y manipule estos dispositivos con una muñequera de descarga electrostática u otro sistema de conexión a tierra.

- Paso 1. Ponga en contacto el envase antiestático que contiene el nuevo módulo supercondensador RAID con cualquier superficie no pintada de la parte exterior del servidor. A continuación, saque el nuevo módulo supercondensador RAID de la bolsa y colóquelo en una superficie antiestática.
- Paso 2. Instalación del compartimiento de supercondensadores.

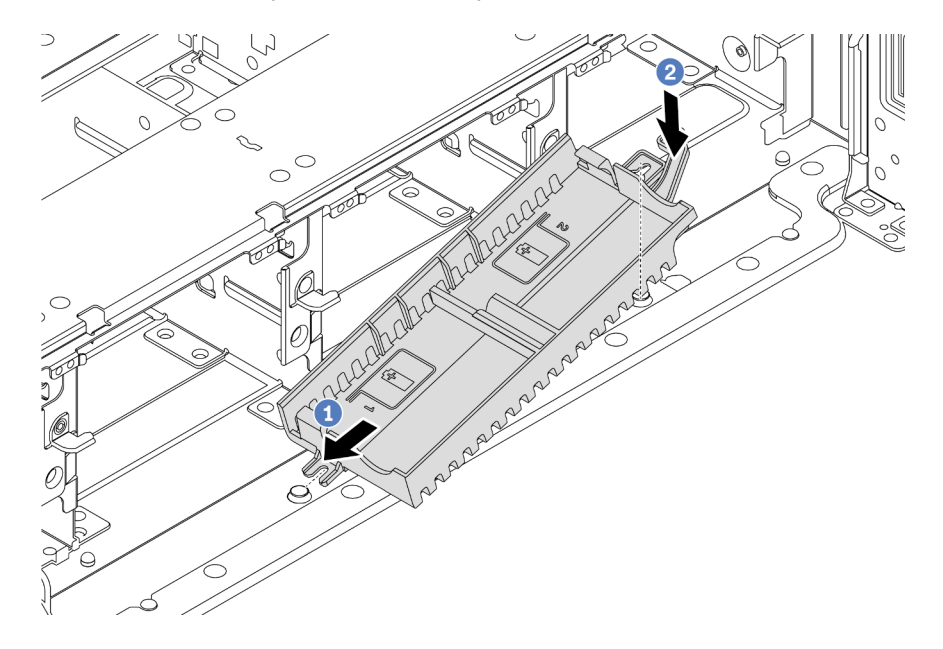

Figura 174. Instalación de la caja del supercondensador

- 1. Alinee la muesca en el compartimiento del supercondensador con la patilla en el chasis, tal como se muestra.
- 2. Gire el compartimiento del supercondensador hacia adentro hasta que el otro lado encaje en su lugar.

Paso 3. Instalación del módulo supercondensador.

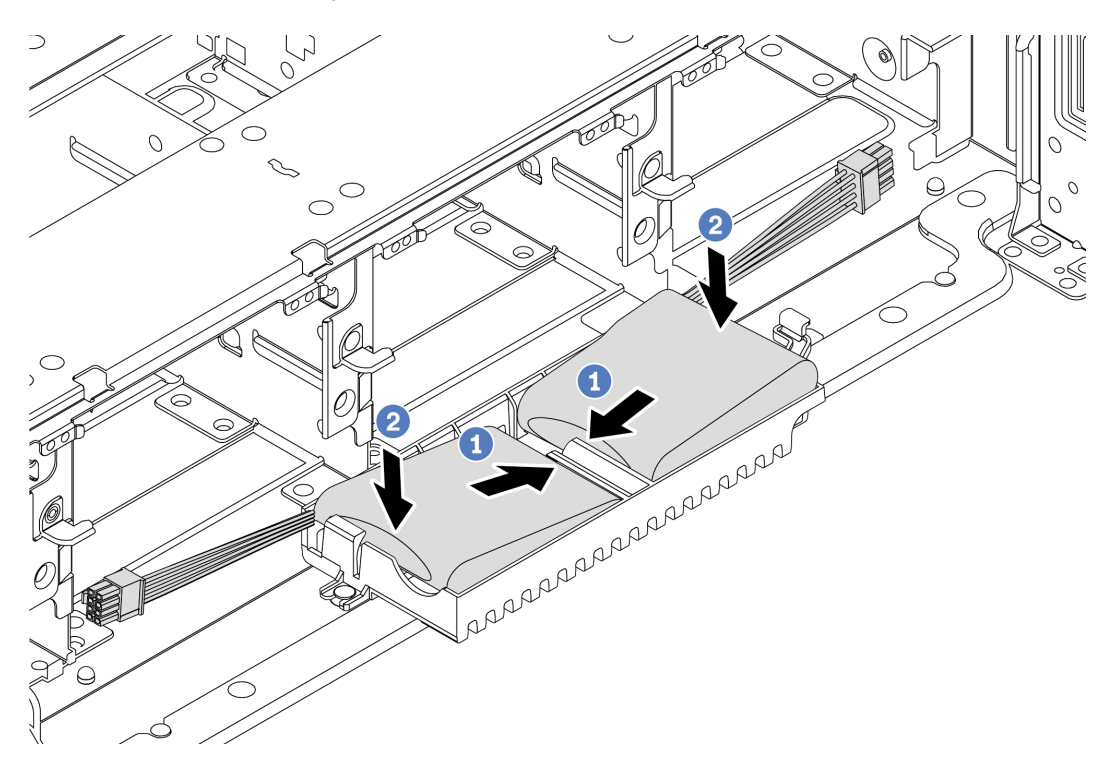

Figura 175. Instalación del módulo supercondensador

- 1. Inserte el módulo supercondensador RAID en el clip de sujeción en un lado, como se muestra.
- 2. Presione el módulo supercondensador RAID hacia abajo desde el otro lado hasta que encaje en su posición.
- Paso 4. Conecte el módulo supercondensador a un adaptador con el cable de extensión que se proporciona con el módulo supercondensador. Consulte ["Módulos supercondensador RAID" en la](#page-94-0)  [página 87](#page-94-0).

### Después de finalizar

Complete la sustitución de piezas. Consulte ["Completar la sustitución de piezas" en la página 390](#page-397-0)

# Sustitución de la abrazadera de pared posterior

Utilice esta información para extraer e instalar la abrazadera de pared posterior.

- ["Extracción de una abrazadera de pared posterior A1 \(izquierda\)" en la página 340](#page-347-0)
- ["Instalación de una abrazadera de pared posterior A1 \(izquierda\)" en la página 342](#page-349-0)
- ["Extracción de una abrazadera de pared posterior B1/B2 \(central\)" en la página 344](#page-351-0)
- ["Instalación de una abrazadera de pared posterior B1/B2 \(central\)" en la página 346](#page-353-0)
- ["Extracción de una abrazadera de pared posterior C1/C2 \(derecha\)" en la página 349](#page-356-0)
- ["Instalación de una abrazadera de pared posterior C1/C2 \(derecha\)" en la página 351](#page-358-0)

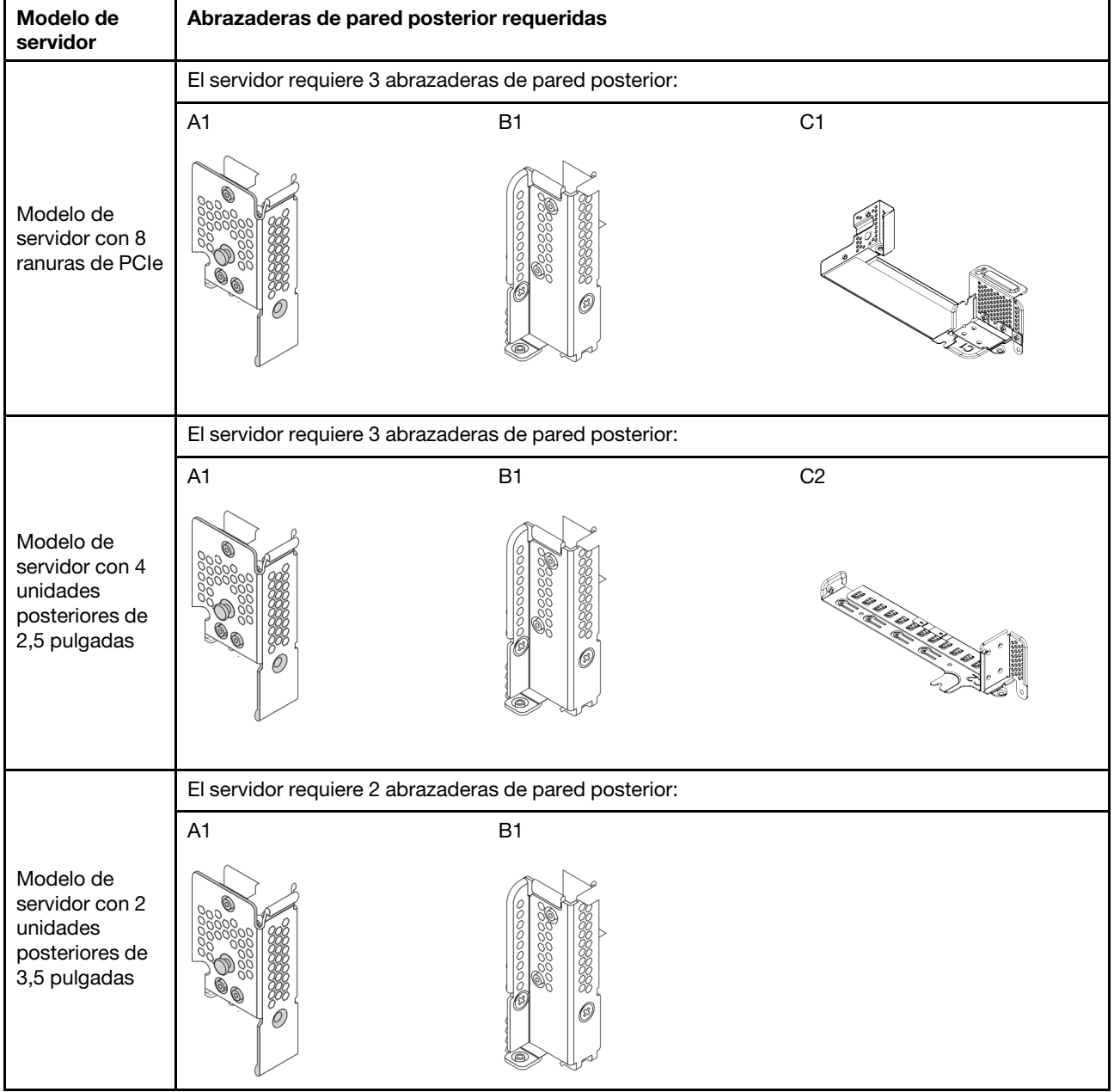

Matriz de abrazadera de pared posterior

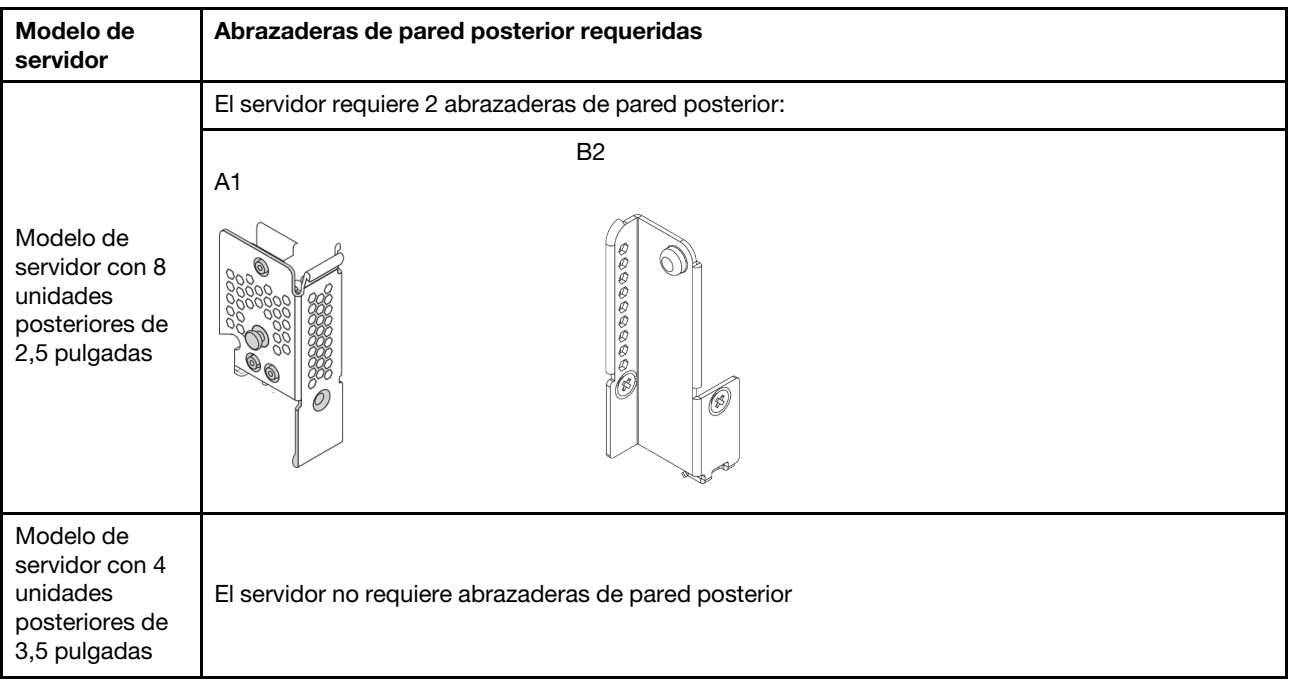

# <span id="page-347-0"></span>Extracción de una abrazadera de pared posterior A1 (izquierda)

Use esta información para extraer una pared posterior A1 a la izquierda del chasis posterior.

### Acerca de esta tarea

- Lea ["Directrices de instalación" en la página 390](#page-397-1) para asegurarse de trabajar con seguridad.
- Evite la exposición a la electricidad estática, que podría producir fallas en el sistema y la pérdida de datos; para ello, mantenga los componentes sensibles a la estática en sus envases antiestáticos hasta la instalación y manipule estos dispositivos con una muñequera de descarga electrostática u otro sistema de conexión a tierra.

- Paso 1. Ponga en contacto el envase antiestático que contiene la tarjeta de expansión nueva con cualquier superficie no pintada de la parte exterior del servidor. A continuación, saque la tarjeta de expansión nueva del envase y colóquela en una superficie antiestática.
- Paso 2. Extraiga una abrazadera de pared posterior A1.

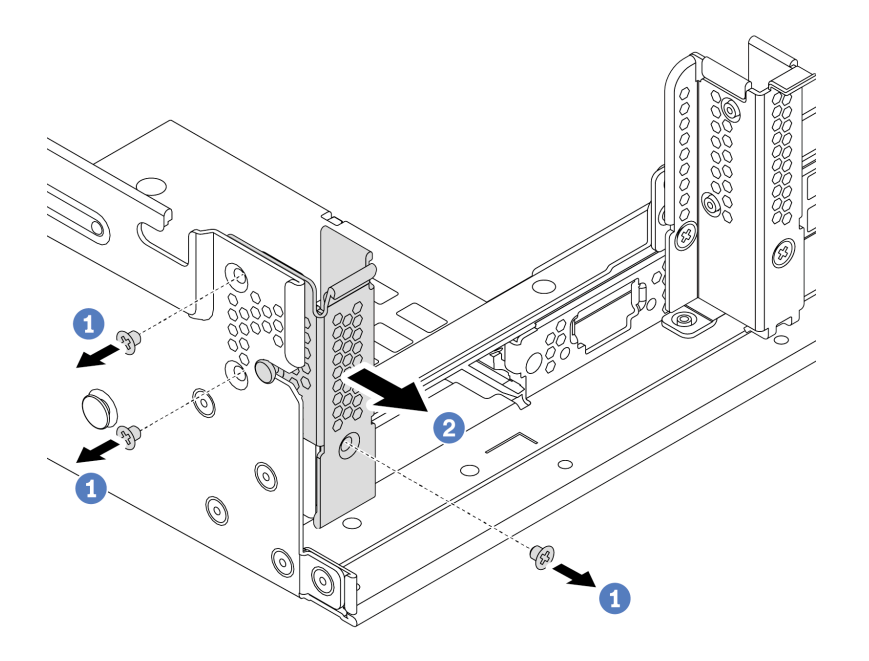

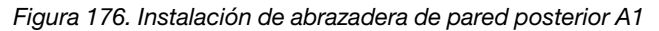

- a. Extraiga los tres tornillos, como se muestra.
- b. Extraiga la abrazadera del bastidor del chasis como se indica.

### Después de finalizar

- 1. Extraiga o instale el compartimiento de la unidad posterior o los conjuntos de expansión. Consulte
	- ["Adaptador PCIe y sustitución del conjunto de expansión" en la página 353](#page-360-0)
	- ["Sustitución del compartimiento de la unidad trasera/central de intercambio en caliente posterior" en](#page-230-0)  [la página 223](#page-230-0)
- 2. Complete la sustitución de piezas. Consulte ["Completar la sustitución de piezas" en la página 390](#page-397-0).

#### Video de demostración

# <span id="page-349-0"></span>Instalación de una abrazadera de pared posterior A1 (izquierda)

Use esta información para instalar una pared posterior A1 a la izquierda del chasis posterior.

### Acerca de esta tarea

- Lea ["Directrices de instalación" en la página 390](#page-397-1) para asegurarse de trabajar con seguridad.
- Evite la exposición a la electricidad estática, que podría producir fallas en el sistema y la pérdida de datos; para ello, mantenga los componentes sensibles a la estática en sus envases antiestáticos hasta la instalación y manipule estos dispositivos con una muñequera de descarga electrostática u otro sistema de conexión a tierra.

Paso 1. Saque la nueva pieza de la bolsa y colóquela en una superficie de protección antiestática.

- Paso 2. Prepare el servidor.
	- 1. Apague el servidor.
	- 2. Extraiga la cubierta superior. Consulte ["Extracción de la cubierta superior" en la página 385.](#page-392-0)
	- 3. Grabe y desconecte los cables. Consulte [Capítulo 3 "Disposición interna de los cables" en la](#page-88-0)  [página 81.](#page-88-0)
	- 4. Quite todos los componentes que impidan el procedimiento.
	- 5. Instale los componentes que se requieren antes de instalar o quitar los componentes.
- Paso 3. Instale una abrazadera de pared posterior A1.

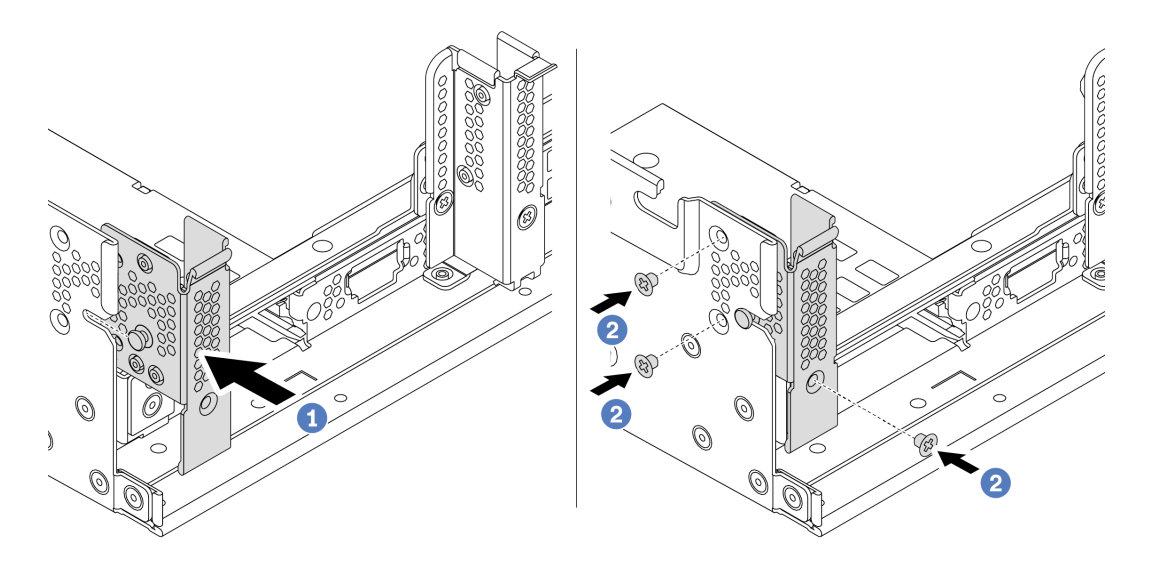

Figura 177. Instalación de abrazadera de pared posterior A1

- a. Alinee la patilla en el soporte de pared posterior y la ranura del pasador que se encuentra en el lado izquierdo del chasis posterior. Instale la abrazadera en el bastidor del chasis como se indica.
- b. Instale los tres tornillos que fijan la abrazadera de pared posterior.

#### Después de finalizar

- 1. Instale el compartimiento de la unidad posterior o los conjuntos de expansión.
- 2. Complete la sustitución de piezas. Consulte ["Completar la sustitución de piezas" en la página 390](#page-397-0).

#### Video de demostración

# <span id="page-351-0"></span>Extracción de una abrazadera de pared posterior B1/B2 (central)

Use esta información para extraer una pared posterior B1 o B2 en el centro del chasis posterior.

### Acerca de esta tarea

- Lea ["Directrices de instalación" en la página 390](#page-397-1) para asegurarse de trabajar con seguridad.
- Evite la exposición a la electricidad estática, que podría producir fallas en el sistema y la pérdida de datos; para ello, mantenga los componentes sensibles a la estática en sus envases antiestáticos hasta la instalación y manipule estos dispositivos con una muñequera de descarga electrostática u otro sistema de conexión a tierra.

- Paso 1. Ponga en contacto el envase antiestático que contiene la tarjeta de expansión nueva con cualquier superficie no pintada de la parte exterior del servidor. A continuación, saque la tarjeta de expansión nueva del envase y colóquela en una superficie antiestática.
- Paso 2. Extracción de una abrazadera de pared posterior B1 o B2.

Nota: La ilustración muestra solo la extracción de la abrazadera de pared posterior B1, por lo que se puede extraer la abrazadera de pared posterior B2 de la misma manera.

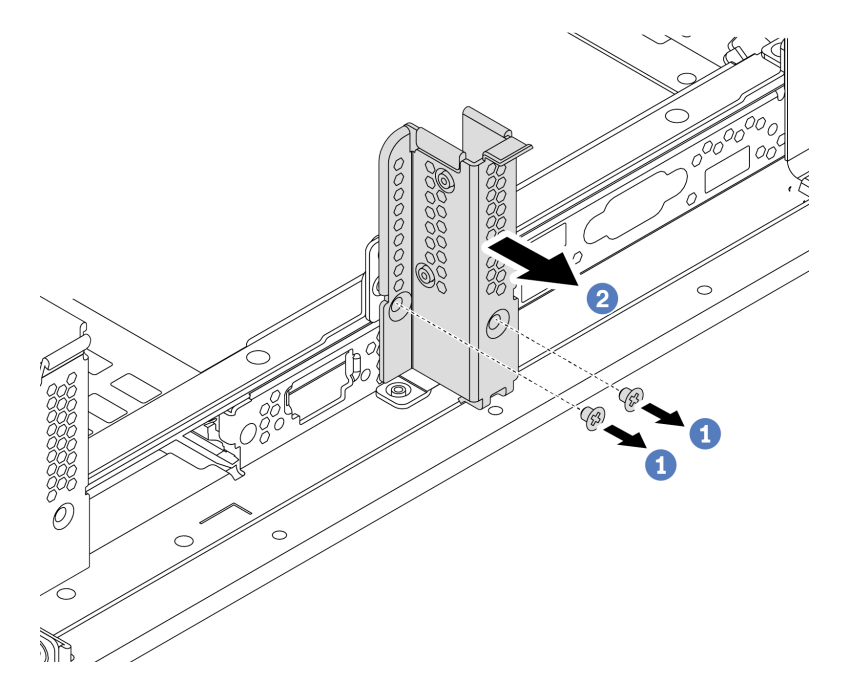

Figura 178. Extracción de la abrazadera de pared posterior B1

- a. Quite los dos tornillos.
- b. Extraiga la abrazadera del chasis en la dirección que se muestra.

#### Después de finalizar

- 1. Extraiga o instale el compartimiento de la unidad posterior o los conjuntos de expansión. Consulte
	- ["Adaptador PCIe y sustitución del conjunto de expansión" en la página 353](#page-360-0)
	- ["Sustitución del compartimiento de la unidad trasera/central de intercambio en caliente posterior" en](#page-230-0)  [la página 223](#page-230-0)
- 2. Complete la sustitución de piezas. Consulte ["Completar la sustitución de piezas" en la página 390](#page-397-0).

#### Video de demostración

# <span id="page-353-0"></span>Instalación de una abrazadera de pared posterior B1/B2 (central)

Use esta información para instalar una pared posterior B1 o B2 en el centro del chasis posterior.

### Acerca de esta tarea

- Lea ["Directrices de instalación" en la página 390](#page-397-1) para asegurarse de trabajar con seguridad.
- Evite la exposición a la electricidad estática, que podría producir fallas en el sistema y la pérdida de datos; para ello, mantenga los componentes sensibles a la estática en sus envases antiestáticos hasta la instalación y manipule estos dispositivos con una muñequera de descarga electrostática u otro sistema de conexión a tierra.

Paso 1. Saque la nueva pieza de la bolsa y colóquela en una superficie de protección antiestática.

- Paso 2. Prepare el servidor.
	- 1. Apague el servidor.
	- 2. Extraiga la cubierta superior. Consulte ["Extracción de la cubierta superior" en la página 385.](#page-392-0)
	- 3. Grabe y desconecte los cables. Consulte Capítulo 3 "Disposición interna de los cables" en la [página 81.](#page-88-0)
	- 4. Quite todos los componentes que impidan el procedimiento.
	- 5. Instale los componentes que se requieren antes de instalar o quitar los componentes.
- Paso 3. Instalación de una abrazadera de pared posterior B1.

Nota: La ilustración muestra solo la instalación de la abrazadera de pared posterior B1, por lo que se puede instalar la abrazadera de pared posterior B2 de la misma manera.

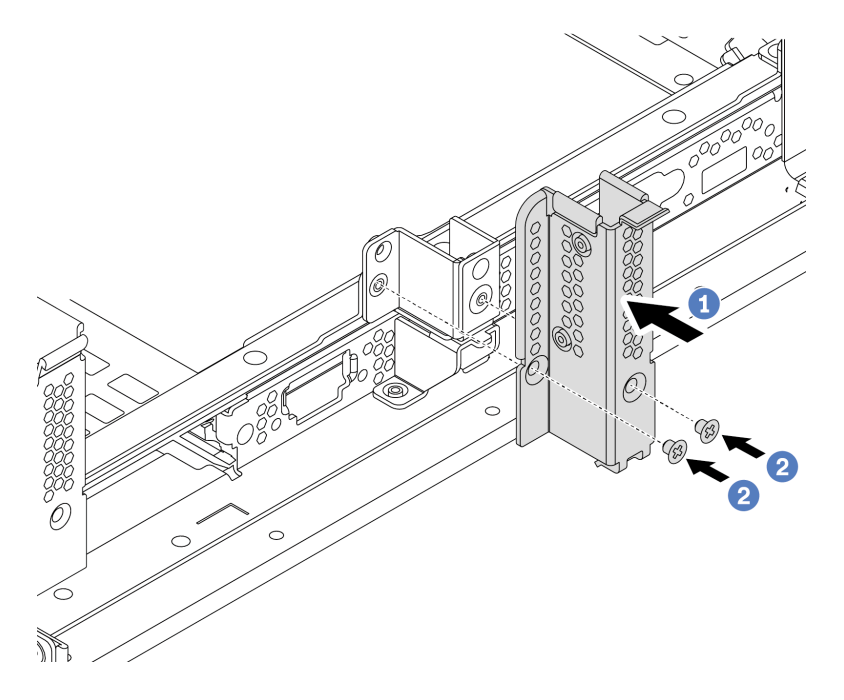

Figura 179. Instalación de abrazadera de pared posterior B1

- a. Alinee los orificios en el soporte de la pared posterior y chasis. Instale la abrazadera en el bastidor del chasis como se indica.
- b. Instale los dos tornillos que fijan la abrazadera de pared posterior.

#### Después de finalizar

1. Instale el compartimiento de la unidad posterior o los conjuntos de expansión. Consulte

- ["Instalación del compartimiento de la unidad posterior de 4 unidades de 2,5 pulgadas" en la página](#page-251-0) [244](#page-251-0)
- ["Instalación del compartimiento de la unidad posterior de 2 unidades de 3,5 pulgadas" en la página](#page-241-0) [234](#page-241-0)
- ["Instalación de un adaptador PCIe y un conjunto de expansión" en la página 359](#page-366-0)
- 2. Complete la sustitución de piezas. Consulte ["Completar la sustitución de piezas" en la página 390](#page-397-0).

#### Video de demostración

# <span id="page-356-0"></span>Extracción de una abrazadera de pared posterior C1/C2 (derecha)

Use esta información para extraer una pared posterior C1/C2 a la derecha del chasis posterior.

### Acerca de esta tarea

- Lea ["Directrices de instalación" en la página 390](#page-397-1) para asegurarse de trabajar con seguridad.
- Evite la exposición a la electricidad estática, que podría producir fallas en el sistema y la pérdida de datos; para ello, mantenga los componentes sensibles a la estática en sus envases antiestáticos hasta la instalación y manipule estos dispositivos con una muñequera de descarga electrostática u otro sistema de conexión a tierra.

- Paso 1. Ponga en contacto el envase antiestático que contiene la tarjeta de expansión nueva con cualquier superficie no pintada de la parte exterior del servidor. A continuación, saque la tarjeta de expansión nueva del envase y colóquela en una superficie antiestática.
- Paso 2. Extracción de una abrazadera de pared posterior C1.

Nota: En la ilustración se muestra la extracción de un soporte de pared posterior C1. El procedimiento es el mismo para quitar la abrazadera de pared posterior C2.

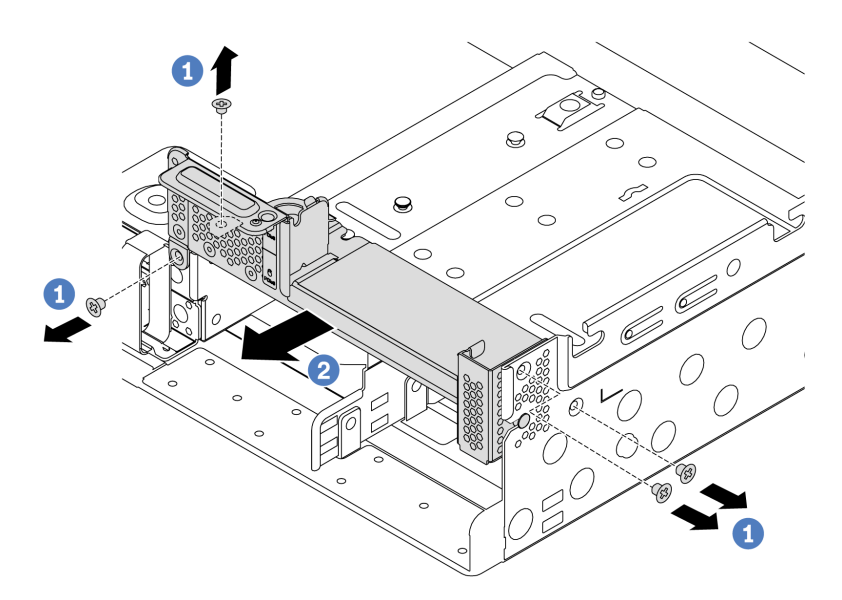

Figura 180. Extracción de la abrazadera de pared posterior C1

- a. Extraiga los cuatro tornillos.
- b. Extraiga la abrazadera del chasis en la dirección que se muestra.

#### Después de finalizar

- 1. Extraiga o instale el compartimiento de la unidad posterior o los conjuntos de expansión. Consulte
	- ["Adaptador PCIe y sustitución del conjunto de expansión" en la página 353](#page-360-0)
	- ["Sustitución del compartimiento de la unidad trasera/central de intercambio en caliente posterior" en](#page-230-0) [la página 223](#page-230-0)
- 2. Complete la sustitución de piezas. Consulte ["Completar la sustitución de piezas" en la página 390.](#page-397-0)

#### Video de demostración

# <span id="page-358-0"></span>Instalación de una abrazadera de pared posterior C1/C2 (derecha)

Use esta información para instalar una pared posterior C1/C2 a la derecha del chasis posterior.

### Acerca de esta tarea

- Lea ["Directrices de instalación" en la página 390](#page-397-1) para asegurarse de trabajar con seguridad.
- Evite la exposición a la electricidad estática, que podría producir fallas en el sistema y la pérdida de datos; para ello, mantenga los componentes sensibles a la estática en sus envases antiestáticos hasta la instalación y manipule estos dispositivos con una muñequera de descarga electrostática u otro sistema de conexión a tierra.

Paso 1. Saque la nueva pieza de la bolsa y colóquela en una superficie de protección antiestática.

- Paso 2. Prepare el servidor.
	- 1. Apague el servidor.
	- 2. Extraiga la cubierta superior. Consulte ["Extracción de la cubierta superior" en la página 385](#page-392-0).
	- 3. Grabe y desconecte los cables. Consulte [Capítulo 3 "Disposición interna de los cables" en la](#page-88-0) [página 81.](#page-88-0)
	- 4. Quite todos los componentes que impidan el procedimiento.
	- 5. Instale los componentes que se requieren antes de instalar o quitar los componentes.
- Paso 3. Instalación de una abrazadera de pared posterior C1.

Nota: La ilustración muestra solo la instalación de la abrazadera de pared posterior C1, por lo que se puede instalar la abrazadera de pared posterior C2 de la misma manera.

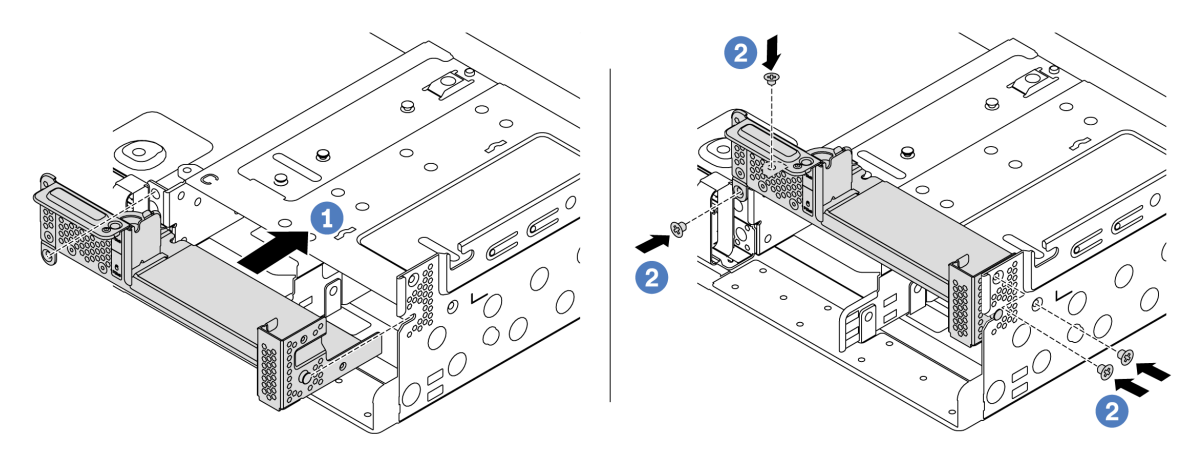

Figura 181. Instalación de abrazadera de pared posterior C1

- a. Alinee la patilla en el soporte de pared posterior y la ranura del pasador que se encuentra en el lado derecho del chasis posterior. Instale la abrazadera en el bastidor del chasis como se indica.
- b. Instale los cuatro tornillos que fijan la abrazadera de pared posterior.

### Después de finalizar

1. Instale el compartimiento de la unidad posterior o los conjuntos de expansión. Consulte

- ["Instalación del compartimiento de la unidad posterior de 4 unidades de 2,5 pulgadas" en la página](#page-251-0)  [244](#page-251-0)
- ["Instalación de un adaptador PCIe y un conjunto de expansión" en la página 359](#page-366-0)
- 2. Complete la sustitución de piezas. Consulte ["Completar la sustitución de piezas" en la página 390.](#page-397-0)

#### Video de demostración
# <span id="page-360-0"></span>Adaptador PCIe y sustitución del conjunto de expansión

Utilice esta información para quitar e instalar la tarjeta de expansión.

Dependiendo de su configuración, consulte los temas específicos para extraer o instalar un conjunto de expansión:

- ["Extracción de un adaptador PCIe y un conjunto de expansión" en la página 355](#page-362-0)
- ["Instalación de un adaptador PCIe y un conjunto de expansión" en la página 359](#page-366-0)

Su servidor admite las siguientes configuraciones posteriores:

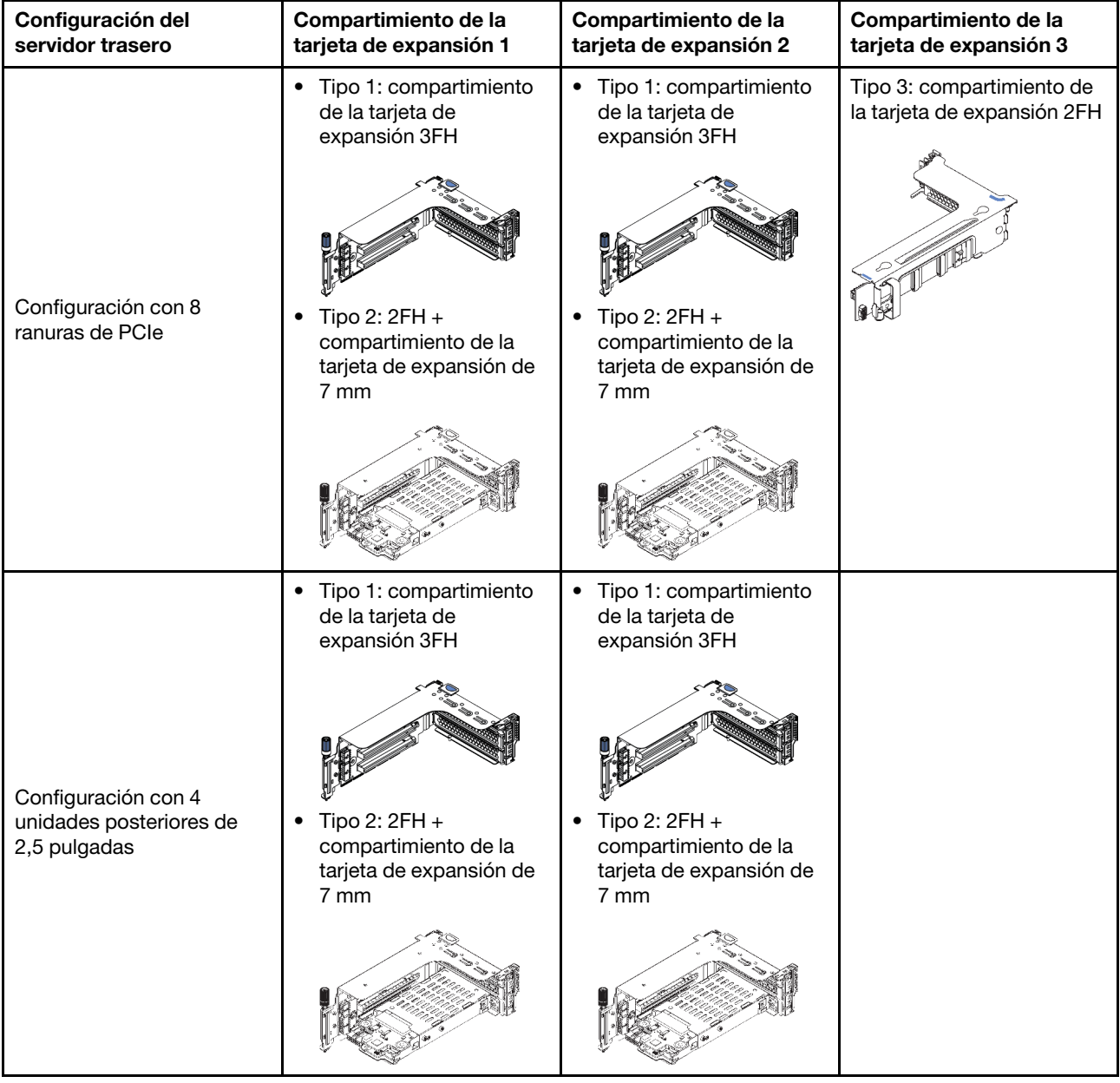

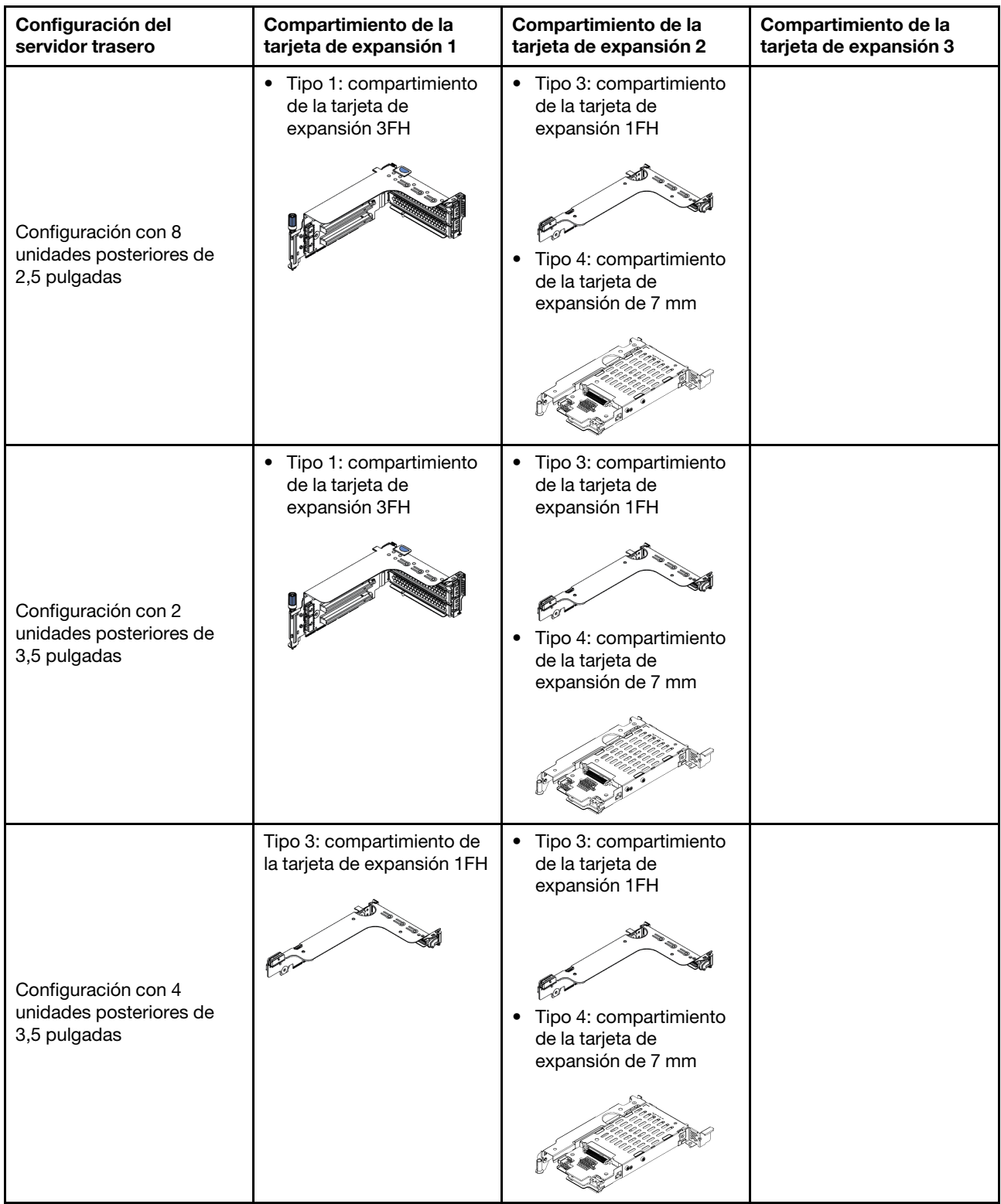

# <span id="page-362-0"></span>Extracción de un adaptador PCIe y un conjunto de expansión

Use esta información para extraer un adaptador PCIe y un conjunto de expansión.

## Acerca de esta tarea

#### Atención:

- Lea ["Directrices de instalación" en la página 390](#page-397-0) para asegurarse de trabajar con seguridad.
- Evite la exposición a la electricidad estática, que podría producir fallas en el sistema y la pérdida de datos; para ello, mantenga los componentes sensibles a la estática en sus envases antiestáticos hasta la instalación y manipule estos dispositivos con una muñequera de descarga electrostática u otro sistema de conexión a tierra.

## Procedimiento

- Paso 1. Ponga en contacto el envase antiestático que contiene la tarjeta de expansión nueva con cualquier superficie no pintada de la parte exterior del servidor. A continuación, saque la tarjeta de expansión nueva del envase y colóquela en una superficie antiestática.
- Paso 2. Extraiga la cubierta superior. Consulte ["Extracción de la cubierta superior" en la página 385.](#page-392-0)
- Paso 3. Si hay un adaptador PCIe instalado en la tarjeta de expansión, registre primero las conexiones de cables. A continuación, desconecte todos los cables del adaptador PCIe.
- Paso 4. Extraiga un conjunto de expansión.

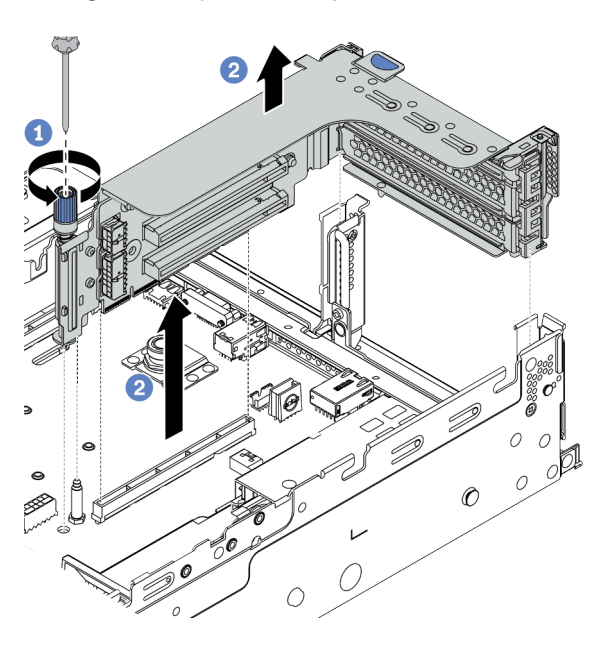

Figura 182. Extracción del conjunto de expansión 1/2 (abrazadera de tres ranuras)

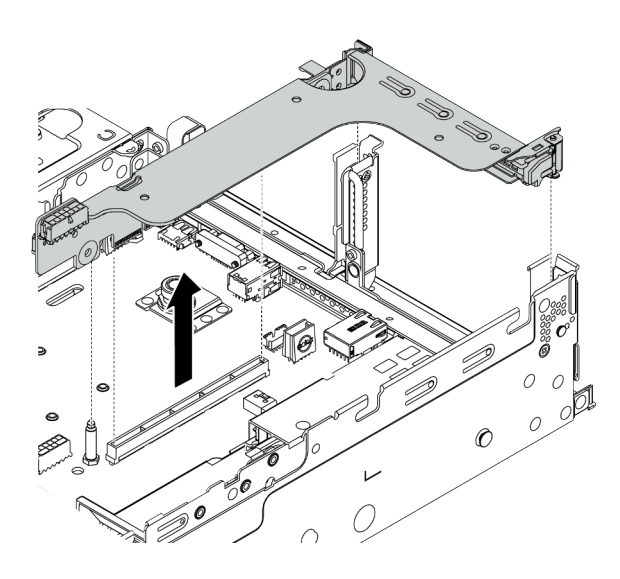

Figura 183. Extracción del conjunto de expansión 1/2 (abrazadera de expansión de una ranura)

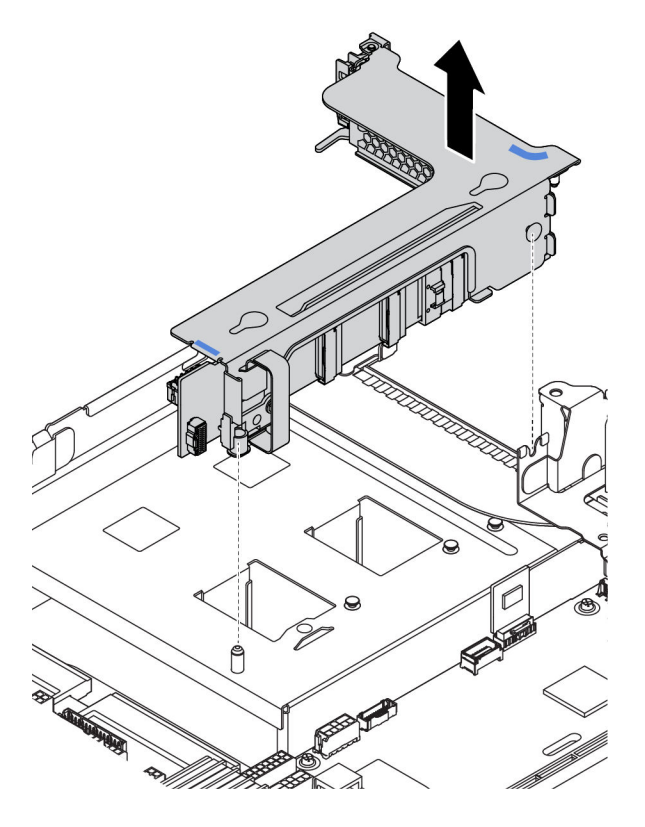

Figura 184. Extracción del conjunto de expansión 3 (abrazadera de expansión de dos ranuras)

- 1. (Opcional) Suelte los tornillos que fijan el conjunto de expansión.
- 2. Sujete el conjunto de expansión por los bordes y levántelo cuidadosamente hacia arriba y hacia afuera del chasis.
- Paso 5. Extraiga cualquier adaptador PCIe del conjunto de expansión. La ilustración muestra cómo quitar un adaptador PCIe de un conjunto de expansión 1/2. El método es el mismo para quitar otros adaptadores PCIe.

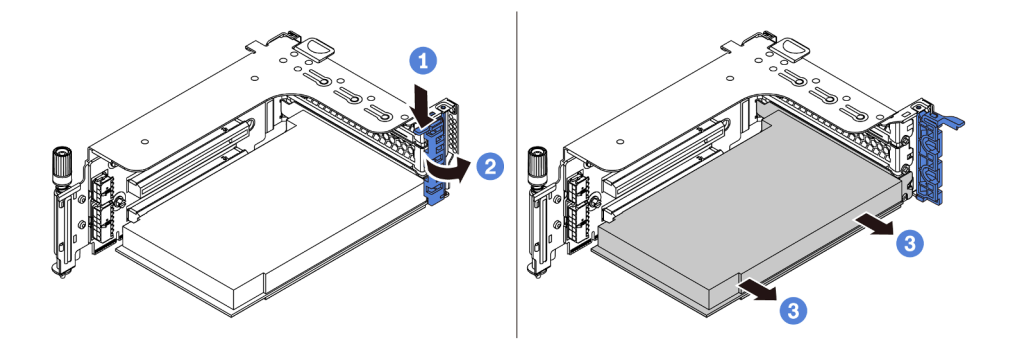

Figura 185. Extracción del adaptador PCIe

- 1. Presione el clip de sujeción hacia abajo.
- 2. Rote el mecanismo de cierre de sujeción del adaptador PCIe a la posición de apertura.
- 3. Sujete el adaptador PCIe por los bordes y tírelo suavemente hacia fuera de la ranura de PCIe.

Nota: El adaptador PCIe podría caber justamente en la ranura de PCIe. Si es necesario, mueva hacia un lado y otro por igual el adaptador PCIe hasta que se haya quitado de la ranura.

Paso 6. Extraiga una tarjeta de expansión en un compartimiento de expansión.

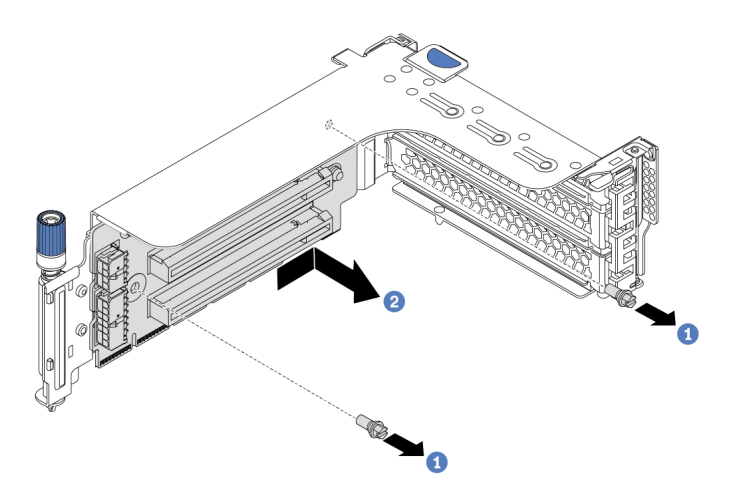

Figura 186. Extracción de la tarjeta de expansión (abrazadera de expansión de tres ranuras)

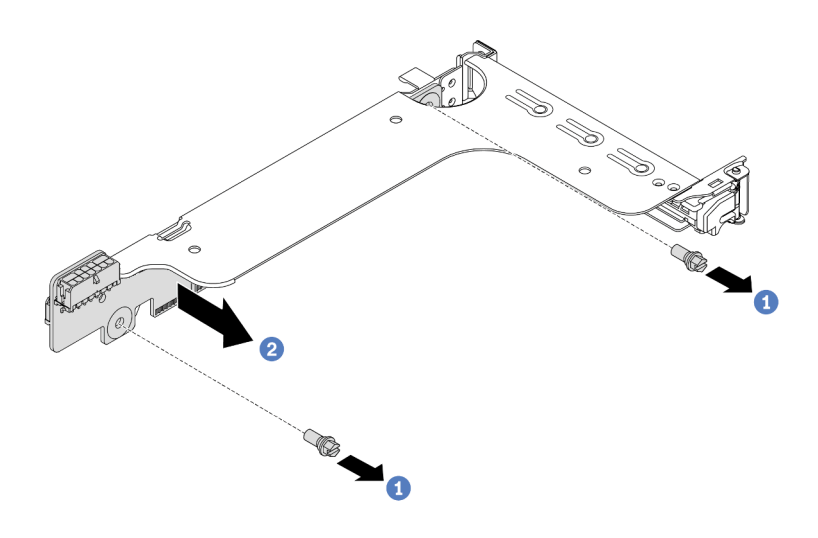

Figura 187. Extracción de la tarjeta de expansión (abrazadera de expansión de una o dos ranuras)

- 1. Quite los dos tornillos.
- 2. Extraiga la tarjeta de expansión de la abrazadera en la dirección que se muestra.

## Después de finalizar

- 1. Consulte [Capítulo 3 "Disposición interna de los cables" en la página 81](#page-88-0) si necesita volver a conectar los cables a los adaptadores PCIe o tarjetas de expansión extraídos.
- 2. Vuelva a instalar los adaptadores PCIe y un conjunto de expansión. Consulte "Instalación de un [adaptador PCIe y un conjunto de expansión" en la página 359](#page-366-0).
- 3. Complete la sustitución de piezas. Consulte ["Completar la sustitución de piezas" en la página 390.](#page-397-1)

#### Video de demostración

# <span id="page-366-0"></span>Instalación de un adaptador PCIe y un conjunto de expansión

Use esta información para instalar un adaptador PCIe y un conjunto de expansión.

## Acerca de esta tarea

#### Atención:

- Lea ["Directrices de instalación" en la página 390](#page-397-0) para asegurarse de trabajar con seguridad.
- Evite la exposición a la electricidad estática, que podría producir fallas en el sistema y la pérdida de datos; para ello, mantenga los componentes sensibles a la estática en sus envases antiestáticos hasta la instalación y manipule estos dispositivos con una muñequera de descarga electrostática u otro sistema de conexión a tierra.

## Procedimiento

- Paso 1. Ponga en contacto el envase antiestático que contiene la tarjeta de expansión nueva con cualquier superficie no pintada de la parte exterior del servidor. A continuación, saque la tarjeta de expansión nueva del envase y colóquela en una superficie antiestática.
- Paso 2. Instale una tarjeta de expansión en un compartimiento de expansión.

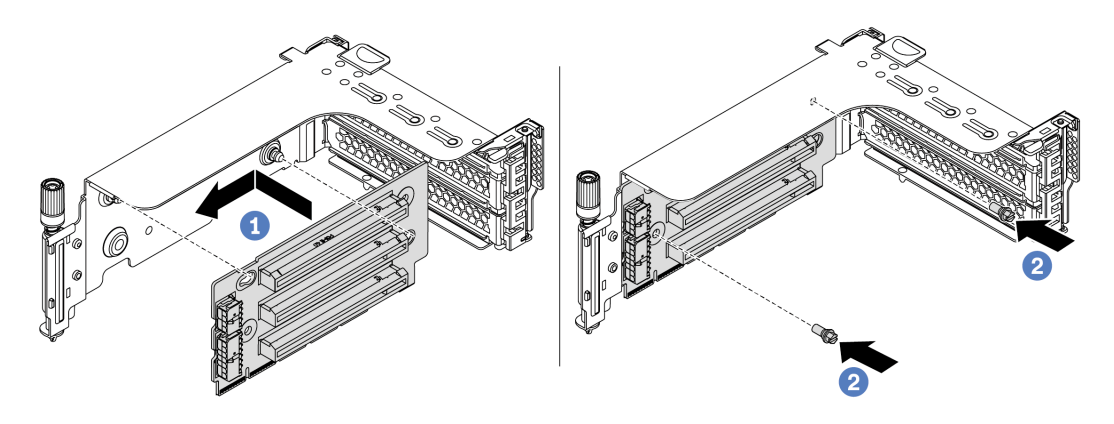

Figura 188. Instalación de la tarjeta de expansión (abrazadera de expansión de tres ranuras)

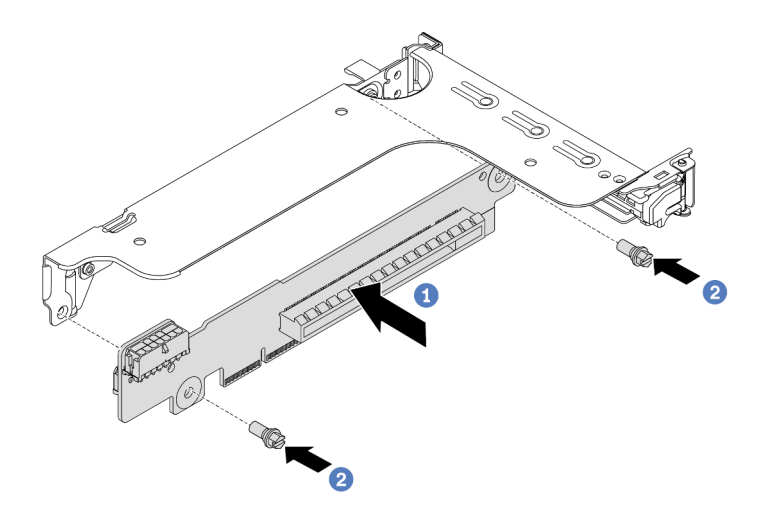

Figura 189. Instalación de la tarjeta de expansión (abrazadera de expansión de una o dos ranuras)

- 1. Alinee los orificios de la tarjeta de expansión con los pernos de montaje de la abrazadera. Instale la tarjeta de expansión en la abrazadera en la dirección que se muestra.
- 2. Instale los dos tornillos para asegurar la tarjeta de expansión a la abrazadera.

Paso 3. Instalación de adaptadores PCIe Para obtener más información sobre los adaptadores PCIe y las ranuras PCIe admitidos, consulte ["Ranuras de PCIe y configuraciones" en la página 26](#page-33-0).

Nota: Maneje con cuidado el adaptador PCIe por los extremos.

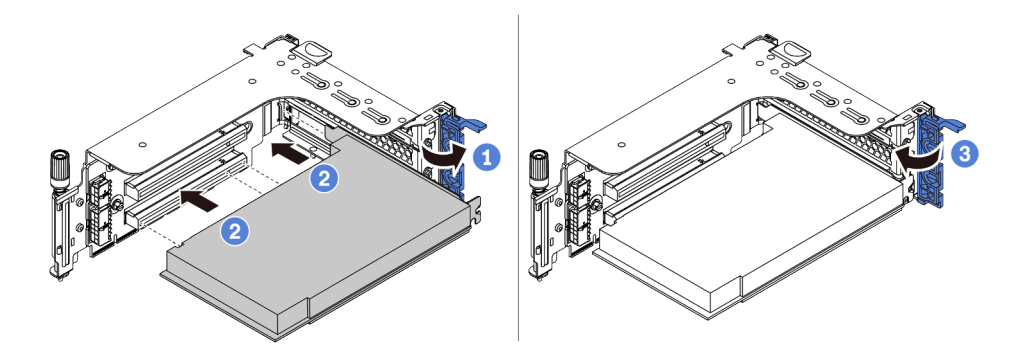

Figura 190. Instalación de adaptador PCIe

- 1. Alinee el adaptador PCIe con la ranura de PCIe en la tarjeta de expansión. Presione con cuidado el adaptador PCIe directamente en la ranura hasta que esté colocada firmemente y la abrazadera también esté asegurada.
- 2. Rote el mecanismo de cierre de sujeción del adaptador PCIe a la posición de cierre.
- Paso 4. Compruebe la matriz de la pared posterior y decida qué abrazaderas de pared posterior deben instalarse o quitarse para la instalación de los conjuntos de expansión. Consulte ["Sustitución de la](#page-345-0) [abrazadera de pared posterior" en la página 338](#page-345-0)
- Paso 5. Instale un conjunto de expansión.

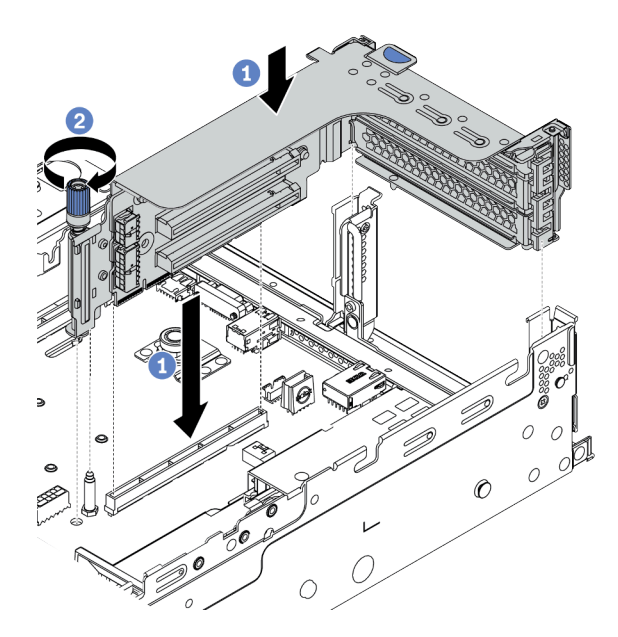

Figura 191. Instalación del conjunto de expansión 1/2 (abrazadera de expansión de tres ranuras)

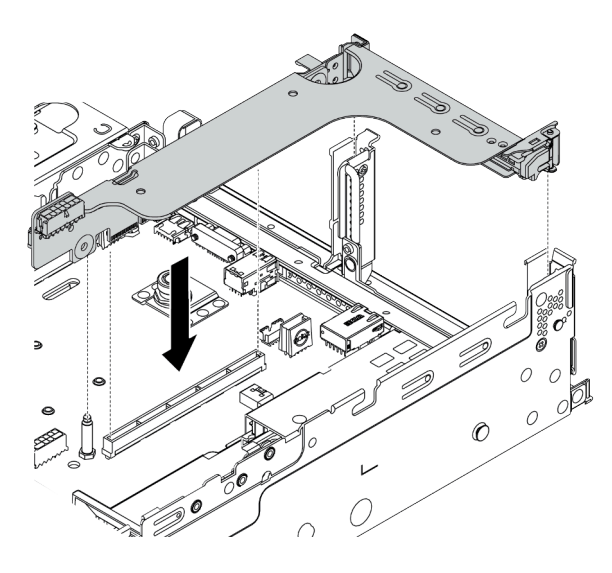

Figura 192. Instalación del conjunto de expansión 1/2 (abrazadera de expansión de una ranura)

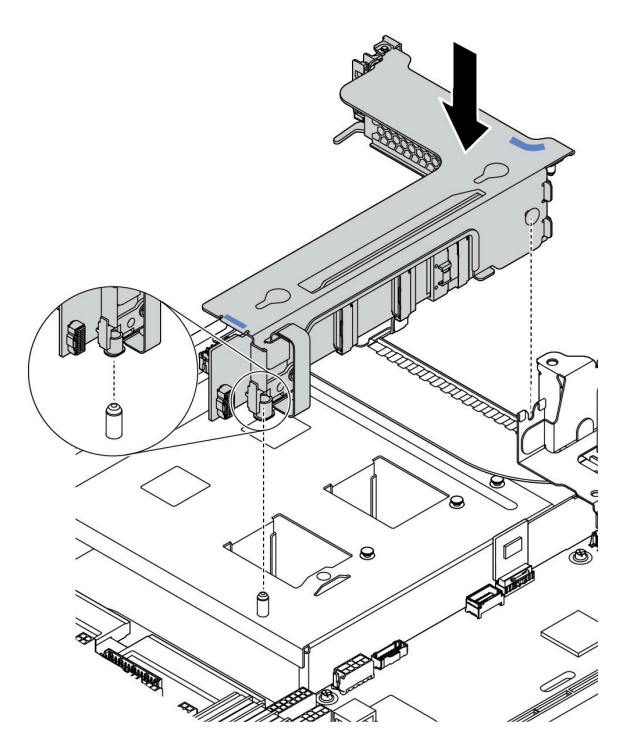

Figura 193. Instalación del conjunto de expansión 3

- 1. Alinee el adaptador de expansión en el compartimiento de expansión con la ranura de expansión en la placa del sistema. Presione con cuidado la tarjeta de expansión en la ranura hasta que esté colocada firmemente.
- 2. (Opcional) Si hay un tornillo en el compartimiento de expansión, apriete el tornillo.

#### Después de finalizar

- 1. Consulte [Capítulo 3 "Disposición interna de los cables" en la página 81](#page-88-0) para conectar los cables a los adaptadores PCIe.
- 2. Complete la sustitución de piezas. Consulte ["Completar la sustitución de piezas" en la página 390](#page-397-1).

#### Video de demostración

# Sustitución de módulo de puerto serie

Utilice esta información para quitar e instalar el módulo de puerto serie.

## Extracción de un módulo de puerto serie

Utilice esta información para quitar un módulo de puerto serie.

## Acerca de esta tarea

#### Atención:

- Lea ["Directrices de instalación" en la página 390](#page-397-0) para asegurarse de trabajar con seguridad.
- Apague el servidor y desconecte todos los cables de alimentación para esta tarea.
- Evite la exposición a la electricidad estática, que podría producir fallas en el sistema y la pérdida de datos; para ello, mantenga los componentes sensibles a la estática en sus envases antiestáticos hasta la instalación y manipule estos dispositivos con una muñequera de descarga electrostática u otro sistema de conexión a tierra.

## Procedimiento

Paso 1. Extraiga la cubierta superior. Consulte ["Extracción de la cubierta superior" en la página 385.](#page-392-0)

Paso 2. Desconecte el cable del módulo de puerto serie de la placa del sistema.

- a. Presione la pestaña de liberación para liberar el conector.
- b. Desenganche el conector del zócalo de los cables.

Nota: Si no libera la pestaña antes de retirar los cables, los zócalos de los cable de la placa del sistema resultarán dañados Cualquier daño a los zócalos de los cables podría requerir la sustitución de la placa del sistema.

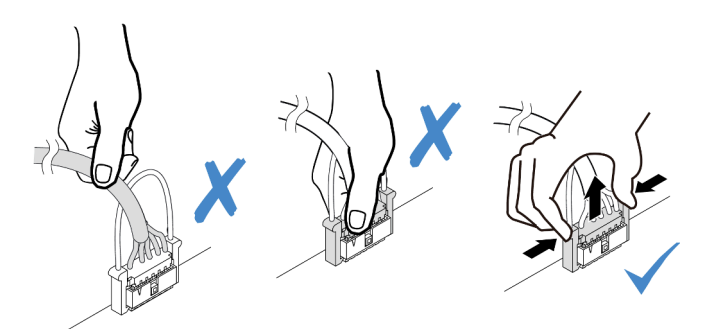

Figura 194. Desconexión del cable del puerto serie

- Paso 3. Quite el conjunto de expansión del sistema. Consulte ["Adaptador PCIe y sustitución del conjunto](#page-360-0)  [de expansión" en la página 353](#page-360-0).
- Paso 4. Abra el mecanismo de cierre de sujeción y quite el módulo de puerto serie de la abrazadera de expansión.
- Paso 5. (Opcional) Si necesita sustituir el soporte del puerto serie, utilice una llave de 5 mm para desmontar el cable del puerto serie del soporte.

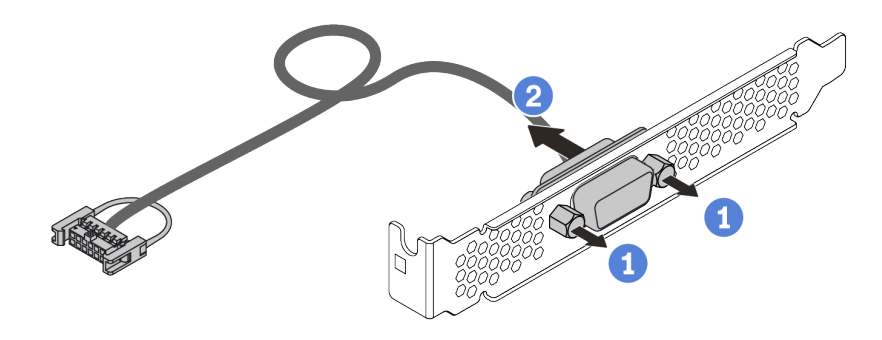

Figura 195. Desensamblaje de módulo de puerto serie

# Después de finalizar

- 1. Instale un nuevo módulo de puerto serie, un adaptador PCIe o una abrazadera de ranura de PCIe para cubrir el espacio. Consulte ["Instalación de un módulo de puerto serie" en la página 365](#page-372-0) y ["Instalación de](#page-366-0)  [un adaptador PCIe y un conjunto de expansión" en la página 359.](#page-366-0)
- 2. Si se le indica que devuelva el componente defectuoso, siga todas las instrucciones del embalaje y utilice los materiales de embalaje que se le suministren.

# <span id="page-372-0"></span>Instalación de un módulo de puerto serie

Utilice esta información para instalar el módulo de puerto serie.

## Acerca de esta tarea

### Atención:

- Lea ["Directrices de instalación" en la página 390](#page-397-0) para asegurarse de trabajar con seguridad.
- Apague el servidor y desconecte todos los cables de alimentación para esta tarea.
- Evite la exposición a la electricidad estática, que podría producir fallas en el sistema y la pérdida de datos; para ello, mantenga los componentes sensibles a la estática en sus envases antiestáticos hasta la instalación y manipule estos dispositivos con una muñequera de descarga electrostática u otro sistema de conexión a tierra.
- Lea ["Ranuras de PCIe y configuraciones" en la página 26](#page-33-0) para las ranuras de PCIe a fin de asegurarse de instalar el módulo de puerto serie en una ranura de PCIe correcta.

# Procedimiento

- Paso 1. Ponga en contacto el envase antiestático que contiene el nuevo componente con cualquier superficie no pintada de la parte exterior del servidor. A continuación, saque el componente de la bolsa y colóquelo en una superficie antiestática.
- Paso 2. Utilice una llave de 5 mm para instalar el cable del puerto serie en el soporte.

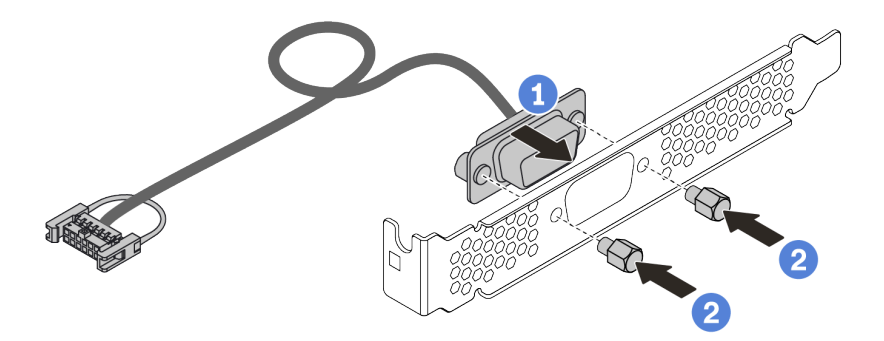

Figura 196. Ensamblaje de módulo de puerto serie

- Paso 3. Instale el módulo de puerto serie en la abrazadera de expansión.
- Paso 4. Instale el conjunto de expansión nuevamente en el servidor.
- Paso 5. Conecte el cable de módulo de puerto serie al conector del módulo de puerto serie en la placa del sistema. Para ver la ubicación del módulo del puerto serie, consulte ["Placa del sistema" en la](#page-77-0)  [página 70](#page-77-0).

## Después de finalizar

- 1. Complete la sustitución de piezas.
- 2. Para habilitar el módulo de puerto serie, siga uno de estos procedimientos, según el sistema operativo instalado:
	- Para sistemas operativos Linux:

Abra la herramienta ipmitool e ingrese el siguiente comando para deshabilitar la función Serie sobre LAN (SOL):

- -I lanplus -H IP -U USERID -P PASSW0RD sol deactivate
- Para sistemas operativos Microsoft Windows:
	- a. Abra la herramienta ipmitool e ingrese el siguiente comando para deshabilitar la función SOL:

-I lanplus -H IP -U USERID -P PASSW0RD sol deactivate

- b. Abra Windows PowerShell y escriba el siguiente comando para deshabilitar la función de Servicios de gestión de emergencia (EMS): Bcdedit /ems no
- c. Reinicie el servidor para asegurarse de que el valor de EMS surta efecto.

# Sustitución del marco biselado de seguridad

Utilice esta información para quitar e instalar el marco de seguridad.

Nota: El marco biselado de seguridad está disponible en algunos modelos.

- ["Extracción del marco biselado de seguridad" en la página 368](#page-375-0)
- ["Instalación del marco biselado de seguridad" en la página 371](#page-378-0)

# <span id="page-375-0"></span>Extracción del marco biselado de seguridad

Utilice esta información para quitar el marco biselado de seguridad.

# Acerca de esta tarea

## Atención:

- Lea ["Directrices de instalación" en la página 390](#page-397-0) para asegurarse de trabajar con seguridad.
- Antes de enviar el bastidor con el servidor instalado, vuelva a instalar y bloquee el marco biselado de seguridad en su lugar.

Paso 1. Utilice la llave para desbloquear el marco biselado de seguridad.

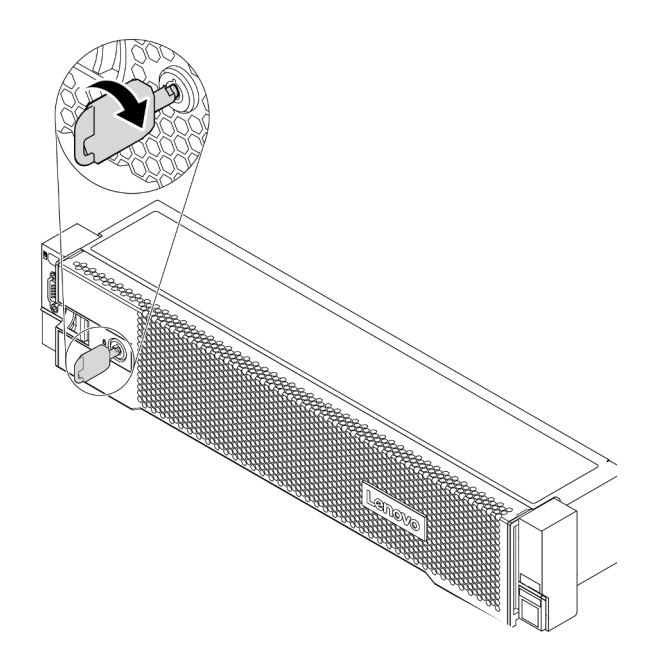

Figura 197. Desbloqueo del marco biselado de seguridad

Paso 2. Presione el pestillo de liberación **1** y gire el marco biselado de seguridad hacia afuera para quitarlo del chasis.

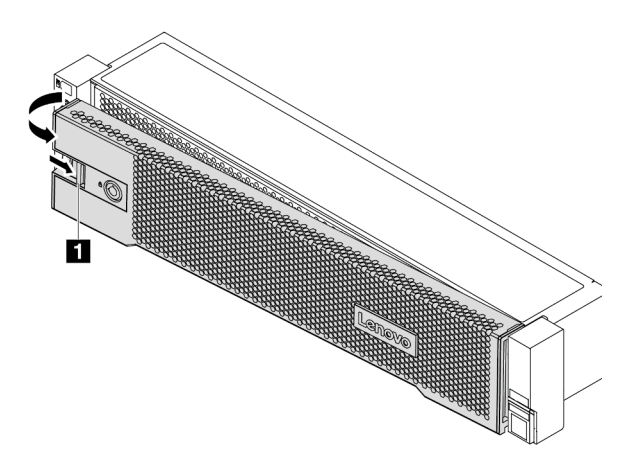

Figura 198. Extracción del marco biselado de seguridad

# Después de finalizar

Complete la sustitución de piezas. Consulte ["Completar la sustitución de piezas" en la página 390](#page-397-1).

## Video de demostración

# <span id="page-378-0"></span>Instalación del marco biselado de seguridad

Utilice esta información para instalar el marco biselado de seguridad.

## Acerca de esta tarea

Antes de enviar el bastidor con el servidor instalado, vuelva a instalar y bloquee el marco biselado de seguridad en su lugar.

Atención: Lea ["Directrices de instalación" en la página 390](#page-397-0) para asegurarse de trabajar con seguridad.

- Paso 1. Si quitó los pestillos del bastidor, vuelva a instalarlos. Consulte "Instalación de los pestillos del [bastidor" en la página 315.](#page-322-0)
- Paso 2. Si la llave está en la parte interior del marco biselado de seguridad, quítelo del marco.

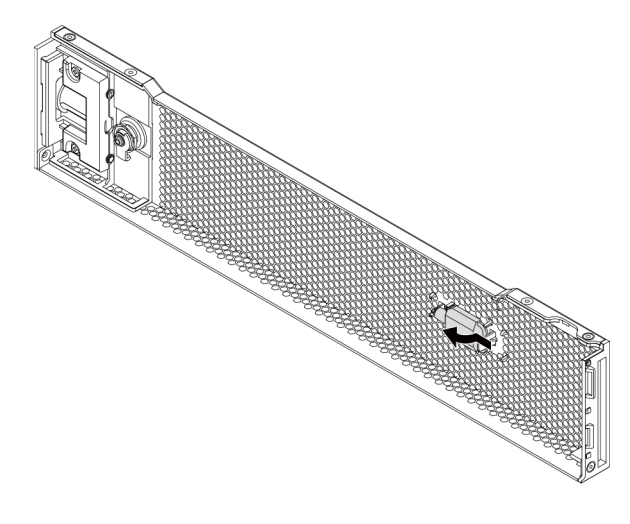

Figura 199. Extracción de la llave

Paso 3. Inserte con cuidado la pestaña del marco biselado de seguridad en las ranuras del pestillo derecho del bastidor. A continuación, presione y mantenga presionado el pestillo de liberación **1** y rote el marco biselado de seguridad hacia dentro hasta que el otro lado encaje en su sitio.

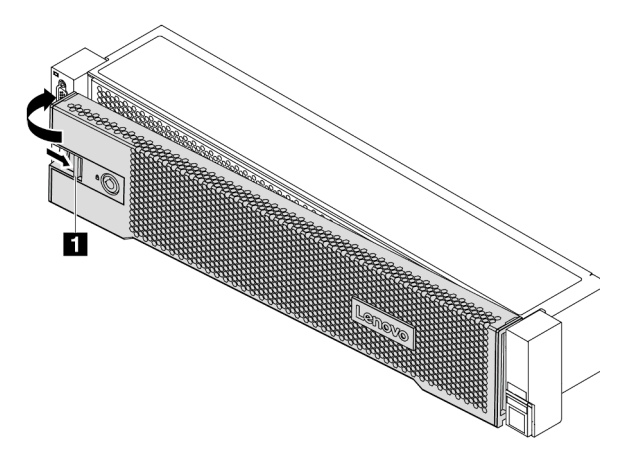

Figura 200. Instalación del marco biselado de seguridad

Paso 4. Utilice la llave para bloquear el marco biselado de seguridad hasta la posición cerrada.

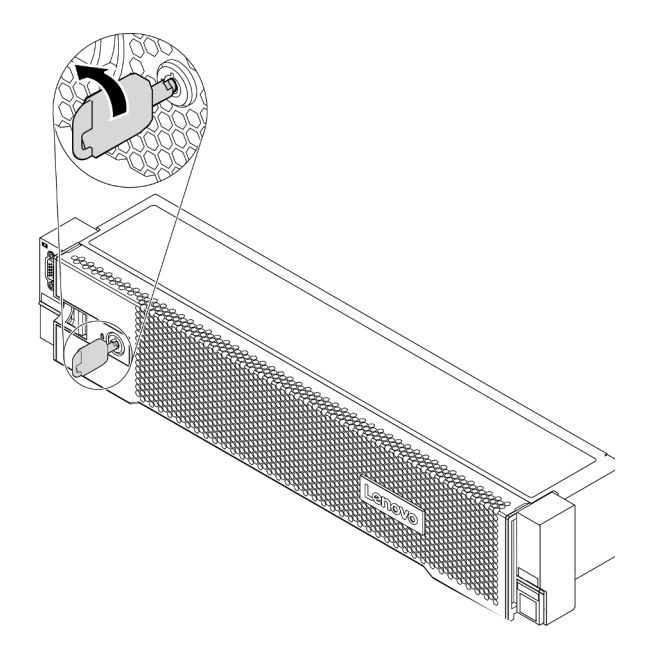

Figura 201. Bloqueo del marco biselado de seguridad

#### Video de demostración

# Sustitución del ventilador del sistema

Utilice esta información para quitar e instalar un ventilador del sistema.

- ["Extracción de un ventilador del sistema" en la página 375](#page-382-0)
- ["Instalación de un ventilador del sistema" en la página 377](#page-384-0)

# <span id="page-382-0"></span>Extracción de un ventilador del sistema

Utilice esta información para quitar un ventilador del sistema.

## Acerca de esta tarea

S033

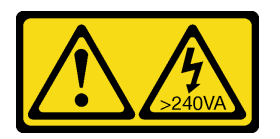

## PRECAUCIÓN:

Peligro con la energía. Los voltajes con energía peligrosa pueden provocar calentamiento cuando se ocasiona un cortocircuito con metales. Esto puede dar como resultado metales esparcidos, quemaduras o ambos.

S017

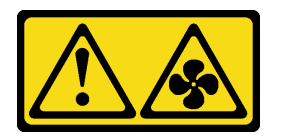

#### PRECAUCIÓN:

Hay aspas de ventilador en movimiento peligrosas cerca. Mantenga alejados los dedos y otras partes del cuerpo.

#### Atención:

- Lea ["Directrices de instalación" en la página 390](#page-397-0) para asegurarse de trabajar con seguridad.
- Evite la exposición a la electricidad estática, que podría producir fallas en el sistema y la pérdida de datos; para ello, mantenga los componentes sensibles a la estática en sus envases antiestáticos hasta la instalación y manipule estos dispositivos con una muñequera de descarga electrostática u otro sistema de conexión a tierra.
- Puede quitar un ventilador de intercambio en caliente sin apagar el servidor, lo cual ayuda significativamente a evitar la interrupción en el funcionamiento del sistema.

Nota: Al quitar un ventilador del sistema sin apagar el servidor, no toque el compartimiento del ventilador del sistema.

Paso 1. Extraiga la cubierta superior. Consulte ["Extracción de la cubierta superior" en la página 385](#page-392-0).

Paso 2. Extracción de ventilador del sistema.

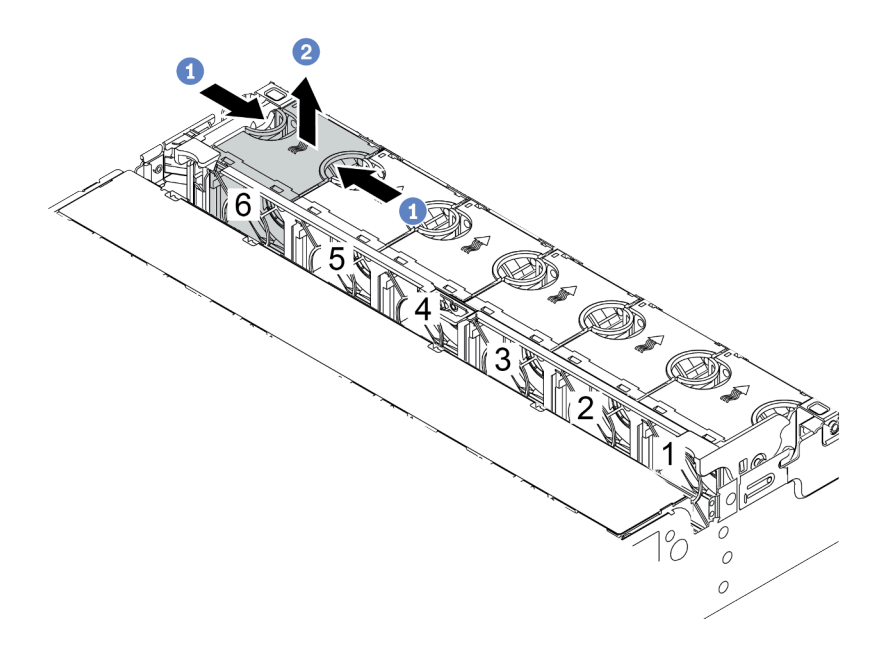

Figura 202. Extracción del ventilador del sistema

- a. Sujete la parte superior del ventilador del sistema con los dedos.
- b. Levante el ventilador del sistema hacia fuera del servidor.

## Después de finalizar

- 1. Instale un ventilador de sistema o instale relleno de ventilador nuevo para cubrir la bahía de ventilador. Consulte ["Instalación de un ventilador del sistema" en la página 377.](#page-384-0)
- 2. Si se le indica que devuelva el ventilador del sistema antiguo, siga todas las instrucciones del embalaje y utilice los materiales de embalaje que se le suministren.

### Video de demostración

# <span id="page-384-0"></span>Instalación de un ventilador del sistema

Utilice esta información para instalar un ventilador del sistema.

## Acerca de esta tarea

#### Atención:

- Lea ["Directrices de instalación" en la página 390](#page-397-0) para asegurarse de trabajar con seguridad.
- Apague el servidor y desconecte todos los cables de alimentación para esta tarea.
- Evite la exposición a la electricidad estática, que podría producir fallas en el sistema y la pérdida de datos; para ello, mantenga los componentes sensibles a la estática en sus envases antiestáticos hasta la instalación y manipule estos dispositivos con una muñequera de descarga electrostática u otro sistema de conexión a tierra.

#### S033

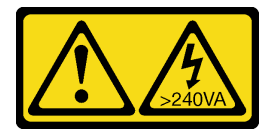

#### PRECAUCIÓN:

Peligro con la energía. Los voltajes con energía peligrosa pueden provocar calentamiento cuando se ocasiona un cortocircuito con metales. Esto puede dar como resultado metales esparcidos, quemaduras o ambos.

S017

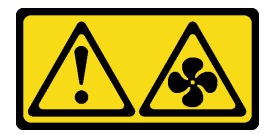

#### PRECAUCIÓN:

Hay aspas de ventilador en movimiento peligrosas cerca. Mantenga alejados los dedos y otras partes del cuerpo.

- Paso 1. Ponga en contacto el envase antiestático que contiene el nuevo ventilador del sistema con cualquier superficie no pintada de la parte exterior del servidor. A continuación, saque el ventilador del sistema nuevo de la bolsa y colóquelo en una superficie antiestática.
- Paso 2. Coloque el ventilador del sistema sobre el compartimiento del ventilador del sistema. El conector del ventilador del sistema ubicado en la parte inferior del ventilador del sistema debe estar orientado hacia la parte posterior del chasis. Presione el ventilador del sistema hacia abajo, hasta que esté en su lugar.

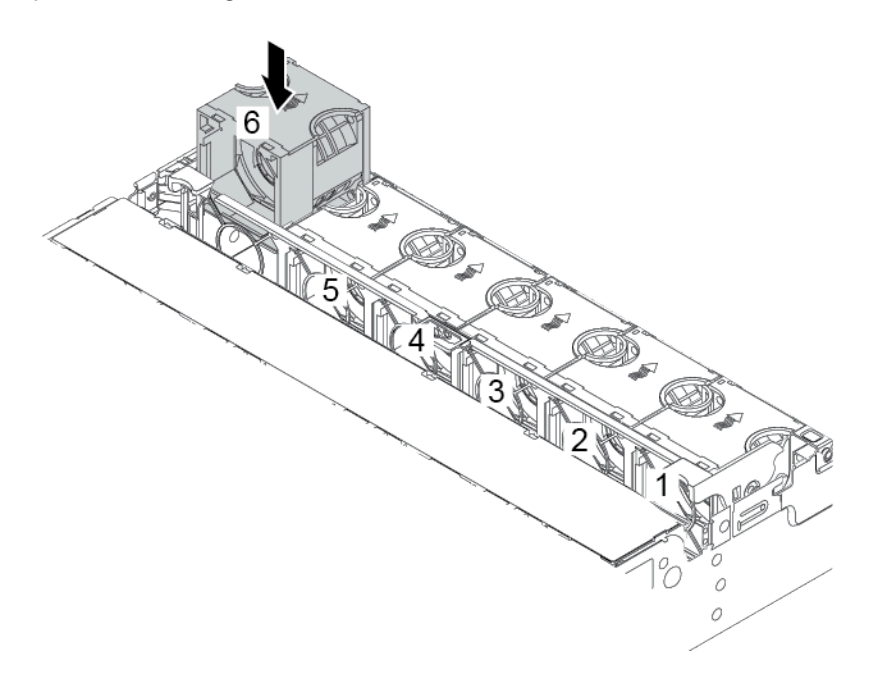

Figura 203. Instalación del ventilador del sistema

## Después de finalizar

Complete la sustitución de piezas. Consulte ["Completar la sustitución de piezas" en la página 390](#page-397-1).

#### Video de demostración

# Sustitución del compartimiento del ventilador del sistema

Utilice esta información para quitar e instalar el compartimiento del ventilador del sistema.

- ["Extracción del compartimiento del ventilador del sistema" en la página 380](#page-387-0)
- ["Instalación del compartimiento del ventilador del sistema" en la página 382](#page-389-0)

# <span id="page-387-0"></span>Extracción del compartimiento del ventilador del sistema

Utilice esta información para quitar el compartimiento del ventilador del sistema.

## Acerca de esta tarea

### Atención:

- Lea ["Directrices de instalación" en la página 390](#page-397-0) para asegurarse de trabajar con seguridad.
- Apague el servidor y desconecte todos los cables de alimentación para esta tarea.
- Evite la exposición a la electricidad estática, que podría producir fallas en el sistema y la pérdida de datos; para ello, mantenga los componentes sensibles a la estática en sus envases antiestáticos hasta la instalación y manipule estos dispositivos con una muñequera de descarga electrostática u otro sistema de conexión a tierra.

Paso 1. Prepare el servidor.

- 1. Apague el servidor.
- 2. Extraiga la cubierta superior. Consulte ["Extracción de la cubierta superior" en la página 385.](#page-392-0)
- 3. Grabe y desconecte los cables. Consulte [Capítulo 3 "Disposición interna de los cables" en la](#page-88-0)  [página 81.](#page-88-0)
- 4. Quite todos los componentes que impidan el procedimiento.
- 5. Instale los componentes que se requieren antes de instalar o quitar los componentes.
- Paso 2. Quite el compartimiento del ventilador del sistema.

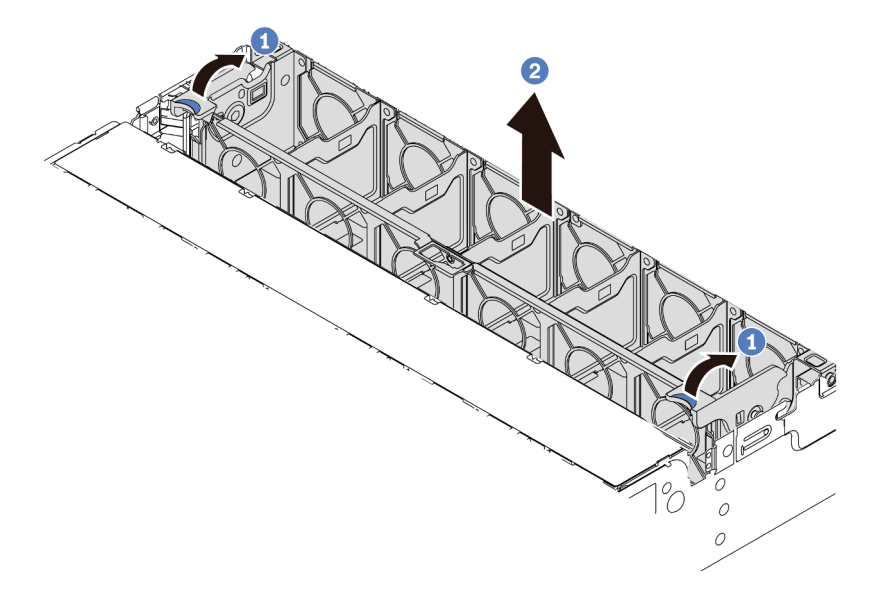

Figura 204. Extracción del compartimiento del ventilador del sistema

- a. Gire las palancas del compartimiento del ventilador del sistema a la parte posterior del servidor.
- b. Levante el compartimiento de ventilador en un movimiento recto hacia fuera del chasis.

#### Video de demostración

# <span id="page-389-0"></span>Instalación del compartimiento del ventilador del sistema

Utilice esta información para instalar el compartimiento del ventilador del sistema.

## Acerca de esta tarea

#### Atención:

- Lea ["Directrices de instalación" en la página 390](#page-397-0) para asegurarse de trabajar con seguridad.
- Apague el servidor y desconecte todos los cables de alimentación para esta tarea.
- Evite la exposición a la electricidad estática, que podría producir fallas en el sistema y la pérdida de datos; para ello, mantenga los componentes sensibles a la estática en sus envases antiestáticos hasta la instalación y manipule estos dispositivos con una muñequera de descarga electrostática u otro sistema de conexión a tierra.

Paso 1. Prepare el servidor.

- 1. Apague el servidor.
- 2. Extraiga la cubierta superior. Consulte ["Extracción de la cubierta superior" en la página 385.](#page-392-0)
- 3. Grabe y desconecte los cables. Consulte [Capítulo 3 "Disposición interna de los cables" en la](#page-88-0)  [página 81.](#page-88-0)
- 4. Quite todos los componentes que impidan el procedimiento.
- 5. Instale los componentes que se requieren antes de instalar o quitar los componentes.
- Paso 2. Alinee ambos lados del compartimiento del ventilador del sistema con los postes de montaje correspondientes del chasis, presione el compartimiento del ventilador del sistema hacia abajo en el chasis. Luego, gire las palancas del compartimiento del ventilador del sistema hacia la parte frontal del servidor para asegurar el compartimiento del ventilador del sistema.

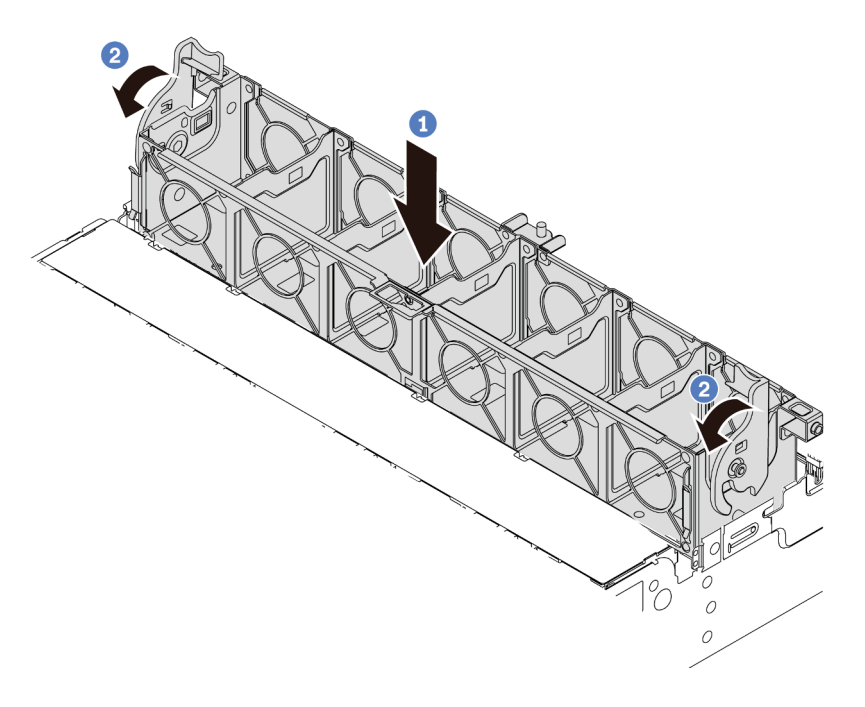

Figura 205. Instalación de compartimiento del ventilador del sistema

Nota: Si hay ventiladores del sistema instalados en el compartimiento del ventilador del sistema, asegúrese de que los ventiladores estén conectados correctamente a los conectores de ventilador del sistema en la placa del sistema.

## Después de finalizar

- 1. Si quitó los ventiladores del sistema, vuelva a instalarlos. Consulte ["Instalación de un ventilador del](#page-384-0)  [sistema" en la página 377.](#page-384-0)
- 2. Complete la sustitución de piezas. Consulte ["Completar la sustitución de piezas" en la página 390](#page-397-1).

### Video de demostración

# Sustitución de la cubierta superior

Utilice esta información para quitar e instalar la cubierta superior.

- ["Extracción de la cubierta superior" en la página 385](#page-392-0)
- ["Instalación de la cubierta superior" en la página 387](#page-394-0)

# <span id="page-392-0"></span>Extracción de la cubierta superior

Utilice esta información para quitar la cubierta superior del servidor.

## Acerca de esta tarea

S033

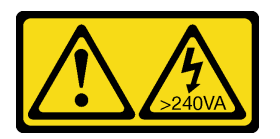

## PRECAUCIÓN:

Peligro con la energía. Los voltajes con energía peligrosa pueden provocar calentamiento cuando se ocasiona un cortocircuito con metales. Esto puede dar como resultado metales esparcidos, quemaduras o ambos.

S014

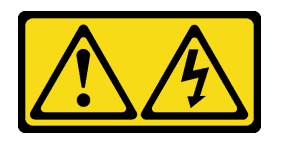

#### PRECAUCIÓN:

Es posible que existan niveles peligrosos de voltaje, corriente y energía. Solo un técnico de servicio cualificado está autorizado a extraer las cubiertas donde esté adherida la etiqueta.

#### Atención:

- Lea ["Directrices de instalación" en la página 390](#page-397-0) para asegurarse de trabajar con seguridad.
- Apague el servidor y desconecte todos los cables de alimentación para esta tarea.

- Paso 1. Si el servidor se instala en un bastidor, extraiga el servidor del bastidor. Consulte el documento Guía de instalación del bastidor que se incluye con el conjunto de rieles para su servidor.
- Paso 2. Extraiga la cubierta superior.

Atención: Manipule la cubierta superior con cuidado. El pestillo de la cubierta superior puede dañarse en caso de caerse la cubierta con el pestillo abierto.

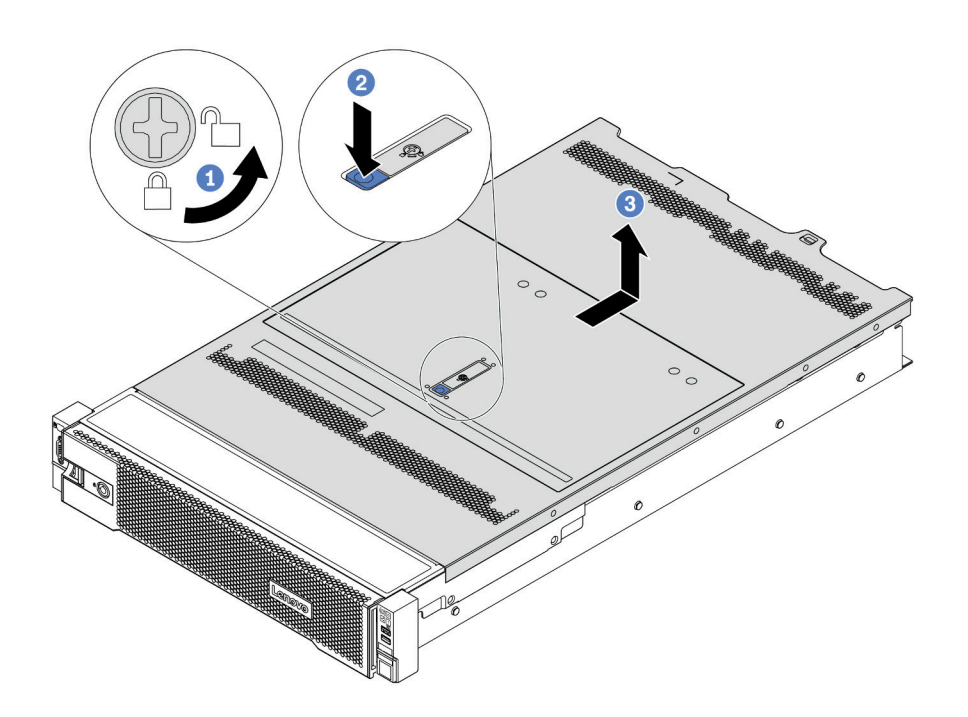

Figura 206. Extracción de la cubierta superior

- a. Con un destornillador, gire la cerradura de bloqueo hasta la posición de desbloqueo, tal como se muestra.
- b. Empuje la pestaña del pestillo de liberación de cubierta y luego abra completamente el pestillo de la cubierta.
- c. Deslice la cubierta superior hacia la parte posterior hasta que se libere del chasis. A continuación, levante la cubierta superior del chasis y coloque la cubierta superior en una superficie limpia y plana.

### Video de demostración

## <span id="page-394-0"></span>Instalación de la cubierta superior

Utilice esta información para instalar la cubierta superior.

## Acerca de esta tarea

S033

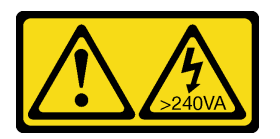

## PRECAUCIÓN:

Peligro con la energía. Los voltajes con energía peligrosa pueden provocar calentamiento cuando se ocasiona un cortocircuito con metales. Esto puede dar como resultado metales esparcidos, quemaduras o ambos.

S014

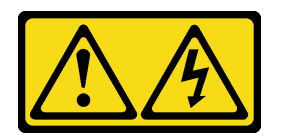

### PRECAUCIÓN:

Es posible que existan niveles peligrosos de voltaje, corriente y energía. Solo un técnico de servicio cualificado está autorizado a extraer las cubiertas donde esté adherida la etiqueta.

Si utiliza el servidor sin la cubierta superior, podrían producirse daños en sus componentes. Para permitir la refrigeración y el flujo de aire adecuados, instale la cubierta superior antes de encender el servidor.

Nota: Las cubiertas superiores nuevas no vienen con la etiqueta de servicio agregada. Si necesita una etiqueta de servicio, colóquela junto con la nueva cubierta superior y luego adjunte primero la etiqueta de servicio a la nueva cubierta superior.

- Paso 1. Compruebe el servidor y asegúrese de que:
	- Todos los cables, adaptadores y otros componentes estén instalados y colocados correctamente y de que no hayan quedado herramientas o partes sueltas en el interior del servidor.
	- Todos los cables internos se hayan conectado y dispuesto correctamente. Consulte [Capítulo 3](#page-88-0)  ["Disposición interna de los cables" en la página 81](#page-88-0).
- Paso 2. De manera predeterminada, una nueva cubierta superior se entrega sin esponjas. Si la cubierta superior antigua está instalada con esponjas, quite las esponjas de la vieja cubierta superior y adjúntelas a la nueva cubierta superior.

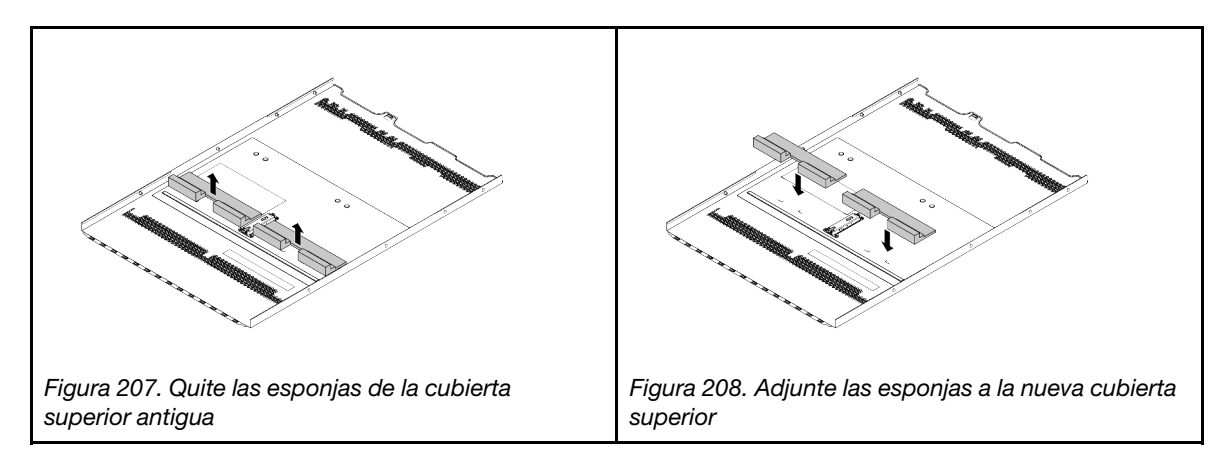
Paso 3. Instale la cubierta a su servidor.

Atención: Manipule la cubierta superior con cuidado. El pestillo de la cubierta superior puede dañarse en caso de caerse la cubierta con el pestillo abierto.

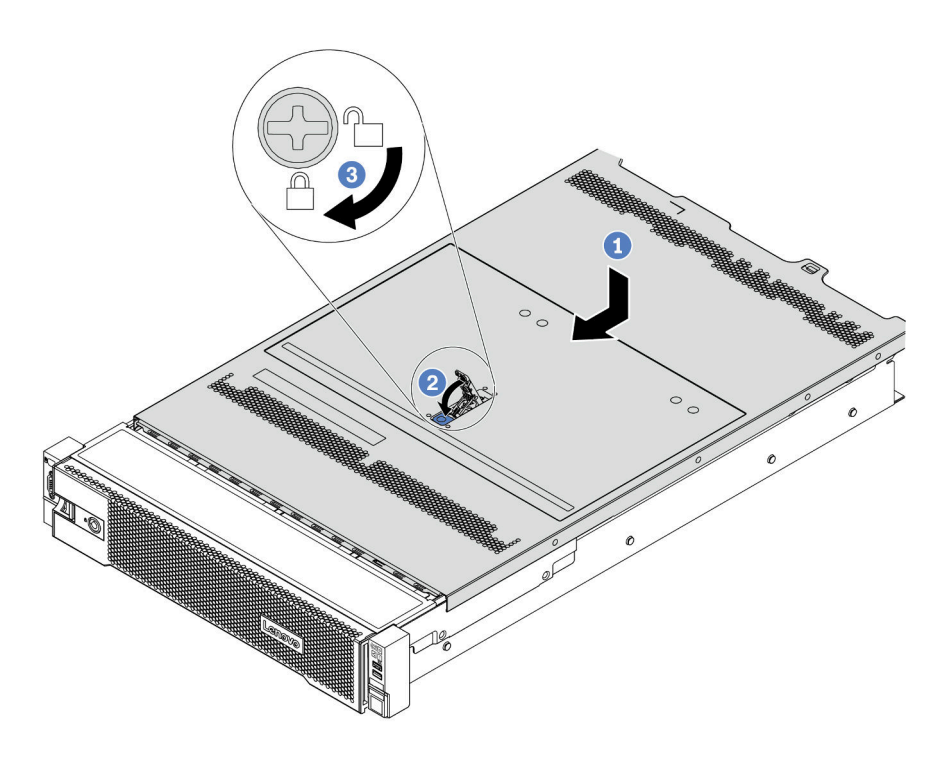

Figura 209. Instalación de la cubierta superior

1. Asegúrese de que el pestillo de la cubierta esté en la posición de abierto. Baje la cubierta superior al chasis hasta que ambos lados de la cubierta superior enganchen las guías a ambos lados del chasis. Luego, deslice la cubierta superior hacia la parte frontal del chasis.

Nota: Antes de deslizar la cubierta superior hacia delante, asegúrese de que todas las pestañas de la cubierta superior encajen correctamente en el chasis.

- 2. Rote el pestillo de la cubierta hasta que encaje en su posición. Asegúrese de que el seguro de la cubierta esté completamente cerrado.
- 3. Utilice un destornillador para girar la cerradura de bloqueo a la posición bloqueada.

#### Después de finalizar

Complete la sustitución de piezas. Consulte ["Completar la sustitución de piezas" en la página 390](#page-397-0).

#### Video de demostración

[Vea el procedimiento en YouTube](https://www.youtube.com/watch?v=h6D9PYyJmus)

# <span id="page-397-0"></span>Completar la sustitución de piezas

Utilice esta información para completar la sustitución de piezas.

Para llevar a cabo la sustitución de piezas, haga lo siguiente:

- 1. Asegúrese de que todos los componentes se hayan vuelto a montar correctamente y de que no haya quedado ninguna herramienta ni ningún tornillo flojo en el interior del servidor.
- 2. Tienda y fije correctamente los cables del servidor. Consulte la información de conexión y disposición de los cables para cada componente.
- 3. Si quitó la cubierta superior, vuelva a instalarla. Consulte ["Instalación de la cubierta superior" en la](#page-394-0)  [página 387.](#page-394-0)
- 4. Vuelva a conectar los cables externos y los cables de alimentación al servidor.

Atención: Para evitar daños en los componentes, conecte los cables de alimentación en último lugar. 5. Actualice la configuración del servidor, si es necesario.

- Descargue e instale los controladores de dispositivo más recientes: [http://](http://datacentersupport.lenovo.com) [datacentersupport.lenovo.com](http://datacentersupport.lenovo.com)
- Actualice el firmware del sistema. Consulte la sección ["Actualizaciones de firmware" en la página 31.](#page-38-0)
- Use Lenovo XClarity Provisioning Manager para configurar el RAID si instaló o extrajo una unidad de intercambio en caliente, un adaptador RAID o la placa posterior M.2 y unidad M.2. Para obtener más información, consulte la sección "Configuración de RAID" en la documentación de LXPM compatible con su servidor en [https://sysmgt.lenovofiles.com/help/topic/lxpm\\_frontend/lxpm\\_product\\_page.html](https://sysmgt.lenovofiles.com/help/topic/lxpm_frontend/lxpm_product_page.html).

# Sustitución de piezas FRU

En esta sección se proporcionan los procedimientos de instalación y extracción para todas las piezas de FRU.

#### Notas:

- Solo técnicos del servicio experto deben instalar o quitar las FRU.
- Si sustituye una pieza, como un adaptador, que contiene firmware, es posible que deba actualizar el firmware de esa pieza. Para obtener más información sobre la actualización de firmware, consulte ["Actualizaciones de firmware" en la página 31](#page-38-0).

# <span id="page-397-1"></span>Directrices de instalación

Antes de instalar componentes en el servidor, lea las directrices de instalación.

Antes de instalar dispositivos opcionales, lea los siguientes avisos con atención:

Atención: Evite la exposición a la electricidad estática, que podría producir fallas en el sistema y la pérdida de datos; para ello, mantenga los componentes sensibles a la estática en sus envases antiestáticos hasta la instalación y manipular estos dispositivos con una muñequera de descarga electrostática u otro sistema de descarga a tierra.

- Lea la información y las directrices de seguridad para asegurar su seguridad en el trabajo: [http://thinksystem.lenovofiles.com/help/topic/safety\\_documentation/pdf\\_files.html](http://thinksystem.lenovofiles.com/help/topic/safety_documentation/pdf_files.html)
- Asegúrese de que los componentes que está instalando sean compatibles con el servidor. Para obtener una lista de los componentes opcionales compatibles con el servidor, consulte [https://](https://serverproven.lenovo.com/)  [serverproven.lenovo.com/](https://serverproven.lenovo.com/).
- Cuando instale un nuevo servidor, descargue y aplique el firmware más reciente. Esto le ayudará a asegurar que se corrijan los problemas conocidos y que el servidor está preparado para funcionar con un rendimiento óptimo. Para descargar las actualizaciones de firmware más recientes para su servidor, vaya a [ThinkSystem SR665Controladores y software](https://datacentersupport.lenovo.com/products/servers/thinksystem/sr665/7d2w/parts/downloads).

Importante: Algunas soluciones de clúster requieren niveles de código específicos o actualizaciones de código coordinadas. Si el componente forma parte de una solución de clúster, verifique el menú de nivel

de código de Mejor receta más reciente para el firmware y unidad compatible de clúster antes de actualizar el código.

- Se recomienda asegurarse de que el servidor funciona correctamente antes de instalar un componente opcional.
- Mantenga la zona de trabajo limpia, y coloque los componentes desconectados en una superficie plana y lisa que no se sacuda ni incline.
- No intente levantar un objeto que crea que es demasiado pesado para usted. Si debe levantar un objeto pesado, tenga en cuenta las precauciones siguientes:
	- Asegúrese de que puede mantenerse en pie sin resbalar.
	- Distribuya el peso del objeto de forma equitativa entre ambos pies.
	- Levántelo aplicando la fuerza lentamente. No se mueva nunca de forma repentina o gire mientras levanta un objeto pesado.
	- Para evitar sobrecargar los músculos de la espalda, levántelo estando de pie o haciendo fuerza hacia arriba con los músculos de las piernas.
- Realice una copia de seguridad de todos los datos importantes antes de realizar cambios en las unidades de disco.
- Tenga a mano un destornillador pequeño de punta plana, un destornillador Phillips pequeño o un destornillador T8 Torx.
- Para ver los LED de error de la placa del sistema y los componentes internos, déjelos encendidos.
- No es necesario apagar el servidor para quitar o instalar las fuentes de alimentación de intercambio en caliente o los dispositivos USB conectables en caliente. Sin embargo, debe apagar el servidor antes de realizar cualquier paso que implique la remoción o instalación de cables de adaptadores y debe desconectar las fuentes de alimentación del servidor antes de realizar cualquier paso que implique la remoción o instalación de una tarjeta de expansión, memoria o procesador.
- El color azul en un componente indica los puntos de contacto, por los que puede sujetar un componente para extraerlo o instalarlo en el servidor, abrir o cerrar un mecanismo de cierre, etc.
- La banda roja en las unidades, ubicada adyacente al pestillo de liberación, indica que la unidad se puede intercambiar en caliente si el servidor y el sistema operativo admiten esta capacidad. Esto significa que puede quitar o instalar la unidad mientras el servidor está en ejecución.

Nota: Consulte las instrucciones específicas para el sistema para extraer o instalar una unidad de intercambio en caliente para ver posibles procedimientos adicionales que sea necesario realizar antes de extraer o instalar la unidad.

• Cuando haya finalizado el trabajo en el servidor, asegúrese de volver a instalar las pantallas protectoras de seguridad, los protectores, las etiquetas y los cables de toma de tierra.

### Lista de comprobación de inspección de seguridad

Utilice la información de esta sección para identificar condiciones potencialmente inseguras en su servidor. Durante el diseño y construcción de cada máquina, se instalaron elementos de seguridad requeridos para proteger a los usuarios y técnicos de servicio frente a lesiones.

#### Notas:

- 1. El producto no es apto para su uso en lugares de trabajo con pantalla visual de acuerdo con la cláusula 2 del reglamento laboral.
- 2. La configuración del servidor se realiza solo en la sala del servidor.

#### PRECAUCIÓN:

Este equipo debe ser instalado o mantenido por personal de servicio capacitado, tal como se define en NEC, IEC 62368-1 e IEC 60950-1, el estándar de Seguridad de equipos electrónicos dentro del campo de audio/video, Tecnología de la información y Tecnología de comunicación. Lenovo supone que cuenta con la calificación para entregar servicio y que cuenta con formación para reconocer niveles de energía peligrosos en los productos. El acceso al equipo se realiza mediante el uso de una herramienta, bloqueo y llave, o con otros medios de seguridad, y es controlado por la autoridad responsable de la ubicación.

Importante: Se requiere conexión eléctrica a tierra del servidor para la seguridad del operador y el funcionamiento correcto del sistema. Un electricista certificado puede verificar la conexión eléctrica a tierra de la toma de alimentación.

Utilice la siguiente lista de comprobación para asegurarse de que no se presenten condiciones potencialmente inseguras:

- 1. Asegúrese de que la alimentación esté apagada y los cables de alimentación estén desconectados.
- 2. Revise el cable de alimentación.
	- Asegúrese de que el conector a tierra esté en buenas condiciones. Utilice un metro para medir la continuidad de la conexión a tierra del tercer cable para 0,1 ohmios o menos entre la clavija externa de puesta a tierra y el bastidor de tierra.
	- Asegúrese de que el cable de alimentación sea del tipo adecuado.

Para ver los cables de alimentación que están disponibles para el servidor:

a. Visite la página siguiente:

#### <http://dcsc.lenovo.com/#/>

- b. Haga clic en Preconfigured Model (Modelo preconfigurado) o Configure to order (Configurar a pedido).
- c. Especifique el tipo de máquina y el modelo del servidor para mostrar la página de configuración.
- d. Haga clic en Power (Alimentación) → Power Cables (Cables de alimentación) para ver todos los cables de la línea eléctrica.
- Asegúrese de que el aislamiento no esté desgastado ni dañado.
- 3. Compruebe que no haya ninguna alteración obvia que no sea de Lenovo. Utilice un buen juicio con respecto a la seguridad de las alteraciones que no sean de Lenovo.
- 4. Compruebe que dentro del servidor no haya ninguna condición insegura evidente, como limaduras metálicas, contaminación, agua u otros líquidos o señales de daño de incendio o de humo.
- 5. Compruebe si hay cables gastados, deteriorados o pinzados.
- 6. Asegúrese de que los pasadores de la fuente de alimentación (tornillos o remaches) no se hayan quitado ni estén manipulados.

# Directrices de fiabilidad del sistema

Revise las directrices de fiabilidad del sistema para garantizar una refrigeración y fiabilidad correctas del mismo.

Asegúrese de que cumple con los siguientes requisitos:

- Cuando el servidor tiene una alimentación redundante, se debe instalar una fuente de alimentación en cada bahía de fuente de alimentación.
- Debe existir un espacio suficiente alrededor del servidor a fin de permitir que el sistema de refrigeración de este funcione correctamente. Deje aproximadamente 50 mm (2,0 pulgadas) de espacio alrededor de la parte frontal y de la parte posterior del servidor. No coloque ningún objeto en la parte frontal de los ventiladores.
- Para permitir la refrigeración y el flujo de aire adecuados, vuelva a colocar la cubierta del servidor antes de encenderlo. No utilice el servidor durante más de 30 minutos con la cubierta del servidor extraída, se podrían dañar los componentes del servidor.
- Se deben seguir las instrucciones de cableado que se proporcionan con los adaptadores opcionales.
- Un ventilador en mal estado se debe sustituir dentro de 48 horas después de que deja de funcionar.
- Un ventilador de intercambio en caliente extraído se debe sustituir en menos de 30 segundos después de la extracción.
- Una unidad de intercambio en caliente extraída se debe sustituir en menos de dos minutos después de la extracción.
- Una fuente de alimentación de intercambio en caliente extraída se debe sustituir en menos de dos minutos después de la extracción.
- Cada deflector de aire que viene con el servidor se debe instalar cuando el servidor arranca (algunos servidores puede venir con más de un deflector de aire). Si utiliza el servidor con un deflector de aire faltante, pueden producirse daños en el procesador.
- Todos los zócalos del procesador deben contener siempre una cubierta de zócalo o un procesador y un disipador de calor.
- Cuando hay más de un procesador instalado, se deben seguir de forma estricta las reglas de colocación de ventiladores para cada servidor.

# Cómo trabajar en el interior del servidor con la alimentación activada

Es posible que tenga que tener encendido el servidor mientras la cubierta está retirada para revisar la información de sistema en el panel de visualización o para sustituir los componentes de intercambio en caliente. Revise estas directrices antes de hacerlo.

Atención: El servidor se puede detener y se pueden perder datos cuando los componentes internos del servidor se exponen a la electricidad estática. Para evitar este posible problema, utilice siempre una muñequera antiestática u otro sistema con toma de tierra cuando trabaje en el interior del servidor con la alimentación activada.

- Evite llevar ropa holgada, especialmente en los antebrazos. Abróchese o arremangue las mangas antes de trabajar dentro del servidor.
- Evite que su corbata, bufanda, insignia o pelo cuelguen en el servidor.
- Quítese las joyas que quedan holgadas, como los brazaletes, los collares, los anillos, los gemelos y los relojes de pulsera.
- Sáquese los objetos que tenga en el bolsillo de la camisa, como bolígrafos o lápices, pues estos pueden caerse dentro del servidor si se inclina sobre el mismo.
- Evite dejar caer objetos metálicos hacia el interior del servidor, como clips sujetapapeles, horquillas y tornillos.

# Manipulación de dispositivos sensibles a la electricidad estática

Revise estas directrices antes de manipular dispositivos sensibles a la electricidad estática para reducir la posibilidad de daño de descarga electroestática.

Atención: Evite la exposición a la electricidad estática, que podría producir fallas en el sistema y la pérdida de datos; para ello, mantenga los componentes sensibles a la estática en sus envases antiestáticos hasta la instalación y manipular estos dispositivos con una muñequera de descarga electrostática u otro sistema de descarga a tierra.

- Limite su movimiento para evitar aumentar de electricidad estática alrededor.
- Tenga especial cuidado al manipular dispositivos en el frío, porque la calefacción puede reducir la humedad interna y aumentar la electricidad estática.
- Utilice siempre una muñequera antiestática u otro sistema de conexión a tierra cuando trabaje en el interior del servidor con la alimentación activada.
- Mientras el dispositivo se encuentre aún en su bolsa antiestática, póngalo en contacto con una superficie metálica no pintada de la parte exterior del servidor durante un mínimo de dos segundos. Esto descargará la electricidad estática de la bolsa y de su cuerpo.
- Quite el dispositivo de la bolsa e instálelo directamente en el servidor sin soltar el dispositivo. Si es necesario guardar o depositar el dispositivo en algún sitio, introdúzcalo de nuevo en su bolsa antiestática. No coloque el dispositivo sobre la cubierta del servidor ni sobre una superficie metálica.
- Al manipular el dispositivo, sosténgalo con cuidado por sus bordes o su marco.
- No toque las uniones de soldadura, ni tampoco las patillas ni el circuito expuesto.
- Mantenga el dispositivo alejado de otros para evitar daños posibles.

# Sustitución de procesador y disipador de calor

Use esta información para quitar e instalar un procesador y un disipador de calor.

El servidor admite tres tipos de disipadores de calor. Dependiendo del tipo específico, el conector en su servidor puede ser levemente diferente a lo que se muestra en las ilustraciones. Para obtener información detallada sobre la selección del disipador de calor, consulte ["Reglas técnicas" en la página 19.](#page-26-0)

#### PRECAUCIÓN:

Asegúrese de que todos los cables de alimentación del servidor estén desconectados de las fuentes de alimentación antes de realizar este procedimiento.

#### Atención:

- Antes de volver a utilizar un procesador o un disipador de calor, asegúrese de utilizar una toallita de limpieza con alcohol y grasa térmica aprobada por Lenovo.
- Todos los zócalos del procesador deben contener una cubierta y un disipador de calor. Al quitar o instalar un procesador y un disipador de calor, proteja los zócalos del procesador vacíos con una cubierta.
- No toque los zócalos ni los contactos del procesador. Los contactos del zócalo del procesador son muy frágiles y fáciles de dañar. La existencia de contaminantes en los contactos del procesador, como la grasa de la piel, puede ocasionar errores de conexión.
- No permita que la grasa térmica del procesador o del disipador de calor entren en contacto con ningún objeto. Pues el contacto con cualquier superficie puede ocasionar daños en dicha grasa, lo cual destruye su efectividad. La grasa térmica puede dañar los componentes, como los empalmes eléctricos del zócalo del procesador. No quite la cubierta de grasa del disipador de calor hasta que se le indique hacerlo.
- ["Extracción de un disipador de calor" en la página 398](#page-405-0)
- ["Extracción de un procesador" en la página 401](#page-408-0)
- ["Instalación de un procesador" en la página 403](#page-410-0)
- ["Instalación de un disipador de calor" en la página 405](#page-412-0)

# <span id="page-405-0"></span>Extracción de un disipador de calor

Utilice esta información para quitar un disipador de calor.

### Acerca de esta tarea

#### Atención:

- Lea ["Directrices de instalación" en la página 390](#page-397-1) para asegurarse de trabajar con seguridad.
- Apague el servidor y desconecte todos los cables de alimentación para esta tarea.
- Evite la exposición a la electricidad estática, que podría producir fallas en el sistema y la pérdida de datos; para ello, mantenga los componentes sensibles a la estática en sus envases antiestáticos hasta la instalación y manipule estos dispositivos con una muñequera de descarga electrostática u otro sistema de conexión a tierra.

# Procedimiento

#### Notas:

- Es posible que el disipador de calor tarde algún tiempo en enfriar después de apagar el sistema.
- El disipador de calor es necesario para mantener las condiciones térmicas adecuadas para el procesador. No encienda el servidor con el disipador de calor frontal extraído.
- Paso 1. Prepare el servidor.
	- 1. Extraiga la cubierta superior. Consulte ["Extracción de la cubierta superior" en la página 385.](#page-392-0)
	- 2. Extraiga el deflector de aire. Consulte ["Extracción del deflector de aire" en la página 154](#page-161-0).
	- 3. Quite el compartimiento del ventilador (solo para quitar el disipador de calor de rendimiento). Consulte ["Extracción del compartimiento del ventilador del sistema" en la página 380.](#page-387-0)
	- 4. Quite cualquier pieza y desconecte cualquier cable que pueda impedir el acceso al disipador de calor y procesador.
- Paso 2. Utilice un controlador de tornillo Torx #T20 para aflojar todos los tornillos cautivos en la secuencia de extracción que se muestra en la etiqueta del disipador de calor. Después de aflojar cada tornillo prisionero, espere varios segundos hasta que el disipador de calor se afloje del procesador. Luego, levante levemente el disipador de calor alejándolo del sistema.

Nota: El valor del par de apriete sugerido es de 14,0  $\pm$  0,5 pulgadas-libras (1,525 a 1,638 newtonmetros).

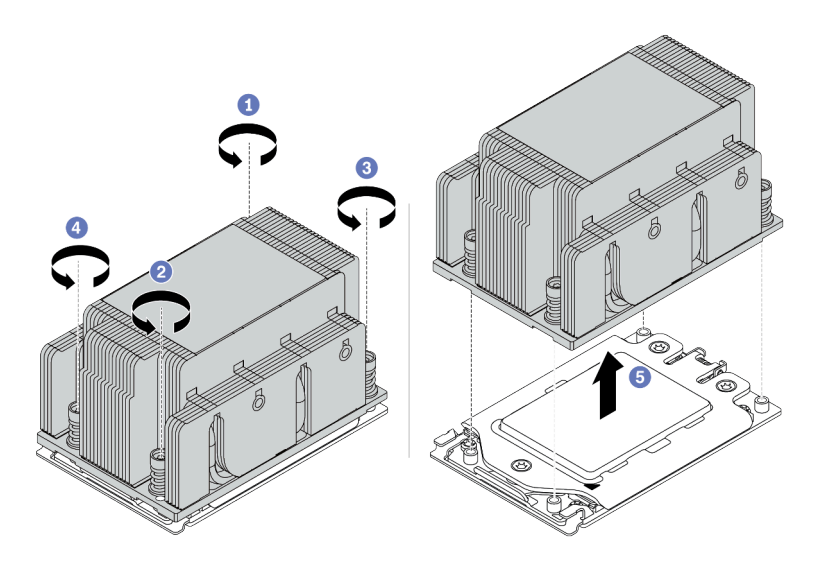

Figura 210. Extracción de un disipador de calor estándar

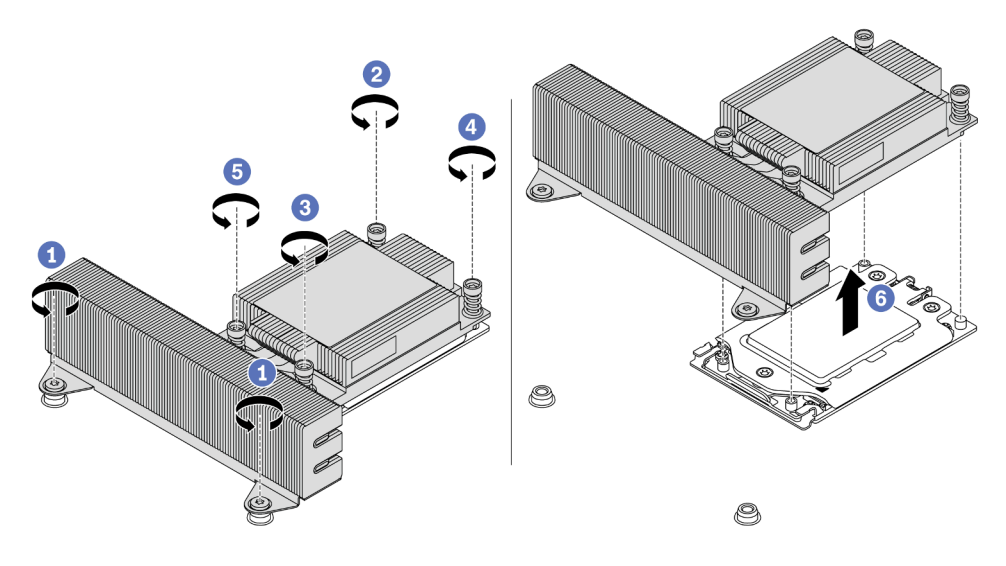

Figura 211. Extracción de un disipador de calor de rendimiento

# Después de finalizar

- Si está sustituyendo un disipador de calor, instale un nuevo disipador de calor. Consulte ["Instalación de](#page-412-0) [un disipador de calor" en la página 405.](#page-412-0)
- Si está sustituyendo un procesador, extraiga el procesador. Consulte ["Extracción de un procesador" en la](#page-408-0) [página 401](#page-408-0).

#### Video de demostración

[Vea el procedimiento en YouTube](https://www.youtube.com/watch?v=5-ms7jIfb1g)

# <span id="page-408-0"></span>Extracción de un procesador

Utilice esta información para extraer un procesador.

## Acerca de esta tarea

#### Atención:

- Lea ["Directrices de instalación" en la página 390](#page-397-1) para asegurarse de trabajar con seguridad.
- Apague el servidor y desconecte todos los cables de alimentación para esta tarea.
- Evite la exposición a la electricidad estática, que podría producir fallas en el sistema y la pérdida de datos; para ello, mantenga los componentes sensibles a la estática en sus envases antiestáticos hasta la instalación y manipule estos dispositivos con una muñequera de descarga electrostática u otro sistema de conexión a tierra.
- El sistema cargará los valores de UEFI predeterminados de fábrica cuando se retire el Procesador 1. En este caso, asegúrese de hacer una copia de seguridad de los valores de UEFI antes de retirar el procesador.

# Procedimiento

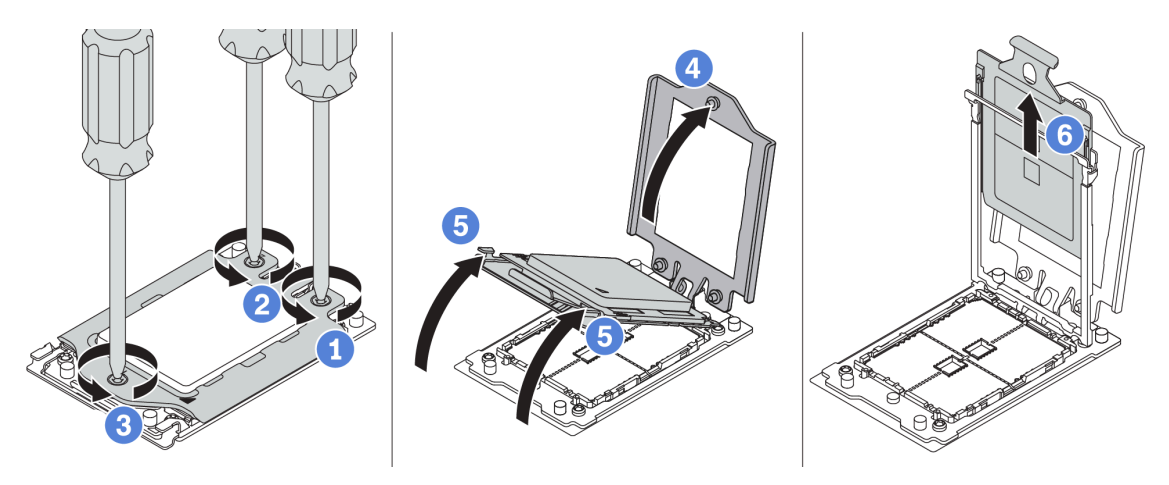

Figura 212. Extracción de un procesador

Paso 1. Utilice un controlador de tornillo Torx #T20 para aflojar los tornillos cautivos en la secuencia de extracción que se muestra en la etiqueta del marco de fuerza.

Nota: Utilice un destornillador a prueba de descargas electrostáticas y apriete los tornillos como máximo a 14  $\pm$  0,5 pulgadas-libras.

- Paso 2. Levante levemente el marco de fuerza y el marco de rieles en la dirección que se muestra. El procesador en el bastidor del riel es de resorte.
- Paso 3. Sujete la pestaña azul del portador del procesador y deslice el portador del procesador hacia fuera de la estructura del riel.

### Después de finalizar

Instale un procesador nuevo. Consulte ["Instalación de un procesador" en la página 403.](#page-410-0)

#### Video de demostración

[Vea el procedimiento en YouTube](https://www.youtube.com/watch?v=5-ms7jIfb1g)

# <span id="page-410-0"></span>Instalación de un procesador

Utilice esta información para instalar un procesador.

### Acerca de esta tarea

#### Atención:

- Lea ["Directrices de instalación" en la página 390](#page-397-1) para asegurarse de trabajar con seguridad.
- Apague el servidor y desconecte todos los cables de alimentación para esta tarea.
- Evite la exposición a la electricidad estática, que podría producir fallas en el sistema y la pérdida de datos; para ello, mantenga los componentes sensibles a la estática en sus envases antiestáticos hasta la instalación y manipule estos dispositivos con una muñequera de descarga electrostática u otro sistema de conexión a tierra.

#### Notas:

- Para ver una lista de procesadores admitidos con su servidor, consulte <https://serverproven.lenovo.com/>. Todos los procesadores de la placa del sistema deben tener la misma velocidad, número de núcleos y frecuencia.
- Antes de instalar un nuevo procesador, actualice el firmware del sistema al nivel más reciente. Consulte ["Actualizaciones de firmware" en la página 31.](#page-38-0)
- Los dispositivos opcionales disponibles para el sistema pueden tener requerimientos específicos de procesador. Consulte ["Reglas técnicas" en la página 19.](#page-26-0)

# Procedimiento

Paso 1. Saque la nueva pieza de la bolsa y colóquela en una superficie de protección antiestática.

- Paso 2. Prepare el servidor.
	- 1. Apague el servidor.
	- 2. Extraiga la cubierta superior. Consulte ["Extracción de la cubierta superior" en la página 385](#page-392-0).
	- 3. Grabe y desconecte los cables. Consulte [Capítulo 3 "Disposición interna de los cables" en la](#page-88-0) [página 81.](#page-88-0)
	- 4. Quite todos los componentes que impidan el procedimiento.
	- 5. Instale los componentes que se requieren antes de instalar o quitar los componentes.
- Paso 3. Instale los procesadores.
	- a. Deslice el portador del procesador dentro del marco del riel.
	- b. Empuje el marco de riel hacia abajo hasta que los pestillos azules queden en su posición.
	- c. Cierre el marco de fuerza.
	- d. Apriete los tornillos en la secuencia de instalación que se muestra en el marco de fuerza.

Nota: Utilice un destornillador a prueba de descargas electrostáticas y apriete los tornillos como máximo a 14 ± 0,5 pulgadas-libras.

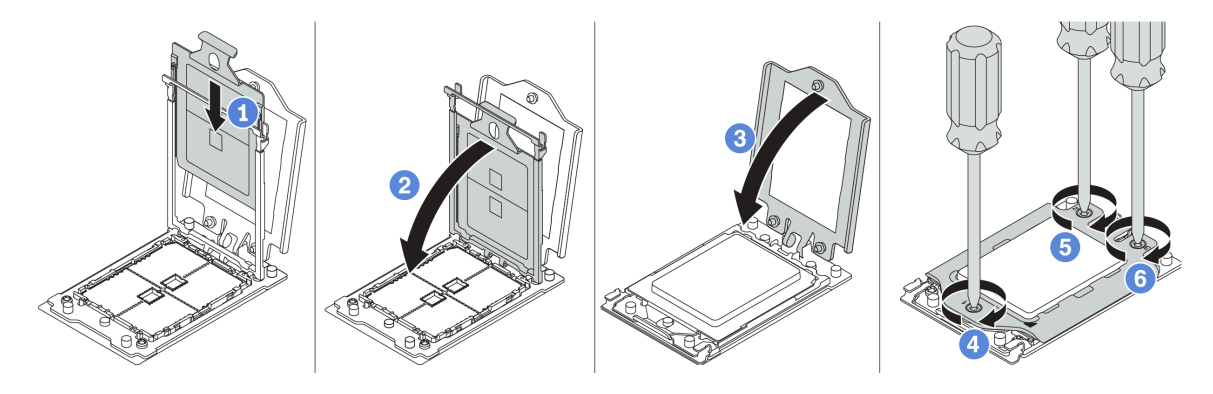

Figura 213. Instalación de un procesador

### Después de finalizar

Instale el disipador de calor. Consulte ["Instalación de un disipador de calor" en la página 405](#page-412-0).

#### Video de demostración

[Vea el procedimiento en YouTube](https://www.youtube.com/watch?v=Kz6H_bMUQo4)

# <span id="page-412-0"></span>Instalación de un disipador de calor

Esta tarea tiene instrucciones para instalar un disipador de calor.

### Acerca de esta tarea

#### Atención:

- Lea ["Directrices de instalación" en la página 390](#page-397-1) para asegurarse de trabajar con seguridad.
- Apague el servidor y desconecte todos los cables de alimentación para esta tarea.
- Evite la exposición a la electricidad estática, que podría producir fallas en el sistema y la pérdida de datos; para ello, mantenga los componentes sensibles a la estática en sus envases antiestáticos hasta la instalación y manipule estos dispositivos con una muñequera de descarga electrostática u otro sistema de conexión a tierra.

### Procedimiento

Paso 1. Saque la nueva pieza de la bolsa y colóquela en una superficie de protección antiestática.

- Paso 2. Prepare el servidor.
	- 1. Apague el servidor.
	- 2. Extraiga la cubierta superior. Consulte ["Extracción de la cubierta superior" en la página 385](#page-392-0).
	- 3. Grabe y desconecte los cables. Consulte [Capítulo 3 "Disposición interna de los cables" en la](#page-88-0) [página 81.](#page-88-0)
	- 4. Quite todos los componentes que impidan el procedimiento.
	- 5. Instale los componentes que se requieren antes de instalar o quitar los componentes.
- Paso 3. Si utiliza el disipador de calor existente:
	- 1. Extraiga la grasa térmica en el disipador de calor usando una toallita de limpieza con alcohol.
		- 2. Aplique nueva grasa térmica en un diseño cuadrilateral en la parte superior del procesador.

Nota: No aplique demasiada grasa térmica. Si hay demasiada grasa térmica, puede producirse un exceso de grasa al entrar en contacto con y contaminar el zócalo del procesador.

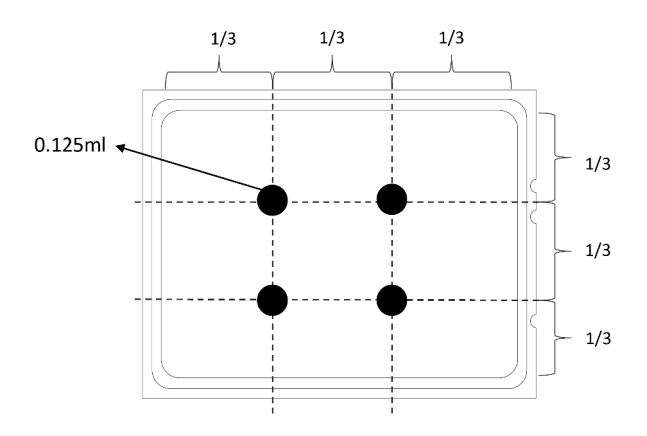

Figura 214. Aplicación de grasa térmica

Paso 4. Instale el disipador de calor estándar o de rendimiento.

Nota: Para un nuevo disipador de calor, la grasa térmica se aplica previamente al disipador de calor. Extraiga la cubierta protectora e instale el disipador de calor.

Nota: Utilice un destornillador a prueba de descargas electrostáticas y apriete los tornillos como máximo a 14  $\pm$  0,5 pulgadas-libras.

- a. Oriente el disipador de calor con los orificios de tornillos en la placa del procesador. Los cuatro tornillos prisioneros del disipador de calor se deben alinear con los orificios correspondientes en la placa del procesador.
- b. Apriete todos los tornillos prisioneros en la secuencia de instalación indicada en la etiqueta del disipador de calor.
- c. (Opcional) Apriete los dos tornillos que se encuentran en la parte frontal del disipador de calor de rendimiento.

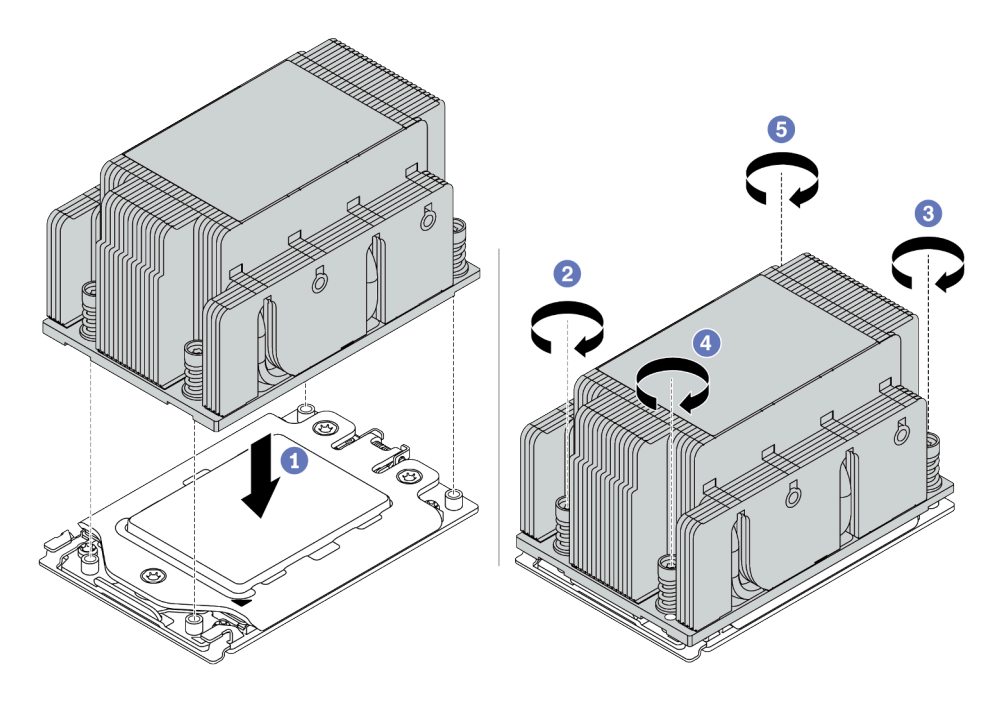

Figura 215. Instalación de un disipador de calor estándar

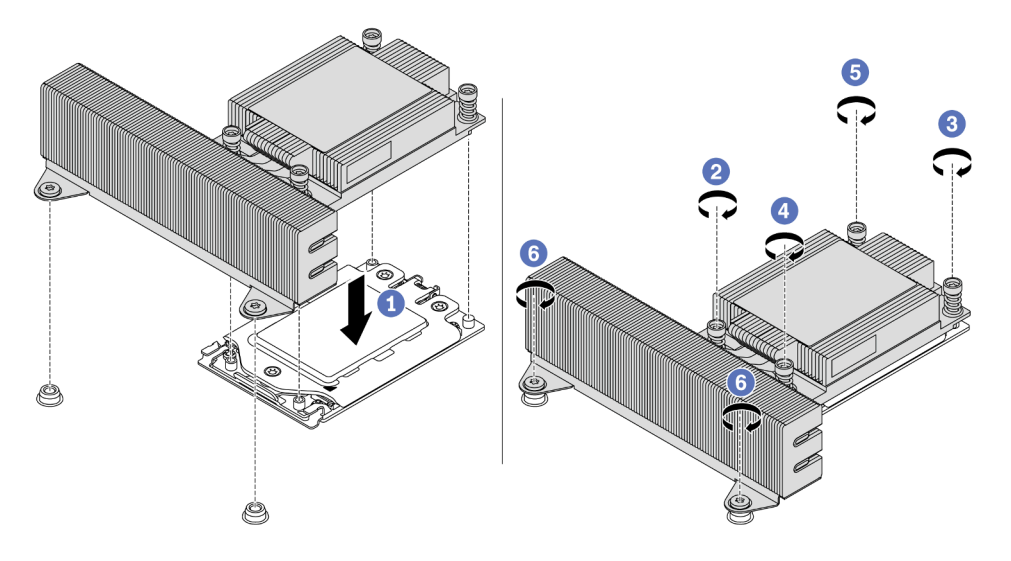

Figura 216. Instalación de un disipador de calor de rendimiento

# Después de finalizar

- 1. Instale el deflector de aire. Consulte ["Instalación del deflector de aire" en la página 158](#page-165-0).
- 2. Instale cualquier pieza que haya quitado.
- 3. Complete la sustitución de piezas. Consulte ["Completar la sustitución de piezas" en la página 390.](#page-397-0)

#### Video de demostración

[Vea el procedimiento en YouTube](https://www.youtube.com/watch?v=Kz6H_bMUQo4)

# Sustitución de la placa del sistema

Utilice esta información para quitar e instalar la placa del sistema.

- ["Extracción de la placa del sistema" en la página 410](#page-417-0)
- ["Instalación de la placa del sistema" en la página 412](#page-419-0)
- ["Actualización de los datos de producto fundamentales \(VPD\)" en la página 414](#page-421-0)
- ["Configuración de los valores de seguridad" en la página 416](#page-423-0)

#### S017

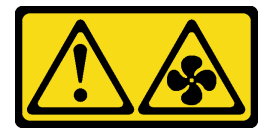

#### PRECAUCIÓN:

Hay aspas de ventilador en movimiento peligrosas cerca. Mantenga alejados los dedos y otras partes del cuerpo.

S012

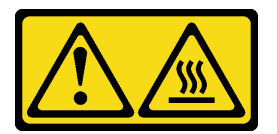

PRECAUCIÓN: Superficie caliente cerca.

# <span id="page-417-0"></span>Extracción de la placa del sistema

Utilice esta información para quitar la placa del sistema.

### Acerca de esta tarea

Una placa del sistema, también conocida como la placa madre, proporciona conectores o ranuras diferentes para conectar los distintos componentes o periféricos del sistema para la comunicación. Si la placa del sistema falla, debe sustituirse.

#### Atención:

- Lea ["Directrices de instalación" en la página 390](#page-397-1) para asegurarse de trabajar con seguridad.
- Apague el servidor y desconecte todos los cables de alimentación para esta tarea.
- Evite la exposición a la electricidad estática, que podría producir fallas en el sistema y la pérdida de datos; para ello, mantenga los componentes sensibles a la estática en sus envases antiestáticos hasta la instalación y manipule estos dispositivos con una muñequera de descarga electrostática u otro sistema de conexión a tierra.

# Procedimiento

Paso 1. Saque la nueva pieza de la bolsa y colóquela en una superficie de protección antiestática.

- Paso 2. Prepare el servidor.
	- 1. Apague el servidor.
	- 2. Extraiga la cubierta superior. Consulte ["Extracción de la cubierta superior" en la página 385.](#page-392-0)
	- 3. Grabe y desconecte los cables. Consulte [Capítulo 3 "Disposición interna de los cables" en la](#page-88-0)  [página 81.](#page-88-0)
	- 4. Quite todos los componentes que impidan el procedimiento.
	- 5. Instale los componentes que se requieren antes de instalar o quitar los componentes.
- Paso 3. Extraiga la placa del sistema.
	- a. Levante las dos patillas de liberación al mismo tiempo.
	- b. Deslice la placa del sistema hacia la parte frontal del chasis hasta que se detenga.
	- c. Incline y levante la placa del sistema para quitarla del chasis.

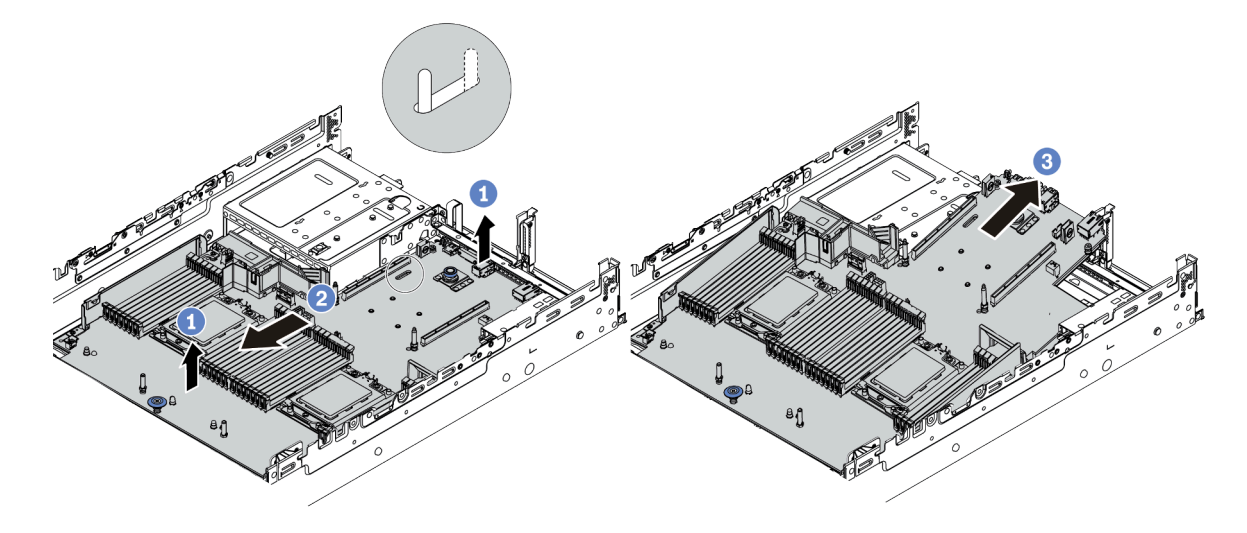

Figura 217. Extracción de la placa del sistema

### Después de finalizar

Si se le indica que devuelva la placa del sistema antigua, siga todas las instrucciones del embalaje y utilice los materiales de embalaje que se le suministren.

Importante: Antes de devolver la placa del sistema, asegúrese de que el zócalo de la CPU esté cubierto. Hay una tapa externa de la CPU que cubre el zócalo de la CPU en la nueva placa del sistema. Deslice la tapa externa de la CPU hacia fuera desde el zócalo de la CPU en la nueva placa del sistema e instale la tapa externa en el zócalo de la CPU en la placa del sistema eliminada.

Si tiene pensado reciclar la placa del sistema, siga las instrucciones de "Desensamblaje de la placa del [sistema para el reciclaje" en la página 457](#page-464-0) para cumplir con la normativa local.

#### Video de demostración

[Vea el procedimiento en YouTube](https://www.youtube.com/watch?v=_7UNJA5urXk)

# <span id="page-419-0"></span>Instalación de la placa del sistema

Utilice esta información para instalar la placa del sistema.

### Acerca de esta tarea

#### Atención:

- Lea ["Directrices de instalación" en la página 390](#page-397-1) para asegurarse de trabajar con seguridad.
- Apague el servidor y desconecte todos los cables de alimentación para esta tarea.
- Evite la exposición a la electricidad estática, que podría producir fallas en el sistema y la pérdida de datos; para ello, mantenga los componentes sensibles a la estática en sus envases antiestáticos hasta la instalación y manipule estos dispositivos con una muñequera de descarga electrostática u otro sistema de conexión a tierra.

# Procedimiento

- Paso 1. Saque la nueva pieza de la bolsa y colóquela en una superficie de protección antiestática.
- Paso 2. Prepare el servidor.
	- 1. Apague el servidor.
	- 2. Extraiga la cubierta superior. Consulte ["Extracción de la cubierta superior" en la página 385.](#page-392-0)
	- 3. Grabe y desconecte los cables. Consulte [Capítulo 3 "Disposición interna de los cables" en la](#page-88-0)  [página 81.](#page-88-0)
	- 4. Quite todos los componentes que impidan el procedimiento.
	- 5. Instale los componentes que se requieren antes de instalar o quitar los componentes.
- Paso 3. Instale la nueva placa del sistema al servidor.
	- a. Gire el extremo frontal de la placa del sistema hacia el chasis.
	- b. Baje el otro extremo.
	- c. Deslice la placa del sistema hacia la parte posterior del chasis hasta que el perno de montaje se mueva al extremo posterior de la ranura.

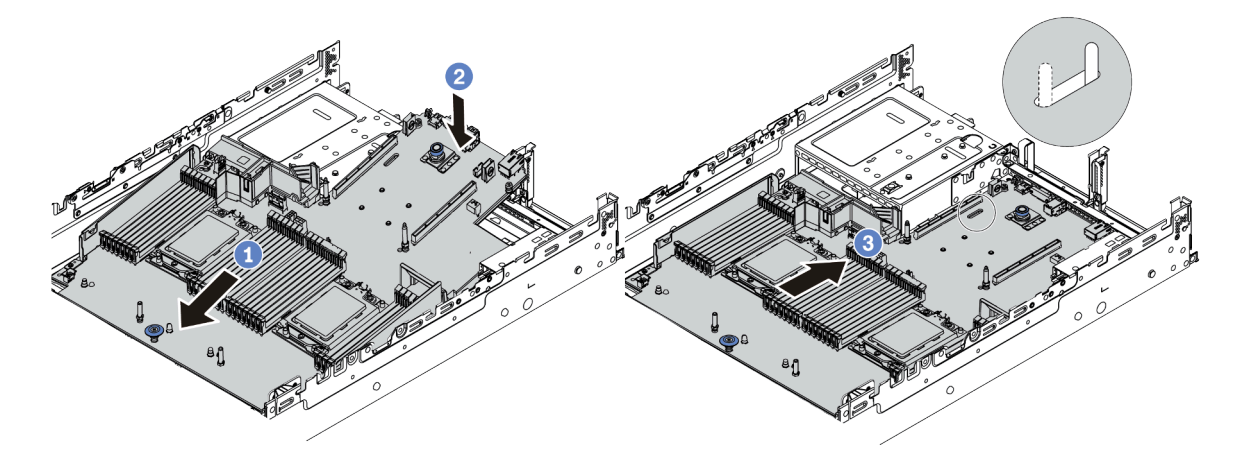

Figura 218. Instalación de la placa del sistema

Paso 4. De manera predeterminada, una nueva placa del sistema viene con soportes de cable de altura media. Si la placa del sistema antigua está instalada con soportes de cable de altura completa, quítela de la antigua placa del sistema e instálela en la nueva placa del sistema. Consulte ["Sustitución del soporte del cable" en la página 161.](#page-168-0)

# Después de finalizar

- 1. Instale los componentes siguientes que haya quitado de la placa del sistema que presenta un error.
- 2. Tienda y fije correctamente los cables del servidor. Consulte la información de conexión y disposición de los cables para cada componente.
- 3. Instale el deflector de aire si lo extrajo. Consulte ["Instalación del deflector de aire" en la página 158.](#page-165-0)
- 4. Instale la cubierta superior. Consulte ["Instalación de la cubierta superior" en la página 387](#page-394-0).
- 5. Empuje las fuentes de alimentación hacia el interior de las bahías hasta que encajen en su sitio con un chasquido.
- 6. Conecte los cables de alimentación al servidor y encienda el servidor.
- 7. Actualice el VPD. Consulte ["Actualización de los datos de producto fundamentales \(VPD\)" en la página](#page-421-0)  [414](#page-421-0).
	- (Requerido) Tipo de equipo
	- (Requerido) Número de serie
	- (Opcional) Etiqueta de propiedad
	- (Opcional) UUID
- 8. Configuración de los valores de seguridad. Consulte ["Configuración de los valores de seguridad" en la](#page-423-0)  [página 416.](#page-423-0)
	- (Opcional) Declarar presencia física
	- (Requerido) Configuración de la política de TPM
	- (Requerido) Bloqueo de la política de TPM
	- (Opcional) Alternar la versión de TPM
	- (Opcional) Habilitación del arranque seguro de UEFI

#### Video de demostración

#### [Vea el procedimiento en YouTube](https://www.youtube.com/watch?v=zNkQZUhaeaw)

#### <span id="page-421-0"></span>Actualización de los datos de producto fundamentales (VPD)

Utilice este tema para actualizar los datos de producto fundamentales (VPD).

VPD a actualizar después de la sustitución de la placa del sistema:

- (Requerido) Tipo de equipo
- (Requerido) Número de serie
- (Opcional) Etiqueta de propiedad
- (Opcional) UUID

#### Herramientas recomendadas:

- Lenovo XClarity Provisioning Manager
- Comandos de Lenovo XClarity Essentials OneCLI

#### Uso de Lenovo XClarity Provisioning Manager

#### Pasos:

- 1. Inicie el servidor y presione la tecla de acuerdo con las instrucciones en pantalla. La interfaz de Lenovo XClarity Provisioning Manager se mostrará de forma predeterminada.
- 2. Elija Resumen de sistema. Se muestra la página de la pestaña "Resumen del sistema".
- 3. Haga clic en Actualizar VPD y, a continuación, siga las instrucciones en pantalla para actualizar el VPD.

#### Uso de comandos de Lenovo XClarity Essentials OneCLI

- Actualización de tipo de equipo onecli config set SYSTEM\_PROD\_DATA.SysInfoProdName <m/t\_model>[access\_method]
- Actualización de número de serie onecli config set SYSTEM\_PROD\_DATA.SysInfoSerialNum <s/n> [access\_method]
- Actualización de etiqueta de activo

onecli config set SYSTEM\_PROD\_DATA.SysEncloseAssetTag <asset\_tag>[access\_method]

#### • Actualización de UUID

onecli config createuuid SYSTEM\_PROD\_DATA.SysInfoUUID [access\_method]

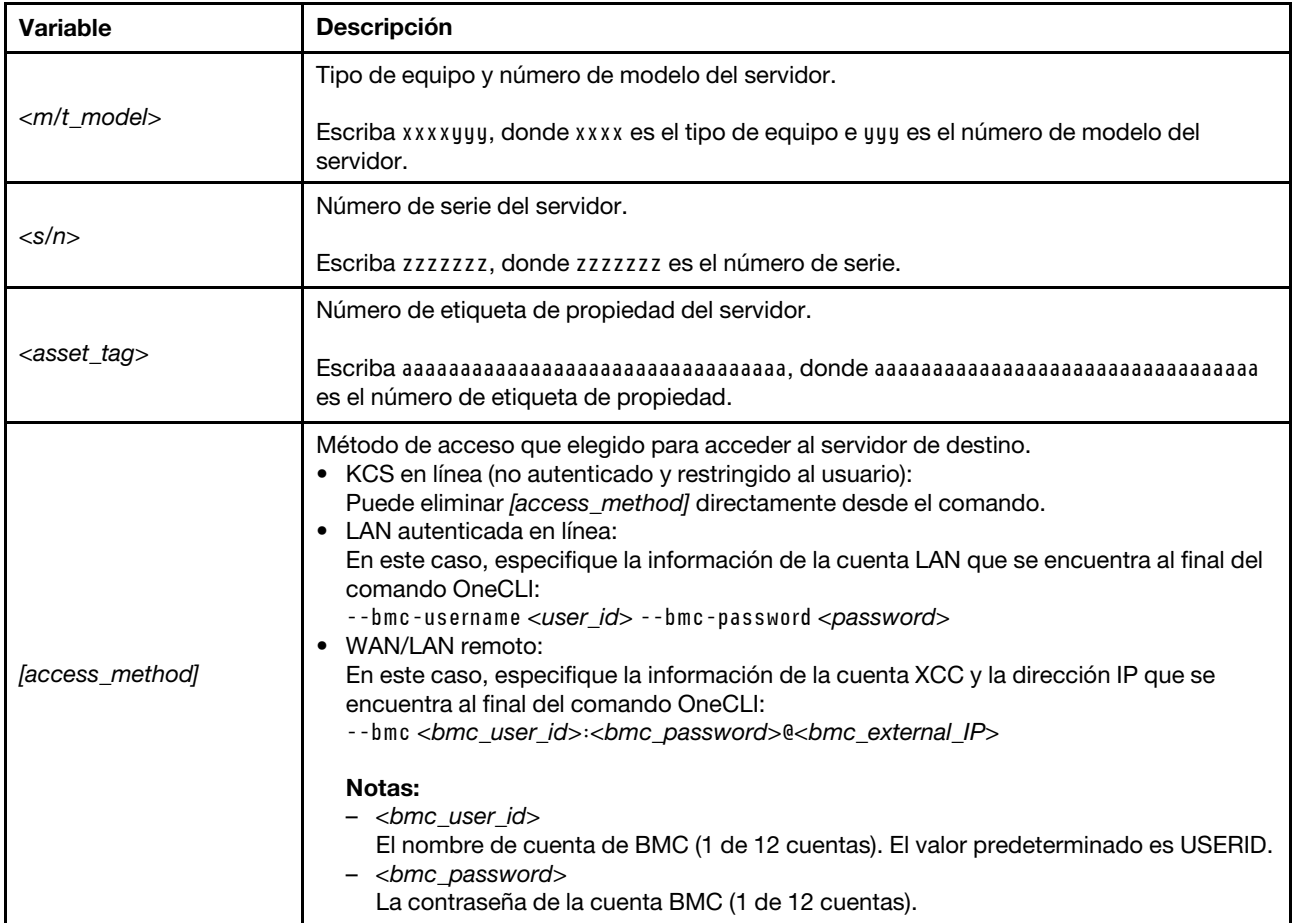

# <span id="page-423-0"></span>Configuración de los valores de seguridad

Utilice esta sección para configurar los valores de seguridad después de sustituir la placa del sistema.

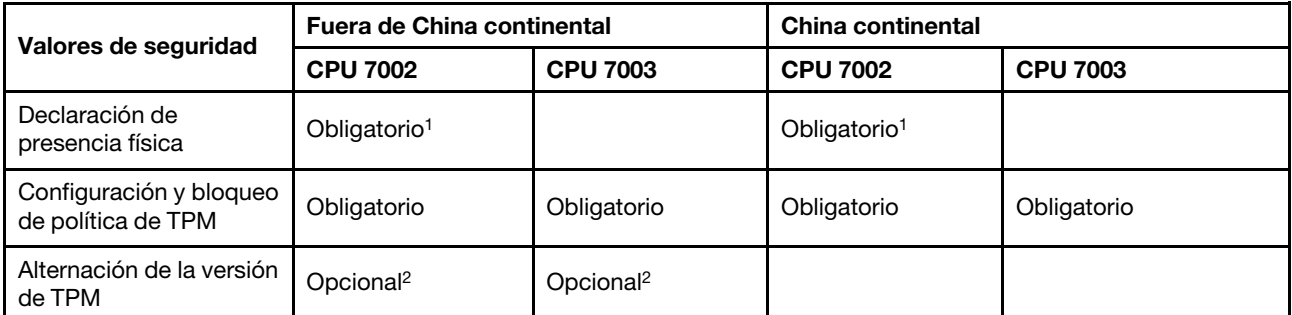

1. Solo se requiere cuando hay ciertas versiones de firmware y procesadores de UEFI instalados. Para obtener más detalles, consulte ["\(Opcional\) Declarar presencia física" en la página 416](#page-423-1).

2. Las versiones opcionales para alternar varían cuando se instalan diferentes procesadores y versiones de firmware de UEFI. Para obtener más detalles, consulte ["\(Opcional\) Alternar la versión de TPM" en la página 423.](#page-430-0)

• ["\(Opcional\) Declarar presencia física" en la página 416](#page-423-1)

- ["\(Requerido\) Configuración de la política de TPM" en la página 418](#page-425-0)
- ["\(Opcional\) Alternar la versión de TPM" en la página 423](#page-430-0)
- ["\(Opcional\) Habilitación del arranque seguro de UEFI" en la página 425](#page-432-0)

#### <span id="page-423-1"></span>(Opcional) Declarar presencia física

Utilice este tema para afirmar la presencia física.

#### Importante:

- Compruebe su versión de firmware de UEFI para decidir si es necesaria la declaración de presencia física antes de realizar cambios en los valores de seguridad.
	- Firmware de UEFI antes de la versión 2.02

Se requiere declarar la presencia física.

– Firmware de UEFI v2.02 y posterior

Si ya no se requiere una presencia física, todas las cuentas locales y algunas cuentas remotas autorizadas pueden cambiar los valores directamente.

- Tenga en cuenta que se deben configurar un usuario y contraseña Local IPMI en Lenovo XClarity Controller para tener acceso remoto al sistema de destino.
- Antes de que pueda declarar la presencia física, se debe habilitar la directiva de presencia física. De forma predeterminada, la política de presencia física está habilitada con un tiempo de espera de 30 minutos.

#### Herramientas recomendadas

- Lenovo XClarity Controller
- Puente de hardware en la placa del sistema

#### Uso de Lenovo XClarity Controller

Siga estos pasos para declarar la presencia física mediante Lenovo XClarity Controller:

1. Inicie sesión en la interfaz de Lenovo XClarity Controller.

Para obtener información sobre cómo iniciar sesión en Lenovo XClarity Controller, consulte la sección "Inicio y uso de la interfaz web de XClarity Controller" en la versión de documentación de XCC compatible con su servidor en [https://sysmgt.lenovofiles.com/help/topic/lxcc\\_frontend/lxcc\\_overview.html](https://sysmgt.lenovofiles.com/help/topic/lxcc_frontend/lxcc_overview.html).

2. Haga clic en Configuración de BMC  $\rightarrow$  Seguridad y compruebe que la presencia física está establecida como declarar.

#### Uso del puente de hardware

También puede declarar la presencia física de hardware mediante un puente de la placa del sistema. Para obtener más información sobre el puente, consulte ["Bloque de conmutador y puente" en la página 75.](#page-82-0)

#### <span id="page-425-0"></span>(Requerido) Configuración de la política de TPM

Utilice este tema para establecer la política de TPM.

#### Importante:

- Compruebe su versión de firmware de UEFI para decidir si es necesaria la declaración de presencia física antes de realizar cambios en los valores de seguridad.
	- Firmware de UEFI antes de la versión 2.02

Se requiere declarar la presencia física.

– Firmware de UEFI v2.02 y posterior

Si ya no se requiere una presencia física, todas las cuentas locales y algunas cuentas remotas autorizadas pueden cambiar los valores directamente.

• Tenga en cuenta que se deben configurar un usuario y contraseña Local IPMI en Lenovo XClarity Controller para tener acceso remoto al sistema de destino.

#### Herramientas recomendadas

- ["Uso de Lenovo XClarity Provisioning Manager" en la página 419](#page-426-0)
- ["Uso de Lenovo XClarity Essentials OneCLI" en la página 421](#page-428-0)

#### <span id="page-426-0"></span>Uso de Lenovo XClarity Provisioning Manager

Utilice este tema para establecer la política de TPM usando Lenovo XClarity Provisioning Manager.

#### Pasos:

1. Inicie el servidor y presione la tecla según las instrucciones en pantalla para mostrar la interfaz de Lenovo XClarity Provisioning Manager.

Nota: Lenovo XClarity Provisioning Manager es la interfaz predeterminada de configuración del sistema. Si necesita cambiar a la interfaz del modo de texto, vaya a: https://thinksystem.lenovofiles.com/ [help/topic/dcg\\_uefi/overview\\_dcg\\_uefi.html](https://thinksystem.lenovofiles.com/help/topic/dcg_uefi/overview_dcg_uefi.html)

- 2. Si se requiere la contraseña de administrador de encendido, ingrese la contraseña.
- 3. En la página Resumen del sistema, haga clic en Actualizar VPD.
- 4. Establezca la política en uno de los siguientes valores.

#### Importante:

- La política por establecer debe coincidir con aquella indicada en el dispositivo de hardware TPM. Por ejemplo, cuando el hardware es un chip incorporado para clientes ubicado fuera de China continental, si la política está especificada en "NationZ TPM 2.0 enabled - China only", la configuración fallará.
- La política se bloqueará automáticamente una vez que se establezca a través de Lenovo XClarity Provisioning Manager.
- Una vez que la política se haya establecido y bloqueado correctamente, la política no se puede desbloquear y restablecer en los sitios de campo.

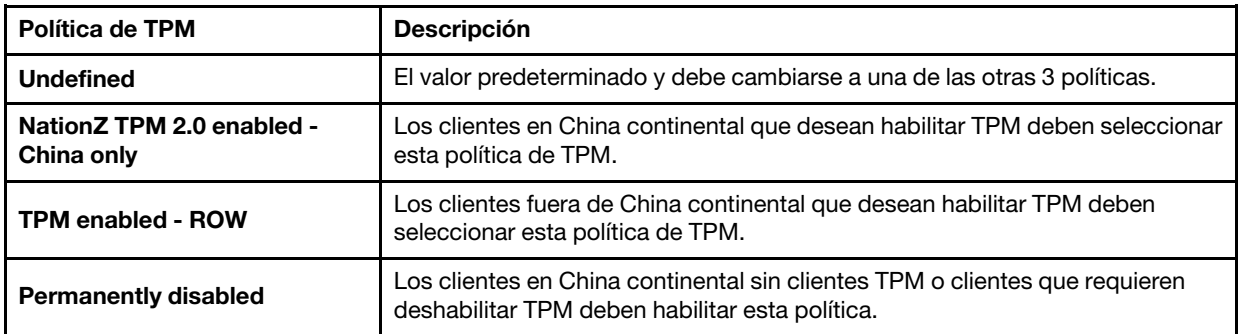

#### <span id="page-428-0"></span>Uso de Lenovo XClarity Essentials OneCLI

Utilice esta sección para establecer la política de TPM utilizando Lenovo XClarity Essentials OneCLI.

#### Configuración de la política

#### Importante:

- La política por establecer debe coincidir con aquella indicada en el dispositivo de hardware TPM. Por ejemplo, cuando el hardware es un chip incorporado para clientes ubicado fuera de China continental, si la política está especificada en "NationZ TPM 2.0 enabled - China only", la configuración fallará.
- Una vez que la política se establece mediante comandos de OneCLI, por motivos de seguridad, esta debe bloquearse en los sitios de campo.
- Una vez que la política se haya establecido y bloqueado correctamente, la política no se puede desbloquear y restablecer en los sitios de campo.

#### Pasos:

1. Lea TpmTcmPolicyLock para comprobar si se ha bloqueado TPM\_TCM\_POLICY: OneCli.exe config show imm.TpmTcmPolicyLock --override --bmc <userid>:<password>@<ip\_address>

Nota: El valor imm.TpmTcmPolicyLock debe estar "Deshabilitado", lo que significa que TPM\_TCM POLICY NO está bloqueado y se permite realizar cambios en TPM\_TCM\_POLICY. Si el código de retorno está "Habilitado", no se permiten cambios en la política. La placa puede usarse si la configuración deseada es correcta para el sistema que se sustituye.

- 2. Configurar TPM\_TCM\_POLICY en el XCC:
	- NationZ TPM 2.0 enabled China only

Los clientes en China continental que desean habilitar TPM deben seleccionar esta política de TPM.

OneCli.exe config set imm.TpmTcmPolicy "NationZTPM20Only" --override --bmc <userid>:<password>@<ip\_ address>

• TPM enabled - ROW

Los clientes fuera de China continental que desean habilitar TPM deben seleccionar esta política de TPM.

OneCli.exe config set imm.TpmTcmPolicy "TpmOnly" --override --bmc <userid>:<password>@<ip\_address> • Permanently disabled

Los clientes en China continental sin clientes TPM o clientes que requieren deshabilitar TPM deben seleccionar esta política.

OneCli.exe config set imm.TpmTcmPolicy "NeitherTpmNorTcm" --override --bmc <userid>:<password>@<ip\_ address>

- 3. Emita el comando de restablecimiento para restablecer el sistema: OneCli.exe misc ospower reboot --bmc <userid>:<password>@<ip\_address>
- 4. Lea el valor para comprobar si se aceptó el cambio: OneCli.exe config show imm.TpmTcmPolicy --override --bmc <userid>:<password>@<ip\_address>

Notas: Si el valor de lectura coincide significa que TPM\_TCM\_POLICY se estableció correctamente.

imm.TpmTcmPolicy está definido del siguiente modo:

- El valor 0 usa la cadena "Undefined", que significa una política UNDEFINED.
- El valor 1 usa la cadena "NeitherTpmNorTcm", que significa TPM\_PERM\_DISABLED.
- El valor 2 usa la cadena "TpmOnly", que significa TPM\_ALLOWED.
- El valor 4 usa la cadena "NationZTPM20Only", que significa NationZTPM20\_ALLOWED.

#### Bloqueo de la política de TPM

#### Pasos:

1. Lea TpmTcmPolicyLock para comprobar si se ha bloqueado TPM\_TCM\_POLICY: OneCliexe config show imm.TpmTcmPolicyLock --override --bmc <userid>:<password>@<ip\_address>

Nota: El valor debe estar "Deshabilitado", significa que TPM\_TCM\_POLICY NO está bloqueado y debe configurarse.

- 2. Bloquee el TPM\_TCM\_POLICY: OneCli.exe config set imm.TpmTcmPolicyLock "Enabled" --override --bmc <userid>:<password>@<ip\_address>
- 3. Emita el comando de restablecimiento para restablecer el sistema, el comando es el siguiente: OneCli.exe misc ospower reboot --bmc <userid>:<password>@<ip\_address>

Durante el restablecimiento, la UEFI lee el valor desde imm.TpmTcmPolicyLock, si el valor está "Habilitado" y el valor imm.TpmTcmPolicy es válido, UEFI bloqueará el valor TPM\_TCM\_POLICY.

El valor válido para imm.TpmTcmPolicy incluye "NeitherTpmNorTcm", "TpmOnly" y "NationZTPM20Only".

Si imm.TpmTcmPolicyLock está establecido como "Habilitado" pero el valor imm.TpmTcmPolicy no es válido, UEFI rechazará la solicitud de "bloqueo" y cambiará el imm.TpmTcmPolicyLock de vuelta a "Deshabilitado".

4. Lea el valor para comprobar si el "Bloqueo" se aceptó o rechazó. El comando es el siguiente: OneCli.exe config show imm.TpmTcmPolicy --override --bmc <userid>:<password>@<ip\_address>

Nota: Si se cambia el valor de espera de lectura de "Desactivado" a "Habilitado", esto significa que TPM\_TCM\_POLICY se bloqueó correctamente. No hay ningún método para desbloquear una política una vez que se ha establecido como distinta de sustituir la placa del sistema.

imm.TpmTcmPolicyLock está definido del siguiente modo:

El valor 1 usa la cadena "Habilitado", lo que significa bloquear la política. No se admiten otros valores.

#### <span id="page-430-0"></span>(Opcional) Alternar la versión de TPM

Utilice este tema para configurar la versión de TPM.

Se requiere la instalación de la versión de firmware de UEFI correspondiente antes de poder actualizar el firmware de TPM a una versión determinada. Revise la siguiente tabla para conocer las rutas de actualización admitidas con diferentes versiones y procesadores de firmware UEFI.

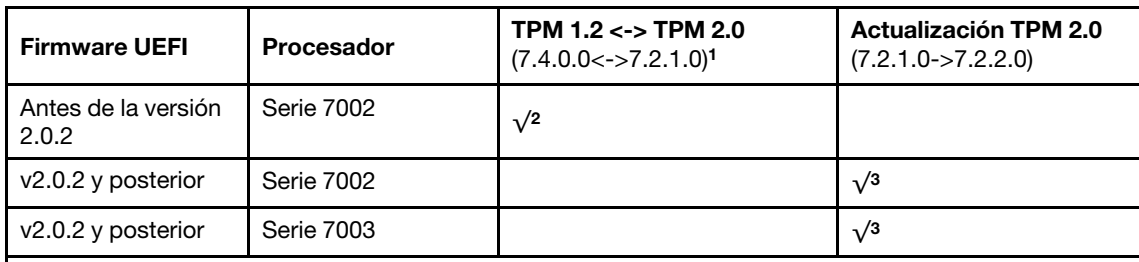

Notas:

- 1. Admite un máximo de 128 alternaciones.
- 2. Alternar entre TPM 1.2 y TPM 2.0 (7.4.0.0<->7.2.1.0) se admite cuando los siguientes requisitos se cumplen al mismo tiempo.
	- Firmware de UEFI antes de la versión 2.02 instalada.
	- Procesadores de la serie 7002 instalados.
	- La versión de firmware original del TPM es 7.4.0.0 o 7.2.1.0.
- 3. Una vez actualizada la versión del firmware del TPM, no se puede recuperar.

#### Importante:

- Compruebe su versión de firmware de UEFI para decidir si es necesaria la declaración de presencia física antes de realizar cambios en los valores de seguridad.
	- Firmware de UEFI antes de la versión 2.02

Se requiere declarar la presencia física.

– Firmware de UEFI v2.02 y posterior

Si ya no se requiere una presencia física, todas las cuentas locales y algunas cuentas remotas autorizadas pueden cambiar los valores directamente.

• Tenga en cuenta que se deben configurar un usuario y contraseña Local IPMI en Lenovo XClarity Controller para tener acceso remoto al sistema de destino.

#### Herramientas recomendadas:

Comandos de Lenovo XClarity Essentials OneCLI

#### Uso de comandos de Lenovo XClarity Essentials OneCLI

Utilice los siguientes comandos para alternar la versión de firmware de TPM.

TPM 2.0 (7.2.1.0) -> TPM 2.0 (7.2.2.0):

OneCli.exe config set TrustedComputingGroup.DeviceOperation "Update to TPM 2.0 firmware version 7.2.2.0" --bmc <userid>:<password>@<ip\_address>

TPM 2.0 (7.2.1.0) -> TPM 1.2 (7.4.0.0):

OneCli.exe config set TrustedComputingGroup.DeviceOperation "Update to TPM1.2 compliant" --bmc <userid>:<password>@<ip\_address>

TPM 1.2 (7.4.0.0) -> TPM 2.0 (7.2.1.0):

OneCli.exe config set TrustedComputingGroup.DeviceOperation "Update to TPM2.0 compliant" --bmc <userid>:<password>@<ip\_address>

donde:

- <userid>:<password> son las credenciales que se utilizan para acceder a BMC (interfaz Lenovo XClarity Controller) del servidor. El Id. de usuario predeterminado es USERID, y la contraseña predeterminada es PASSW0RD (cero, no una letra "O" mayúscula).
- *<ip* address> es la dirección IP de BMC.
# (Opcional) Habilitación del arranque seguro de UEFI

Utilice este tema para habilitar el arranque seguro de UEFI.

## Importante:

- Compruebe su versión de firmware de UEFI para decidir si es necesaria la declaración de presencia física antes de realizar cambios en los valores de seguridad.
	- Firmware de UEFI antes de la versión 2.02
	- Se requiere declarar la presencia física.
	- Firmware de UEFI v2.02 y posterior

Si ya no se requiere una presencia física, todas las cuentas locales y algunas cuentas remotas autorizadas pueden cambiar los valores directamente.

• Tenga en cuenta que se deben configurar un usuario y contraseña Local IPMI en Lenovo XClarity Controller para tener acceso remoto al sistema de destino.

#### Herramientas recomendadas:

- Lenovo XClarity Provisioning Manager
- Lenovo XClarity Essentials OneCLI

## Uso de Lenovo XClarity Provisioning Manager

#### Pasos:

- 1. Inicie el servidor y presione la tecla especificada en las instrucciones en pantalla para mostrar la interfaz de Lenovo XClarity Provisioning Manager. (Para obtener más información, consulte la sección "Arranque" en la documentación de LXPM compatible con su servidor en [https://sysmgt.lenovofiles.com/](https://sysmgt.lenovofiles.com/help/topic/lxpm_frontend/lxpm_product_page.html)  [help/topic/lxpm\\_frontend/lxpm\\_product\\_page.html](https://sysmgt.lenovofiles.com/help/topic/lxpm_frontend/lxpm_product_page.html).)
- 2. Si se requiere la contraseña de administrador de encendido, ingrese la contraseña.
- 3. En la página de configuración de UEFI, haga clic en **Valores del sistema → Seguridad → Arranque** seguro.
- 4. Habilite la opción Secure Boot y guarde la configuración.

# Uso de Lenovo XClarity Essentials OneCLI

Ejecute el siguiente comando para habilitar el arranque seguro:

OneCli.exe config set SecureBootConfiguration.SecureBootSetting Enabled --bmc <userid>:<password>@<ip\_address>

donde:

- <userid>:<password> son las credenciales que se utilizan para acceder a BMC (interfaz Lenovo XClarity Controller) del servidor. El Id. de usuario predeterminado es USERID, y la contraseña predeterminada es PASSW0RD (cero, no una letra "o" mayúscula)
- *<ip* address> es la dirección IP de BMC.

# <span id="page-434-0"></span>Capítulo 5. Determinación de problemas

Utilice la información de esta sección para aislar y solucionar los problemas que pueda encontrar mientras usa su servidor.

Los servidores Lenovo se pueden configurar para notificar automáticamente a Soporte de Lenovo si ocurren ciertos sucesos. Puede configurar notificaciones automáticas, también denominadas Llamar a casa, desde aplicaciones de gestión tales como Lenovo XClarity Administrator. Si configura la notificación automática de problemas, Soporte de Lenovo se enterará automáticamente cuando le ocurra un suceso con posible alto impacto al servidor.

Para aislar un problema, debe comenzar desde el registro de sucesos de la aplicación que está gestionando el servidor:

- Si gestiona el servidor desde Lenovo XClarity Administrator, comience con el registro de sucesos de Lenovo XClarity Administrator.
- Si está utilizando alguna otra aplicación de gestión, comience con el registro de eventos de Lenovo XClarity Controller.

# <span id="page-435-0"></span>Registros de sucesos

Una alerta es un mensaje u otro indicación que señala un suceso o un suceso inminente. El Lenovo XClarity Controller o UEFI generan alertas en los servidores. Estas alertas se almacenan en el registro de sucesos de Lenovo XClarity Controller.

Nota: Para una lista de eventos, lo que incluye acciones de usuario posiblemente necesarias se para la recuperación de un evento, consulte Referencia de mensajes y códigos, disponible en: [http://thinksystem.lenovofiles.com/help/topic/7d2w/pdf\\_files.html](http://thinksystem.lenovofiles.com/help/topic/7d2w/pdf_files.html)

#### Registro de sucesos de Lenovo XClarity Controller

Lenovo XClarity Controller supervisa el estado físico del servidor y sus componentes mediante sus sensores, los cuales miden variables físicas internas como la temperatura, los voltajes de las fuentes de alimentación, las velocidades de los ventiladores y el estado de los componentes. Lenovo XClarity Controller proporciona distintas interfaces con el software de gestión de sistemas y a los administradores y usuarios del sistema para habilitar la gestión y control remotos de un servidor.

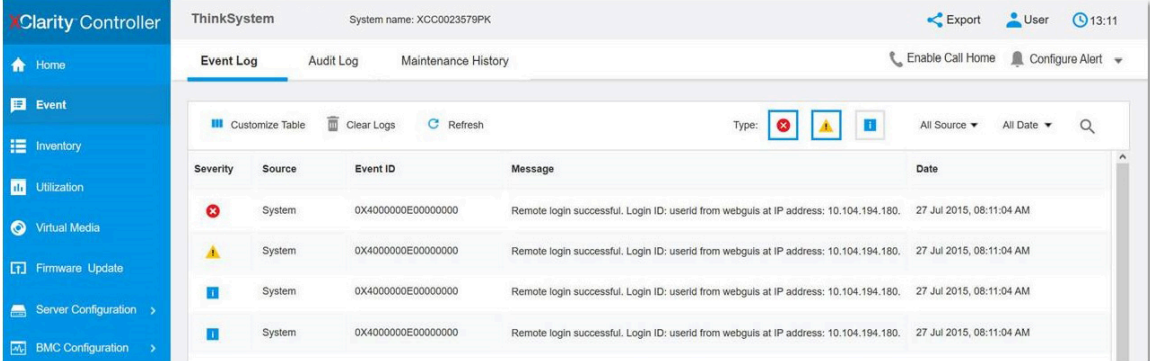

Figura 219. Registro de sucesos de Lenovo XClarity Controller

Para obtener más información sobre cómo acceder al registro de sucesos de Lenovo XClarity Controller, consulte:

La sección "Visualización de los registros de sucesos" de la documentación de XCC compatible con su servidor en [https://sysmgt.lenovofiles.com/help/topic/lxcc\\_frontend/lxcc\\_overview.html](https://sysmgt.lenovofiles.com/help/topic/lxcc_frontend/lxcc_overview.html).

# Diagnóstico de Lightpath

El diagnóstico de Lightpath es un sistema de diversos LED en varios componentes externos e internos del servidor que lo conducen al componente que ha fallado. Cuando se produce un error, se iluminan los LED en el conjunto de E/S frontal, el panel posterior, la placa del sistema y, después, en el componente que presenta fallas. Al ver los siguientes LED, a menudo es posible identificar el estado del sistema y de dispositivo y diagnosticar problemas.

- ["Vista frontal" en la página 39](#page-46-0)
- ["Panel de diagnóstico" en la página 51](#page-58-0)
- ["Panel de diagnóstico de LCD/auricular" en la página 54](#page-61-0)
- ["LED de vista posterior" en la página 67](#page-74-0)
- ["LED de la placa del sistema" en la página 72](#page-79-0)

# Procedimientos generales para la determinación de problemas

Utilice la información de esta sección para la resolución de problemas si el registro de sucesos no contiene errores específicos o el servidor no funciona.

Si no está seguro sobre la causa de un problema y las fuentes de alimentación funcionan correctamente, siga los pasos que se indican a continuación para intentar resolver el problema:

- 1. Apague el servidor.
- 2. Asegúrese de que los cables del servidor estén tendidos correctamente.
- 3. Quite o desconecte los siguientes dispositivos, si corresponde, uno a uno, hasta encontrar el error. Encienda y configure el servidor cada vez que quite o desconecte un dispositivo.
	- Cualquier dispositivo externo.
	- Dispositivo supresor de sobrecarga (en el servidor).
	- Impresora, mouse y dispositivos que no sean de Lenovo.
	- Todos los adaptadores.
	- Unidades de disco duro.
	- Módulos de memoria, hasta que se alcance la configuración mínima admitida para el servidor.

Consulte ["Configuración mínima para depuración" en la página 11](#page-18-0) para determinar la configuración mínima para su servidor.

4. Encienda el servidor.

Si el problema se resuelve al quitar un adaptador del servidor, pero vuelve a producirse cuando instala el mismo adaptador de nuevo, compruebe si hay errores en el adaptador. Si vuelve a producirse al sustituir el adaptador por uno distinto, pruebe otra ranura de PCIe.

Si el problema parece ser uno de conexión de red y el servidor pasa todas las pruebas del sistema, es posible que exista un problema ajeno al servidor.

# Resolución de posibles problemas de alimentación

Los problemas de alimentación pueden resultar difíciles de solucionar. Por ejemplo, puede producirse un cortocircuito en cualquiera de los buses de distribución de alimentación. Normalmente, los cortocircuitos provocan que el subsistema de alimentación se apague debido a una condición de sobreintensidad.

Siga los pasos siguientes para diagnosticar y solucionar la sospecha de un problema de alimentación.

Paso 1. Revise el registro de sucesos y solucione cualquier error relacionado con la alimentación.

Nota: Comience con el registro de eventos de la aplicación que gestiona el servidor.

- Paso 2. Compruebe si hay cortocircuitos, por ejemplo, si un tornillo suelto está causando un cortocircuito en la placa del circuito.
- Paso 3. Extraiga los adaptadores y desconecte los cables y los cables de alimentación de todos los dispositivos, internos y externos, hasta que el servidor se encuentre en la configuración mínima necesaria para que el servidor se inicie. Consulte ["Especificaciones técnicas" en la página 3](#page-10-0) para determinar la configuración mínima para su servidor.
- Paso 4. Vuelva a conectar todos los cables de alimentación de CA y encienda el servidor. Si el servidor se inicia correctamente, vuelva a colocar los adaptadores y los dispositivos, de uno en uno, hasta que el problema esté aislado.

Si el servidor no se inicie desde la configuración mínima, vuelva a colocar los componentes de la configuración mínima de uno en uno, hasta que el problema esté aislado.

# Resolución de posibles problemas del controlador de Ethernet

El método utilizado para probar el controlador Ethernet depende del sistema operativo que esté utilizando. Para obtener información acerca de los controladores Ethernet, consulte la documentación del sistema operativo; consulte asimismo el archivo léame del controlador de dispositivo del controlador Ethernet.

Siga estos pasos para intentar solucionar posibles problemas del controlador Ethernet.

- Paso 1. Asegúrese de que se hayan instalado los controladores de dispositivo correctos proporcionados con el servidor y de que se encuentren en el máximo nivel.
- Paso 2. Asegúrese de que el cable Ethernet se haya instalado correctamente.
	- El cable debe estar correctamente ajustado en todas las conexiones. Si el cable está conectado, pero el problema persiste, pruebe con otro cable.
	- Si establece el controlador Ethernet para que funcione a 100 Mbps o 1000 Mbps, debe utilizar el cableado de Categoría 5.
- Paso 3. Determine si hay un concentrador instalado en el entorno de red. De ser así, utilice la conexión directa desde el puerto de un adaptador de servidor a un portátil para explicar el problema de red. Si el entorno de red es para conectores de fibre channel únicos (como SFP+ y QSFP), utilice otro servidor conocido para la conexión directa a fin de explicar primero el problema.
- Paso 4. Compruebe los LED del controlador Ethernet que se encuentran en el panel posterior del servidor. Estos LED indican si hay un problema con el conector, en el cable o en el concentrador.
	- El LED de estado del enlace Ethernet se enciende cuando el controlador Ethernet recibe un pulso de enlace del concentrador. Si el LED está apagado, puede que haya un conector o un cable defectuoso, o bien un problema con el concentrador.
	- El LED de actividad de transmisión/recepción de Ethernet se enciende cuando el controlador Ethernet envía o recibe datos a través de la red Ethernet. Si la actividad de transmisión/ recepción Ethernet está apagada, asegúrese de que el concentrador y la red estén funcionando y de que se hayan instalado los controladores de dispositivo correctos.
- Paso 5. Compruebe el LED de actividad de red que se encuentra en la parte posterior del servidor. El LED de actividad de la red se enciende cuando hay datos activos en la red Ethernet. Si el LED de

actividad de red está apagado, asegúrese de que el concentrador y la red estén en funcionamiento y de que se hayan instalado los controladores de dispositivos correctos.

- Paso 6. Verifique si existen causas específicas del sistema operativo y asegúrese de que los controladores del sistema operativo se instalaron de manera correcta.
- Paso 7. Asegúrese de que los controladores de dispositivos del cliente y del servidor utilicen el mismo protocolo.

Si el controlador Ethernet no puede conectarse a la red, pero el hardware parece funcionar, el administrador de la red debe investigar si hay otras posibles causas del error.

# Resolución de problemas por síntoma

Utilice esta información para buscar soluciones a los problemas con síntomas identificables.

Para utilizar la información de resolución de problemas basada en los síntomas que se ofrece en esta sección, lleve a cabo los pasos siguientes:

1. Compruebe el registro de eventos de Lenovo XClarity Controller y siga las acciones que se sugieren para resolver los códigos de eventos.

Para obtener más información sobre los registros de eventos, consulte "Registros de sucesos" en la [página 428](#page-435-0)

- 2. Revise esta sección para encontrar los síntomas que está experimentando y siga las acciones que se sugieren para resolver el problema.
- 3. Si el problema persiste, póngase en contacto con el centro de soporte (consulte ["Ponerse en contacto](#page-468-0)  [con soporte" en la página 461](#page-468-0)).

# Problemas de encendido y apagado

Utilice esta información para resolver problemas al encender o al apagar el servidor.

- ["El hipervisor integrado no está en la lista de arranque." en la página 433](#page-440-0)
- ["El botón de alimentación no funciona \(el servidor no se inicia\)" en la página 434](#page-441-0)
- ["El servidor no enciende" en la página 435](#page-442-0)

#### <span id="page-440-0"></span>El hipervisor integrado no está en la lista de arranque.

Lleve a cabo los pasos siguientes hasta que se solucione el problema.

- 1. Si el servidor se instaló, movió o recibió mantenimiento recientemente, o si esta es la primera vez que se usa el hipervisor incorporado, asegúrese de que el dispositivo esté conectado correctamente y que no haya daño físico en los conectores.
- 2. Consulte la documentación que se incluye con el dispositivo flash del hipervisor integrado opcional para obtener información acerca de la instalación y la configuración.
- 3. Revise <https://serverproven.lenovo.com/> para validar que el dispositivo de hipervisor integrado sea admitido para el servidor.
- 4. Asegúrese de que el dispositivo hipervisor integrado esté enumerado en la lista de opción de arranque disponibles. En la interfaz de usuario del controlador de gestión, haga clic en Configuración del servidor → Opciones de arranque.

Para obtener información sobre cómo acceder a la interfaz del usuario del controlador de gestión, consulte la sección "Inicio y uso de la interfaz web de XClarity Controller" en la documentación de la versión de XCC compatible con su servidor en [https://sysmgt.lenovofiles.com/help/topic/lxcc\\_frontend/](https://sysmgt.lenovofiles.com/help/topic/lxcc_frontend/lxcc_overview.html) [lxcc\\_overview.html](https://sysmgt.lenovofiles.com/help/topic/lxcc_frontend/lxcc_overview.html).

- 5. Revise <http://datacentersupport.lenovo.com> para ver consejos técnicos (boletines de servicio) relacionados con el hipervisor incorporado y el servidor.
- 6. Asegúrese de que el software restante funcione en el servidor para garantizar que funcione correctamente.

## <span id="page-441-0"></span>El botón de alimentación no funciona (el servidor no se inicia)

Nota: El botón de alimentación no funcionará hasta aproximadamente 1 a 3 minutos después de que el servidor se haya conectado a la alimentación de CA para permitir que BMC tenga tiempo para inicializarse.

Lleve a cabo los pasos siguientes hasta que se solucione el problema:

- 1. Asegúrese de que el botón de encendido del servidor funcione correctamente:
	- a. Desconecte los cables de alimentación del servidor.
	- b. Vuelva a conectar los cables de alimentación del servidor.
	- c. Vuelva a colocar el cable del panel de información del operador y, a continuación, repita los pasos 1a y 1b.
		- Si el servidor se inicia, vuelva a colocar el panel de información del operador.
		- Si el problema persiste, sustituya el panel de información del operador.
- 2. Asegúrese de que:
	- Los cables de alimentación están conectados correctamente al servidor y a una toma de corriente que funcione.
	- Los LED de la fuente de alimentación no indican ningún problema.
	- El LED del botón de encendido está encendido y parpadea lentamente.
	- La fuerza de empuje es suficiente y con la respuesta de fuerza de botón.
- 3. Si el LED del botón de encendido no se encendió o parpadea correctamente, vuelva a colocar todas las fuentes de alimentación y asegúrese de que el LED de CA de la parte posterior de la luz esté encendido.
- 4. Si acaba de instalar un dispositivo opcional, extráigalo y reinicie el servidor.
- 5. Si el problema persiste o si no se enciende el LED del botón de inicio/apagado, implemente la configuración mínima para comprobar si algún componente específico bloquea el permiso de alimentación. Sustituya la fuente de alimentación y compruebe la función del botón de encendido después de instalarlos.
- 6. Si se sigue realizando todo y el problema no se puede resolver, recopile la información de error con los registros del sistema capturados y contacte al soporte de Lenovo.

# <span id="page-442-0"></span>El servidor no enciende

Lleve a cabo los pasos siguientes hasta que se solucione el problema:

- 1. Compruebe el registro de eventos para ver si hay sucesos relacionados con el servidor que no se enciende.
- 2. Compruebe si hay algún LED que brille de forma parpadeante en color ámbar.
- 3. Revise el LED de encendido en la placa del sistema.
- 4. Compruebe que el LED de alimentación de CA esté encendido o que el LED ámbar esté encendido en la parte posterior de PSU.
- 5. Realice un ciclo de CA del sistema.
- 6. Quite la batería CMOS por al menos diez segundos y luego vuelva a instalar la batería CMOS.
- 7. Intente encender el sistema mediante el comando IPMI mediante XCC o con el botón de inicio/apagado.
- 8. Implemente la configuración mínima (un procesador, un DIMM y una unidad de disco sin ningún adaptador o unidad instalada).
- 9. Vuelva a colocar todas las fuentes de alimentación y asegúrese de que los LED de CA de la parte posterior de la fuente de alimentación estén encendidos.
- 10. Sustituya la fuente de alimentación y compruebe la función del botón de encendido después de instalarlos.
- 11. Si el problema no puede resolverse mediante las acciones anteriores, llame al servicio para revisar el síntoma del problema y ver si es necesaria la sustitución de la placa del sistema.

# Problemas de memoria

Utilice esta información para resolver problemas asociados con la memoria.

- ["Memoria física mostrada es menos que la memoria física instalada" en la página 436](#page-443-0)
- ["Se identifican errores en varias filas de DIMM de una ramificación" en la página 437](#page-444-0)
- ["Problema de DIMM PFA" en la página 437](#page-444-1)

#### <span id="page-443-0"></span>Memoria física mostrada es menos que la memoria física instalada

Lleve a cabo los pasos siguientes hasta que se solucione el problema.

Nota: Cada vez que se instala o se quita un DIMM, debe desconectar el servidor de la fuente de alimentación y, a continuación, esperar 10 segundos antes de reiniciarlo.

- 1. Asegúrese de que:
	- Los módulos de memoria de diferentes proveedores no están en el mismo canal.
	- No hay ningún LED de error encendido en el panel de información del operador.
	- No hay ningún LED de error de DIMM encendido en la placa del sistema.
	- El canal duplicado de memoria no justifica la discrepancia.
	- Los módulos de memoria están colocados correctamente.
	- Ha instalado el tipo de memoria correcto.
	- Si ha cambiado la memoria, ha actualizado la configuración de memoria en Setup Utility.
	- Todos los bancos de memoria están habilitados. Es posible que el servidor haya deshabilitado automáticamente un banco de memoria al detectar un problema, o que un banco de memoria se haya deshabilitado manualmente.
	- No existe ninguna discrepancia de memoria cuando el servidor está en la configuración mínima de la memoria.
- 2. Vuelva a colocar los módulos DIMM y, a continuación, reinicie el servidor.
- 3. Ejecute los diagnósticos del módulo de memoria. Cuando inicia un servidor y presiona la tecla especificada en las instrucciones en pantalla, se muestra la interfaz gráfica de usuario de Lenovo XClarity Provisioning Manager de forma predeterminada. Puede realizar diagnósticos de memoria desde esta interfaz. En la página de diagnóstico, haga clic en Ejecutar diagnóstico → Prueba de memoria.
- 4. Revise el registro de errores de la POST:
	- Si una interrupción de gestión del sistema (SMI) ha deshabilitado un módulo DIMM, sustituya dicho módulo.
	- Si el usuario o la POST han deshabilitado un DIMM, vuelva a colocar el DIMM y, a continuación, ejecute el programa Setup Utility para habilitarlo.
- 5. Vuelva a colocar el DIMM.
- 6. Reinicie el servidor.

## <span id="page-444-0"></span>Se identifican errores en varias filas de DIMM de una ramificación

- 1. Vuelva a colocar los DIMM y, a continuación, reinicie el servidor.
- 2. Sustituya el par de DIMM de número más bajo de los que se han identificado y sustitúyalo por un DIMM que funcione correctamente; a continuación, reinicie el servidor. Repita este procedimiento según sea necesario. Si las anomalías prosiguen tras sustituir todos los DIMM identificados, vaya al paso 4.
- 3. Vuelva a colocar los DIMM eliminados, un par cada vez, en sus conectores, reiniciando el servidor después de cada DIMM, hasta que falle un DIMM. Sustituya cada DIMM que presente errores por un DIMM conocido idéntico, reiniciando el servidor después de sustituir cada DIMM. Repita el paso 3 hasta que haya probado todos los DIMM eliminados.
- 4. Sustituya el DIMM con los números más bajos por los que se han identificado; a continuación, reinicie el servidor. Repita este procedimiento según sea necesario.
- 5. Invierta los DIMM entre los canales (del mismo procesador) y reinicie el servidor. Si el problema está asociado a un DIMM, sustitúyalo.
- 6. Intercambie los procesadores para ver si el problema de memoria sigue a los procesadores o DIMM. Si sigue a los componentes con errores, sustituya los componentes que con errores.
- 7. (Solo un técnico de servicio experto) Sustituya la placa del sistema.

## <span id="page-444-1"></span>Problema de DIMM PFA

- 1. Actualice la UEFI y el firmware del XCC a la versión más reciente.
- 2. Vuelva a colocar los DIMM que presentan el error.
- 3. Intercambie los procesadores y asegúrese de que no haya daños en las patillas del zócalo del procesador.
- 4. (Solo servicio de tren) Asegúrese de que no haya materiales anómalos en ninguna ranura de DIMM.
- 5. Ejecute los diagnósticos del módulo de memoria. Cuando inicia un servidor y presiona la tecla especificada en las instrucciones en pantalla, se muestra la interfaz gráfica de usuario de Lenovo XClarity Provisioning Manager de forma predeterminada. Puede realizar diagnósticos de memoria desde esta interfaz. En la página de diagnóstico, haga clic en Ejecutar diagnóstico → Prueba de memoria.
- 6. Sustituya los DIMM que no superen la prueba de memoria.

# Problemas de la unidad de disco duro

Utilice esta información para resolver los problemas asociados a las unidades de disco duro.

- ["El servidor no reconoce una unidad de disco duro" en la página 437](#page-444-2)
- ["Varias unidades de disco duro presentan errores" en la página 438](#page-445-0)
- ["Se identifican fallas en una o dos unidades de 7 mm" en la página 439](#page-446-0)
- ["Varias unidades de disco duro están fuera de línea" en la página 438](#page-445-1)
- ["Una unidad de disco duro sustituta no se reconstruye" en la página 439](#page-446-1)
- ["El LED verde de actividad de la unidad de disco duro no representa el estado real de la unidad](#page-446-2)  [asociada" en la página 439](#page-446-2)
- ["La unidad U.3 NVMe se puede detectar en la conexión NVMe, pero no se puede detectar en el modo](#page-446-3)  [triple" en la página 439](#page-446-3)

#### <span id="page-444-2"></span>El servidor no reconoce una unidad de disco duro

Lleve a cabo los pasos siguientes hasta que se solucione el problema.

- 1. Fíjese en el LED amarillo de estado correspondiente a la unidad de disco duro. Si el LED está encendido, significa que hay un error en la unidad.
- 2. Si el LED de estado está iluminado, quite la unidad de la bahía, espere 45 segundos y vuelva a insertar la unidad, asegurándose de que el conjunto de la unidad se conecta a la placa posterior de la unidad de disco duro.
- 3. Observe el LED verde de actividad de la unidad de disco duro y el LED amarillo de estado correspondientes y lleve a cabo las operaciones correspondientes en distintas situaciones:
- Si el LED verde de actividad parpadea y el LED amarillo de estado no está iluminado, significa que el controlador reconoce la unidad y que esta funciona correctamente. Ejecute las pruebas de diagnóstico para las unidades de disco duro. Cuando inicia un servidor y presiona la tecla especificada en las instrucciones en pantalla, se muestra la interfaz gráfica de usuario de Lenovo XClarity Provisioning Manager de forma predeterminada. (Para obtener más información, consulte la sección "Arranque" en la documentación de LXPM compatible con su servidor en [https://](https://sysmgt.lenovofiles.com/help/topic/lxpm_frontend/lxpm_product_page.html) [sysmgt.lenovofiles.com/help/topic/lxpm\\_frontend/lxpm\\_product\\_page.html](https://sysmgt.lenovofiles.com/help/topic/lxpm_frontend/lxpm_product_page.html)). Puede realizar diagnósticos de la unidad de disco duro desde esta interfaz. Desde la página Diagnóstico, haga clic en Ejecutar diagnóstico ➙ HDD test/Prueba de unidad de disco.
- Si el LED verde de actividad parpadea y el LED amarillo de estado parpadea lentamente, significa que el controlador reconoce la unidad y que esta se reconstruye.
- Si ninguno de los LED parpadea ni está encendido, compruebe si la placa posterior de la unidad de disco duro está colocada correctamente. Para obtener más detalles, vaya al paso 4.
- Si el LED verde de actividad parpadea y el LED amarillo de estado está iluminado, sustituya la unidad. Si la actividad de los LED continúa igual, vaya al paso Problemas de unidad de disco duro. Si la actividad de los LED cambia, vuelva al paso 1.
- 4. Asegúrese de que la placa posterior de la unidad de disco duro está bien colocada. Cuando está bien colocada, los conjuntos de la unidad se conectan correctamente a la placa posterior sin que esta se doble o se mueva.
- 5. Vuelva a colocar el cable de alimentación de la placa posterior y repita los pasos 1 a 3.
- 6. Vuelva a colocar el cable de señal de la placa posterior y repita los pasos 1 a 3.
- 7. Si sospecha que existe un daño en el cable de señal de la placa posterior o en la placa posterior:
	- Sustituya el cable de señal afectado de la placa posterior.
	- Sustituya la placa posterior afectada.
- 8. Ejecute las pruebas de diagnóstico para las unidades de disco duro. Cuando inicia un servidor y presiona la tecla especificada en las instrucciones en pantalla, se muestra la interfaz gráfica de usuario de Lenovo XClarity Provisioning Manager de forma predeterminada. (Para obtener más información, consulte la sección "Arranque" en la documentación de LXPM compatible con su servidor en [https://](https://sysmgt.lenovofiles.com/help/topic/lxpm_frontend/lxpm_product_page.html) [sysmgt.lenovofiles.com/help/topic/lxpm\\_frontend/lxpm\\_product\\_page.html](https://sysmgt.lenovofiles.com/help/topic/lxpm_frontend/lxpm_product_page.html)). Puede realizar diagnósticos de la unidad de disco duro desde esta interfaz. Desde la página Diagnóstico, haga clic en Ejecutar diagnóstico ➙ HDD test/Prueba de unidad de disco.

Sobre la base de esas pruebas:

- Si la placa posterior pasa la prueba pero no se reconocen las unidades, sustituya el cable de señal de la placa posterior y vuelva a ejecutar las pruebas.
- Sustituya la placa posterior.
- Si el adaptador no pasa la prueba, desconecte el cable de señal de la placa posterior del adaptador y ejecute las pruebas de nuevo.
- Si el adaptador no pasa la prueba, sustitúyalo.

#### <span id="page-445-0"></span>Varias unidades de disco duro presentan errores

Lleve a cabo los siguientes pasos hasta que se solucione el problema:

- Vea el registro de sucesos de Lenovo XClarity Controller para ver si hay otros sucesos relacionados con las fuentes de alimentación o problemas de vibración, en caso afirmativo, resuélvalos primero.
- Asegúrese de que los controladores de dispositivos y el firmware de la unidad de disco duro y del servidor están actualizados a la versión más reciente.

Importante: Algunas soluciones de clúster requieren niveles de código específicos o actualizaciones de código coordinadas. Si el dispositivo forma parte de una solución de clúster, verifique que el nivel de código más reciente esté soportado para la solución de clúster antes de actualizar el código.

#### <span id="page-445-1"></span>Varias unidades de disco duro están fuera de línea

Lleve a cabo los siguientes pasos hasta que se solucione el problema:

• Vea el registro de eventos de Lenovo XClarity Controller para ver si hay otros sucesos relacionados con las fuentes de alimentación o problemas de vibración, en caso afirmativo, resuélvalos primero.

• Consulte el registro del subsistema de almacenamiento para los eventos relacionados con el subsistema de almacenamiento y resuélvalos.

#### <span id="page-446-0"></span>Se identifican fallas en una o dos unidades de 7 mm

Lleve a cabo los pasos siguientes hasta que se solucione el problema:

- 1. Quite y vuelva a instalar las unidades notificadas en la misma bahía de unidad o en otra bahía de unidad.
- 2. Si el problema persiste, considere la posibilidad de sustituir las unidades actuales por otras nuevas.
- 3. Si el problema continua, considere la posibilidad de sustituir la placa posterior inferior.
- 4. Si el problema continua, considere la posibilidad de sustituir la placa posterior superior.

#### <span id="page-446-1"></span>Una unidad de disco duro sustituta no se reconstruye

Lleve a cabo los pasos siguientes hasta que se solucione el problema:

- 1. Compruebe que el adaptador reconoce la unidad de disco duro (el LED verde de actividad de la unidad de disco duro parpadea).
- 2. Revise la documentación del adaptador RAID SAS/SATA para determinar los parámetros y los valores de configuración correctos.

#### <span id="page-446-2"></span>El LED verde de actividad de la unidad de disco duro no representa el estado real de la unidad asociada

Lleve a cabo los pasos siguientes hasta que se solucione el problema:

- 1. Si el LED verde de actividad de la unidad de disco duro no parpadea cuando se está utilizando dicha unidad, ejecute las pruebas de diagnóstico para las unidades de disco duro. Cuando inicia un servidor y presiona la tecla especificada en las instrucciones en pantalla, se muestra la interfaz gráfica de usuario de Lenovo XClarity Provisioning Manager de forma predeterminada. (Para obtener más información, consulte la sección "Arranque" en la documentación de LXPM compatible con su servidor en [https://](https://sysmgt.lenovofiles.com/help/topic/lxpm_frontend/lxpm_product_page.html) [sysmgt.lenovofiles.com/help/topic/lxpm\\_frontend/lxpm\\_product\\_page.html](https://sysmgt.lenovofiles.com/help/topic/lxpm_frontend/lxpm_product_page.html)). Puede realizar diagnósticos de la unidad de disco duro desde esta interfaz. Desde la página Diagnóstico, haga clic en Ejecutar diagnóstico ➙ HDD test/Prueba de unidad de disco.
- 2. Si la unidad pasa la prueba, sustituya la placa posterior.
- 3. Si la unidad no pasa la prueba, sustitúyala.

#### <span id="page-446-3"></span>La unidad U.3 NVMe se puede detectar en la conexión NVMe, pero no se puede detectar en el modo triple

En el modo triple, las unidades NVMe están conectadas al controlador a través de un enlace PCIe x1. Para admitir el modo triple con unidades U.3 NVMe, debe estar habilitado el **modo U.3 x1** para las ranuras de unidad seleccionadas en la placa posterior a través de la GUI web de XCC. De forma predeterminada, la configuración de la placa posterior es el modo U.2 x4.

Lleva a cabo los siguientes pasos para activar el modo U.3 x1:

- 1. Inicie sesión en la GUI web de XCC y elija **Almacenamiento → Detalle** en el árbol de navegación que se encuentra a la izquierda.
- 2. En la ventana que se muestra, haga clic en el icono in junto a **Placa posterior**.
- 3. En el cuadro de diálogo que se muestra, seleccione las ranuras de la unidad de destino y haga clic en Aplicar.
- 4. Lleve a cabo un ciclo de alimentación de CC para que la configuración surta efecto.

Nota: 'En función de la versión de LXPM, puede ver HDD test o Prueba de unidad de disco.

# Problemas de monitor y de video

Utilice esta información para resolver problemas asociados a un monitor o a video.

- ["Se muestran caracteres incorrectos" en la página 441](#page-448-0)
- ["La pantalla aparece en blanco" en la página 441](#page-448-1)
- ["La pantalla queda en blanco al iniciar algunos programa de aplicación" en la página 442](#page-449-0)
- ["El monitor presenta una pantalla inestable, o bien la imagen de la pantalla aparece ondulada, ilegible,](#page-449-1)  [girada o distorsionada" en la página 442](#page-449-1)
- ["Aparecen caracteres incorrectos en la pantalla" en la página 442](#page-449-2)

#### <span id="page-448-0"></span>Se muestran caracteres incorrectos

Lleve a cabo los pasos siguientes:

- 1. Verifique que los valores de localidad e idioma sean correctos para el teclado y el sistema operativo.
- 2. Si se muestra el idioma incorrecto, actualice el firmware del servidor a la versión más reciente. Consulte la sección ["Actualizaciones de firmware" en la página 31](#page-38-0).

#### <span id="page-448-1"></span>La pantalla aparece en blanco

Nota: Asegúrese de que el modo de arranque esperado no se haya cambiado de UEFI a valores heredados o viceversa.

- 1. Si el servidor está conectado a un conmutador KVM, omita el conmutador KVM para descartarlo como causa posible del problema: conecte el cable del monitor directamente al conector correcto situado en la parte posterior del servidor.
- 2. La función de presencia remota del controlador de gestión se deshabilita si se instala un adaptador de video opcional. Para utilizar la función de presencia remota del controlador de gestión, quite el adaptador de video opcional.
- 3. Si el servidor está instalado con los adaptadores gráficos instalados al encender el servidor, el logotipo de Lenovo se visualiza en la pantalla después de aproximadamente 3 minutos. Se trata de funcionamiento normal al cargar el sistema.
- 4. Asegúrese de que:
	- El servidor está encendido y se suministra alimentación al servidor.
	- Los cables del monitor están conectados correctamente.
	- El monitor está encendido y los controles de brillo y contraste están ajustados correctamente.
- 5. Si procede, asegúrese de que el servidor correcto está controlando el monitor.
- 6. Asegúrese de que el firmware de servidor dañado no afecte la salida de video; consulte ["Actualizaciones](#page-38-0) [de firmware" en la página 31.](#page-38-0)
- 7. Si el problema continúa, póngase en contacto con soporte técnico de Lenovo.

## <span id="page-449-0"></span>La pantalla queda en blanco al iniciar algunos programa de aplicación

- 1. Asegúrese de que:
	- El programa de aplicación no establece un modo de visualización más alto que la capacidad del monitor.
	- Ha instalado los controladores de dispositivos necesarios para la aplicación.

#### <span id="page-449-1"></span>El monitor presenta una pantalla inestable, o bien la imagen de la pantalla aparece ondulada, ilegible, girada o distorsionada

1. Si las pruebas automáticas del monitor muestran que este funciona correctamente, compruebe la ubicación del mismo. Los campos magnéticos que se encuentran junto a otros dispositivos (por ejemplo, transformadores, aparatos eléctricos, fluorescentes y otros monitores) pueden provocar una distorsión de la pantalla o imágenes poco claras, borrosas, difusas o confusas. Si esto ocurre, apague el monitor.

Atención: Mover un monitor en color mientras está encendido puede producir una decoloración de la pantalla.

Coloque el dispositivo y el monitor a una distancia mínima de 305 mm (12 pulgadas) entre ellos y encienda el monitor.

## Notas:

- a. Para evitar errores de lectura/escritura de la unidad de disquetes, asegúrese de que la distancia entre el monitor y cualquier unidad de disquetes externa sea de al menos 76 mm (3 pulgadas).
- b. Los cables de monitor que no son de Lenovo pueden producir problemas imprevisibles.
- 2. Vuelva a colocar el cable del monitor.
- 3. Sustituya los componentes mencionados en el paso 2 uno por uno, en el orden en el que aparecen, y reiniciando el servidor cada vez:
	- a. Cable del monitor
	- b. Adaptador de video (si hay uno instalado)
	- c. Monitor
	- d. (Solo un técnico de servicio experto) placa del sistema

#### <span id="page-449-2"></span>Aparecen caracteres incorrectos en la pantalla

Lleve a cabo los siguientes pasos hasta que se solucione el problema:

- 1. Verifique que los valores de localidad e idioma sean correctos para el teclado y el sistema operativo.
- 2. Si se muestra el idioma incorrecto, actualice el firmware del servidor a la versión más reciente. Consulte la sección ["Actualizaciones de firmware" en la página 31.](#page-38-0)

# Problemas del teclado, del mouse, conmutador KVM o del dispositivo USB

Utilice esta información para resolver problemas asociados con teclados, mouse, conmutador KVM o dispositivos USB.

- ["Algunas teclas del teclado no funcionan \(o no funciona ninguna\)" en la página 444](#page-451-0)
- ["El mouse no funciona" en la página 444](#page-451-1)
- ["Problemas de conmutador KVM" en la página 445](#page-452-0)
- ["El dispositivo USB no funciona" en la página 445](#page-452-1)

## <span id="page-451-0"></span>Algunas teclas del teclado no funcionan (o no funciona ninguna)

- 1. Asegúrese de que:
	- El cable del teclado está bien conectado.
	- El servidor y el monitor están encendidos.
- 2. Si está utilizando un teclado USB, ejecute el programa Setup Utility y habilite el funcionamiento sin teclado.
- 3. Si está utilizando un teclado USB que está conectado a un concentrador USB, desconecte el teclado del concentrador y conéctelo directamente al servidor.
- 4. Sustituya el teclado.

## <span id="page-451-1"></span>El mouse no funciona

- 1. Asegúrese de que:
	- El cable del mouse está conectado de forma segura al servidor.
	- Los controladores del mouse están instalados correctamente.
	- El servidor y el monitor están encendidos.
	- La opción del mouse esté habilitada en Setup Utility.
- 2. Si está utilizando un mouse USB que está conectado a un concentrador USB, desconecte el mouse del concentrador y conéctelo directamente al servidor.
- 3. Sustituya el mouse.

## <span id="page-452-0"></span>Problemas de conmutador KVM

- 1. Asegúrese de que el servidor admita el conmutador KVM.
- 2. Asegúrese de que el conmutador KVM esté correctamente encendido.
- 3. Si el teclado, el mouse o el monitor pueden funcionar con normalidad con conexión directa al servidor, sustituya el conmutador KVM.

## <span id="page-452-1"></span>El dispositivo USB no funciona

- 1. Asegúrese de que:
	- Se ha instalado el controlador de dispositivo USB correcto.
	- El sistema operativo admite dispositivos USB.
- 2. Asegúrese de que las opciones de configuración de USB se hayan establecido correctamente en el System Setup.

Reinicie el servidor y presione la tecla de acuerdo con las instrucciones en pantalla para mostrar la interfaz de configuración Lenovo XClarity Provisioning Manager del sistema. Después, haga clic en Valores del sistema  $\rightarrow$  Dispositivos y puertos de E/S  $\rightarrow$  Configuración de USB.

3. Si está utilizando un concentrador USB, desconecte el dispositivo USB del concentrador y conéctelo directamente al servidor.

# Problemas de los dispositivos opcionales

Utilice esta información para resolver problemas asociados a dispositivos opcionales.

- ["El dispositivo USB externo no se reconoce" en la página 445](#page-452-2)
- ["No se reconoce o no funciona el adaptador PCIe" en la página 445](#page-452-3)
- ["Un dispositivo opcional de Lenovo que funcionaba antes ha dejado de funcionar." en la página 446](#page-453-0)
- ["Un dispositivo opcional de Lenovo recién instalado no funciona." en la página 446](#page-453-1)
- ["Un dispositivo opcional de Lenovo que funcionaba antes ha dejado de funcionar." en la página 446](#page-453-0)

#### <span id="page-452-2"></span>El dispositivo USB externo no se reconoce

Lleve a cabo los pasos siguientes hasta que se solucione el problema:

- 1. Actualice el firmware UEFI a la versión más reciente.
- 2. Asegúrese de que se instalaron los controladores apropiados en el nodo de cálculo. Para obtener información sobre los controladores de dispositivos, consulte la documentación del producto proporcionada para el dispositivo USB.
- 3. Utilice Setup Utility para verificar que el dispositivo está configurado de manera correcta.
- 4. Si el dispositivo USB está conectado a un concentrador o a un cable multiconector de la consola, desconecte el dispositivo y conéctelo directamente al puerto USB en la parte frontal del servidor.

#### <span id="page-452-3"></span>No se reconoce o no funciona el adaptador PCIe

Lleve a cabo los pasos siguientes hasta que se solucione el problema:

- 1. Actualice el firmware UEFI a la versión más reciente.
- 2. Compruebe el registro de sucesos y solucione cualquier problema relacionado con el dispositivo.
- 3. Valide que el dispositivo se diseñó para el servidor (consulte <https://serverproven.lenovo.com/>). Asegúrese de que el nivel de firmware del dispositivo tenga el nivel más reciente admitido y actualice el firmware, si corresponde.
- 4. Asegúrese de que el adaptador esté instalado en una ranura correcta.
- 5. Asegúrese de que los controladores de dispositivos correspondientes estén instalados para el dispositivo.
- 6. Resuelva cualquier conflicto de recursos si está ejecutando el modo heredado (UEFI). Compruebe las órdenes de arranque de la ROM heredada y modifique la configuración de UEFI para la base MM config.

Nota: Asegúrese de modificar el orden de arranque de la ROM asociado con el adaptador PCIe en el primer orden de ejecución.

- 7. Revise <http://datacentersupport.lenovo.com> para ver si existe algún sugerencia técnica (también conocida como consejos RETAIN o boletín de servicio) relacionada con el adaptador.
- 8. Asegúrese de que las conexiones externas del adaptador sean las correctas y que los conectores no estén dañados físicamente.
- 9. Asegúrese de que el adaptador PCIe esté instalado con el sistema operativo compatible.

## Se detectó una insuficiencia de recursos de PCIe.

Si ve un mensaje de error que indica "Se detectó una insuficiencia de recursos de PCIe", lleve a cabo los siguientes pasos hasta que se resuelva el problema:

- 1. Presione Intro para acceder a Setup Utility del sistema.
- 2. Seleccione Valores del sistema  $\rightarrow$  Dispositivos y puertos de E/S  $\rightarrow$  Base config MM; luego, modifique el valor para incrementar los recursos del dispositivo. Por ejemplo, modifique 3 GB a 2 GB o modifique 2 GB a 1 GB.
- 3. Guarde la configuración y reinicie el sistema.
- 4. Si el error persiste con la configuración más alta de recursos para el dispositivo (1 GB), apague el sistema y retire algunos dispositivos PCIe; a continuación, encienda el sistema.
- 5. Si se producen errores en el reinicio, repita los paso 1 al 4.
- 6. Si el error persiste, presione Intro para acceder a Setup Utility del sistema.
- 7. Seleccione Valores del sistema → Dispositivos y puertos de E/S → Asignación de recursos de 64 bits a PCI; luego, modifique el valor de Automático a Habilitar.
- 8. Si el dispositivo de arranque no admite MMIO sobre 4 GB para arranque heredado, use el modo de arranque de UEFI o retire o deshabilite algunos dispositivos PCIe.
- 9. Realice un ciclo de CC del sistema y asegúrese de que el sistema ingrese al menú de arranque de UEFI o al sistema operativo; a continuación, capture el registro de FFDC.
- 10. Póngase en contacto con el soporte técnico de Lenovo.

## <span id="page-453-1"></span>Un dispositivo opcional de Lenovo recién instalado no funciona.

- 1. Asegúrese de que:
	- El servidor admite el dispositivo (consulte <https://serverproven.lenovo.com/>).
	- Ha seguido las instrucciones de instalación que venían con el dispositivo y el dispositivo se ha instalado correctamente.
	- No ha aflojado otros dispositivos instalados ni otros cables.
	- Ha actualizado la información de la configuración en configuración del sistema. Cuando reinicie un servidor y presione la tecla de acuerdo con las instrucciones en pantalla para mostrar Setup Utility. Siempre que cambie la memoria o cualquier otro dispositivo, debe actualizar la configuración.
- 2. Vuelva a colocar el dispositivo que acaba de instalar.
- 3. Sustituya el dispositivo que acaba de instalar.
- 4. Vuelva a colocar la conexión del cable y asegúrese de que no hay daño físico en el cable.
- 5. Si hay algún daño en los cables, sustituya el cable.

#### <span id="page-453-0"></span>Un dispositivo opcional de Lenovo que funcionaba antes ha dejado de funcionar.

- 1. Asegúrese de que todas las conexiones de cable del dispositivo estén bien sujetas.
- 2. Si el dispositivo se suministra con instrucciones de comprobación, siga estas para probar el dispositivo.
- 3. Vuelva a colocar la conexión del cable y compruebe si alguna pieza física está dañada, .
- 4. Sustituya el cable.
- 5. Vuelva a colocar el dispositivo que presenta el error.
- 6. Sustituya el dispositivo que presenta el error.

# Problemas de dispositivo serie

Utilice esta información para resolver los problemas de puertos o dispositivos serie.

- ["El número de puertos serie mostrado es menos que el número de puertos serie instalados" en la página](#page-454-0) [447](#page-454-0)
- ["Un dispositivo serie no funciona" en la página 448](#page-455-0)

#### <span id="page-454-0"></span>El número de puertos serie mostrado es menos que el número de puertos serie instalados

Lleve a cabo los pasos siguientes hasta que se solucione el problema.

- 1. Asegúrese de que:
	- Cada puerto tiene asignada una dirección exclusiva en el programa Setup Utility y ninguno de los puertos serie está deshabilitado.
	- El adaptador de puerto serie (si se dispone de uno) está colocado correctamente.
- 2. Vuelva a colocar el adaptador del puerto serie.
- 3. Sustituya el adaptador del puerto serie.

## <span id="page-455-0"></span>Un dispositivo serie no funciona

- 1. Asegúrese de que:
	- El dispositivo es compatible con el servidor.
	- El puerto serie está habilitado y tiene asignada una dirección única.
	- El dispositivo está conectado al conector correcto.
- 2. Vuelva a colocar los siguientes componentes:
	- a. Dispositivo serie que presenta errores.
	- b. Cable serie.
- 3. Sustituya los siguientes componentes:
	- a. Dispositivo serie que presenta errores.
	- b. Cable serie.
- 4. (Solo un técnico de servicio experto) Sustituya la placa del sistema.

# Problemas intermitentes

Utilice esta información para resolver los problemas intermitentes.

- ["Problemas de dispositivos externos intermitentes" en la página 448](#page-455-1)
- ["Problemas de KVM intermitentes" en la página 448](#page-455-2)
- ["Reinicios inesperados e intermitentes" en la página 449](#page-456-0)

## <span id="page-455-1"></span>Problemas de dispositivos externos intermitentes

Lleve a cabo los pasos siguientes hasta que se solucione el problema.

- 1. Actualice la UEFI y el firmware del XCC a la versión más reciente.
- 2. Asegúrese de que se instalaron los controladores de dispositivos apropiados. Consulte el sitio web del fabricante para acceder a la documentación.
- 3. Para un dispositivo USB:
	- a. Asegúrese de que el dispositivo esté correctamente configurado.

Reinicie el servidor y presione la tecla de acuerdo con las instrucciones en pantalla para mostrar la interfaz de configuración Lenovo XClarity Provisioning Manager del sistema. (Para obtener más información, consulte la sección "Arranque" en la documentación de LXPM compatible con su servidor en [https://sysmgt.lenovofiles.com/help/topic/lxpm\\_frontend/lxpm\\_product\\_page.html](https://sysmgt.lenovofiles.com/help/topic/lxpm_frontend/lxpm_product_page.html)). Después, haga clic en Valores del sistema → Dispositivos y puertos de E/S → Configuración de USB.

b. Conecte el dispositivo a otro puerto. Si utiliza un concentrador USB, quite el concentrador y conecte el dispositivo directamente al servidor. Asegúrese de que el dispositivo esté correctamente configurado para el puerto.

#### <span id="page-455-2"></span>Problemas de KVM intermitentes

Lleve a cabo los pasos siguientes hasta que se solucione el problema.

#### Problemas de video:

- 1. Asegúrese de que todos los cables y el cable multiconector de la consola estén conectados correctamente y de manera segura.
- 2. Asegúrese de que el monitor esté funcionando adecuadamente, probándolo en otro servidor.
- 3. Pruebe el cable multiconector de la consola en un servidor en funcionamiento para garantizar que esté funcionando adecuadamente. Sustituya el cable multiconector de la consola si está defectuoso.

#### Problemas de teclado:

Asegúrese de que todos los cables y el cable multiconector de la consola estén conectados correctamente y de manera segura.

## Problemas del mouse:

Asegúrese de que todos los cables y el cable multiconector de la consola estén conectados correctamente y de manera segura.

#### <span id="page-456-0"></span>Reinicios inesperados e intermitentes

Nota: Algunos errores incorregibles requieren que se reinicie el servidor para que pueda deshabilitar un dispositivo, como un DIMM de memoria o un procesador, para permitir que la máquina arranque correctamente.

1. Si el reinicio se produce durante POST y se habilita el temporizador de vigilancia de POST, asegúrese de que el valor de tiempo de espera por inactividad del temporizador de vigilancia sea suficiente (temporizador guardián de POST).

Para comprobar el tiempo de vigilancia de POST, reinicie el servidor y presione la tecla de acuerdo con las instrucciones en pantalla para mostrar la interfaz de configuración Lenovo XClarity Provisioning Manager del sistema. (Para obtener más información, consulte la sección "Arranque" en la documentación de LXPM compatible con su servidor en [https://sysmgt.lenovofiles.com/help/topic/lxpm\\_](https://sysmgt.lenovofiles.com/help/topic/lxpm_frontend/lxpm_product_page.html) [frontend/lxpm\\_product\\_page.html](https://sysmgt.lenovofiles.com/help/topic/lxpm_frontend/lxpm_product_page.html)). A continuación, haga clic en Valores de BMC ➙ Temporizador guardián de POST.

2. Consulte el registro de sucesos del controlador de gestión para comprobar si hay un código de suceso que indique un prearranque. Consulte ["Registros de sucesos" en la página 428](#page-435-0) para obtener más información sobre la visualización del registro de eventos. Si está utilizando un sistema operativo base Linux, vuelva a capturar todos los registros al soporte de Lenovo para realizar más investigaciones.

# Problemas de alimentación

Utilice esta información para resolver problemas asociados con la alimentación.

#### El LED de error del sistema está encendido y se muestra el registro de eventos "Fuente de alimentación perdió la entrada"

Para resolver el problema, asegúrese de que:

- 1. La fuente de alimentación se encuentre conectada correctamente con un cable de alimentación.
- 2. El cable de alimentación está conectado a una toma eléctrica correctamente conectada a tierra para el servidor.
- 3. Asegúrese de que la fuente de alimentación de CA esté estable dentro del rango admitido.
- 4. Intercambie la fuente de alimentación para ver si el problema persiste con la fuente de alimentación, si sigue a la fuente de alimentación y luego sustituya la que falla.
- 5. Revise el registro de eventos de y vea cómo es el problema para en seguir las acciones del registro de eventos para resolver los problemas.

# Problemas de red

Utilice esta información para resolver problemas asociados con redes.

- ["No se puede activar el servidor mediante Wake on LAN" en la página 451](#page-458-0)
- ["No se puede iniciar usando la cuenta LDAP con SSL habilitado" en la página 451](#page-458-1)

## <span id="page-458-0"></span>No se puede activar el servidor mediante Wake on LAN

Lleve a cabo los pasos siguientes hasta que se solucione el problema:

- 1. Si está utilizando el adaptador de red de puerto dual y el servidor está conectado a la red utilizando el conector Ethernet 5, compruebe el registro de errores del sistema o el registro de eventos del sistema de TSM. Asegúrese de lo siguiente:
	- a. El ventilador 3 está en modalidad de espera, si el adaptador incorporado Emulex 10GBase-T de puerto dual está instalado.
	- b. La temperatura ambiente no sea demasiado alta (consulte ["Especificaciones técnicas" en la página](#page-10-0)  [3](#page-10-0)).
	- c. Los conductos de ventilación no están bloqueados.
	- d. El deflector de aire está bien instalado.
- 2. Vuelva a colocar el adaptador de red de puerto dual.
- 3. Apague el servidor y desconéctelo del servidor de la fuente de alimentación y, a continuación, esperar 10 segundos antes de reiniciarlo.
- 4. Si el problema persiste, sustituya el adaptador de red de puerto dual.

## <span id="page-458-1"></span>No se puede iniciar usando la cuenta LDAP con SSL habilitado

Lleve a cabo los pasos siguientes hasta que se solucione el problema:

- 1. Asegúrese de que la clave de licencia es válida.
- 2. Genere una clave de licencia nueva y vuelva a iniciar la sesión.

# Problemas observables

Utilice esta información para resolver los problemas observables.

- ["El servidor se congela durante el proceso de arranque UEFI" en la página 451](#page-458-2)
- ["El servidor muestra inmediatamente el visor de sucesos de la POST cuando está encendido" en la](#page-459-0)  [página 452](#page-459-0)
- ["El servidor no responde \(POST completa y sistema operativo en ejecución\)" en la página 452](#page-459-1)
- ["El servidor no responde \(POST falló y no puede iniciar configuración del sistema\)" en la página 452](#page-459-2)
- ["El error de voltaje de la placa se muestra en el registro de sucesos" en la página 453](#page-460-0)
- ["Olor inusual" en la página 453](#page-460-1)
- ["El servidor parece estar caliente" en la página 453](#page-460-2)
- ["No se puede entrar en el modo heredado después de instalar un adaptador nuevo" en la página 454](#page-461-0)
- ["Piezas agrietadas o chasis agrietado" en la página 454](#page-461-1)

#### <span id="page-458-2"></span>El servidor se congela durante el proceso de arranque UEFI

Si el sistema se congela durante el proceso de arranque UEFI con el mensaje UEFI: DXE INITen la pantalla, asegúrese de que las ROM opcionales no se hayan configurado en **Heredado**. Puede ver la configuración actual de la ROM opcional de forma remota ejecutando el siguiente comando utilizando el Lenovo XClarity Essentials OneCLI:

onecli config show EnableDisableAdapterOptionROMSupport --bmc xcc\_userid:xcc\_password@xcc\_ipaddress

Para recuperar un sistema que se congela durante el proceso de arranque con la configuración Heredado de la ROM opcional, consulte la siguiente sugerencia de tecnología:

#### <https://datacentersupport.lenovo.com/us/en/solutions/ht506118>

Si es necesario utilizar las ROM opcionales, no configure las ROM opcionales de ranura en **Heredado** en el menú de dispositivos y puertos de E/S. En su lugar, configure las ROM opcionales de ranura en **Automático** (valor predeterminado) y defina el modo de arranque del sistema en Modo heredado. Las ROM opcionales en Heredado se invocan poco antes del arranque del sistema.

#### <span id="page-459-0"></span>El servidor muestra inmediatamente el visor de sucesos de la POST cuando está encendido

Lleve a cabo los siguientes pasos hasta que se solucione el problema.

- 1. Corrija los errores que se indican en los LED de diagnóstico de Lightpath.
- 2. Asegúrese de que el servidor admita a todos los procesadores y que los procesadores coinciden en velocidad y tamaño de la memoria caché.

Puede los detalles del procesador desde la configuración del sistema.

Para determinar si el procesador es compatible para el servidor, consulte [https://](https://serverproven.lenovo.com/) [serverproven.lenovo.com/](https://serverproven.lenovo.com/).

- 3. (Solo un técnico de servicio experto) Asegúrese de que el procesador 1 esté colocado correctamente
- 4. (Solo un técnico de servicio experto) Quite el procesador 2 y reinicie el servidor.
- 5. Sustituya los siguientes componentes de uno en uno, en el orden mostrado y reiniciando el servidor cada vez:
	- a. (Solo un técnico de servicio experto) Procesador
	- b. (Solo un técnico de servicio experto) Placa del sistema

#### <span id="page-459-1"></span>El servidor no responde (POST completa y sistema operativo en ejecución)

Lleve a cabo los siguientes pasos hasta que se solucione el problema.

- Lleve a cabo los pasos siguientes si usted está en la misma ubicación que el servidor:
	- 1. Si está utilizando una conexión KVM, asegúrese de que la conexión esté funcionando correctamente. De lo contrario, asegúrese de que el teclado y el mouse estén funcionando correctamente.
	- 2. Si es posible, inicie sesión en el servidor y verifique que todas las aplicaciones estén en ejecución (que no haya aplicaciones colgadas).
	- 3. Reinicie el servidor.
	- 4. Si el problema continúa, asegúrese de que el software nuevo se haya instalado y configurado correctamente.
	- 5. Póngase en contacto con el establecimiento de compra del software o con su proveedor de software.
- Lleve a cabo los pasos siguientes si está accediendo al servidor desde una ubicación remota:
	- 1. Asegúrese de que todas las aplicaciones estén en ejecución (que no haya aplicaciones colgadas).
	- 2. Intente cerrar la sesión del sistema e iniciar la sesión de nuevo.
	- 3. Valide el acceso de red haciendo ping o ejecutando una ruta de rastreo hasta el servidor desde una línea de mandatos.
		- a. Si no puede obtener una respuesta durante una prueba de ping, intente hacer ping en otro servidor en el alojamiento para determinar si se trata de un problema de conexión o del servidor.
		- b. Ejecute una ruta de rastreo para determinar dónde se interrumpe la conexión. Intente resolver un problema de conexión con la VPN o el punto en el que se interrumpe la conexión.
	- 4. Reinicie el servidor remotamente a través de la interfaz de gestión.
	- 5. Si el problema continúa, verifique que el software nuevo se haya instalado y configurado correctamente.
	- 6. Póngase en contacto con el establecimiento de compra del software o con su proveedor de software.

#### <span id="page-459-2"></span>El servidor no responde (POST falló y no puede iniciar configuración del sistema)

Los cambios de la configuración, como la adición de dispositivos y las actualizaciones de firmware del adaptador, y los problemas de código del firmware o la aplicación pueden hacer que el servidor no pase satisfactoriamente la POST (autoprueba de encendido).

Si esto ocurre, el servidor responde de alguna de las siguientes maneras:

- El servidor se reinicia automáticamente e intenta pasar la POST nuevamente.
- El servidor se cuelga y usted debe reiniciar manualmente el servidor para que intente pasar la POST nuevamente.

Después de un número especificado de intentos consecutivos (automáticos o manuales), el servidor se revierte a la configuración UEFI predeterminada e inicia la configuración del sistema, de modo que pueda hacer las correcciones necesarias a la configuración y reinicie el servidor. Si el servidor no puede completar la POST satisfactoriamente con la configuración predeterminada, es posible que haya un problema con la placa del sistema.

Puede especificar el número de intentos de reinicio consecutivos en la configuración del sistema. Reinicie el servidor y presione la tecla de acuerdo con las instrucciones en pantalla para mostrar la interfaz de configuración Lenovo XClarity Provisioning Manager del sistema. Luego, haga clic en Valores del sistema **→ Recuperación y RAS → Intentos de POST → Límite de intentos de POST**. Las opciones disponibles son 3, 6, 9 y Disable.

Si el problema no puede resolverse mediante las acciones mencionadas anteriormente, llame al equipo de servicio para revisar el síntoma del problema y confirmar si es necesaria la sustitución de la placa del sistema.

#### <span id="page-460-0"></span>El error de voltaje de la placa se muestra en el registro de sucesos

Lleve a cabo los pasos siguientes hasta que se solucione el problema.

- 1. Restaure el sistema a la configuración mínima. Consulte ["Especificaciones técnicas" en la página 3](#page-10-0) para obtener información acerca del número mínimo de procesadores y DIMM.
- 2. Reinicie el sistema.
	- Si se reinicia del sistema, agregue los elementos que quitó, uno a la vez y reinicie el sistema después de cada instalación, hasta que se produzca el error. Sustituya el elemento que causa el error.
	- Si el sistema no se reinicia, puede que la placa del sistema produzca el problema.

#### <span id="page-460-1"></span>Olor inusual

Lleve a cabo los pasos siguientes hasta que se solucione el problema.

- 1. Un olor inusual podría provenir del equipo recientemente instalado.
- 2. Si el problema continúa, póngase en contacto con soporte técnico de Lenovo.

# <span id="page-460-2"></span>El servidor parece estar caliente

Lleve a cabo los siguientes pasos hasta que se solucione el problema.

Múltiples servidores o chasis:

- 1. Asegúrese de que le temperatura de la sala se encuentre dentro del rango especificado (consulte ["Especificaciones técnicas" en la página 3\)](#page-10-0).
- 2. Asegúrese de que los ventiladores estén instalados correctamente.
- 3. Actualice UEFI y XCC a las versiones más recientes.
- 4. Asegúrese de que los rellenos del servidor estén instalados correctamente (consulte Manual de mantenimiento para ver los procedimientos de instalación detallados).
- 5. Utilice el comando IPMI para aumentar la velocidad del ventilador a la velocidad completa del ventilador para ver si se puede resolver el problema.

Nota: El comando crudo IPMI solo debe ser utilizado por un técnico de servicio experto y cada sistema tiene su propio comando crudo PMI.

6. Compruebe el registro de sucesos del procesador de gestión para buscar mensajes de sucesos de alza de temperatura. Si no hay sucesos de temperatura en aumento, el servidor se está ejecutando dentro de las temperaturas de funcionamiento normales. Tenga en cuenta que cierta variación en la temperatura es previsible.

#### <span id="page-461-0"></span>No se puede entrar en el modo heredado después de instalar un adaptador nuevo

Lleve a cabo los pasos siguientes hasta que se solucione el problema.

- 1. Vaya a Configuración de UEFI → Dispositivos y puertos de E/S → Establecer orden de ejecución de opción de ROM.
- 2. Mueva el adaptador RAID con el sistema operativo instalado al principio de la lista.
- 3. Seleccione Guardar.
- 4. Reinicie el sistema y arranque automáticamente en el sistema operativo.

#### <span id="page-461-1"></span>Piezas agrietadas o chasis agrietado

Póngase en contacto con Soporte de Lenovo.

# Problemas de software

Utilice esta información para resolver los problemas de software.

- 1. Para averiguar si el problema está ocasionado por el software, asegúrese de que:
	- El servidor tiene la memoria mínima que se necesita para utilizar el software. Para conocer los requisitos de memoria, consulte la información que se proporciona con el software.

Nota: Si acaba de instalar un adaptador o una memoria, es posible que el servidor tenga un conflicto de dirección de memoria.

- El software está diseñado para funcionar en el servidor.
- Otro software funciona en el servidor.
- El software funciona en otro servidor.
- 2. Si recibe mensajes de error al utilizar el software, consulte la información que se proporciona con el software para ver una descripción de los mensajes y las soluciones sugeridas para el problema.
- 3. Póngase en contacto con el lugar donde adquirió el software.

# Apéndice A. Desensamblaje de hardware para reciclaje

Siga las instrucciones de esta sección para reciclar los componentes con el cumplimiento de leyes o regulaciones locales.

# Desensamblaje de la placa del sistema para el reciclaje

Siga las instrucciones de esta sección para desensamblar la placa del sistema antes de reciclar.

# Acerca de esta tarea

Consulte los reglamentos locales, de desechos o de eliminación para asegurar el cumplimiento.

# Procedimiento

Paso 1. Quite la placa del sistema y extráigala del servidor (consulte ["Extracción de la placa del sistema" en](#page-417-0) [la página 410\)](#page-417-0).

Paso 2. Desensamblaje de la placa del sistema.

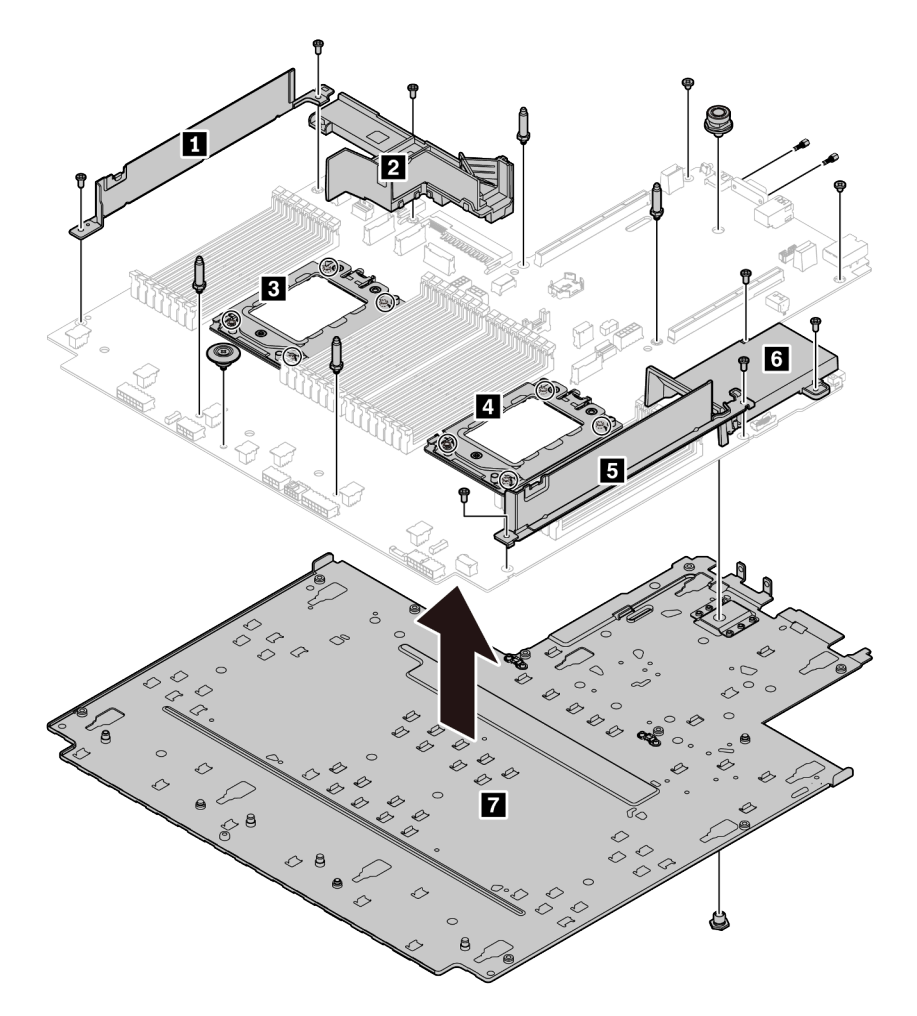

Figura 220. Desensamblaje de la placa del sistema

- 1. Quite los siguientes tornillos, tal como se muestra:
	- Nueve tornillos de ranuras (con destornillador PH2)
	- Cuatro cilindros de fijación de patillas guía (con llave de 6 mm)
	- Un émbolo (con llave de 11 mm y 16 mm)
	- Ocho tornillos de T20 en los zócalos de la CPU (con destornillador T20)
	- Dos pernos hexagonales en conectores VGA y COM (RS232) (con llave de 5 mm)
- 2. Separe los componentes **1 2 3 4 5 6 7** de la placa del sistema.

# Después de finalizar

Después de desensamblar la placa del sistema, cumpla con los reglamentos locales al reciclar.

# Apéndice B. Obtención de ayuda y asistencia técnica

Si necesita ayuda, servicio o asistencia técnica, o simplemente desea obtener más información acerca de los productos de Lenovo, encontrará una amplia variedad de fuentes disponibles en Lenovo que le asistirán.

En la siguiente dirección de la World Wide Web, encontrará información actualizada acerca de los sistemas, los dispositivos opcionales, los servicios y el soporte de Lenovo:

#### <http://datacentersupport.lenovo.com>

Nota: Esta sección incluye referencias a sitios web de IBM e información sobre cómo obtener servicio. IBM es el proveedor de servicios preferido de Lenovo para ThinkSystem.

# Sugerencias de tecnología

Lenovo actualiza continuamente el sitio web de soporte con los consejos y técnicas más recientes que puede aplicar para resolver problemas que pueda tener con el servidor. Estas sugerencias de tecnología (también llamados consejos RETAIN o boletines de servicio) proporcionan procedimientos para solucionar o resolver problemas relacionados con la operación de su servidor.

Para buscar las sugerencias de tecnología disponibles para el servidor:

- 1. Vaya a <http://datacentersupport.lenovo.com> y navegue a la página de soporte correspondiente a su servidor.
- 2. Haga clic en How To's (Cómo) en el panel de navegación.
- 3. Haga clic en Article Type (Tipo de artículo)  $\rightarrow$  Solution (Solución) en el menú desplegable.

Siga las instrucciones de la pantalla para elegir la categoría del problema que tiene.

# Avisos de seguridad

Lenovo está comprometido con el desarrollo de productos y servicios que se adhieran a los estándares más altos de calidad, con el fin de proteger a nuestros clientes y a sus datos. En las circunstancias donde se notifican potenciales vulnerabilidades, es responsabilidad del Equipo de respuesta a incidentes de seguridad de productos Lenovo (PSIRT) investigar y proporcionar información a nuestros clientes, de modo que pueden establecer planes de la mitigación mientras trabajamos para entregar soluciones.

La lista de avisos actuales está disponible en la siguiente ubicación: [https://datacentersupport.lenovo.com/product\\_security/home](https://datacentersupport.lenovo.com/product_security/home)

# Antes de llamar

Antes de llamar, existen varios pasos que debe tomar para intentar resolver el problema usted mismo. Si decide que necesita solicitar asistencia, recopile la información necesaria para el técnico de servicio para facilitar la resolución expedita del problema.

#### Intente resolver el problema usted mismo

Usted puede resolver muchos problemas sin asistencia externa siguiendo los procedimientos de resolución de problemas que Lenovo proporciona en la ayuda en línea o en la documentación del producto Lenovo. La documentación del producto Lenovo también describe las pruebas de diagnóstico que usted puede realizar. La documentación de la mayoría de sistemas, sistemas operativos y programas contiene procedimientos de resolución de problemas y explicaciones de mensajes de error y códigos de error. Si sospecha que tiene un problema de software, consulte la documentación del sistema operativo o del programa.

Encontrará documentación de producto de todos los productos ThinkSystem en la siguiente ubicación:

## <http://thinksystem.lenovofiles.com/help/index.jsp>

Puede realizar estos pasos para intentar solucionar el problema usted mismo:

- Compruebe todos los cables para asegurarse de que están correctamente conectados.
- Compruebe los interruptores de alimentación para asegurarse de que el sistema y los posibles dispositivos opcionales están encendidos.
- Revise los controladores de dispositivo actualizados de software, firmware y sistema operativo para su producto Lenovo. Los términos y condiciones de Lenovo Warranty establecen que usted, el propietario del producto Lenovo, es responsable del mantenimiento y la actualización de todo el software y firmware para el producto (excepto que esté cubierto por un contrato de mantenimiento adicional). Su técnico de servicio le solicitará que actualice su software y firmware si el problema posee una solución documentada dentro de una actualización de software.
- Si ha instalado hardware o software nuevos en su entorno, revise <https://serverproven.lenovo.com/> para asegurarse de que el hardware y software son compatibles con su producto.
- Vaya a <http://datacentersupport.lenovo.com> y revise la información sobre cómo resolver el problema.
	- Revise los foros de Lenovo en [https://forums.lenovo.com/t5/Datacenter-Systems/ct-p/sv\\_eg](https://forums.lenovo.com/t5/Datacenter-Systems/ct-p/sv_eg) para ver si otro se encontró con un problema similar.

## Recopilación de información necesaria para llamar a Soporte

Si requiere servicio de garantía para su producto Lenovo, los técnicos de servicio estarán disponibles para ayudarlo de forma más eficaz si usted prepara la información correspondiente antes de llamar. También puede visitar <http://datacentersupport.lenovo.com/warrantylookup> para obtener más información sobre la garantía del producto.

Reúna la siguiente información para proporcionar al técnico de servicio. Esta información ayudará al técnico de servicio a proporcionar rápidamente una solución para su problema y asegurar que usted reciba el nivel de servicio que ha contratado.

- Números de contrato del acuerdo de Mantenimiento de hardware y software, si corresponde
- Número del tipo de equipo (identificador de 4 dígitos de la máquina Lenovo)
- Número de modelo
- Número de serie
- Niveles de firmware para el sistema actual y UEFI
- Otra información pertinente, como mensajes y registros de errores

Como alternativa a llamar a soporte de Lenovo, puede ir a <https://support.lenovo.com/servicerequest> para enviar una solicitud de servicio electrónico. Al enviar una Solicitud de servicio electrónico se inicia el proceso para determinar una solución a su problema poniendo la información relevante a disposición de los técnicos de servicio. Los técnicos de servicio de Lenovo podrán empezar a trabajar en la búsqueda de una solución en cuanto haya completado y enviado una Solicitud de servicio electrónico.

# Recopilación de datos de servicio

Para identificar claramente la causa de un problema de servidor o para atender a una petición del soporte técnico de Lenovo, es posible que deba recopilar datos del servicio que se pueden utilizar para un análisis posterior. Los datos de servicio incluyen información como registros de eventos e inventario de hardware.

Los datos de servicio se pueden recopilar a través de las siguientes herramientas:

#### • Lenovo XClarity Provisioning Manager

Utilice la función de recopilación de datos del servicio de Lenovo XClarity Provisioning Manager para recopilar datos del servicio del sistema. Puede recopilar datos existentes del registro del sistema o ejecutar un nuevo diagnóstico para recopilar nuevos datos.

• Lenovo XClarity Controller
Puede utilizar la interfaz web de Lenovo XClarity Controller o la CLI para recopilar datos de servicio del servidor. El archivo se puede guardar y enviar a soporte técnico de Lenovo.

- Para obtener más información acerca del uso de la interfaz web para recopilar datos de servicio, consulte "Descarga de datos de servicio" en la documentación de XCC de la versión compatible con su servidor en [https://sysmgt.lenovofiles.com/help/topic/lxcc\\_frontend/lxcc\\_overview.html](https://sysmgt.lenovofiles.com/help/topic/lxcc_frontend/lxcc_overview.html).
- Para obtener más información acerca del uso de la CLI para recopilar datos de servicio, consulte la sección "Comando ffdc" en la versión de documentación de XCC compatible con su servidor en [https://sysmgt.lenovofiles.com/help/topic/lxcc\\_frontend/lxcc\\_overview.html](https://sysmgt.lenovofiles.com/help/topic/lxcc_frontend/lxcc_overview.html).

#### • Lenovo XClarity Administrator

Lenovo XClarity Administrator se puede configurar para que automáticamente recopile y envíe archivos de diagnóstico al soporte técnico de Lenovo cuando ocurran ciertos eventos de mantenimiento en Lenovo XClarity Administrator y en los puntos finales gestionados. Puede elegir enviar los archivos de diagnóstico a Soporte de Lenovo mediante Call Home o a otro proveedor de servicio mediante SFTP. También puede recopilar los archivos de diagnóstico de forma manual, abrir un registro de problemas y enviar archivos de diagnóstico al centro de soporte de Lenovo.

Puede encontrar más información acerca de la configuración de notificaciones automáticas en Lenovo XClarity Administrator en [http://sysmgt.lenovofiles.com/help/topic/com.lenovo.lxca.doc/admin\\_](http://sysmgt.lenovofiles.com/help/topic/com.lenovo.lxca.doc/admin_setupcallhome.html)  [setupcallhome.html](http://sysmgt.lenovofiles.com/help/topic/com.lenovo.lxca.doc/admin_setupcallhome.html).

#### • Lenovo XClarity Essentials OneCLI

Lenovo XClarity Essentials OneCLI tiene la aplicación de inventario para recopilar datos del servicio. Puede ejecutarse en banda y fuera de banda. Cuando funcione en banda dentro del sistema operativo del host en el servidor, OneCLI puede recopilar información acerca del sistema operativo, como el registro de eventos del sistema operativo, adicionalmente a los datos de servicio del hardware.

Para obtener datos del servicio, puede ejecutar el comando getinfor. Para obtener más información acerca de la ejecución de **getinfor**, consulte http://sysmgt.lenovofiles.com/help/topic/toolsctr\_cli\_lenovo/ [onecli\\_r\\_getinfor\\_command.html](http://sysmgt.lenovofiles.com/help/topic/toolsctr_cli_lenovo/onecli_r_getinfor_command.html).

#### Ponerse en contacto con soporte

<span id="page-468-0"></span>Puede ponerse en contacto con soporte para obtener ayuda para su problema.

Puede recibir servicio para hardware a través de un proveedor de servicio autorizado de Lenovo. Para localizar a un proveedor de servicio autorizado por Lenovo para prestar servicio de garantía, visite la página <https://datacentersupport.lenovo.com/serviceprovider> y use los filtros de búsqueda para diferentes países. Para obtener los números de teléfono de soporte de Lenovo, consulte [https://datacentersupport.lenovo.com/](https://datacentersupport.lenovo.com/supportphonelist)  [supportphonelist](https://datacentersupport.lenovo.com/supportphonelist) para ver los detalles de soporte de su región.

# <span id="page-470-0"></span>Apéndice C. Avisos

Puede que Lenovo no comercialice en todos los países los productos, servicios o características a los que se hace referencia en este documento. Póngase en contacto con su representante local de Lenovo para obtener información acerca de los productos y servicios disponibles actualmente en su zona.

<span id="page-470-1"></span>Las referencias a productos, programas o servicios de Lenovo no pretenden afirmar ni implicar que solo puedan utilizarse esos productos, programas o servicios de Lenovo. En su lugar, puede utilizarse cualquier producto, programa o servicio funcionalmente equivalente que no infrinja ninguno de los derechos de propiedad intelectual de Lenovo. Sin embargo, es responsabilidad del usuario evaluar y verificar el funcionamiento de cualquier otro producto, programa o servicio.

Lenovo puede tener patentes o solicitudes de patentes pendientes que aborden temas descritos en este documento. La posesión de documento no constituye una oferta y no le otorga ninguna licencia sobre ninguna patente o solicitud de patente. Puede enviar sus consultas, por escrito, a:

Lenovo (United States), Inc. 8001 Development Drive Morrisville, NC 27560 U.S.A. Attention: Lenovo Director of Licensing

LENOVO PROPORCIONA ESTA PUBLICACIÓN "TAL CUAL" SIN GARANTÍA DE NINGUNA CLASE, NI EXPLÍCITA NI IMPLÍCITA, INCLUIDAS, PERO SIN LIMITARSE A, LAS GARANTÍAS IMPLÍCITAS DE NO VULNERACIÓN DE DERECHOS, COMERCIABILIDAD O IDONEIDAD PARA UNA FINALIDAD DETERMINADA. Algunas legislaciones no contemplan la exclusión de garantías, ni implícitas ni explícitas, por lo que puede haber usuarios a los que no afecte dicha norma.

Esta información podría incluir inexactitudes técnicas o errores tipográficos. La información aquí contenida está sometida a modificaciones periódicas, las cuales se incorporarán en nuevas ediciones de la publicación. Lenovo se reserva el derecho a realizar, si lo considera oportuno, cualquier modificación o mejora en los productos o programas que se describen en esta publicación.

Los productos descritos en este documento no están previstos para su utilización en implantes ni otras aplicaciones de reanimación en las que el funcionamiento incorrecto podría provocar lesiones o la muerte a personas. La información contenida en este documento no cambia ni afecta a las especificaciones o garantías del producto de Lenovo. Ninguna parte de este documento deberá regir como licencia explícita o implícita o indemnización bajo los derechos de propiedad intelectual de Lenovo o de terceros. Toda la información contenida en este documento se ha obtenido en entornos específicos y se presenta a título ilustrativo. Los resultados obtenidos en otros entornos operativos pueden variar.

Lenovo puede utilizar o distribuir la información que le suministre el cliente de la forma que crea oportuna, sin incurrir con ello en ninguna obligación con el cliente.

Las referencias realizadas en esta publicación a sitios web que no son de Lenovo se proporcionan únicamente en aras de la comodidad del usuario y de ningún modo pretenden constituir un respaldo de los mismos. La información de esos sitios web no forma parte de la información para este producto de Lenovo, por lo que la utilización de dichos sitios web es responsabilidad del usuario.

Los datos de rendimiento incluidos en este documento se han obtenido en un entorno controlado. Así pues, los resultados obtenidos en otros entornos operativos pueden variar de forma significativa. Es posible que algunas mediciones se hayan realizado en sistemas en desarrollo, por lo que no existen garantías de que estas sean las mismas en los sistemas de disponibilidad general. Además, es posible que la estimación de

algunas mediciones se haya realizado mediante extrapolación. Los resultados reales pueden variar. Los usuarios de la presente publicación deben verificar los datos pertinentes en su entorno de trabajo específico.

### Marcas registradas

<span id="page-471-2"></span>LENOVO, THINKSYSTEM y XCLARITY son marcas registradas de Lenovo.

AMD y EPYC son marcas registradas de AMD Corporation en Estados Unidos. Microsoft y Windows son marcas registradas del grupo de empresas Microsoft. Linux es una marca registrada de Linus Torvalds. El resto de las marcas registradas son propiedad de sus propietarios respectivos. © 2021 Lenovo.

#### Notas importantes

La velocidad del procesador indica la velocidad del reloj interno del microprocesador; también hay otros factores que afectan al rendimiento de la aplicación.

<span id="page-471-0"></span>La velocidad de la unidad de CD o DVD es la velocidad de lectura variable. Las velocidades reales varían y con frecuencia son inferiores a la velocidad máxima posible.

Cuando se hace referencia al almacenamiento del procesador, al almacenamiento real y virtual o al volumen del canal, KB representa 1.024 bytes, MB representa 1.048.576 bytes y GB representa 1.073.741.824 bytes.

Cuando se hace referencia a la capacidad de la unidad de disco duro o al volumen de comunicaciones, MB representa 1.000.000 bytes y GB representa 1.000.000.000 bytes. La capacidad total a la que puede acceder el usuario puede variar en función de los entornos operativos.

Las capacidades máximas de las unidades de disco internas suponen sustituir cualquier unidad de disco duro estándar y llenar todas las bahías de unidad de disco duro con las unidades de mayor tamaño admitidas actualmente y disponibles en Lenovo.

Es posible que la memoria máxima requiera la sustitución de la memoria estándar por un módulo de memoria opcional.

Cada celda de memoria de estado sólido cuenta con un número finito e intrínseco de ciclos de escritura en los que la celda puede incurrir. Por lo tanto, un dispositivo de estado sólido tiene un número máximo de ciclos de escritura a los que puede estar sujeto. Estos se expresan como total bytes written (total de bytes escritos, TBW). Un dispositivo que excede este límite puede no responder a los comandos generados por el sistema o bien no se podrá escribir en él. Lenovo no se hace responsable de la sustitución de un dispositivo que haya excedido el número garantizado máximo de ciclos de programa/eliminación, como está documentado en las Especificaciones oficiales publicadas para el dispositivo.

Lenovo no ofrece declaraciones ni garantía de ningún tipo respecto a productos que no sean de Lenovo. El soporte (si existe) para productos que no sean de Lenovo lo proporcionan terceros y no Lenovo.

Es posible que parte del software difiera de su versión minorista (si está disponible) y que no incluya manuales de usuario o todas las funciones del programa.

### Declaración sobre la regulación de telecomunicaciones

<span id="page-471-1"></span>Este producto puede no estar certificado en su país para la conexión por cualquier medio con interfaces de redes de telecomunicaciones públicas. Es posible que la ley exija una certificación adicional antes de realizar dicha conexión. Póngase en contacto con un representante o revendedor de Lenovo si tiene preguntas.

### Avisos de emisiones electrónicas

Cuando fija un monitor al equipo, debe utilizar el cable de monitor asignado y todos los dispositivos de supresión de interferencia que se proveen con él.

Los avisos electrónicos adicionales acerca de las emisiones están disponibles en:

<http://thinksystem.lenovofiles.com/help/index.jsp>

### Declaración de RoHS de BSMI de la región de Taiwán

<span id="page-472-0"></span>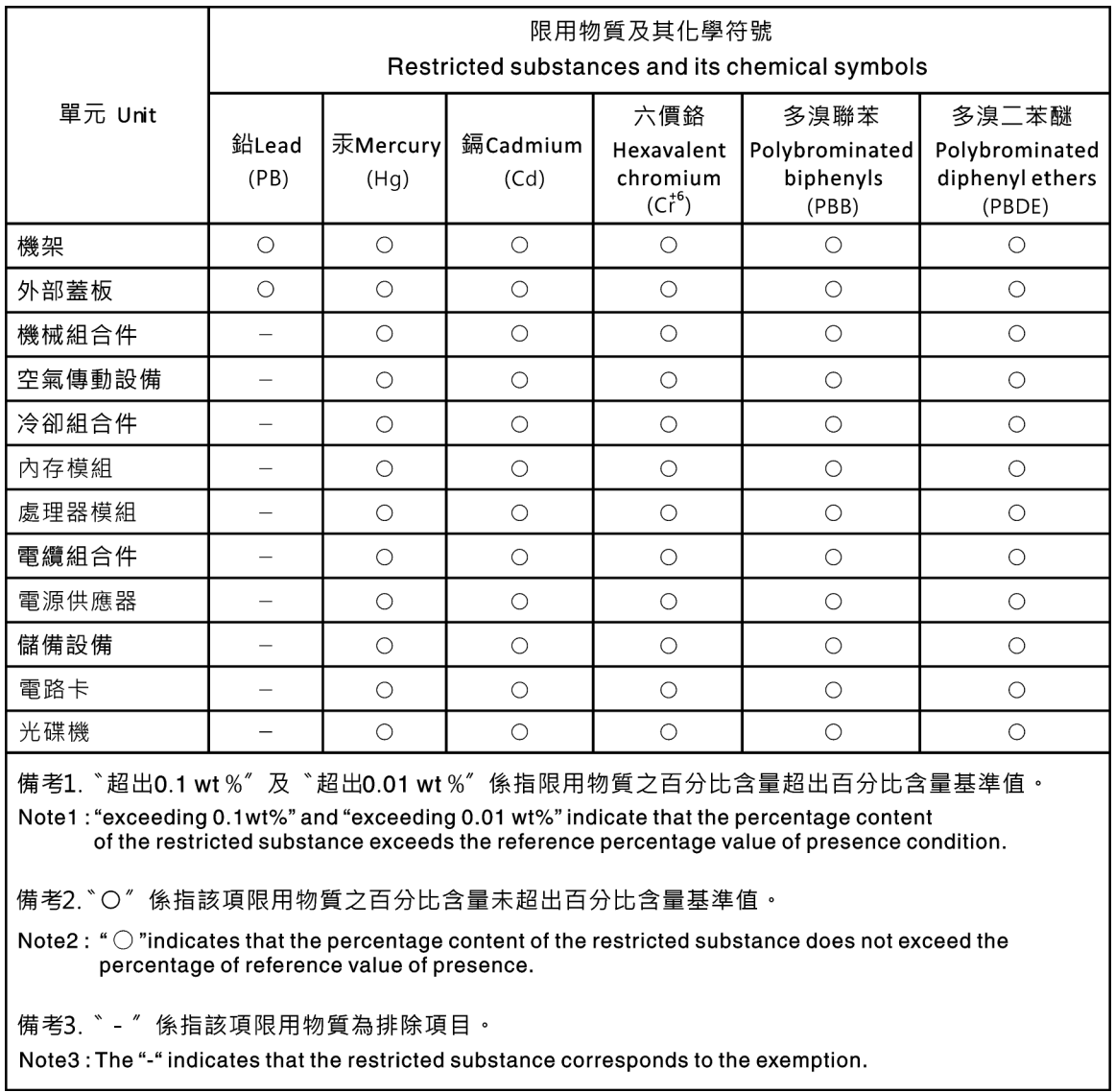

### Información de contacto de importación y exportación de la región de Taiwán

<span id="page-472-1"></span>Existen contactos disponibles para la información de importación y exportación para la región de Taiwán.

委製商/進口商名稱: 台灣聯想環球科技股份有限公司<br>進口商地址: 台北市南港區三重路 66 號 8 樓<br>進口商電話: 0800-000-702

# Índice

#### A

actualizaciones de firmware [31](#page-38-0) adaptador de expansión CFF RAID/HBA interno sustituir [275](#page-282-0) Adaptador Ethernet OCP 3.0 sustituir [303](#page-310-0) Adaptador M.2 y unidad M.2 sustituir [285](#page-292-0) alimentación problemas [450](#page-457-0) apagado del servidor [38](#page-45-0) Arranque seguro [425](#page-432-0) Arranque seguro de UEFI [425](#page-432-0) Auricular de diagnóstico de LCD Externo [54](#page-61-0) avisos [463](#page-470-1) avisos de seguridad [459](#page-466-1) avisos importantes [464](#page-471-0) avisos, importantes [464](#page-471-0) ayuda [459](#page-466-2)

### B

bahía de soportes sustituir [170](#page-177-0) Batería CMOS extraer [165](#page-172-0) instalar [168](#page-175-0) sustituir [165](#page-172-1)

## C

cables de alimentación [79](#page-86-0) Código QR [1](#page-8-0) cómo crear una página web de soporte personalizada [459](#page-466-2) Cómo obtener ayuda [459](#page-466-2) cómo trabajar en el interior del servidor encender [151](#page-158-0), [394](#page-401-0) compartimiento extracción [251](#page-258-0), [255](#page-262-0) compartimiento de la unidad central extracción [223](#page-230-0), [227](#page-234-0) instalación [230](#page-237-0) compartimiento de la unidad central de 2,5 pulgadas extracción [223](#page-230-0) compartimiento de la unidad central de 3,5 pulgadas extracción [227](#page-234-0) instalación [230](#page-237-0) Compartimiento de la unidad de 7 mm extracción [251](#page-258-0), [255](#page-262-0) compartimiento de la unidad posterior instalación [244](#page-251-0) Compartimiento de la unidad posterior de 2 unidades de 3,5 pulgadas extracción [232](#page-239-0) Compartimiento de la unidad posterior de 2,5 pulgadas instalación [244](#page-251-0) Compartimiento de la unidad posterior de 4 unidades de 2,5 pulgadas extracción [242](#page-249-0) Compartimiento de la unidad posterior de 4 unidades de 3,5 pulgadas extracción [237](#page-244-0) Compartimiento de la unidad posterior de 8 unidades de 2,5 pulgadas

extracción [246](#page-253-0) compartimiento del ventilador del sistema sustituir [379](#page-386-0) componentes del servidor [39](#page-46-0) conjunto de E/S frontal extracción [171](#page-178-0) instalación [175](#page-182-0) conjunto de expansión instalación [359](#page-366-0) conjunto de expansión 1 o conjunto de expansión 2 extracción [355](#page-362-0) conmutador de intrusión extracción [279](#page-286-0) instalación [281](#page-288-0) sustituir [279](#page-286-1) contaminación gaseosa [17](#page-24-0) contaminación por partículas [17](#page-24-0) contaminación, por partículas y gaseosa [17](#page-24-0) CPU sustituir [397](#page-404-0) cubierta del instalación [387](#page-394-0) cubierta superior instalación [387](#page-394-0)

### D

Declaración de RoHS de BSMI de la región de Taiwán [465](#page-472-0) Declaración sobre la regulación de telecomunicaciones [464](#page-471-1) declarar presencia física [416](#page-423-0) Deflector de aire sustituir [154](#page-161-0) desensamblaje [457](#page-464-0) diagnóstico de Lightpath [429](#page-436-0) DIMM sustituir [297](#page-304-0) directrices fiabilidad del sistema [150,](#page-157-0) [393](#page-400-0) instalación de opciones [147,](#page-154-0) [390](#page-397-0) directrices de fiabilidad del sistema [150,](#page-157-0) [393](#page-400-0) directrices de instalación [147](#page-154-0), [390](#page-397-0) disipador de calor extracción [398](#page-405-0) sustituir [397](#page-404-0) disposición de los cables interna [81](#page-88-0) dispositivos sensibles a la electricidad estática gestión [152](#page-159-0), [395](#page-402-0) dispositivos, sensibles a la electricidad estática gestión [152](#page-159-0), [395](#page-402-0)

#### E

encendido del servidor [37](#page-44-0) Ethernet Controlador resolución de problemas [430](#page-437-0) etiqueta de acceso de red [1](#page-8-0) Etiqueta de ID [1](#page-8-0) Externo Auricular de diagnóstico de LCD [54](#page-61-0) extracción compartimiento [251](#page-258-0), [255](#page-262-0) compartimiento de la unidad central [223,](#page-230-0) [227](#page-234-0) compartimiento de la unidad central de 2,5 pulgadas [223](#page-230-0)

compartimiento de la unidad central de 3,5 pulgadas [227](#page-234-0) Compartimiento de la unidad de 7 mm [251,](#page-258-0) [255](#page-262-0) Compartimiento de la unidad posterior de 2 unidades de 3,5 pulgadas [232](#page-239-0) Compartimiento de la unidad posterior de 4 unidades de 2,5 pulgadas [242](#page-249-0) Compartimiento de la unidad posterior de 4 unidades de 3,5 pulgadas [237](#page-244-0) Compartimiento de la unidad posterior de 8 unidades de 2,5 pulgadas [246](#page-253-0) conjunto de E/S frontal [171](#page-178-0) conjunto de expansión 1 o conjunto de expansión 2 [355](#page-362-0) conmutador de intrusión [279](#page-286-0) disipador de calor [398](#page-405-0) extracción de una pared posterior B1 o B2 [344](#page-351-0) extracción de una pared posterior C1/C2 [349](#page-356-0) marco biselado de seguridad [368](#page-375-0) Módulo supercondensador del chasis [332](#page-339-0) módulo supercondensador del compartimiento de la unidad central de 2,5 pulgadas [326](#page-333-0) módulo supercondensador del deflector de aire [322](#page-329-0) Módulos de memoria [298](#page-305-0)<br>
nestillos del bastidor 310 pestillos del bastidor placa del sistema [410](#page-417-0) placa posterior [194,](#page-201-0) [207](#page-214-0), [217](#page-224-0) placa posterior de la unidad central o posterior de 2,5 pulgadas [201](#page-208-0) placa posterior de la unidad central o posterior de 3,5 pulgadas [212](#page-219-0) Placa posterior de la unidad de 7 mm [217](#page-224-0) procesador [398](#page-405-0), [401](#page-408-0) un módulo de puerto serie [363](#page-370-0) unidad de disco duro [188](#page-195-0) unidad de intercambio en caliente [188](#page-195-0) ventilador del sistema [375](#page-382-0) extraer Adaptador Ethernet OCP 3.0 [304](#page-311-0) Adaptador M.2 y unidad M.2 [286](#page-293-0) Batería CMOS [165](#page-172-0)

### F

firmware actualización [31](#page-38-0)

## G

garantía [1](#page-8-0) **GPU** sustituir [178](#page-185-0)

## I

Información de contacto de importación y exportación de la región de Taiwán [465](#page-472-1) instalación Adaptador Ethernet OCP 3.0 [306](#page-313-0) compartimiento de la unidad central [230](#page-237-0) compartimiento de la unidad central de 3,5 pulgadas [230](#page-237-0) compartimiento de la unidad posterior [244](#page-251-0) Compartimiento de la unidad posterior de 4 unidades de 2,5 pulgadas [244](#page-251-0) conjunto de E/S frontal [175](#page-182-0) conmutador de intrusión [281](#page-288-0) cubierta superior [387](#page-394-0) directrices [147,](#page-154-0) [390](#page-397-0) instalación de una pared posterior A1 [340](#page-347-0) instalación\_de\_un\_conjunto\_de\_expansión [359](#page-366-0) marco biselado de seguridad [371](#page-378-0) módulo de memoria [299](#page-306-0)

Módulo supercondensador en el chasis [335](#page-342-0) módulo supercondensador en el compartimiento de la unidad central de 2,5 pulgadas [329](#page-336-0) módulo supercondensador en el deflector de aire [324](#page-331-0) pestillos del bastidor [315](#page-322-0) placa posterior [197,](#page-204-0) [209](#page-216-0) placa posterior de la unidad central o posterior de 2,5 pulgadas [204](#page-211-0) placa posterior de la unidad central o posterior de 3,5 pulgadas [215](#page-222-0) unidad de disco duro [190](#page-197-0) unidad de intercambio en caliente [190](#page-197-0) ventilador del sistema [377](#page-384-0) instalar Batería CMOS [168](#page-175-0) un módulo de puerto serie [365](#page-372-0) insuficiencia de recursos de PCIe resolución [445](#page-452-0) Introducción [1](#page-8-0)

#### L

**LCD** panel de diagnóstico [54](#page-61-0) LED de vista posterior [67](#page-74-0) lista de comprobación de inspección de seguridad [iv](#page-5-0), [148,](#page-155-0) [391](#page-398-0)

### M

manipulación de dispositivos sensibles a la electricidad estática [152,](#page-159-0) [395](#page-402-0) marcas registradas [464](#page-471-2) marco biselado<br>extracción 368 extracción instalación [371](#page-378-0) sustituir [367](#page-374-0) marco biselado de seguridad extracción [368](#page-375-0) instalación [371](#page-378-0) sustituir [367](#page-374-0) memoria de problemas [436](#page-443-0) módulo de memoria extracción [298](#page-305-0) módulo de memoria, extracción de [298](#page-305-0) módulo de memoria, instalación [299](#page-306-0) módulo de puerto serie sustituir [363](#page-370-1) Módulo supercondensador del chasis extracción [332](#page-339-0) módulo supercondensador del compartimiento de la unidad central de 2,5 pulgadas extracción [326](#page-333-0) módulo supercondensador del deflector de aire extracción [322](#page-329-0) Módulo supercondensador en el chasis instalación [335](#page-342-0) módulo supercondensador en el compartimiento de la unidad central de 2,5 pulgadas instalación [329](#page-336-0) módulo supercondensador en el deflector de aire instalación [324](#page-331-0) Módulo supercondensador RAID sustituir [320](#page-327-0) Módulos de memoria extracción [298](#page-305-0)

#### N

números de teléfono [461](#page-468-0)

#### P

página web de soporte personalizada [459](#page-466-2) panel de diagnóstico LCD [54](#page-61-0) Pared posterior A1 (izquierda) instalación [340](#page-347-0) Pared posterior B1 o B2 (central) extracción [344](#page-351-0) Pared posterior C1/C2 (derecha) extracción [349](#page-356-0) PCIe resolución de problemas [445](#page-452-0) personalizada, página web de soporte [459](#page-466-2) pestillos del bastidor extracción [310](#page-317-0) instalación [315](#page-322-0) sustituir [309](#page-316-0) placa del sistema [457](#page-464-0)  extracción [410](#page-417-0) sustituir [409](#page-416-0) placa posterior extracción [194](#page-201-0), [207,](#page-214-0) [217](#page-224-0) instalación [197](#page-204-0), [209](#page-216-0) sustituir [193](#page-200-0) placa posterior de la unidad central o posterior de 2,5 pulgadas extracción [201](#page-208-0) instalación [204](#page-211-0) placa posterior de la unidad central o posterior de 3,5 pulgadas extracción [212](#page-219-0) Placa posterior de la unidad de 7 mm extracción [217](#page-224-0) placa posterior de la unidad frontal de 3,5" extracción [207](#page-214-0) instalación [209](#page-216-0) placa posterior frontal de unidad de 2,5" extracción [194](#page-201-0) instalación [197](#page-204-0) Política de TPM [418–](#page-425-0)[419](#page-426-0), [421](#page-428-0) presencia física [416](#page-423-0) problemas alimentación [430](#page-437-1), [450](#page-457-0) Controlador Ethernet [430](#page-437-0) dispositivo serie [447](#page-454-0) Dispositivo USB [443](#page-450-0) dispositivos opcionales [445](#page-452-0) intermitentes [448](#page-455-0) memoria de [436](#page-443-0) monitor [440](#page-447-0) mouse [443](#page-450-0) observable [451](#page-458-0) PCIe [445](#page-452-0) red [451](#page-458-1) secuencias de encendido y apagado [433](#page-440-0) software de [455](#page-462-0) teclado [443](#page-450-0) video [440](#page-447-0) problemas de alimentación [430](#page-437-1) problemas de dispositivo serie [447](#page-454-0) problemas de encendido y apagado de servidor [433](#page-440-0) problemas de los dispositivos opcionales [445](#page-452-0) problemas de monitor [440](#page-447-0) problemas de mouse [443](#page-450-0) problemas de software [455](#page-462-0) problemas de teclado [443](#page-450-0) problemas de video [440](#page-447-0) Problemas del controlador Ethernet resolución [430](#page-437-0) Problemas del dispositivo USB [443](#page-450-0)

problemas intermitentes [448](#page-455-0) problemas observables [451](#page-458-0) procesador extracción [401](#page-408-0) instalación [398](#page-405-0), [401](#page-408-0) sustituir [397](#page-404-0) Procesador y disipador de calor sustituir [397](#page-404-0)

### R

realización sustitución de piezas [390](#page-397-1) reciclaje [457](#page-464-0) reciclar [457](#page-464-0) recopilación de datos de servicio [460](#page-467-0) red problemas [451](#page-458-1) resolución insuficiencia de recursos de PCIe [445](#page-452-0) Problemas del controlador Ethernet [430](#page-437-0) resolución de problemas [440,](#page-447-0) [445](#page-452-0), [455](#page-462-0)  por síntoma [432](#page-439-0) problemas de alimentación [450](#page-457-0) problemas de dispositivo serie [447](#page-454-0) problemas de encendido y apagado [433](#page-440-0) problemas de memoria [436](#page-443-0) problemas de mouse [443](#page-450-0) problemas de red [451](#page-458-1) problemas de teclado [443](#page-450-0) Problemas del dispositivo USB [443](#page-450-0) problemas intermitentes [448](#page-455-0) problemas observables [451](#page-458-0) resolución de problemas por síntoma [432](#page-439-0) video [440](#page-447-0) resolución de problemas de alimentación [430](#page-437-1)

### S

seguridad [iii](#page-4-0) seguridad, Valores de [416](#page-423-1) servicio y soporte antes de llamar [459](#page-466-3) Hardware de [461](#page-468-0) software de [461](#page-468-0) Servicio y soporte de hardware números de teléfono [461](#page-468-0) servicio y soporte de software números de teléfono [461](#page-468-0) servicio, datos [460](#page-467-0) Sugerencias de tecnología [459](#page-466-4) sustitución de la placa del sistema [416](#page-423-1) sustitución de piezas, realizar [390](#page-397-1) sustituir adaptador de expansión CFF RAID/HBA interno [275](#page-282-0) Adaptador Ethernet OCP 3.0 [303](#page-310-0) Adaptador M.2 y unidad M.2 [285](#page-292-0) bahía de soportes [170](#page-177-0) Batería CMOS [165](#page-172-1) compartimiento del ventilador del sistema [379](#page-386-0) conmutador de intrusión [279](#page-286-1) CPU [397](#page-404-0) Deflector de aire [154](#page-161-0) DIMM [297](#page-304-0) disipador de calor [397](#page-404-0) GPU [178](#page-185-0) marco biselado de seguridad [367](#page-374-0) módulo de puerto serie [363](#page-370-1) Módulo supercondensador RAID [320](#page-327-0) pestillos del bastidor [309](#page-316-0) placa del sistema [409](#page-416-0) placa posterior [193](#page-200-0) procesador [397](#page-404-0)

Procesador y disipador de calor [397](#page-404-0) tarjeta de expansión [353](#page-360-0) unidad de disco duro [187](#page-194-0) unidad de fuente de alimentación [266](#page-273-0) unidad de intercambio en caliente [187](#page-194-0) unidad de procesamiento de gráficos [178](#page-185-0) ventilador del sistema [374](#page-381-0)

## T

tarjeta de expansión sustituir [353](#page-360-0)

### U

un módulo de puerto serie extracción [363](#page-370-0) instalar [365](#page-372-0) unidad de disco duro instalación [190](#page-197-0) sustituir [187](#page-194-0)

unidad de fuente de alimentación sustituir [266](#page-273-0) unidad de intercambio en caliente instalación [190](#page-197-0) sustituir [187](#page-194-0) unidades de disco duro extracción [188](#page-195-0) unidades de intercambio en caliente extracción [188](#page-195-0)

### V

ventilador extracción [375](#page-382-0) instalación [377](#page-384-0) sustituir [374](#page-381-0) ventilador del sistema extracción [375](#page-382-0) instalación [377](#page-384-0) sustituir [374](#page-381-0) Versión de TPM [423](#page-430-0)

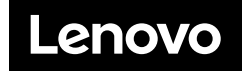